# BLADEOS™ 6.6 **Menu-Based CLI**

Command Reference

RackSwitch™ G8052

Part Number: BMD00254, April 2011

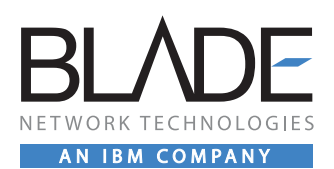

2051 Mission College Blvd. Santa Clara, CA 95054 www.bladenetwork.net Copyright © 2011 BLADE Network Technologies, an IBM company, 2051 Mission College Blvd., Santa Clara, California, 95054, USA. All rights reserved. Part Number: BMD00254.

This document is protected by copyright and distributed under licenses restricting its use, copying, distribution, and decompilation. No part of this document may be reproduced in any form by any means without prior written authorization of BLADE Network Technologies. Documentation is provided "as is" without warranty of any kind, either express or implied, including any kind of implied or express warranty of non-infringement or the implied warranties of merchantability or fitness for a particular purpose.

U.S. Government End Users: This document is provided with a "commercial item" as defined by FAR 2.101 (Oct. 1995) and contains "commercial technical data" and "commercial software documentation" as those terms are used in FAR 12.211-12.212 (Oct. 1995). Government End Users are authorized to use this documentation only in accordance with those rights and restrictions set forth herein, consistent with FAR 12.211- 12.212 (Oct. 1995), DFARS 227.7202 (JUN 1995) and DFARS 252.227-7015 (Nov. 1995).

BLADE Network Technologies reserves the right to change any products described herein at any time, and without notice. BLADE Network Technologies assumes no responsibility or liability arising from the use of products described herein, except as expressly agreed to in writing by BLADE Network Technologies. The use and purchase of this product does not convey a license under any patent rights, trademark rights, or any other intellectual property rights of BLADE Network Technologies.

BLADE Network Technologies, the BLADE logo, BLADEHarmony, BNT, NMotion, RackSwitch, Rackonomics, RackSwitch Solution Partner, ServerMobility, SmartConnect and VMready are trademarks of BLADE Network Technologies. All other names or marks are property of their respective owners.

Originated in the USA.

# **Contents**

### **[Preface](#page-14-0)  15**

[Who Should Use This Book](#page-14-1) **15** [How This Book Is Organized](#page-14-2)  **15** [Typographic Conventions](#page-16-0)  **17** [How To Get Help](#page-18-0) **19** 

#### **[Chapter 1: The Command Line Interface](#page-20-0)  21**

[Connecting to the Switch](#page-20-1)  **21** [Connecting to the Switch via Telnet](#page-21-0)  **22** [Connecting to the Switch via SSH](#page-21-1)  **22** [Accessing the Switch](#page-22-0)  **23** [Setup vs. CLI](#page-24-0) **25** [Command Line History and Editing](#page-24-1)  **25** [Idle Timeout](#page-24-2)  **25**

### **[Chapter 2: First-Time Configuration](#page-26-0)  27**

[Using the Setup Utility](#page-26-1)  **27** [Information Needed for Setup](#page-26-2)  **27** [Starting Setup When You Log In](#page-27-0)  **28** [Stopping and Restarting Setup Manually](#page-28-0)  **29** [Stopping Setup](#page-28-1)  **29** [Restarting Setup](#page-28-2)  **29** [Optional Setup for Telnet Support](#page-28-3)  **29** [Setting Passwords](#page-29-0)  **30** [Changing the Default Administrator Password](#page-29-1)  **30** [Changing the Default User Password](#page-31-0)  **32**

### **[Chapter 3: Menu Basics](#page-34-0)  35**

[The Main Menu](#page-34-1)  **35** [Menu Summary](#page-35-0)  **36** [Global Commands](#page-36-0)  **37** [Command Line History and Editing](#page-40-0)  **41** [Command Line Interface Shortcuts](#page-41-0)  **42** [CLI List and Range Inputs](#page-41-1)  **42** [Command Stacking](#page-41-2)  **42** [Command Abbreviation](#page-42-0)  **43**

### [Tab Completion](#page-42-1)  **43 [Chapter 4: The Information Menu](#page-44-0)  45** [Information Menu](#page-44-1)  **45** [System Information Menu](#page-47-0)  **48** [Error Disable and Recovery Information](#page-49-0)  **50** [Link Flap Dampening Information](#page-49-1)  **50**  [/info/sys/snmpv3](#page-50-0)  **51** [SNMPv3 System Information](#page-50-1)  **51** [SNMPv3 USM User Table Information](#page-52-0)  **53** [SNMPv3 View Table Information](#page-53-0)  **54** [SNMPv3 Access Table Information](#page-54-0)  **55** [SNMPv3 Group Table Information](#page-55-0)  **56** [SNMPv3 Community Table Information](#page-55-1)  **56** [SNMPv3 Target Address Table Information](#page-56-0)  **57** [SNMPv3 Target Parameters Table Information](#page-57-0)  **58** [SNMPv3 Notify Table Information](#page-58-0)  **59** [SNMPv3 Dump Information](#page-59-0)  **60** [General System Information](#page-60-0)  **61** [Show Recent Syslog Messages](#page-62-0)  **63** [User Status Information](#page-63-0)  **64** [Layer 2 Information Menu](#page-64-0)  **65** [FDB Information](#page-68-0)  **69** [Show All FDB Information](#page-69-0) **70** [Link Aggregation Control Protocol Information](#page-70-0)  **71** [Show All LACP Information](#page-71-0)  **72** [Layer 2 Failover Information](#page-72-0)  **73** [Show Layer 2 Failover Information](#page-72-1)  **73** [Hot Links Information](#page-73-0)  **74** [Hotlinks Trigger Information](#page-73-1)  **74** [LLDP Information](#page-74-0)  **75** [LLDP Remote Device Information](#page-75-0)  **76** [Unidirectional Link Detection Information](#page-76-0)  **77** [UDLD Port Information](#page-76-1)  **77** [OAM Discovery Information](#page-77-0)  **78** [OAM Port Information](#page-77-1)  **78** [802.1X Information](#page-78-0)  **79** [vLAG Information](#page-80-0)  **81**

```
vLAG Trunk Information  82
```
[802.1X Information](#page-82-0)  **83** [Spanning Tree Information](#page-84-0)  **85** [RSTP/MSTP/PVRST Information](#page-87-0)  **88** [Common Internal Spanning Tree Information](#page-89-0)  **90** [Trunk Group Information](#page-91-0)  **92** [VLAN Information](#page-92-0)  **93** [Layer 3 Information Menu](#page-93-0)  **94** [IP Routing Information](#page-96-0)  **97** [Show All IP Route Information](#page-97-0)  **98** [ARP Information](#page-99-0)  **100** [ARP Address List Information](#page-100-0)  **101** [Show All ARP Entry Information](#page-100-1)  **101** [BGP Information](#page-101-0)  **102** [BGP Peer Information](#page-102-0)  **103** [BGP Summary Information](#page-103-0)  **104** [Show All BGP Information](#page-103-1)  **104** [OSPF Information](#page-104-0)  **105** [OSPF General Information](#page-105-0)  **106** [OSPF Interface Information](#page-106-0)  **107** [OSPF Database Information](#page-106-1)  **107** [OSPF Route Codes Information](#page-108-0)  **109** [OSPFv3 Information Menu](#page-109-0)  **110** [OSPFv3 Area Index Information Menu](#page-111-0)  **112** [OSPFv3 Information](#page-112-0)  **113** [OSPFv3 Interface Information](#page-113-0)  **114** [OSPFv3 Database Information Menu](#page-113-1)  **114** [OSPFv3 Route Codes Information](#page-115-0)  **116** [Routing Information Protocol Information](#page-115-1)  **116** [RIP Routes Information](#page-116-0)  **117** [RIP Interface Information](#page-116-1)  **117** [IPv6 Routing Information](#page-116-2)  **117** [IPv6 Routing Table Information](#page-117-0)  **118** [IPv6 Neighbor Discovery Cache Information](#page-118-0)  **119** [IPv6 Neighbor Discovery Cache Dump](#page-118-1)  **119** [IPv6 Neighbor Discovery Prefix Information](#page-119-0)  **120** [ECMP Static Route Information](#page-119-1)  **120** [Interface Information](#page-120-0)  **121** [IP Information](#page-121-0)  **122** [DHCP Information](#page-122-0)  **123** [DHCP Snooping Binding Table Information](#page-122-1)  **123**

[IGMP Multicast Group Information](#page-123-0)  **124** [IGMP Querier Information](#page-124-0)  **125** [IGMP Multicast Router Port Information](#page-125-0)  **126** [IGMP Multicast Router Dump Information](#page-125-1)  **126** [IGMP Group Information](#page-126-0)  **127** [VRRP Information](#page-127-0)  **128** [IPv6 Path MTU Information](#page-128-0)  **129** [Quality of Service Information Menu](#page-129-0)  **130** [802.1p Information](#page-129-1)  **130** [Access Control List Information Menu](#page-131-0)  **132** [Access Control List Information](#page-132-0)  **133** [RMON Information Menu](#page-134-0)  **135** [RMON History Information](#page-135-0)  **136** [RMON Alarm Information](#page-136-0)  **137** [RMON Event Information](#page-137-0)  **138** [Link Status Information](#page-139-0)  **140** [Port Information](#page-140-0)  **141** [Port Transceiver Status](#page-141-0)  **142** [Virtualization Information](#page-142-0)  **143** [Virtual Machines Information](#page-142-1)  **143** [Virtual Machine \(VM\) Information](#page-143-0)  **144** [VMware Information](#page-144-0)  **145** [VMware Host Information](#page-144-1)  **145** [Information Dump](#page-145-0)  **146**

#### **[Chapter 5: The Statistics Menu](#page-146-0)  147**

[Statistics Menu](#page-146-1)  **147** [Port Statistics Menu](#page-148-0)  **149** [802.1x Authenticator Statistics](#page-150-0)  **151** [802.1x Authenticator Diagnostics](#page-151-0)  **152** [Bridging Statistics](#page-154-0)  **155** [Ethernet Statistics](#page-155-0)  **156** [Interface Statistics](#page-158-0)  **159** [Interface Protocol Statistics](#page-160-0)  **161** [Link Statistics](#page-160-1)  **161** [RMON Statistics](#page-161-0)  **162** [Layer 2 Statistics Menu](#page-164-0)  **165** [FDB Statistics](#page-165-0)  **166** [LACP Statistics](#page-166-0)  **167** [Hotlinks Statistics](#page-167-0)  **168**

[LLDP Port Statistics](#page-168-0)  **169** [OAM Statistics](#page-169-0)  **170** [OAM Statistics](#page-170-0)  **171** [vLAG Statistics](#page-171-0)  **172** [vLAG ISL Statistics](#page-171-1)  **172** [vLAG Statistics](#page-172-0)  **173** [Layer 3 Statistics Menu](#page-174-0)  **175** [IPv4 Statistics](#page-177-0)  **178** [IPv6 Statistics](#page-180-0)  **181** [Route Statistics](#page-185-0)  **186** [IPv6 Route Statistics](#page-186-0)  **187** [IPv6 Path MTU Statistics](#page-187-0)  **188** [ARP Statistics](#page-187-1)  **188** [DNS Statistics](#page-188-0)  **189** [ICMP Statistics](#page-188-1)  **189** [TCP Statistics](#page-190-0)  **191** [UDP Statistics](#page-192-0)  **193** [IGMP Statistics](#page-193-0)  **194** [OSPF Statistics](#page-194-0)  **195** [OSPF General Statistics](#page-195-0)  **196** [OSPFv3 Statistics Menu](#page-199-0)  **200** [OSPFv3 Global Statistics](#page-200-0) **201** [VRRP Statistics](#page-204-0)  **205** [Routing Information Protocol Statistics](#page-205-0)  **206** [DHCP Statistics Menu](#page-206-0)  **207** [DHCP Snooping Statistics](#page-206-1)  **207** [Management Processor Statistics Menu](#page-207-0)  **208** [Packet Statistics Menu](#page-208-0)  **209** [MP Packet Statistics](#page-210-0)  **211** [TCP Statistics](#page-213-0)  **214** [UCB Statistics](#page-213-1)  **214** [CPU Statistics](#page-214-0)  **215** [ACL Statistics Menu](#page-215-0)  **216** [ACL Statistics](#page-216-0)  **217** [VLAN Map Statistics](#page-216-1)  **217** [SNMP Statistics](#page-217-0)  **218** [NTP Statistics](#page-221-0)  **222** [Statistics Dump](#page-222-0)  **223**

**[Chapter 6: The Configuration Menu](#page-224-0)  225** [Configuration Menu](#page-224-1)  **225** [Viewing, Applying, and Saving Changes](#page-226-0)  **227** [Viewing Pending Changes](#page-226-1)  **227** [Applying Pending Changes](#page-227-0)  **228** [Saving the Configuration](#page-227-1)  **228** [System Configuration Menu](#page-228-0)  **229** [Error Disable Configuration](#page-232-0)  **233** [Link Flap Dampening Configuration](#page-233-0)  **234** [System Host Log Configuration](#page-234-0)  **235** [SSH Server Configuration](#page-235-0)  **236** [RADIUS Server Configuration](#page-237-0)  **238** [TACACS+ Server Configuration](#page-239-0)  **240** [LDAP Server Configuration](#page-242-0)  **243** [NTP Client Configuration](#page-244-0)  **245** [System SNMP Configuration](#page-245-0)  **246** [SNMPv3 Configuration](#page-247-0)  **248** [User Security Model Configuration](#page-249-0)  **250** [SNMPv3 View Configuration](#page-250-0)  **251** [View-Based Access Control Model Configuration](#page-251-0)  **252** [SNMPv3 Group Configuration](#page-252-0)  **253** [SNMPv3 Community Table Configuration](#page-253-0)  **254** [SNMPv3 Target Address Table Configuration](#page-254-0)  **255** [SNMPv3 Target Parameters Table Configuration](#page-255-0)  **256** [SNMPv3 Notify Table Configuration](#page-257-0)  **258** [System Access Configuration](#page-258-0)  **259** [Management Networks Configuration](#page-260-0)  **261** [NETCONF Configuration](#page-261-0)  **262** [NETCONF over SSH Configuration](#page-262-0)  **263** [User Access Control Configuration](#page-262-1)  **263** [System User ID Configuration](#page-264-0)  **265** [Strong Password Configuration](#page-265-0)  **266** [HTTPS Access Configuration](#page-266-0)  **267** [Custom Daylight Savings Time Configuration](#page-267-0)  **268** [sFlow Configuration](#page-268-0)  **269** [sFlow Port Configuration](#page-269-0)  **270** [Server Port Configuration](#page-270-0)  **271** [Port Configuration Menu](#page-271-0)  **272** [Temporarily Disabling a Port](#page-274-0)  **275**

[Port Error Disable and Recovery Configuration](#page-275-0)  **276** [Port Link Configuration](#page-276-0)  **277** [UniDirectional Link Detection Configuration](#page-277-0)  **278** [Port OAM Configuration](#page-278-0)  **279** [Port ACL Configuration](#page-279-0)  **280** [Port Spanning Tree Configuration](#page-280-0)  **281** [Port Spanning Tree Guard Configuration](#page-281-0)  **282** [Port WRED Configuration](#page-282-0)  **283** [Port Random Detect Transmit Queue Configuration](#page-283-0)  **284** [Quality of Service Configuration Menu](#page-284-0)  **285** [802.1p Configuration](#page-285-0)  **286** [DSCP Configuration](#page-286-0)  **287** [Weighted Early Random Detection Configuration](#page-287-0)  **288** [Random Detection Transmit Queue Configuration](#page-288-0)  **289** [Access Control List Configuration Menu](#page-289-0)  **290** [ACL Configuration](#page-290-0)  **291** [ACL Mirroring Configuration](#page-291-0)  **292** [Ethernet Filtering Configuration](#page-292-0)  **293** [IP version 4 Filtering Configuration](#page-293-0)  **294** [TCP/UDP Filtering Configuration](#page-295-0)  **296** [ACL Metering Configuration](#page-296-0)  **297** [Re-Mark Configuration](#page-297-0)  **298** [Re-Marking In-Profile Configuration](#page-298-0)  **299** [Re-Marking Out-of-Profile Configuration](#page-298-1)  **299** [Update User Priority Configuration](#page-299-0)  **300** [Packet Format Filtering Configuration](#page-300-0)  **301** [ACL IPv6 Configuration](#page-301-0)  **302** [IP version 6 Filtering Configuration](#page-302-0)  **303** [IPv6 TCP/UDP Filtering Configuration](#page-303-0)  **304** [IPv6 Re-Mark Configuration](#page-304-0)  **305** [IPv6 Re-Marking In-Profile Configuration](#page-305-0)  **306** [IPv6 Update User Priority Configuration](#page-305-1)  **306** [Management ACL Configuration](#page-306-0) **307** [MACL IP version 4 Filtering Configuration](#page-307-0)  **308** [MACL TCP/UDP Filtering Configuration](#page-308-0) **309** [ACL Group Configuration](#page-309-0)  **310** [VLAN MAP Configuration](#page-310-0)  **311** [Port Mirroring Configuration](#page-311-0)  **312** [Port-Mirroring Configuration](#page-312-0)  **313** [Layer 2 Configuration Menu](#page-313-0)  **314**

[802.1X Configuration](#page-315-0)  **316** [802.1X Global Configuration](#page-316-0)  **317** [802.1X Guest VLAN Configuration](#page-318-0)  **319** [802.1X Port Configuration](#page-319-0)  **320** [RSTP/MSTP/PVRST Configuration](#page-321-0)  **322** [Common Internal Spanning Tree Configuration](#page-322-0)  **323** [CIST Bridge Configuration](#page-323-0)  **324** [CIST Port Configuration](#page-325-0)  **326** [Spanning Tree Configuration](#page-327-0)  **328** [Spanning Tree Bridge Configuration](#page-328-0)  **329** [Spanning Tree Port Configuration](#page-330-0)  **331** [Forwarding Database Configuration](#page-332-0)  **333** [Static Multicast MAC Configuration](#page-333-0)  **334** [Static FDB Configuration](#page-334-0)  **335** [LLDP Configuration](#page-335-0)  **336** [LLDP Port Configuration](#page-337-0)  **338** [LLDP Optional TLV Configuration](#page-338-0) **339** [Trunk Configuration](#page-340-0)  **341** [Trunk Hash Configuration](#page-341-0)  **342** [Trunk Hash Settings](#page-342-0)  **343** [Static In-Port Hash Settings](#page-343-0)  **344** [Virtual Link Aggregation Control Protocol Configuration](#page-344-0)  **345** [vLAG Trunk Configuration](#page-345-0)  **346** [vLAG LACP Configuration](#page-345-1)  **346** [vLAG ISL Configuration](#page-346-0)  **347** [LACP Configuration](#page-347-0)  **348** [LACP Port Configuration](#page-348-0)  **349** [Layer 2 Failover Configuration](#page-349-0)  **350** [Failover Trigger Configuration](#page-350-0)  **351** [Manual Monitor Configuration](#page-351-0)  **352** [Manual Monitor Port Configuration](#page-352-0)  **353** [Manual Monitor Control Configuration](#page-353-0)  **354** [Hot Links Configuration](#page-354-0)  **355** [Hot Links Trigger Configuration](#page-355-0)  **356** [Hot Links Trigger Master Configuration](#page-357-0)  **358** [Hot Links Trigger Backup Configuration](#page-358-0)  **359** [VLAN Configuration](#page-359-0)  **360** [Protocol-Based VLAN Configuration](#page-361-0)  **362** [Private VLAN Configuration](#page-363-0)  **364**

[Layer 3 Configuration Menu](#page-364-0)  **365**

[IP Interface Configuration](#page-367-0)  **368** [IPv6 Neighbor Discovery Configuration](#page-369-0)  **370** [Default Gateway Configuration](#page-371-0)  **372** [IPv4 Static Route Configuration](#page-372-0)  **373** [IP Multicast Route Configuration](#page-374-0)  **375** [ARP Configuration](#page-376-0)  **377** [ARP Static Configuration](#page-377-0)  **378** [IP Forwarding Configuration](#page-378-0)  **379** [Network Filter Configuration](#page-379-0)  **380** [Routing Map Configuration](#page-380-0)  **381** [IP Access List Configuration](#page-382-0)  **383** [Autonomous System Filter Path](#page-383-0)  **384** [Routing Information Protocol Configuration](#page-384-0)  **385** [Routing Information Protocol Interface Configuration](#page-385-0)  **386** [RIP Route Redistribution Configuration](#page-387-0)  **388** [Open Shortest Path First Configuration](#page-388-0)  **389** [Area Index Configuration](#page-390-0) **391** [OSPF Summary Range Configuration](#page-392-0)  **393** [OSPF Interface Configuration](#page-393-0)  **394** [OSPF Virtual Link Configuration](#page-395-0)  **396** [OSPF Host Entry Configuration](#page-397-0)  **398** [OSPF Route Redistribution Configuration](#page-398-0)  **399** [OSPF MD5 Key Configuration](#page-399-0) **400** [Border Gateway Protocol Configuration](#page-400-0)  **401** [BGP Peer Configuration](#page-402-0)  **403** [BGP Redistribution Configuration](#page-404-0)  **405** [BGP Aggregation Configuration](#page-406-0)  **407** [IGMP Configuration](#page-407-0)  **408** [IGMP Snooping Configuration](#page-408-0)  **409** [IGMP Version 3 Configuration](#page-409-0)  **410** [IGMP Relay Configuration](#page-411-0)  **412** [IGMP Relay Multicast Router Configuration](#page-412-0)  **413** [IGMP Static Multicast Router Configuration](#page-413-0)  **414** [IGMP Filtering Configuration](#page-414-0)  **415** [IGMP Filter Definition](#page-415-0)  **416** [IGMP Filtering Port Configuration](#page-416-0)  **417** [IGMP Advanced Configuration](#page-417-0)  **418** [IGMP Querier Configuration](#page-418-0)  **419** [IGMP Querier VLAN Configuration](#page-419-0)  **420** [Domain Name System Configuration](#page-421-0)  **422**

[Bootstrap Protocol Relay Configuration](#page-422-0)  **423** [BOOTP Relay Server Configuration](#page-423-0)  **424** [BootP Relay Broadcast Domain Configuration](#page-423-1)  **424** [Option 82 Configuration](#page-424-0)  **425** [VRRP Configuration](#page-426-0)  **427** [Virtual Router Configuration](#page-427-0)  **428** [Virtual Router Priority Tracking Configuration](#page-430-0)  **431** [Virtual Router Group Configuration](#page-431-0)  **432** [Virtual Router Group Priority Tracking Configuration](#page-434-0)  **435** [VRRP Interface Configuration](#page-435-0)  **436** [VRRP Tracking Configuration](#page-436-0)  **437** [IPv6 Default Gateway Configuration](#page-437-0)  **438** [IPv6 Static Route Configuration](#page-438-0)  **439** [IPv6 Neighbor Discovery Cache Configuration](#page-439-0)  **440** [IPv6 Path MTU Configuration](#page-440-0)  **441** [Open Shortest Path First Version 3 Configuration Menu](#page-441-0)  **442** [Area Index Configuration Menu](#page-444-0)  **445** [OSPFv3 Summary Range Configuration Menu](#page-446-0)  **447** [OSPFv3 AS-External Range Configuration Menu](#page-447-0)  **448** [OSPFv3 Interface Configuration Menu](#page-449-0)  **450** [OSPFv3 Virtual Link Configuration Menu](#page-451-0)  **452** [OSPFv3 Host Entry Configuration Menu](#page-452-0)  **453** [OSPFv3 Redist Entry Configuration Menu](#page-453-0)  **454** [OSPFv3 Redistribute Configuration Menu](#page-454-0)  **455** [IPv6 Neighbor Discovery Prefix Configuration](#page-455-0)  **456** [IPv6 Neighbor Discovery Profile Configuration](#page-456-0)  **457** [IPv6 Prefix Policy Table Configuration](#page-458-0)  **459** [IP Loopback Interface Configuration](#page-459-0)  **460 [DHCP Configuration Menu](#page-460-0) ■ 461** [DHCP Snooping Menu](#page-460-1)  **461** [Remote Monitoring Configuration](#page-462-0)  **463** [RMON History Configuration Menu](#page-463-0)  **464** [RMON Event Configuration Menu](#page-464-0)  **465** [RMON Alarm Configuration Menu](#page-465-0)  **466** [Virtualization Configuration](#page-467-0)  **468** [Virtual Machines Policy Configuration](#page-468-0)  **469** [VM Policy Bandwidth Management](#page-468-1)  **469** [VM Group Configuration](#page-470-0)  **471** [VM Profile Configuration](#page-472-0)  **473** [VM Profile Edit](#page-473-0)  **474**

[VM Ware Configuration](#page-474-0)  **475** [Setup](#page-475-0)  **476** [Dump](#page-475-1)  **476** [Saving the Active Switch Configuration](#page-475-2)  **476** [Restoring the Active Switch Configuration](#page-476-0)  **477**

### **[Chapter 7: The Operations Menu](#page-478-0)  479**

[Operations Menu](#page-478-1)  **479** [Operations-Level Port Options](#page-480-0)  **481** [Operations-Level Port 802.1X Options](#page-481-0)  **482** [Operations-Level VRRP Options](#page-482-0)  **483** [Operations-Level IP Options](#page-483-0)  **484** [Operations-Level BGP Options](#page-483-1)  **484** [System Operations](#page-484-0) **485** [Virtualization Operations](#page-485-0)  **486** [VMware Operations](#page-485-1)  **486**

### **[Chapter 8: The Boot Options Menu](#page-488-0)  489**

[Boot Options](#page-488-1)  **489** [Scheduled Reboot Menu](#page-489-0)  **490 [Netboot Configuration Menu](#page-490-0) ■ 491** [USB Boot Configuration](#page-492-0)  **493** [Updating the Switch Software Image](#page-493-0)  **494** [Loading New Software to Your Switch](#page-493-1)  **494** [Selecting a Software Image to Run](#page-495-0)  **496** [Uploading a Software Image from Your Switch](#page-495-1)  **496** [Selecting a Configuration Block](#page-496-0)  **497** [Resetting the Switch](#page-497-0)  **498** [Accessing the ISCLI](#page-497-1) **498** [Using the Boot Management Menu](#page-498-0)  **499** [Recovering from a Failed Upgrade](#page-498-1)  **499**

#### **[Chapter 9: The Maintenance Menu](#page-502-0)  503**

[Maintenance Menu](#page-502-1)  **503** [System Maintenance](#page-504-0)  **505** [Forwarding Database Maintenance](#page-506-0)  **507** [Debugging](#page-507-0)  **508** [LLDP Cache Manipulation](#page-509-0)  **510** [ARP Cache Maintenance](#page-510-0) **511** 

[IP Route Manipulation](#page-511-0)  **512** [IGMP Maintenance](#page-512-0)  **513** [IGMP Group Maintenance](#page-513-0)  **514** [IGMP Multicast Routers Maintenance](#page-514-0)  **515** [IPv6 Neighbor Discovery Cache Manipulation](#page-515-0)  **516** [IPv6 Route Manipulation](#page-516-0)  **517** [Uuencode Flash Dump](#page-517-0)  **518** [FTP/TFTP System Dump Put](#page-517-1)  **518** [Clearing Dump Information](#page-518-0)  **519** [Unscheduled System Dumps](#page-518-1)  **519**

**[Appendix A: BLADEOS System Log Messages](#page-520-0)  521**

[LOG\\_ALERT](#page-521-0)  **522** [LOG\\_CRIT](#page-524-0)  **525** [LOG\\_ERR](#page-525-0)  **526** LOG INFO **529** [LOG\\_NOTICE](#page-532-0) **<b>533** LOG WARNING **= 542** 

**[Index](#page-544-0)  545**

# <span id="page-14-0"></span>**Preface**

The *BLADEOS 6.6 Command Reference* describes how to configure and use the BLADEOS 6.6 software with your RackSwitch G8052 (G8052). This guide lists each command, together with the complete syntax and a functional description, using the BLADEOS Command Line Interface (CLI).

For documentation on installing the switches physically, see the *Installation Guide* for your RackSwitch G8052. For details about configuration and operation of your G8052, see the *BLADEOS 6.6 Application Guide*.

### <span id="page-14-1"></span>**Who Should Use This Book**

This book is intended for network installers and system administrators engaged in configuring and maintaining a network. The administrator should be familiar with Ethernet concepts, IP addressing, the IEEE 802.1D Spanning Tree Protocol, and SNMP configuration parameters.

### <span id="page-14-2"></span>**How This Book Is Organized**

**[Chapter 1, "The Command Line Interface,](#page-20-2)"** describes how to connect to the switch and access the information and configuration menus.

**[Chapter 2, "First-Time Configuration,](#page-26-3)"** describes how to use the Setup utility for initial switch configuration and how to change the system passwords.

**[Chapter 3, "Menu Basics](#page-34-2),"** provides an overview of the menu system, including a menu map, global commands, and menu shortcuts.

**[Chapter 4, "The Information Menu](#page-44-2),"** shows how to view switch configuration parameters.

**[Chapter 5, "The Statistics Menu,](#page-146-2)"** shows how to view switch performance statistics.

**[Chapter 6, "The Configuration Menu](#page-224-2),"** shows how to configure switch system parameters, ports, VLANs, Spanning Tree Protocol, SNMP, Port Mirroring, IP Routing, Port Trunking, and more.

**[Chapter 7, "The Operations Menu](#page-478-2),"** shows how to use commands which affect switch performance immediately, but do not alter permanent switch configurations (such as temporarily disabling ports). The menu describes how to activate or deactivate optional software features.

**[Chapter 8, "The Boot Options Menu](#page-488-2),"** describes the use of the primary and alternate switch images, how to load a new software image, and how to reset the software to factory defaults.

**[Chapter 9, "The Maintenance Menu](#page-502-2),"** shows how to generate and access a dump of critical switch state information, how to clear it, and how to clear part or all of the forwarding database.

**[Appendix A, "BLADEOS System Log Messages,](#page-520-1)"** shows a listing of syslog messages.

**Appendix B, "BLADE OS SNMP Agent,"** lists the Management Interface Bases (MIBs) supported in the switch software.

**"[Index](#page-544-1)"** includes pointers to the description of the key words used throughout the book.

# <span id="page-16-0"></span>**Typographic Conventions**

The following table describes the typographic styles used in this book.

### **Table 1** Typographic Conventions

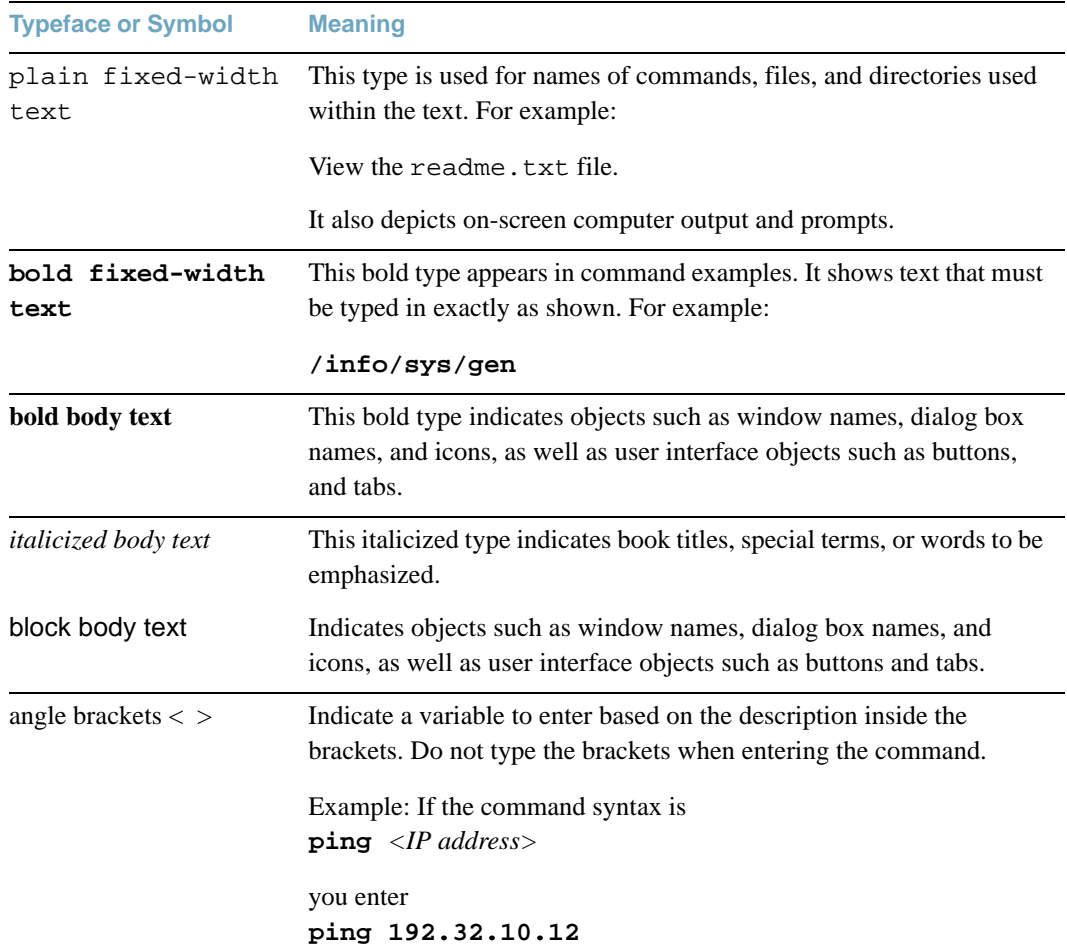

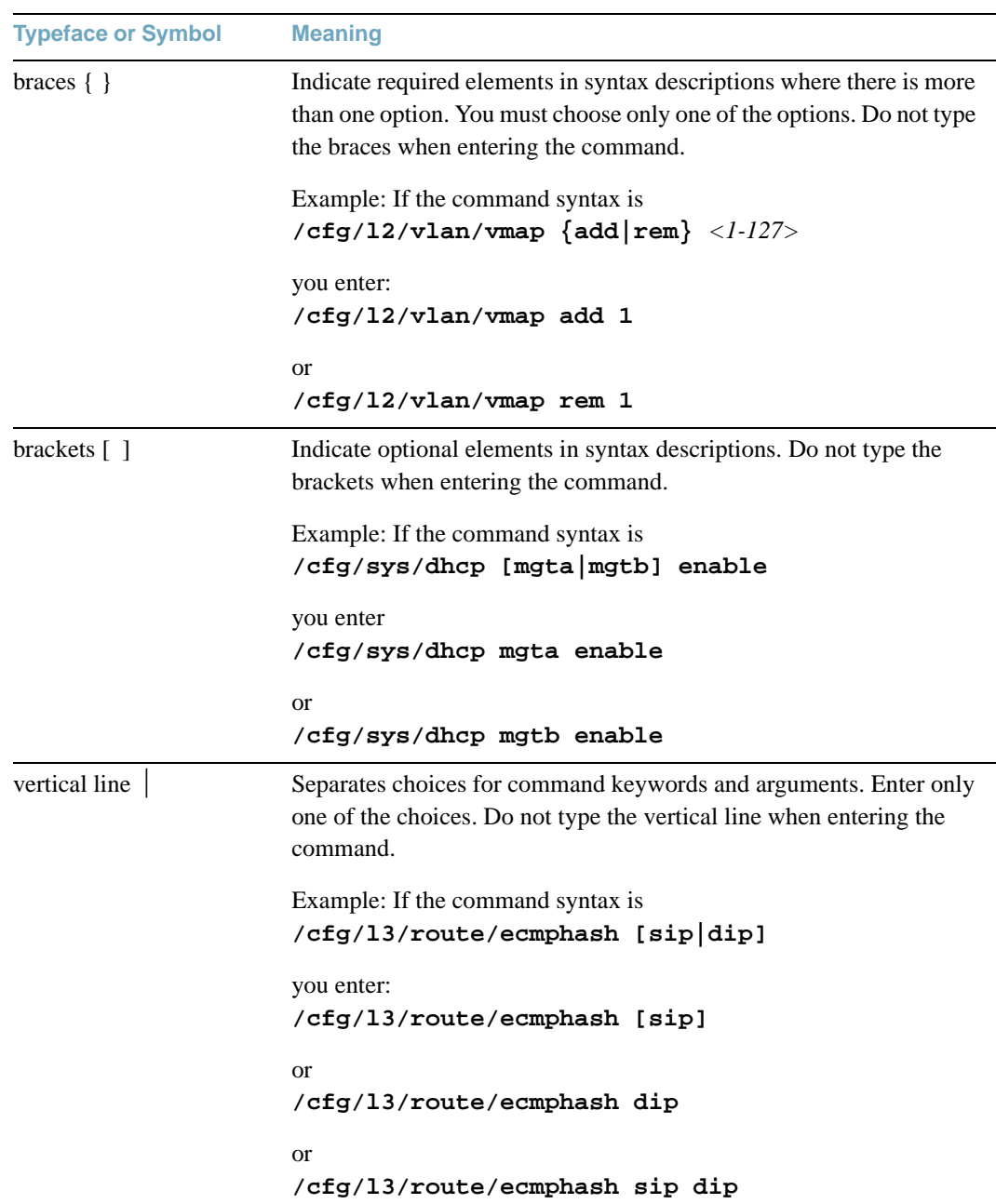

### **Table 1** Typographic Conventions

### <span id="page-18-0"></span>**How To Get Help**

If you need help, service, or technical assistance, call BLADE Network Technologies Technical Support:

US toll free calls: 1-800-414-5268

International calls: 1-408-834-7871

You also can visit our web site at the following address:

<http://www.bladenetwork.net>

Click the **Support** tab.

The warranty card received with your product provides details for contacting a customer support representative. If you are unable to locate this information, please contact your reseller. Before you call, prepare the following information:

- $\blacksquare$  Serial number of the switch unit
- $\blacksquare$  Software release version number
- $\blacksquare$  Brief description of the problem and the steps you have already taken
- Technical support dump information (# show tech-support)

**BLADEOS 6.6 Command Reference**

# <span id="page-20-2"></span><span id="page-20-0"></span>CHAPTER 1 **The Command Line Interface**

Your RackSwitch G8052 is ready to perform basic switching functions right out of the box. Some of the more advanced features, however, require some administrative configuration before they can be used effectively.

The extensive BLADEOS switching software included in your switch provides a variety of options for accessing and configuring the switch:

- A built-in, text-based command line interface and menu system for access via a Telnet session or serial-port connection
- SNMP support for access through network management software such as IBM Director or HP OpenView
- **BLADEOS Browser-Based Interface (BBI)**

The command line interface is the most direct method for collecting switch information and performing switch configuration. Using a basic terminal, you are presented with a hierarchy of menus that enable you to view information and statistics about the switch, and to perform any necessary configuration.

<span id="page-20-3"></span>This chapter explains how to access the Command Line Interface (CLI) for the switch.

### <span id="page-20-1"></span>**Connecting to the Switch**

You can access the command line interface in any one of the following ways:

- Using a Telnet connection over the network
- Using an SSH connection
- $\blacksquare$  Using a serial connection via the serial port on the G8052

### <span id="page-21-0"></span>**Connecting to the Switch via Telnet**

A Telnet connection offers the convenience of accessing the switch from any workstation connected to the network. Telnet access provides the same options for user access and administrator access as those available through the console port.

To configure the switch for Telnet access, the switch must have an IP address. The switch can get its IP address in one of two ways:

- **Dynamically, from a DHCP server on your network**
- **Manually, when you configure the switch IP address**

Once you have configured the switch with an IP address and gateway, you can access the switch from any workstation connected to an interface port. Telnet access provides the same options for user and administrator access as those available through the console port.

By default, Telnet access is enabled. Use the following command to disable/enable Telnet access:

```
# /cfg/sys/access/tnet e|d
```
To establish a Telnet connection to the switch, you can run the Telnet program on your workstation and issue the Telnet command, followed by the switch IP address:

```
telnet <switch IP address>
```
### <span id="page-21-1"></span>**Connecting to the Switch via SSH**

Although a remote network administrator can manage the configuration of a G8052 via Telnet, this method does not provide a secure connection. The SSH (Secure Shell) protocol enables you to securely log into another device over a network to execute commands remotely. As a secure alternative to using Telnet to manage switch configuration, SSH ensures that all data sent over the network is encrypted and secure.

The switch can do only one session of key/cipher generation at a time. Thus, a SSH/SCP client will not be able to login if the switch is doing key generation at that time. Similarly, the system will fail to do the key generation if a SSH/SCP client is logging in at that time.

The supported SSH encryption and authentication methods are listed below.

- Server Host Authentication: Client RSA-authenticates the switch in the beginning of every connection.
- **Key Exchange: RSA**
- Encryption: 3DES-CBC, DES
- User Authentication: Local password authentication, RADIUS, TACACS+

The following SSH clients have been tested:

- OpenSSH 5.1p1 Debian-3ubuntu1
- SecureCRT 5.0 (Van Dyke Technologies, Inc.)
- $\blacksquare$  Putty beta 0.60

**Note –** The BLADEOS implementation of SSH supports both versions 1.5 and 2.0 and supports SSH client version  $1.5 - 2.x$ .

#### *Using SSH to Access the Switch*

Once the IP parameters are configured and the SSH service is enabled on the G8052 (it is disabled by default), you can access the command line interface using an SSH connection.

To establish an SSH connection with the switch, run the SSH program on your workstation by issuing the SSH command, followed by the switch IP address:

```
>> # ssh <switch IP address>
```
If SecurID authentication is required, use the following command:

```
>> # ssh -1 ace <switch IP address>
```
You will then be prompted to enter your user name and password.

### <span id="page-22-0"></span>**Accessing the Switch**

To enable better switch management and user accountability, three levels or *classes* of user access have been implemented on the G8052. Levels of access to CLI, Web management functions, and screens increase as needed to perform various switch management tasks. Conceptually, access classes are defined as follows:

- User interaction with the switch is completely passive—nothing can be changed on the G8052. Users may display information that has no security or privacy implications, such as switch statistics and current operational state information.
- **Dependence Conserved Conserved Conserved Conserved Conserved Conserved Conserved Conserved Conserved Conserved** Conserved Conserved Conserved Conserved Conserved Conserved Conserved Conserved Conserved Conserved Conserved the switch is rebooted/reset. Operators have access to the switch management features used for daily switch operations. Because any changes an operator makes are undone by a reset of the switch, operators cannot severely impact switch operation.

Administrators are the only ones that may make permanent changes to the switch configuration—changes that are persistent across a reboot/reset of the switch. Administrators can access switch functions to configure and troubleshoot problems on the G8052. Because administrators can also make temporary (operator-level) changes as well, they must be aware of the interactions between temporary and permanent changes.

Access to switch functions is controlled through the use of unique surnames and passwords. Once you are connected to the switch via local Telnet, remote Telnet, or SSH, you are prompted to enter a password. The default user names/password for each access level are listed in the following table.

**Note –** It is recommended that you change default switch passwords after initial configuration and as regularly as required under your network security policies. For more information, see ["Setting](#page-29-2)  [Passwords" on page 30.](#page-29-2)

**Table 2** User Access Levels

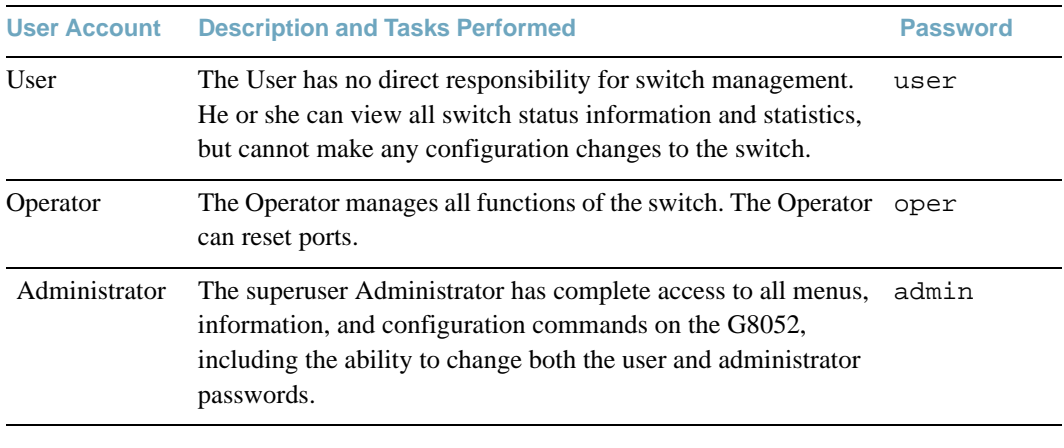

**Note –** With the exception of the "admin" user, access to each user level can be disabled by setting the password to an empty value.

# <span id="page-24-0"></span>**Setup vs. CLI**

Once the administrator password is verified, you are given complete access to the switch. If the switch is still set to its factory default configuration, the system will ask whether you wish to run Setup (see [Chapter 2, "First-Time Configuration](#page-26-3)"), a utility designed to help you through the first-time configuration process. If the switch has already been configured, the Main Menu of the CLI is displayed instead.

The following table shows the Main Menu with administrator privileges.

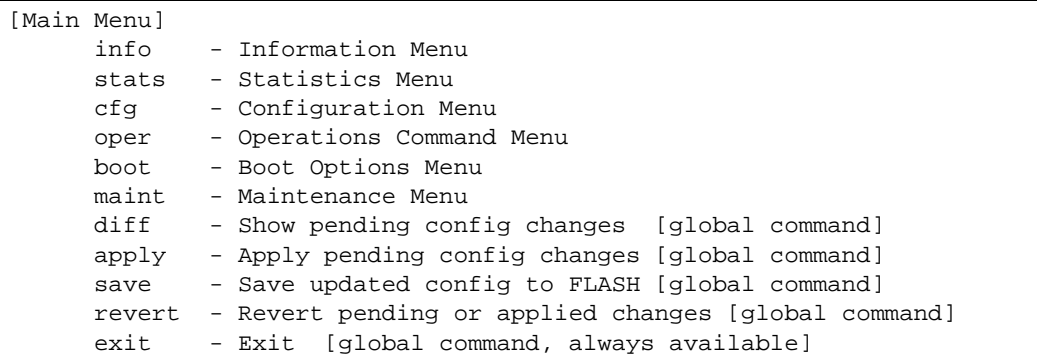

**Note –** If you are accessing a user account, some menu options will not be available.

# <span id="page-24-1"></span>**Command Line History and Editing**

For a description of global commands, shortcuts, and command line editing functions, see "Menu [Basics" on page 35.](#page-34-2)"

### <span id="page-24-2"></span>**Idle Timeout**

By default, the switch will disconnect your Telnet session after 10 minutes of inactivity. This function is controlled by the idle timeout parameter, which can be set from 1 to 60 minutes. For information on changing this parameter, see ["System Configuration Menu" on page 229](#page-228-1).

**BLADEOS 6.6 Command Reference**

## <span id="page-26-3"></span><span id="page-26-0"></span>CHAPTER 2 **First-Time Configuration**

To help with the initial process of configuring your switch, the BLADEOS software includes a Setup utility. The Setup utility prompts you step-by-step to enter all the necessary information for basic configuration of the switch. This chapter describes how to use the Setup utility and how to change system passwords. Before you run Setup, you must first connect to the switch (see [Chapter 1, "Connecting to the Switch"](#page-20-3)).

### <span id="page-26-1"></span>**Using the Setup Utility**

Whenever you log in as the system administrator under the factory default configuration, you are asked whether you wish to run the Setup utility. Setup can also be activated manually from the command line interface any time after login.

### <span id="page-26-2"></span>**Information Needed for Setup**

Setup requests the following information:

- **Basic system information** 
	- $\Box$  Date & time
	- □ Whether to use Spanning Tree Group or not
- Optional configuration for each port
	- $\Box$  Speed, duplex, flow control, and negotiation mode (as appropriate)
	- $\Box$  Whether to use VLAN tagging or not (as appropriate)
- Optional configuration for each VLAN
	- □ Name of VLAN
	- $\Box$  Which ports are included in the VLAN
- Optional configuration of IP parameters
	- $\Box$  IP address, subnet mask, and VLAN for each IP interface
	- $\Box$  IP addresses for default gateway
	- $\Box$  Destination, subnet mask, and gateway IP address for each IP static route
	- $\Box$  Whether IP forwarding is enabled or not
	- $\Box$  Whether the RIP supply is enabled or not

### <span id="page-27-0"></span>**Starting Setup When You Log In**

The Setup prompt appears automatically whenever you login as the system administrator under the factory default settings.

**1.** Connect to the switch.

After connecting, the login prompt will appear as shown below.

Enter Password:

**2.** Enter **admin** as the default administrator password.

If the factory default configuration is detected, the system prompts:

RackSwitch G8052 18:44:05 Wed Jan 3, 2011 The switch is booted with factory default configuration. To ease the configuration of the switch, a "Set Up" facility which will prompt you with those configuration items that are essential to the operation of the switch is provided. Would you like to run "Set Up" to configure the switch?  $[y/n]$ :

**Note –** If the default admin login is unsuccessful, or if the administrator Main Menu appears instead, the system configuration has probably been changed from the factory default settings. If you are certain that you need to return the switch to its factory default settings, see ["Selecting a](#page-496-1)  [Configuration Block" on page 497](#page-496-1).

**3.** Enter **y** to begin the initial configuration of the switch, or n to bypass the Setup facility.

### <span id="page-28-0"></span>**Stopping and Restarting Setup Manually**

### <span id="page-28-1"></span>Stopping Setup

To abort the Setup utility, press <Ctrl-C> during any Setup question. When you abort Setup, the system will prompt:

Would you like to run from top again? [y/n]

Enter **n** to abort Setup, or **y** to restart the Setup program at the beginning.

### <span id="page-28-2"></span>Restarting Setup

You can restart the Setup utility manually at any time by entering the following command at the administrator prompt:

# **/cfg/setup**

After initial configuration is complete, it is recommended that you change the default passwords as shown in ["Setting Passwords" on page 30](#page-29-0).

### <span id="page-28-3"></span>**Optional Setup for Telnet Support**

**Note –** This step is optional. Perform this procedure only if you are planning on connecting to the G8052 through a remote Telnet connection.

**1.** Telnet is enabled by default. To change the setting, use the following command:

```
>> # /cfg/sys/access/tnet
```
**2.** Apply and save the configuration(s).

```
>> System# apply
>> System# save
```
### <span id="page-29-2"></span><span id="page-29-0"></span>**Setting Passwords**

It is recommended that you change the user and administrator passwords after initial configuration and as regularly as required under your network security policies.

To change the administrator password, you must login using the administrator password.

**Note –** If you forget your administrator password, call your technical support representative for help using the password fix-up mode.

### <span id="page-29-1"></span>**Changing the Default Administrator Password**

The administrator has complete access to all menus, information, and configuration commands, including the ability to change both the user and administrator passwords.

The default password for the administrator account is admin. To change the default password, follow this procedure:

- **1.** Connect to the switch and log in using the admin password.
- **2.** From the Main Menu, use the following command to access the Configuration Menu:

Main# **/cfg**

The Configuration Menu is displayed.

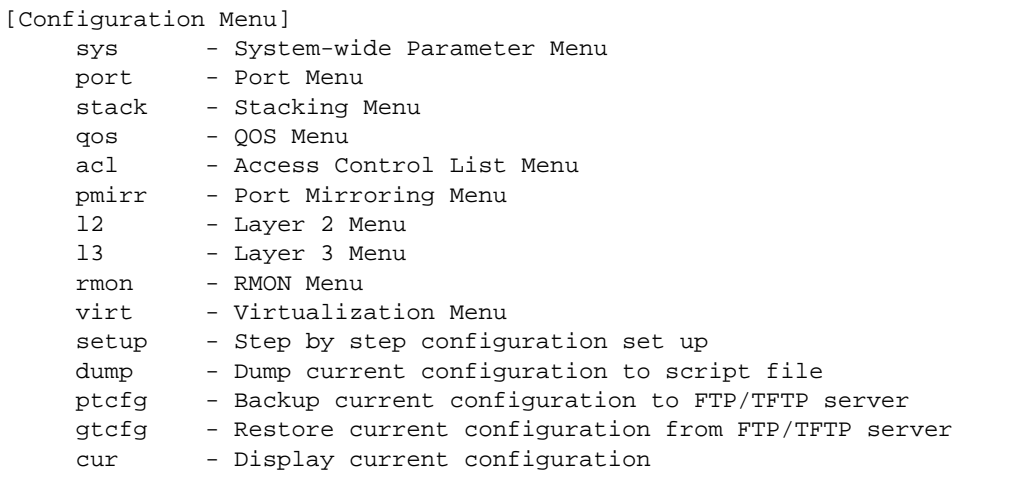

**3.** From the Configuration Menu, use the following command to select the System Menu:

>> Configuration# **sys**

The System Menu is displayed.

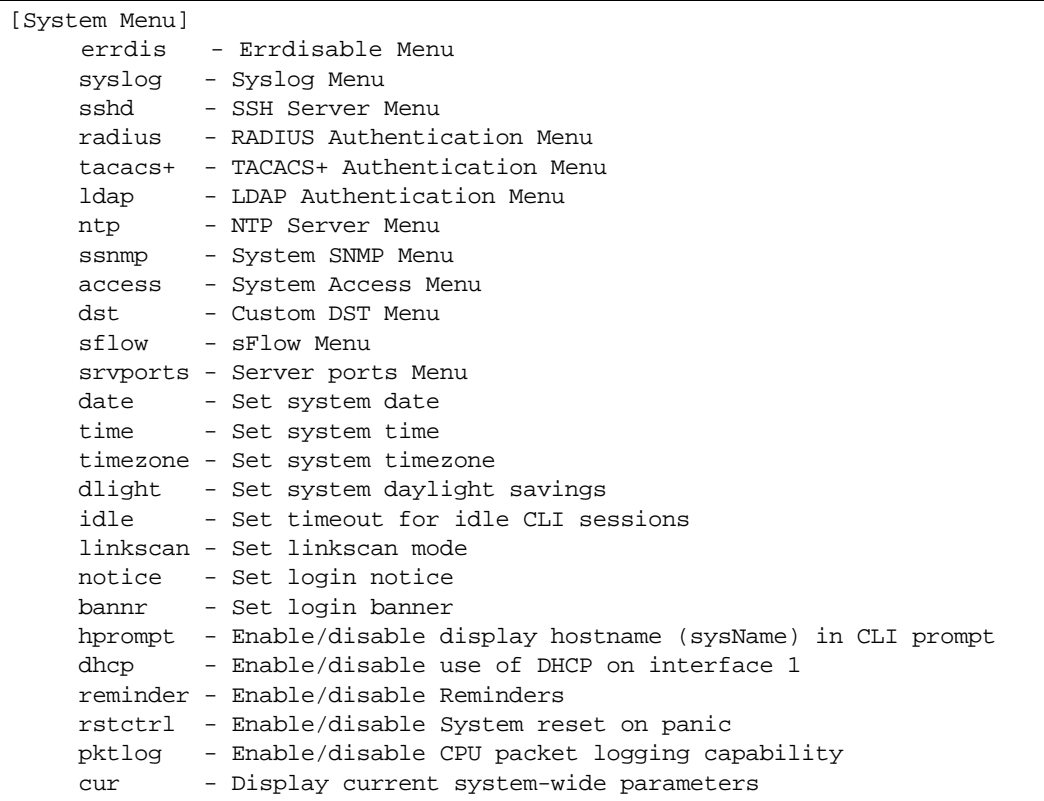

**4.** From the System Menu, use the following command to select the System Access Menu:

>> System# **access**

The System Access Menu is displayed.

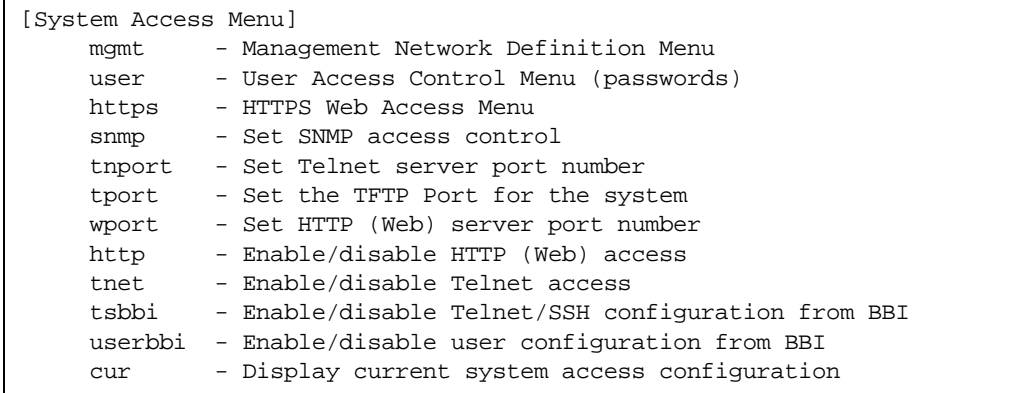

**5.** Select the administrator password.

System Access# **user/admpw**

**6.** Enter the current administrator password at the prompt:

```
Changing ADMINISTRATOR password; validation required...
Enter current administrator password:
```
**Note –** If you forget your administrator password, call your technical support representative for help using the password fix-up mode.

**7.** Enter the new administrator password at the prompt:

```
Enter new administrator password:
```
**8.** Enter the new administrator password, again, at the prompt:

```
Re-enter new administrator password:
```
**9.** Apply and save your change by entering the following commands:

```
System# apply
System# save
```
### <span id="page-31-0"></span>**Changing the Default User Password**

The user login has limited control of the switch. Through a user account, you can view switch information and statistics, but you can't make configuration changes.

The default password for the user account is user. This password can be changed from the user account. The administrator can change all passwords, as shown in the following procedure.

- **1.** Connect to the switch and log in using the admin password.
- **2.** From the Main Menu, use the following command to access the Configuration Menu:

Main# **cfg**

**3.** From the Configuration Menu, use the following command to select the System Menu:

>> Configuration# **sys**

**4.** From the System Menu, use the following command to select the System Access Menu:

>> System# **access**

**5.** Select the user password.

System# **user/usrpw**

**6.** Enter the current administrator password at the prompt.

Only the administrator can change the user password. Entering the administrator password confirms your authority.

Changing USER password; validation required... Enter current administrator password:

**7.** Enter the new user password at the prompt:

Enter new user password:

**8.** Enter the new user password, again, at the prompt:

Re-enter new user password:

**9.** Apply and save your changes:

System# **apply** System# **save**

**BLADEOS 6.6 Command Reference**

# <span id="page-34-2"></span><span id="page-34-0"></span>CHAPTER 3 **Menu Basics**

The RackSwitch G8052 Command Line Interface (CLI) is used for viewing switch information and statistics. In addition, the administrator can use the CLI for performing all levels of switch configuration.

To make the CLI easy to use, the various commands have been logically grouped into a series of menus and sub-menus. Each menu displays a list of commands and/or sub-menus that are available, along with a summary of what each command will do. Below each menu is a prompt where you can enter any command appropriate to the current menu.

This chapter describes the Main Menu commands, and provides a list of commands and shortcuts that are commonly available from all the menus within the CLI.

### <span id="page-34-1"></span>**The Main Menu**

The Main Menu appears after a successful connection and login. The following table shows the Main Menu for the administrator login. Some features are not available under the user login.

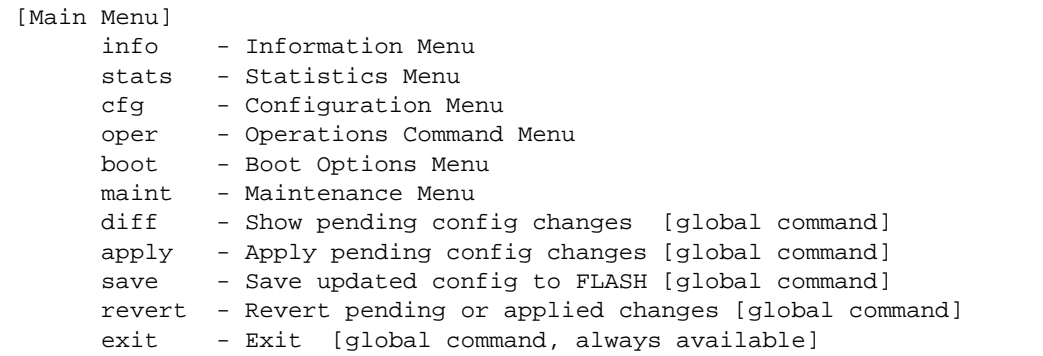

### <span id="page-35-0"></span>**Menu Summary**

#### **Information Menu**

Provides sub-menus for displaying information about the current status of the switch: from basic system settings to VLANs, and more.

#### **Statistics Menu**

Provides sub-menus for displaying switch performance statistics. Included are port, IF, IP, ICMP, TCP, UDP, SNMP, routing, ARP, DNS, and VRRP statistics.

#### **Configuration Menu**

This menu is available only from an administrator login. It includes sub-menus for configuring every aspect of the switch. Changes to configuration are not active until explicitly applied. Changes can be saved to non-volatile memory.

#### **Operations Menu**

Operations-level commands are used for making immediate and temporary changes to switch configuration. This menu is used for bringing ports temporarily in and out of service, enabling or disabling FDB learning on a port, or sending NTP requests. It is also used for activating or deactivating optional software packages.

#### ■ **Boot Options Menu**

This menu is used for upgrading switch software, selecting configuration blocks, and for resetting the switch when necessary.

#### **Maintenance Menu**

This menu is used for debugging purposes, enabling you to generate a dump of the critical state information in the switch, and to clear entries in the forwarding database and the ARP and routing tables.
# **Global Commands**

Some basic commands are recognized throughout the menu hierarchy. These commands are useful for obtaining online help, navigating through menus, and for applying and saving configuration changes.

For help on a specific command, type help. You will see the following screen:

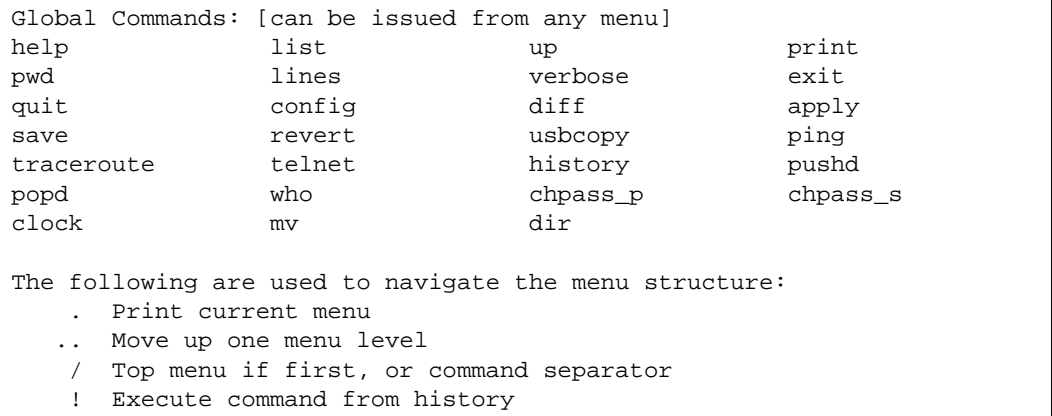

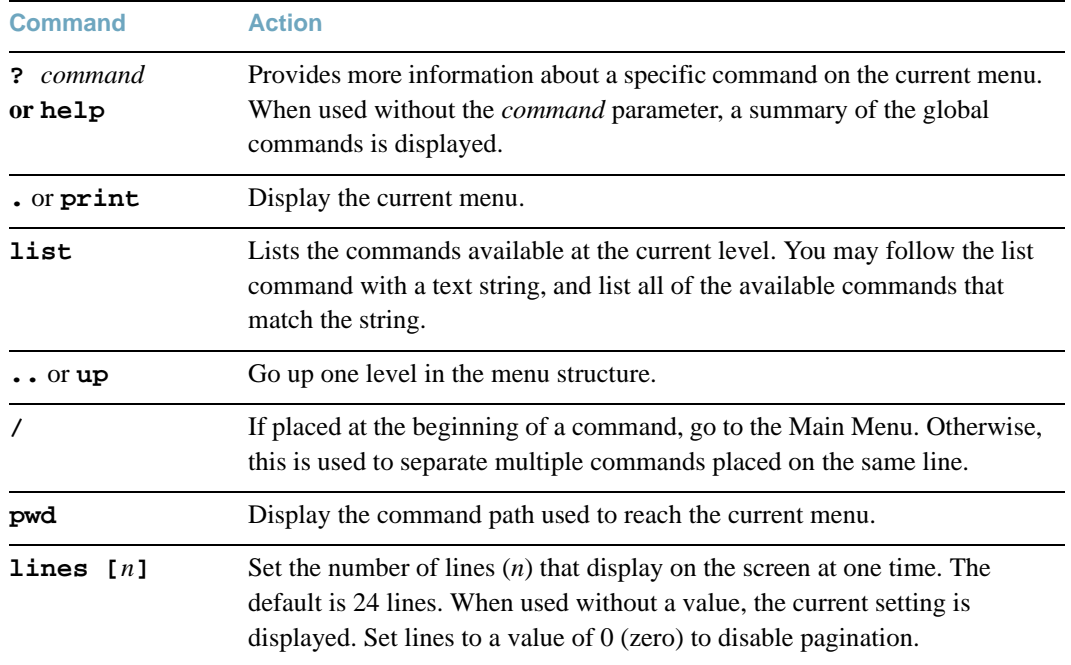

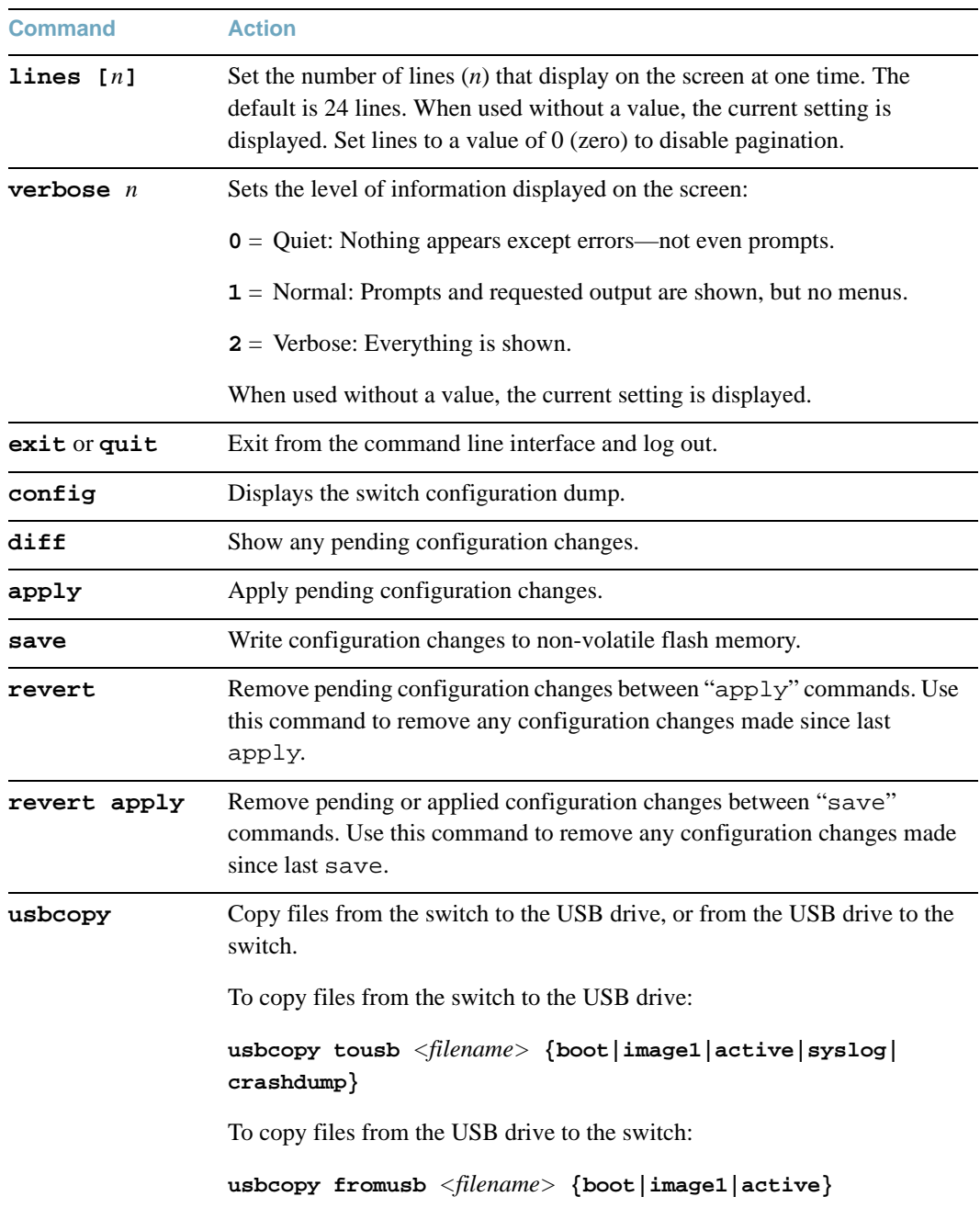

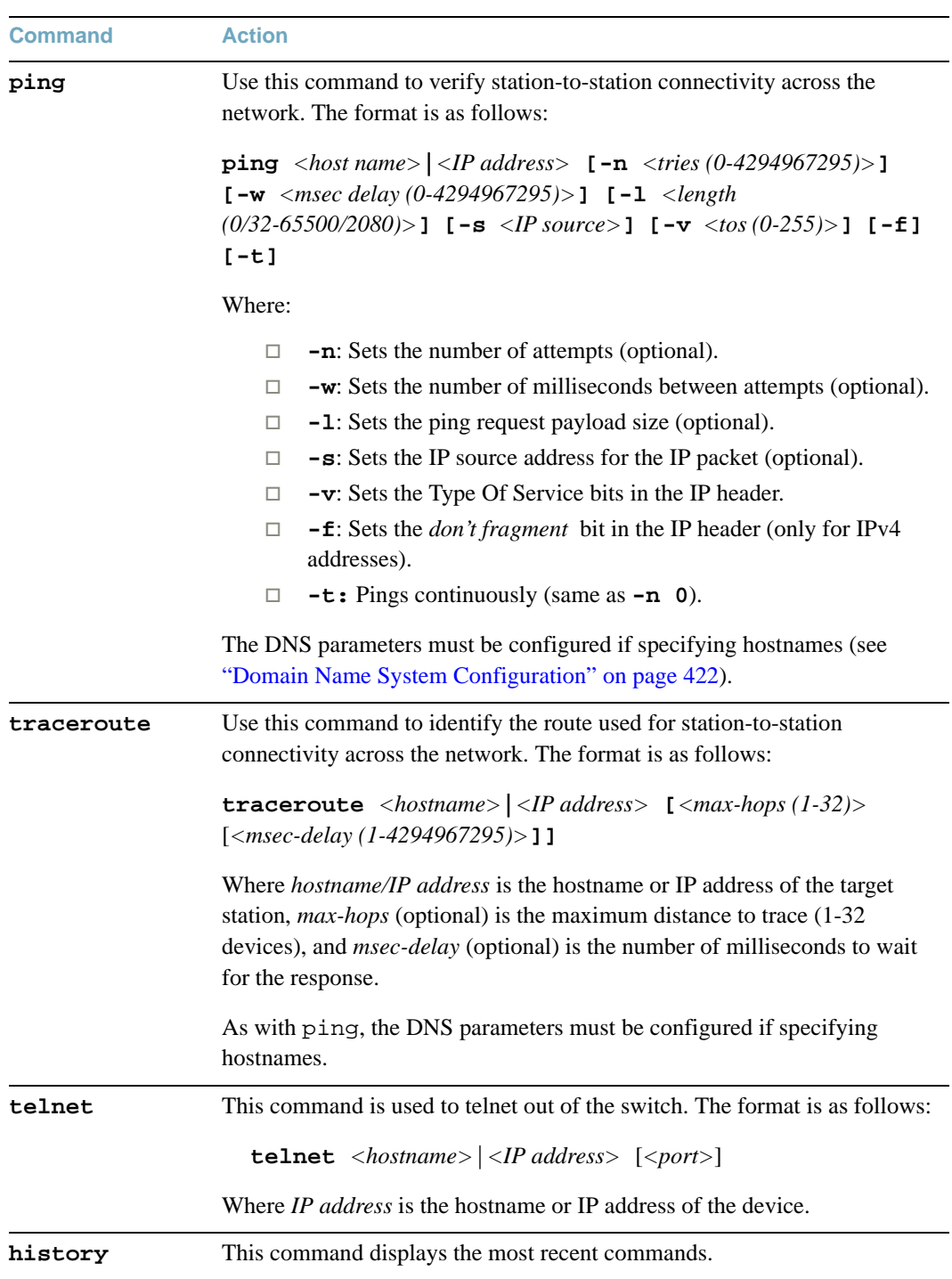

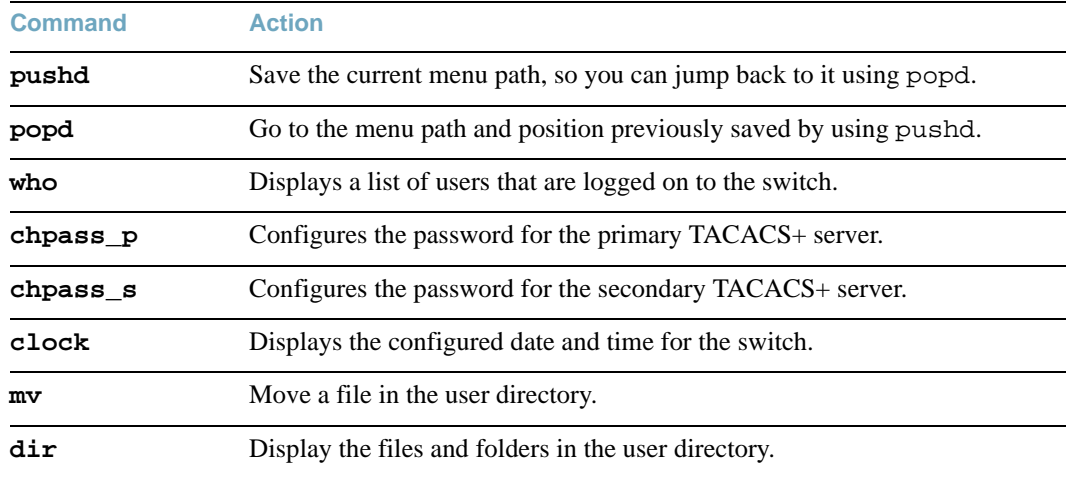

# **Command Line History and Editing**

Using the command line interface, you can retrieve and modify previously entered commands with just a few keystrokes. The following options are available globally at the command line:

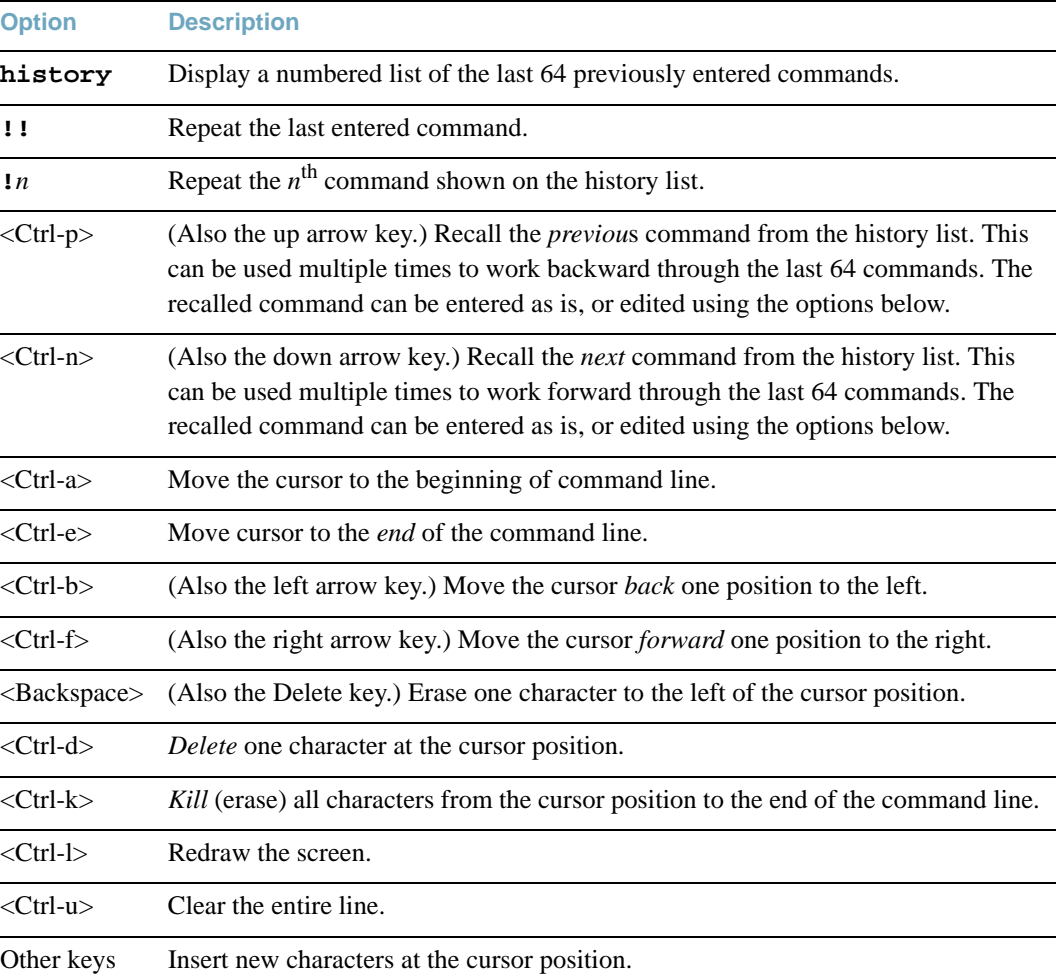

# **Table 4** Command Line History and Editing Options

# **Command Line Interface Shortcuts**

The following shortcuts allow you to enter commands quickly and easily.

# **CLI List and Range Inputs**

For CLI commands that allow an individual item to be selected from within a numeric range, lists and ranges of items can now be specified. For example, the  $/$ info $/$ vlan command permits the following options:

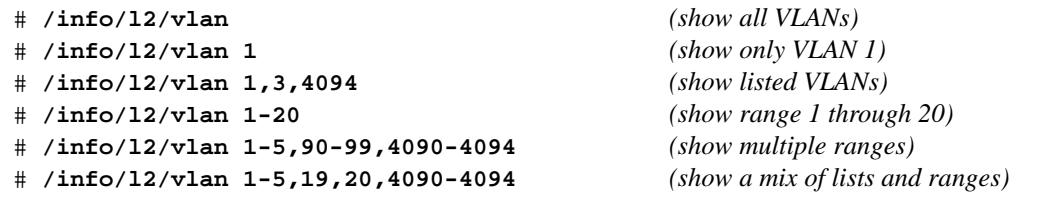

The numbers in a range must be separated by a dash: *<start of range>*-*<end of range>*

Multiple ranges or list items are permitted using a comma: *<range or item 1>*,*<range or item 2>*

Do not use spaces within list and range specifications.

Ranges can also be used to apply the same command option to multiple items. For example, to enable multiple ports with one command:

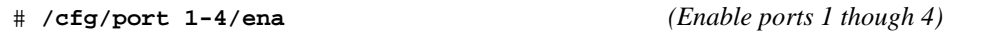

# **Command Stacking**

As a shortcut, you can type multiple commands on a single line, separated by forward slashes (**/**). You can connect as many commands as required to access the menu option that you want. For example, the keyboard shortcut to access the Spanning Tree Port Configuration Menu from the Main# prompt is as follows:

Main# **cfg/l2/stg 1/port**

# **Command Abbreviation**

Most commands can be abbreviated by entering the first characters which distinguish the command from the others in the same menu or sub-menu. For example, the command shown above could also be entered as follows:

Main# **c/l2/stg 1/po**

# **Tab Completion**

By entering the first letter of a command at any menu prompt and hitting <Tab>, the CLI will display all commands or options in that menu that begin with that letter. Entering additional letters will further refine the list of commands or options displayed. If only one command fits the input text when  $\langle \text{Tab}\rangle$  is pressed, that command will be supplied on the command line, waiting to be entered. If the <Tab> key is pressed without any input on the command line, the currently active menu will be displayed.

**BLADEOS 6.6 Command Reference**

# CHAPTER 4 **The Information Menu**

You can view configuration information for the switch in both the user and administrator command modes. This chapter discusses how to use the command line interface to display switch information.

# **/info Information Menu**

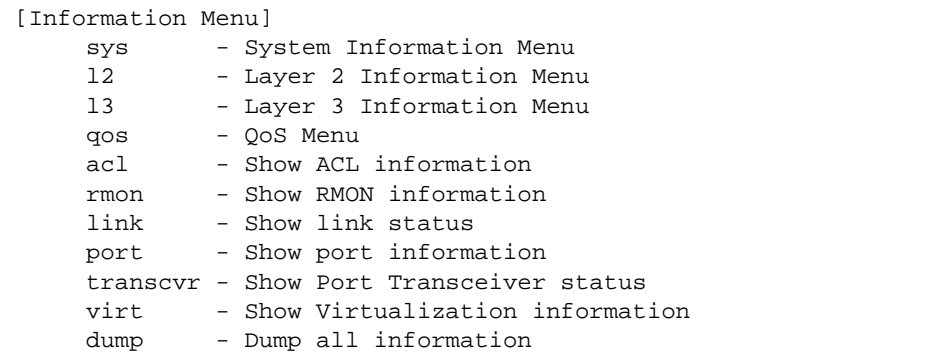

The information provided by each menu option is briefly described in [Table 5,](#page-44-0) with pointers to detailed information.

# **Table 5** Information Menu Options

<span id="page-44-0"></span>**Command Syntax and Usage**

# **sys**

Displays the System Information menu. For details, see [page 48.](#page-47-0)

# **l2**

Displays the Layer 2 Information menu. For details, see [page 65](#page-64-0).

# **Table 5** Information Menu Options

## **Command Syntax and Usage**

## **l3**

Displays the Layer 3 Information menu. For details, see [page 94](#page-93-0).

## **qos**

Displays the Quality of Service (QoS) Information menu. For details, see [page 130](#page-129-0).

### **acl**

Displays the current configuration profile for each Access Control List (ACL) and ACL Group. For details, see [page 133.](#page-132-0)

## **rmon**

Displays the Remote Monitoring (RMON) Information Menu. For details, see [page 135.](#page-134-0)

## **link**

Displays configuration information about each port, including:

- $\Box$  Port alias and number
- □ Port speed
- $\Box$  Duplex mode (half, full, or auto)
- $\Box$  Flow control for transmit and receive (no, yes, or both)
- $\Box$  Link status (up, down, or disabled)

For details, see [page 140](#page-139-0).

## **port**

Displays port status information, including:

- $\Box$  Port alias and number
- Whether the port uses VLAN Tagging or not
- $\Box$  Port VLAN ID (PVID)
- Port name
- □ VLAN membership
- $\Box$  Fast Fowarding status
- $\Box$  FDB Learning status
- $\Box$  Flood Blocking status

For details, see [page 141](#page-140-0).

# **Table 5** Information Menu Options

**Command Syntax and Usage**

#### **transcvr**

Displays the status of the port transceiver module on each uplink port.

For details, see [page 142](#page-141-0).

## **virt**

Displays the Virtualization information menu. For details, see [page 143.](#page-142-0)

#### **dump**

Dumps all switch information available from the Information menu (10K or more, depending on your configuration).

If you want to capture dump data to a file, set your communication software on your workstation to capture session data prior to issuing the dump commands.

# <span id="page-47-0"></span>**/info/sys System Information Menu**

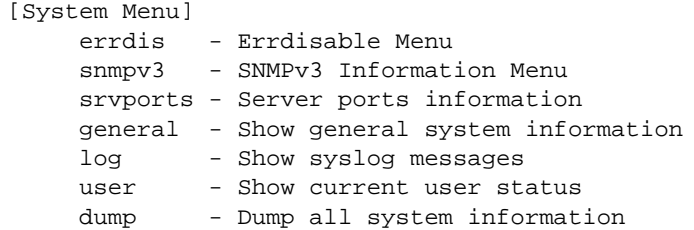

The information provided by each menu option is briefly described in [Table 6,](#page-47-1) with pointers to where detailed information can be found.

**Table 6** System Information Options

<span id="page-47-1"></span>**Command Syntax and Usage**

# **errdis**

Displays Error Disable and Recovery Information menu. To view the menu options, see [page 50](#page-49-0).

#### **snmpv3**

Displays SNMPv3 Information menu. To view the menu options, see [page 51.](#page-50-0)

#### **srvports**

Displays a list of configured server ports.

# **Table 6** System Information Options

**Command Syntax and Usage**

## **general**

Displays system information, including:

- $\Box$  System date and time
- $\Box$  Switch model name and number
- $\Box$  Switch name and location
- $\Box$  Time of last boot
- $\Box$  MAC address of the switch management processor
- $\Box$  IP address of interface 1
- $\Box$  Hardware version and part number
- $\Box$  Software image file and version number
- $\Box$  Configuration name
- $\Box$  Log-in banner, if one is configured

For details, see [page 61](#page-60-0).

## **log**

Displays most recent syslog messages. For details, see [page 63](#page-62-0).

#### **user**

Displays configured user names and their status. For details, see [page 64](#page-63-0).

#### **dump**

Dumps all switch information available from the Information menu (10K or more, depending on your configuration).

# <span id="page-49-0"></span>**/info/sys/errdis Error Disable and Recovery Information**

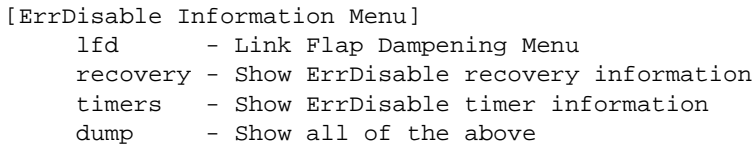

This menu allows you to display information about the Error Disable and Recovery feature for interface ports.

# **Table 7** Error Disable Information Options

**Command Syntax and Usage**

## **lfd**

Displays Link Flap Dampening Information menu. To view the menu options, see [page 50](#page-49-1).

## **recovery**

Displays a list ports with their Error Recovery status.

# **timers**

Displays a list of active recovery timers, if applicable.

# **dump**

Displays all Error Disable and Recovery information.

# <span id="page-49-1"></span>**/info/sys/errdis/lfd** Link Flap Dampening Information

[Link Flap Dampening Information Menu] state - Show port state information

This menu allows you to display information about the Link Flap Dampening feature for interface ports.

**Table 8** LFD Information Options

**Command Syntax and Usage**

## **state**

Displays ports that have been disabled due to excessive link flaps.

# <span id="page-50-0"></span>**/info/sys/snmpv3 SNMPv3 System Information**

SNMP version 3 (SNMPv3) is an extensible SNMP Framework that supplements the SNMPv2 Framework by supporting the following:

- **a** a new SNMP message format
- security for messages
- **access control**
- **F** remote configuration of SNMP parameters

For more details on the SNMPv3 architecture please refer to RFC2271 to RFC2276.

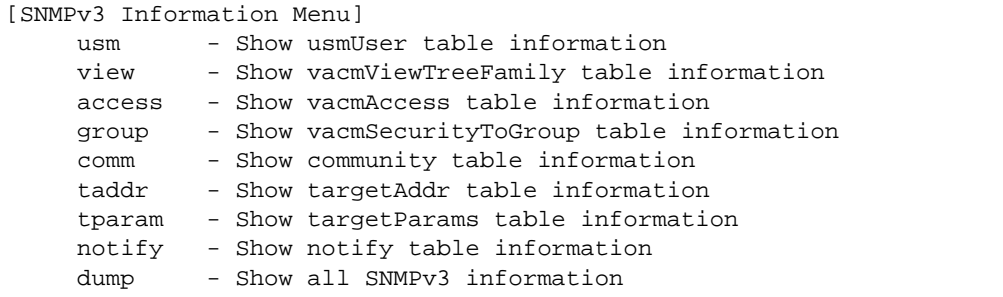

# **Table 9** SNMPv3 information Options

# **Command Syntax and Usage**

#### **usm**

Displays User Security Model (USM) table information. To view the table, see [page 53.](#page-52-0)

# **view**

Displays information about view, sub-trees, mask and type of view. To view a sample, see [page 54](#page-53-0).

# **access**

Displays View-based Access Control information. To view a sample, see [page 55.](#page-54-0)

# **group**

Displays information about the group that includes, the security model, user name, and group name. To view a sample, see [page 56](#page-55-0).

# **comm**

Displays information about the community table information. To view a sample, see [page 56.](#page-55-1)

# **Table 9** SNMPv3 information Options

**Command Syntax and Usage**

## **taddr**

Displays the Target Address table information. To view a sample, see [page 57.](#page-56-0)

#### **tparam**

Displays the Target parameters table information. To view a sample, see [page 58](#page-57-0).

# **notify**

Displays the Notify table information. To view a sample, see [page 59.](#page-58-0)

# **dump**

Displays all the SNMPv3 information. To view a sample, see [page 60](#page-59-0).

# <span id="page-52-0"></span>**/info/sys/snmpv3/usm** SNMPv3 USM User Table Information

The User-based Security Model (USM) in SNMPv3 provides security services such as authentication and privacy of messages. This security model makes use of a defined set of user identities displayed in the USM user table. The USM user table contains the following information:

- $\blacksquare$  the user name
- a security name in the form of a string whose format is independent of the Security Model
- an authentication protocol, which is an indication that the messages sent on behalf of the user can be authenticated
- $\blacksquare$  the privacy protocol

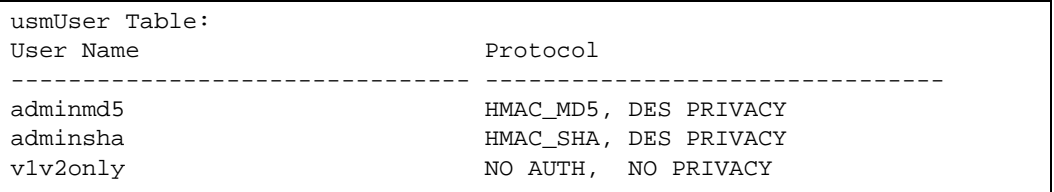

# **Table 10** USM User Table Information

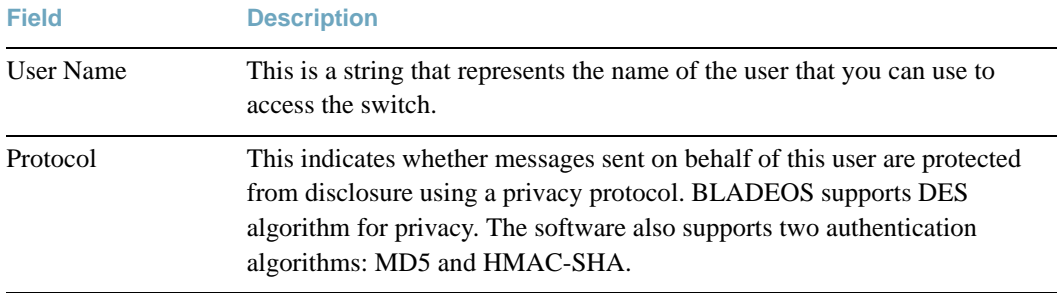

# <span id="page-53-0"></span>**/info/sys/snmpv3/view** SNMPv3 View Table Information

The user can control and restrict the access allowed to a group to only a subset of the management information in the management domain that the group can access within each context by specifying the group's rights in terms of a particular MIB view for security reasons.

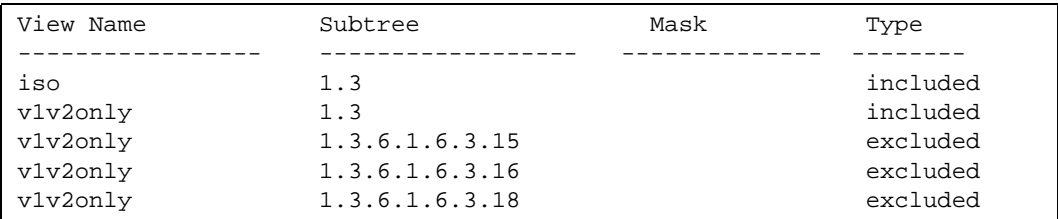

# **Table 11** SNMPv3 View Table Information

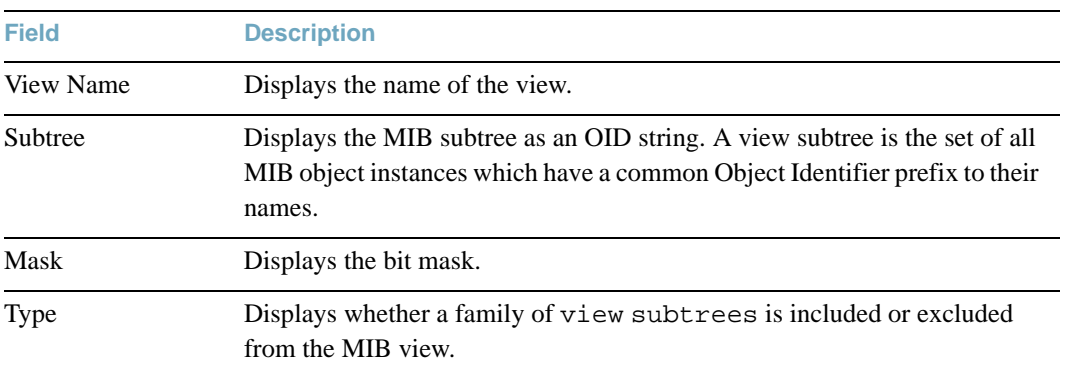

# <span id="page-54-0"></span>**/info/sys/snmpv3/access** SNMPv3 Access Table Information

The access control sub system provides authorization services.

The vacmAccessTable maps a group name, security information, a context, and a message type, which could be the read or write type of operation or notification into a MIB view.

The View-based Access Control Model defines a set of services that an application can use for checking access rights of a group. This group's access rights are determined by a read-view, a write-view and a notify-view. The read-view represents the set of object instances authorized for the group while reading the objects. The write-view represents the set of object instances authorized for the group when writing objects. The notify-view represents the set of object instances authorized for the group when sending a notification.

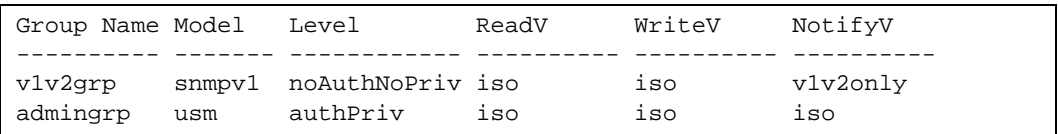

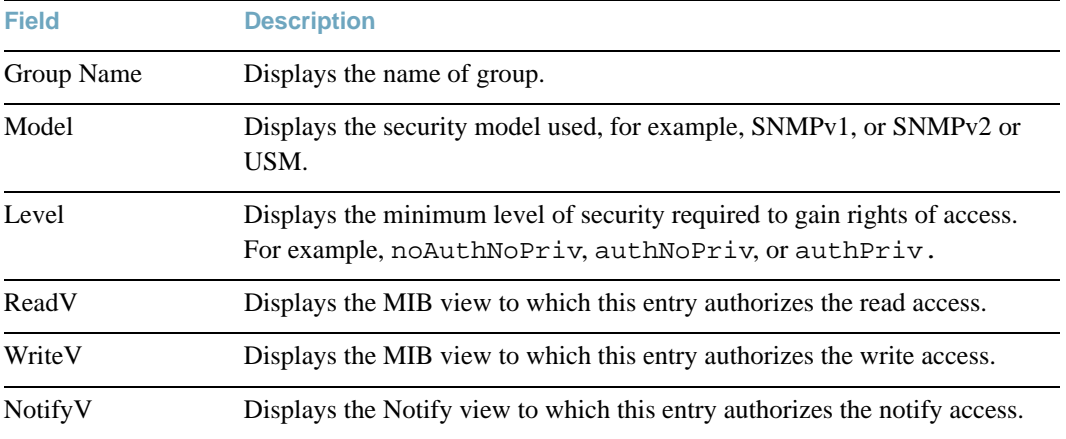

# **Table 12** SNMPv3 Access Table Information

# <span id="page-55-0"></span>**/info/sys/snmpv3/group** SNMPv3 Group Table Information

A group is a combination of security model and security name that defines the access rights assigned to all the security names belonging to that group. The group is identified by a group name.

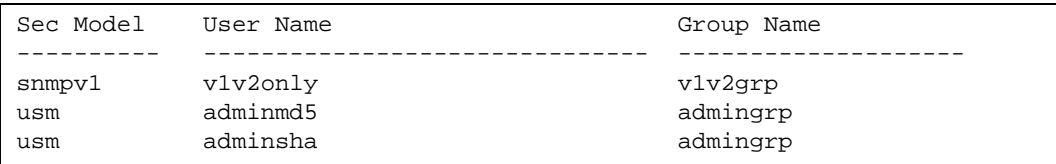

# **Table 13** SNMPv3 Group Table Information

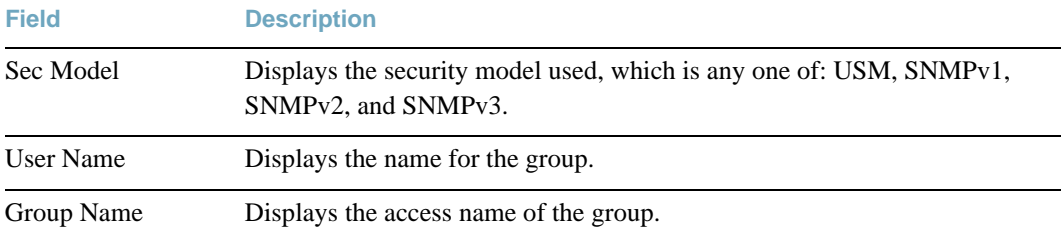

# <span id="page-55-1"></span>**/info/sys/snmpv3/comm** SNMPv3 Community Table Information

This command displays the community table information stored in the SNMP engine.

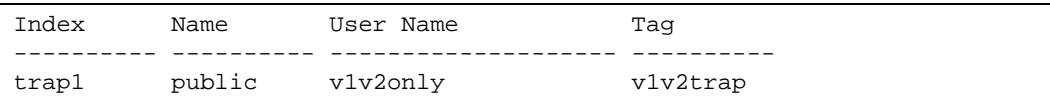

# **Table 14** SNMPv3 Community Table Information

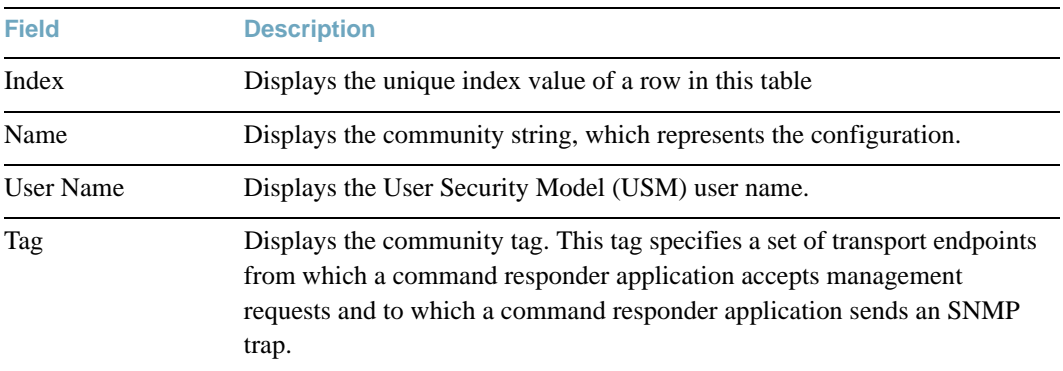

# <span id="page-56-0"></span>**/info/sys/snmpv3/taddr** SNMPv3 Target Address Table Information

This command displays the SNMPv3 target address table information, which is stored in the SNMP engine.

Name Transport Addr Port Taglist Params ---------- --------------- ---- ---------- -------------- trap1 47.81.25.66 162 v1v2trap v1v2param

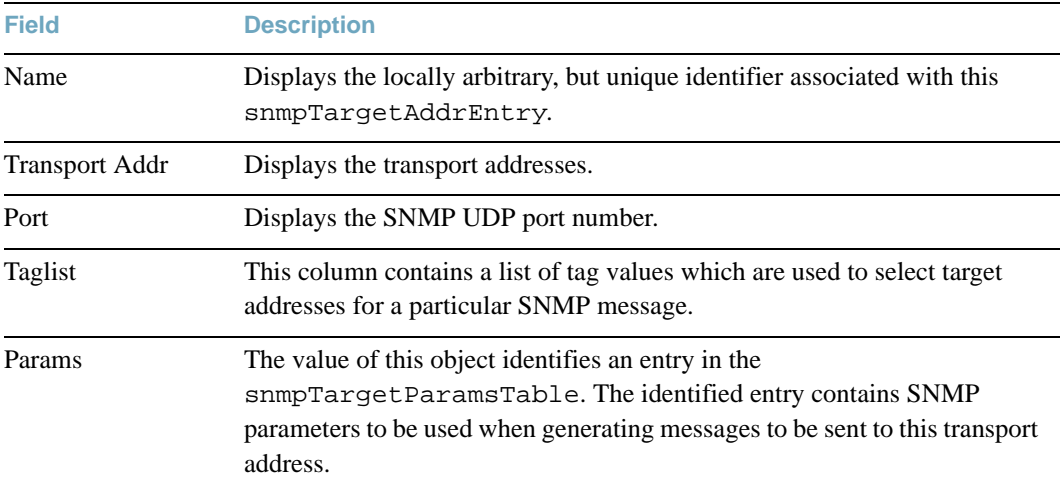

# **Table 15** SNMPv3 Target Address Table Information

# <span id="page-57-0"></span>**/info/sys/snmpv3/tparam** SNMPv3 Target Parameters Table Information

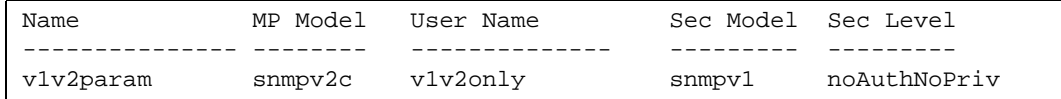

# **Table 16** SNMPv3 Target Table Information

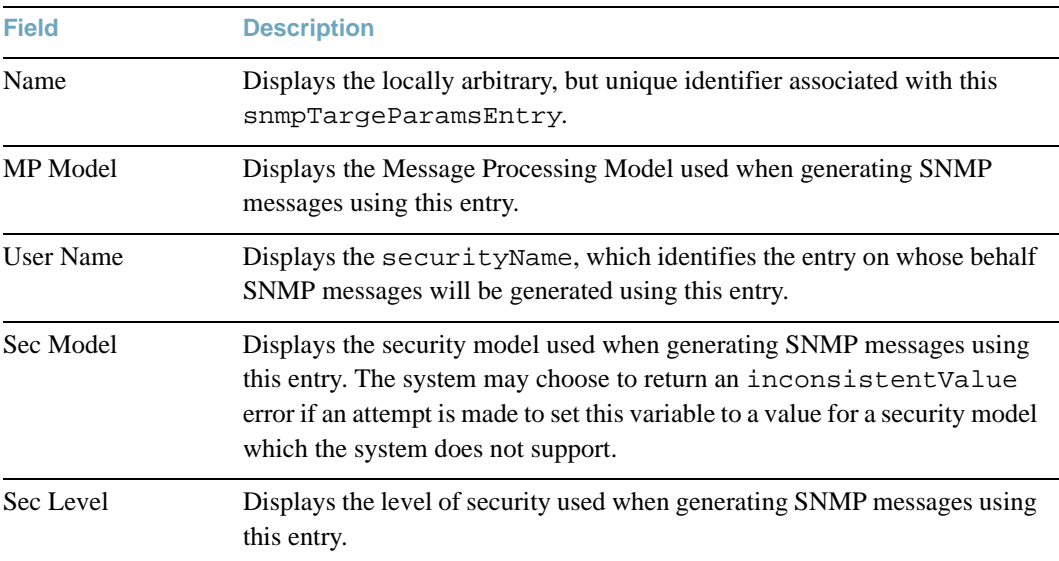

# <span id="page-58-0"></span>**/info/sys/snmpv3/notify** SNMPv3 Notify Table Information

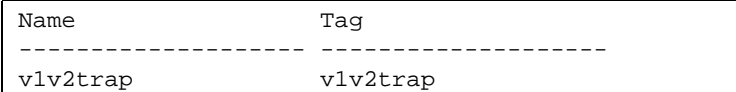

# **Table 17** SNMPv3 Notify Table Information

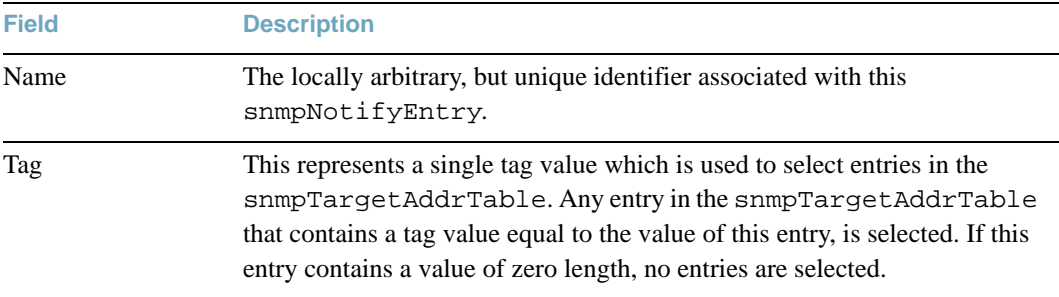

# <span id="page-59-0"></span>**/info/sys/snmpv3/dump** SNMPv3 Dump Information

```
usmUser Table:
User Name Protocol
-------------------------------- --------------------------------
adminmd5 HMAC_MD5, DES PRIVACY
adminsha HMAC_SHA, DES PRIVACY
v1v2only NO AUTH, NO PRIVACY
vacmAccess Table:
Group Name Model Level ReadV WriteV NotifyV
---------- ------- ------------ ---------- ---------- ----------
v1v2grp snmpv1 noAuthNoPriv iso iso v1v2only
admingrp usm authPriv iso iso iso
vacmViewTreeFamily Table:
View Name Subtree Mask Type
-------------------- --------------- ------------ --------------
iso 1.3 included
v1v2only 1.3 included
v1v2only 1.3.6.1.6.3.15 excluded
v1v2only 1.3.6.1.6.3.16 excluded
v1v2only 1.3.6.1.6.3.18 excluded
vacmSecurityToGroup Table:
Sec Model User Name Group Name Group Name
---------- ------------------------------- -----------------------
snmpv1 v1v2only v1v2grp
usm adminmd5 admingrp
usm adminsha admingrp
snmpCommunity Table:
Index Name User Name Tag
---------- ---------- -------------------- ----------
snmpNotify Table:
Name Tag
-------------------- --------------------
snmpTargetAddr Table:
Name Transport Addr Port Taglist Params
---------- --------------- ---- ---------- ---------------
snmpTargetParams Table:
Name MP Model User Name Sec Model Sec Level
-------------------- -------- ------------------ --------- -------
```
# <span id="page-60-0"></span>**/info/sys/general General System Information**

```
System Information at 17:09:16 Fri Jan 13, 2011
Time zone: America/US/Pacific
Daylight Savings Time Status: Disabled
Blade Network Technologies RackSwitch G8052
Switch has been up for 0 days, 2 hours, 38 minutes and 27 seconds.
Last boot: 14:31:09 Fri Aug 13, 2010 (power cycle)
MAC address: fc:ce:62:5e:b0:00 IP (If 1) address: 127.168.49.50
Hardware Revision: 9
Board Revision: 1
Switch Serial No: 35US5017001G
Hardware Part No: BAC-00069-00 Spare Part No: BAC-00069-00
Manufacturing date: 10/20
Software Version 6.6.0 (FLASH image2), active configuration.
Temperature Top: 33 C
Temperature Bottom: 34 C
Warning at 60 C and Recover at 80 C
Fan 1 in Module 1: RPM= 9262 PWM= 25( 9%) Front-To-Back
Fan 2 in Module 1: RPM= 4131 PWM= 25( 9%) Front-To-Back
Fan 3 in Module 2: Not Installed
Fan 4 in Module 2: Not Installed
Fan 5 in Module 3: RPM= 8881 PWM= 25( 9%) Front-To-Back
Fan 6 in Module 3: RPM= 3997 PWM= 25( 9%) Front-To-Back
Fan 7 in Module 4: RPM= 9199 PWM= 25( 9%) Front-To-Back
Fan 8 in Module 4: RPM= 4141 PWM= 25( 9%) Front-To-Back
System Fan Airflow: Front-To-Back
Power Supply 1: Vin Fault
Power Supply 2: OK
```
**Note –** The display of temperature will come up only if the temperature of any of the sensors exceeds the temperature threshold. There will be a warning from the software if any of the sensors exceeds this temperature threshold. The switch will shut down if the power supply overheats.

System information includes:

- System date and time
- Switch model
- Switch name and location
- $\blacksquare$  Time of last boot
- **MAC** address of the switch management processor
- Software image file and version number, and configuration name.
- **IP** address of the management interface
- **Hardware version and part number**
- Log-in banner, if one is configured

# <span id="page-62-0"></span>**/info/sys/log Show Recent Syslog Messages**

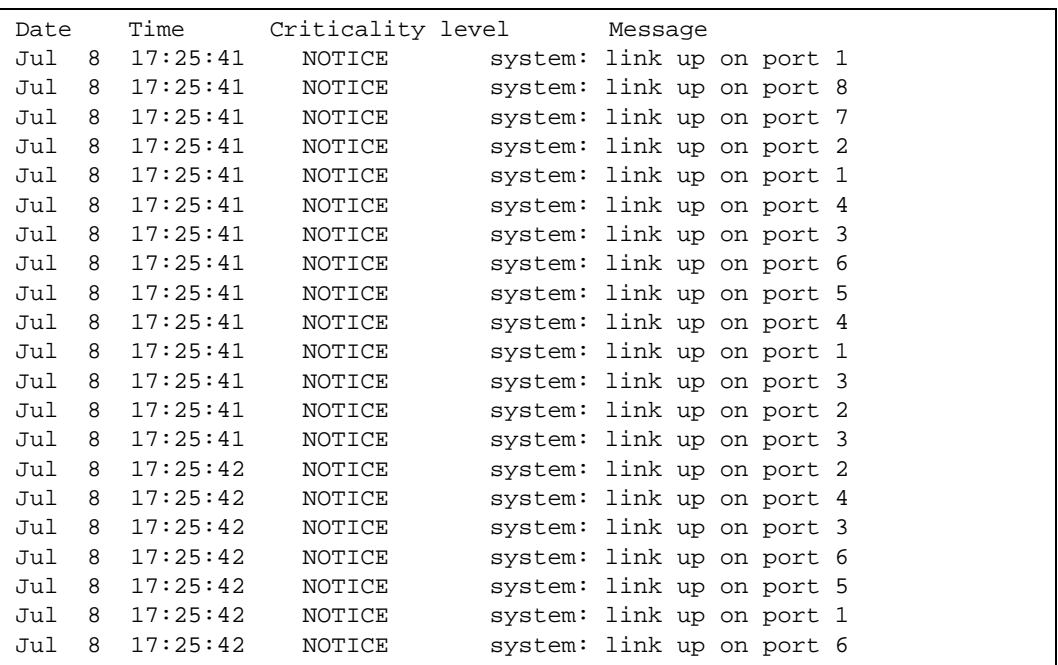

Each syslog message has a criticality level associated with it, included in text form as a prefix to the log message. One of eight different prefixes is used, depending on the condition that the administrator is being notified of, as shown below.

- EMERG: indicates the system is unusable
- **ALERT:** Indicates action should be taken immediately
- **CRIT:** Indicates critical conditions
- **ERR:** indicates error conditions or errored operations
- **WARNING:** indicates warning conditions
- NOTICE: indicates a normal but significant condition
- **INFO:** indicates an information message
- DEBUG: indicates a debug-level message

# <span id="page-63-0"></span>**/info/sys/user User Status Information**

```
Usernames:
 user - enabled - offline
 oper - disabled - offline
 admin - Always Enabled - online 1 session
Current User ID table:
  1: name paul , dis, cos user , password valid, offline
Current strong password settings:
   strong password status: disabled
```
This command displays the status of the configured usernames.

# <span id="page-64-0"></span>**/info/l2 Layer 2 Information Menu**

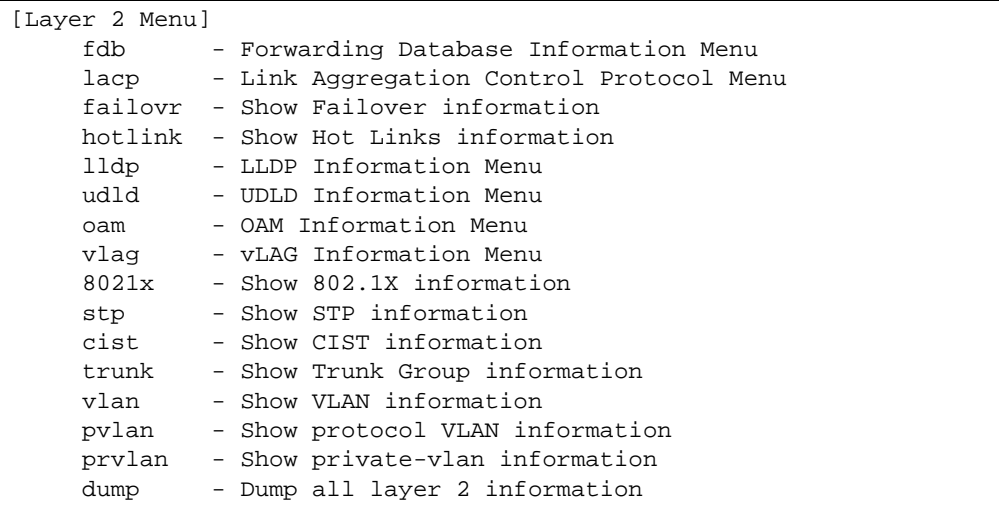

The information provided by each menu option is briefly described in [Table 18,](#page-64-1) with pointers to where detailed information can be found.

**Table 18** Layer 2 Information Options

<span id="page-64-1"></span>**Command Syntax and Usage**

#### **fdb**

Displays the Forwarding Database Information menu. For details, see [page 69.](#page-68-0)

## **lacp**

Displays the Link Aggregation Control Protocol menu. For details, see [page 71.](#page-70-0)

## **failovr**

Displays the Layer 2 Failover Information menu. For details, see [page 73.](#page-72-0)

# **hotlink**

Displays the Hot Links Information menu. For details, see [page 74.](#page-73-0)

# **lldp**

Displays the LLDP Information menu. For details, see [page 75](#page-74-0).

## **Table 18** Layer 2 Information Options

**Command Syntax and Usage**

#### **udld**

Displays the Unidirectional Link Detection (UDLD) Information menu. For details, see [page 77](#page-76-0).

#### **oam**

Displays the Operation, Administration, and Maintenance (OAM) Information menu. For details, see [page 78.](#page-77-0)

#### **vlag**

Displays the Virtual Link Aggregation Group (vLAG) Information menu. For details, see [page 81](#page-80-0).

#### **8021x**

Displays the 802.1X Information menu. For details, see [page 83.](#page-82-0)

### **stp**

Displays Spanning Tree information, including the status (on or off), Spanning Tree mode (RSTP, PVRST, or MSTP), and VLAN membership.

In addition to seeing if STG is enabled or disabled, you can view the following STG bridge information:

- □ Priority
- $\Box$  Hello interval
- $\Box$  Maximum age value
- $\Box$  Forwarding delay
- $\Box$  Aging time

You can also see the following port-specific STG information:

- $\Box$  Port alias and priority
- $\Box$  Cost
- $\Box$  State
- $\Box$  Port Fast Forwarding state

For details, see [page 85](#page-84-0).

# **Table 18** Layer 2 Information Options

**Command Syntax and Usage**

## **cist**

Displays Common Internal Spanning Tree (CIST) information, including the MSTP digest and VLAN membership.

CIST bridge information includes:

- □ Priority
- $\Box$  Hello interval
- $\Box$  Maximum age value
- $\Box$  Forwarding delay
- $\Box$  Root bridge information (priority, MAC address, path cost, root port)

CIST port information includes:

- $\Box$  Port number and priority
- $\Box$  Cost
- $\Box$  State

For details, see [page 90](#page-89-0).

#### **trunk**

When trunk groups are configured, you can view the state of each port in the various trunk groups. For details, see [page 92](#page-91-0).

## **vlan**

Displays VLAN configuration information, including:

- VLAN Number
- VLAN Name
- $\Box$  Status
- $\Box$  Port membership of the VLAN

For details, see [page 93](#page-92-0).

# **pvlan**

Displays Protocol VLAN information.

# **Table 18** Layer 2 Information Options

**Command Syntax and Usage**

## **prvlan**

Displays Private VLAN information.

# **dump**

Dumps all switch information available from the Layer 2 menu (10K or more, depending on your configuration).

If you want to capture dump data to a file, set your communication software on your workstation to capture session data prior to issuing the dump commands.

# <span id="page-68-0"></span>**/info/l2/fdb FDB Information**

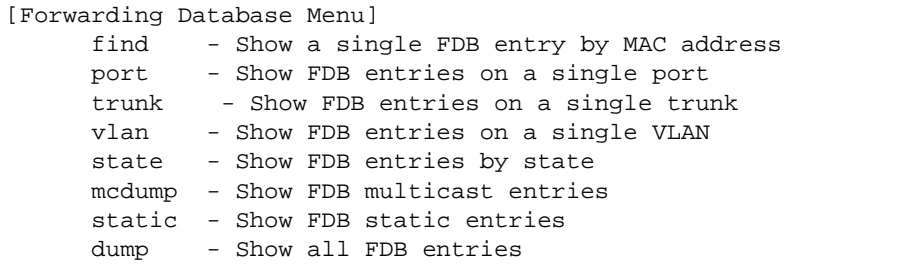

The forwarding database (FDB) contains information that maps the media access control (MAC) address of each known device to the switch port where the device address was learned. The FDB also shows which other ports have seen frames destined for a particular MAC address.

**Note –** The master forwarding database supports up to 32K MAC address entries on the MP per switch.

**Table 19** FDB Information Options

```
Command Syntax and Usage
```

```
find <MAC address> [<VLAN>]
```
Displays a single database entry by its MAC address. You are prompted to enter the MAC address of the device. Enter the MAC address using the format,  $xx:xx:xx:xx:xx:xx$ . For example, 08:00:20:12:34:56

You can also enter the MAC address using the format, xxxxxxxxxxxx. For example, 080020123456

**port** *<port number or alias>*

Displays all FDB entries for a particular port.

**trunk** *<trunk number>*

Displays all FDB entries for a particular trunk.

# **vlan** *<VLAN number>*

Displays all FDB entries on a single VLAN.

# **state unknown**|**forward**|**trunk**

Displays all FDB entries of a particular state.

# **Table 19** FDB Information Options

**Command Syntax and Usage**

## **mcdump**

Displays all Multicast MAC entries in the FDB.

## **static**

Displays all static MAC entries in the FDB.

## **dump**

Displays all entries in the Forwarding Database. For more information, see [page 70](#page-69-0).

# <span id="page-69-0"></span>**/info/l2/fdb/dump** Show All FDB Information

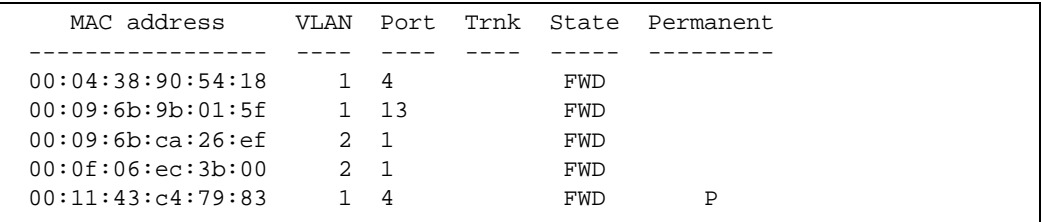

An address that is in the forwarding (FWD) state, means that it has been learned by the switch. When in the trunking (TRK) state, the port field represents the trunk group number. If the state for the port is listed as unknown (UNK), the MAC address has not yet been learned by the switch, but has only been seen as a destination address.

When an address is in the unknown state, no outbound port is indicated, although ports which reference the address as a destination will be listed under "Reference ports."

# *Clearing Entries from the Forwarding Database*

To clear the entire FDB, refer to ["Forwarding Database Maintenance" on page 507.](#page-506-0)

# <span id="page-70-0"></span>**/info/l2/lacp Link Aggregation Control Protocol Information**

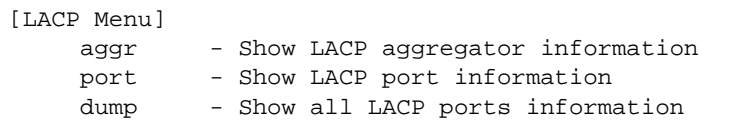

Use these commands to display Link Aggregation Protocol (LACP) status information about each port on the switch.

```
Table 20 LACP Information Options
```
**Command Syntax and Usage**

**aggr** *<aggregator ID>*

Displays detailed information about the LACP aggregator.

**port** *<port alias or number>*

Displays LACP information about the selected port.

# **dump**

Displays a summary of LACP information. For details, see [page 72](#page-71-0).

# <span id="page-71-0"></span>**/info/l2/lacp/dump** Show All LACP Information

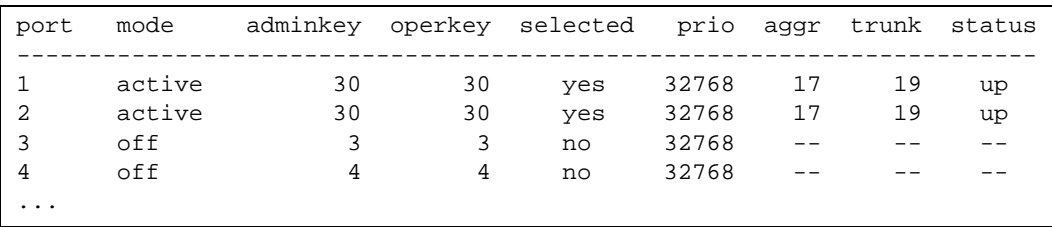

LACP dump includes the following information for each port in the G8052:

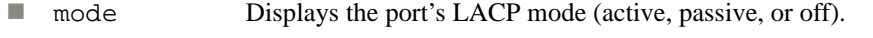

- adminkey Displays the value of the port's *adminkey*.
- **D** operkey Shows the value of the port's operational key.
- **E** selected Indicates whether the port has been selected to be part of a Link Aggregation Group.
- **prio** Shows the value of the port priority.
- **a** aggr **Displays the aggregator associated with each port.**
- trunk This value represents the LACP trunk group number.
- status Displays the status of LACP on the port (up or down).
**/info/l2/failovr Layer 2 Failover Information** 

[Failover Info Menu] trigger - Show Trigger information

<span id="page-72-0"></span>[Table 21](#page-72-0) describes the Layer 2 Failover information options.

**Table 21** Layer 2 Failover Information Options

**Command Syntax and Usage**

**trigger** *<trigger number>*

Displays detailed information about the selected Layer 2 Failover trigger.

# **/info/l2/failovr/trigger** *<trigger number>* Show Layer 2 Failover Information

```
Trigger 1 Manual Monitor: Enabled
Trigger 1 limit: 0
Monitor State: Up
Member Status
--------- -----------
trunk 1
 2 Operational
 3 Operational
Control State: Auto Controlled
Member Status
--------- -----------
 1 Operational
 2 Operational
 3 Operational
...
```
A monitor port's Failover status is Operational only if all the following conditions hold true:

- $\blacksquare$  Port link is up.
- $\blacksquare$  If Spanning Tree is enabled, the port is in the Forwarding state.
- If the port is a member of an LACP trunk group, the port is aggregated.

If any of the above conditions are not true, the monitor port is considered to be failed.

A control port is considered to be operational if the monitor trigger state is Up. Even if a port's link status is Down, Spanning-Tree status is Blocking, and the LACP status is Not Aggregated, from a teaming perspective the port status is Operational, since the trigger is Up.

A control port's status is displayed as Failed only if the monitor trigger state is Down.

# **/info/l2/hotlink Hot Links Information**

[Hot Links Info Menu] trigger - Show Trigger information

**Table 22** Hot Links Information Options

**Command Syntax and Usage**

## **trigger**

Displays status and configuration information for each Hot Links trigger. To view a sample display, see [page 74](#page-73-0).

# <span id="page-73-0"></span>**/info/l2/hotlink/trigger** Hotlinks Trigger Information

```
Hot Links Info: Trigger
Current global Hot Links setting: ON
bpdu disabled
sndfdb disabled
Current Trigger 1 setting: enabled
name "Trigger 1", preempt enabled, fdelay 1 sec
Active state: None
Master settings:
port 1
Backup settings:
port 2
```
Hot Links trigger information includes the following:

- $\blacksquare$  Hot Links status (on or off)
- Status of BPDU flood option
- Status of FDB send option
- Status and configuration of each Hot Links trigger

# **/info/l2/lldp LLDP Information**

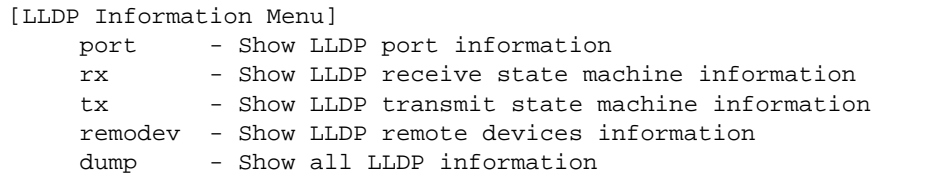

## **Table 23** LLDP Information Options

### **Command Syntax and Usage**

## **port** *<port alias or number>*

Displays Link Layer Discovery Protocol (LLDP) port information.

#### **rx**

Displays information about the LLDP receive state machine.

#### **tx**

Displays information about the LLDP transmit state machine.

### **remodev**

Displays information received from LLDP -capable devices. To view a sample display, see [page 76](#page-75-0).

#### **dump**

Displays all LLDP information.

# <span id="page-75-0"></span>**/info/l2/lldp/remodev** LLDP Remote Device Information

```
LLDP Remote Devices Information
LocalPort | Index | Remote Chassis ID | RemotePort | Remote System Name
----------|-------|-------------------|------------|---------------------------
      2 | 210 | 00 16 ca ff 7e 00 | 15 | BNT Gb Ethernet Switch...
       4 | 12 | 00 16 60 f9 3b 00 | 20 | BNT Gb Ethernet Switch...
```
LLDP remote device information provides a summary of information about remote devices connected to the switch. To view detailed information about a device, as shown below, follow the **remodev** command with the index number of the remote device.

```
Local Port Alias: 1
      Remote Device Index : 15
      Remote Device TTL : 99
       Remote Device RxChanges : false
       Chassis Type : Mac Address
       Chassis Id : 00-18-b1-33-1d-00
Port Type \qquad \qquad : Locally Assigned
Port Id : 23
      Port Description : 23
       System Name :
       System Description : 
       System Capabilities Supported : bridge, router
       System Capabilities Enabled : bridge, router
       Remote Management Address:
              Subtype : IPv4
             Address : 10.100.120.181
              Interface Subtype : ifIndex
              Interface Number : 128
              Object Identifier :
```
# **/info/l2/udld Unidirectional Link Detection Information**

[UDLD Information Menu] port - Show UDLD port information dump - Show all UDLD information

## **Table 24** UDLD Information Options

**Command Syntax and Usage**

#### **port** *<port alias or number>*

Displays UDLD information about the selected port. To view a sample display, see [page 77](#page-76-0).

### **dump**

Displays all UDLD information.

# <span id="page-76-0"></span>**/info/l2/udld/port** *<port alias or number>* UDLD Port Information

```
UDLD information on port 1
Port enable administrative configuration setting: Enabled
Port administrative mode: normal
Port enable operational state: link up
Port operational state: advertisement
Port bidirectional status: bidirectional
Message interval: 15
Time out interval: 5
Neighbor cache: 1 neighbor detected
    Entry #1
    Expiration time: 31 seconds
    Device Name:
    Device ID: 00:da:c0:00:04:00
    Port ID: 1
```
UDLD information includes the following:

- Status (enabled or disabled)
- $\blacksquare$  Mode (normal or aggressive)
- $\blacksquare$  Port state (link up or link down)
- Bi-directional status (unknown, unidirectional, bidirectional, TX-RX loop, neighbor mismatch)

# **/info/l2/oam OAM Discovery Information**

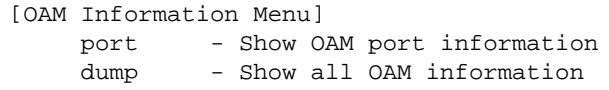

## **Table 25** OAM Discovery Information Options

**Command Syntax and Usage**

### **port** *<port alias or number>*

Displays OAM information about the selected port. To view a sample display, see [page 78.](#page-77-0)

### **dump**

Displays all OAM information.

# <span id="page-77-0"></span>**/info/l2/oam/port** *<port alias or number>* OAM Port Information

```
OAM information on port 1
State enabled
Mode active
Link up
Satisfied Yes
Evaluating No
Remote port information:
Mode active
MAC address 00:da:c0:00:04:00
Stable Yes
State valid Yes
Evaluating No
```
OAM port display shows information about the selected port and the peer to which the link is connected.

# **/info/l2/8021x 802.1X Information**

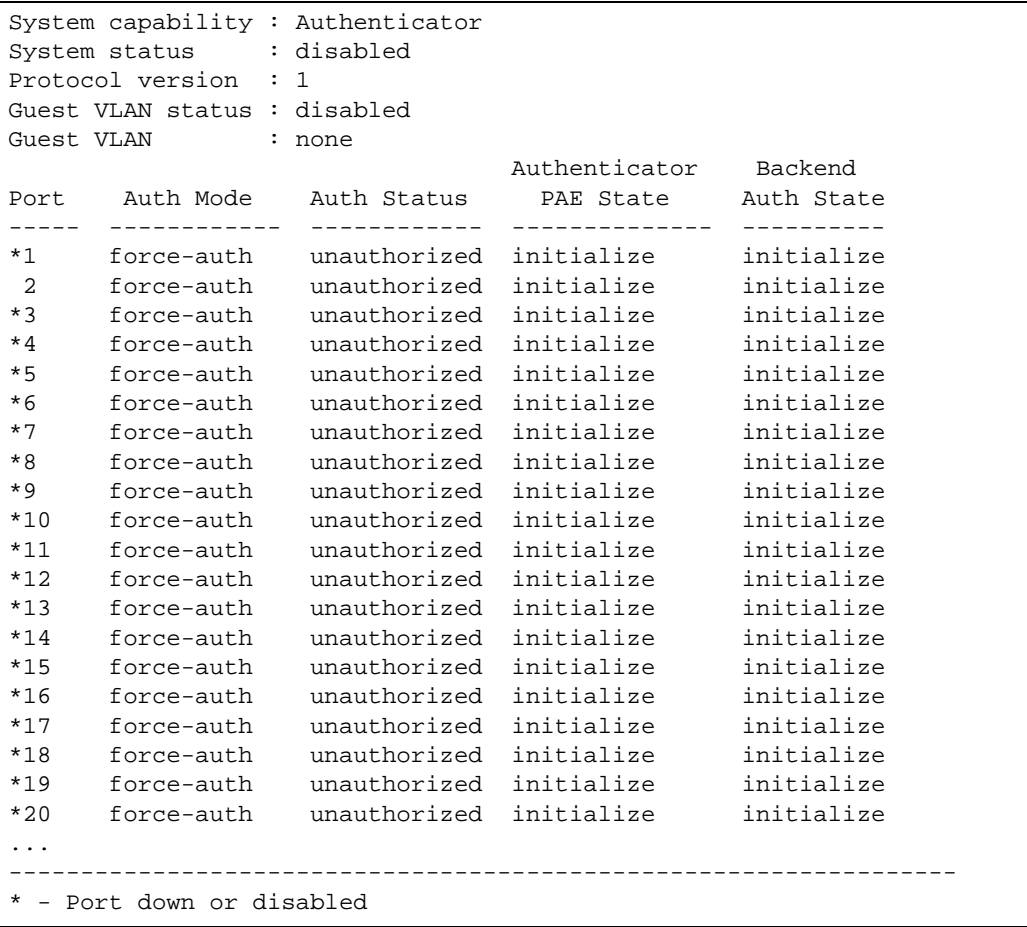

The following table describes the IEEE 802.1X parameters.

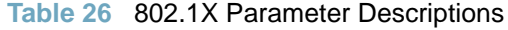

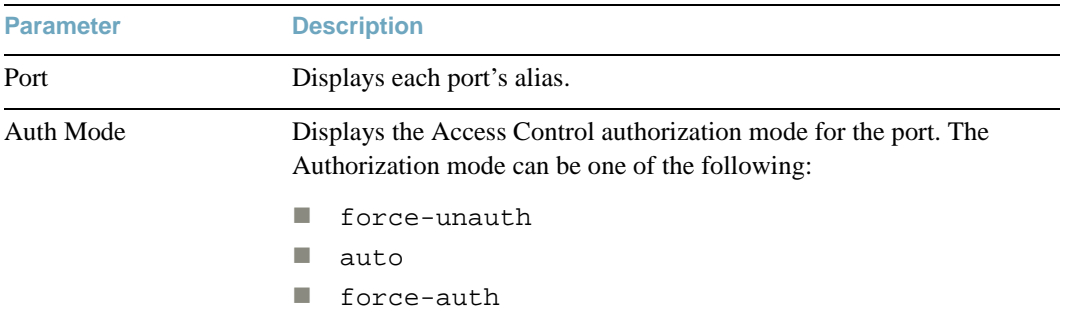

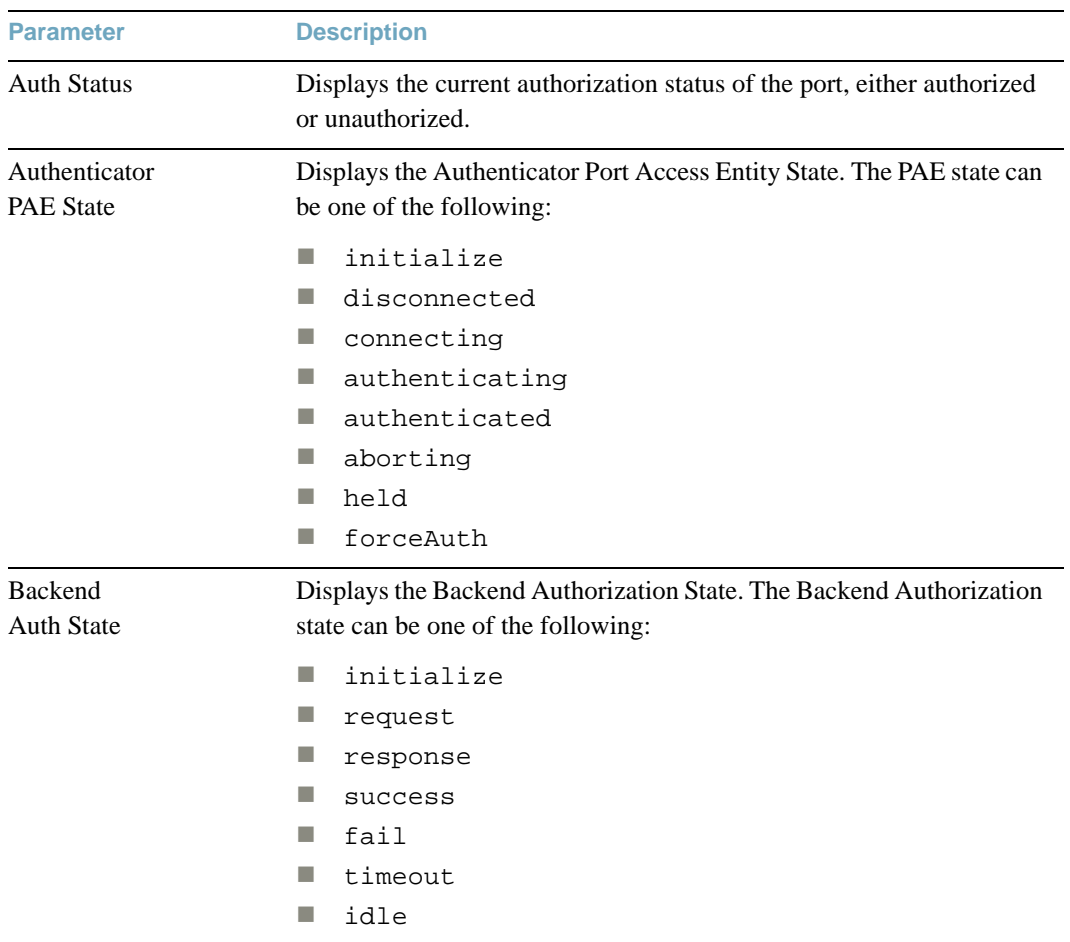

# **Table 26** 802.1X Parameter Descriptions

# **/info/l2/vlag vLAG Information**

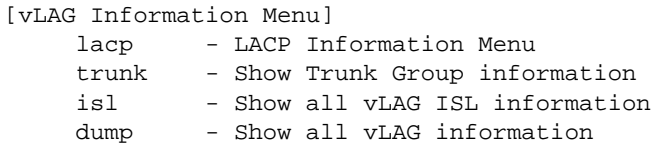

**Table 27** vLAG Information Options

**Command Syntax and Usage**

#### **lacp**

Displays the vLAG Link Aggregation Control Protocol (LACP) Information menu.

**trunk** *<trunk group number>*

Displays vLAG Trunk Group information. To view a sample display, see [page 82.](#page-81-0)

### **isl**

Displays vLAG Inter-Switch Link (ISL) information.

### **dump**

Displays all vLAG information.

# **/info/l2/vlag/lacp vLAG LACP Information**

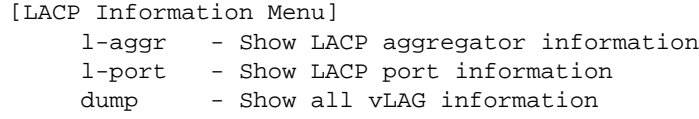

## **Table 28** vLAG LACP Information Options

**Command Syntax and Usage**

**l-aggr** *<port alias or number>*

Displays information about local vLAG LACP aggregators.

## **Table 28** vLAG LACP Information Options

**Command Syntax and Usage**

**l-port** *<port alias or number>*

Displays information about local vLAG LACP ports.

**dump**

Displays all vLAG information.

# <span id="page-81-0"></span>**/info/l2/vlag/trunk vLAG Trunk Information**

```
vLAG is enabled on trunk 2
Trunk group 2: Enabled
Protocol - Static
Port State:
      10: STG 1 forwarding
vLAG is enabled on trunk 3
Trunk group 3: Enabled
Protocol - Static
Port State:
      3: STG 1 forwarding
```
# **/info/l2/8021x 802.1X Information**

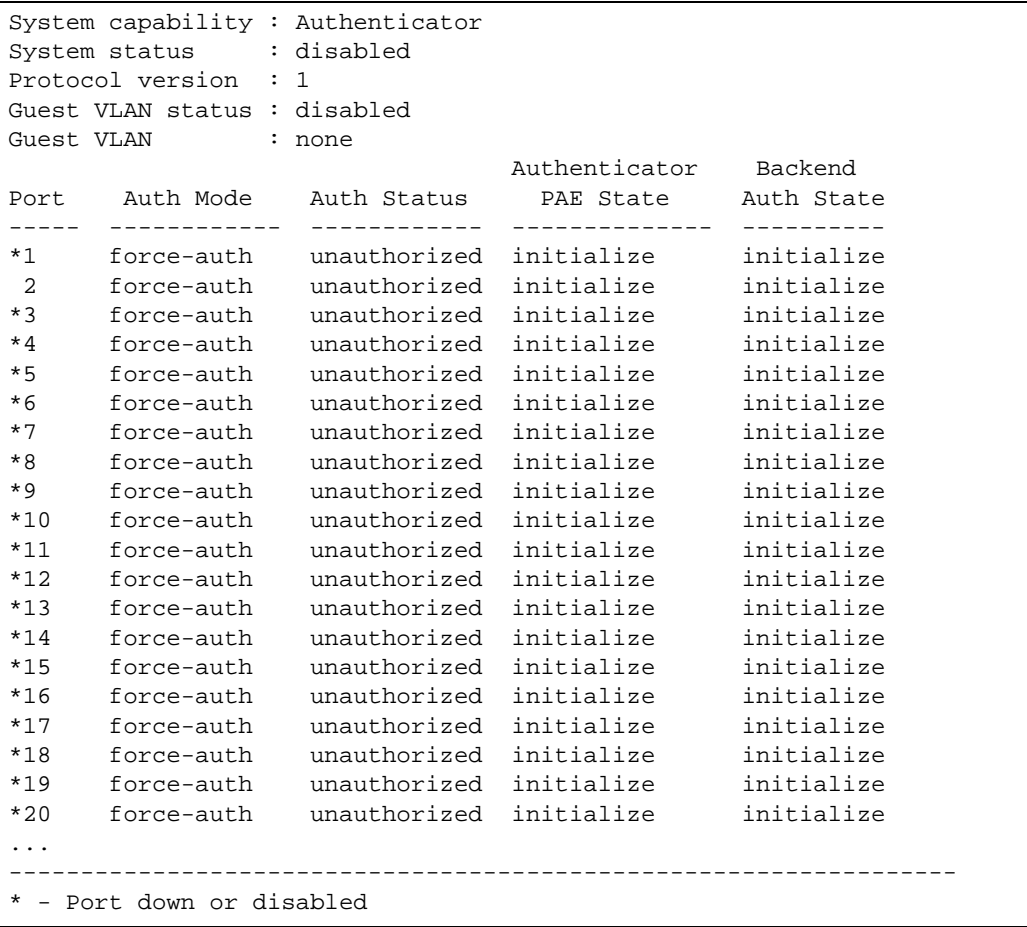

The following table describes the IEEE 802.1X parameters.

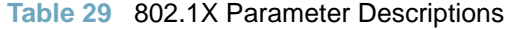

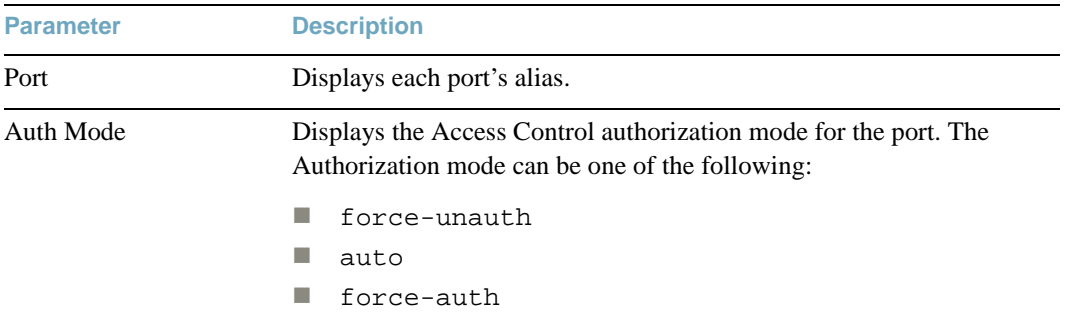

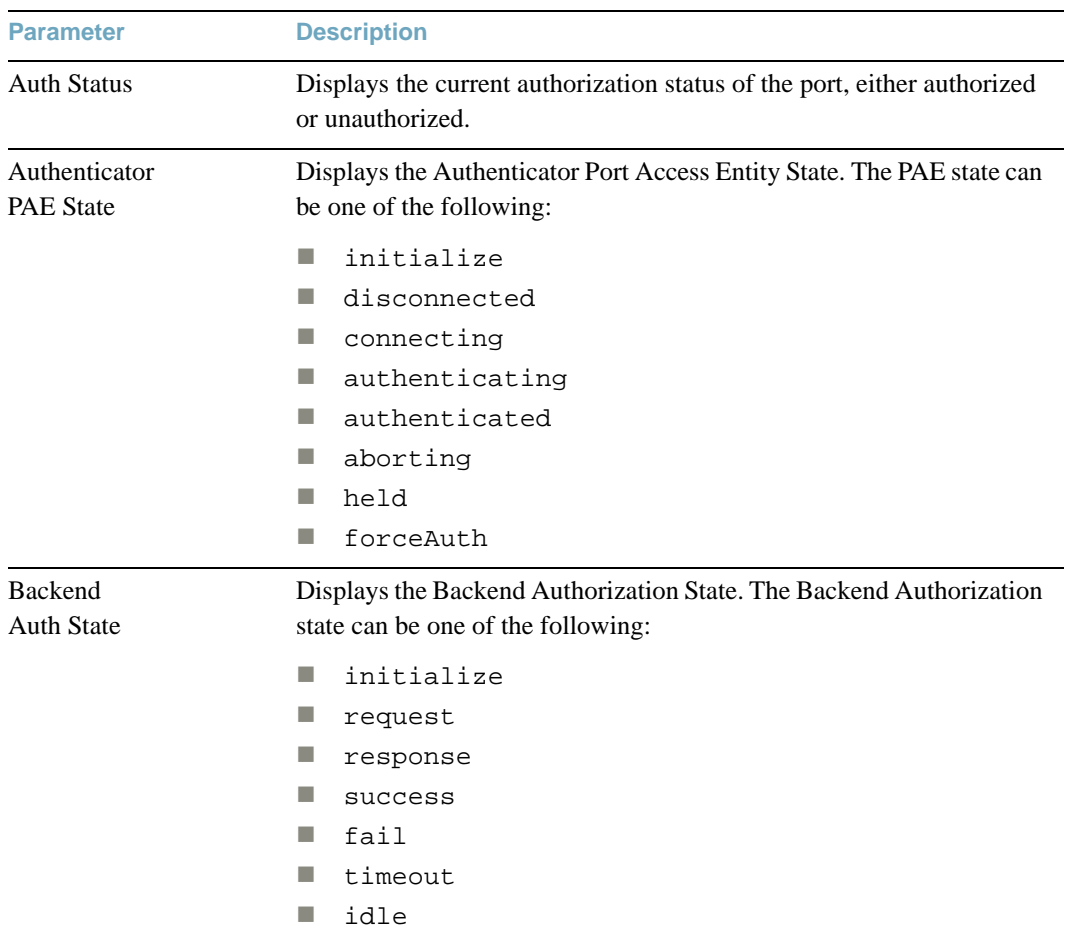

# **Table 29** 802.1X Parameter Descriptions

# **/info/l2/stp Spanning Tree Information**

----------------------------------------------------------------- upfast disabled, update 40 Pvst+ compatibility mode enabled ------------------------------------------------------------------ Spanning Tree Group 1: On (STP/PVST+) VLANs: 1 Current Root: Path-Cost Port Hello MaxAge FwdDel ffff 00:13:0a:4f:7d:d0 20015 26 2 20 15 Parameters: Priority Hello MaxAge FwdDel Aging 32768 2 20 15 300 Port Priority Cost FastFwd State Designated Bridge Des Port ---- -------- ---- -------- ---------- --------------------- ---------  $\begin{tabular}{ccccc} 2 & 0 & 0 & n & FORMARDING & * \\ 3 & 0 & 0 & n & FORMARDING & * \\ 4 & 0 & 0 & n & FORMARDING & * \\ 15 & 128 & 4! & n & BLOCALING \\ \end{tabular}$ 3 0 0 n FORWARDING \* 4 0 0 n FORWARDING \* 15 128 4! n BLOCKING 8000-00:22:00:ad:25:00 800f 16 128 4! n BLOCKING 8000-00:22:00:ad:25:00 8010 17 128 4! n BLOCKING 8000-00:22:00:ad:25:00 8011 26 128 4! n FORWARDING 8000-00:22:00:ad:25:00 8002 27 128 4! n BLOCKING 8000-00:22:00:ad:25:00 8003 28 128 4! n BLOCKING 8000-00:22:00:ad:25:00 8004 ... \* = STP turned off for this port. ! = Automatic path cost.

The switch software uses the IEEE 802.1D Spanning Tree Protocol (STP). If IEEE 802.1w Rapid Spanning Tree Protocol (RSTP), the IEEE 802.1s Multiple Spanning Tree Protocol (MSTP), or Per VLAN Rapid Spanning Tree Protocol (PVRST+) are turned on, see ["RSTP/MSTP/PVRST](#page-87-0)  [Information" on page 88.](#page-87-0)

When STP is used, in addition to seeing if STG is enabled or disabled, you can view the following STG bridge information:

| <b>Parameter</b>  | <b>Description</b>                                                                                                    |
|-------------------|----------------------------------------------------------------------------------------------------|
| Current Root      | The Current Root shows information about the root bridge for the<br>Spanning Tree. Information includes the priority (in hexadecimal<br>notation) and MAC address of the root.                                                                                                    |
| Priority (bridge) | The bridge priority parameter controls which bridge on the network will<br>become the STG root bridge.                                                                                                    |
| Hello             | The hello time parameter specifies, in seconds, how often the root bridge<br>transmits a configuration bridge protocol data unit (BPDU). Any bridge<br>that is not the root bridge uses the root bridge hello value.                                                                              |
| MaxAge            | The maximum age parameter specifies, in seconds, the maximum time the<br>bridge waits without receiving a configuration bridge protocol data unit<br>before it reconfigure the STG network.                                                                                                    |
| FwdDel            | The Forward Delay parameter specifies, in seconds, the amount of time<br>that a bridge port has to wait before it changes from listening to learning<br>and from learning state to forwarding state.                                                                                              |
| Aging             | The aging time parameter specifies, in seconds, the amount of time the<br>bridge waits without receiving a packet from a station before removing<br>the station from the Forwarding Database.                                                                                                    |
| Priority (port)   | The port priority parameter helps determine which bridge port becomes<br>the designated port. In a network topology that has multiple bridge ports<br>connected to a single segment, the port with the lowest port priority<br>becomes the designated port for the segment.                       |
| Cost              | The port path cost parameter is used to help determine the designated port<br>for a segment. Generally speaking, the faster the port, the lower the path<br>cost. A setting of 0 indicates that the cost will be set to the appropriate<br>default after the link speed has been auto negotiated. |
| FastFwd           | The FastFwd shows whether the port is in Fast Forwarding mode or not,<br>which permits the port that participates in Spanning Tree to bypass the<br>Listening and Learning states and enter directly into the Forwarding state.                                                                   |
| <b>State</b>      | The state field shows the current state of the port. The state field can be<br>BLOCKING, LISTENING, LEARNING, FORWARDING, or DISABLED.                                                                                                    |

**Table 30** Spanning Tree Parameter Descriptions

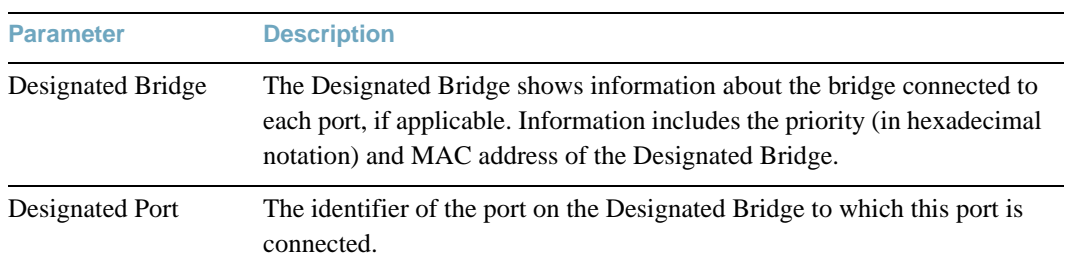

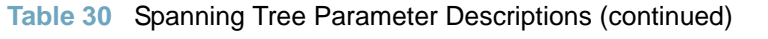

# <span id="page-87-0"></span>**/info/l2/stp RSTP/MSTP/PVRST Information**

```
upfast disabled, update 40
Pvst+ compatibility mode enabled
------------------------------------------------------------------
Spanning Tree Group 1: On (RSTP)
VLANs: 1 
Current Root: Path-Cost Port Hello MaxAge FwdDel
0000 00:16:60:ba:6c:01  2026  26  2  20  15
Parameters: Priority Hello MaxAge FwdDel Aging
           32768 2 20 15 300
Port Priority Cost FastFwd State Designated Bridge Des Port
---- -------- ---- -------- ---------- --------------------- --------
2 0 0 n FORWARDING *
3 0 0 n FORWARDING *
4 0 0 n FORWARDING *
15 128 4! n BLOCKING 8000-00:22:00:ad:25:00 800f
16 128 4! n BLOCKING 8000-00:22:00:ad:25:00 8010
17 128 4! n BLOCKING 8000-00:22:00:ad:25:00 8011
26 128 4! n FORWARDING 8000-00:22:00:ad:25:00 8002
27 128 4! n BLOCKING 8000-00:22:00:ad:25:00 8003
28 128 4! n BLOCKING 8000-00:22:00:ad:25:00 8004
...
* = STP turned off for this port.
! = Automatic path cost.
```
The switch software can be set to use the IEEE 802.1w Rapid Spanning Tree Protocol (RSTP) or the IEEE 802.1s Multiple Spanning Tree Protocol (MSTP). If RSTP/MSTP is turned on (see [page 322](#page-321-0)), you can view RSTP/MSTP bridge information for the Spanning Tree Group and port-specific RSTP information.

The following table describes the STP parameters in RSTP or MSTP mode.

| <b>Parameter</b>    | <b>Description</b>                                                                                                    |
|---------------------|----------------------------------------------------------------------------------------------------|
| <b>Current Root</b> | The Current Root shows information about the root bridge for the<br>Spanning Tree. Information includes the priority (in hexadecimal<br>notation) and MAC address of the root. |
| Priority (bridge)   | The bridge priority parameter controls which bridge on the network will<br>become the STP root bridge.                                                                         |

**Table 31** RSTP/MSTP Parameter Descriptions

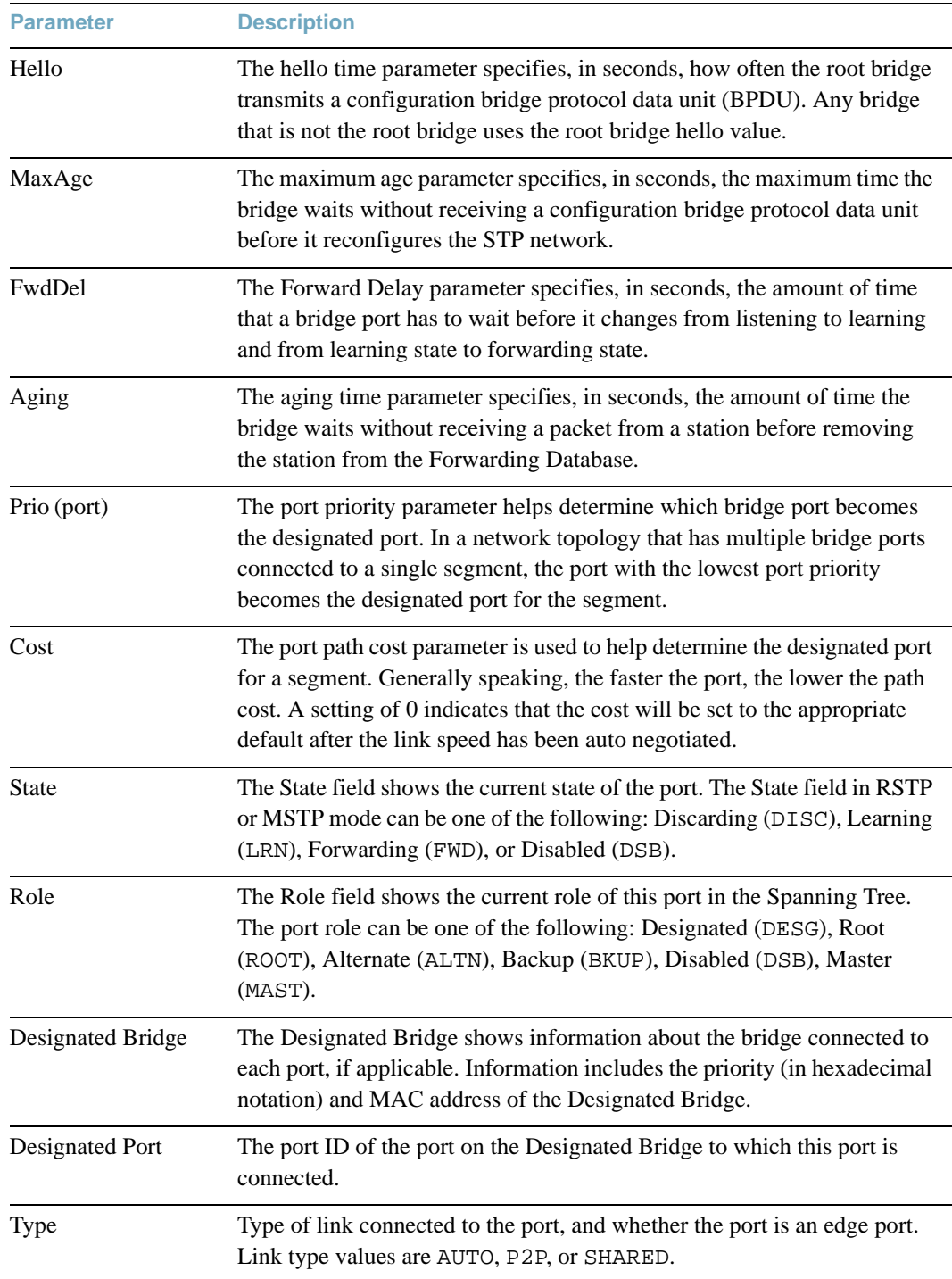

# **Table 31** RSTP/MSTP Parameter Descriptions (continued)

# **/info/l2/cist Common Internal Spanning Tree Information**

```
Mstp Digest: 0xac36177f50283cd4b83821d8ab26de62
Common Internal Spanning Tree:
VLANs MAPPED: 1-4094
VLANs: 1
Current Root: Path-Cost Port MaxAge FwdDel
  8000 00:04:38:d2:ab:e1 40011 26 20 15
Cist Regional Root: Path-Cost
  8000 00:22:00:ac:d4:00 0
Parameters: Priority MaxAge FwdDel Hops
            32768 20 15 20
Port Prio Cost State Role Designated Bridge Des Port Hello Type
----- ---- -------- ----- ---- --------------------- -------- ----- ---------
2 128 20000! DISC ALTN 8000-00:22:00:ad:25:00 801a 2 P2P
3 128 20000! DISC ALTN 8000-00:22:00:ad:25:00 801b 2 P2P
4 128 20000! DISC ALTN 8000-00:22:00:ad:25:00 801c 2 P2P
15 128 20000! DISC ALTN 8000-00:22:00:ad:25:00 800f 2 P2P
16 128 20000! DISC ALTN 8000-00:22:00:ad:25:00 8010 2 P2P<br>17 128 20000! DISC ALTN 8000-00:22:00:ad:25:00 8011 2 P2P<br>26 128 20000! FWD ROOT 8000-00:22:00:ad:25:00 8002 2 P2P
17 128 20000! DISC ALTN 8000-00:22:00:ad:25:00 8011 2 P2P
26 128 20000! FWD ROOT 8000-00:22:00:ad:25:00 8002 2 P2P
27 128 20000! DISC ALTN 8000-00:22:00:ad:25:00 8003 2 P2P
28 128 20000! DISC ALTN 8000-00:22:00:ad:25:00 8004 2 P2P
...
! = Automatic path cost.
```
In addition to seeing if Common Internal Spanning Tree (CIST) is enabled or disabled, you can view CIST bridge and port-specific information. The following table describes the CIST parameters.

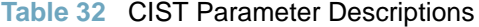

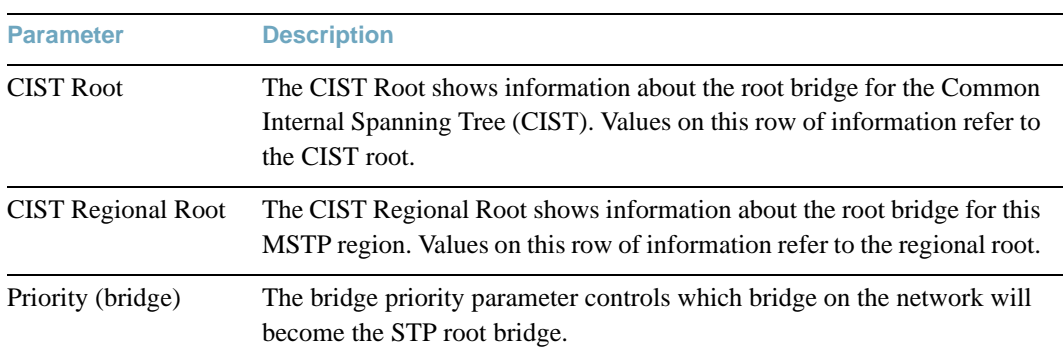

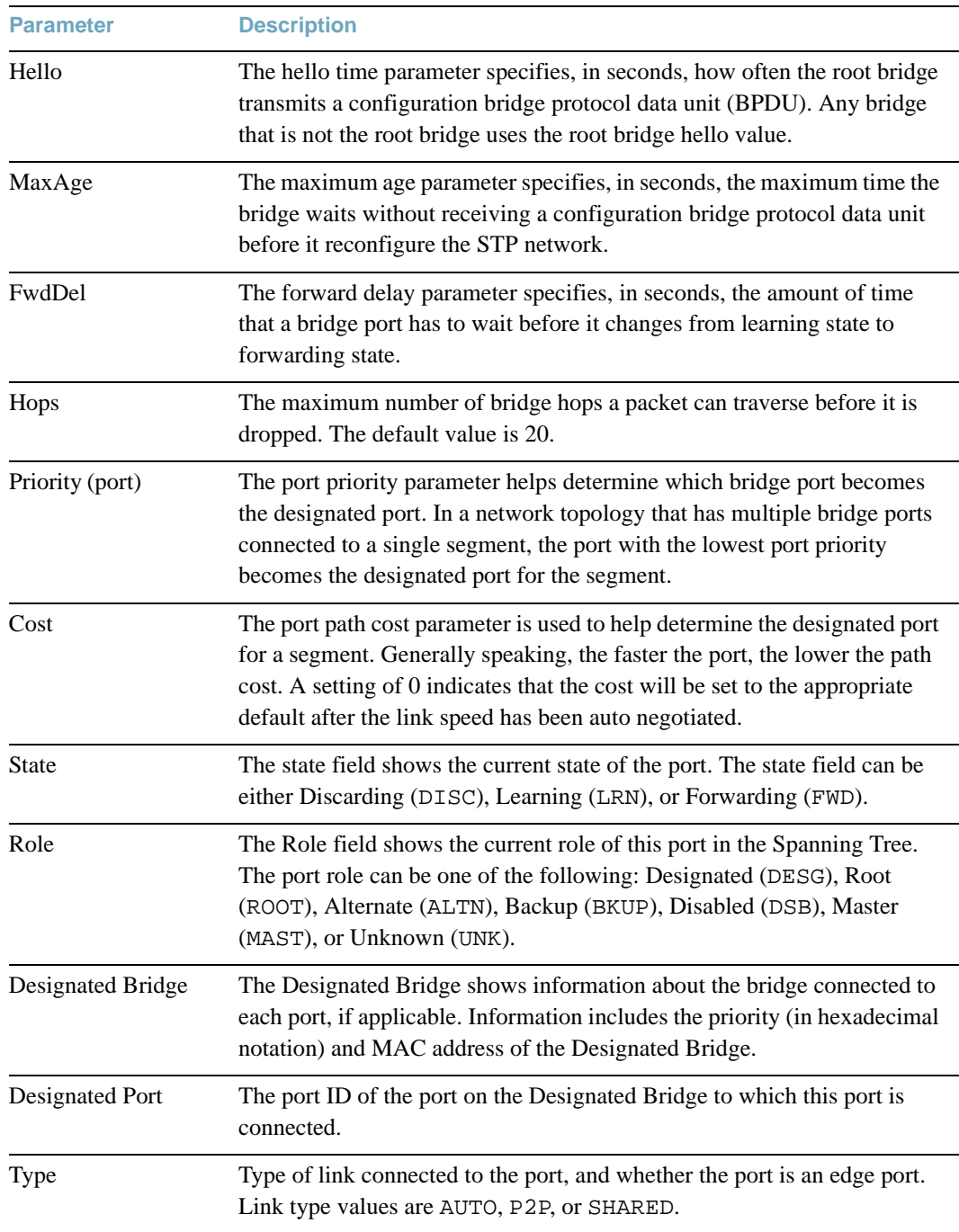

# **Table 32** CIST Parameter Descriptions

# **/info/l2/trunk Trunk Group Information**

```
Trunk group 1: Enabled
Protocol - Static 
Port state:
  1: STG 1 forwarding
  2: STG 1 forwarding
```
When trunk groups are configured, you can view the state of each port in the various trunk groups.

**Note –** If Spanning Tree Protocol on any port in the trunk group is set to forwarding, the remaining ports in the trunk group will also be set to forwarding.

# **/info/l2/vlan VLAN Information**

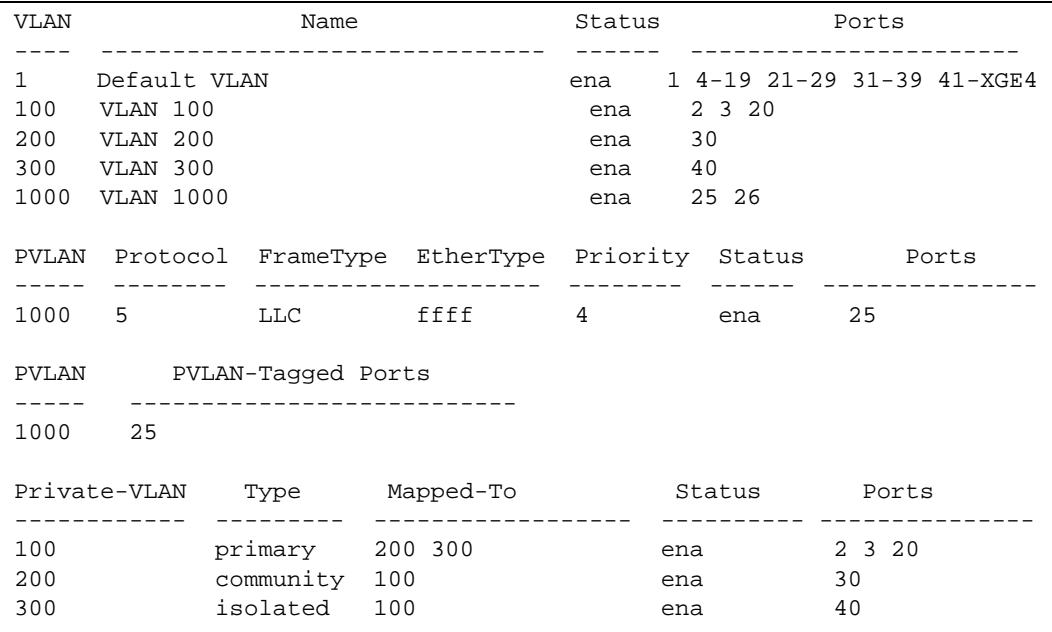

This information display includes all configured VLANs and all member ports that have an active link state. Port membership is represented in slot/port format.

VLAN information includes:

- **VLAN Number**
- **VLAN Name**
- Status
- **Port membership of the VLAN**
- **Protocol VLAN information (if available)**
- **Private VLAN information (if available)**

# **/info/l3 Layer 3 Information Menu**

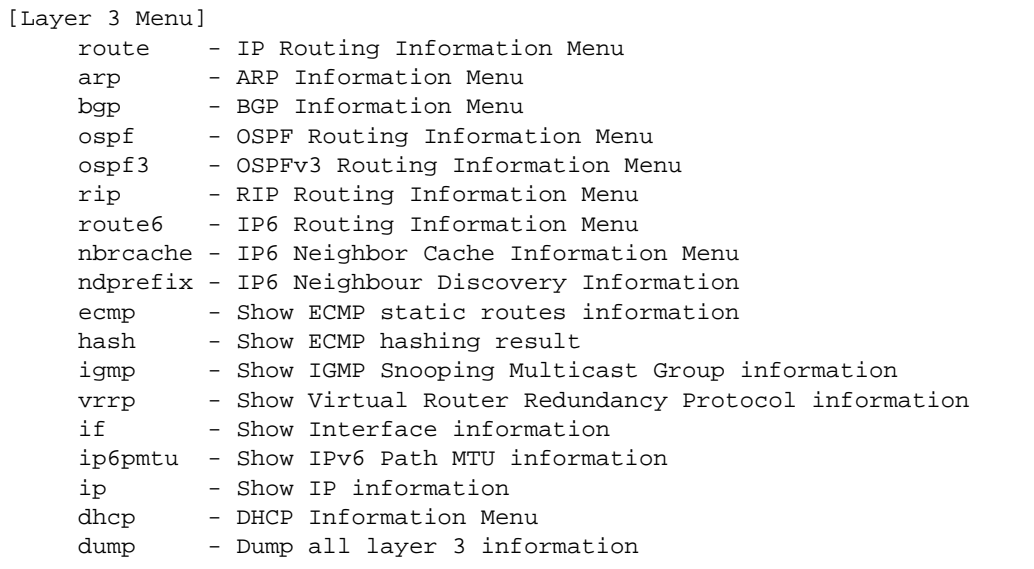

The information provided by each menu option is briefly described in [Table 33,](#page-93-0) with pointers to detailed information.

### **Table 33** Layer 3 Information Options

<span id="page-93-0"></span>**Command Syntax and Usage**

#### **route**

Displays the IP Routing menu. Using the options of this menu, the system displays the following for each configured or learned route:

- $\Box$  Route destination IP address, subnet mask, and gateway address
- $\Box$  Type of route
- $\Box$  Tag indicating origin of route
- $\Box$  Metric for RIP tagged routes, specifying the number of hops to the destination (1-15) hops, or 16 for infinite hops)
- $\Box$  The IP interface that the route uses

For details, see [page 97](#page-96-0).

#### **arp**

Displays the Address Resolution Protocol (ARP) Information menu. For details, see [page 100.](#page-99-0)

### **Table 33** Layer 3 Information Options

**Command Syntax and Usage**

#### **bgp**

Displays BGP Information menu. To view menu options, see [page 102](#page-101-0).

#### **ospf**

Displays OSPF routing Information menu. For details, see [page 105.](#page-104-0)

#### **ospf3**

Displays OSPFv3 routing Information Menu. For details, see [page 110.](#page-109-0)

#### **rip**

Displays Routing Information Protocol menu. For details, see [page 116.](#page-115-0)

#### **route6**

Displays the IPv6 Routing Information menu. To view menu options, see [page 117.](#page-116-0)

#### **nbrcache**

Displays the IPv6 Neighbor Discovery Cache Information menu. To view menu options, see [page 119](#page-118-0).

### **ndprefix**

Displays the IPv6 Neighbor Discovery Prefix information menu. To view menu options, see [page 120](#page-119-1).

#### **ecmp**

Displays ECMP static routes. For details, see [page 120](#page-119-0).

**hash** *<source IP> <destination IP> <ECMP paths>*

Displays ECMP hashing information.

### **igmp**

Displays IGMP Information menu. For details, see [page 124.](#page-123-0)

#### **vrrp**

Displays VRRP Information. For details, see [page 128.](#page-127-0)

#### **if**

Displays interface information. For details, see [page 121](#page-120-0).

## **Table 33** Layer 3 Information Options

**Command Syntax and Usage**

**ip6pmtu [***<destination IPv6 address>***]**

Displays IPv6 Path MTU information. For details, see [page 129](#page-128-0).

### **ip**

Displays IP Information. For details, see [page 122.](#page-121-0)

IP information, includes:

- $\Box$  IP interface information: Interface number, IP address, subnet mask, VLAN number, and operational status.
- $\Box$  Default gateway information: Metric for selecting which configured gateway to use, gateway number, IP address, and health status
- $\Box$  IP forwarding settings, network filter settings, route map settings

### **dhcp**

Displays the Dynamic Host Control Protocol (DHCP) information menu. To view menu options, see [page 120](#page-119-1).

#### **dump**

Dumps all switch information available from the Layer 3 menu (10K or more, depending on your configuration).

If you want to capture dump data to a file, set your communication software on your workstation to capture session data prior to issuing the dump commands.

# <span id="page-96-0"></span>**/info/l3/route IP Routing Information**

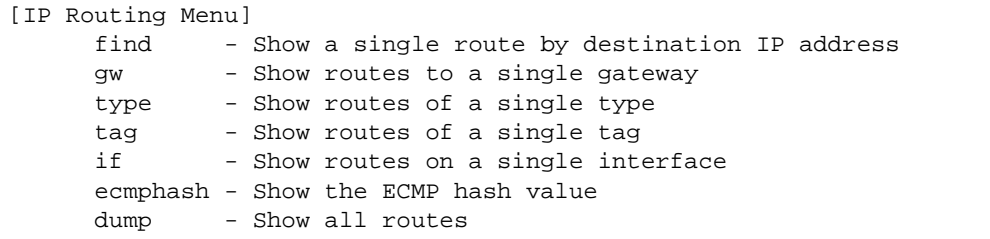

Using the commands listed below, you can display all or a portion of the IP routes currently held in the switch.

**Table 34** Route Information Options

**Command Syntax and Usage**

**find** *<IP address (such as 192.4.17.101)>*

Displays a single route by destination IP address.

**gw** *<default gateway address (such as 192.4.17.44)>*

Displays routes to a single gateway.

**type indirect**|**direct**|**local**|**broadcast**|**martian**|**multicast**

Displays routes of a single type. For a description of IP routing types, see [Table 35 on](#page-97-0)  [page 98](#page-97-0).

### **tag fixed**|**static**|**addr**|**rip**|**ospf**|**bgp**|**broadcast**|**martian**|**multicast**

Displays routes of a single tag. For a description of IP routing types, see [Table 36 on page 99](#page-98-0).

**if** *<interface number>*

Displays routes on a single interface.

## **ecmphash**

Displays the current ECMP hashing mechanism.

## **dump**

Displays all routes configured in the switch. For more information, see [page 98](#page-97-1).

# **/info/l3/route/dump** Show All IP Route Information

<span id="page-97-1"></span>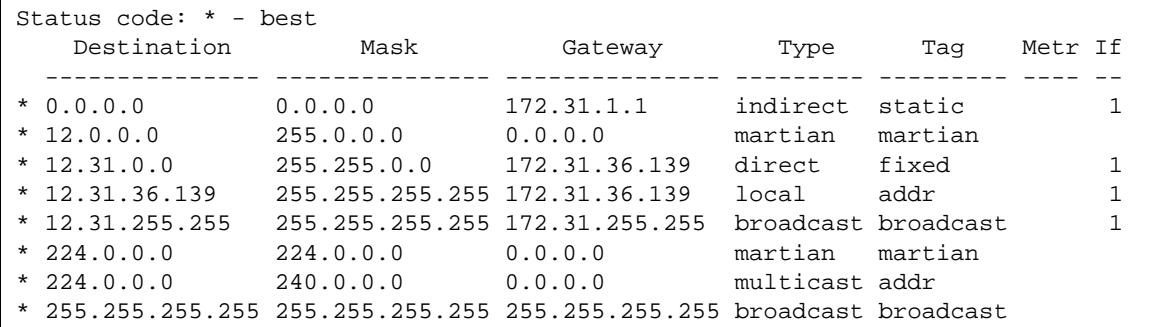

<span id="page-97-0"></span>The following table describes the Type parameters.

## **Table 35** IP Routing Type Parameters

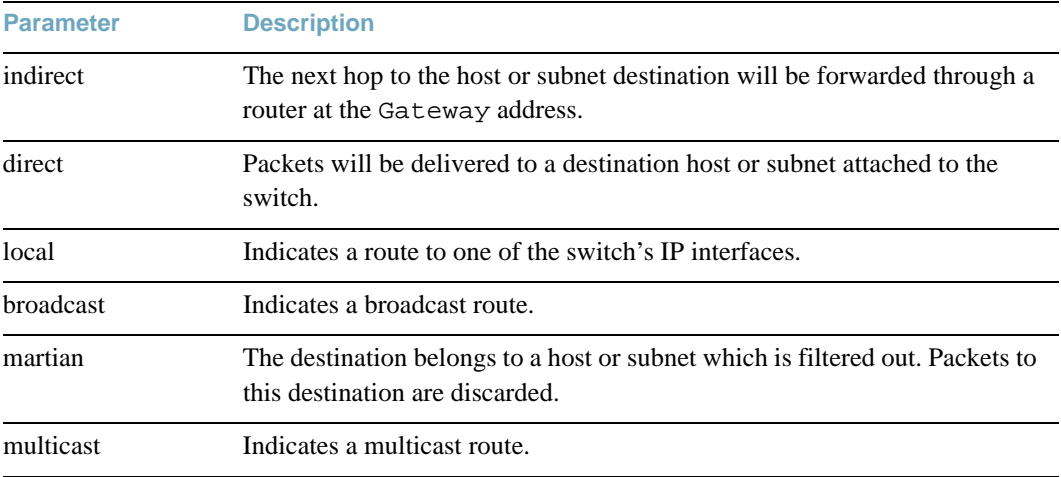

The following table describes the Tag parameters.

<span id="page-98-0"></span>

| <b>Parameter</b> | <b>Description</b>                                                    |
|------------------|-----------------------------------------------------------------------|
| fixed            | The address belongs to a host or subnet attached to the switch.       |
| static           | The address is a static route which has been configured on the G8052. |
| addr             | The address belongs to one of the switch's IP interfaces.             |
| rip              | The address was learned by the Routing Information Protocol (RIP).    |
| ospf             | The address was learned by Open Shortest Path First (OSPF).           |
| bgp              | The address was learned via Border Gateway Protocol (BGP)             |
| broadcast        | Indicates a broadcast address.                                        |
| martian          | The address belongs to a filtered group.                              |
| multicast        | Indicates a multicast address.                                        |
|                  |                                                                       |

**Table 36** IP Routing Tag Parameters

# <span id="page-99-0"></span>**/info/l3/arp ARP Information**

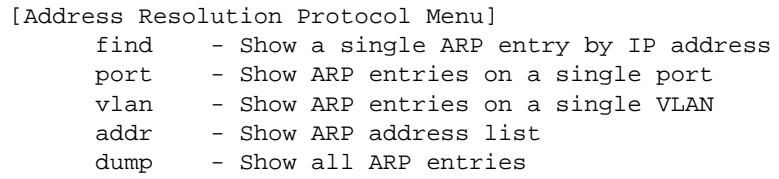

The ARP information includes IP address and MAC address of each entry, address status flags (see [Table 37 on page 100\)](#page-99-1), VLAN and port for the address, and port referencing information.

**Table 37** ARP Information Options

<span id="page-99-1"></span>**Command Syntax and Usage**

**find** *<IP address (such as, 192.4.17.101>*

Displays a single ARP entry by IP address.

**port** *<port alias or number>*

Displays the ARP entries on a single port.

**vlan** *<VLAN number>*

Displays the ARP entries on a single VLAN.

## **addr**

Displays the ARP address list: IP address, IP mask, MAC address, and VLAN flags.

#### **dump**

Displays all ARP entries. including:

- $\Box$  IP address and MAC address of each entry
- Address status flag (see below)
- $\Box$  The VLAN and port to which the address belongs
- $\Box$  The ports which have referenced the address (empty if no port has routed traffic to the IP address shown)

For more information, see [page 101](#page-100-0).

**/info/l3/arp/addr** ARP Address List Information

Current ARP configuration: rearp 5 Current static ARP: ip mac interface -------------- ----------------- --------- IP Address Flags Hardware Address Interface -------------- ------ ----------------- --------- 127.20.1.1 00:15:40:07:20:42 1 127.20.254.21 P 00:22:00:4d:b9:00 1

The Port field shows the target port of the ARP entry.

The Flag field is interpreted as follows:

## **Table 38** ARP Dump Flag Parameters

<span id="page-100-0"></span>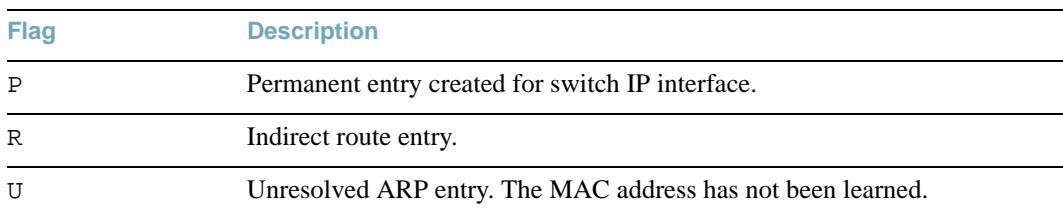

# **/info/l3/arp/dump** Show All ARP Entry Information

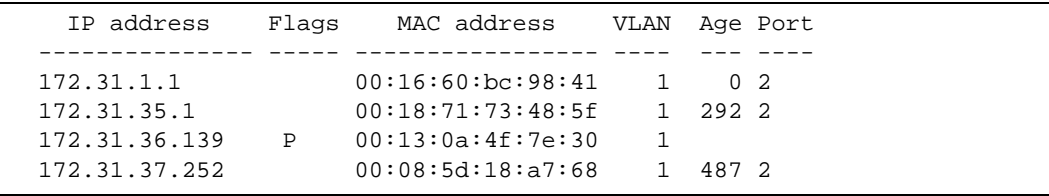

# <span id="page-101-0"></span>**/info/l3/bgp BGP Information**

[BGP Menu] peer - Show all BGP peers summary - Show all BGP peers in summary peerrt - Show BGP peer routes dump - Show BGP routing table

## **Table 39** BGP Peer Information Options

**Command Syntax and Usage**

#### **peer**

Displays BGP peer information. See [page 103](#page-102-0) for a sample output.

#### **summary**

Displays peer summary information such as AS, message received, message sent, up/down, state. See [page 104](#page-103-0) for a sample output.

## **peerrt** *<peer number>*

Displays information about routes learned by BGP peers.

### **dump**

Displays the BGP routing table. See [page 104](#page-103-1) for a sample output.

# <span id="page-102-0"></span>**/info/l3/bgp/peer** BGP Peer Information

Following is an example of the information that  $/$  info $/$ l $3$ /bqp/peer provides.

BGP Peer Information: 3: 2.1.1.1 , version 4, TTL 225 Remote AS: 100, Local AS: 100, Link type: IBGP Remote router ID: 3.3.3.3, Local router ID: 1.1.201.5 BGP status: idle, Old status: idle Total received packets: 0, Total sent packets: 0 Received updates: 0, Sent updates: 0 Keepalive: 60, Holdtime: 180, MinAdvTime: 60 LastErrorCode: unknown(0), LastErrorSubcode: unspecified(0) Established state transitions: 1 4: 2.1.1.4 , version 4, TTL 225 Remote AS: 100, Local AS: 100, Link type: IBGP Remote router ID: 4.4.4.4, Local router ID: 1.1.201.5 BGP status: idle, Old status: idle Total received packets: 0, Total sent packets: 0 Received updates: 0, Sent updates: 0 Keepalive: 60, Holdtime: 180, MinAdvTime: 60 LastErrorCode: unknown(0), LastErrorSubcode: unspecified(0) Established state transitions: 1

# <span id="page-103-0"></span>**/info/l3/bgp/summary** BGP Summary Information

Following is an example of the information that /info/l3/bgp/summary provides.

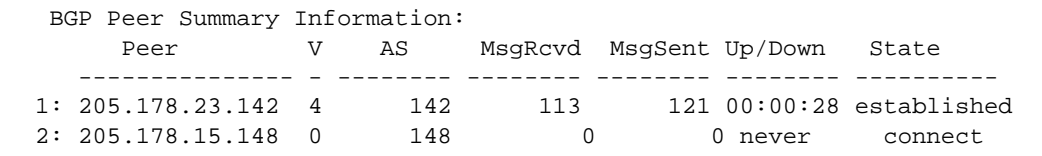

# <span id="page-103-1"></span>**/info/l3/bgp/dump** Show All BGP Information

Following is an example of the information that /info/l3/bgp/dump provides.

 >> BGP# dump Status codes: \* valid, > best, i - internal Origin codes: i - IGP, e - EGP, ? - incomplete Network Mask Next Hop Metr LcPrf Wght Path --------------- --------------- --------------- ----- ----- ----- --------  $\star$  > 1.1.1.0 255.255.255.0 0.0.0.0 \*> 10.100.100.0 255.255.255.0 0.0.0.0 0 ? \*> 10.100.120.0 255.255.255.0 0.0.0.0 0 ? The 13.0.0.0 is filtered out by rrmap; or, a loop detected.

# <span id="page-104-0"></span>**/info/l3/ospf OSPF Information**

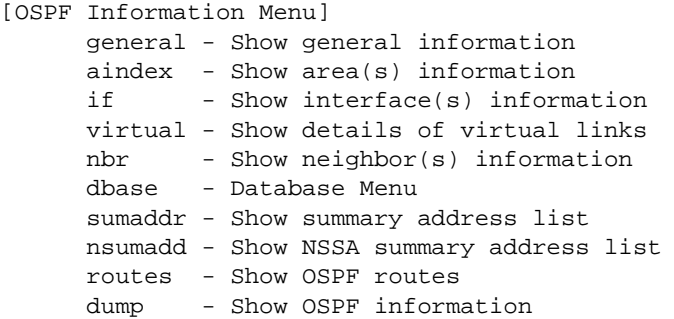

**Table 40** OSPF Information Options

**Command Syntax and Usage**

#### **general**

Displays general OSPF information. See [page 106](#page-105-0) for a sample output.

### **aindex** *<area index>*

Displays area information for a particular area index. If no parameter is supplied, it displays area information for all the areas.

### **if** *<interface number>*

Displays interface information for a particular interface. If no parameter is supplied, it displays information for all the interfaces. See [page 107](#page-106-0) for a sample output.

### **virtual**

Displays information about all the configured virtual links.

 $\mathbf{nbr}$  *<nbr router-id (A.B.C.D)>* 

Displays the status of a neighbor with a particular router ID. If no router ID is supplied, it displays the information about all the current neighbors.

### **dbase**

Displays OSPF database menu. To view menu options, see [page 107.](#page-106-1)

### **sumaddr** *<area index>*

Displays the list of summary ranges belonging to non-NSSA areas.

## **Table 40** OSPF Information Options

**Command Syntax and Usage**

#### **nsumadd** *<area index>*

Displays the list of summary ranges belonging to NSSA areas.

#### **routes**

Displays OSPF routing table. See [page 109](#page-108-0) for a sample output.

**dump**

Displays the OSPF information.

# <span id="page-105-0"></span>**/info/l3/ospf/general** OSPF General Information

```
OSPF Version 2
Router ID: 10.10.10.1
Started at 1663 and the process uptime is 4626
Area Border Router: yes, AS Boundary Router: no
LS types supported are 6
External LSA count 0
External LSA checksum sum 0x0
Number of interfaces in this router is 2
Number of virtual links in this router is 1
16 new lsa received and 34 lsa originated from this router
Total number of entries in the LSDB 10
Database checksum sum 0x0
Total neighbors are 1, of which
                                    2 are >=INIT state,
                                    2 are >=EXCH state,
                                    2 are =FULL state
Number of areas is 2, of which 3-transit 0-nssa
         Area Id : 0.0.0.0
         Authentication : none
         Import ASExtern : yes
         Number of times SPF ran : 8
         Area Border Router count : 2
         AS Boundary Router count : 0
         LSA count : 5
         LSA Checksum sum : 0x2237B
         Summary : noSummary
```
<span id="page-106-0"></span>**/info/l3/ospf/if** *<interface number>* OSPF Interface Information

```
Ip Address 10.10.12.1, Area 0.0.0.1, Admin Status UP
   Router ID 10.10.10.1, State DR, Priority 1
   Designated Router (ID) 10.10.10.1, Ip Address 10.10.12.1
   Backup Designated Router (ID) 10.10.14.1, Ip Address 10.10.12.2
   Timer intervals, Hello 10, Dead 40, Wait 1663, Retransmit 5,
   Poll interval 0, Transit delay 1
   Neighbor count is 1 If Events 4, Authentication type none
```
# <span id="page-106-1"></span>**/info/l3/ospf/dbase** OSPF Database Information

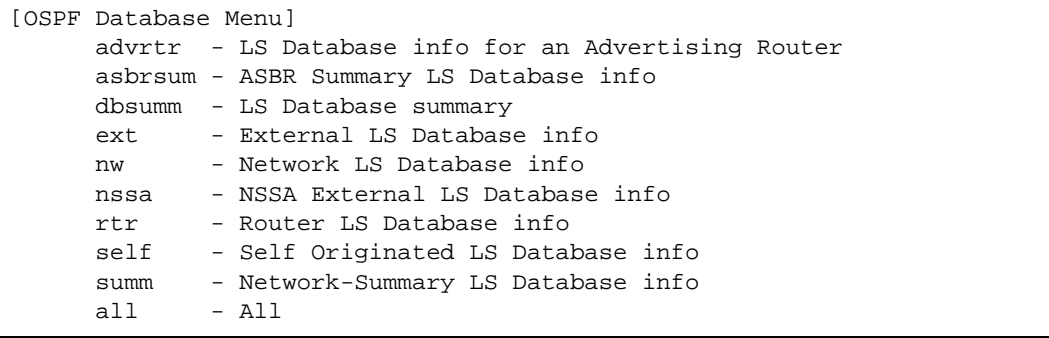

**Table 41** OSPF Database Information Options

**Command Syntax and Usage**

**advrtr** *<router-id (A.B.C.D)>*

Takes advertising router as a parameter. Displays all the Link State Advertisements (LSAs) in the LS database that have the advertising router with the specified router ID, for example: 20.1.1.1.

 $a$ sbrsum  $\langle adv-rtr(A.B.C.D)\rangle$   $\langle \langle link\_state\_id(A.B.C.D)\rangle$   $\langle \langle self\rangle$ 

Displays ASBR summary LSAs. The usage of this command is as follows:

- □ asbrsum adv-rtr 20.1.1.1 Displays ASBR summary LSAs having the advertising router 20.1.1.1.
- asbrsum link-state-id 10.1.1.1 Displays ASBR summary LSAs having the link state ID 10.1.1.1.
- asbrsum self Displays the self advertised ASBR summary LSAs.
- $\Box$  asbrsum with no parameters displays all the ASBR summary LSAs.

## **Table 41** OSPF Database Information Options

```
Command Syntax and Usage
```
#### **dbsumm**

Displays the following information about the LS database in a table format:

- $\Box$  Number of LSAs of each type in each area.
- $\Box$  Total number of LSAs for each area.
- □ Total number of LSAs for each LSA type for all areas combined.
- $\Box$  Total number of LSAs for all LSA types for all areas combined.

No parameters are required.

```
ext \langle adv\text{-}rtr(A.B.C.D)\rangle |\langle link \rangle state \id (A.B.C.D> |\langle self\rangle
```
Displays the AS-external (type 5) LSAs with detailed information of each field of the LSAs. The usage of this command is the same as the usage of the command asbrsum.

**nw** *<adv-rtr (A.B.C.D)>*|*<link\_state\_id (A.B.C.D>*|*<self>*

Displays the network (type 2) LSAs with detailed information of each field of the LSA.network LS database. The usage of this command is the same as the usage of the command asbrsum.

```
nssa \langle adv\text{-}rtr(A.B.C.D)\rangle |\langle dink \rangle state id (A.B.C.D)\rangle |\langle self\rangle
```
Displays the NSSA (type 7) LSAs with detailed information of each field of the LSAs. The usage of this command is the same as the usage of the command asbrsum.

 $\texttt{rtr} \prec adv\text{-}rtr(A.B.C.D)>|<\text{link\_state\_id}(A.B.C.D>)|<\text{self}>$ 

Displays the router (type 1) LSAs with detailed information of each field of the LSAs. The usage of this command is the same as the usage of the command asbrsum.

### **self**

Displays all the self-advertised LSAs. No parameters are required.

**summ**  $\langle adv-trr(A.B.C.D)\rangle$   $|\langle link\_state\_id(A.B.C.D)\rangle$   $|\langle self\rangle$ 

Displays the network summary (type 3) LSAs with detailed information of each field of the LSAs. The usage of this command is the same as the usage of the command asbrsum.

## **all**

Displays all the LSAs.
### **/info/l3/ospf/routes** OSPF Route Codes Information

```
Codes: IA - OSPF inter area,
       N1 - OSPF NSSA external type 1, N2 - OSPF NSSA external type 2
        E1 - OSPF external type 1, E2 - OSPF external type 2
 IA 10.10.0.0/16 via 200.1.1.2
 IA 40.1.1.0/28 via 20.1.1.2
 IA 80.1.1.0/24 via 200.1.1.2
 IA 100.1.1.0/24 via 20.1.1.2
 IA 140.1.1.0/27 via 20.1.1.2
 IA 150.1.1.0/28 via 200.1.1.2
 E2 172.18.1.1/32 via 30.1.1.2
 E2 172.18.1.2/32 via 30.1.1.2
 E2 172.18.1.3/32 via 30.1.1.2
 E2 172.18.1.4/32 via 30.1.1.2
 E2 172.18.1.5/32 via 30.1.1.2
 E2 172.18.1.6/32 via 30.1.1.2
 E2 172.18.1.7/32 via 30.1.1.2
 E2 172.18.1.8/32 via 30.1.1.2
```
## **/info/l3/ospf3 OSPFv3 Information Menu**

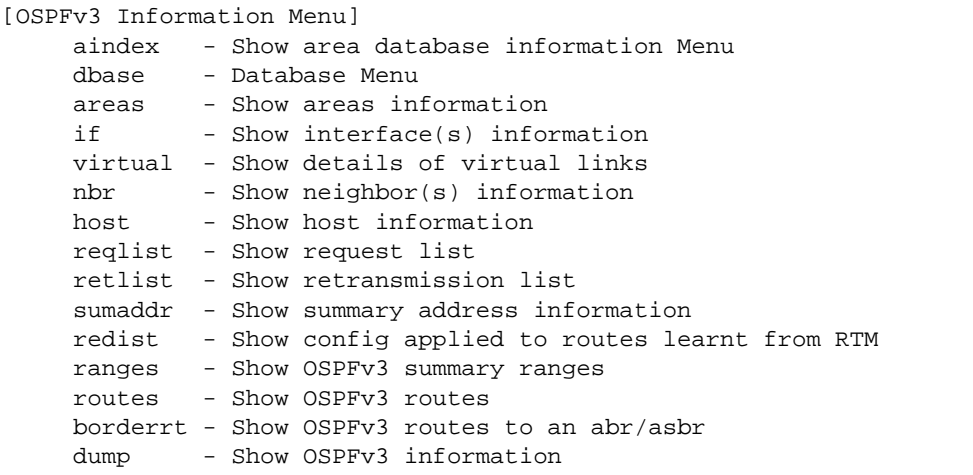

#### **Table 42** OSPFv3 Information Options

#### **Command Syntax and Usage**

#### $\mathbf{aindex}$  *<area index (0-2)>*

Displays the area information menu for a particular area index. To view menu options, see [page 112](#page-111-0).

#### **dbase**

Displays the OSPFv3 database menu. To view menu options, see [page 114.](#page-113-0)

#### **areas**

Displays the OSPFv3 Area Table.

**if** *<interface number>*

Displays interface information for a particular interface. If no parameter is supplied, it displays information for all the interfaces. To view a sample display, see [page 114](#page-113-1).

#### **virtual**

Displays information about all the configured virtual links.

#### $\mathbf{nbr}$  *<nbr router-id (A.B.C.D)>*

Displays the status of a neighbor with a particular router ID. If no router ID is supplied, it displays the information about all the current neighbors.

#### **Table 42** OSPFv3 Information Options

**Command Syntax and Usage**

#### **host**

Displays OSPFv3 host configuration information.

#### **reqlist** *<nbr router-id (A.B.C.D)>*

Displays the OSPFv3 request list. If no router ID is supplied, it displays the information about all the current neighbors.

#### **retlist** *<nbr router-id (A.B.C.D)>*

Displays the OSPFv3 retransmission list. If no router ID is supplied, it displays the information about all the current neighbors.

#### **sumaddr**

Displays the OSPFv3 external summary-address configuration information.

#### **redist**

Displays OSPFv3 redistribution information to be applied to routes learned from the route table.

#### **ranges**

Displays the OSPFv3 list of all area address ranges information.

#### **routes**

Displays OSPFv3 routing table. To view a sample display, see [page 116.](#page-115-0)

#### **borderrt**

Displays OSPFv3 routes to an ABR or ASBR.

#### **dump**

Displays all OSPFv3 information. To view a sample display, see [page 113.](#page-112-0)

<span id="page-111-0"></span>**/info/l3/ospf3/aindex** *<0-2>*  OSPFv3 Area Index Information Menu

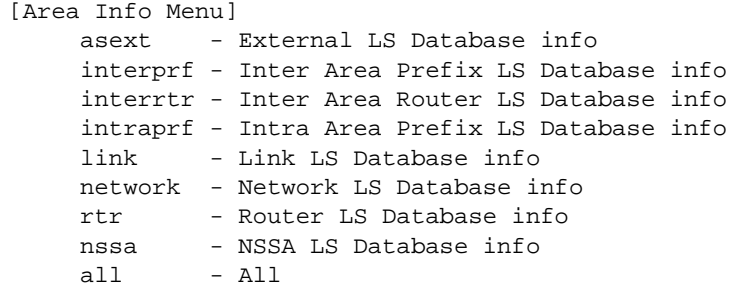

The following commands allow you to display database information about the specified area.

**Table 43** OSPFv3 Area Index Information Options

**Command Syntax and Usage**

#### **asext [detail|hex]**

Displays AS-External LSAs database information for the selected area. If no parameter is supplied, it displays condensed information.

#### **interprf [detail|hex]**

Displays Inter-Area Prefix LSAs database information for the selected area. If no parameter is supplied, it displays condensed information.

#### **interrtr [detail|hex]**

Displays Inter-Area router LSAs database information for the selected area. If no parameter is supplied, it displays condensed information.

#### **intraprf [detail|hex]**

Displays Intra-Area Prefix LSAs database information for the selected area. If no parameter is supplied, it displays condensed information.

#### **link [detail|hex]**

Displays Link LSAs database information for the selected area. If no parameter is supplied, it displays condensed information.

#### **network [detail|hex]**

Displays Network LSAs database information for the selected area. If no parameter is supplied, it displays condensed information.

#### **Table 43** OSPFv3 Area Index Information Options

#### **Command Syntax and Usage**

#### **rtr [detail|hex]**

Displays the Router LSAs with detailed information of each field of the LSAs. If no parameter is supplied, it displays condensed information.

#### **nssa [detail|hex]**

Displays NSSA database information for the selected area. If no parameter is supplied, it displays condensed information.

#### **all [detail|hex]**

Displays all the LSAs for the selected area. If no parameter is supplied, it displays condensed information.

### <span id="page-112-0"></span>**/info/l3/ospf3/dump** OSPFv3 Information

```
Router Id: 1.0.0.1 ABR Type: Standard ABR
 SPF schedule delay: 5 secs Hold time between two SPFs: 10 secs
 Exit Overflow Interval: 0 Ref BW: 100000 Ext Lsdb Limit: none
 Trace Value: 0x00008000 As Scope Lsa: 2 Checksum Sum: 0xfe16
 Passive Interface: Disable
 Nssa Asbr Default Route Translation: Disable
 Autonomous System Boundary Router
 Redistributing External Routes from connected, metric 10, metric type
 asExtType1, no tag set
 Number of Areas in this router 1
                        Area 0.0.0.0
     Number of interfaces in this area is 1
 Number of Area Scope Lsa: 7 Checksum Sum: 0x28512
 Number of Indication Lsa: 0 SPF algorithm executed: 2 times
```
### <span id="page-113-1"></span>**/info/l3/ospf3/if** *<interface number>* OSPFv3 Interface Information

```
 Ospfv3 Interface Information
```
Interface Id: 1 Instance Id: 0 Area Id: 0.0.0.0 Local Address: fe80::222:ff:fe7d:5d00 Router Id: 1.0.0.1 Network Type: BROADCAST Cost: 1 State: BACKUP Designated Router Id: 2.0.0.2 local address: fe80::218:b1ff:fea1:6c01 Backup Designated Router Id: 1.0.0.1 local address: fe80::222:ff:fe7d:5d00 Transmit Delay: 1 sec Priority: 1 IfOptions: 0x0 Timer intervals configured: Hello: 10, Dead: 40, Retransmit: 5 Hello due in 6 sec Neighbor Count is: 1, Adjacent neighbor count is: 1 Adjacent with neighbor 2.0.0.2

### <span id="page-113-0"></span>**/info/l3/ospf3/dbase**  OSPFv3 Database Information Menu

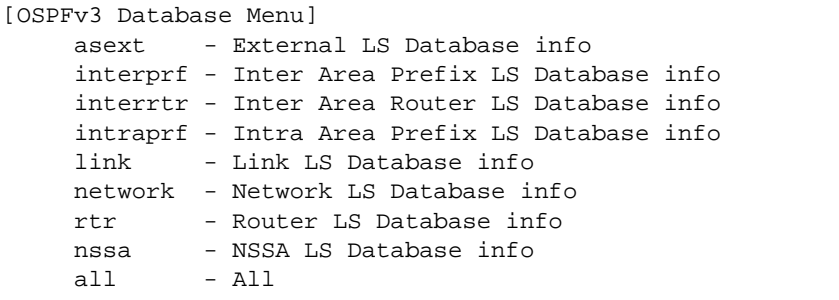

#### **Table 44** OSPFv3 Database Information Options

#### **Command Syntax and Usage**

#### **asext [detail|hex]**

Displays AS-External LSAs database information for the selected area. If no parameter is supplied, it displays condensed information.

#### **interprf [detail|hex]**

Displays Inter-Area Prefix LSAs database information for the selected area. If no parameter is supplied, it displays condensed information.

#### **interrtr [detail|hex]**

Displays Inter-Area router LSAs database information for the selected area. If no parameter is supplied, it displays condensed information.

#### **intraprf [detail|hex]**

Displays Intra-Area Prefix LSAs database information for the selected area. If no parameter is supplied, it displays condensed information.

#### **link [detail|hex]**

Displays Link LSAs database information for the selected area. If no parameter is supplied, it displays condensed information.

#### **network [detail|hex]**

Displays Network LSAs database information for the selected area. If no parameter is supplied, it displays condensed information.

#### **rtr [detail|hex]**

Displays the Router LSAs with detailed information of each field of the LSAs. If no parameter is supplied, it displays condensed information.

#### **nssa [detail|hex]**

Displays NSSA database information for the selected area. If no parameter is supplied, it displays condensed information.

#### **all [detail|hex]**

Displays all the LSAs for the selected area. If no parameter is supplied, it displays condensed information.

### <span id="page-115-0"></span>**/info/l3/ospf3/routes** OSPFv3 Route Codes Information

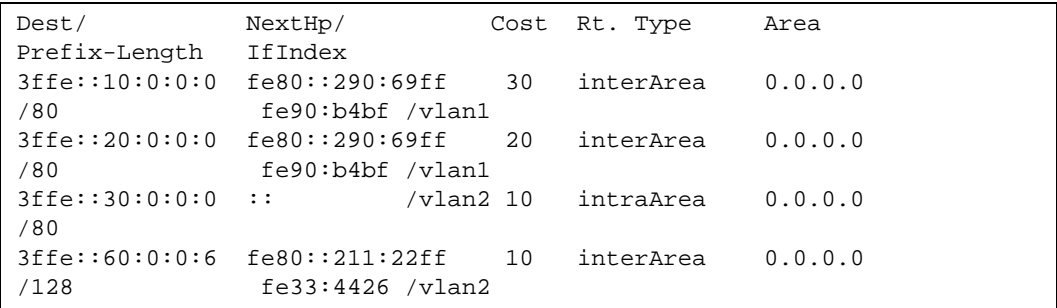

## **/info/l3/rip Routing Information Protocol Information**

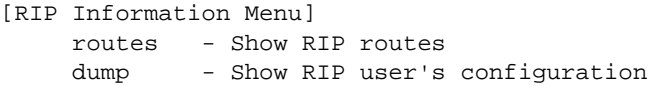

Use this menu to view information about the Routing Information Protocol (RIP) configuration and statistics.

**Table 45** RIP Information Options

**Command Syntax and Usage**

#### **routes**

Displays RIP routes. For more information, see [page 117.](#page-116-0)

**dump** *<interface number or zero for all IFs)>*

Displays RIP user's configuration. For more information, see [page 117](#page-116-1).

<span id="page-116-0"></span>**/info/l3/rip/routes** RIP Routes Information

>> IP Routing# /info/l3/rip/routes 30.1.1.0/24 directly connected 3.0.0.0/8 via 30.1.1.11 metric 4 4.0.0.0/16 via 30.1.1.11 metric 16 10.0.0.0/8 via 30.1.1.2 metric 3 20.0.0.0/8 via 30.1.1.2 metric 2

This table contains all dynamic routes learnt through RIP, including the routes that are undergoing garbage collection with metric  $= 16$ . This table does not contain locally configured static routes.

```
/info/l3/rip/dump <interface number>
 RIP Interface Information
```

```
RIP USER CONFIGURATION :
        RIP on update 30
       RIP Interface 1: 10.4.4.2, enabled
        version 2, listen enabled, supply enabled, default none
        poison disabled, split horizon enabled, trigg enabled, 
        mcast enabled, metric 1
        auth none,key none
```
## **/info/l3/route6 IPv6 Routing Information**

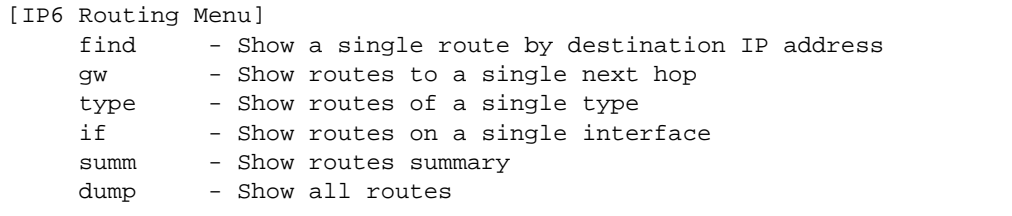

<span id="page-116-2"></span>[Table 46](#page-116-2) describes the IPv6 Routing information options.

**Table 46** IPv6 Routing Information Options

**Command Syntax and Usage**

**find** *<IP address (such as 3001:0:0:0:0:0:abcd:12)>*

Displays a single route by destination IP address.

**gw** *<default gateway address (such as 3001:0:0:0:0:0:abcd:14)>*

Displays routes to a single gateway.

#### **Table 46** IPv6 Routing Information Options

**Command Syntax and Usage**

```
type connected|static|ospf
```
Displays routes of a single type. For a description of IP routing types, see [Table 35 on](#page-97-0)  [page 98](#page-97-0).

**if** *<interface number>*

Displays routes on a single interface.

**summ**

Displays a summary of IPv6 routing information, including inactive routes.

**dump**

Displays all IPv6 routing information. For more information, see [page 118.](#page-117-0)

### <span id="page-117-0"></span>**/info/l3/route6/dump** IPv6 Routing Table Information

```
IPv6 Routing Table - 3 entries
Codes : C - Connected, S - Static
        O - OSPF
S ::/0 [1/20]
        via 2001:2:3:4::1, Interface 2
C 2001:2:3:4::/64 [1/1] 
        via ::, Interface 2
C fe80::20f:6aff:feec:f701/128 [1/1] 
        via ::, Interface 2
```
Note that the first number inside the brackets represents the metric and the second number represents the preference for the route.

## **/info/l3/nbrcache IPv6 Neighbor Discovery Cache Information**

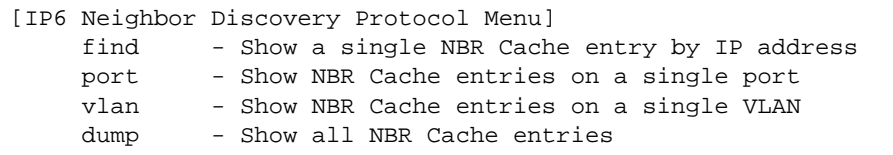

<span id="page-118-0"></span>[Table 47](#page-118-0) describes IPv6 Neighbor Discovery cache information menu options.

**Table 47** IPv6 Neighbor Discovery Cache Information Options

#### **Command Syntax and Usage**

```
find <IPv6 address>
```
Shows a single Neighbor Discovery cache entry by IP address.

**port** *<port alias or number>*

Shows the Neighbor Discovery cache entries on a single port.

**vlan** *<VLAN number>*

Shows the Neighbor Discovery cache entries on a single VLAN.

#### **dump**

Shows all Neighbor Discovery cache entries.

For more information, see [page 119.](#page-118-1)

### <span id="page-118-1"></span>**/info/l3/nbrcache/dump** IPv6 Neighbor Discovery Cache Dump

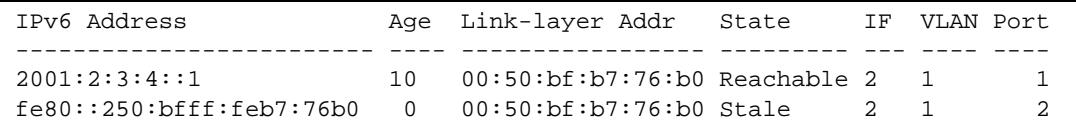

## **/info/l3/ndprefix IPv6 Neighbor Discovery Prefix Information**

```
Codes: A - Address , P - Prefix-Advertisement
         D - Default , N - Not Advertised
         [L] - On-link Flag is set
         [A] - Autonomous Flag is set
AD 10:: 64 [LA] Valid lifetime 2592000 , Preferred lifetime 604800
P 20:: 64 [LA] Valid lifetime 200 , Preferred lifetime 100
```
Neighbor Discovery prefix information includes information about all configured prefixes.

### **/info/l3/ecmp ECMP Static Route Information**

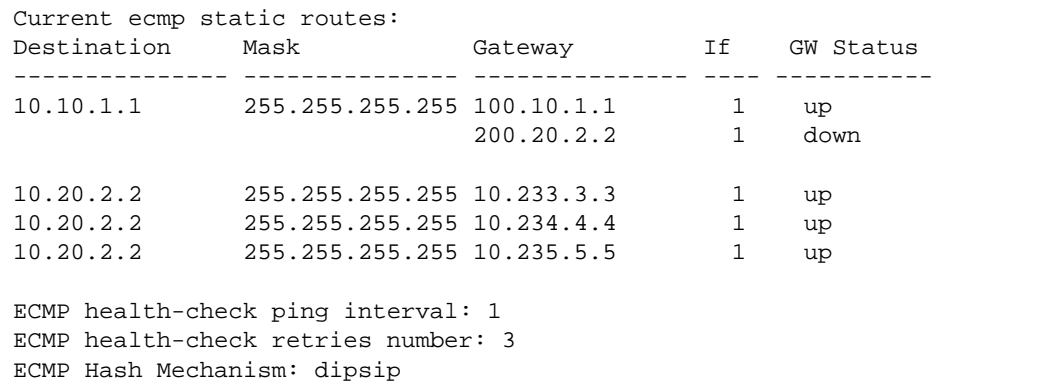

ECMP route information shows the status of each ECMP route configured on the switch.

# **/info/l3/if Interface Information**

```
Interface information:
  1: IP4 172.31.35.5 255.255.0.0 172.31.255.255, vlan 1, up
  2: IP6 2002:0:0:0:0:0:0:5/64 , vlan 1, up
        fe80::213:aff:fe4f:7c01
```
For each interface, the following information is displayed:

- IPv4 interface address and subnet mask
- **IDV6** address and prefix
- **VLAN** assignment
- Status (up, down, disabled)

# **/info/l3/ip IP Information**

```
IP information:
  AS number 0
Interface information:
  1: 10.200.30.3 255.255.0.0 10.200.255.255, vlan 1, up
   2: IP6 10:90:90:0:0:0:0:91/64 , vlan 4094, up
         fe80::222:ff:fe7d:717e
Loopback interface information:
  2: 2.2.2.2 255.255.255.0 2.2.2.255, enabled
Default gateway information: metric strict
  1: 10.200.1.1, vlan any, up
Default IP6 gateway information:
Current BOOTP relay settings: OFF
Current primary BOOTP server: 0.0.0.0
Current secondary BOOTP server: 0.0.0.0
Current IP forwarding settings: ON, dirbr disabled, noicmprd disabled
Current network filter settings:
  none
Current route map settings:
```
IP information includes:

- IP interface information: Interface number, IP address, subnet mask, broadcast address, VLAN number, and operational status.
- Loopback interface information, if applicable
- Default gateway information: Metric for selecting which configured gateway to use, gateway number, IP address, and health status
- BootP relay settings
- IP forwarding settings, including the forwarding status of directed broadcasts, and the status of ICMP re-directs
- $\blacksquare$  Network filter settings, if applicable
- $\blacksquare$  Route map settings, if applicable

# **/info/l3/dhcp DHCP Information**

```
[DHCP Menu]
      snooping - Show DHCP Snooping binding table information
```
[Table 50](#page-125-0) describes the DHCP information commands

**Table 48** DHCP Information Options

**Command Syntax and Usage**

#### **snooping**

Displays the DHCP Snooping binding table.

## **/info/l3/dhcp/snooping DHCP Snooping Binding Table Information**

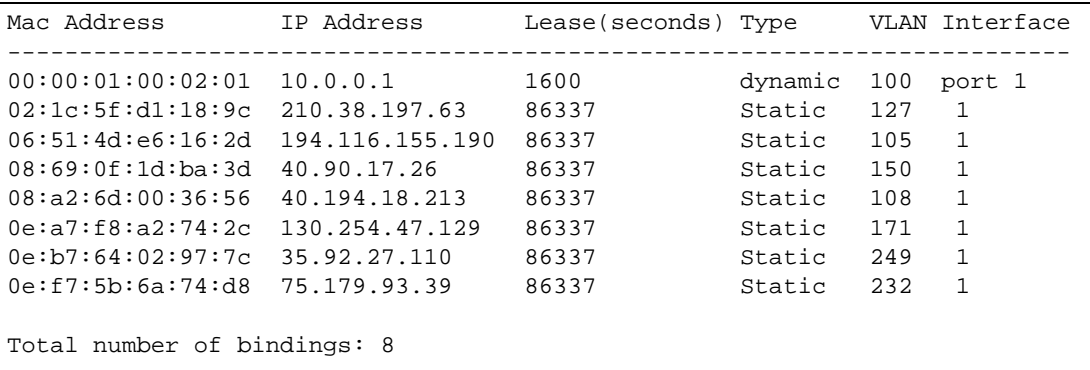

The DHCP Snooping binding table displays information for each entry in the table. Each entry has a MAC address, an IP address, the lease time, the interface to which the entry applies, and the VLAN to which the interface belongs.

## **/info/l3/igmp IGMP Multicast Group Information**

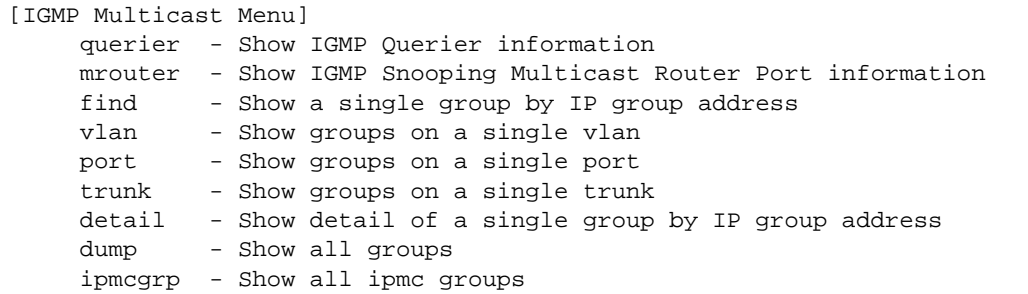

[Table 49](#page-123-0) describes the commands used to display information about IGMP groups learned by the switch.

**Table 49** IGMP Multicast Group Information Options

<span id="page-123-0"></span>**Command Syntax and Usage**

#### **querier**

Displays IGMP Querier information. For details, see [page 125](#page-124-0).

#### **mrouter**

Displays IGMP Multicast Router menu. To view menu options, see [page 126.](#page-125-1)

#### **find** *<IP address>*

Displays a single IGMP multicast group by its IP address.

#### **vlan** *<VLAN number>*

Displays all IGMP multicast groups on a single VLAN.

#### **port** *<port number or alias>*

Displays all IGMP multicast groups on a single port.

#### **trunk** *<trunk number>*

Displays all IGMP multicast groups on a single trunk group.

#### **detail** *<IP address>*

Displays details about IGMP multicast groups, including source and timer information.

#### **Table 49** IGMP Multicast Group Information Options

**Command Syntax and Usage**

#### **dump**

Displays information for all multicast groups. For details, see [page 126](#page-125-2).

**ipmcgrp** 

Displays IPMC group entries learned by the switch.

### <span id="page-124-0"></span>**/info/l3/igmp/querier** *<VLAN number>* **IGMP Querier Information**

```
Current IGMP Querier information:
  IGMP Querier information for vlan 1:
  Other IGMP querier - none
  Switch-querier enabled, current state: Querier
  Switch-querier type: Ipv4, address 0.0.0.0,
  Switch-querier general query interval: 125 secs,
  Switch-querier max-response interval: 100 'tenths of secs',
  Switch-querier startup interval: 31 secs, count: 2
  Switch-querier robustness: 2
  IGMP configured version is v3
  IGMP Operating version is v3
```
IGMP Querier information includes:

- **VLAN** number
- **Querier status** 
	- □ Other IGMP querier—none
	- $\Box$  IGMP querier present, address: (IP or MAC address) Other IGMP querier present, interval (minutes:seconds)
- Querier election type (IPv4 or MAC) and address
- **Query interval**
- **Querier startup interval**
- **Maximum query response interval**
- **Querier robustness value**
- $\blacksquare$  IGMP version number

### <span id="page-125-1"></span>**/info/l3/igmp/mrouter IGMP Multicast Router Port Information**

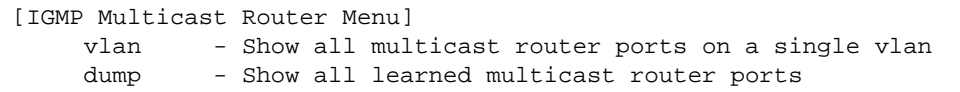

[Table 50](#page-125-0) describes the commands used to display information about multicast routers (Mrouters) learned through IGMP Snooping.

**Table 50** IGMP Mrouter Information Options

<span id="page-125-0"></span>**Command Syntax and Usage**

### **vlan** *<VLAN number>*

Displays the multicast router ports configured or learned on the selected VLAN.

**dump**

Displays information for all multicast routers learned by the switch.

## <span id="page-125-2"></span>**/info/l3/igmp/mrouter/dump IGMP Multicast Router Dump Information**

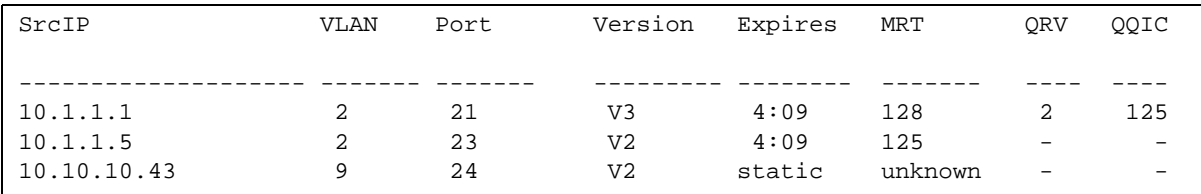

IGMP Mrouter information includes:

- Source IP address
- VLAN and port where the Mrouter is connected
- **IGMP** version
- **Mrouter expiration**
- $\blacksquare$  Maximum query response time
- **Querier's Robustness Variable (QRV)**
- **Querier's Query Interval Code (QQIC)**

# **/info/l3/igmp/dump IGMP Group Information**

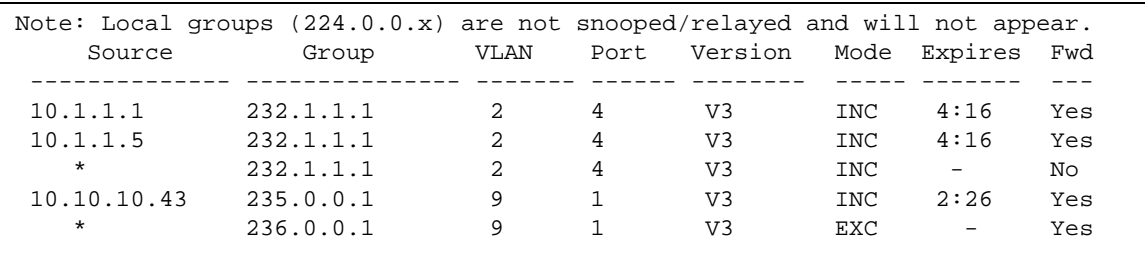

IGMP Group information includes:

- **IGMP** source address
- **IGMP** Group address
- **VLAN** and port
- $\blacksquare$  IGMP version
- **IGMPv3** filter mode
- **Expiration timer value**
- **IGMP** multicast forwarding state

# **/info/l3/vrrp VRRP Information**

Virtual Router Redundancy Protocol (VRRP) support on the G8052 provides redundancy between routers in a LAN. This is accomplished by configuring the same virtual router IP address and ID number on each participating VRRP-capable routing device. One of the virtual routers is then elected as the master, based on a number of priority criteria, and assumes control of the shared virtual router IP address. If the master fails, one of the backup virtual routers will assume routing authority and take control of the virtual router IP address.

```
VRRP information:
  1: vrid 2, 205.178.18.210, if 1, renter, prio 100, master
  2: vrid 1, 205.178.18.202, if 1, renter, prio 100, backup
  3: vrid 3, 205.178.18.204, if 1, renter, prio 100, master
```
When virtual routers are configured, you can view the status of each virtual router using this command. VRRP information includes:

- **Virtual router number**
- Virtual router ID and IP address
- **Interface number**
- $\Box$  Ownership status
	- $\Box$  owner identifies the preferred master virtual router. A virtual router is the owner when the IP address of the virtual router and its IP interface are the same.
	- $\Box$  renter identifies virtual routers which are not owned by this device.
- **Priority value. During the election process, the virtual router with the highest priority becomes** master.
- $\blacksquare$  Activity status
	- $\Box$  master identifies the elected master virtual router.
	- $\Box$  backup identifies that the virtual router is in backup mode.
	- $\Box$  initidentifies that the virtual router is waiting for a startup event. For example, once it receives a startup event, it transitions to master if its priority is 255, (the IP address owner), or transitions to backup if it is not the IP address owner.

### **/info/l3/ip6pmtu [***<destination IPv6 address>***] IPv6 Path MTU Information**

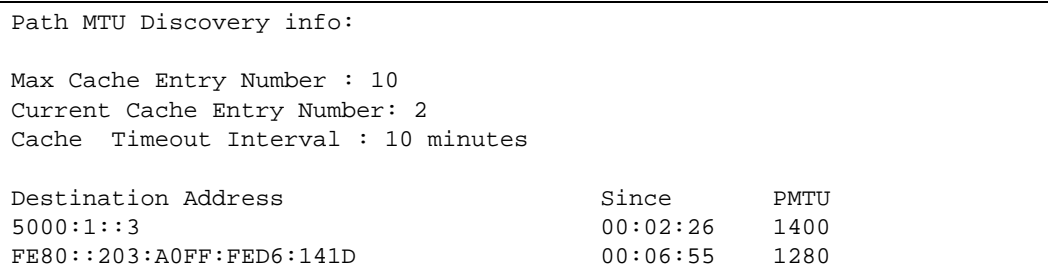

Path MTU Discovery information provides information about entries in the Path MTU cache. The PMTU field indicates the maximum packet size in octets that can successfully traverse the path from the switch to the destination node. It is equal to the minimum link MTU of all the links in the path to the destination node.

# **/info/qos Quality of Service Information Menu**

[QoS Menu] 8021p - Show QOS 802.1p information

### **Table 51** QoS Menu Options

**Command Syntax and Usage**

#### **8021p**

Displays 802.1p Information. For details, see [page 130](#page-129-0).

## <span id="page-129-0"></span>**/info/qos/8021p 802.1p Information**

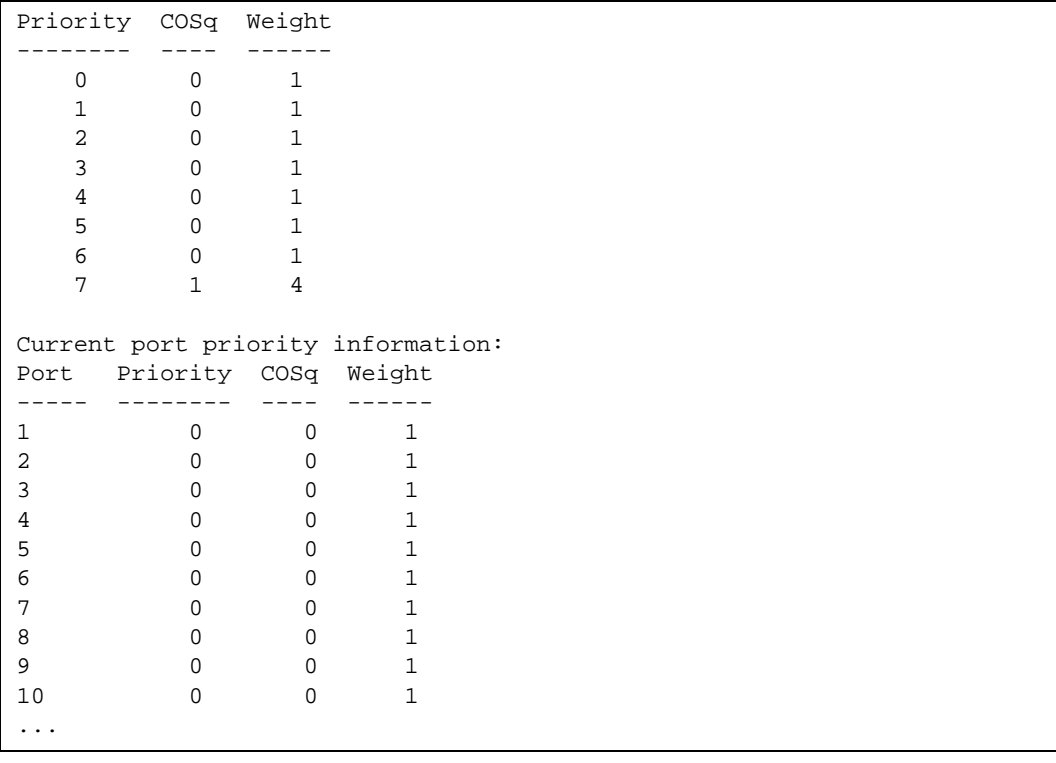

The following table describes the IEEE 802.1p priority to COS queue information.

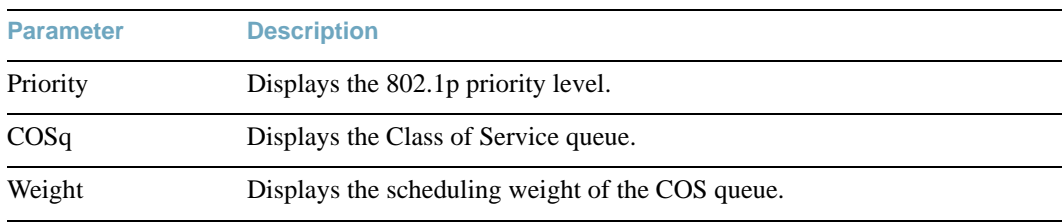

### **Table 52** 802.1p Priority-to-COS Queue Parameter Descriptions

The following table describes the IEEE 802.1p port priority information.

**Table 53** 802.1p Port Priority Parameter Descriptions

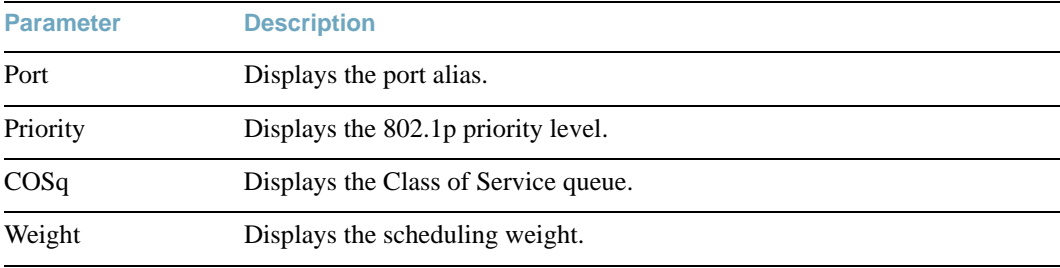

# **/info/acl Access Control List Information Menu**

```
[ACL Information Menu]
     acl-list - Show ACL list
     acl-list6 - Show IPv6 ACL list
     acl-grp - Show ACL group
    vmap - Show VMAP
```
#### **Table 54** ACL Information Menu Options

**Command Syntax and Usage**

**acl-list** *<ACL number>*

Displays ACL list information. For details, see [page 133.](#page-132-0)

**acl-list6** *<ACL number>*

Displays IPv6 ACL list information.

**acl-grp** *<ACL group number>*

Displays ACL group information.

**vmap** *<VMAP number>*

Displays VMAP information.

# <span id="page-132-0"></span>**/info/acl/acl-list Access Control List Information**

```
Current ACL List information: 
------------------------
Filter 1 profile:
   Ethernet
    - SMAC : 00:00:aa:aa:01:fe/ff:ff:ff:ff:ff:ff- DMAC : 00:0d:60:9c:ec:d5/ff:ff:ff:ff:ff:ff
    - VID : 10/0xfff
     - Ethertype : IP (0x0800)
     - Priority : 3
   Meter
     - Set to disabled
     - Set committed rate : 64
     - Set max burst size : 32
   Re-Mark
     - Set use of TOS precedence to disabled
   Packet Format
     - Ethernet format : None
     - Tagging format : Any
    - IP format : None
   Egress Port : 44 
   Actions : Deny
   Statistics : enabled
   No ACL groups configured.
   No VMAP configured.
```
Access Control List (ACL) information includes configuration settings for each ACL.

### **Table 55** ACL List Parameter Descriptions

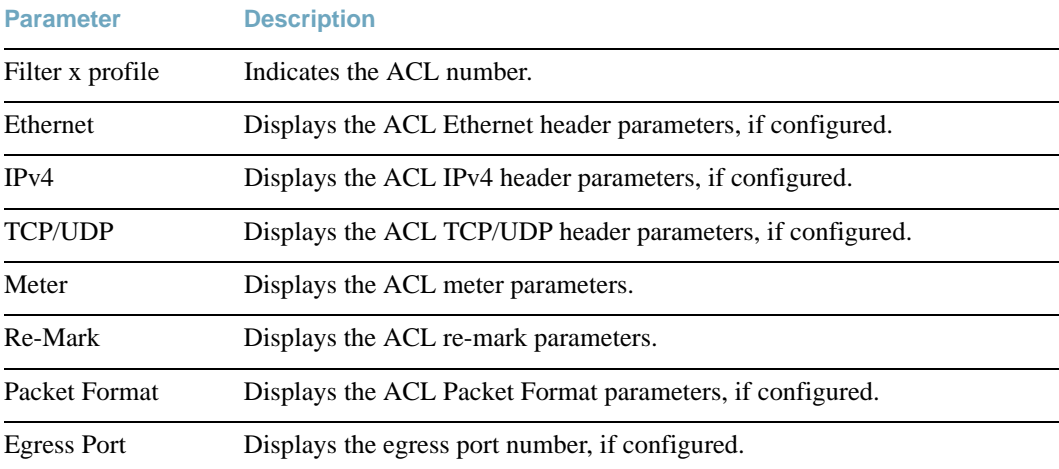

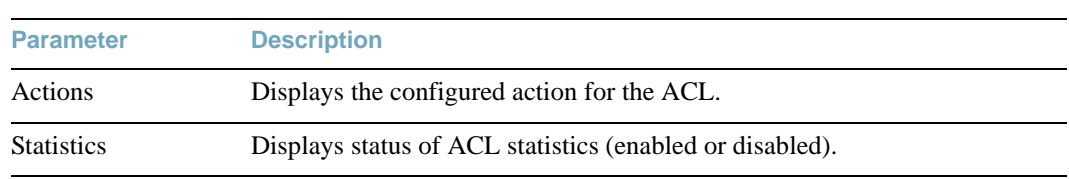

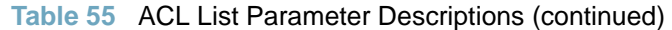

# **/info/rmon RMON Information Menu**

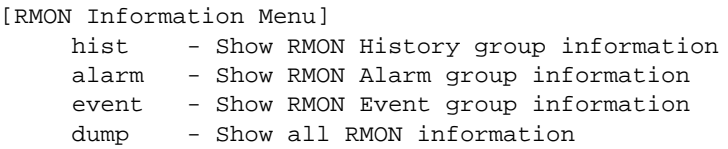

The following table describes the Remote Monitoring (RMON) Information menu options.

#### **Table 56** RMON Information Menu Options (/info/rmon)

**Command Syntax and Usage**

#### **hist**

Displays RMON History information. For details, see [page 136.](#page-135-0)

#### **alarm**

Displays RMON Alarm information. For details, see [page 137](#page-136-0).

#### **event**

Displays RMON Event information. For details, see [page 138](#page-137-0).

#### **dump**

Displays all RMON information.

# <span id="page-135-0"></span>**/info/rmon/hist RMON History Information**

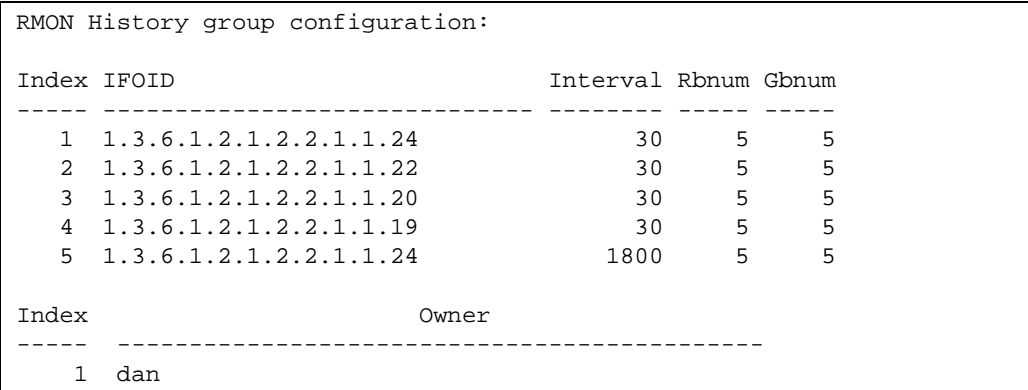

The following table describes the RMON History Information parameters.

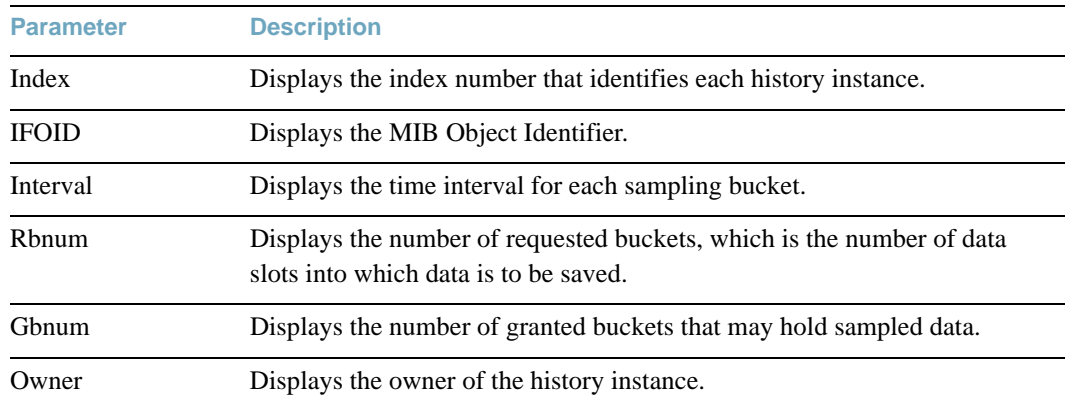

### **Table 57** RMON History Parameter Descriptions

## <span id="page-136-0"></span>**/info/rmon/alarm RMON Alarm Information**

RMON Alarm group configuration: Index Interval Sample Type rLimit fLimit last value ----- -------- ------ ------- ----------- ----------- ---------- 1 1800 abs either 0 0 0 7822 Index rEvtIdx fEvtIdx OID ----- ------- ------- ------------------------------------------- 1 0 0 1.3.6.1.2.1.2.2.1.10.1 Index Owner ----- --------------------------------------------- 1 dan

The following table describes the RMON Alarm Information parameters.

| <b>Parameter</b> | <b>Description</b>                                                                                                    |
|------------------|----------------------------------------------------------------------------------------------------|
| Index            | Displays the index number that identifies each alarm instance.                                                                                                    |
| Interval         | Displays the time interval over which data is sampled and compared with<br>the rising and falling thresholds.                                                                                                    |
| Sample           | Displays the method of sampling the selected variable and calculating the<br>value to be compared against the thresholds, as follows:                                                                                                    |
|                  | abs-absolute value, the value of the selected variable is<br>п<br>compared directly with the thresholds at the end of the sampling<br>interval.                                                                                            |
|                  | delta-delta value, the value of the selected variable at the last<br>0<br>sample is subtracted from the current value, and the difference<br>compared with the thresholds.                                                                 |
| <b>Type</b>      | Displays the type of alarm, as follows:                                                                                                    |
|                  | falling-alarm is triggered when a falling threshold is crossed.<br>$\Box$<br>rising-alarm is triggered when a rising threshold is crossed.<br>□<br>either-alarm is triggered when either a rising or falling<br>□<br>threshold is crossed. |
| rLimit           | Displays the rising threshold for the sampled statistic.                                                                                                    |
| fLimit           | Displays the falling threshold for the sampled statistic.                                                                                                    |

**Table 58** RMON Alarm Parameter Descriptions

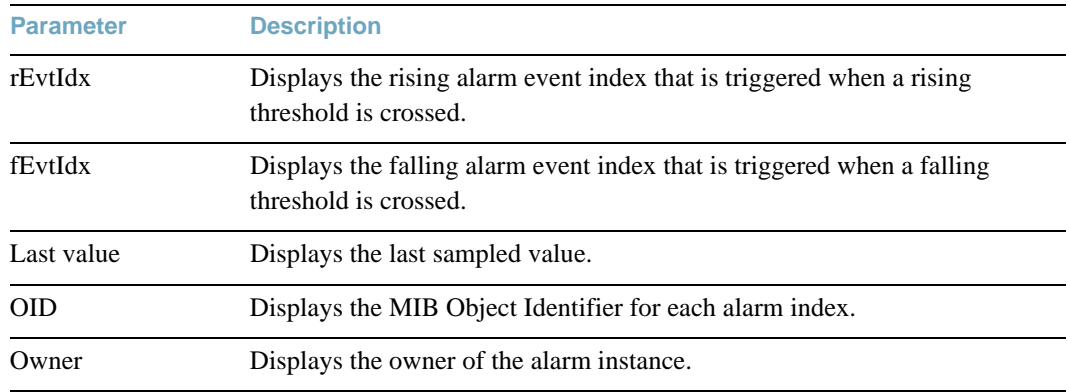

### **Table 58** RMON Alarm Parameter Descriptions (continued)

# <span id="page-137-0"></span>**/info/rmon/event RMON Event Information**

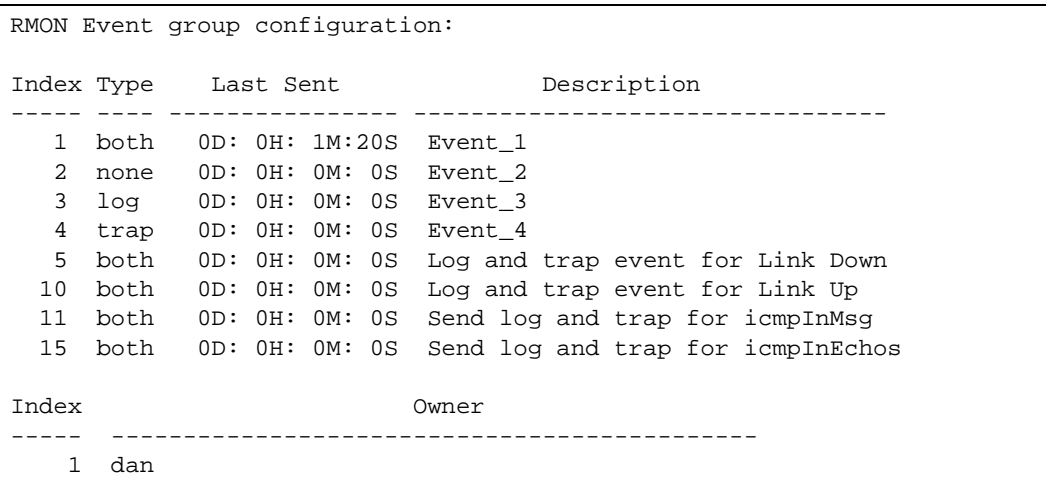

The following table describes the RMON Event Information parameters.

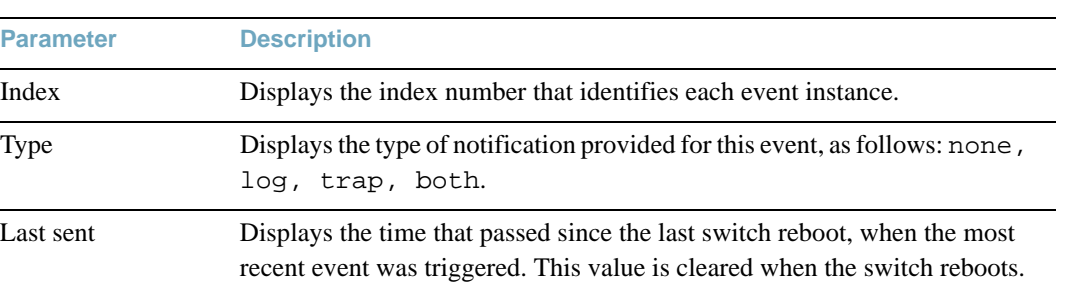

### **Table 59** RMON Event Parameter Descriptions

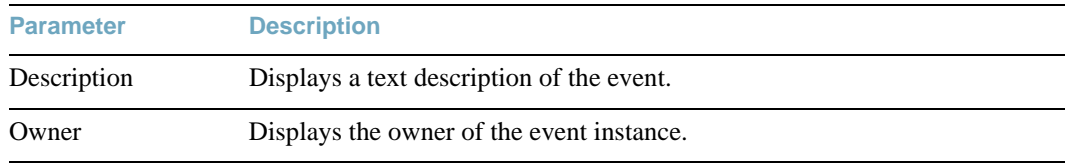

### **Table 59** RMON Event Parameter Descriptions (continued)

# **/info/link Link Status Information**

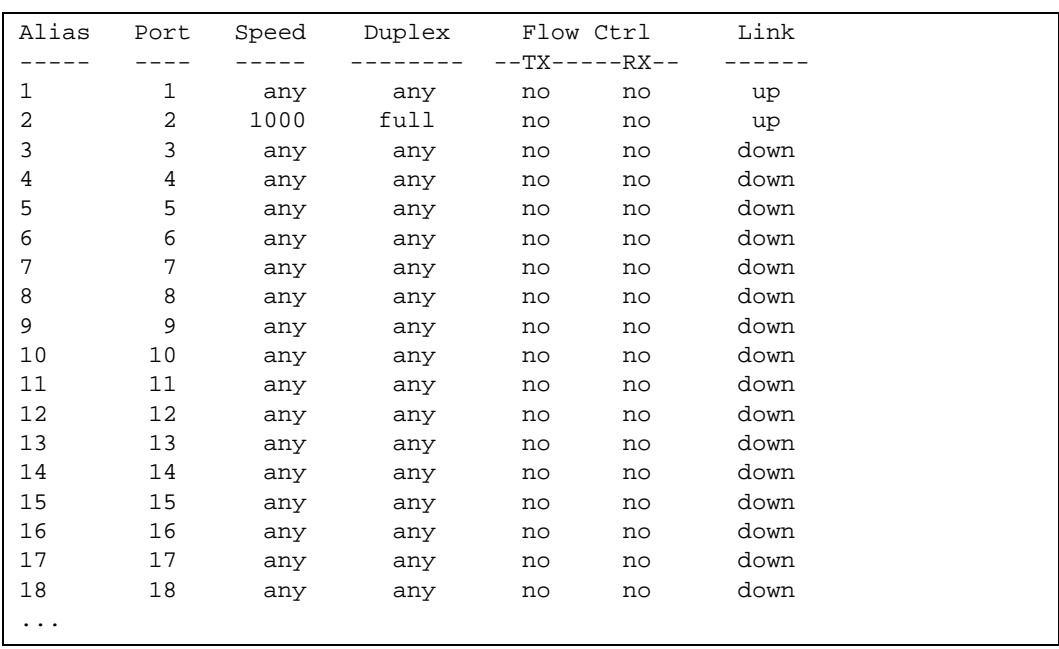

Use this command to display link status information about each port on a G8052 slot, including:

- **Port alias and number**
- **Port speed**
- Duplex mode (half, full, any)
- Flow control for transmit and receive (no, yes, or both)
- Link status (up, down, or disabled)

# **/info/port Port Information**

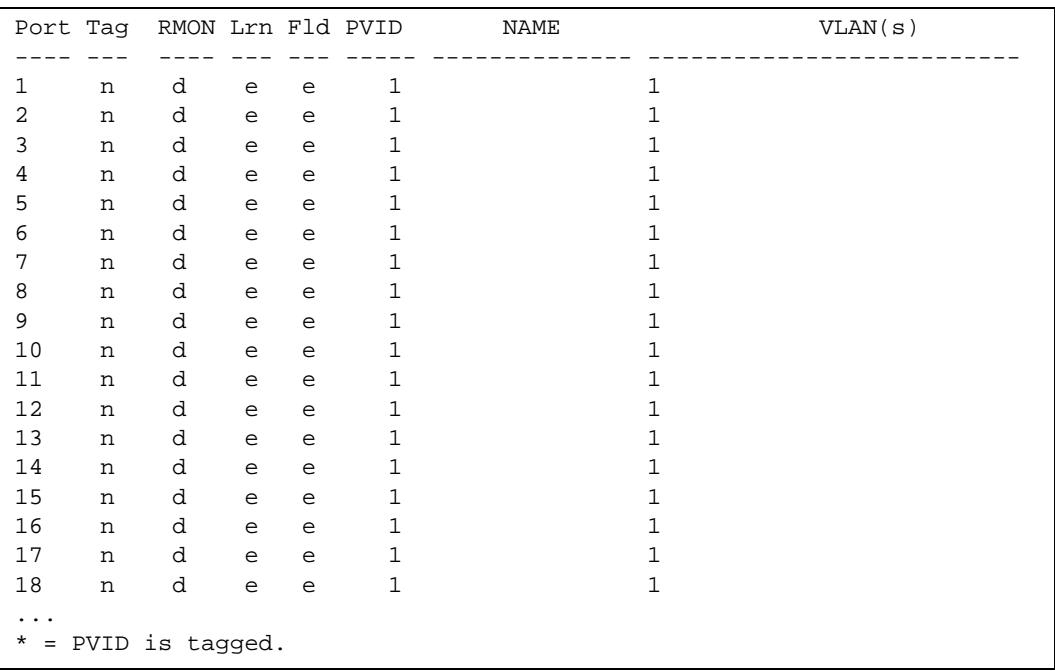

Port information includes:

- **Port alias and number**
- $\blacksquare$  Whether the port uses VLAN tagging or not (y or n)
- Type of port
- Whether the port has Remote Monitoring (RMON) enabled
- Whether the port has FDB learning enabled (**Lrn**)
- Whether the port has Port Flood Blocking enabled (**Fld**)
- **Port VLAN ID (PVID)**
- **Port name**
- **VLAN** membership

# **/info/transcvr Port Transceiver Status**

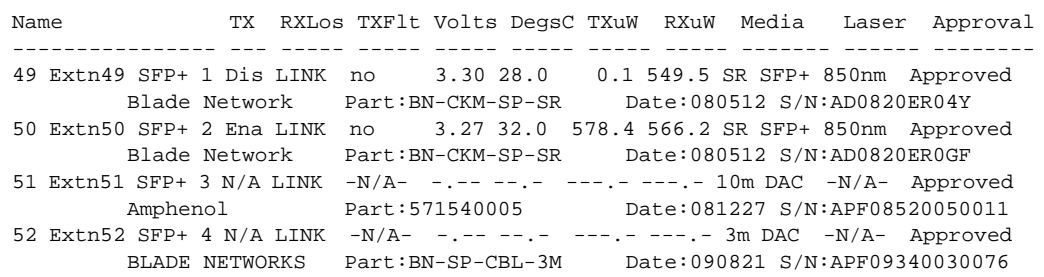

This command displays information about the transceiver module on each port, as follows:

- Name identifies the port number and media type
- $\blacksquare$  TX: Transmission status
- **RXlos:** Receive Loss of Signal indicator
- **TXFIt: Transmission Fault indicator**
- Volts: Power usage, in volts
- DegsC: Temperature, in degrees centigrade
- **TXuW:** Transmit power, in micro-watts
- **RXuW:** Receive power, in micro-watts
- $\blacksquare$  Media type (LX, LR, SX, SR)
- **Laser wavelength, in nano-meters**
- **Approval status**

**/info/virt Virtualization Information**

```
[Virtualization Menu]
     vm - Show Virtual Machine information
```
[Table 60](#page-142-0) describes general virtualization information options. More details are available in the following sections.

**Table 60** Virtualization Information Options (/info/virt)

<span id="page-142-0"></span>**Command Syntax and Usage**

**vm**

Displays the Virtual Machines (VM) information menu. For details, see [page 143](#page-142-1).

### <span id="page-142-1"></span>**/info/virt/vm Virtual Machines Information**

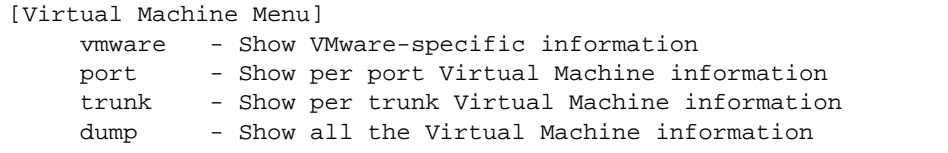

**Table 61** Virtual Machines (VM) Information Options (/info/virt/vm)

**Command Syntax and Usage**

#### **vmware**

Displays the VMware-specific information menu.

#### **port**

Displays Virtual Machine information for the selected port.

#### **trunk**

Displays Virtual Machine information for the selected trunk group.

#### **dump**

Displays all Virtual Machine information. For details, see [page 143.](#page-142-1)

### **/info/virt/vm/dump** Virtual Machine (VM) Information

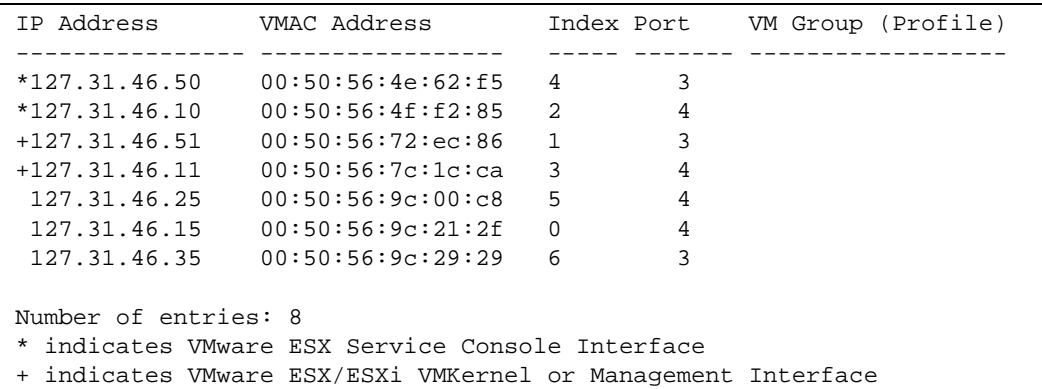

VM information includes the following for each Virtual Machine (VM):

- **IP** address
- **MAC** address
- $\blacksquare$  Index number assigned to the VM
- Server port on which the VM was detected
- VM group that contains the VM, if applicable
- State of the Virtual Machine  $(\sim$  indicates the VM is inactive/idle)
## **/info/virt/vm/vmware VMware Information**

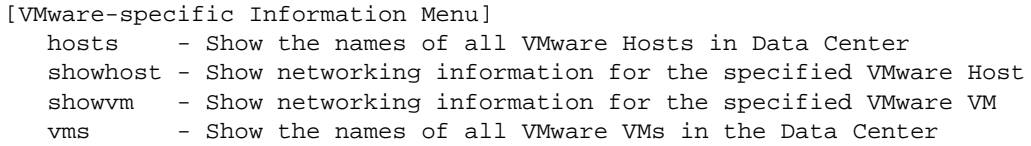

Use these commands to display information about Virtual Machines (VMs) and VMware hosts in the data center. These commands require the presence of a configured Virtual Center.

```
Table 62 VMware Information Options (/info/virt/vm/vmware)
```
### **Command Syntax and Usage**

### **hosts**

Displays a list of VMware hosts. For details, see [page 145.](#page-144-0)

**showhost** *<host UUID>***|***<host IP address>***|***<host host name>*

Displays detailed information about a specific VMware host.

**showvm** *<VM UUID>***|***<VM IP address>***|***<VM name>*

Displays detailed information about a specific Virtual Machine (VM).

**vms**

Displays a the names of all VMware VMs.

### <span id="page-144-0"></span>**/info/virt/vm/vmware/hosts** VMware Host Information

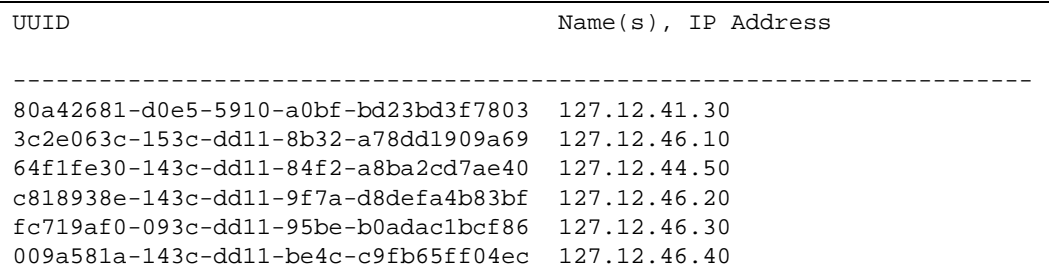

VM host information includes the following:

- UUID associated with the VMware host.
- Name or IP address of the VMware host.

## **/info/dump Information Dump**

Use the dump command to dump all switch information available from the Information menu (10K or more, depending on your configuration). This data is useful for tuning and debugging switch performance.

If you want to capture dump data to a file, set your communication software on your workstation to capture session data prior to issuing the dump commands.

# CHAPTER 5 **The Statistics Menu**

You can view switch performance statistics in both the user and administrator command modes. This chapter discusses how to use the command line interface to display switch statistics.

## **/stats Statistics Menu**

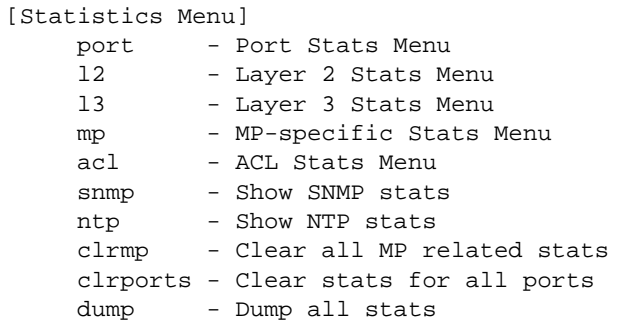

The information provided by each menu option is briefly described in [Table 63,](#page-146-0) with pointers to detailed information.

**Table 63** Statistics Menu Options

<span id="page-146-0"></span>**Command Syntax and Usage**

**port** *<port alias or number>*

Displays the Port Statistics menu for the specified port. Use this command to display traffic statistics on a port-by-port basis. Traffic statistics are included in SNMP Management Information Base (MIB) objects. To view menu options, see [page 149](#page-148-0).

**l2**

Displays the Layer 2 Statistics menu. To view menu options, see [page 165.](#page-164-0)

### **Table 63** Statistics Menu Options

```
Command Syntax and Usage
```
### **l3**

Displays the Layer 3 Stats menu. To view menu options, see [page 175](#page-174-0).

### **mp**

Displays the Management Processor Statistics menu. Use this command to view information on how switch management processes and resources are currently being allocated. To view menu options, see [page 208.](#page-207-0)

#### **acl**

Displays ACL Statistics menu. To view menu options, see [page 216](#page-215-0).

#### **snmp**

Displays SNMP statistics. See [page 218](#page-217-0) for sample output.

### **ntp** [**clear**]

Displays Network Time Protocol (NTP) Statistics. See [page 222](#page-221-0) for a sample output and a description of NTP Statistics.

You can use the clear option to delete all NTP statistics.

### **clrmp**

Clears all management processor statistics.

### **clrports**

Clears statistics counters for all ports.

#### **dump**

Dumps all switch statistics. Use this command to gather data for tuning and debugging switch performance. If you want to capture dump data to a file, set your communication software on your workstation to capture session data prior to issuing the dump command. For details, see [page 223](#page-222-0).

## <span id="page-148-0"></span>**/stats/port** *<port alias or number>* **Port Statistics Menu**

This menu allows you to display traffic statistics on a port-by-port basis. Traffic statistics include SNMP Management Information Base (MIB) objects.

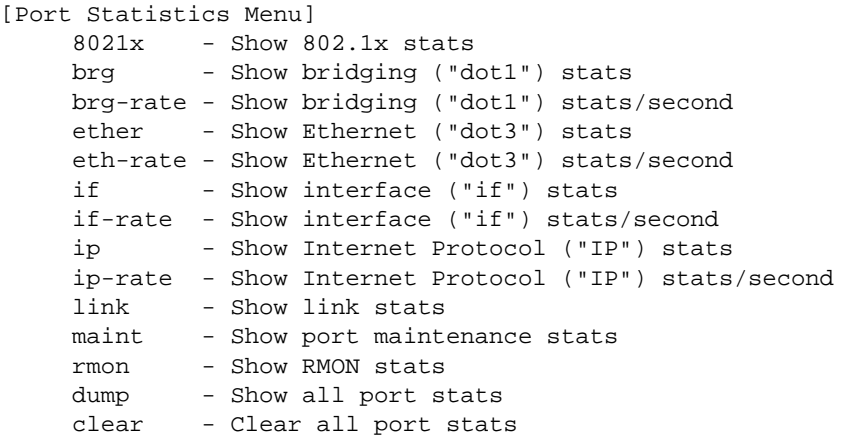

**Table 64** Port Statistics Options

**Command Syntax and Usage**

### **8021x**

Displays IEEE 802.1x statistics for the port. See [page 152](#page-151-0) for sample output.

#### **brg**

Displays bridging ("dot1") statistics for the port. See [page 155](#page-154-0) for sample output.

### **brg-rate**

Displays per-second bridging ("dot1") statistics for the port.

#### **ether**

Displays Ethernet ("dot3") statistics for the port. See [page 156](#page-155-0) for sample output.

#### **eth-rate**

Displays per-second Ethernet ("dot3") statistics for the port.

### **if**

Displays interface statistics for the port. See [page 159](#page-158-0) for sample output.

### **Table 64** Port Statistics Options

**Command Syntax and Usage**

### **if-rate**

Displays per-second interface statistics for the port.

### **ip**

Displays IP statistics for the port. See [page 161](#page-160-0) for sample output.

### **ip-rate**

Displays per-second IP statistics for the port.

### **link**

Displays link statistics for the port. See [page 161](#page-160-1) for sample output.

### **maint**

Displays detailed maintenance statistics for the port.

### **rmon**

Displays Remote Monitoring (RMON) statistics for the port. See [page 162](#page-161-0) for sample output.

### **dump**

This command dumps all statistics for the selected port.

### **clear**

This command clears all the statistics on the selected port.

## **/stats/port** *<port alias or number>***/8021x 802.1x Authenticator Statistics**

This option displays the 802.1x authenticator statistics of the selected port.

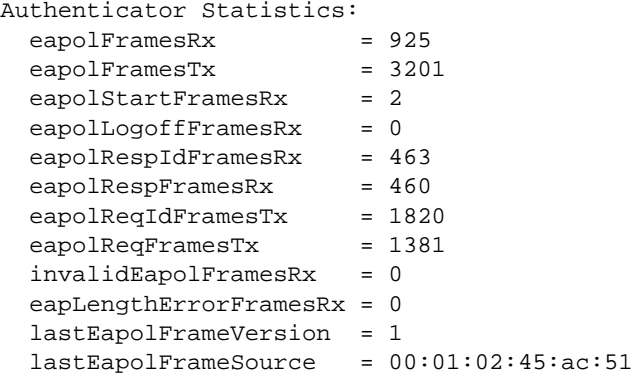

### **Table 65** 802.1x Authenticator Statistics of a Port

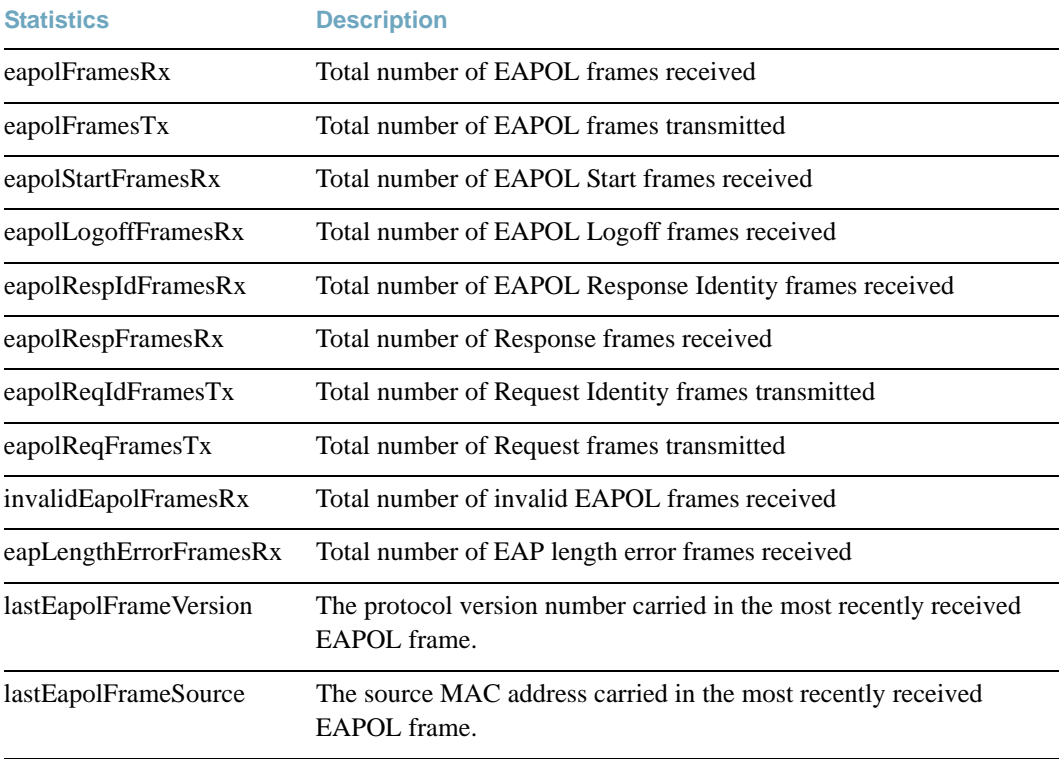

## <span id="page-151-0"></span>**/stats/port** *<port alias or number>***/8021x 802.1x Authenticator Diagnostics**

This option displays the 802.1x authenticator diagnostics of the selected port.

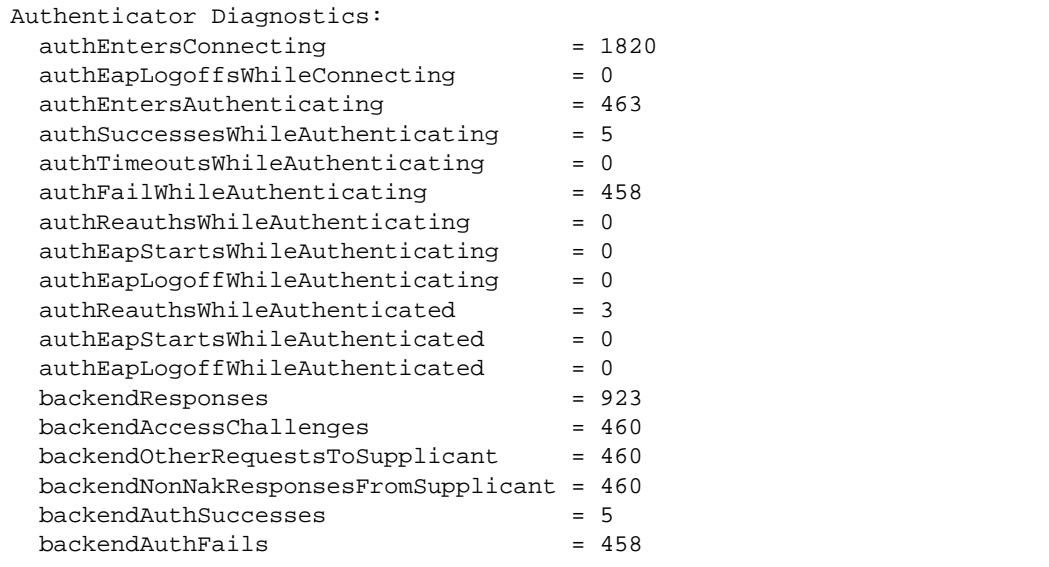

### **Table 66** 802.1x Authenticator Diagnostics of a Port

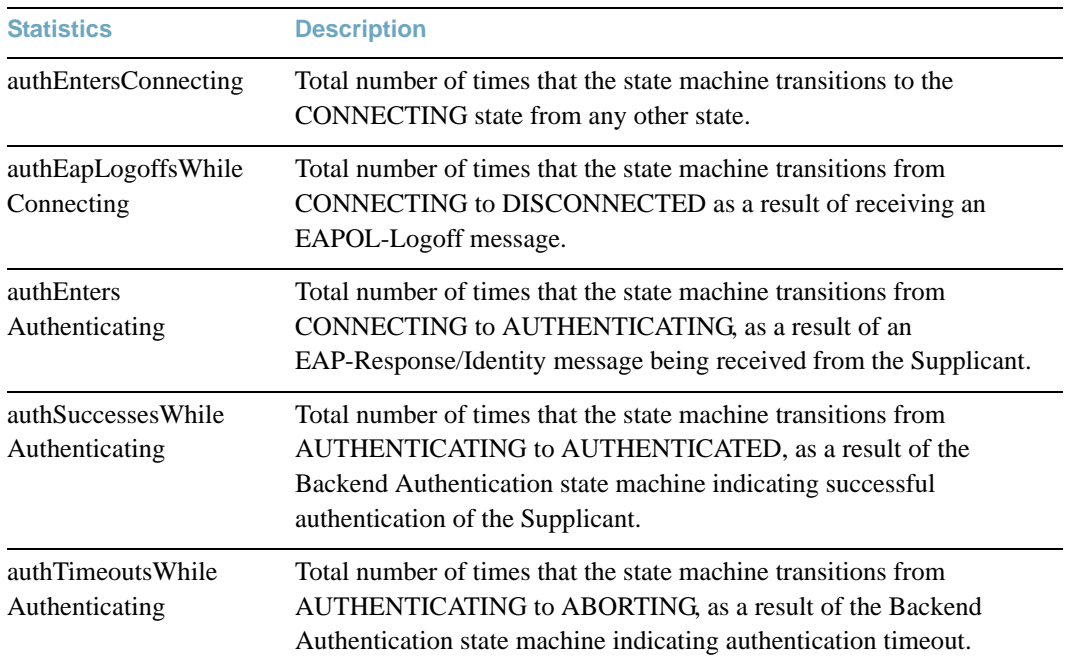

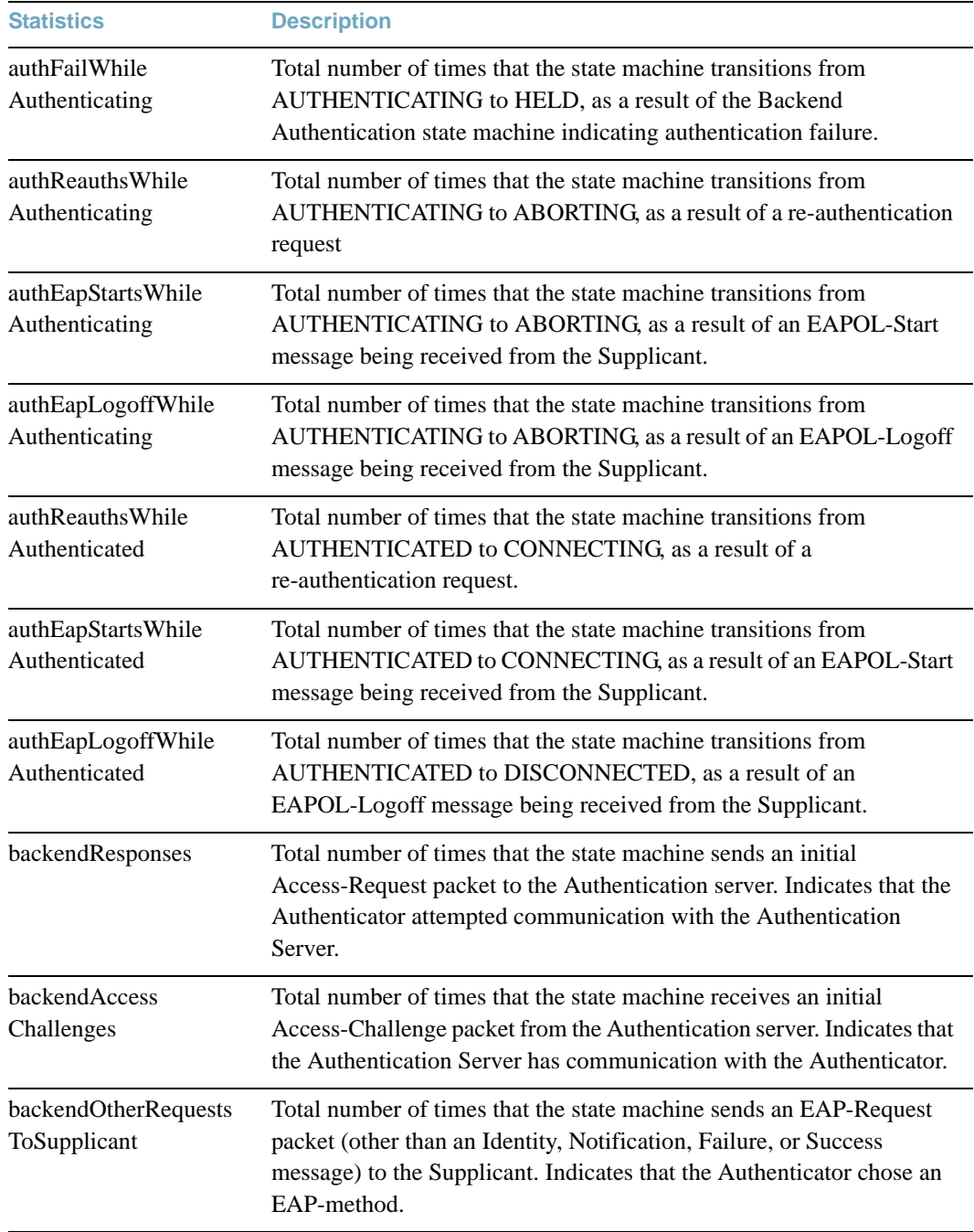

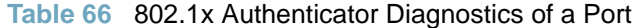

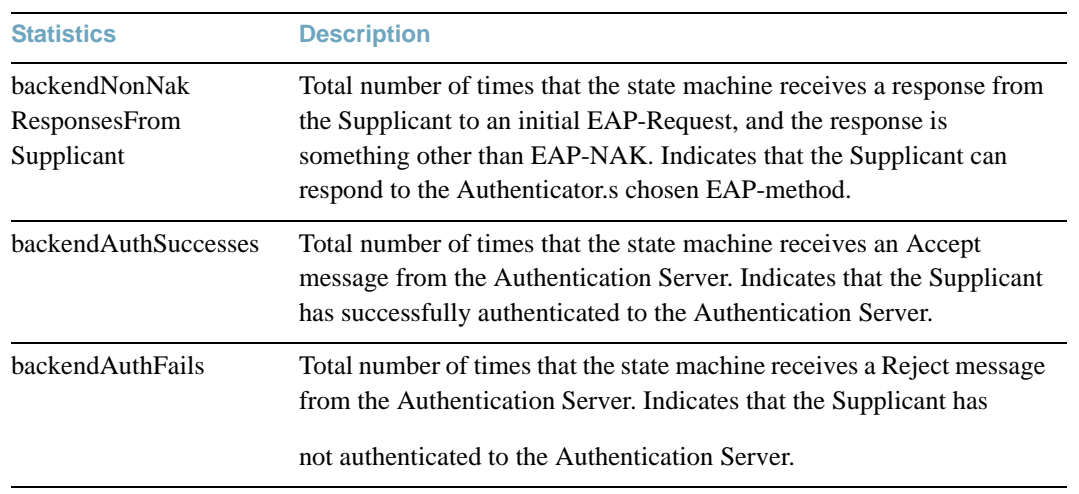

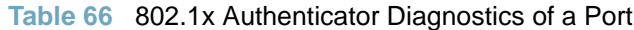

## <span id="page-154-0"></span>**/stats/port** *<port alias or number>***/brg Bridging Statistics**

This option displays the bridging statistics of the selected port.

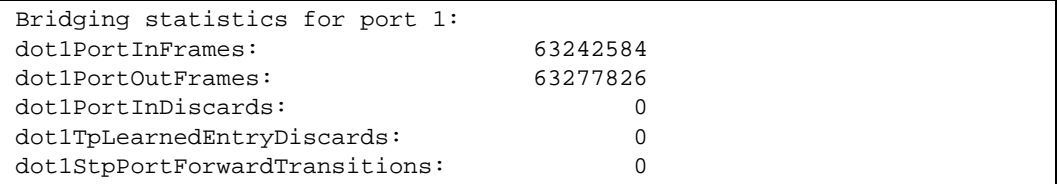

## **Table 67** Bridging Statistics of a Port **Statistics Description** dot1PortInFrames The number of frames that have been received by this port from its segment. A frame received on the interface corresponding to this port is only counted by this object if and only if it is for a protocol being processed by the local bridging function, including bridge

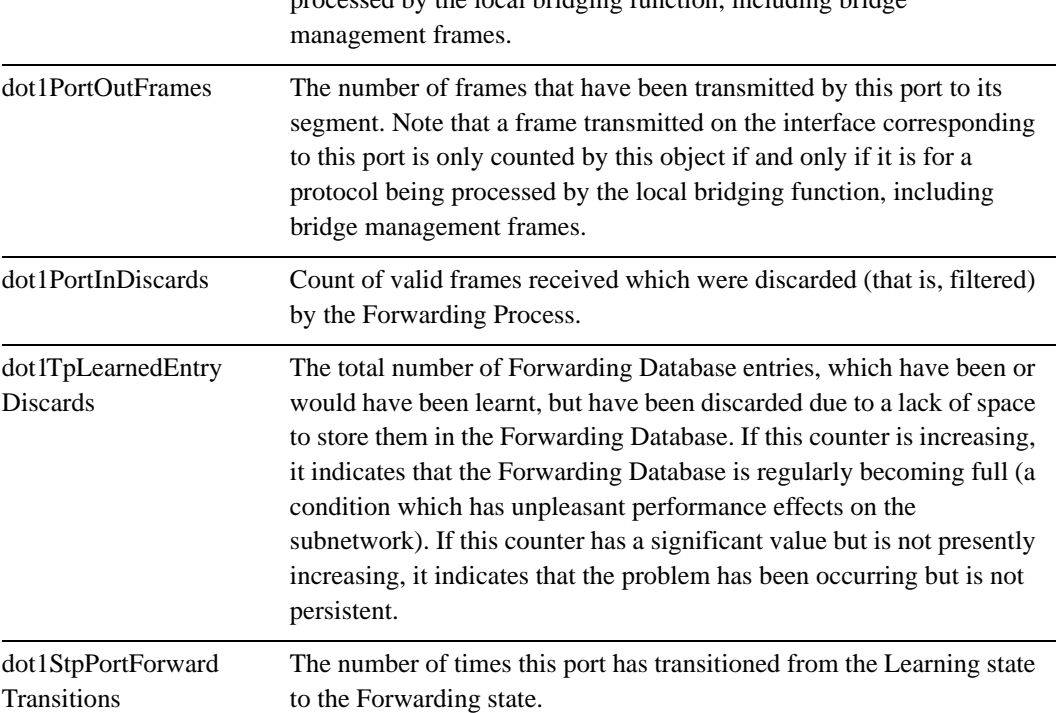

## <span id="page-155-0"></span>**/stats/port** *<port alias or number>***/ether Ethernet Statistics**

This option displays the ethernet statistics of the selected port

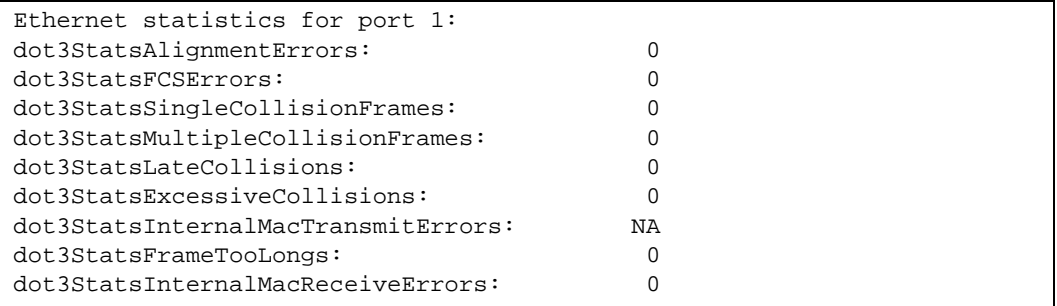

### **Table 68** Ethernet Statistics of a Port

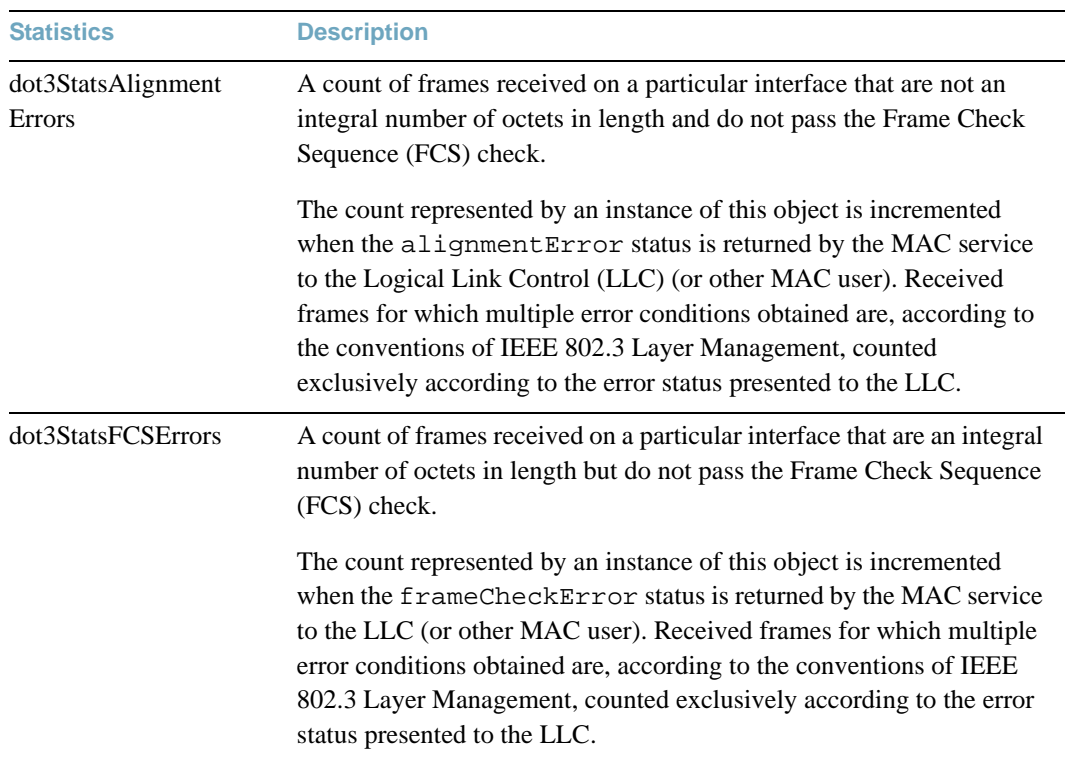

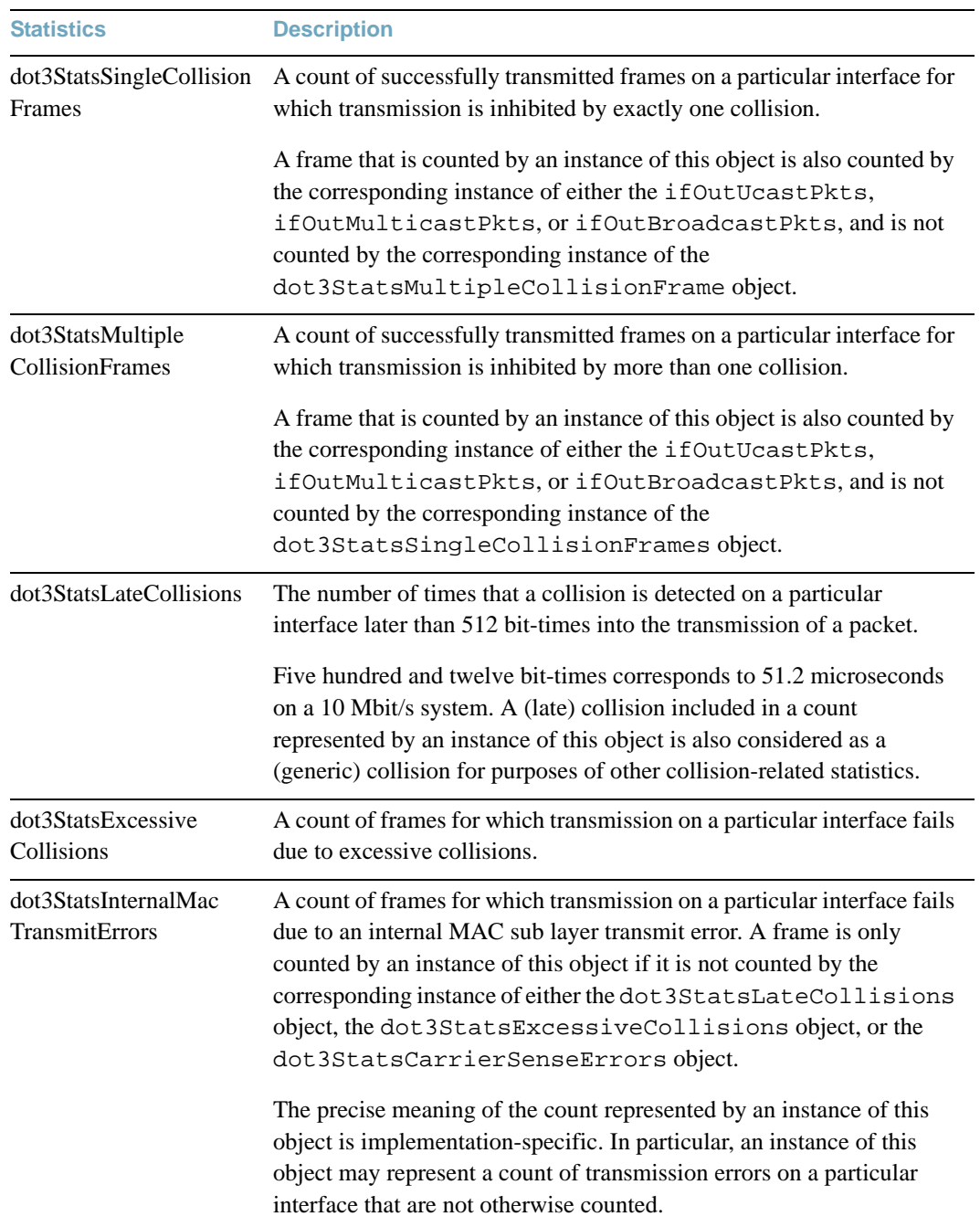

### **Table 68** Ethernet Statistics of a Port

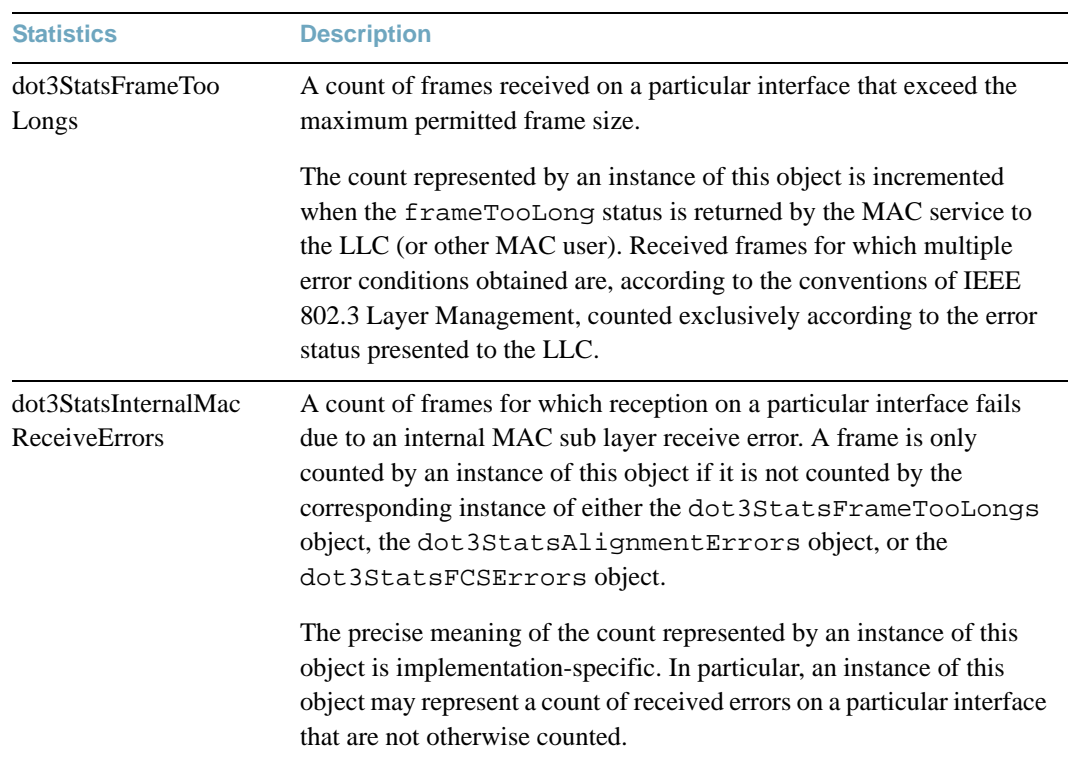

### **Table 68** Ethernet Statistics of a Port

## <span id="page-158-0"></span>**/stats/port** *<port alias or number>***/if Interface Statistics**

This option displays the interface statistics of the selected port.

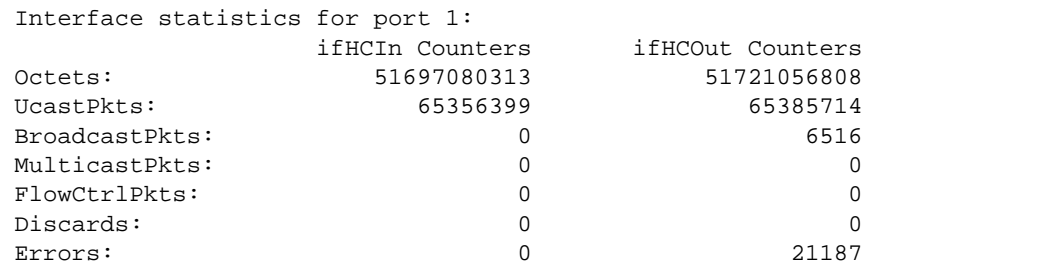

### **Table 69** Interface Statistics of a Port

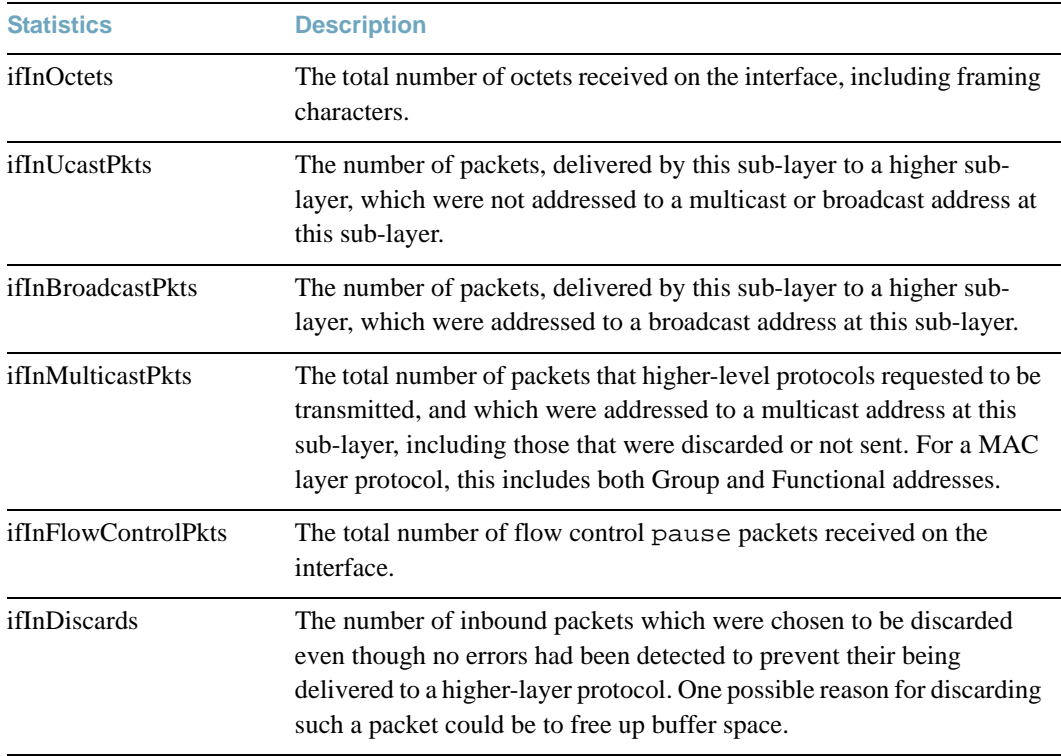

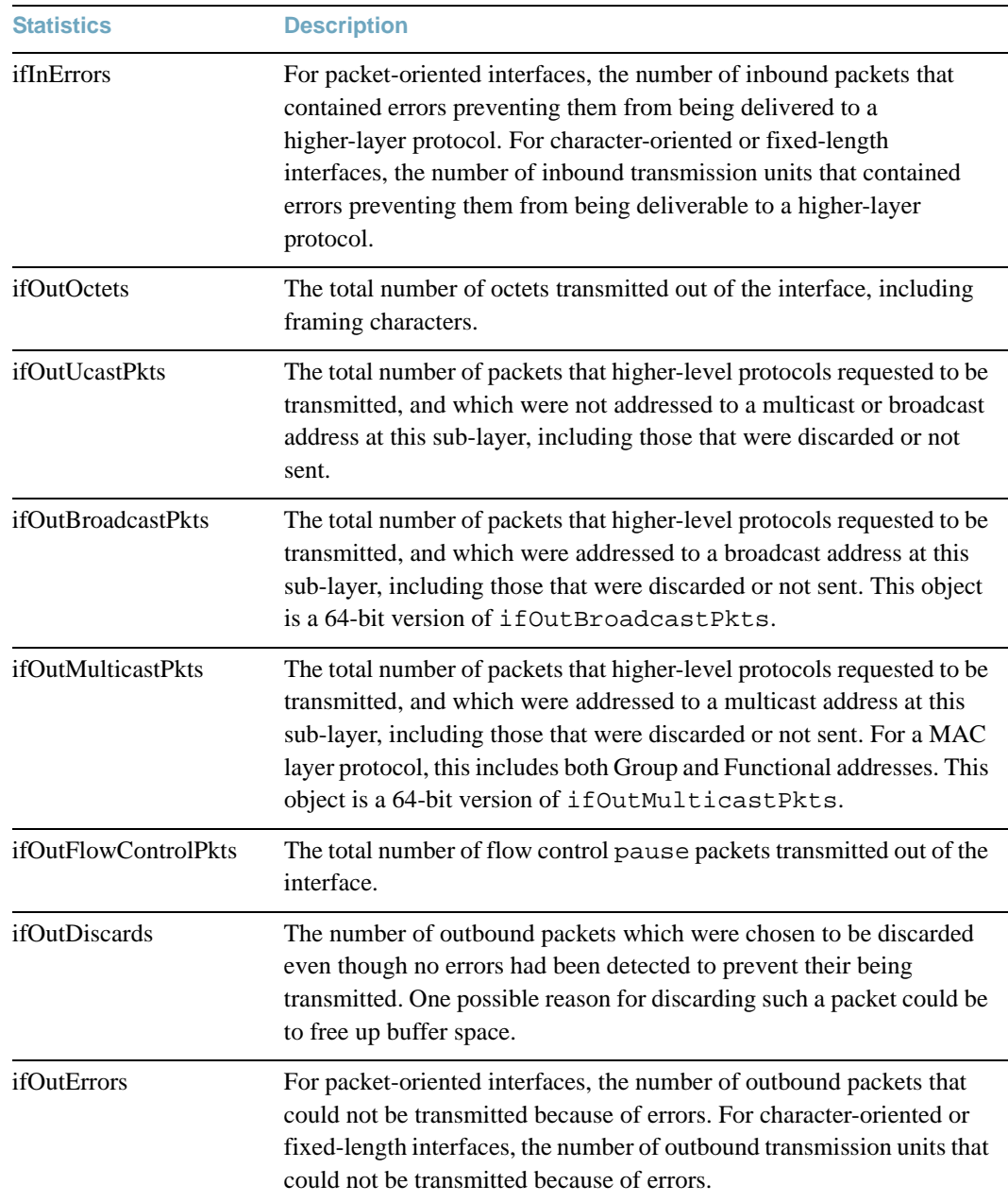

### **Table 69** Interface Statistics of a Port

### <span id="page-160-0"></span>**/stats/port** *<port alias or number>***/ip Interface Protocol Statistics**

This option displays the interface statistics of the selected port.

```
GEA IP statistics for port 1:
ipInReceives : 0
ipInHeaderError: 0
ipInDiscards : 0
```
### **Table 70** Interface Protocol Statistics of a Port

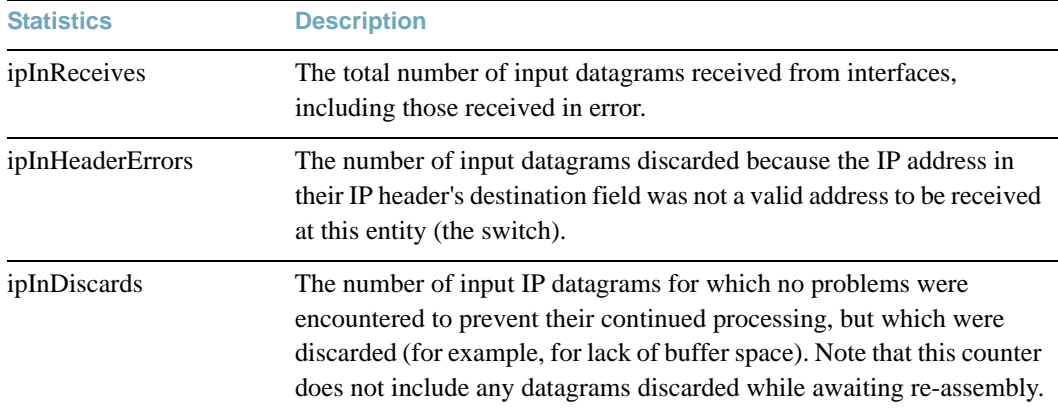

### <span id="page-160-1"></span>**/stats/port** *<port alias or number>***/link Link Statistics**

This option displays link statistics of the selected port.

```
Link statistics for port 1:
linkStateChange: 1
```
### **Table 71** Link Statistics of a Port

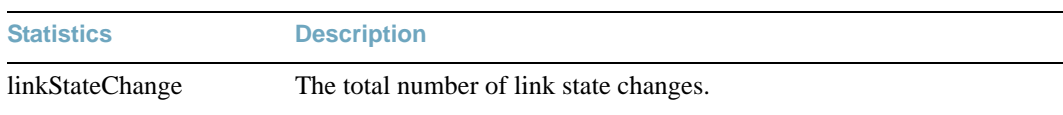

## <span id="page-161-0"></span>**/stats/port** *<port alias or number>***/rmon RMON Statistics**

This menu enables you to display the Remote Monitoring (RMON) statistics of the selected port.

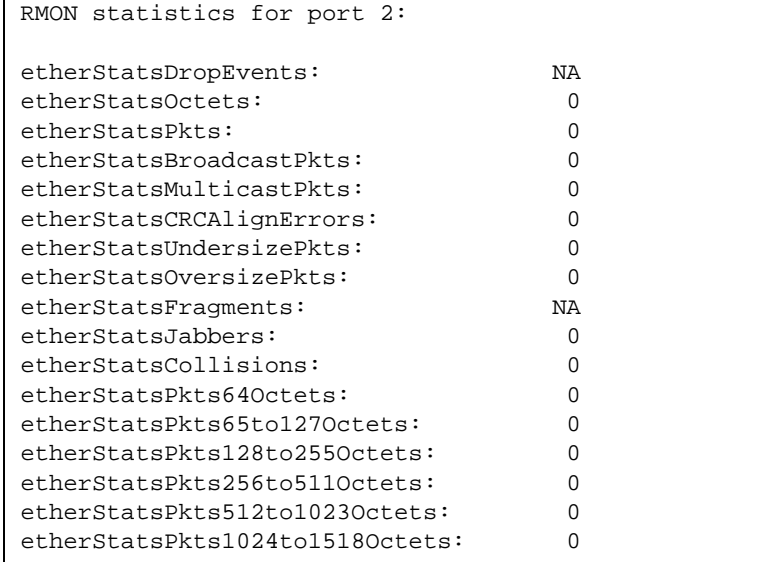

### **Table 72** RMON Statistics of a Port

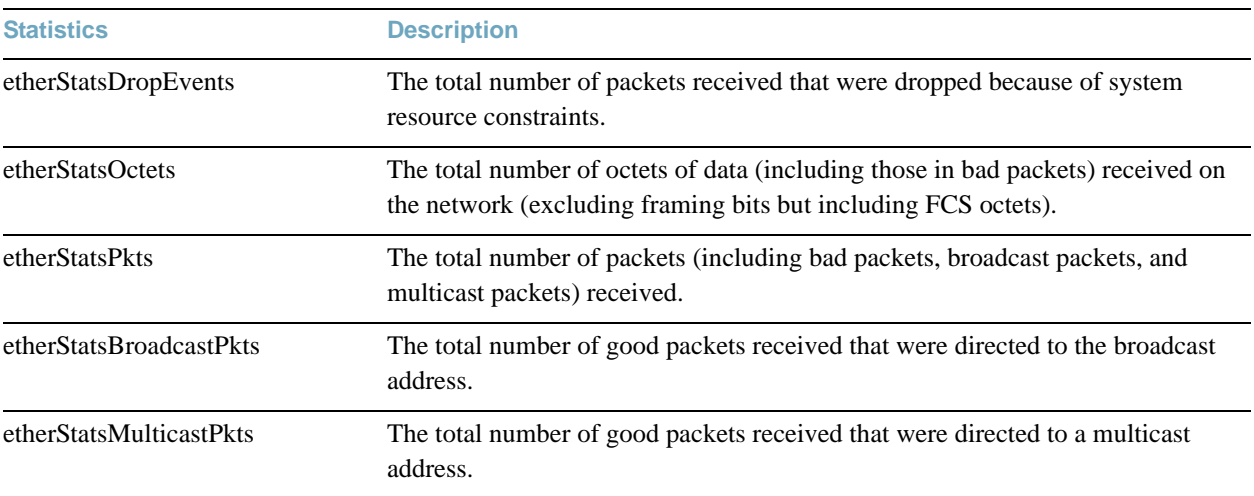

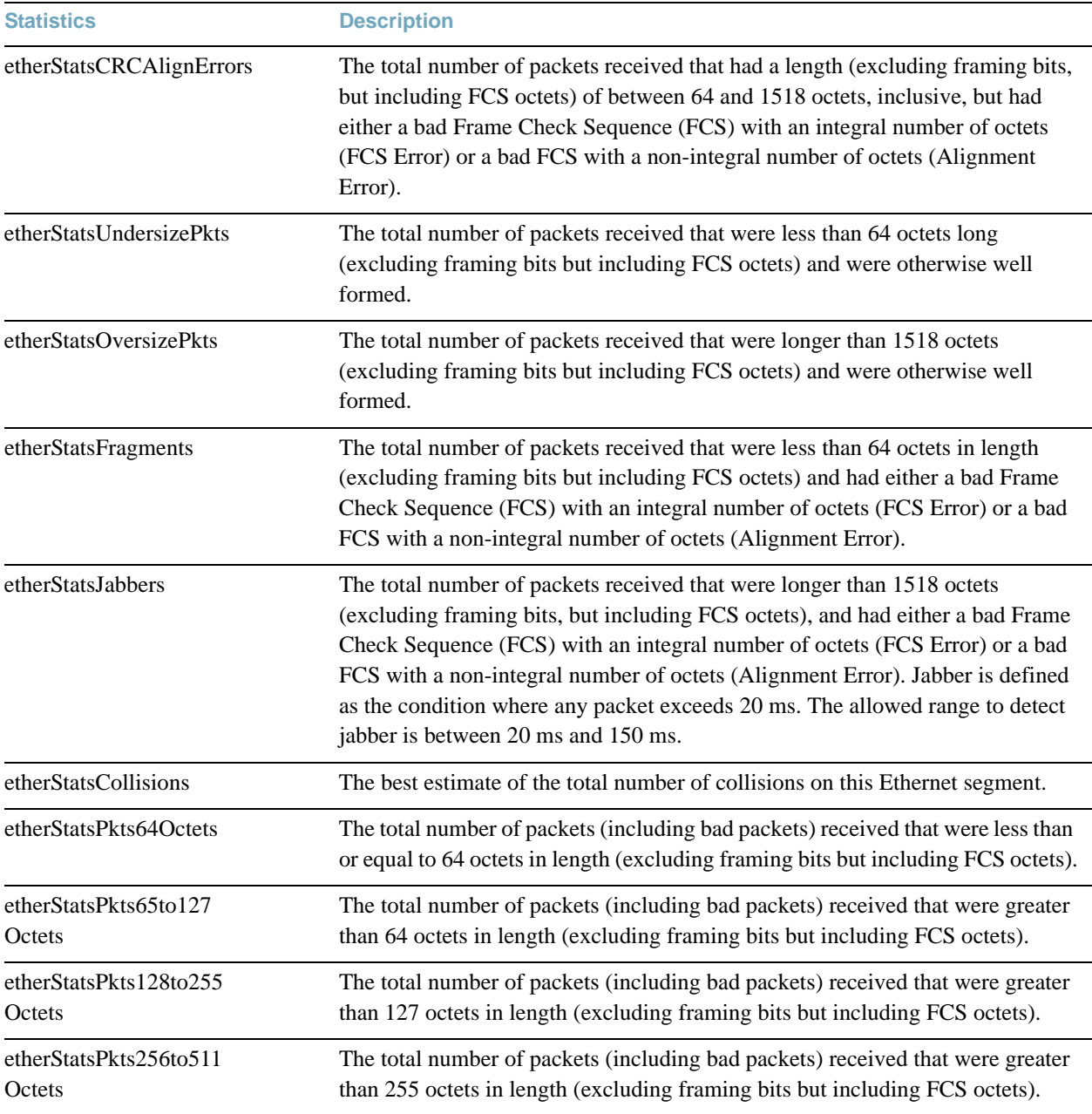

### **Table 72** RMON Statistics of a Port

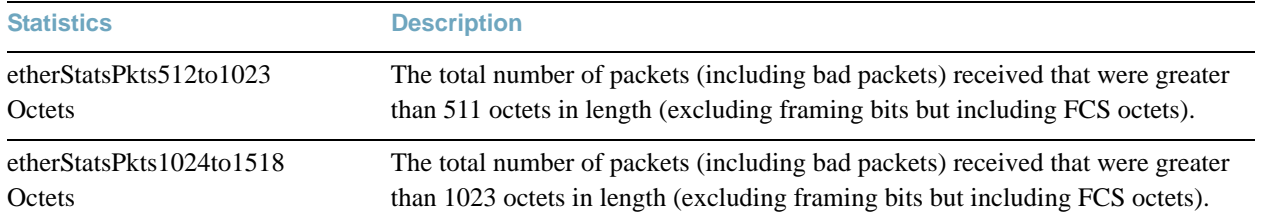

### **Table 72** RMON Statistics of a Port

## <span id="page-164-0"></span>**/stats/l2 Layer 2 Statistics Menu**

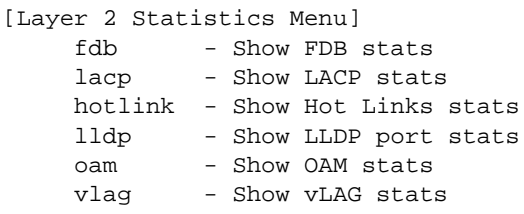

The Layer 2 statistics provided by each menu option are briefly described in [Table 73](#page-164-1), with pointers to detailed information.

```
Table 73 Layer 2 Statistics Menu Options
```
<span id="page-164-1"></span>**Command Syntax and Usage**

### **fdb** [**clear**]

Displays FDB statistics. See [page 166](#page-165-0) for sample output.

Use the clear option to delete all FDB statistics.

```
lacp [<port alias or number>|clear]
```
Displays Link Aggregation Control Protocol (LACP) statistics for a specified port, or for all ports if no port is specified. See [page 167](#page-166-0) for sample output.

Use the clear option to delete all LACP statistics.

### **hotlink**

Displays Hotlinks statistics. See [page 168](#page-167-0) for sample output.

```
lldp [<port alias or number>|clear]
```
Displays LLDP port statistics. See [page 169](#page-168-0) for sample output.

### **oam**

Displays the OAM Statistics menu. See [page 170](#page-169-0) for sample output.

### **vlag**

Displays the Virtual Link Aggregation Group (vLAG) Statistics menu. For more details, see [page 172](#page-171-0).

## <span id="page-165-0"></span>**/stats/l2/fdb [clear] FDB Statistics**

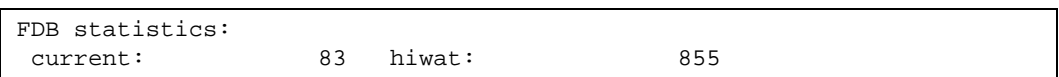

This option displays statistics regarding the use of the forwarding database, including the number of new entries, finds, and unsuccessful searches.

FDB statistics are described in the following table:

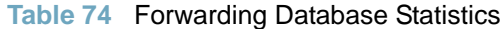

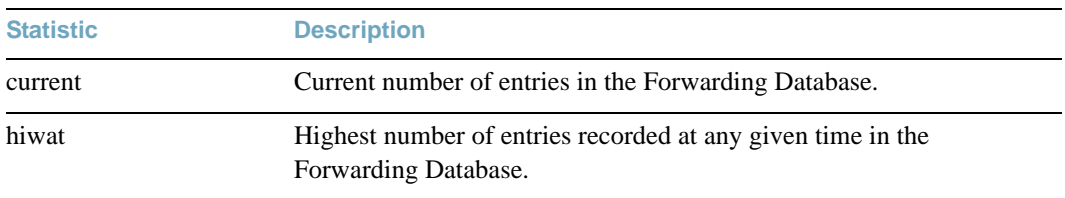

Use the clear option to delete all FDB statistics.

### <span id="page-166-0"></span>**/stats/l2/lacp [***<port alias or number>|***clear] LACP Statistics**

```
Port 1:
 --------------------------------------
Valid LACPDUs received: - 870
Valid Marker PDUs received: - 0
 Valid Marker Rsp PDUs received: - 0
Unknown version/TLV type: - 0
Illegal subtype received: - 0
LACPDUs transmitted: - 6031
Marker PDUs transmitted: - 0
Marker Rsp PDUs transmitted: - 0
```
Link Aggregation Control Protocol (LACP) statistics are described in the following table:

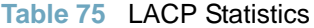

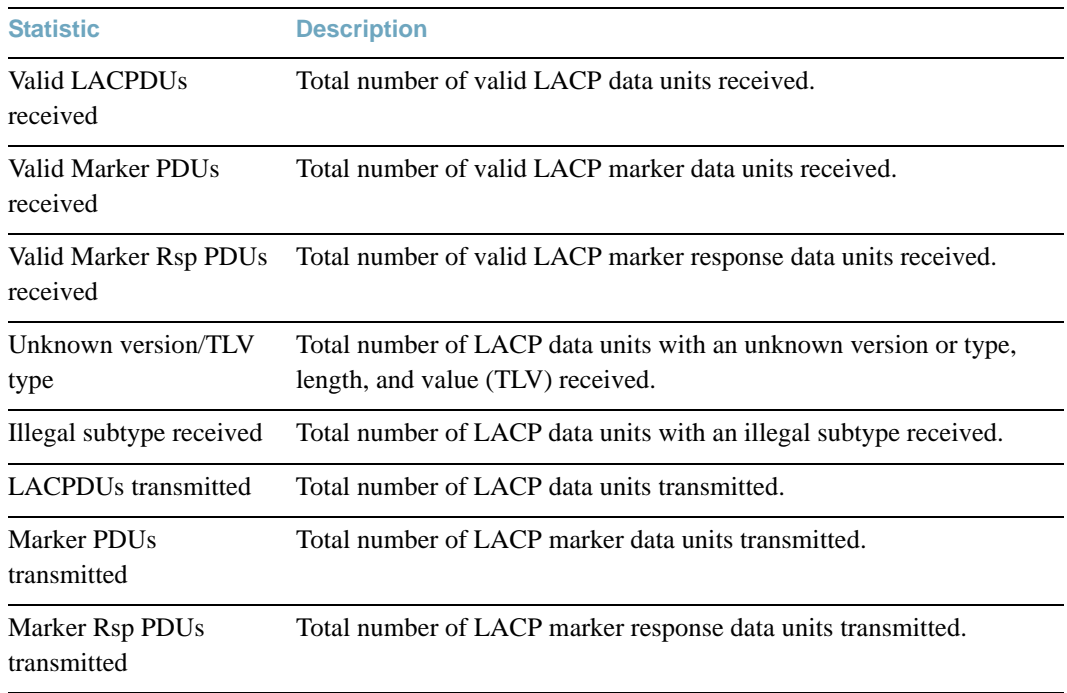

Use the clear option to delete all LACP statistics.

## <span id="page-167-0"></span>**/stats/l2/hotlink Hotlinks Statistics**

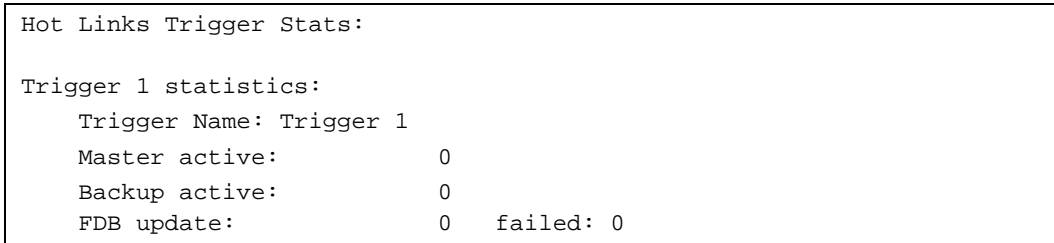

The following table describes the Hotlinks statistics:

### **Table 76** Hotlinks Statistics

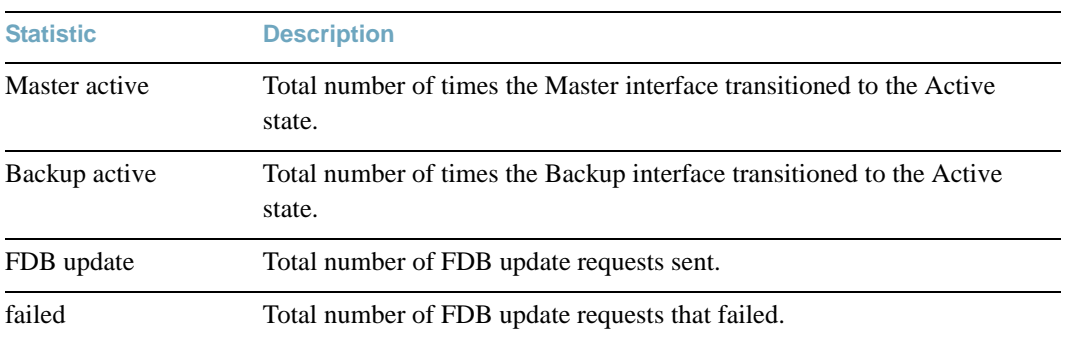

### <span id="page-168-0"></span>**/stats/l2/lldp** *<port alias or number>***|clear LLDP Port Statistics**

LLDP Port 1 Statistics - - - - - - - - - - - - - - - - - - - - - - - - - - - - - - Frames Transmitted : 0 Frames Received : 0 Frames Received in Errors : 0 Frames Discarded : 0 TLVs Unrecognized : 0 Neighbors Aged Out : 0 ...

The following table describes the LLDP port statistics:

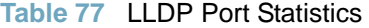

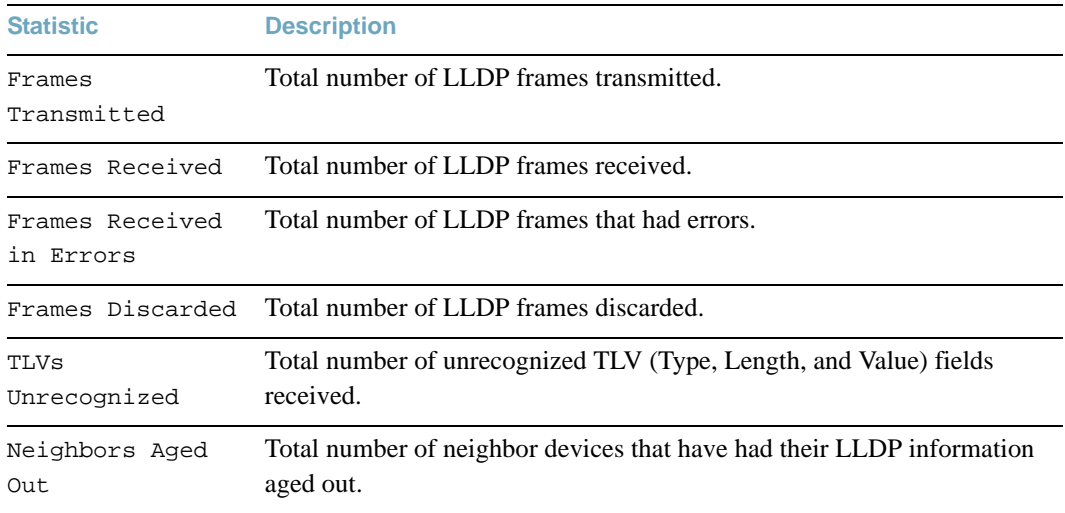

## <span id="page-169-0"></span>**/stats/l2/oam OAM Statistics**

[OAM statistics Menu] port - Show OAM port statistics dump - Show all OAM statistics

The following table describes the OAM statistics commands:

**Table 78** OAM Statistics Options

**Command Syntax and Usage**

### **port** *<port alias or number>*

Displays OAM statistics for the selected port. See [page 171](#page-170-0) for sample output.

### **dump**

Displays all OAM statistics.

## <span id="page-170-0"></span>**/stats/l2/oam/port** *<port alias or number>* **OAM Statistics**

```
OAM statistics on port 1
------------------------------------------
Information OAMPDU Tx : 0
Information OAMPDU Rx : 0
Unsupported OAMPDU Tx : 0
Unsupported OAMPDU Tx : 0
Local faults
-------------
    0 Link fault records
    0 Critical events
    0 Dying gasps
Remote faults
-------------
    0 Link fault records
    0 Critical events
    0 Dying gasps
```
OAM statistics include the following:

- Total number of OAM Protocol Data Units (OAMPDU) transmitted and received.
- Total number of unsupported OAM Protocol Data Units (OAMPDU) transmitted and received.
- **Local faults detected**
- Remote faults detected

## <span id="page-171-0"></span>**/stats/l2/vlag vLAG Statistics**

```
[vLAG statistics Menu]
     isl - Show vLAG ISL statistics
     clear - Clear vLAG statistics
     dump - Show all vLAG statistics
```
The following table describes the vLAG statistics commands:

**Table 79** vLAG Statistics Options

**Command Syntax and Usage**

### **isl**

Displays vLAG ISL statistics for the selected port. See [page 172](#page-171-1) for sample output.

### **clear**

Clears all vLAG statistics.

### **dump**

Displays all vLAG statistics. See [page 173](#page-172-0) for sample output.

### <span id="page-171-1"></span>**/stats/l2/vlag/isl**  vLAG ISL Statistics

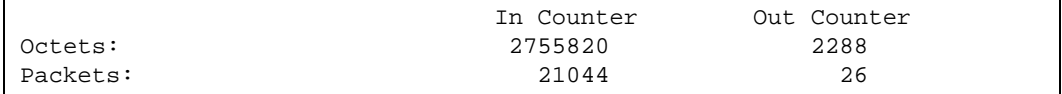

ISL statistics include the total number of octets received/transmitted, and the total number of packets received/transmitted over the Inter-Switch Link (ISL).

### <span id="page-172-0"></span>**/stats/l2/vlag/isl/dump** vLAG Statistics

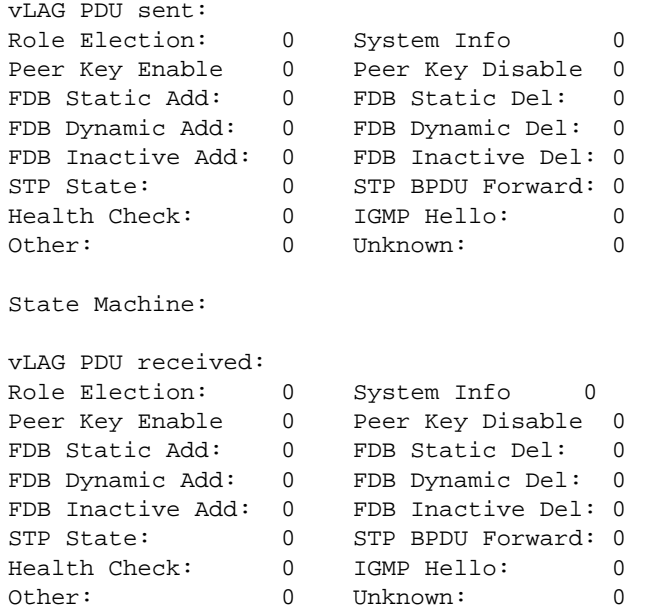

The following table describes the vLAG statistics:

### **Table 80** vLAG Statistics

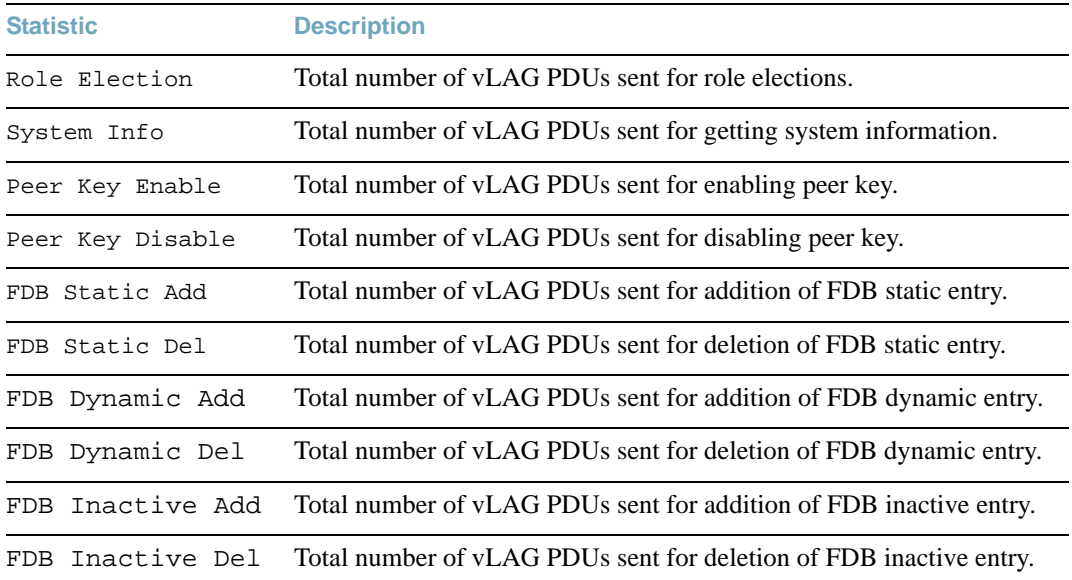

| TADIE OU - VLAU JIAIISIIUS |                                                             |
|----------------------------|-------------------------------------------------------------|
| <b>Statistic</b>           | <b>Description</b>                                          |
| STP State                  | Total number of vLAG PDUs sent for synchronizing STP state. |
| STP BPDU Forward           | Total number of vLAG PDUs sent for STP BPDU forward.        |
| Health Check               | Total number of vLAG PDUs sent for health checks.           |
| IGMP Hello                 | Total number of yLAG PDUs sent for IGMP hello.              |
| Other                      | Total number of vLAG PDUs sent for other reasons.           |
| Unknown                    | Total number of vLAG PDUs sent for unknown operations.      |

**Table 80** vLAG Statistics

## <span id="page-174-0"></span>**/stats/l3 Layer 3 Statistics Menu**

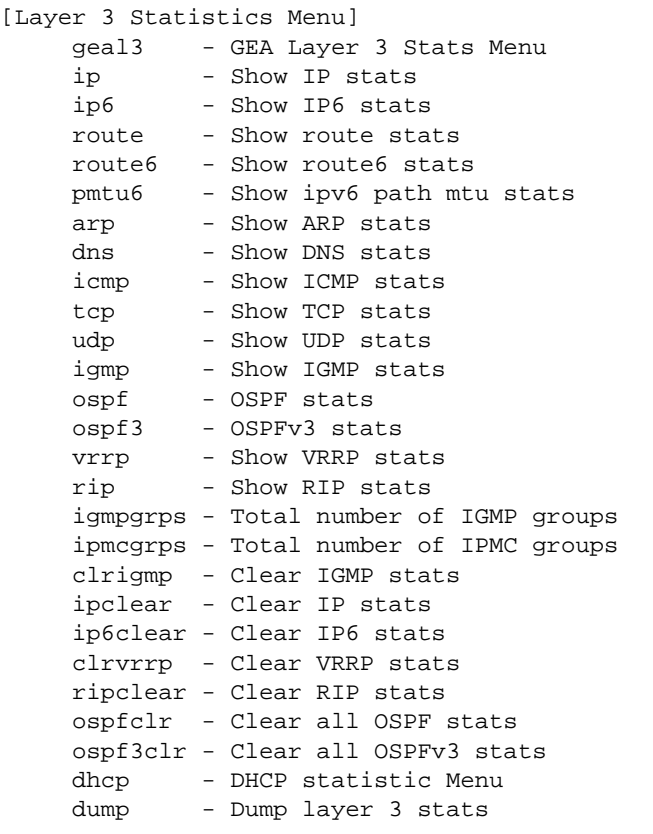

The Layer 3 statistics provided by each menu option are briefly described in [Table 81](#page-174-1), with pointers to detailed information.

```
Table 81 Layer 3 Statistics Menu Options
```
<span id="page-174-1"></span>**Command Syntax and Usage**

### **geal3**

Displays the Gigabit Ethernet Aggregators (GEA) statistics menu. GEA statistics are used by service and support personnel.

### **ip**

Displays IP statistics. See [page 178](#page-177-0) for sample output.

### **Table 81** Layer 3 Statistics Menu Options

**Command Syntax and Usage**

#### **ip6**

Displays IPv6 statistics. See [page 181](#page-180-0) for sample output.

### **route** [**clear**]

Displays route statistics. See [page 186](#page-185-0) for sample output.

Use the clear option to delete all route statistics.

### **route6** [**clear**]

Displays IPv6 route statistics. See [page 187](#page-186-0) for sample output.

Use the clear option to delete all route statistics.

#### **pmtu6**

Displays IPv6 Path MTU statistics. See [page 187](#page-186-0) for sample output.

### **arp** [**clear**]

Displays Address Resolution Protocol (ARP) statistics. See [page 188](#page-187-0) for sample output.

#### **dns** [**clear**]

Displays Domain Name System (DNS) statistics. See [page 189](#page-188-0) for sample output.

Use the clear option to delete all DNS statistics.

### **icmp** [**clear**]

Displays ICMP statistics. See [page 189](#page-188-1) for sample output.

Use the clear option to delete all ICMP statistics.

### **tcp** [**clear**]

Displays TCP statistics. See [page 191](#page-190-0) for sample output.

Use the clear option to delete all TCP statistics.

### **udp** [**clear**]

Displays UDP statistics. See [page 193](#page-192-0) for sample output.

Use the clear option to delete all UDP statistics.

### **igmp**

Displays IGMP statistics. See [page 194](#page-193-0) for sample output.

### **Table 81** Layer 3 Statistics Menu Options

**Command Syntax and Usage**

### **ospf**

Displays OSPF statistics. See [page 195](#page-194-0) for sample output.

### **ospf3**

Displays OSPFv3 statistics. See [page 200](#page-199-0) for sample output.

#### **vrrp**

When virtual routers are configured, you can display the protocol statistics for VRRP. See [page 205](#page-204-0) for sample output.

### **rip**

Displays Routing Information Protocol (RIP) statistics. See [page 206](#page-205-0) for sample output.

### **igmpgrps**

Displays the total number of IGMP groups that are registered on the switch.

### **ipmcgrps**

Displays the total number of current IP multicast groups that are registered on the switch.

### **clrigmp**

Clears IGMP statistics.

#### **ipclear**

Clears IPv4 statistics. Use this command with caution as it will delete all the IPv4 statistics.

#### **ip6clear**

Clears IPv6 statistics. Use this command with caution as it will delete all the IPv6 statistics.

#### **clrvrrp**

Clears VRRP statistics.

### **ripclear**

Clears Routing Information Protocol (RIP) statistics.

### **ospfclear**

Clears Open Shortest Path First (OSPF) statistics.

### **ospf3clr**

Clears OSPFv3 statistics.

### **Table 81** Layer 3 Statistics Menu Options

**Command Syntax and Usage**

### **dhcp**

Displays the DHCP Statistics menu. To view options, see [page 207.](#page-206-0)

### **dump**

Dumps all Layer 3 statistics. Use this command to gather data for tuning and debugging switch performance. If you want to capture dump data to a file, set your communication software on your workstation to capture session data prior to issuing the dump command.

## <span id="page-177-0"></span>**/stats/l3/ip IPv4 Statistics**

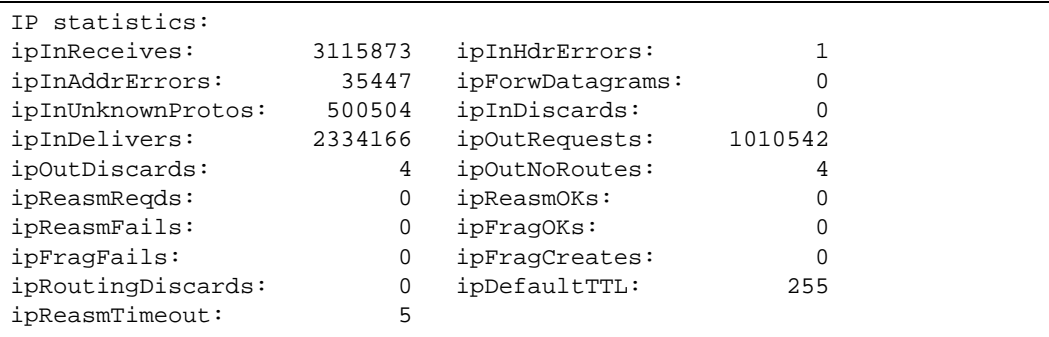

### **Table 82** IP Statistics

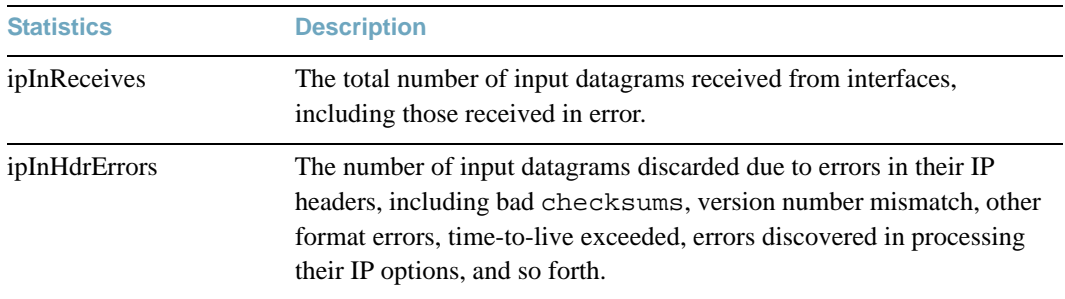

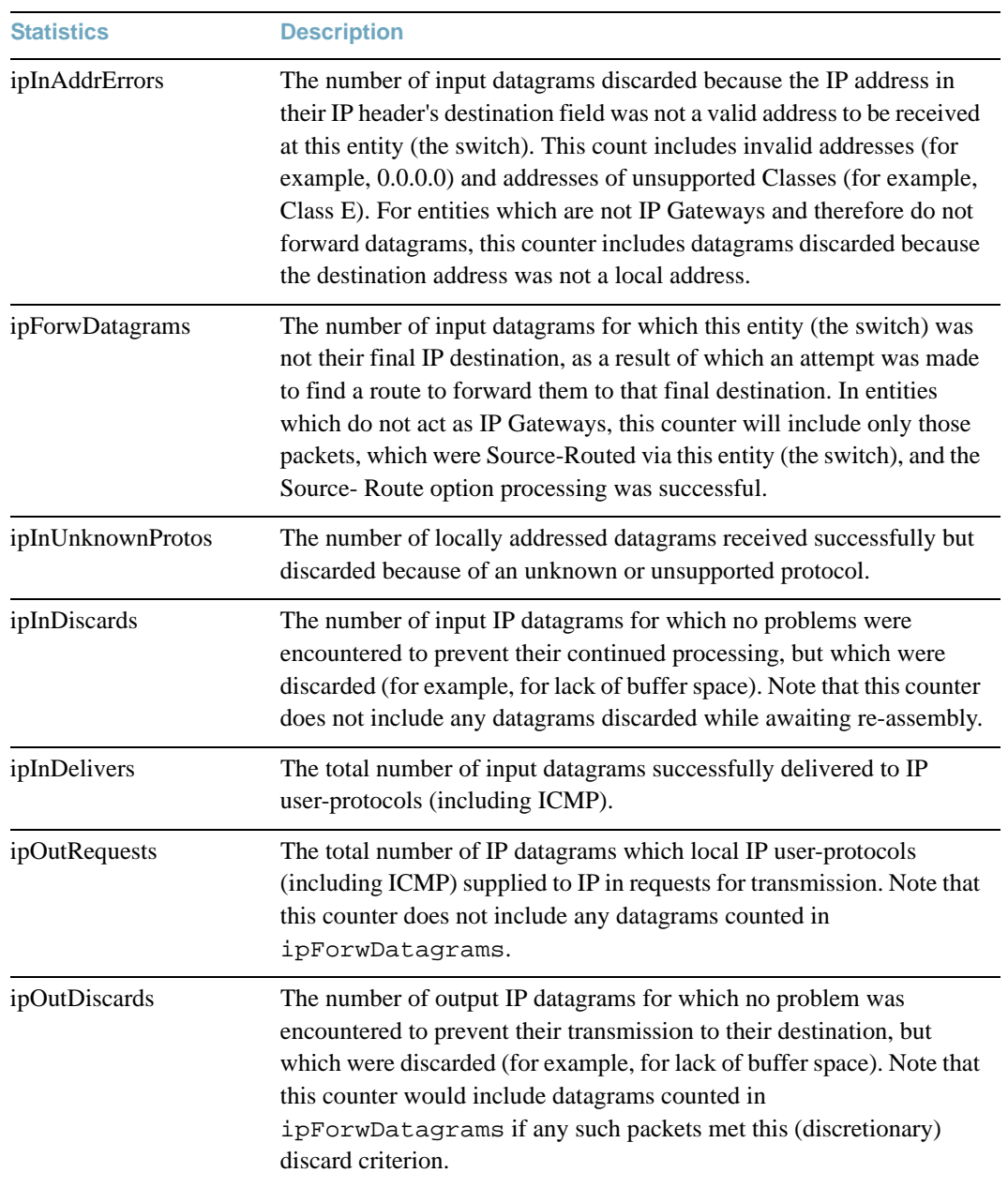

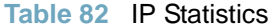

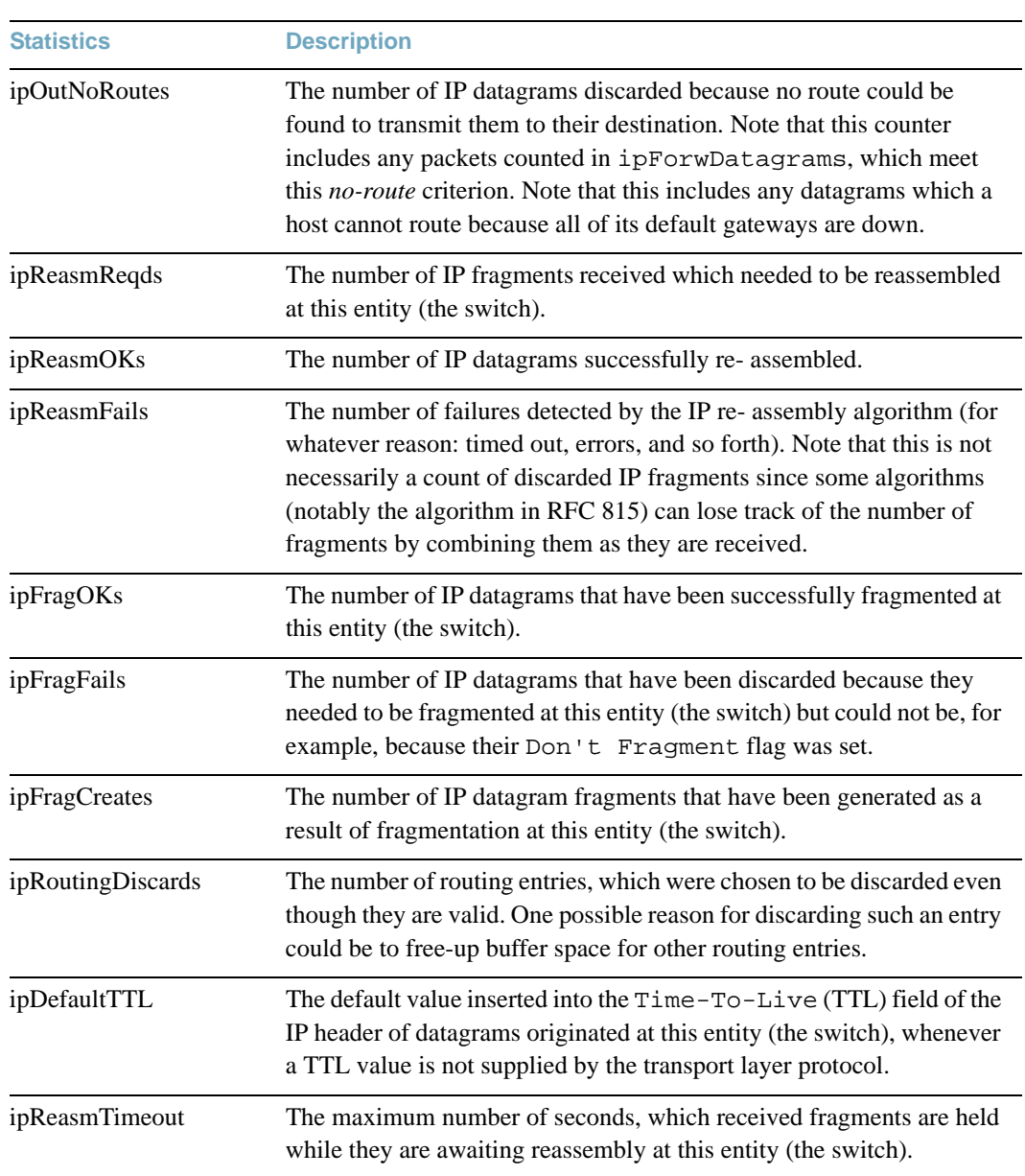

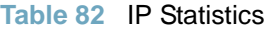
# **/stats/l3/ip6 IPv6 Statistics**

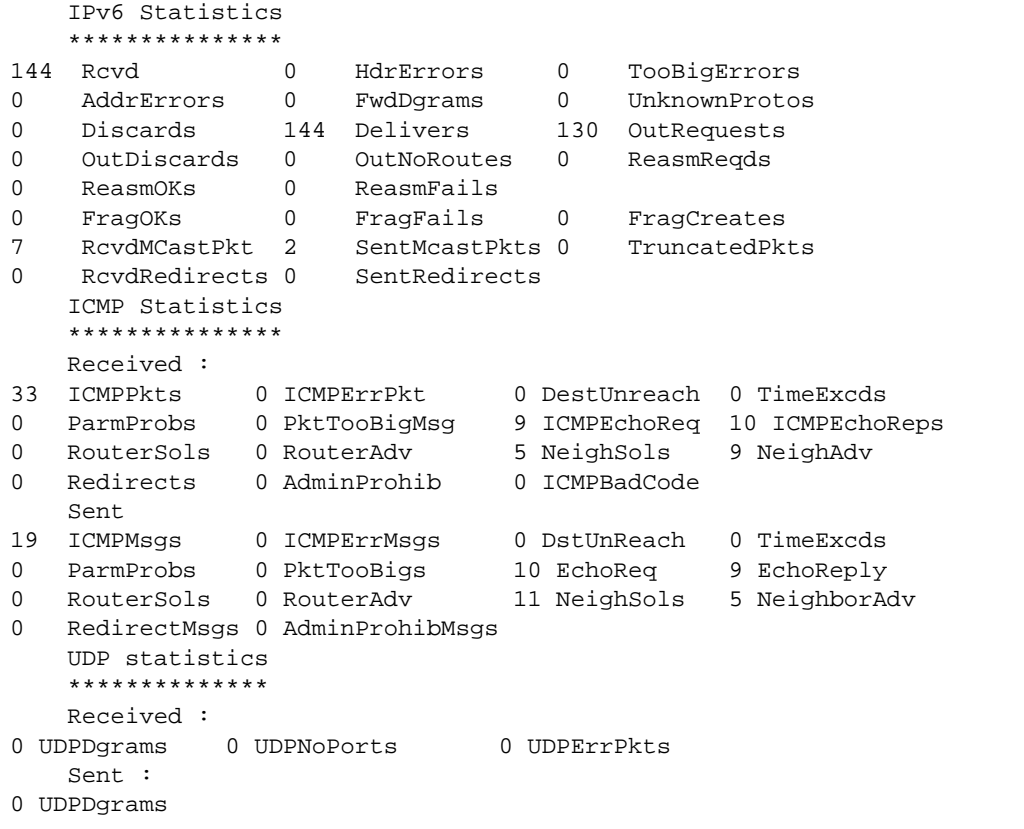

The following table describes the IPv6 statistics.

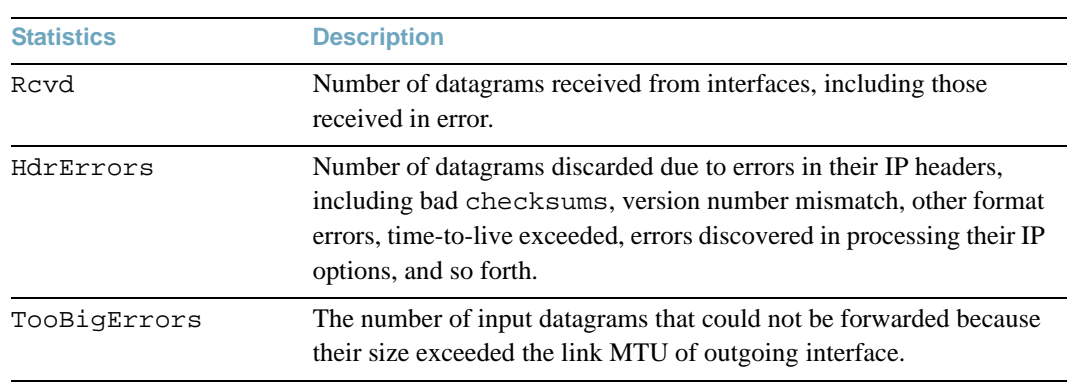

**Table 83** IPv6 Statistics

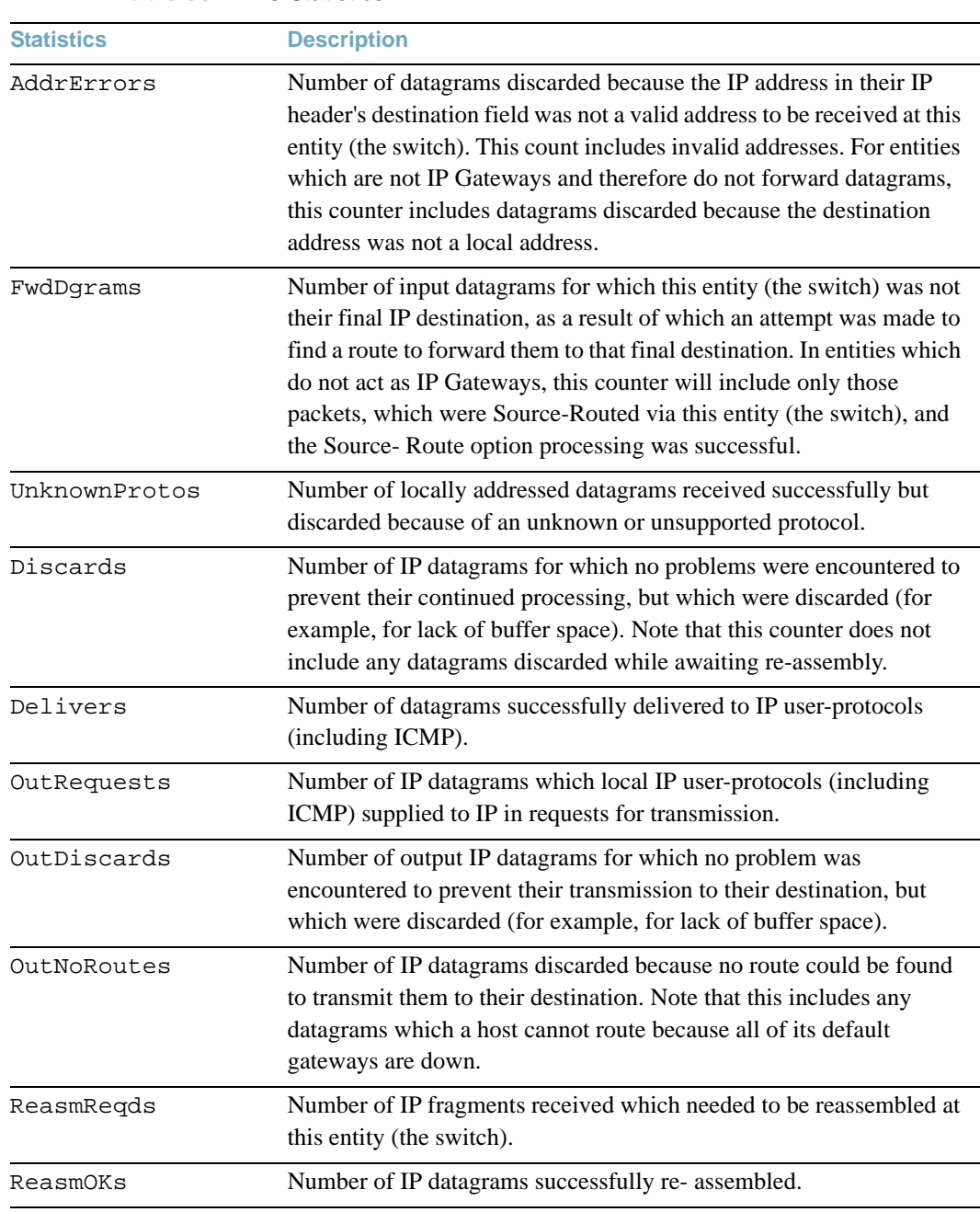

### **Table 83** IPv6 Statistics

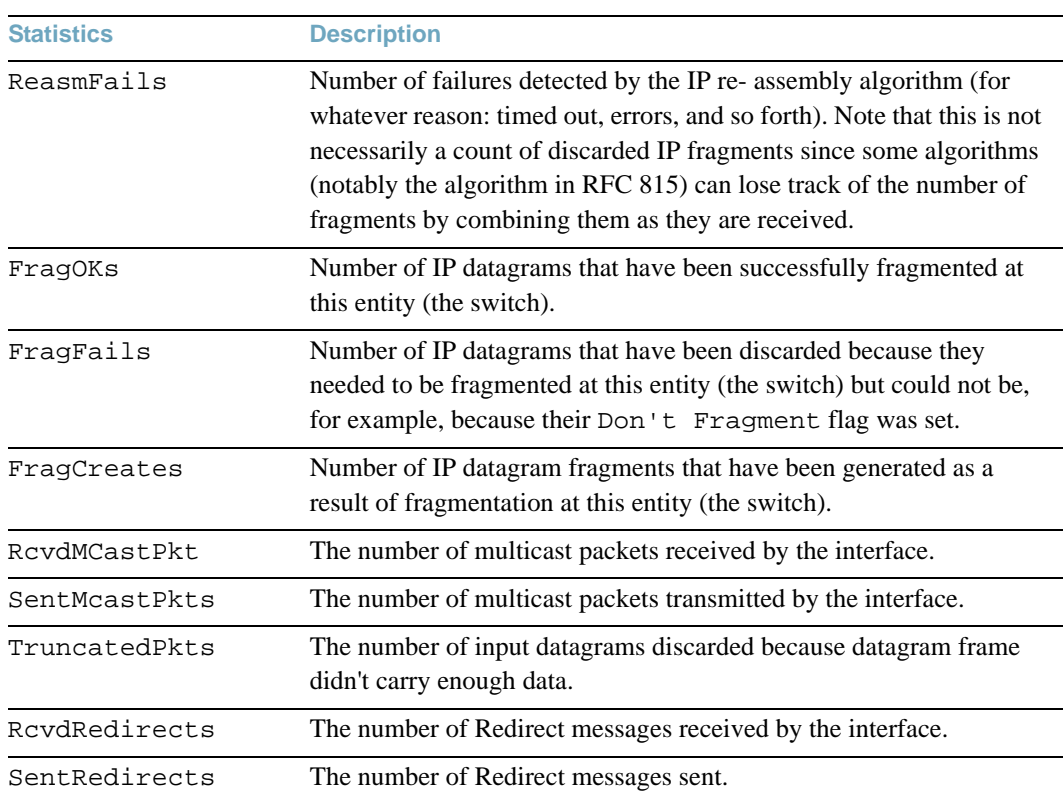

### **Table 83** IPv6 Statistics

The following table describes the IPv6 ICMP statistics.

## **Table 84** ICMP Statistics

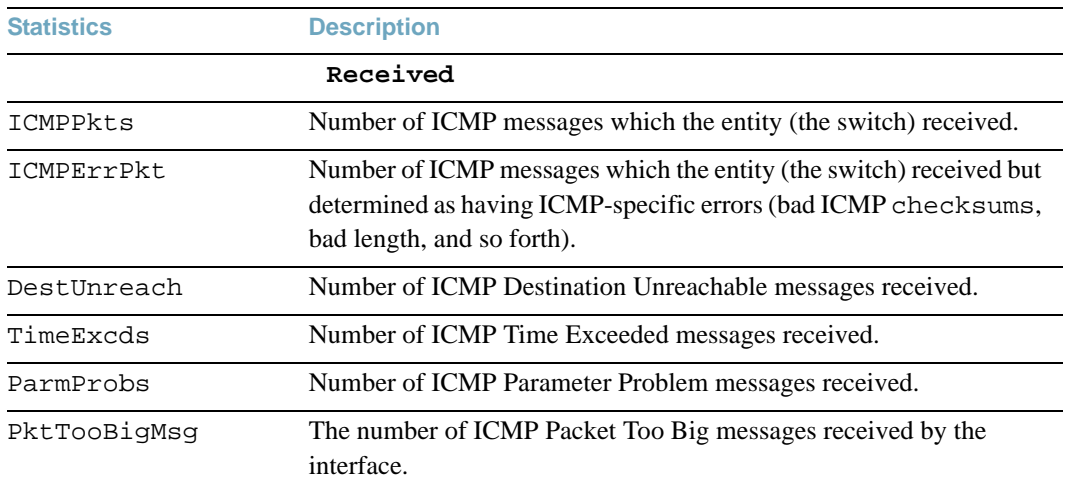

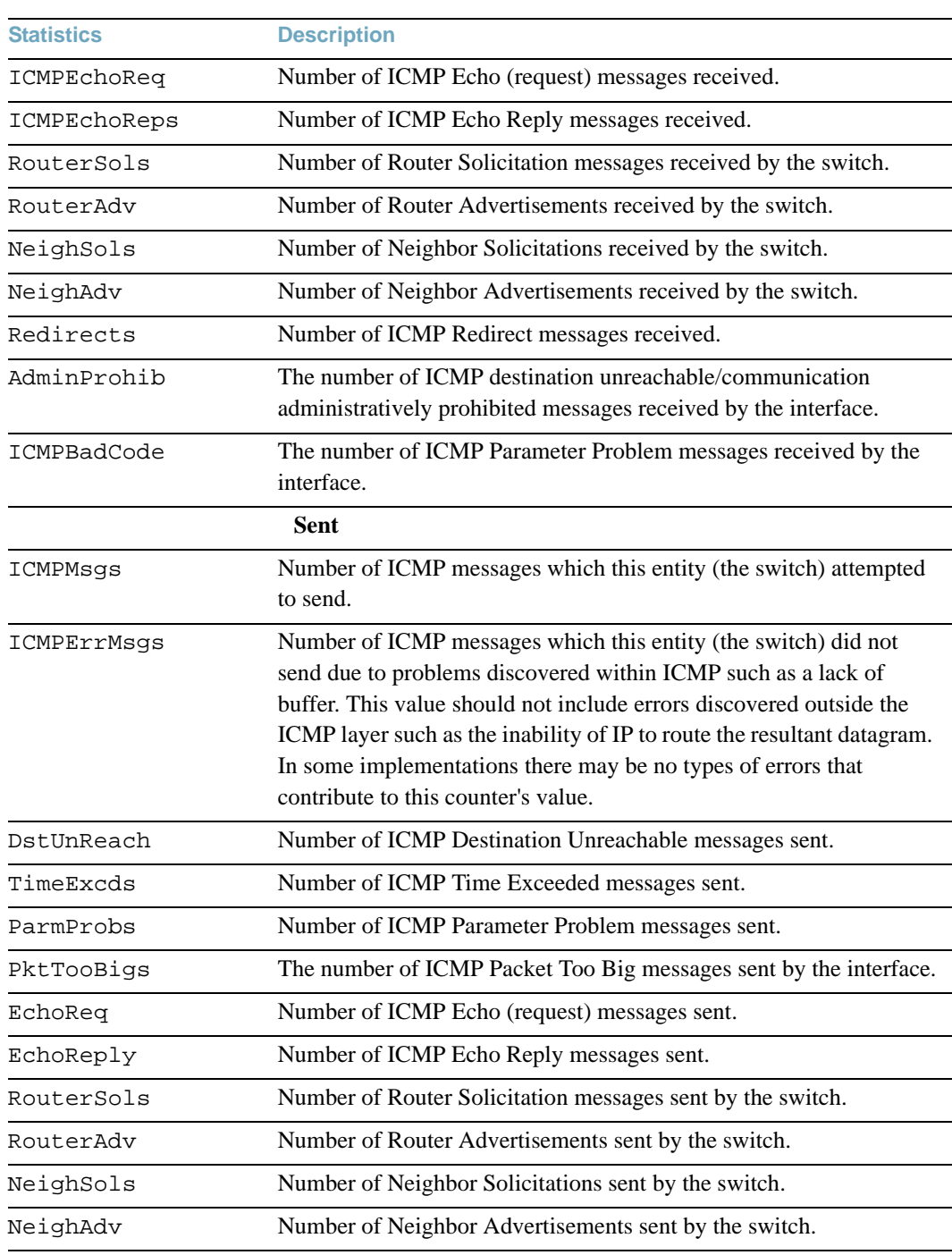

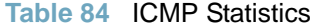

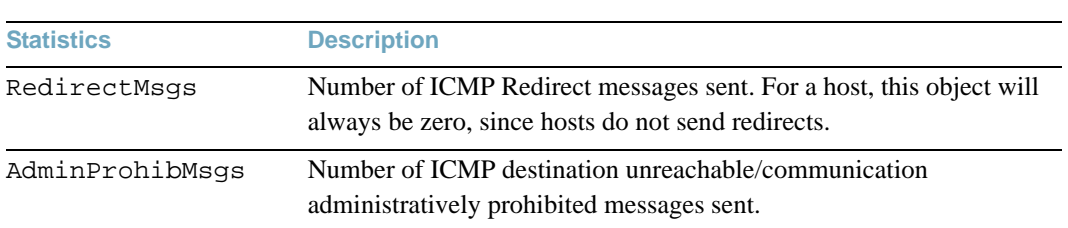

**Table 84** ICMP Statistics

The following table describes the UDP statistics.

### **Table 85** UDP Statistics

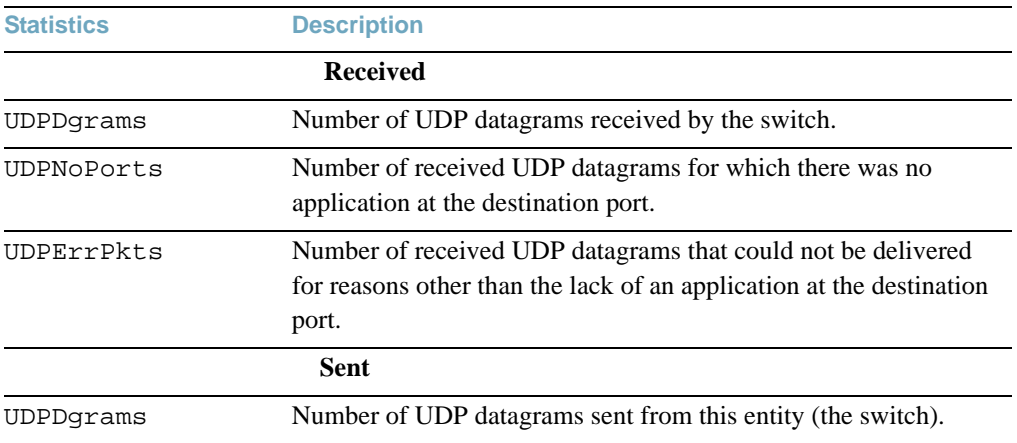

# **/stats/l3/route [clear] Route Statistics**

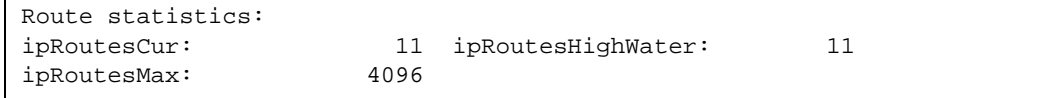

## **Table 86** Route Statistics

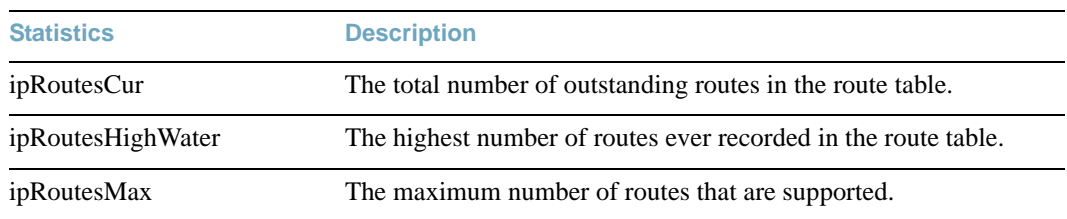

Use the clear option to delete all route statistics.

# **/stats/l3/route6 [clear] IPv6 Route Statistics**

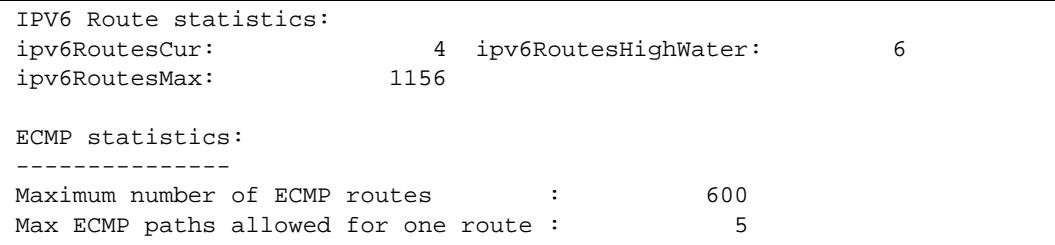

### **Table 87** IPv6 Route Statistics

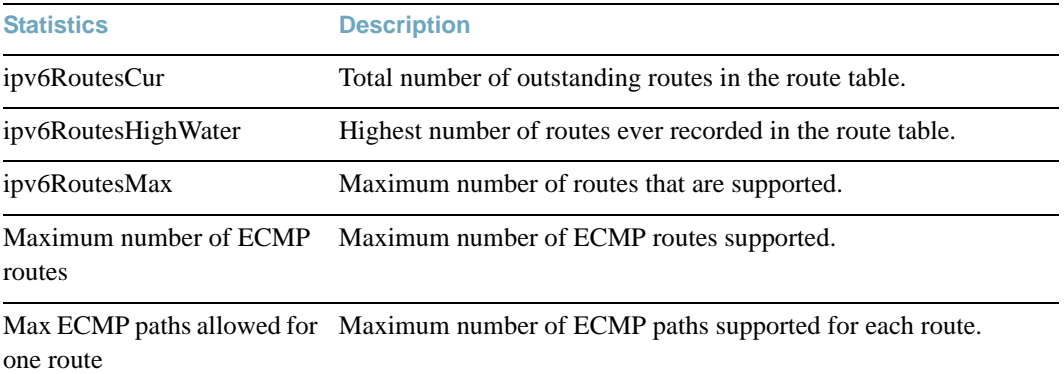

Use the clear option to delete all IPv6 route statistics.

# **/stats/l3/pmtu6 IPv6 Path MTU Statistics**

Max Cache Entry Number : 10 Current Cache Entry Number: 0

### **Table 88** Path MTU Statistics

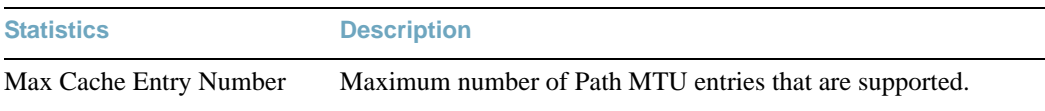

Current Cache Entry Number Total number of Path MTU entries in the Path MTU table.

# **/stats/l3/arp ARP Statistics**

This option displays Address Resolution Protocol (ARP) statistics.

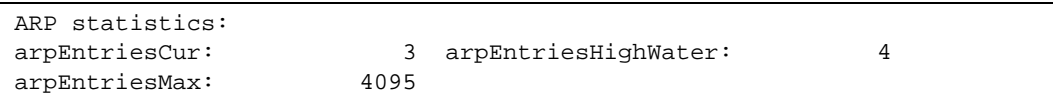

### **Table 89** ARP Statistics

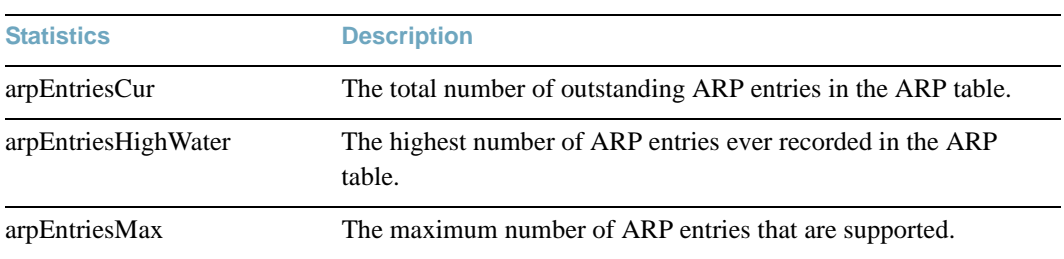

# **/stats/l3/dns [clear] DNS Statistics**

This menu option enables you to display Domain Name System statistics.

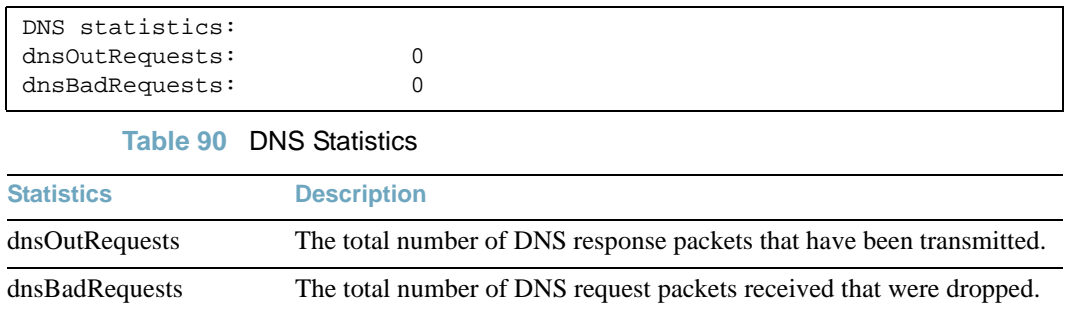

Use the clear option to delete all DNS statistics.

# **/stats/l3/icmp [clear] ICMP Statistics**

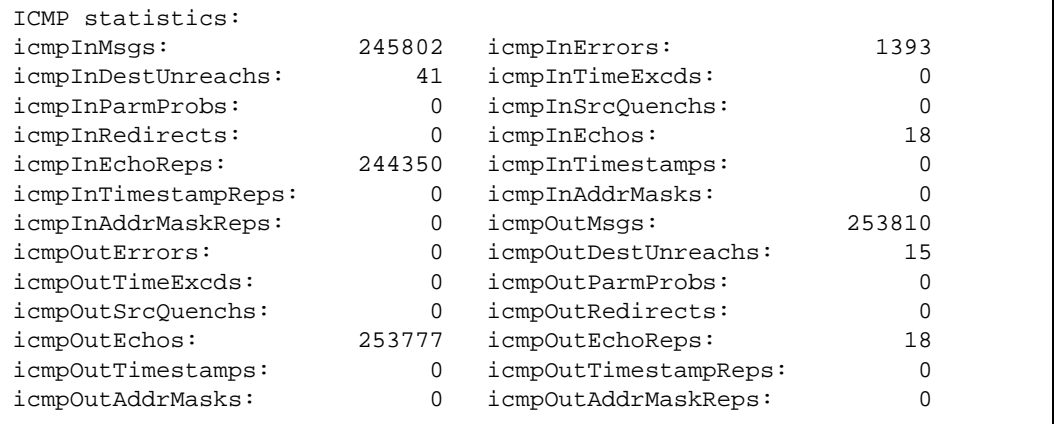

## **Table 91** ICMP Statistics

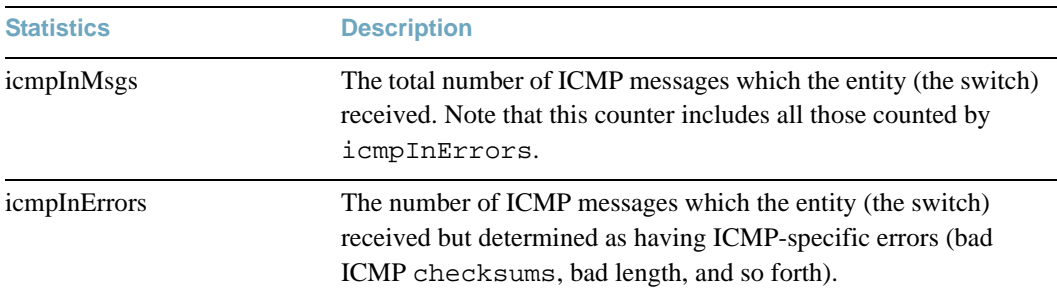

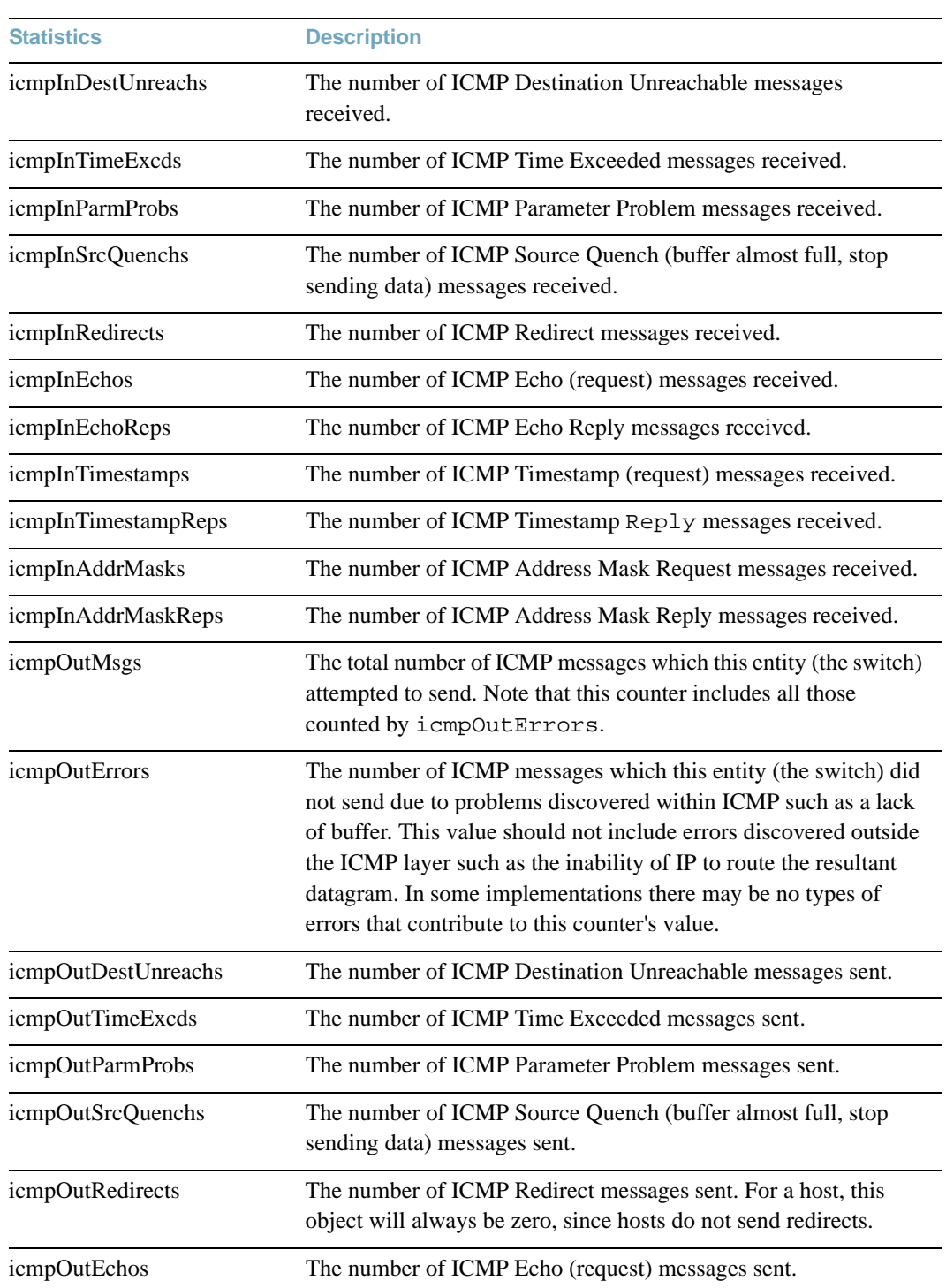

### **Table 91** ICMP Statistics

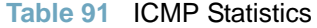

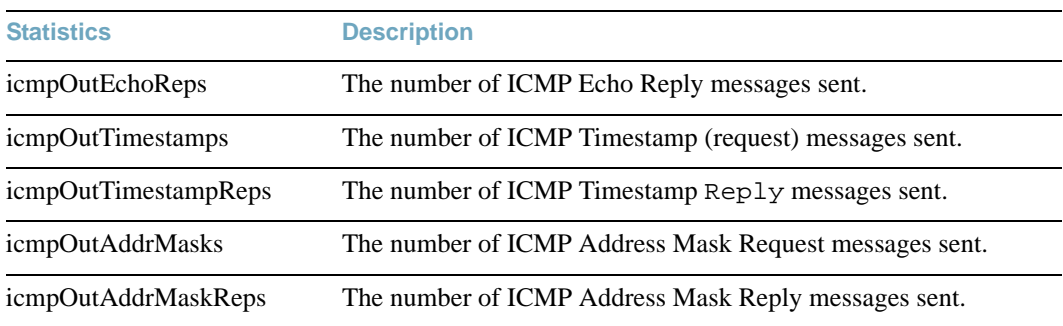

Use the clear option to delete all ICMP statistics.

# **/stats/l3/tcp [clear] TCP Statistics**

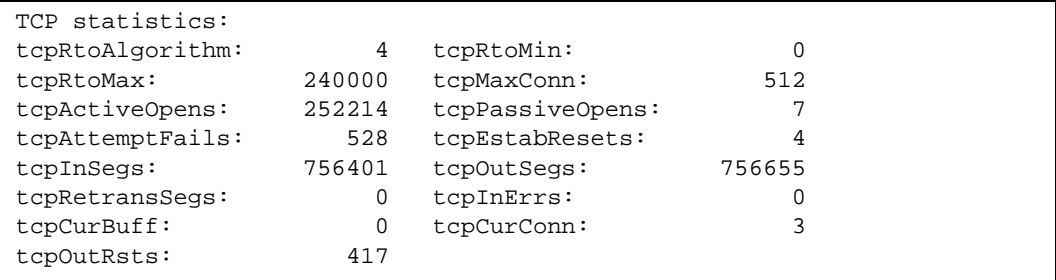

## **Table 92** TCP Statistics

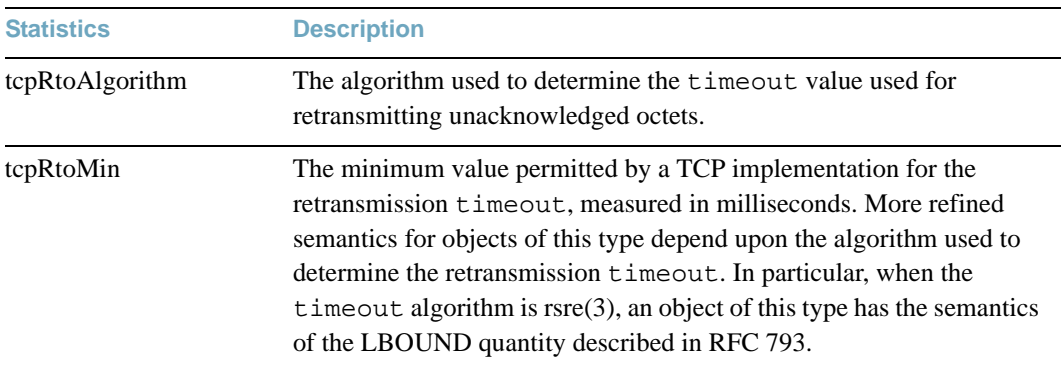

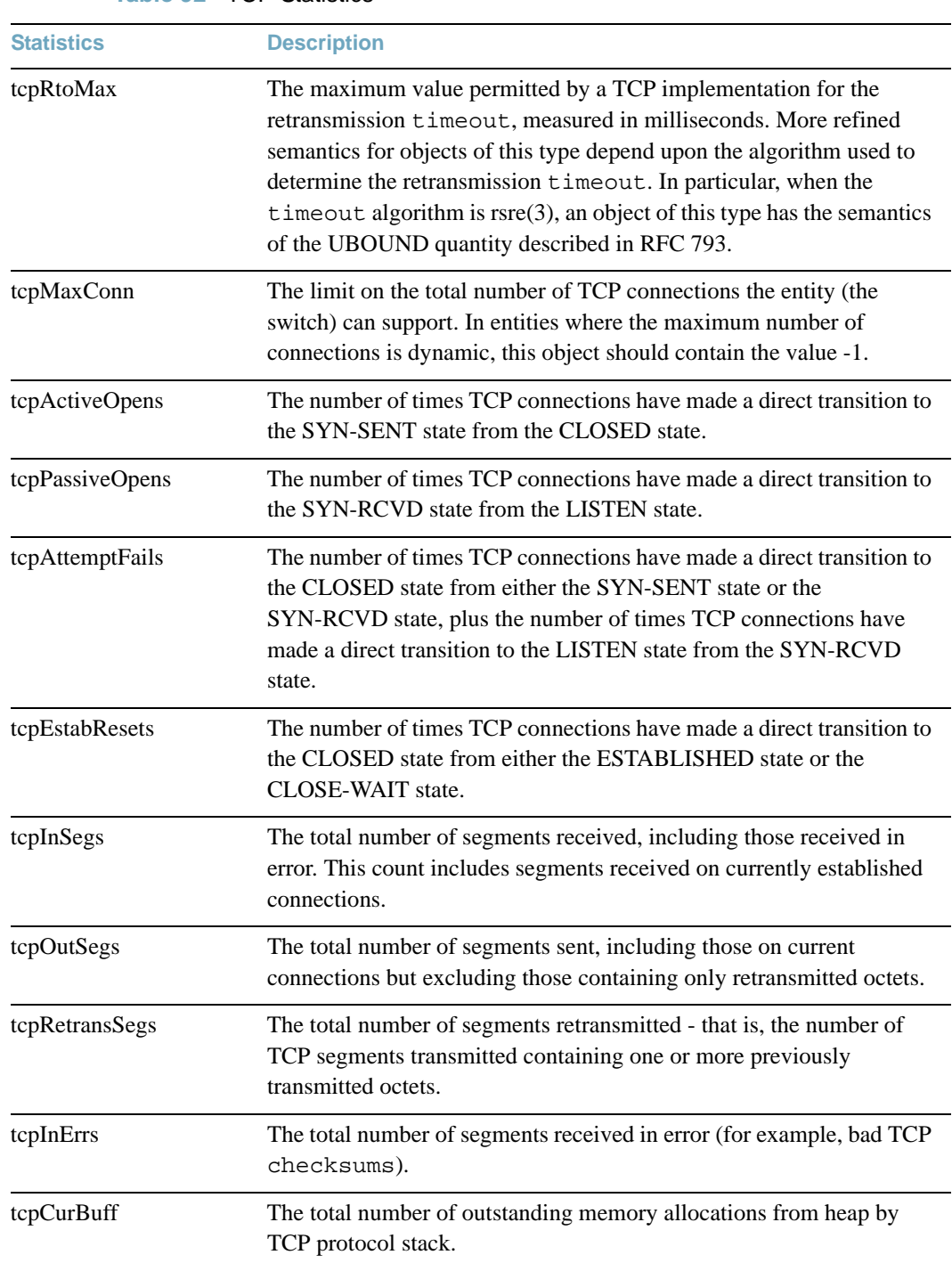

## **Table 92** TCP Statistics

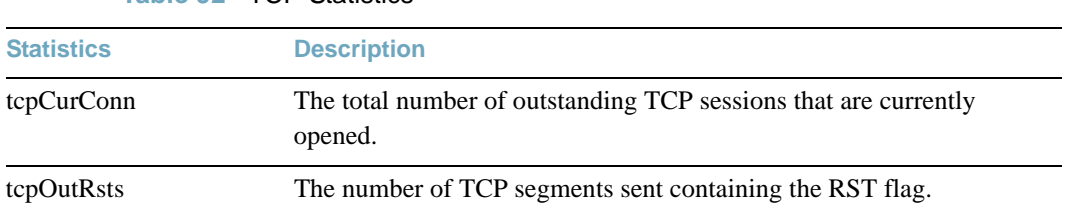

**Table 92** TCP Statistics

Use the clear option to delete all TCP statistics.

# **/stats/l3/udp [clear] UDP Statistics**

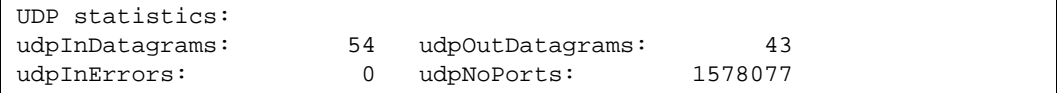

**Table 93** UDP Statistics

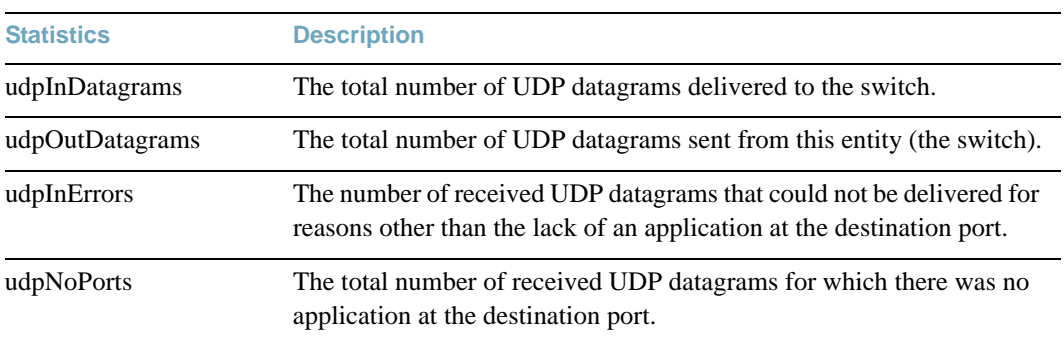

Use the clear option to delete all UDP statistics.

## **/stats/l3/igmp** *<VLAN number>* **IGMP Statistics**

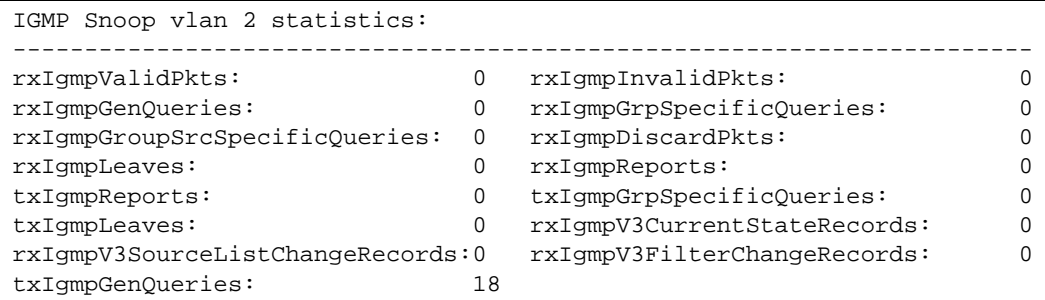

This option displays statistics about the use of the IGMP Multicast Groups. IGMP statistics are described in the following table:

### **Table 94** IGMP Statistics

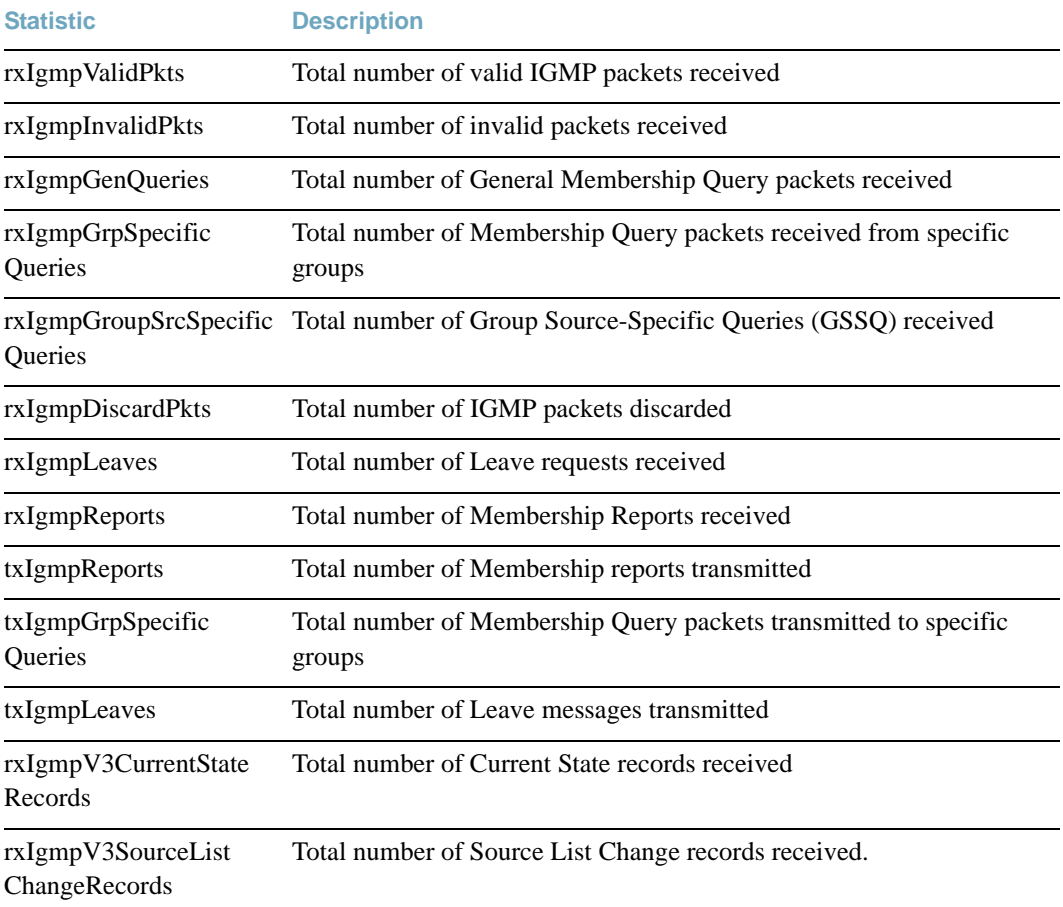

#### **Table 94** IGMP Statistics

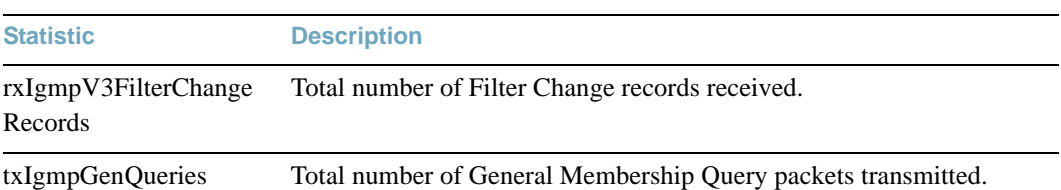

## **/stats/l3/ospf OSPF Statistics**

```
[OSPF stats Menu]
      general - Show global stats
      aindex - Show area(s) stats
     if - Show interface(s) stats
```
**Table 95** OSPF Statistics Options

**Command Syntax and Usage**

#### **general**

Displays global statistics. See [page 196](#page-195-0) for sample output.

#### **aindex**

Displays area statistics.

#### **if**

Displays interface statistics.

## <span id="page-195-0"></span>**/stats/l3/ospf/general** OSPF General Statistics

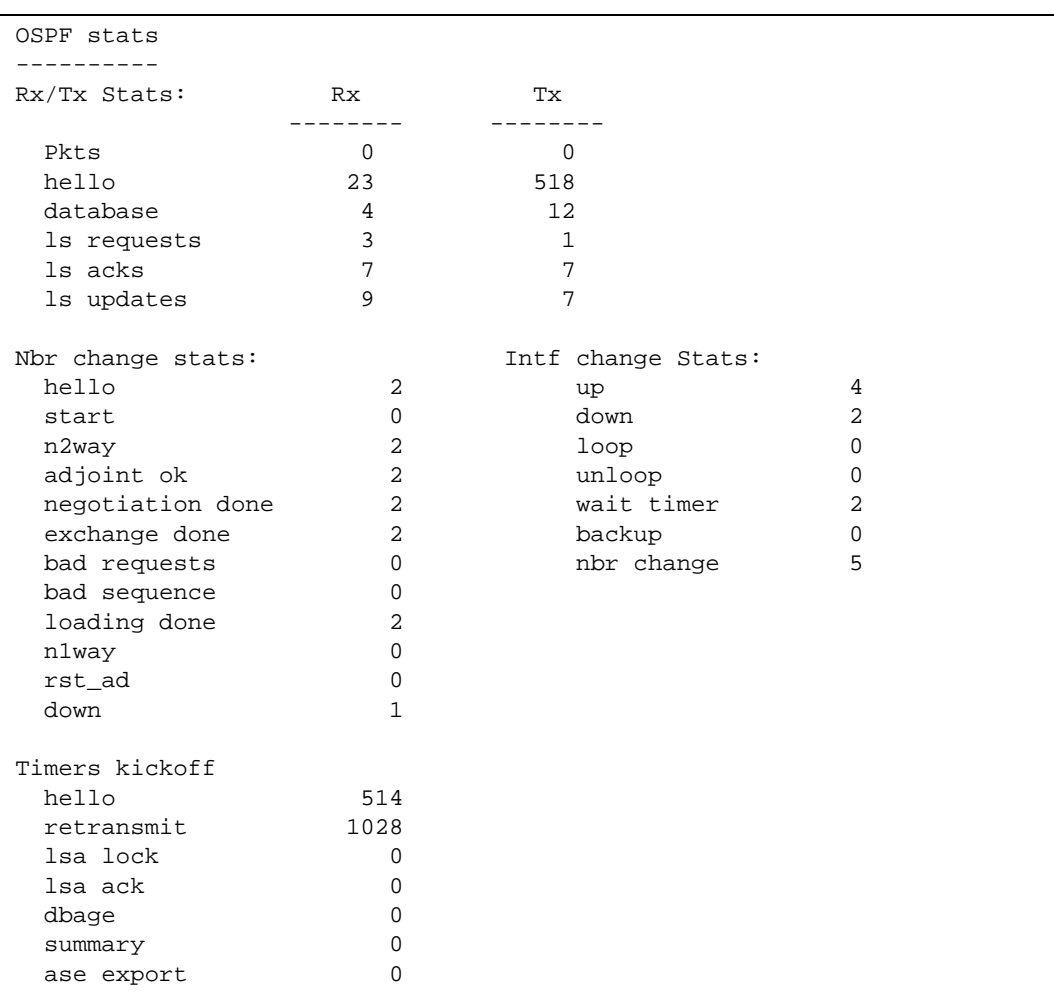

The OSPF General Statistics contain the sum total of all OSPF packets received on all OSPF areas and interfaces.

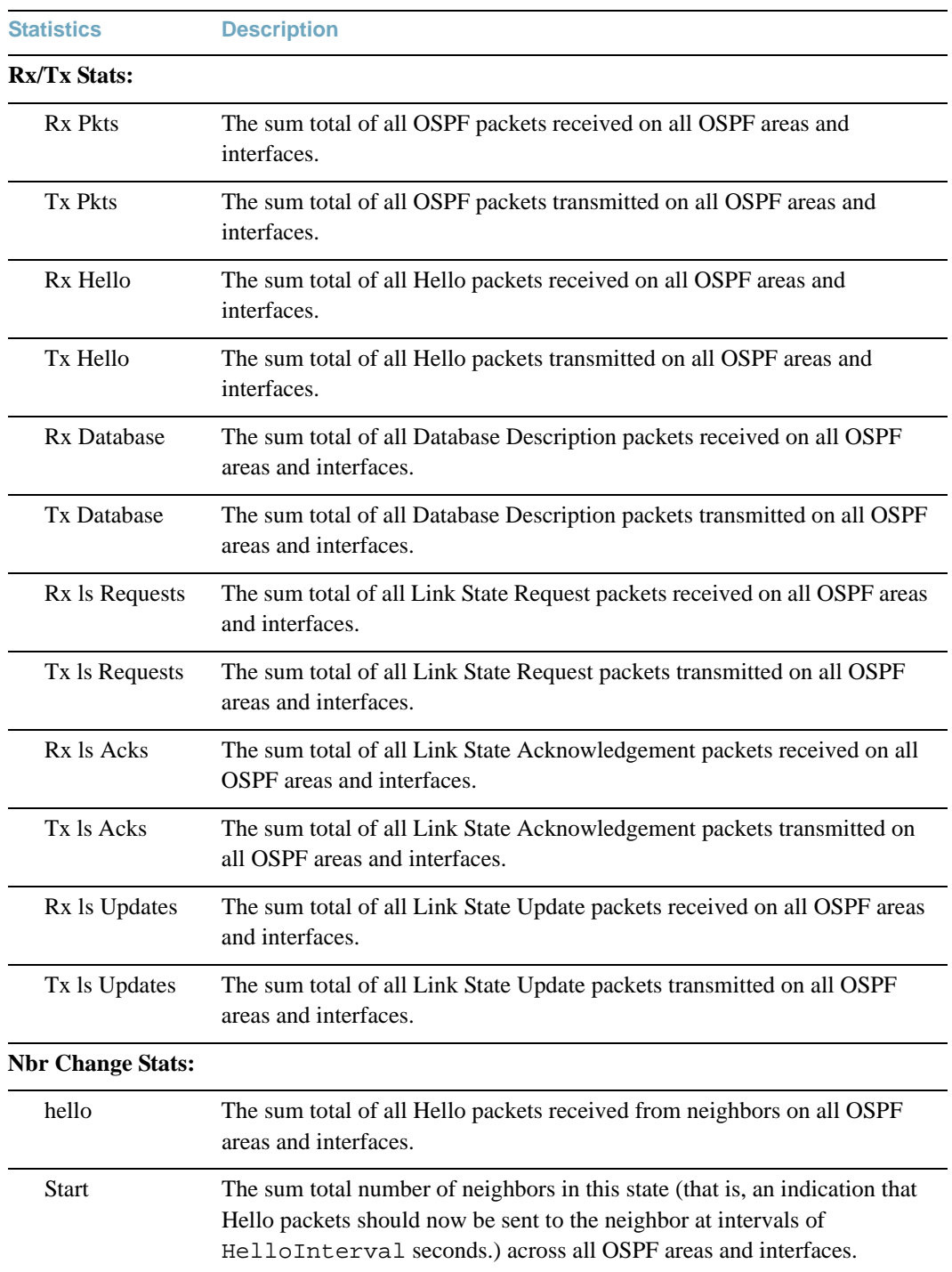

## **Table 96** OSPF General Statistics

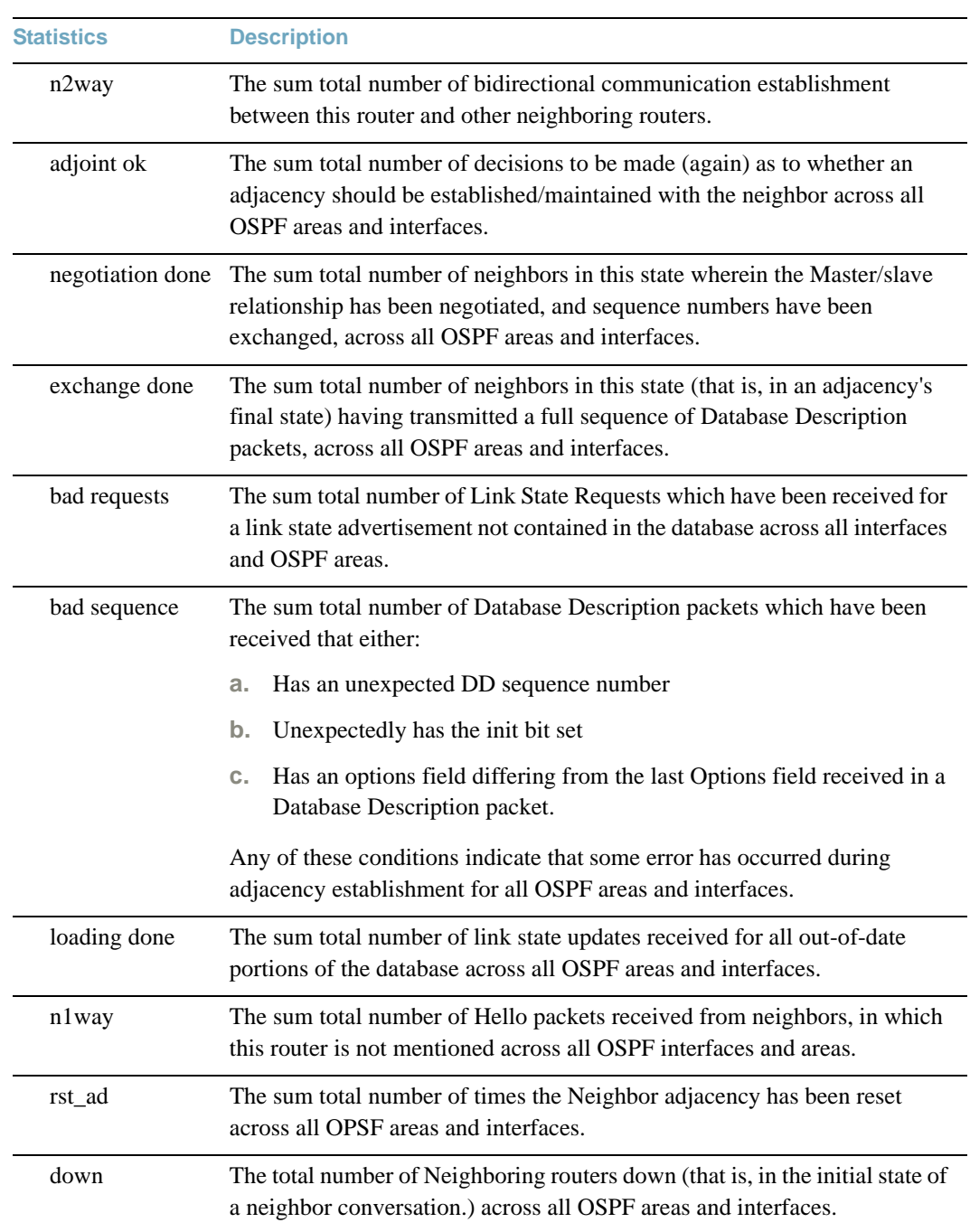

### **Table 96** OSPF General Statistics

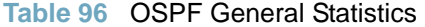

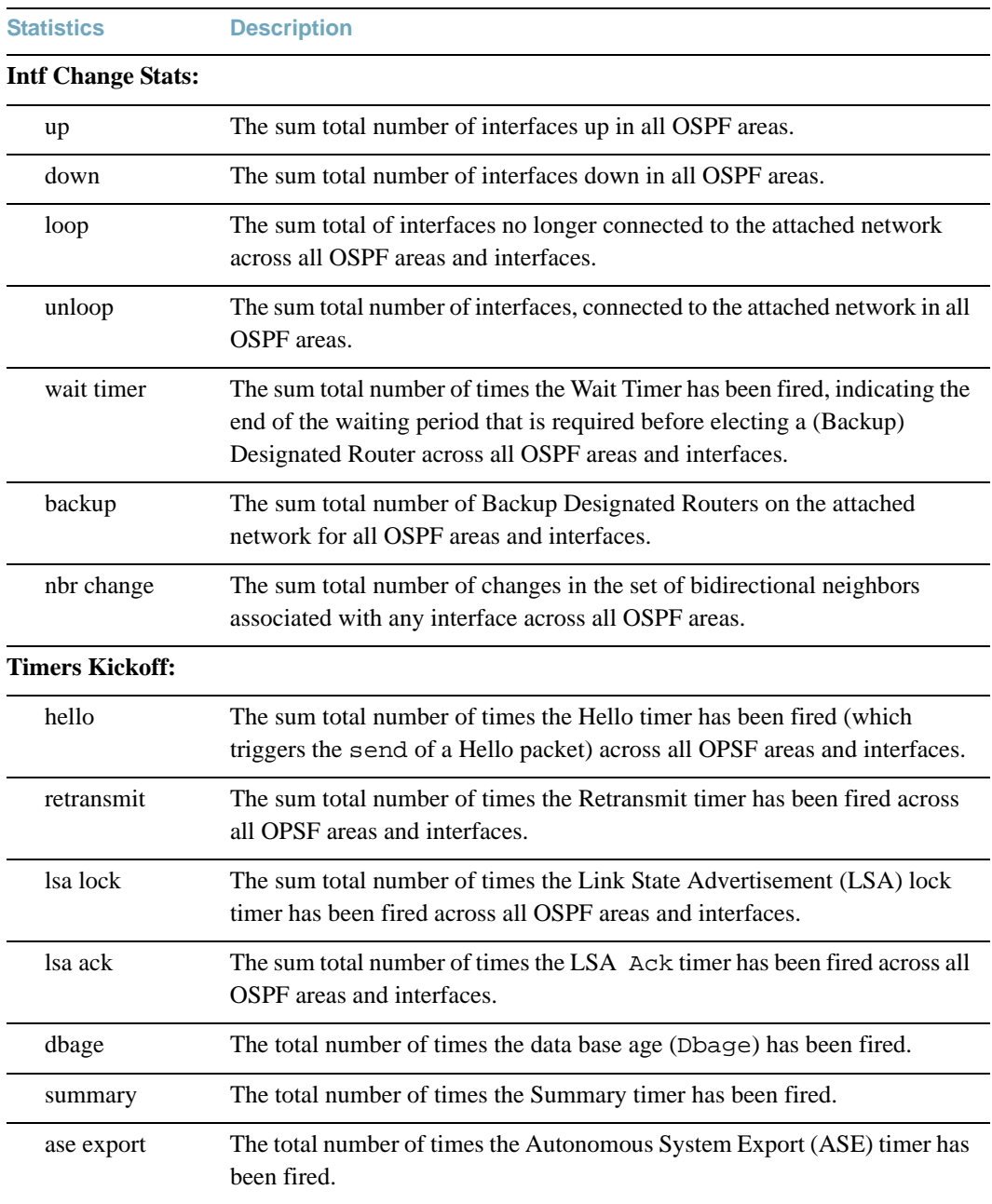

# **/stats/l3/ospf3 OSPFv3 Statistics Menu**

[OSPFV3 stats Menu] general - Show global stats aindex - Show area(s) stats if - Show interface(s) stats

### **Table 97** OSPFv3 Statistics Menu

**Command Syntax and Usage**

#### **general**

Displays global statistics. See [page 201](#page-200-0) for sample output.

#### **aindex**

Displays area statistics.

#### **if**

Displays interface statistics.

## <span id="page-200-0"></span>**/stats/l3/ospf3/general** OSPFv3 Global Statistics

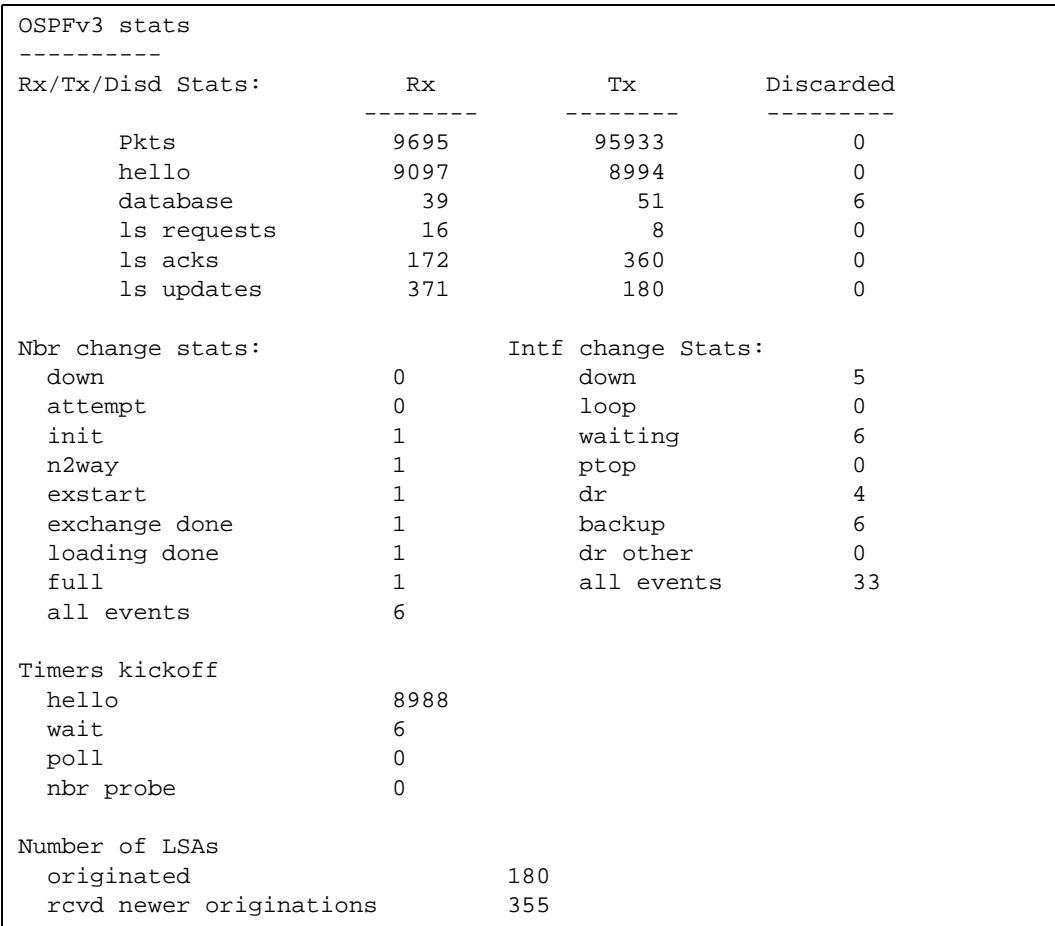

The OSPFv3 General Statistics contain the sum total of all OSPF packets received on all OSPFv3 areas and interfaces.

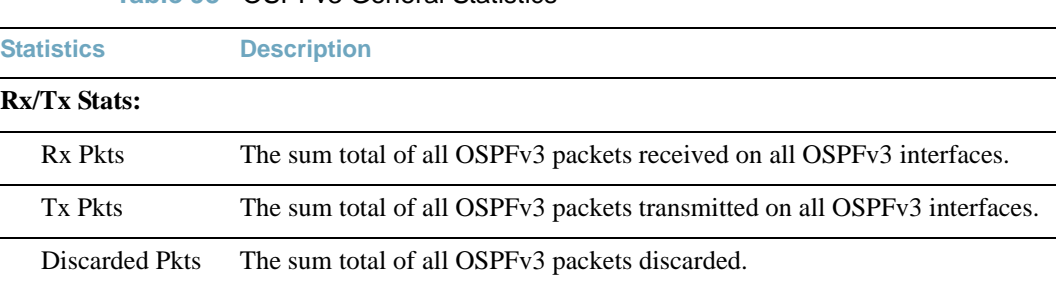

**Table 98** OSPFv3 General Statistics

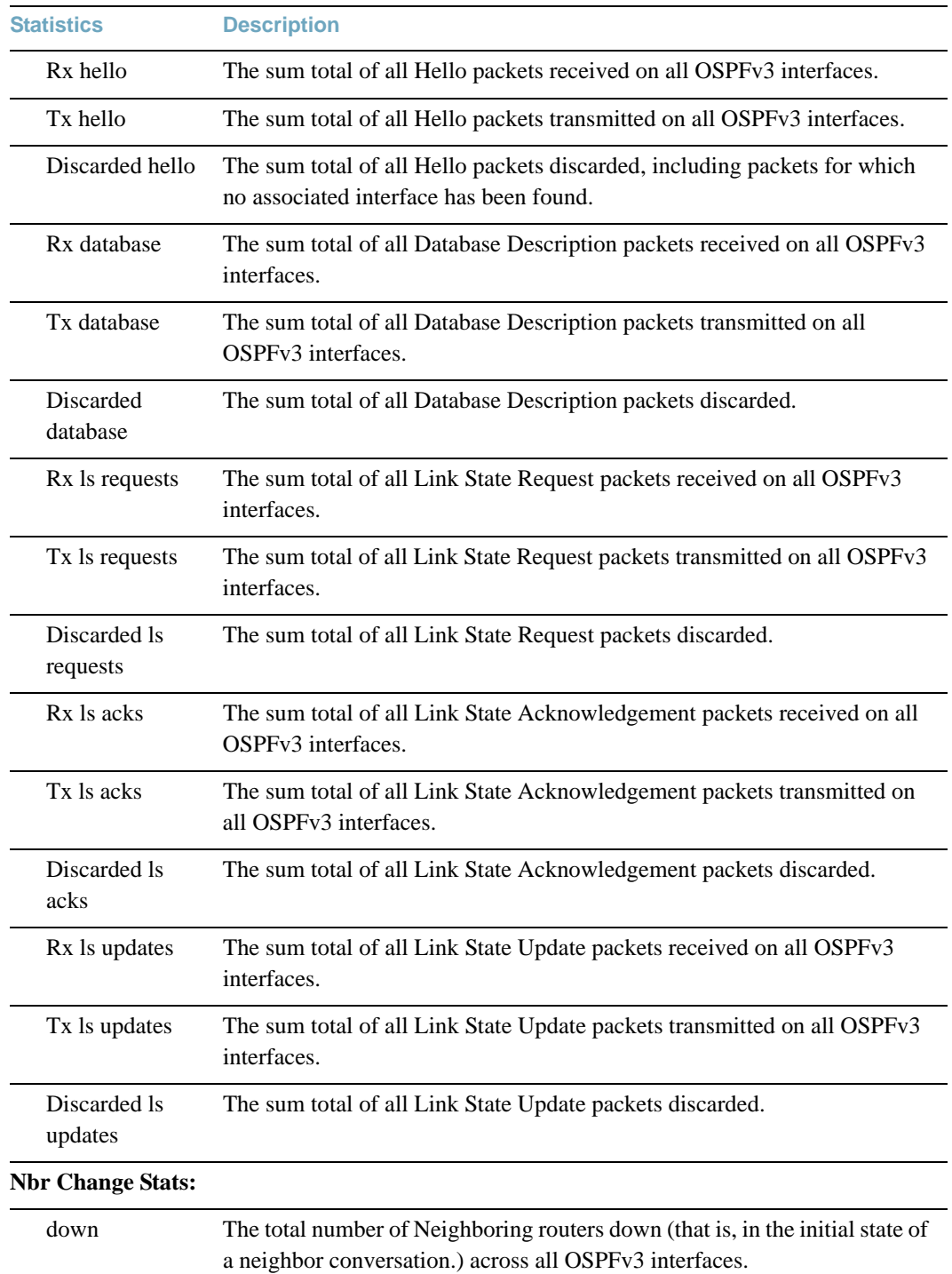

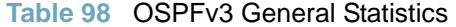

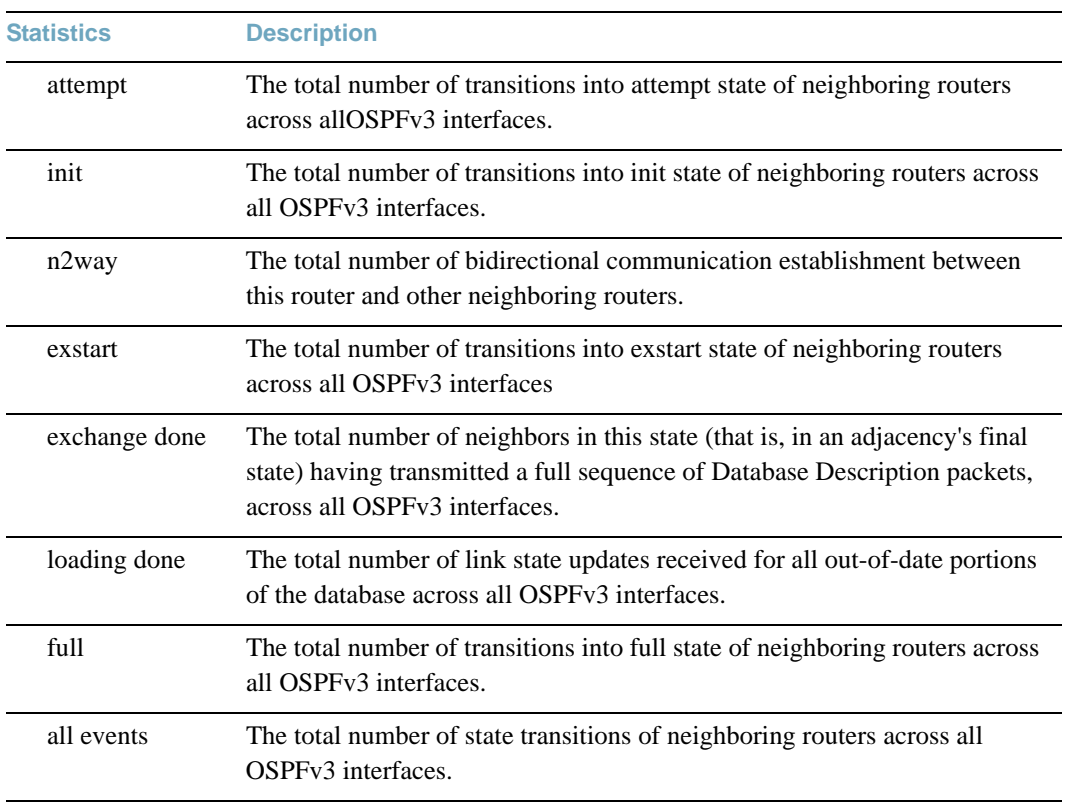

### **Table 98** OSPFv3 General Statistics

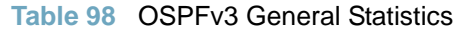

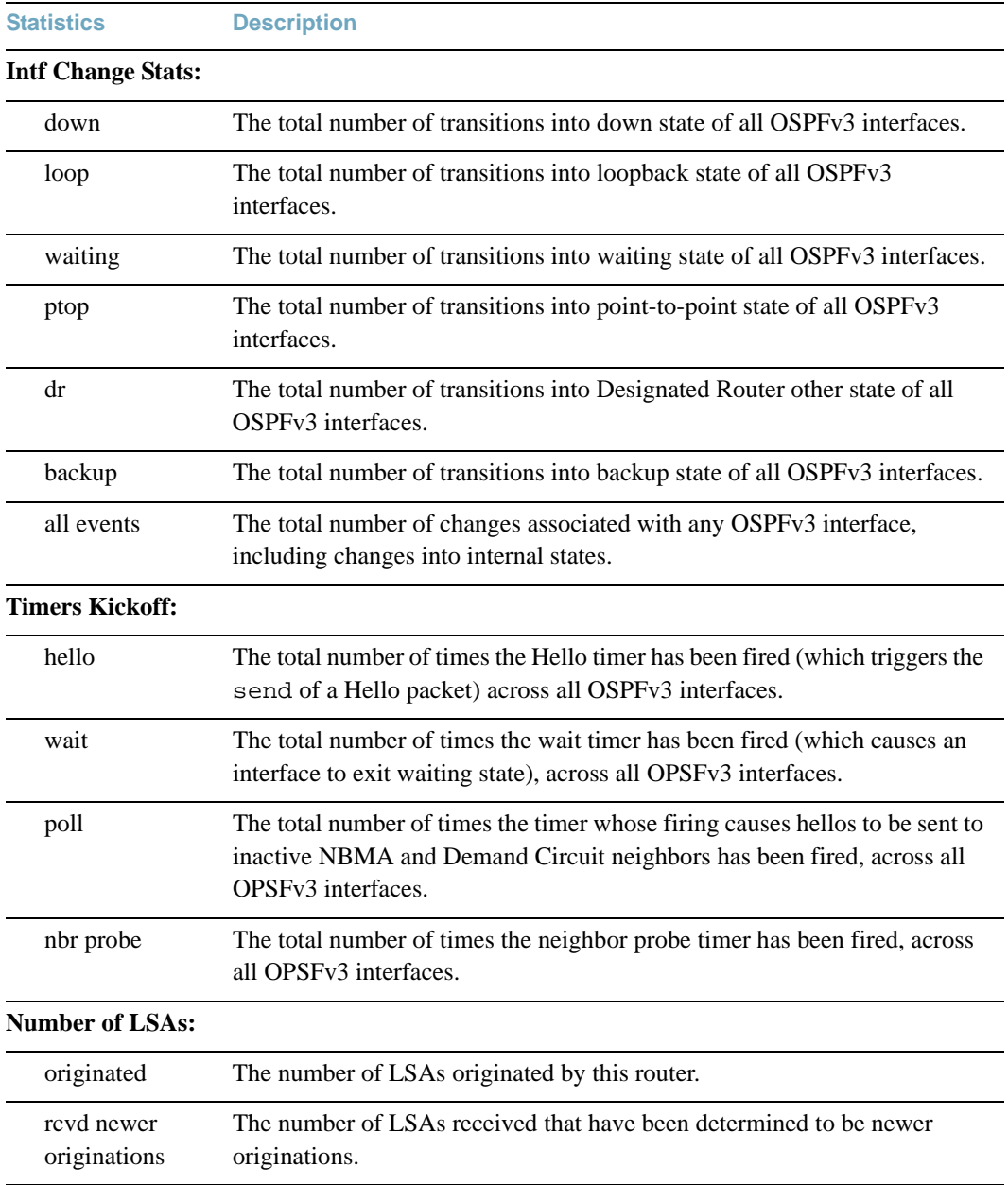

# **/stats/l3/vrrp VRRP Statistics**

Virtual Router Redundancy Protocol (VRRP) support on the RackSwitch G8052 (G8052) provides redundancy between routers in a LAN. This is accomplished by configuring the same virtual router IP address and ID number on each participating VRRP-capable routing device. One of the virtual routers is then elected as the master, based on a number of priority criteria, and assumes control of the shared virtual router IP address. If the master fails, one of the backup virtual routers will assume routing authority and take control of the virtual router IP address.

When virtual routers are configured, you can display the protocol statistics for VRRP:

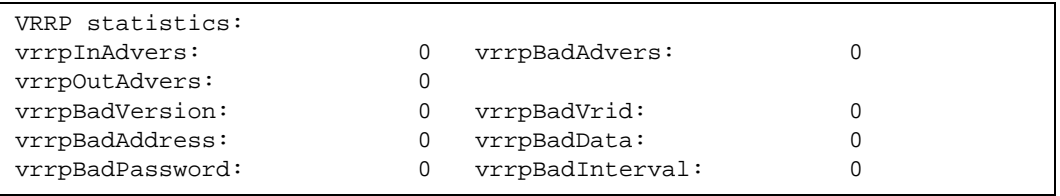

### **Table 99** VRRP Statistics

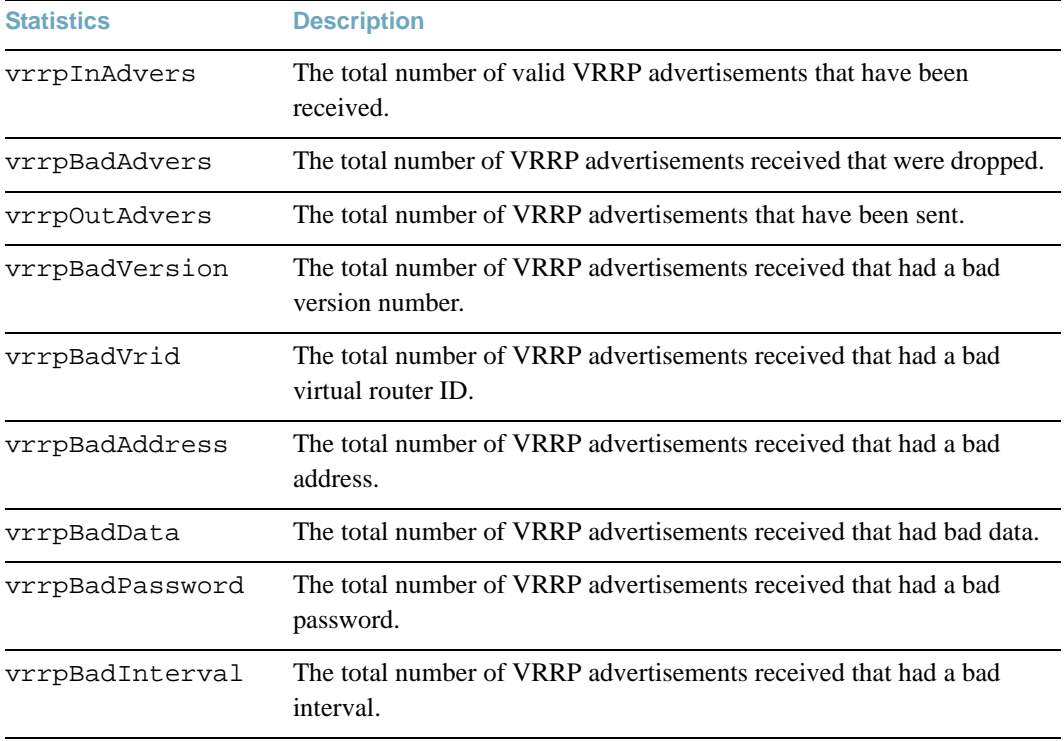

# **/stats/l3/rip Routing Information Protocol Statistics**

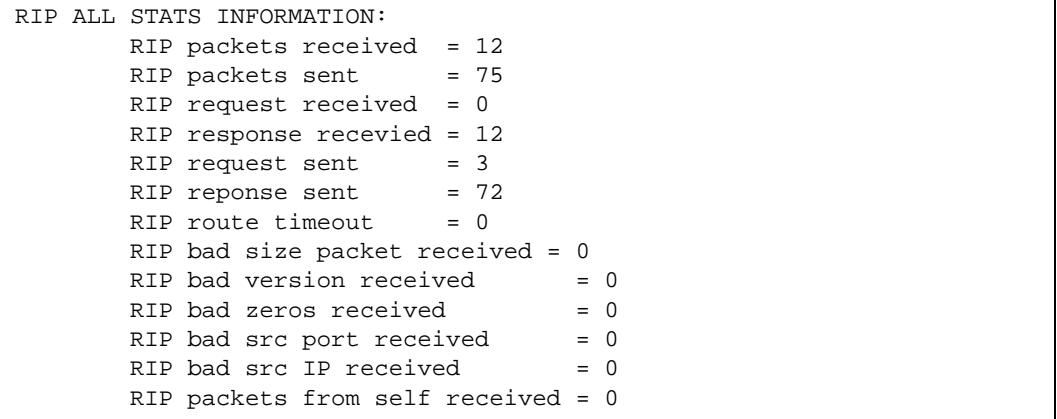

## **/stats/l3/dhcp DHCP Statistics Menu**

[DHCP Statistics Menu] snooping - Show DHCP Snooping statistics clrsnp - Clear DHCP Snooping statistics

### **Table 100** DHCP Statistics Options

**Command Syntax and Usage**

#### **snooping**

Displays DHCP Snooping statistics. To view a sample output, see [page 207.](#page-206-0)

**clrsnp**

Clears DHCP Snooping statistics.

## <span id="page-206-0"></span>**/stats/l3/dhcp/snooping** DHCP Snooping Statistics

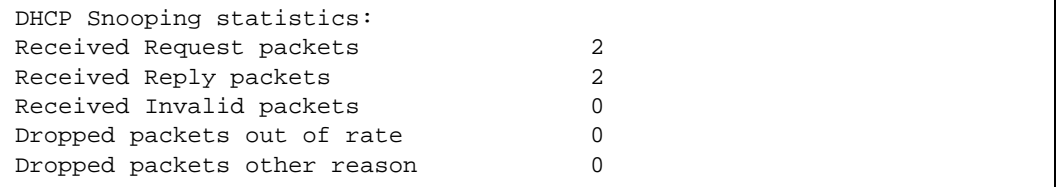

DHCP Snooping Statistics count all DHCP packets processed by DHCP snooping.

# **/stats/mp Management Processor Statistics Menu**

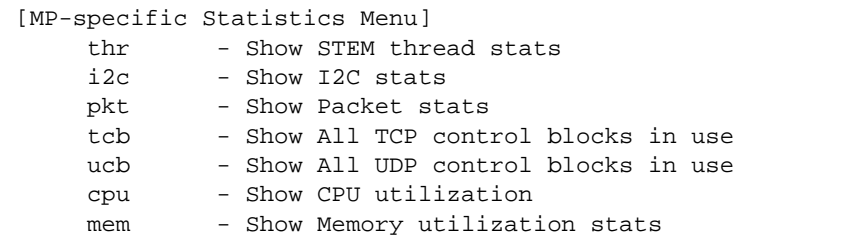

**Table 101** Management Processor Statistics Menu Options

#### **Command Syntax and Usage**

#### **thr**

Displays STEM thread statistics. This command is used by Technical Support personnel.

#### **i2c**

Displays I2C statistics. This command is used by Technical Support personnel.

#### **pkt**

Displays packet statistics, to check for leads and load. To view options, see [page 209.](#page-208-0)

#### **tcb**

Displays all TCP control blocks that are in use. To view a sample output and a description of the stats, see [page 214](#page-213-0).

#### **ucb**

Displays all UDP control blocks that are in use. To view a sample output, see [page 214](#page-213-1).

#### **cpu**

Displays CPU utilization for periods of up to 1, 4, and 64 seconds. To view a sample output and a description of the stats, see [page 215.](#page-214-0)

#### **mem**

Displays system memory statistics.

## <span id="page-208-0"></span>**/stats/mp/pkt Packet Statistics Menu**

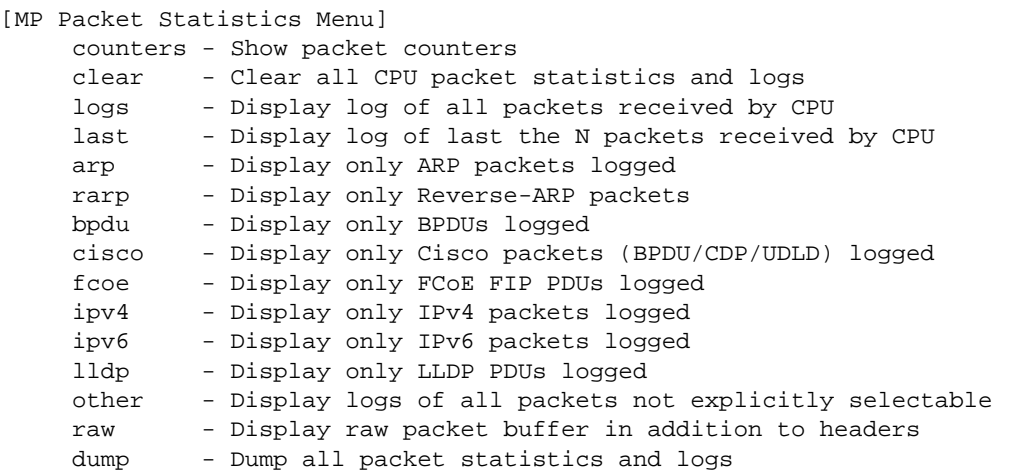

#### **Table 102** Packet Statistics Menu Options

### **Command Syntax and Usage**

#### **counters**

Displays packet statistics, to check for leads and load. To view a sample output and a description of the stats, see [page 211](#page-210-0).

#### **clear**

Clears all packet statistics and logs.

#### **logs**

Displays a log of all packets received by the CPU.

#### **last** *<number of logs>*

Displays a list of the most recent packets received by the CPU.

#### **arp**

Displays a list of Address Resolution Protocol packets logged.

#### **rarp**

Displays a list of reverse ARP packets logged.

#### **bpdu**

Displays a list of spanning-tree Bridge Protocol Data Units logged.

#### **Table 102** Packet Statistics Menu Options

**Command Syntax and Usage**

#### **cisco**

Displays a list of UniDirectional Link Detection (UDLD) packets and Cisco Discovery Protocol (CDP) packets logged.

#### **fcoe**

Displays a list of Fiber Channel over Ethernet packets logged.

#### **ipv4**

Displays a list of IPv4 packets logged.

#### **ipv6**

Displays a list of IPv6 packets logged.

#### **lldp**

Displays a list of Link Layer Discovery Protocol PDUs logged.

#### **other**

Displays a list of packets that are not selectable.

#### **raw**

Displays a list of raw packet buffers and headers.

#### **dump**

Displays all packet statistics and logs.

## <span id="page-210-0"></span>**/stats/mp/pkt/counters MP Packet Statistics**

 CPU packet statistics at 16:57:24 Sat Jan 5, 2011 Packets received by CPU: ------------------------ Total packets: 7642 (7642 since bootup) BPDUs: 5599 Cisco packets: 0<br>
ARP packets: 0<br>
1732 ARP packets: IPv4 packets: 113 IPv6 packets: 0 LLDP PDUs: 198 Other: 0 Packet Buffer Statistics: ----------------------------<br>allocs: 14311<br>frees: 14311 allocs: frees: failures: 0 dropped: 0 small packet buffers: --------------------- current: 0 max: 1024 threshold: 128 hi-watermark: 1 hi-water time: 14:59:46 Sat Apr 5, 2010 medium packet buffers: --------------------- current: 0 max: 400 threshold: 50 hi-watermark: 1 hi-water time: 14:59:49 Sat Apr 5, 2010 jumbo packet buffers: --------------------- current: 0  $max: 4$  hi-watermark: 0 pkt\_hdrs: 0 pkthdr hi-watermark: 20

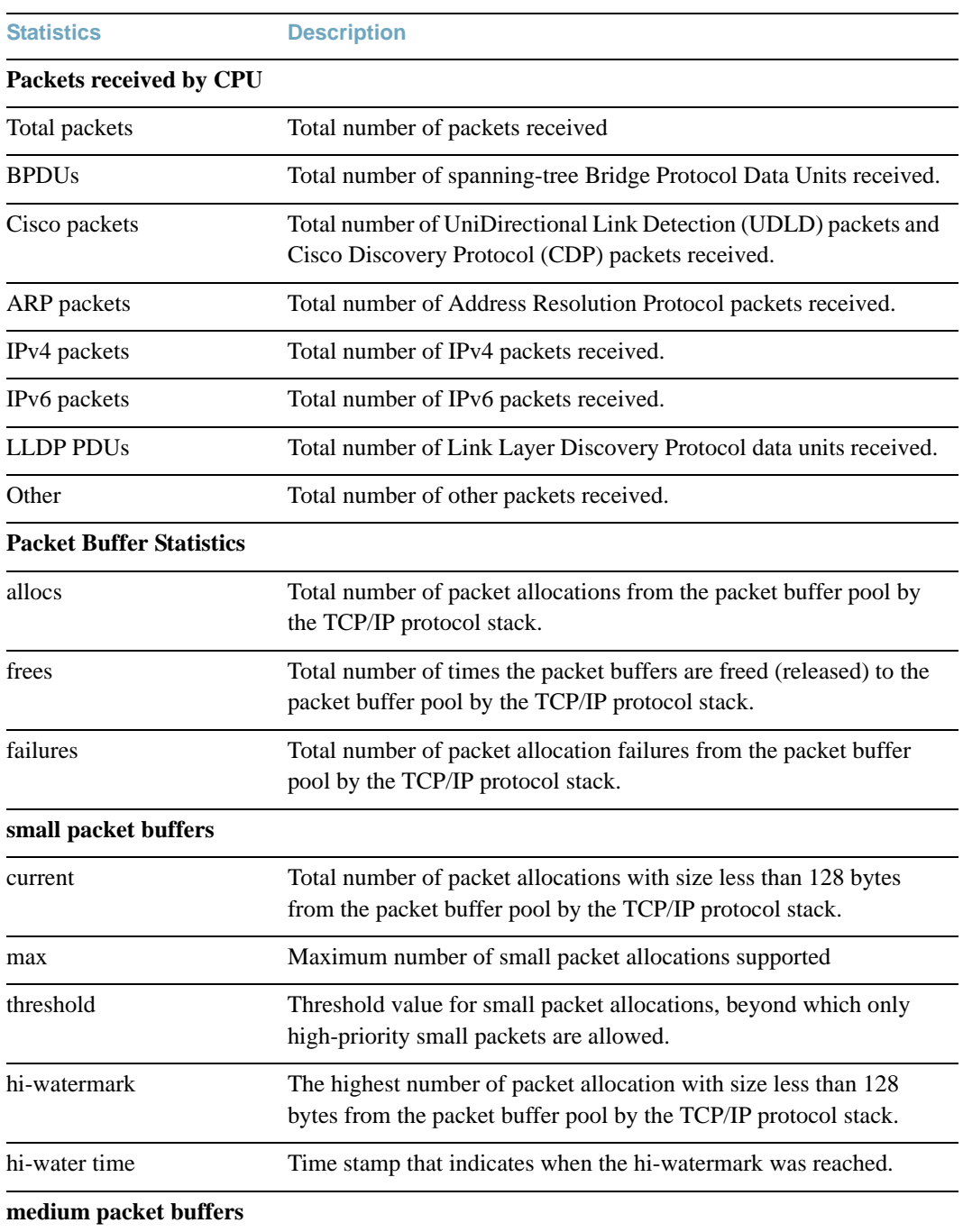

## **Table 103** Packet Statistics

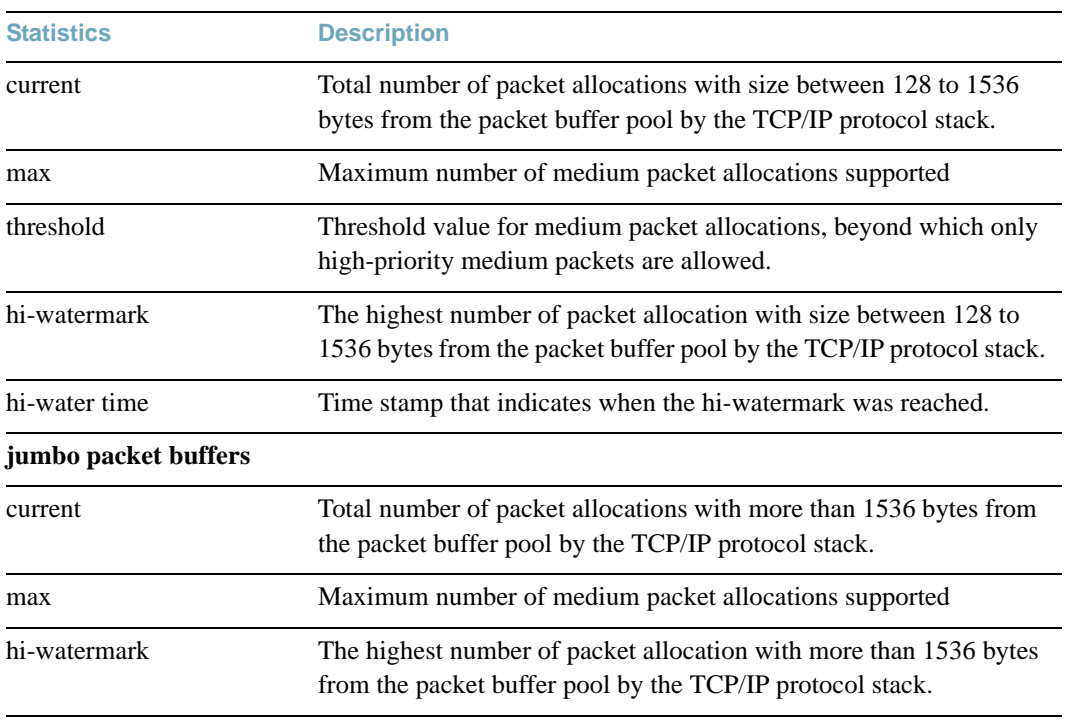

### **Table 103** Packet Statistics

# <span id="page-213-0"></span>**/stats/mp/tcb TCP Statistics**

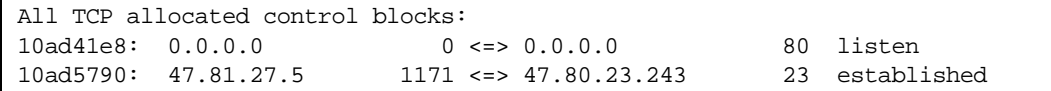

### **Table 104** MP Specified TCP Statistics

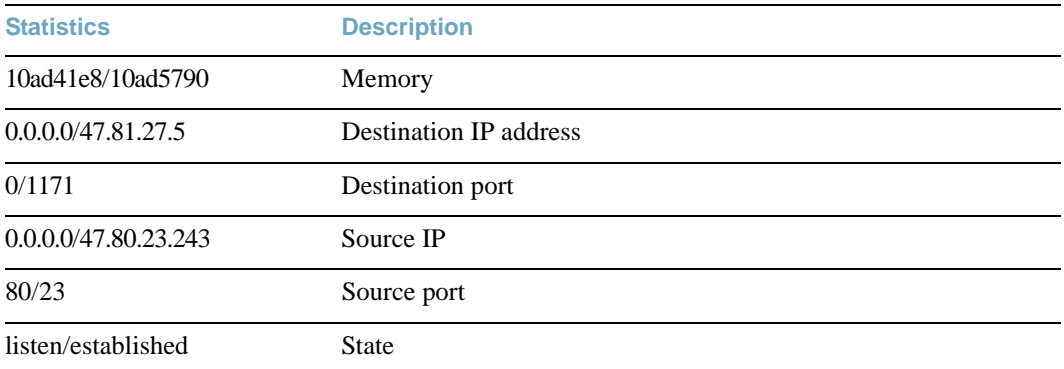

<span id="page-213-1"></span>**/stats/mp/ucb UCB Statistics**

> All UDP allocated control blocks: 161: listen

# <span id="page-214-0"></span>**/stats/mp/cpu CPU Statistics**

This option displays the CPU utilization statistics.

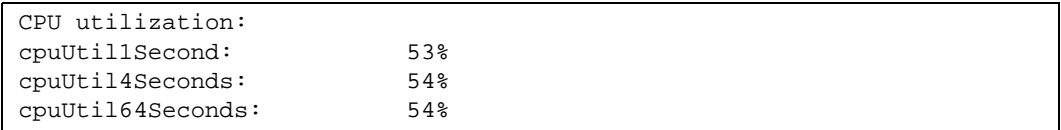

### **Table 105** CPU Statistics

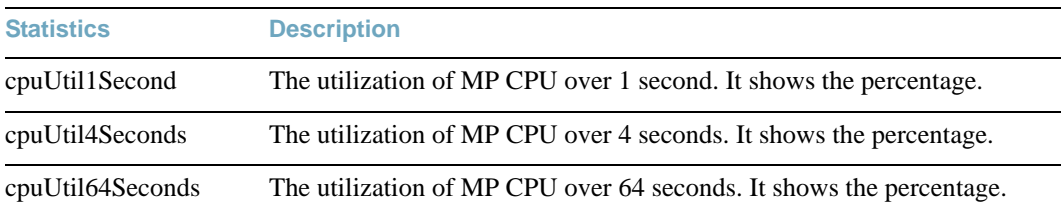

# **/stats/acl ACL Statistics Menu**

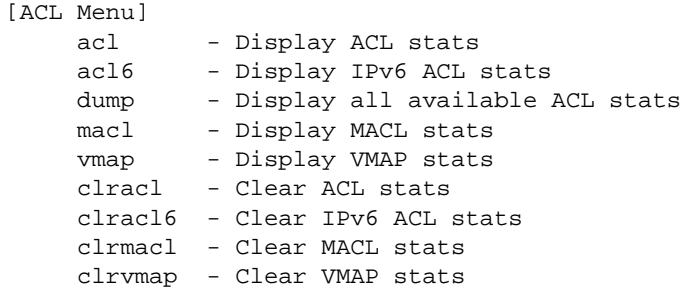

ACL statistics are described in the following table.

**Table 106** ACL Statistics Menu Options

**Command Syntax and Usage**

#### **acl** *<ACL number>*

Displays the Access Control List Statistics for a specific ACL. For details, see [page 217](#page-216-0).

#### **acl6** *<ACL number>*

Displays the IPv6 Access Control List Statistics for a specific ACL.

#### **dump**

Displays all ACL statistics.

#### **macl** *<ACL number>*

Displays the Management Access Control List (MACL) Statistics for a specific ACL.

#### **vmap** *<VMAP number>*

Displays the VLAN Map statistics for a specific VMAP. For details, see [page 217.](#page-216-1)

#### **clracl**

Clears all ACL statistics.

#### **clracl6**

Clears all IPv6 ACL statistics.
## **Table 106** ACL Statistics Menu Options

**Command Syntax and Usage**

### **clrmacl**

Clears all Management ACL (MACL) statistics.

## **clrvmap**

Clears all VMAP statistics.

## **/stats/acl/acl [***<ACL number>***] ACL Statistics**

This option displays statistics for the selected ACL if an ACL number is specified, or for all ACLs if the option is omitted.

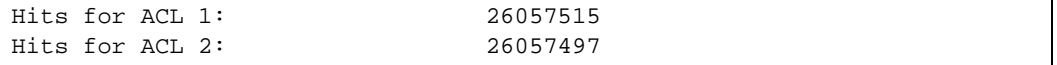

## **/stats/acl/vmap [***<VMAP number>***|all] VLAN Map Statistics**

This option displays statistics for the selected VLAN Map, or for all VMAPs.

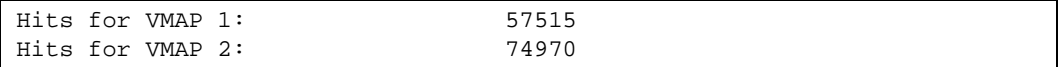

## **/stats/snmp [clear] SNMP Statistics**

**Note –** You can reset the SNMP counter to zero by using clear command, as follows: >> Statistics# **snmp clear**

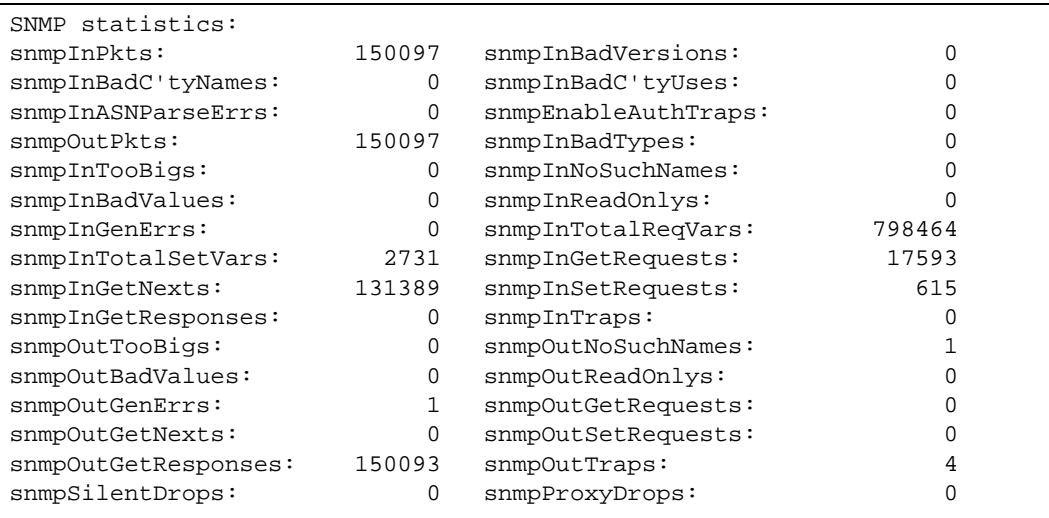

**Table 107** SNMP Statistics

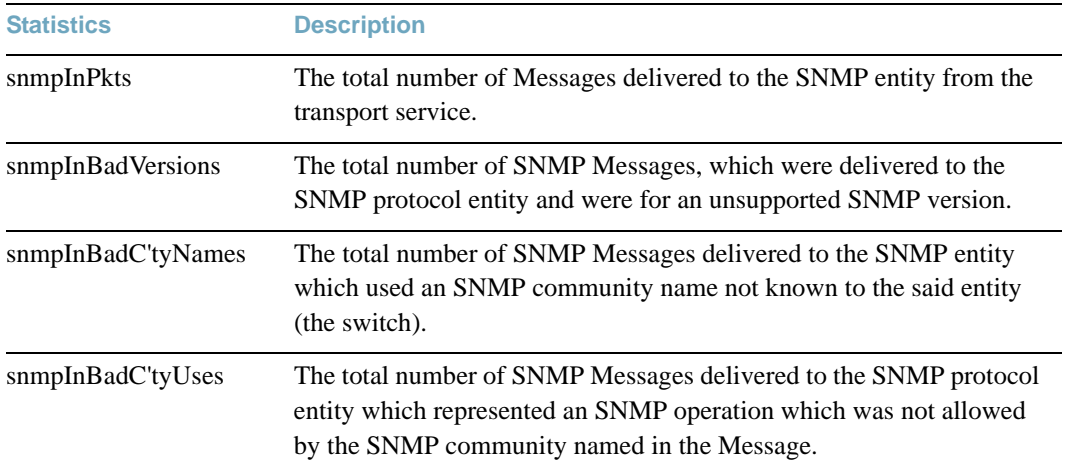

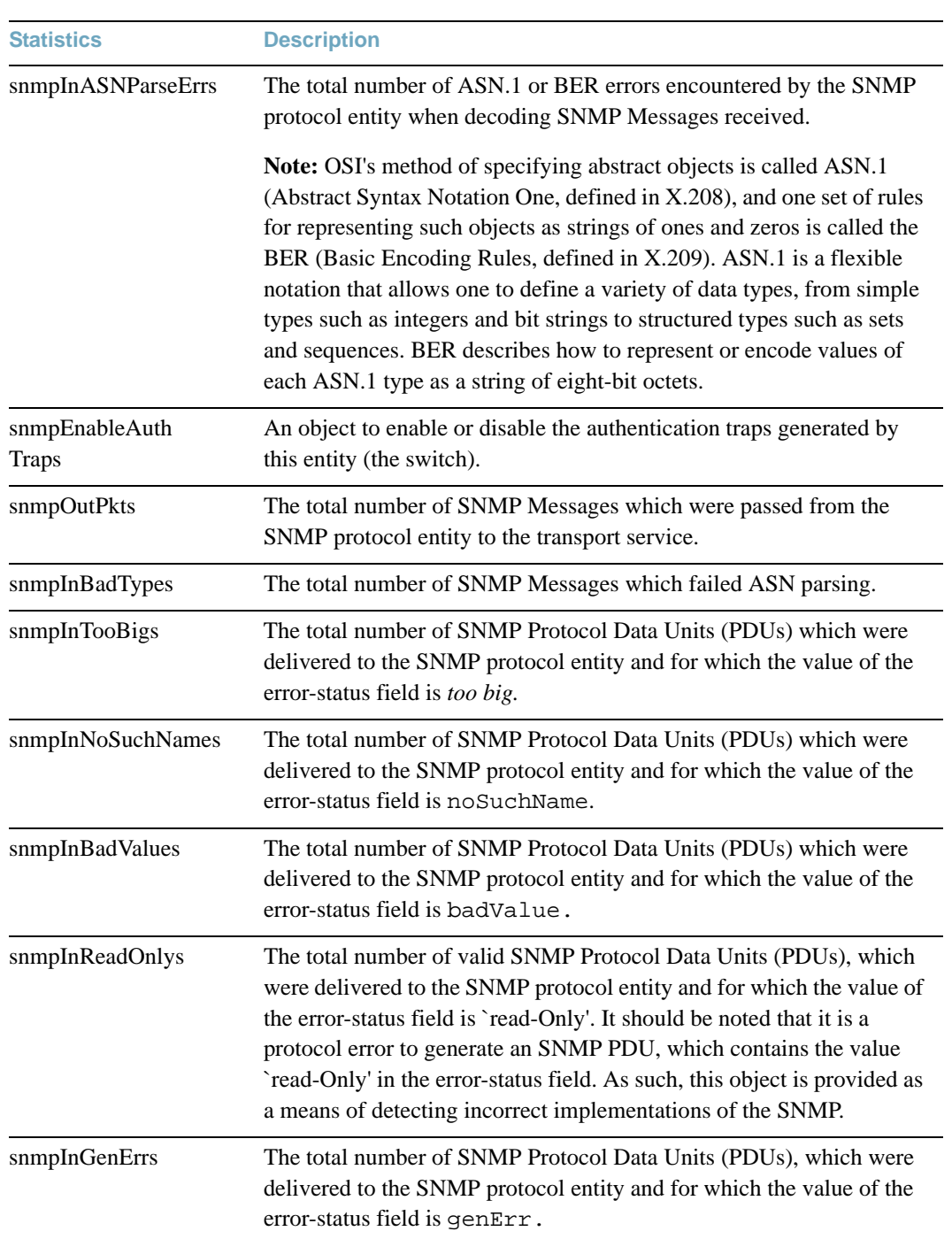

## **Table 107** SNMP Statistics

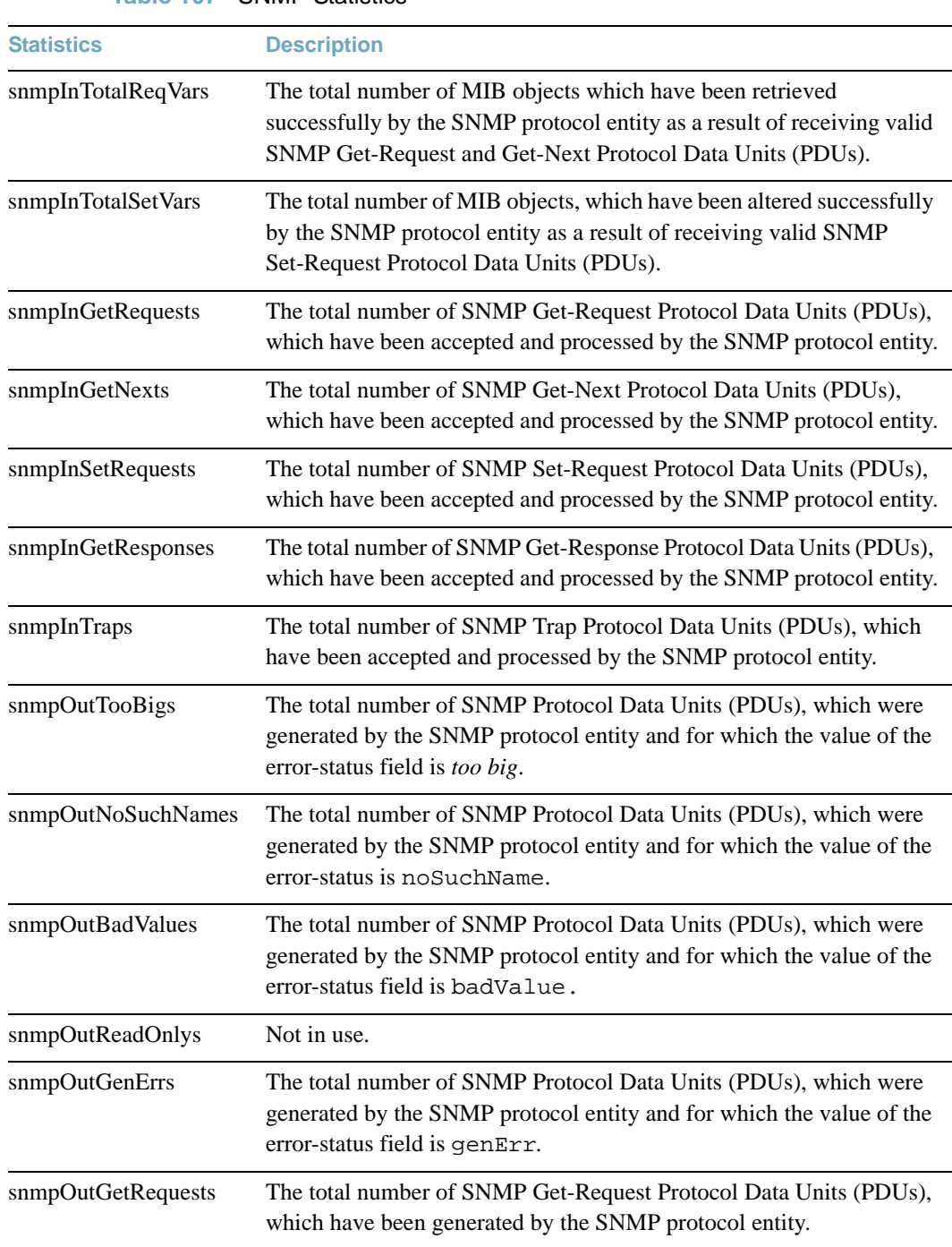

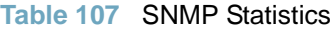

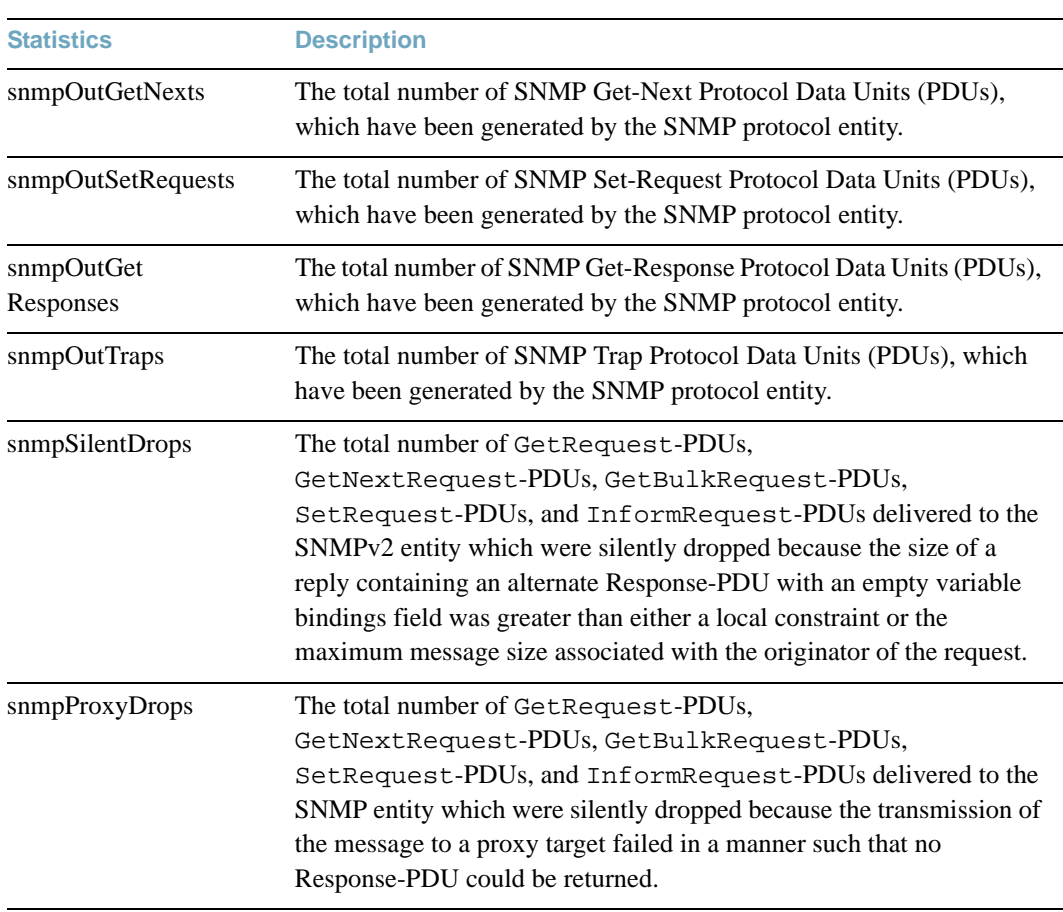

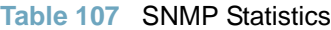

## **/stats/ntp NTP Statistics**

BLADEOS uses NTP (Network Timing Protocol) version 3 to synchronize the switch's internal clock with an atomic time calibrated NTP server. With NTP enabled, the switch can accurately update its internal clock to be consistent with other devices on the network and generates accurate syslogs.

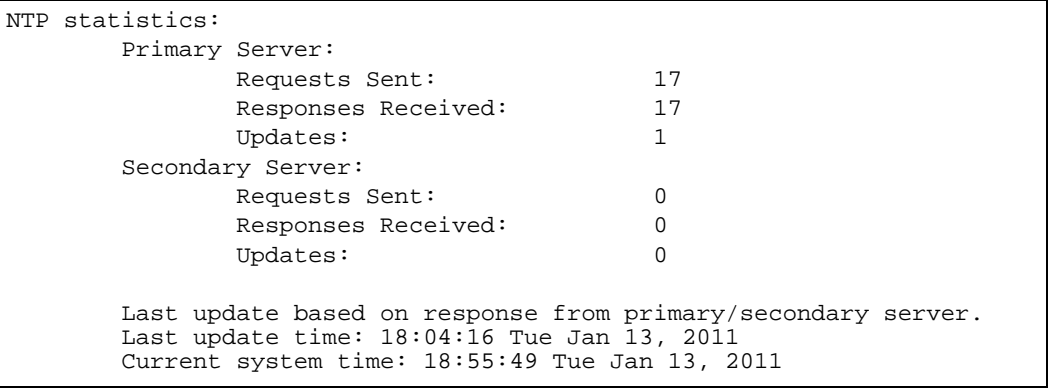

## **Table 108** NTP Statistics

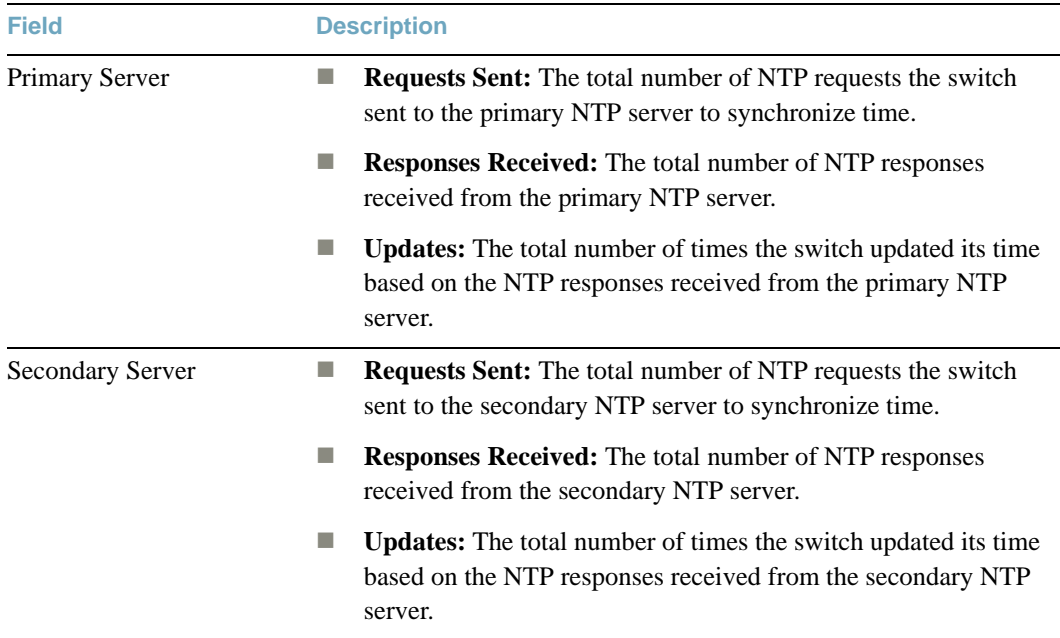

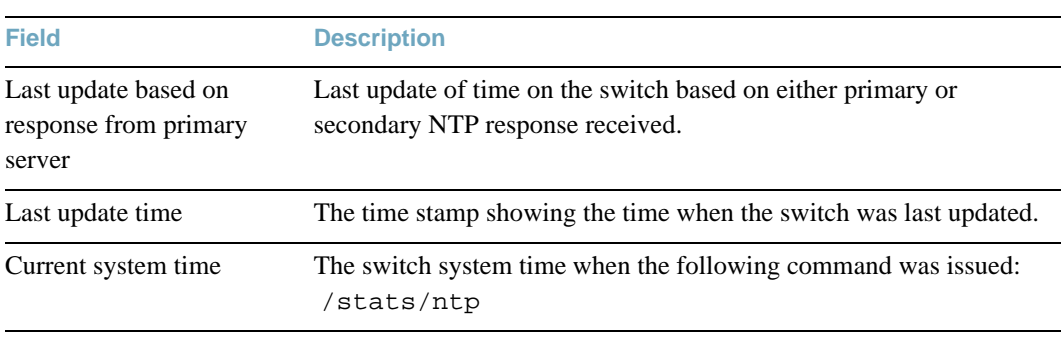

## **Table 108** NTP Statistics

**Note –** Use the following command to delete all NTP statistics: /stats/ntp clear

## **/stats/dump Statistics Dump**

Use the dump command to dump all switch statistics available from the Statistics menu (40K or more, depending on your configuration). This data can be used to tune or debug switch performance.

If you want to capture dump data to a file, set your communication software on your workstation to capture session data prior to issuing the dump commands.

**BLADEOS 6.6 Command Reference**

# CHAPTER 6 **The Configuration Menu**

This chapter discusses how to use the Command Line Interface (CLI) for making, viewing, and saving switch configuration changes. Many of the commands, although not new, display more or different information than in the previous version. Important differences are called out in the text.

## **/cfg Configuration Menu**

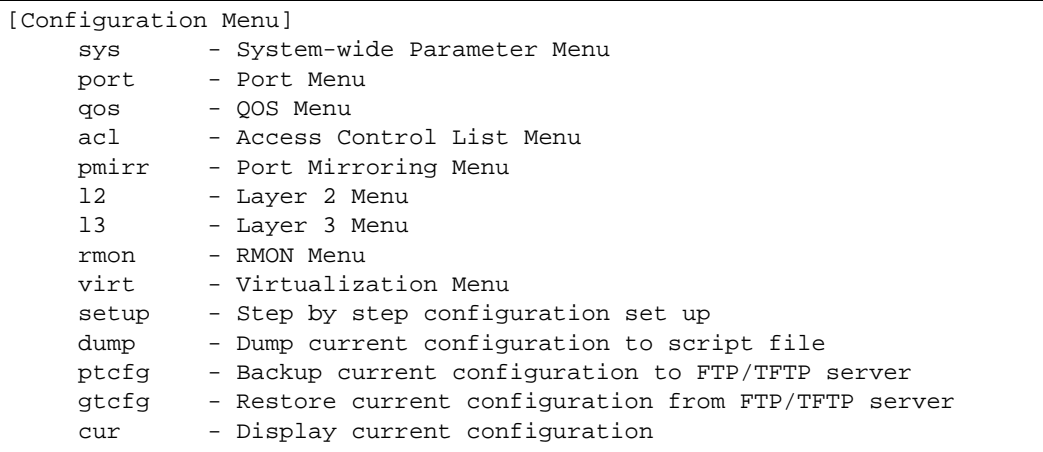

Each configuration option is briefly described in [Table 109,](#page-225-0) with pointers to detailed menu commands.

**Table 109** Configuration Menu Options

<span id="page-225-0"></span>**Command Syntax and Usage**

#### **sys**

Displays the System Configuration menu. To view menu options, see [page 229](#page-228-0).

**port** *<port alias or number>*

Displays the Port Configuration menu. To view menu options, see [page 272.](#page-271-0)

#### **qos**

Displays the Quality of Service Configuration menu. To view menu options, see [page 285](#page-284-0).

#### **acl**

Displays the ACL Configuration menu. To view menu options, see [page 290](#page-289-0).

#### **pmirr**

Displays the Mirroring Configuration menu. To view menu options, see [page 312.](#page-311-0)

### **l2**

Displays the Layer 2 Configuration menu. To view menu options, see [page 314.](#page-313-0)

### **l3**

Displays the Layer 3 Configuration menu. To view menu options, see [page 365.](#page-364-0)

#### **rmon**

Displays the Remote Monitoring (RMON) Configuration Menu. To view menu options, see [page 463](#page-462-0).

#### **virt**

Displays the Virtualization Configuration Menu. To view menu options, see [page 468](#page-467-0).

#### **setup**

Step-by-step configuration set-up of the switch. For details, see [page 476.](#page-475-2)

#### **dump**

Dumps current configuration to a script file. For details, see [page 476.](#page-475-0)

**ptcfg** *<FTP/TFTP server host name or IP address> <filename on host>*

Backs up current configuration to FTP/TFTP server. For details, see [page 476.](#page-475-1)

## **Table 109** Configuration Menu Options (continued)

**Command Syntax and Usage**

**gtcfg** *<host name or IP address of FTP/TFTP server> <filename on host>*

Restores current configuration from FTP/TFTP server. For details, see [page 477.](#page-476-0)

**cur**

Displays current configuration parameters.

# **Viewing, Applying, and Saving Changes**

As you use the configuration menus to set switch parameters, the changes you make do not take effect immediately. All changes are considered "pending" until you explicitly apply them. Also, any changes are lost the next time the switch boots unless the changes are explicitly saved.

**Note –** Some operations can override the settings in the Configuration menu. Therefore, settings you view in the Configuration menu (for example, port status) might differ from run-time information that you view in the Information menu. The Information menu displays current run-time information of switch parameters.

While configuration changes are in the pending state, you can do the following:

- $\blacksquare$  View the pending changes
- **Apply the pending changes**
- $\blacksquare$  Save the changes to flash memory

## **Viewing Pending Changes**

You can view all pending configuration changes by entering  $\text{diff}$  at the menu prompt.

**Note –** The diff command is a global command. Therefore, you can enter **diff** at any prompt in the CLI.

## **Applying Pending Changes**

To make your configuration changes active, you must apply them. To apply configuration changes, enter **apply** at any prompt in the CLI.

# **apply**

**Note –** The apply command is a global command. Therefore, you can enter **apply** at any prompt in the administrative interface.

## **Saving the Configuration**

In addition to applying the configuration changes, you can save them to flash memory on the RackSwitch G8052 (G8052).

**Note –** If you do not save the changes, they will be lost the next time the system is rebooted.

To save the new configuration, enter the following command at any CLI prompt:

# **save**

When you save configuration changes, the changes are saved to the *active* configuration block. The configuration being replaced by the save is first copied to the *backup* configuration block. If you do not want the previous configuration block copied to the backup configuration block, enter the following instead:

#### # **save n**

You can decide which configuration you want to run the next time you reset the switch. Your options include:

- $\blacksquare$  The active configuration block
- $\blacksquare$  The backup configuration block
- Factory default configuration

You can view all pending configuration changes that have been applied but not saved to flash memory using the diff flash command. It is a global command that can be executed from any menu.

For instructions on selecting the configuration to run at the next system reset, see ["Selecting a](#page-496-0)  [Configuration Block" on page 497](#page-496-0).

## <span id="page-228-0"></span>**/cfg/sys System Configuration Menu**

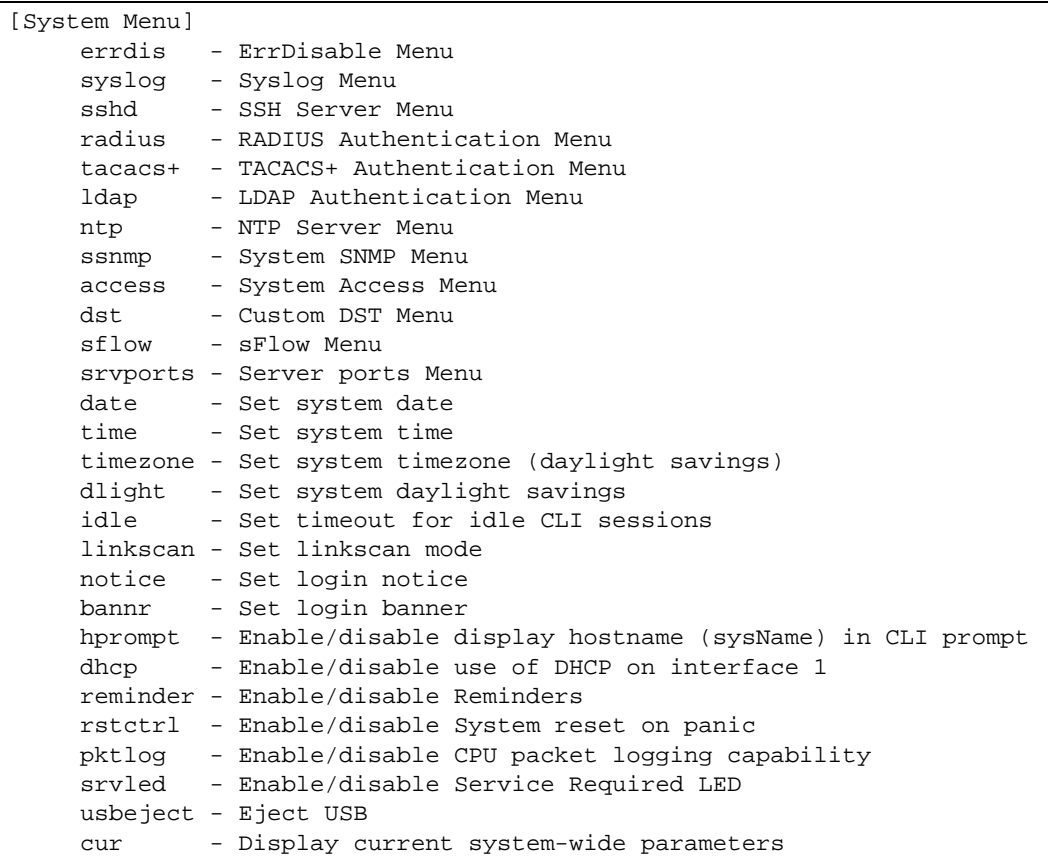

This menu provides configuration of switch management parameters such as user and administrator privilege mode passwords, Web-based management settings, and management access lists.

## **Table 110** System Configuration Menu Options

**Command Syntax and Usage**

## **errdis**

Displays the Error Disable Recovery menu. To view menu options, see [page 233](#page-232-0).

## **syslog**

Displays the Syslog menu. To view menu options, see [page 235.](#page-234-0)

## **Table 110** System Configuration Menu Options

**Command Syntax and Usage**

#### **sshd**

Displays the SSH Server menu. To view menu options, see [page 236](#page-235-0).

#### **radius**

Displays the RADIUS Authentication menu. To view menu options, see [page 238.](#page-237-0)

#### **tacacs+**

Displays the TACACS+ Authentication menu. To view menu options, see [page 240.](#page-239-0)

#### **ldap**

Displays the LDAP Authentication menu. To view menu options, see [page 243](#page-242-0).

## **ntp**

Displays the NTP Server menu, which allows you to synchronize the switch clock with a Network Time Protocol server. To view menu options, see [page 245.](#page-244-0)

#### **ssnmp**

Displays the System SNMP menu. To view menu options, see [page 246.](#page-245-0)

#### **access**

Displays the System Access menu. To view menu options, see [page 259.](#page-258-0)

#### **dst**

Displays the Custom Daylight Savings Time menu. To view menu options, see [page 268](#page-267-0).

#### **sflow**

Displays the sFlow menu. To view menu options, see [page 269.](#page-268-0)

#### **srvports**

Displays the SRV ports menu. To view menu options, see [page 271.](#page-270-0)

## **date**

Prompts the user for the system date. The date retains its value when the switch is reset.

#### **time**

Configures the system time using a 24-hour clock format. The time retains its value when the switch is reset.

## **Table 110** System Configuration Menu Options

**Command Syntax and Usage**

#### **timezone**

Configures the time zone where the switch resides. You are prompted to select your location (continent, country, region) by the timezone wizard. Once a region is selected, the switch updates the time to reflect local changes to Daylight Savings Time, etc.

## **dlight enable|disable**

Disables or enables daylight savings time in the system clock. When enabled, the switch will add an extra hour to the system clock so that it is consistent with the local clock.

The default value is **disabled**.

```
idle <idle timeout in minutes>
```
Sets the idle timeout for CLI sessions, from 1 to 60 minutes. The default is 10 minutes.

```
linkscan {fast|normal|slow}
```
Configures the link scan interval used to poll the status of ports.

```
notice <maximum 1024 character multi-line login notice> <'.' to end>
```
Displays login notice immediately before the "Enter password:" prompt. This notice can contain up to 1024 characters and new lines.

**bannr** *<string, maximum 80 characters>*

Configures a login banner of up to 80 characters. When a user or administrator logs into the switch, the login banner is displayed. It is also displayed as part of the output from the /info/sys command.

### **hprompt disable**|**enable**

Enables or disables displaying of the host name (system administrator's name) in the Command Line Interface (CLI).

#### **dhcp disable**|**enable**

Enables or disables Dynamic Host Control Protocol for setting the IP address on interface 1. When enabled, the IP address obtained from the DHCP server overrides the static IP address. The default setting is enabled.

#### **reminder disable**|**enable**

Enables or disables reminder messages in the CLI. The default value is enabled.

## **Table 110** System Configuration Menu Options

**Command Syntax and Usage**

## **rstctrl disable**|**enable**

Enables or disables the reset control flag. When enabled, the switch continues to function after a crash of the main processor, using the last known Layer 2/3 information. The default setting is enabled.

## **pktlog disable**|**enable**

Enables or disables logging of packets that come to the CPU. The default setting is enabled.

## **srvled disable**|**enable**

Enables or disables the Service LED on the switch front panel. The default setting is disabled.

### **usbeject**

Allows you to safely remove a USB drive from the USB port, without corrupting files on the drive.

### **cur**

Displays the current system parameters.

## <span id="page-232-0"></span>**/cfg/sys/errdis Error Disable Configuration**

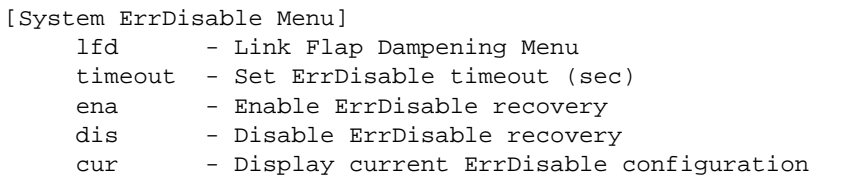

The Error Disable and Recovery feature allows the switch to automatically disable a port if an error condition is detected on the port. The port remains in the error-disabled state until it is re-enabled manually, or re-enabled automatically by the switch after a timeout period has elapsed. The error-disabled state of a port does not persist across a system reboot.

**Table 111** Error Disable Configuration Options

**Command Syntax and Usage**

## **lfd**

Displays the Link Flap Dampening menu. To view menu options, see [page 234.](#page-233-0)

```
timeout <30 - 86400>
```
Configures the error-recovery timeout, in seconds. After the timer expires, the switch attempts to re-enable the port. The default value is 300.

**Note**: When you change the timeout value, all current error-recovery timers are reset.

#### **ena**

Globally enables automatic error-recovery for error-disabled ports. The default setting is disabled.

**Note**: Each port must have error-recovery enabled to participate in automatic error recovery (**/cfg/port** *x***/errdis/ena**).

#### **dis**

Globally disables error-recovery for error-disabled ports.

#### **cur**

Displays the current system Error Disable and Recovery configuration.

## <span id="page-233-0"></span>**/cfg/sys/errdis/lfd** Link Flap Dampening Configuration

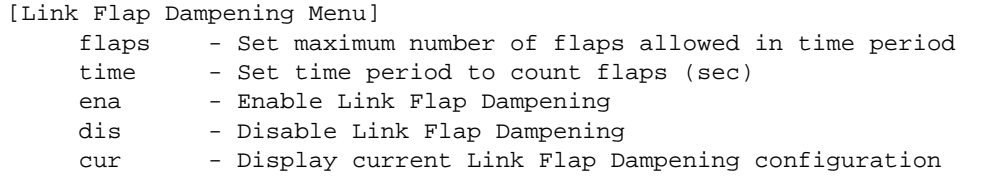

The Link Flap Dampening feature allows the switch to automatically disable a port if too many link flaps (link up/link down) are detected on the port during a specified time interval. The port remains in the error-disabled state until it is re-enabled manually, or re-enabled automatically by the switch after a timeout period has elapsed.

**Table 112** Link Flap Dampening Configuration Options

**Command Syntax and Usage**

**flaps** *<1-100>*

Configures the maximum number of link flaps allowed in the configured time period. The default value is 5.

**time** *<5-500>*

Configures the time period, in seconds. The default value is 30 seconds.

#### **ena**

Enables Link Flap Dampening.

### **dis**

Disables Link Flap Dampening.

#### **cur**

Displays the current Link Flap Dampening parameters.

## <span id="page-234-0"></span>**/cfg/sys/syslog System Host Log Configuration**

#### [Syslog Menu]

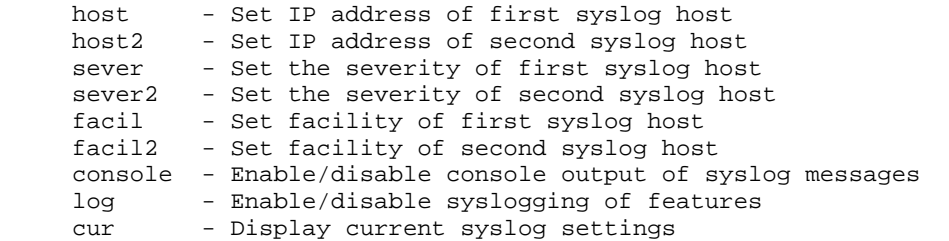

## **Table 113** System Host Log Options

**Command Syntax and Usage**

**host** *<new syslog host IP address>*

Sets the IP address of the first syslog host.

**host2** *<new syslog host IP address>*

Sets the IP address of the second syslog host.

**sever** *<syslog host local severity (0–7)>*

This option sets the severity level of the first syslog host displayed. The default is 7, which means log all severity levels.

**sever2** *<syslog host local severity (0–7)>*

This option sets the severity level of the second syslog host displayed. The default is 7, which means, log all severity levels.

**facil** *<syslog host local facility (0-7)>*

This option sets the facility level of the first syslog host displayed. The default is 0.

**facil2** *<syslog host local facility (0-7)>*

This option sets the facility level of the second syslog host displayed. The default is 0.

#### **console disable**|**enable**

Enables or disables delivering syslog messages to the console. When necessary, disabling console ensures the switch is not affected by syslog messages. It is enabled by default.

## **Table 113** System Host Log Options

**Command Syntax and Usage**

```
log <feature|all> <enable|disable>
```
Displays a list of features for which syslog messages can be generated. You can choose to enable or disable specific features (such as vlans, stg, or ssh), or to enable or disable syslog on all available features.

**cur**

Displays the current syslog settings.

## <span id="page-235-0"></span>**/cfg/sys/sshd SSH Server Configuration**

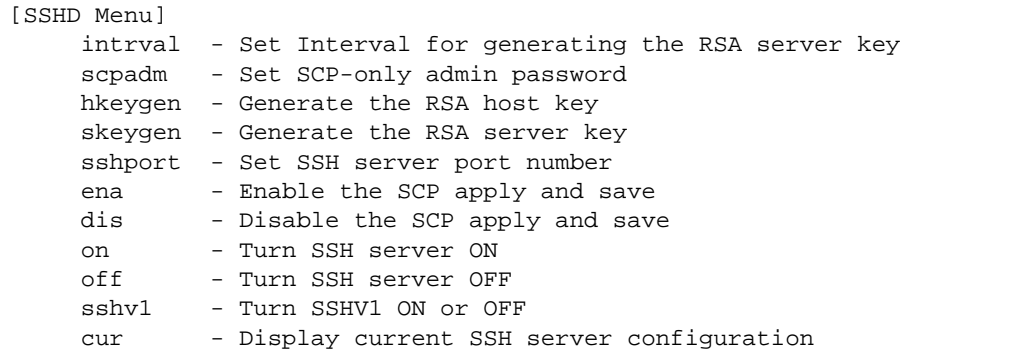

This menu enables Secure Shell access from any SSH client. SSH scripts can be viewed by using the  $/cf$ g/dump command (see [page 476](#page-475-0)).

**Table 114** SSH Configuration Options

**Command Syntax and Usage**

### **intrval** *<0 - 24>*

Set the interval, in hours, for auto-generation of the RSA server key.

#### **scpadm**

Set the administration password for SCP access.

## **hkeygen**

Generate the RSA host key.

## **Table 114** SSH Configuration Options

## **Command Syntax and Usage**

### **skeygen**

Generate the RSA server key.

## **sshport** *<TCP port number>*

Sets the SSH server port number.

#### **ena**

Enables the SCP apply and save.

## **dis**

Disables the SCP apply and save.

#### **on**

Enables the SSH server.

## **off**

Disables the SSH server.

## **sshv1 enable|disable**

Enables or disables support for SSH version 1.

#### **cur**

Displays the current SSH server configuration.

## <span id="page-237-0"></span>**/cfg/sys/radius RADIUS Server Configuration**

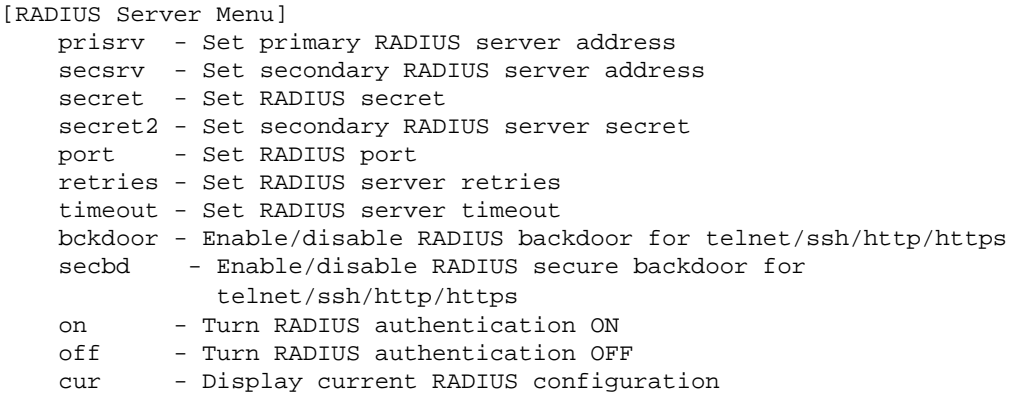

**Table 115** RADIUS Server Configuration Options

**Command Syntax and Usage**

## **prisrv** *<IP address>*

Sets the primary RADIUS server address.

```
secsrv <IP address>
```
Sets the secondary RADIUS server address.

**secret** *<1-32 character secret>*

This is the shared secret between the switch and the RADIUS server(s).

## **secret2** *<1-32 character secret>*

This is the secondary shared secret between the switch and the RADIUS server(s).

## **port** *<RADIUS port>*

Enter the number of the UDP port to be configured, between 1500 - 3000. The default is 1645.

```
retries <RADIUS server retries (1-3)>
```
Sets the number of failed authentication requests before switching to a different RADIUS server. The default is 3 requests.

**timeout** *<RADIUS server timeout seconds (1-10)*>

Sets the amount of time, in seconds, before a RADIUS server authentication attempt is considered to have failed. The default is 3 seconds.

## **Table 115** RADIUS Server Configuration Options

### **Command Syntax and Usage**

## **bckdoor disable**|**enable**

Enables or disables the RADIUS backdoor for Telnet/SSH/HTTP/HTTPS. The default value is disabled.

To obtain the RADIUS backdoor password for your switch, contact your Service and Support line.

## **secbd enable|disable**

Enables or disables the RADIUS back door using secure password for telnet/SSH/HTTP/HTTPS. This command does not apply when backdoor (telnet) is enabled.

### **on**

Enables the RADIUS server.

## **off**

Disables the RADIUS server.

### **cur**

Displays the current RADIUS server parameters.

## <span id="page-239-0"></span>**/cfg/sys/tacacs+ TACACS+ Server Configuration**

TACACS (Terminal Access Controller Access Control system) is an authentication protocol that allows a remote access server to forward a user's logon password to an authentication server to determine whether access can be allowed to a given system. TACACS is not an encryption protocol, and therefore less secure than TACACS+ and Remote Authentication Dial-In User Service (RADIUS) protocols. Both TACACS and TACACS+ are described in RFC 1492.

TACACS+ protocol is more reliable than RADIUS, as TACACS+ uses the Transmission Control Protocol (TCP) whereas RADIUS uses the User Datagram Protocol (UDP). Also, RADIUS combines authentication and authorization in a user profile, whereas TACACS+ separates the two operations.

TACACS+ offers the following advantages over RADIUS as the authentication device:

- TACACS+ is TCP-based, so it facilitates connection-oriented traffic.
- It supports full-packet encryption, as opposed to password-only in authentication requests.
- $\blacksquare$  It supports de-coupled authentication, authorization, and accounting.

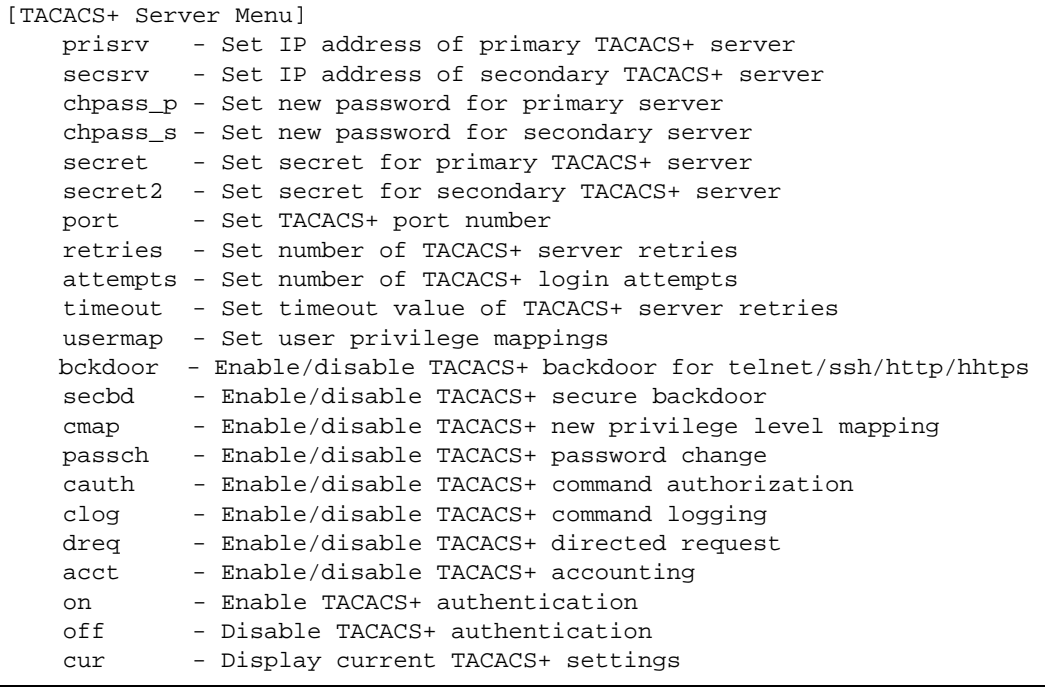

## **Table 116** TACACS+ Server Configuration Options

**Command Syntax and Usage**

#### **prisrv** *<IP address>*

Defines the primary TACACS+ server address.

## **secsrv** *<IP address>*

Defines the secondary TACACS+ server address.

## **chpass\_p**

Configures the password for the primary TACACS+ server. The CLI will prompt you for input.

#### **chpass\_s**

Configures the password for the secondary TACACS+ server. The CLI will prompt you for input.

**secret** *<1-32 character secret>*

This is the shared secret between the switch and the TACACS+ server(s).

## **secret2** *<1-32 character secret>*

This is the secondary shared secret between the switch and the TACACS+ server(s).

#### **port** *<TACACS port>*

Enter the number of the TCP port to be configured, between 1 - 65000. The default is 49.

```
retries <TACACS server retries, 1-3>
```
Sets the number of failed authentication requests before switching to a different TACACS+ server. The default is 3 requests.

#### **attempts** *<1-10>*

Sets the number of failed login attempts before disconnecting the user. The default is 2 attempts.

**timeout** *<TACACS server timeout seconds, 4-15>*

Sets the amount of time, in seconds, before a TACACS+ server authentication attempt is considered to have failed. The default is 5 seconds.

### **usermap** *<0-15>* **user|oper|admin|none**

Maps a TACACS+ authorization level to a switch user level. Enter a TACACS+ authorization level (0-15), followed by the corresponding switch user level.

## **Table 116** TACACS+ Server Configuration Options

**Command Syntax and Usage**

## **bckdoor disable**|**enable**

Enables or disables the TACACS+ back door for Telnet, SSH/SCP, or HTTP/HTTPS.

Enabling this feature allows you to bypass the TACACS+ servers. It is recommended that you use Secure Backdoor to ensure the switch is secured, because Secure Backdoor disallows access through the back door when the TACACS+ servers are responding.

The default setting is disabled.

To obtain the TACACS+ backdoor password for your switch, contact your Service and Support line.

## **secbd enable**|**disable**

Enables or disables TACACS+ secure back door access through Telnet, SSH/SCP, or HTTP/HTTPS only when the TACACS+ servers are not responding.

This feature is recommended to permit access to the switch when the TACACS+ servers become unresponsive. If no back door is enabled, the only way to gain access when TACACS+ servers are unresponsive is to use the back door via the console port.

The default setting is disabled.

#### **cmap enable**|**disable**

Enables or disables TACACS+ privilege-level mapping.

The default value is disabled.

#### **passch enable**|**disable**

Enables or disables TACACS+ password change.

The default setting is disabled.

## **cauth disable**|**enable**

Enables or disables TACACS+ command authorization.

## **clog disable**|**enable**

Enables or disables TACACS+ command logging.

## **Table 116** TACACS+ Server Configuration Options

**Command Syntax and Usage**

### **dreq disable**|**enable**

Enables or disables TACACS+ directed request, which uses a specified TACACS+ server for authentication, authorization, accounting. When enabled, When directed-request is enabled, each user must add a configured TACACS+ server hostname to the username (for example, username@hostname) during login.

This command allows the following options:

- $\Box$  Restricted: Only the username is sent to the specified TACACS+ server.
- $\Box$  No-truncate: The entire login string is sent to the TACACS+ server.

### **acct enable**|**disable**

Enables or disables TACACS+ accounting.

#### **on**

Enables the TACACS+ server. This is the default setting.

### **off**

Disables the TACACS+ server.

#### **cur**

Displays current TACACS+ configuration parameters.

## <span id="page-242-0"></span>**/cfg/sys/ldap LDAP Server Configuration**

LDAP (Lightweight Directory Access Protocol) is an authentication protocol that allows a remote access server to forward a user's logon password to an authentication server to determine whether access can be allowed to a given system.

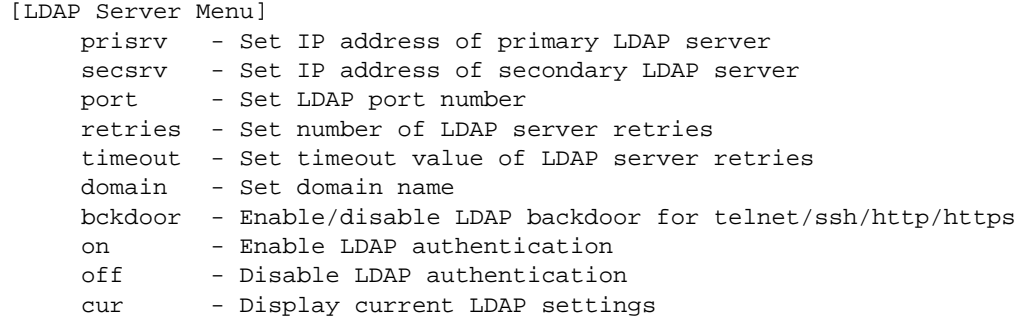

## **Table 117** LDAP Server Configuration Options

**Command Syntax and Usage**

**prisrv** *<IP address>*

Defines the primary LDAP server address.

**secsrv** *<IP address>*

Defines the secondary LDAP server address.

### **port** *<LDAP port>*

Enter the number of the TCP port to be configured, between 1 - 65000. The default is 389.

## **retries** *<LDAP server retries, 1-3>*

Sets the number of failed authentication requests before switching to a different LDAP server. The default is 3 requests.

**timeout** *<LDAP server timeout seconds, 4-15>*

Sets the amount of time, in seconds, before a LDAP server authentication attempt is considered to have failed. The default is 5 seconds.

**domain** *<domain name (1-128 characters)>*|**none**

Sets the domain name for the LDAP server. Enter the full path for your organization. For example:

ou=people,dc=mydomain,dc=com

#### **bckdoor disable**|**enable**

Enables or disables the LDAP back door for Telnet, SSH/SCP, or HTTP/HTTPS. The default setting is disabled.

To obtain the LDAP back door password for your G8052, contact your Service and Support line.

## **on**

Enables the LDAP server.

## **off**

Disables the LDAP server. This is the default setting.

#### **cur**

Displays current LDAP configuration parameters.

## <span id="page-244-0"></span>**/cfg/sys/ntp NTP Client Configuration**

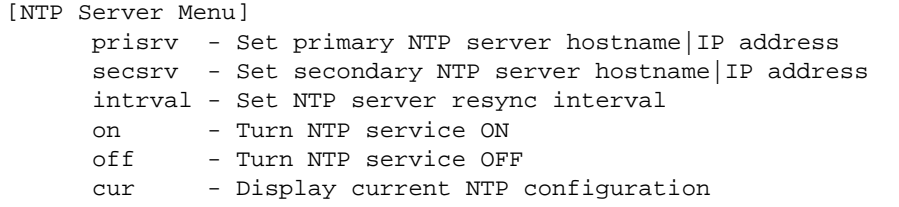

This menu allows you to synchronize the switch clock to a Network Time Protocol (NTP) server. By default, this option is disabled.

**Table 118** NTP Configuration Options

**Command Syntax and Usage**

**prisrv {***<host name>***|***<IP address>***}**

Prompts for the hostname or IP addresses of the primary NTP server to which you want to synchronize the switch clock.

```
secsrv {<host name>|<IP address>}
```
Prompts for the hostname or IP addresses of the secondary NTP server to which you want to synchronize the switch clock.

### **intrval** *<5-44640>*

Specifies the time interval, in minutes, to re-synchronize the switch clock with the NTP server. The default value is 1440.

#### **on**

Enables the NTP synchronization service.

## **off**

Disables the NTP synchronization service.

#### **cur**

Displays the current NTP service settings.

## <span id="page-245-0"></span>**/cfg/sys/ssnmp System SNMP Configuration**

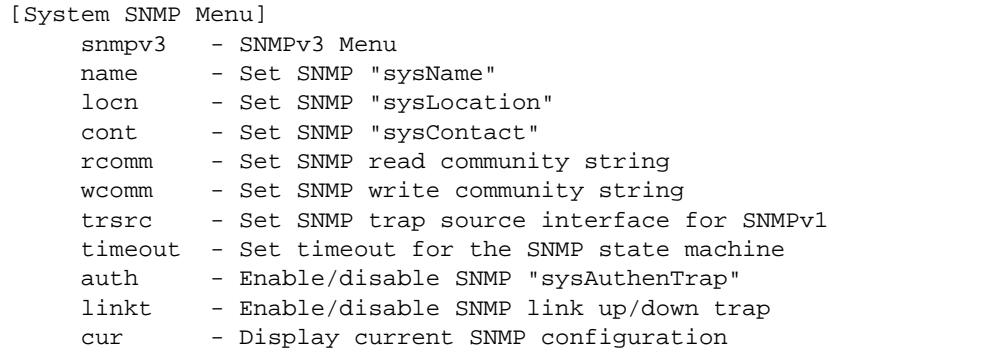

BLADEOS supports SNMP-based network management. In SNMP model of network management, a management station (client/manager) accesses a set of variables known as MIBs (Management Information Base) provided by the managed device (agent). If you are running an SNMP network management station on your network, you can manage the switch using the following standard SNMP MIBs:

- $\blacksquare$  MIB II (RFC 1213)
- Ethernet MIB (RFC 1643)
- Bridge MIB (RFC 1493)

An SNMP agent is a software process on the managed device that listens on UDP port 161 for SNMP messages. Each SNMP message sent to the agent contains a list of management objects to retrieve or to modify.

SNMP parameters that can be modified include:

- System name
- **System location**
- System contact
- Use of the SNMP system authentication trap function
- **Read community string**
- $\blacksquare$  Write community string
- $\blacksquare$  Trap community strings

## **Table 119** System SNMP Options

## **Command Syntax and Usage**

#### **snmpv3**

Displays SNMPv3 menu. To view menu options, see [page 248.](#page-247-0)

**name** *<1-64 characters>*

Configures the name for the system.

**locn** *<1-64 characters>*

Configures the name of the system location.

**cont** *<1-64 characters>*

Configures the name of the system contact.

**rcomm** *<1-32 characters>*

Configures the SNMP read community string. The read community string controls SNMP "get" access to the switch. The default read community string is *public*.

## **wcomm** *<1-32 characters>*

Configures the SNMP write community string. The write community string controls SNMP "set" and "get" access to the switch. The default write community string is *private*.

**trsrc** *<interface number>*

Configures the source interface for SNMP traps. The default value is interface 1.

**timeout** *<1-30>*

Set the timeout value for the SNMP state machine, in minutes.

#### **auth disable**|**enable**

Enables or disables the use of the system authentication trap facility. The default setting is disabled.

#### **linkt** *<port>* {**disable**|**enable**}

Enables or disables the sending of SNMP link up and link down traps. The default setting is enabled.

#### **cur**

Displays the current SNMP configuration.

## <span id="page-247-0"></span>**/cfg/sys/ssnmp/snmpv3** SNMPv3 Configuration

SNMP version 3 (SNMPv3) is an extensible SNMP Framework that supplements the SNMPv2 Framework by supporting the following:

- **a** a new SNMP message format
- security for messages
- **access control**
- **F** remote configuration of SNMP parameters

For more details on the SNMPv3 architecture please refer to RFC3411 to RFC3418.

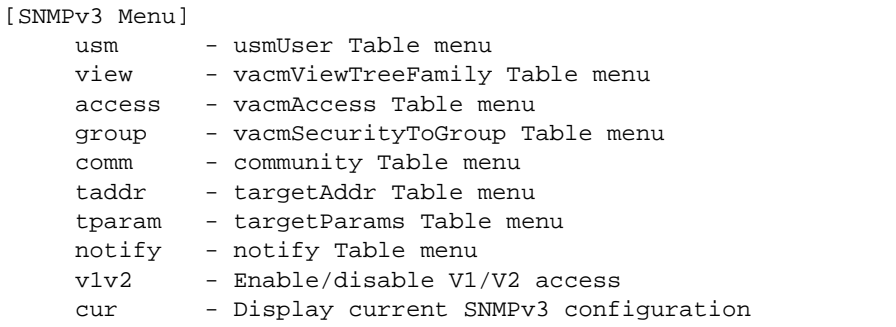

## **Table 120** SNMPv3 Configuration Options

**Command Syntax and Usage**

```
usm <usmUser number (1-16)>
```
Defines a user security model (USM) entry for an authorized user. You can also configure this entry through SNMP. To view menu options, see [page 250.](#page-249-0)

**view** *<vacmViewTreeFamily number (1-128)>*

Allows you to create different MIB views. To view menu options, see [page 251.](#page-250-0)

**access** *<vacmAccess number (1-32)>*

Configures the access rights. The View-based Access Control Model defines a set of services that an application can use for checking access rights of the user. You need access control when you have to process retrieval or modification request from an SNMP entity. To view menu options, see [page 252.](#page-251-0)

**Table 120** SNMPv3 Configuration Options

**group** *<vacmSecurityToGroup number (1-16)>*

Maps the user name to the access group names and their access rights needed to access SNMP management objects. A group defines the access rights assigned to all names that belong to a particular group. To view menu options, see [page 253.](#page-252-0)

**comm** *<snmpCommunity number (1-16)>*

The community table contains objects for mapping community strings and version-independent SNMP message parameters. To view menu options, see [page 254.](#page-253-0)

**taddr** *<snmpTargetAddr number (1-16)>*

Allows you to configure destination information, consisting of a transport domain and a transport address. This is also termed as transport endpoint. The SNMP MIB provides a mechanism for performing source address validation on incoming requests, and for selecting community strings based on target addresses for outgoing notifications. To view menu options, see [page 255](#page-254-0).

### **tparam** *<target params index (1-16)>*

Allows you to configure SNMP parameters, consisting of message processing model, security model, security level, and security name information. There may be multiple transport endpoints associated with a particular set of SNMP parameters, or a particular transport endpoint may be associated with several sets of SNMP parameters. To view menu options, see [page 256.](#page-255-0)

### **notify** *<notify index (1-16)>*

A notification application typically monitors a system for particular events or conditions, and generates Notification-Class messages based on these events or conditions. To view menu options, see [page 258](#page-257-0).

#### **v1v2 disable**|**enable**

Allows you to enable or disable the access to SNMP version 1 and version 2. The default setting is enabled.

#### **cur**

Displays the current SNMPv3 configuration.

## <span id="page-249-0"></span>**/cfg/sys/ssnmp/snmpv3/usm** *User Security Model Configuration*

You can make use of a defined set of user identities using this Security Model. An SNMP engine must have the knowledge of applicable attributes of a user.

This menu helps you create a user security model entry for an authorized user. You need to provide a security name to create the USM entry.

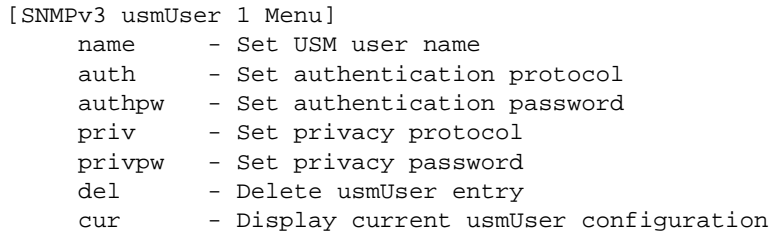

**Table 121** User Security Model Configuration Options

## **Command Syntax and Usage**

## **name** *<1-32 characters>*

Defines a string that represents the name of the user. This is the login name that you need in order to access the switch.

## **auth md5**|**sha**|**none**

Configures the authentication protocol between HMAC-MD5-96 or HMAC-SHA-96. The default algorithm is none.

## **authpw**

Allows you to create or change your password for authentication. If you selected an authentication algorithm using the above command, you need to provide a password, otherwise you will get an error message during validation.

## **priv des**|**none**

Configures the type of privacy protocol on your switch. The privacy protocol protects messages from disclosure. The options are des (CBC-DES Symmetric Encryption Protocol) or none. If you specify des as the privacy protocol, then make sure that you have selected one of the authentication protocols (MD5 or HMAC-SHA-96). If you select none as the authentication protocol, you will get an error message.

## **privpw**

Defines the privacy password.

## **Table 121** User Security Model Configuration Options

**Command Syntax and Usage**

#### **del**

Deletes the selected USM user entries.

**cur**

Displays the selected USM user entries.

## <span id="page-250-0"></span>**/cfg/sys/ssnmp/snmpv3/view** *SNMPv3 View Configuration*

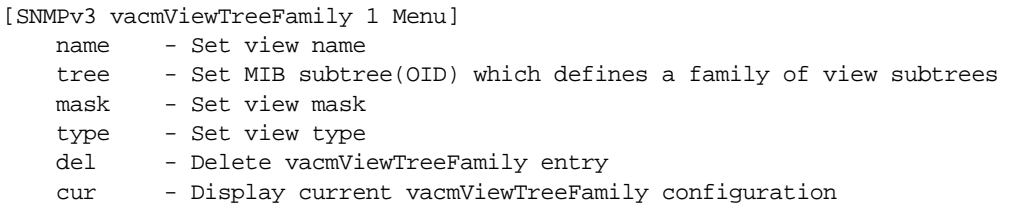

Note that the first five default vacmViewTreeFamily entries cannot be removed, and their names cannot be changed.

**Table 122** SNMPv3 View Options

**Command Syntax and Usage**

**name** *<1-32 characters>*

Defines the name for a family of view subtrees.

```
tree <object identifier, such as 1.3.6.1.2.1.1.1.0 (1-64 characters)>
```
Defines the MIB tree which, when combined with the corresponding mask, defines a family of view subtrees.

#### **mask** *<bitmask, 1-32 characters>*|**none**

Configures the bit mask, which in combination with the corresponding tree, defines a family of view subtrees.

## **type included**|**excluded**

This command indicates whether the corresponding instances of vacmViewTreeFamilySubtree and vacmViewTreeFamilyMask define a family of view subtrees, which is included in or excluded from the MIB view.

**Table 122** SNMPv3 View Options

**Command Syntax and Usage**

## **del**

Deletes the vacmViewTreeFamily group entry.

**cur**

Displays the current vacmViewTreeFamily configuration.

## <span id="page-251-0"></span>**/cfg/sys/ssnmp/snmpv3/access** *View-Based Access Control Model Configuration*

The view-based Access Control Model defines a set of services that an application can use for checking access rights of the user. Access control is needed when the user has to process SNMP retrieval or modification request from an SNMP entity.

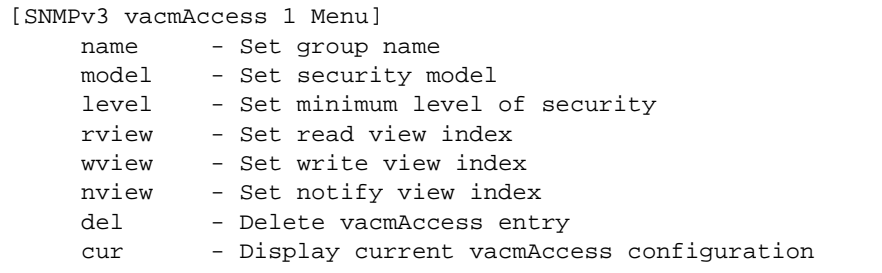

## **Table 123** View-based Access Control Model Options

**Command Syntax and Usage**

**name** *<1-32 characters>*

Defines the name of the group.

## **model usm**|**snmpv1**|**snmpv2**

Allows you to select the security model to be used.

## **level noAuthNoPriv**|**authNoPriv**|**authPriv**

Defines the minimum level of security required to gain access rights. The level noAuthNoPriv means that the SNMP message will be sent without authentication and without using a privacy protocol. The level authNoPriv means that the SNMP message will be sent with authentication but without using a privacy protocol. The authPriv means that the SNMP message will be sent both with authentication and using a privacy protocol.
### **Table 123** View-based Access Control Model Options

**Command Syntax and Usage**

#### **rview** *<1-32 characters>*

Defines a read view name that allows you read access to a particular MIB view. If the value is empty or if there is no active MIB view having this value then no access is granted.

#### **wview** *<1-32 characters>*

Defines a write view name that allows you write access to the MIB view. If the value is empty or if there is no active MIB view having this value then no access is granted.

#### **nview** *<1-32 characters>*

Defines a long notify view name that allows you notify access to the MIB view.

#### **del**

Deletes the View-based Access Control entry.

#### **cur**

Displays the View-based Access Control configuration.

## **/cfg/sys/ssnmp/snmpv3/group** *SNMPv3 Group Configuration*

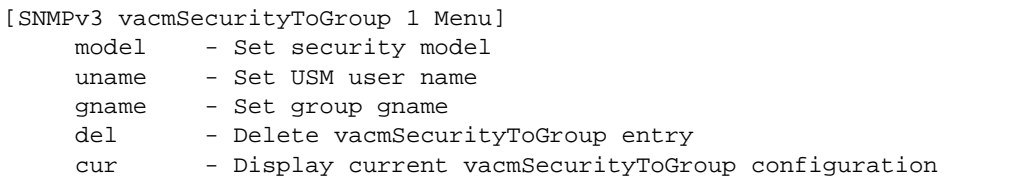

## **Table 124** SNMPv3 Group Options

**Command Syntax and Usage**

## **model usm**|**snmpv1**|**snmpv2**

Defines the security model.

## **uname** *<1-32 characters>*

Sets the user name as defined in  $c_f$  gys/ssnmp/snmpv3/usm/name on [page 250.](#page-249-0)

## **Table 124** SNMPv3 Group Options

**Command Syntax and Usage**

**gname** *<1-32 characters>*

The name for the access group as defined in

/cfg/sys/ssnmp/snmpv3/access/name on [page 252](#page-251-0).

#### **del**

Deletes the vacmSecurityToGroup entry.

**cur**

Displays the current vacmSecurityToGroup configuration.

## **/cfg/sys/ssnmp/snmpv3/comm** *SNMPv3 Community Table Configuration*

This command is used for configuring the community table entry. The configured entry is stored in the community table list in the SNMP engine. This table is used to configure community strings in the Local Configuration Datastore (LCD) of SNMP engine.

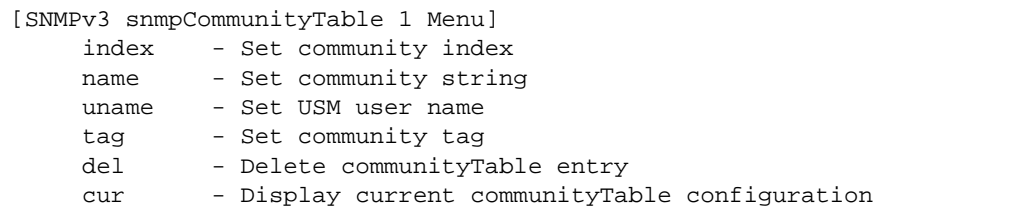

**Table 125** SNMPv3 Community Table Configuration Options

**Command Syntax and Usage**

**index** *<1-32 characters>*

Configures the unique index value of a row in this table.

**name** *<1-32 characters>*

Defines the user name as defined in the  $/cfg/\text{sys/ssnmp/snmpv3/usm/name}$ command.

## **uname** *<1-32 characters>*

Defines a readable text string that represents the corresponding value of an SNMP community name in a security model.

## **Table 125** SNMPv3 Community Table Configuration Options

**Command Syntax and Usage**

**tag** *<1-255 characters>*

Configures a tag that specifies a set of transport endpoints to which a command responder application sends an SNMP trap.

**del**

Deletes the community table entry.

**cur**

Displays the community table configuration.

## **/cfg/sys/ssnmp/snmpv3/taddr** *SNMPv3 Target Address Table Configuration*

This command is used to configure the target transport entry. The configured entry is stored in the target address table list in the SNMP engine. This table of transport addresses is used in the generation of SNMP messages.

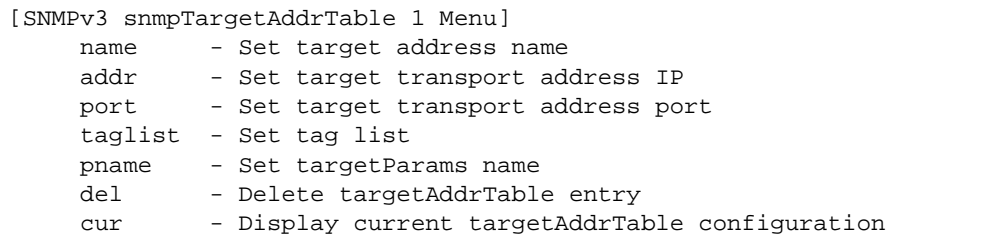

**Table 126** Target Address Table Options

**Command Syntax and Usage**

**name** *<1-32 characters>*

Defines the locally arbitrary, but unique identifier, target address name associated with this entry.

## **addr** *<transport IP address>*

Configures a transport IPv4 or IPv6 address that can be used in the generation of SNMP traps. IPv6 addresses are not displayed in the configuration, but they do receive traps.

#### **port** *<transport address port>*

Configures a transport address port that can be used in the generation of SNMP traps.

## **Table 126** Target Address Table Options

**Command Syntax and Usage**

## **taglist** *<1-255 characters>*

Allows you to configure a list of tags that are used to select target addresses for a particular operation.

## **pname** *<1-32 characters>*

Defines the name as defined in the  $/cfq/sys/ssnmp/snmpv3/tparam/name$ command on [page 256.](#page-255-0)

#### **del**

Deletes the Target Address Table entry.

#### **cur**

Displays the current Target Address Table configuration.

## <span id="page-255-0"></span>**/cfg/sys/ssnmp/snmpv3/tparam** *SNMPv3 Target Parameters Table Configuration*

You can configure the target parameters entry and store it in the target parameters table in the SNMP engine. This table contains parameters that are used to generate a message. The parameters include the message processing model (for example: SNMPv3, SNMPv2c, SNMPv1), the security model (for example: USM), the security name, and the security level (noAuthnoPriv, authNoPriv, or authPriv).

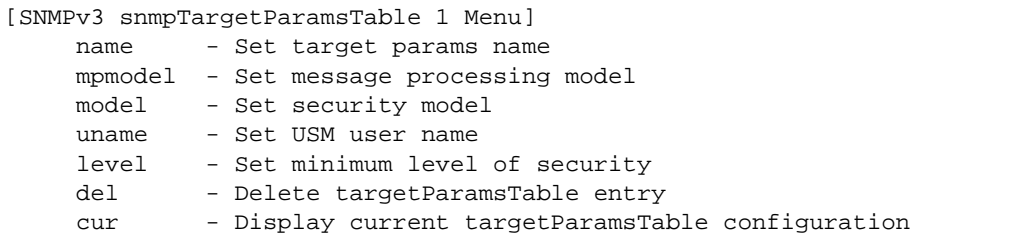

## **Table 127** Target Parameters Table Configuration Options

**Command Syntax and Usage**

**name** *<1-32 characters>*

Defines the locally arbitrary, but unique identifier that is associated with this entry.

```
mpmodel snmpv1|snmpv2c|snmpv3
```
Configures the message processing model that is used to generate SNMP messages.

#### **model usm**|**snmpv1**|**snmpv2**

Allows you to select the security model to be used when generating the SNMP messages.

#### **uname** *<1-32 characters>*

Defines the name that identifies the user in the USM table ([page 250](#page-249-0)) on whose behalf the SNMP messages are generated using this entry.

#### **level noAuthNoPriv**|**authNoPriv**|**authPriv**

Allows you to select the level of security to be used when generating the SNMP messages using this entry. The level noAuthNoPriv means that the SNMP message will be sent without authentication and without using a privacy protocol. The level authNoPriv means that the SNMP message will be sent with authentication but without using a privacy protocol. The authPriv means that the SNMP message will be sent both with authentication and using a privacy protocol.

### **del**

Deletes the targetParamsTable entry.

**cur**

Displays the current targetParamsTable configuration.

## **/cfg/sys/ssnmp/snmpv3/notify** *SNMPv3 Notify Table Configuration*

SNMPv3 uses Notification Originator to send out traps. A notification typically monitors a system for particular events or conditions, and generates Notification-Class messages based on these events or conditions.

[SNMPv3 snmpNotifyTable 1 Menu] name - Set notify name tag - Set notify tag del - Delete notifyTable entry cur - Display current notifyTable configuration

**Table 128** Notify Table Options

**Command Syntax and Usage**

**name** *<1-32 characters>*

Defines a locally arbitrary but unique identifier associated with this SNMP notify entry.

### **tag** *<1-255 characters>*

Allows you to configure a tag that contains a tag value which is used to select entries in the Target Address Table. Any entry in the snmpTargetAddrTable, that matches the value of this tag is selected.

#### **del**

Deletes the notify table entry.

#### **cur**

Displays the current notify table configuration.

# **/cfg/sys/access System Access Configuration**

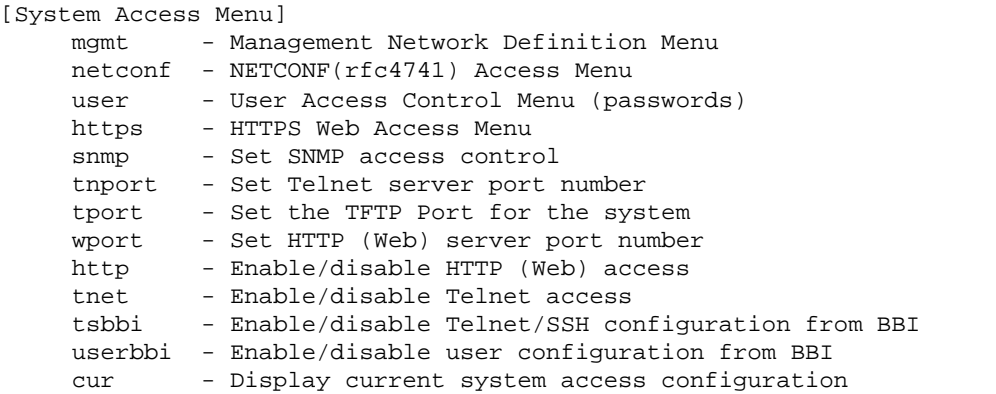

**Table 129** System Access Options

**Command Syntax and Usage**

#### **mgmt**

Displays the Management Configuration menu. To view menu options, see [page 261](#page-260-0).

#### **netconf**

Displays the Network Configuration Protocol (NETCONF) Configuration menu. To view menu options, see [page 262.](#page-261-0)

#### **user**

Displays the User Access Control menu. To view menu options, see [page 263](#page-262-0).

#### **https**

Displays the HTTPS menu. To view menu options, see [page 267](#page-266-0).

#### **snmp disable**|**read-only**|**read-write**

Disables or provides read-only/write-read SNMP access.

#### **tnport** *<TCP port number>*

Sets an optional telnet server port number for cases where the server listens for telnet sessions on a non-standard port.

#### **tport** *<TFTP port number (1-65535)>*

Sets the TFTP port for the switch. The default is port 69.

## **Table 129** System Access Options

**Command Syntax and Usage**

## **wport** *<TCP port number (1-65535)>*

Sets the switch port used for serving switch Web content. The default is HTTP port 80. If Global Server Load Balancing is to be used, set this to a different port (such as 8080).

## **http disable**|**enable**

Enables or disables HTTP (Web) access to the Browser-Based Interface. It is enabled by default.

## **tnet enable|disable**

Enables or disables Telnet access. This command is enabled by default.

## **tsbbi enable|disable**

Enables or disables Telnet/SSH configuration access through the Browser-Based Interface (BBI).

## **userbbi enable|disable**

Enables or disables user configuration access through the Browser-Based Interface (BBI).

#### **cur**

Displays the current system access parameters.

## <span id="page-260-0"></span>**/cfg/sys/access/mgmt** Management Networks Configuration

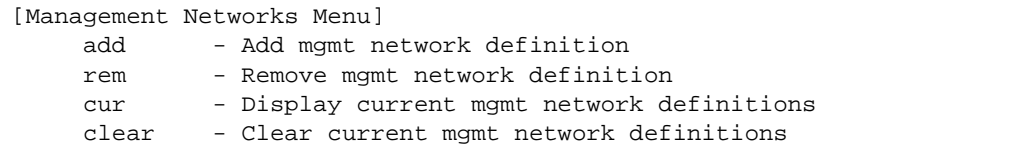

This menu is used to define IP address ranges which are allowed to access the switch for management purposes.

## **Table 130** Management Network Options

**Command Syntax and Usage**

**add** *<mgmt network IPv4 or IPv6 address> <mgmt network mask or prefix length>*

Adds a defined network through which switch access is allowed through Telnet, SNMP, RIP, or the BLADEOS browser-based interface. A range of IP addresses is produced when used with a network mask address. Specify an IP address and mask address in dotted-decimal notation.

**Note**: If you configure the management network without including the switch interfaces, the configuration causes the Firewall Load Balancing health checks to fail and creates a "Network Down" state on the network.

You can add up to 10 management networks.

**rem** *<mgmt network IPv4 or IPv6 address> <mgmt network mask or prefix length>*

Removes a defined network, which consists of a management network address and a management network mask address.

#### **cur**

Displays the current configuration.

#### **clear**

Removes all defined management networks.

## <span id="page-261-0"></span>**/cfg/sys/access/netconf** NETCONF Configuration

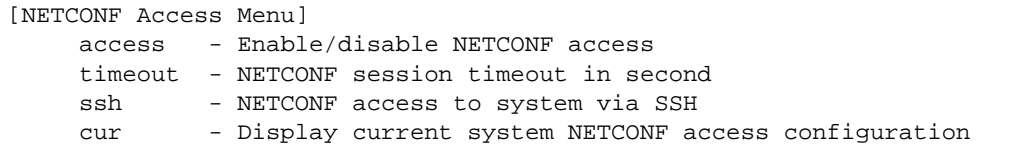

This menu allows you to configure support for Network Configuration Protocol (NETCONF), which provides mechanisms to install, manipulate, and delete the configuration of network devices. NETCONF is described in RFC 4741.

## **Table 131** NETCONF Configuration Options

**Command Syntax and Usage**

## **access enable|disable**

Enables or disables NETCONF access to the switch.

## **timeout** *<30-3600>*

Configures the timeout value for NETCONF sessions, in seconds. The default value is 300 seconds.

#### **ssh**

Displays the NETCONF over SSH menu. To view menu options, see [page 261.](#page-260-0)

#### **cur**

Displays the current configuration.

**/cfg/sys/access/netconf/ssh** NETCONF over SSH Configuration

[NETCONF via SSH Menu] access - Enable/disable NETCONF access to system via SSH port - Set SSH port for NETCONF access to system

This menu allows you to enable NETCONF access over Secure Shell (SSH). NETCONF over SSH is described in RFC 4742.

**Table 132** NETCONF over SSH Configuration Options

**Command Syntax and Usage**

#### **access enable|disable**

Enables or disables NETCONF access over SSH.

**port** *<TCP port number>*

Configures the TCP port used for NETCONF. The default port number is 830.

## <span id="page-262-0"></span>**/cfg/sys/access/user** User Access Control Configuration

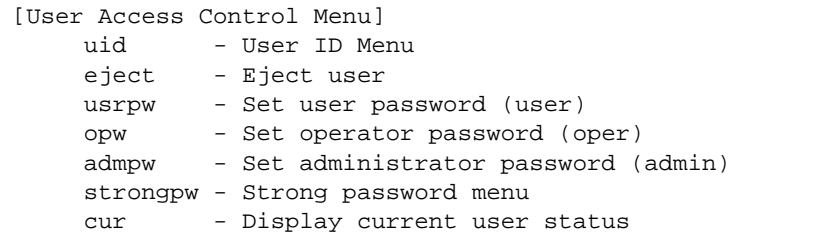

**Note –** Passwords can be a maximum of 128 characters.

### **Table 133** User Access Control Options

**Command Syntax and Usage**

**uid** *<User ID (1-10)>*

Displays the User ID menu. To view menu options, see [page 265](#page-264-0).

**eject user**|**oper**|**admin**|**<***user name***>**

Ejects the specified user from the switch.

## **Table 133** User Access Control Options

**Command Syntax and Usage**

#### **usrpw** *<1-128 characters>*

Sets the user (user) password. The user has no direct responsibility for switch management. The user can view switch status information and statistics, but cannot make any configuration changes.

**Note:** To disable the user account, set the password to null (no password).

### **opw** *<1-128 characters>*

Sets the operator (oper) password. The operator manages all functions of the switch. The operator can view all switch information and statistics and can reset ports.

**Note:** To disable the operator account, set the password to null (no password). The default setting is disabled (no password).

## **admpw** *<1-128 characters>*

Sets the administrator (admin) password. The administrator has complete access to all menus, information, and configuration commands on the G8052, including the ability to change both the user and administrator passwords.

Access includes "oper" functions.

**Note:** You cannot disable the administrator password.

### **strongpw**

Displays the Strong User Password menu. To view menu options, see [page 266](#page-265-0).

**cur**

Displays the current user status.

## <span id="page-264-0"></span>**/cfg/sys/access/user/uid** *<1-10> System User ID Configuration*

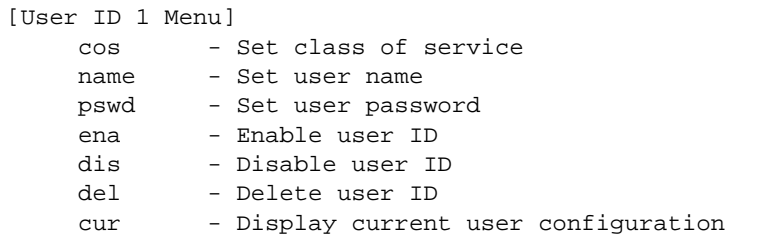

## **Table 134** User ID Configuration Options

#### **Command Syntax and Usage**

**cos** *<user*|*oper*|*admin>*

Sets the Class-of-Service to define the user's authority level. BLADEOS defines these levels as: User, Operator, and Administrator, with User being the most restricted level.

### **name** *<1-8 characters>*

Sets the user name (maximum of eight characters).

## **pswd** *<1-128 characters>*

Sets the user password.

#### **ena**

Enables the user ID.

#### **dis**

Disables the user ID.

#### **del**

Deletes the user ID.

#### **cur**

Displays the current user ID configuration.

## <span id="page-265-0"></span>**/cfg/sys/access/user/strongpw** *Strong Password Configuration*

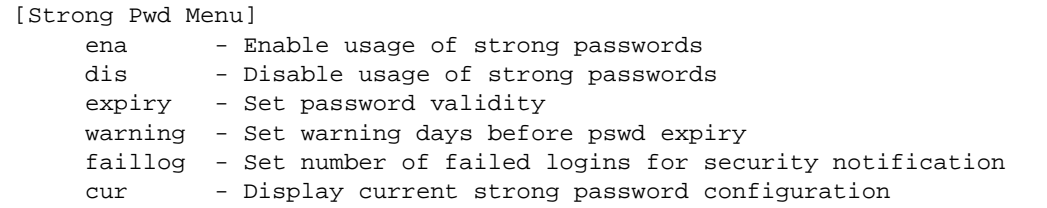

## **Table 135** Strong Password Options

**Command Syntax and Usage**

#### **ena**

Enables Strong Password requirement.

#### **dis**

Disables Strong Password requirement.

#### **expiry** *<1-365>*

Configures the number of days allowed before the password must be changed. The default value is 60 days.

#### **warning** *<1-365>*

Configures the number of days before password expiration, that a warning is issued to users. The default value is 15 days.

#### **faillog** *<1-255>*

Configures the number of failed login attempts allowed before a security notification is logged. The default value is 3 login attempts.

#### **cur**

Displays the current Strong Password configuration.

## <span id="page-266-0"></span>**/cfg/sys/access/https** HTTPS Access Configuration

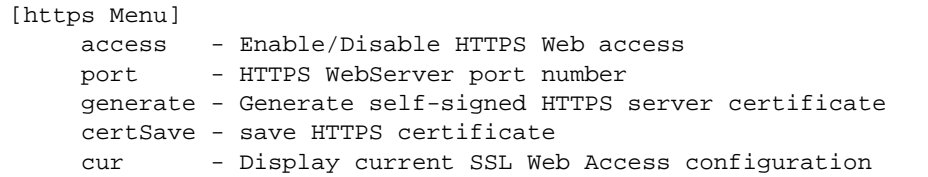

## **Table 136** HTTPS Access Configuration Options

## **Command Syntax and Usage**

### **access ena**|**dis**

Enables or disables BBI access (Web access) using HTTPS.

## **port** *<TCP port number>*

Defines the HTTPS Web server port number. The default port is 443.

### **generate**

Allows you to generate a certificate to connect to the SSL to be used during the key exchange. A default certificate is created when HTTPS is enabled for the first time. The user can create a new certificate defining the information that they want to be used in the various fields. For example:

- $\Box$  Country Name (2 letter code) []: CA
- □ State or Province Name (full name) []: Ontario
- □ Locality Name (for example, city) []: Ottawa
- □ Organization Name (for example, company) []: Blade
- □ Organizational Unit Name (for example, section) []: Datacenter
- □ Common Name (for example, user's name) []: Mr Smith
- Email (for example, email address) []: info@bladenetwork.net

You will be asked to confirm if you want to generate the certificate. It will take approximately 30 seconds to generate the certificate. Then the switch will restart SSL agent.

### **certSave**

Allows the client, or the Web browser, to accept the certificate and save the certificate to Flash to be used when the switch is rebooted.

### **cur**

Displays the current SSL Web Access configuration.

# **/cfg/sys/dst Custom Daylight Savings Time Configuration**

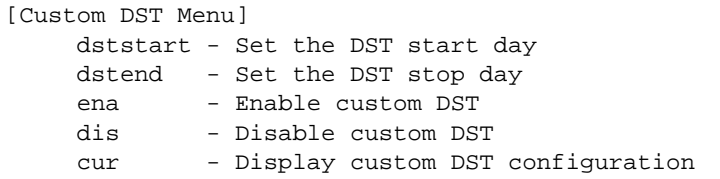

Use this menu to configure custom Daylight Savings Time. The DST will be defined by two rules, the start rule and end rule. The rules specify the date and time when the DST starts and finishes. These dates are represented as specific calendar dates or as relative offsets in a month (for example, 'the second Sunday of September').

Relative offset example:

 $2070901$  = Second Sunday of September, at 1:00 a.m.

Calendar date example:

 $0070901 =$  September 7, at 1:00 a.m.

**Table 137** Custom DST Configuration Options

```
Command Syntax and Usage
```

```
dststart {<WDDMMhh>}
```
Configures the start date for custom DST, as follows:

WDMMhh

 $W =$  week (0-5, where 0 means use the calender date)  $D = day$  of the week (01-07, where 01 is Monday)  $MM = month (1-12)$  $hh = hour(0-23)$ 

**Note**: Week 5 is always considered to be the last week of the month.

## **dstend {***<WDDMMhh>***}**

Configures the end date for custom DST, as follows:

WDMMhh

 $W =$  week (0-5, where 0 means use the calender date)  $D = day$  of the week (01-07, where 01 is Monday)  $MM = month (1-12)$  $hh = hour (0-23)$ 

**Note**: Week 5 is always considered to be the last week of the month.

## **Table 137** Custom DST Configuration Options

**Command Syntax and Usage**

#### **ena**

Enables the Custom Daylight Savings Time settings.

#### **dis**

Disables the Custom Daylight Savings Time settings.

**cur**

Displays the current Custom DST configuration.

# **/cfg/sys/sflow sFlow Configuration**

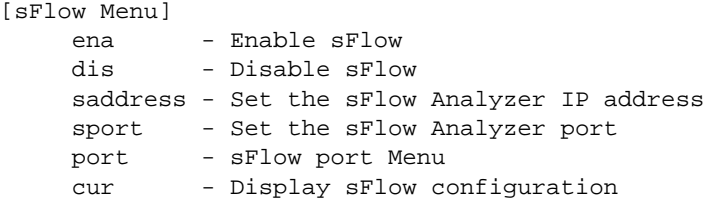

sFlow is a sampling method used for monitoring high speed switched networks. Use this menu to configure the sFlow agent on the switch.

**Table 138** sFlow Configuration Options

**Command Syntax and Usage**

#### **ena**

Enables the sFlow agent.

## **dis**

Disables the sFlow agent.

#### **saddress** *<IP address>*

Defines the sFlow server address.

### **sport** *<1-65535>*

Configures the UDP port for the sFlow server. The default value is 6343.

## **Table 138** sFlow Configuration Options

**Command Syntax and Usage**

**port** *<port alias or number>*

Configures the sFlow interface port.

**cur**

Displays the current sFlow configuration.

# **/cfg/sys/sflow/port** *<port alias or number>* **sFlow Port Configuration**

```
[sFlow Port Menu]
 polling - Set the sFlow polling interval
 sampling - Set the sFlow sampling rate
 cur - Display sFlow port configuration
```
Use this menu to configure the sFlow port on the switch.

```
Table 139 sFlow Port Configuration Options
```
**Command Syntax and Usage**

**polling** *<5-60>***|0**

Configures the sFlow polling interval, in seconds. The default value is 0 (disabled).

**sampling** *<256-65536>***|0**

Configures the sFlow sampling rate, in packets per sample. The default value is 0 (disabled).

**cur**

Displays the current sFlow port configuration.

# **/cfg/sys/srvport Server Port Configuration**

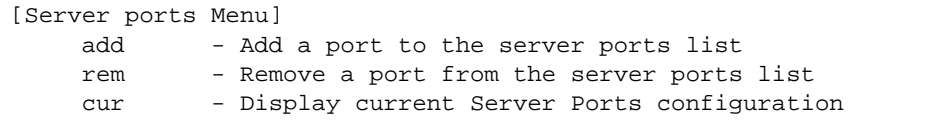

Use these commands to define a list of server ports. Ports that are not configured as server ports are considered to be uplink ports. VMready learns Virtual Machine information only from server ports.

**Table 140** Server Port Configuration Options

**Command Syntax and Usage**

**add** *<port alias or number>*

Adds one or more port physical ports to the list of server ports.

**rem** *<port alias or number>*

Removes one of more ports from the list of server ports.

**cur**

Displays the current server port configuration.

# **/cfg/port** *<port alias or number>* **Port Configuration Menu**

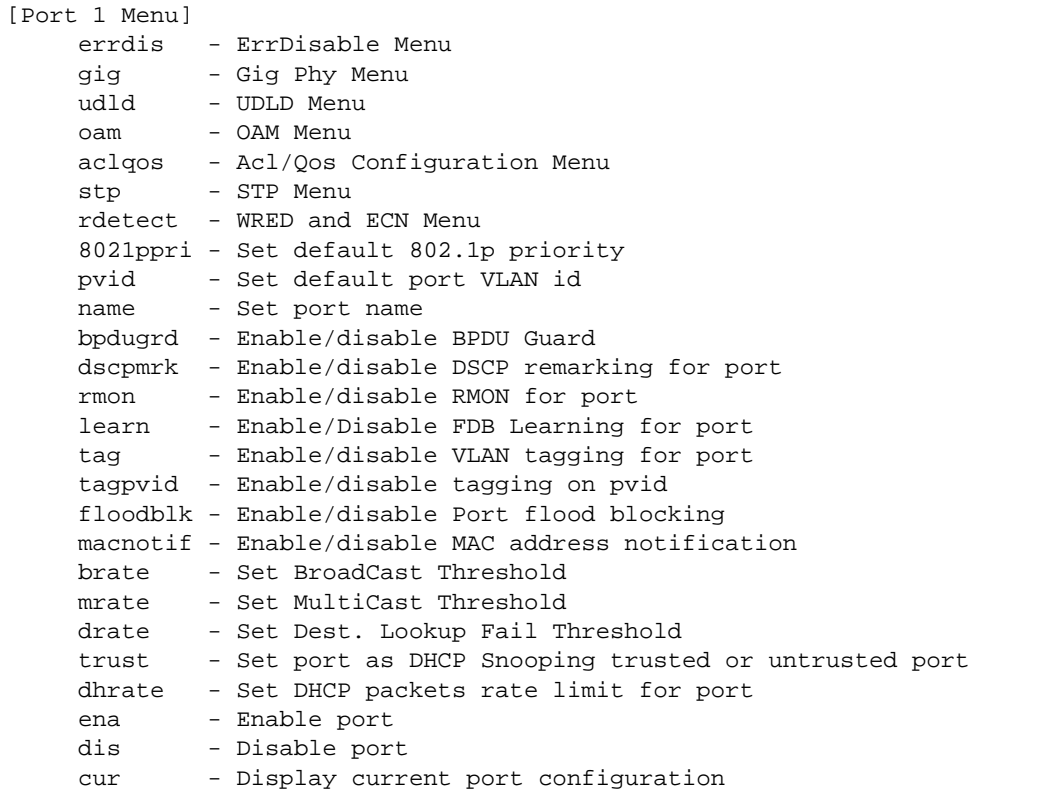

Use the Port Configuration menu to configure settings for interface ports.

```
Table 141 Port Configuration Menu Options
```
**Command Syntax and Usage**

## **errdis**

Displays the Error Disable and Recovery menu. To view menu options, see [page 276](#page-275-0).

## **gig**

If a port is configured to support Gigabit Ethernet, this option displays the Gigabit Ethernet Physical Link menu. To view menu options, see [page 277.](#page-276-0)

## **Table 141** Port Configuration Menu Options

**Command Syntax and Usage**

#### **udld**

Displays the Unidirectional Link Detection (UDLD) menu. To view menu options, see [page 278](#page-277-0).

#### **oam**

Displays the OAM Discovery Configuration menu. To view menu options, see [page 279.](#page-278-0)

#### **aclqos**

Displays the ACL/QoS Configuration menu. To view menu options, see [page 280.](#page-279-0)

#### **stp**

Displays the Spanning Tree Port menu. To view menu options, see [page 281.](#page-280-0)

#### **rdetect**

Displays the WRED and ECN menu, where you can configure Weighted Random Early Detection (WRED) and Explicit Congestion Notification (ECN). To view menu options, see [page 283](#page-282-0).

## **8021ppri** *<0-7>*

Configures the port's 802.1p priority level.

#### **pvid** *<VLAN number>*

Sets the default VLAN number which will be used to forward frames which are not VLAN tagged. The default number is 1.

#### **name** *<1-64 characters>*|**none**

Sets a name for the port. The assigned port name appears next to the port number on some information and statistics screens. The default setting is none.

## **bpdugrd e|d**

Enables or disables BPDU guard, to avoid Spanning-Tree loops on ports with Port Fast Forwarding enabled (**/cfg/l2/stp** *x***/port** *x***/fastfwd ena**), or ports configured as edge ports.

#### **dscpmark**

Enables or disables DSCP re-marking on a port.

## **Table 141** Port Configuration Menu Options

**Command Syntax and Usage**

#### **rmon e|d**

Enables or disables Remote Monitoring for the port. RMON must be enabled for any RMON configurations to function.

## **learn disable**|**enable**

Enables or disables FDB learning on the port.

### **tag disable**|**enable**

Disables or enables VLAN tagging for this port. The default setting is disabled.

### **tagpvid disable**|**enable**

Disables or enables VLAN tag persistence. When disabled, the VLAN tag is removed from packets whose VLAN tag matches the port PVID. The default setting is disabled.

### **floodblk disable**|**enable**

Enables or disables port Flood Blocking. When enabled, unicast and multicast packets with unknown destination MAC addresses are blocked from the port.

## **macnotif enable**|**disable**

Enables or disables MAC Address Notification. With MAC Address Notification enabled, the switch generates a syslog message when a MAC address is added or removed from the MAC address table.

### **brate** *<0-2097151>***|dis**

Limits the number of broadcast packets per second to the specified value. If disabled (dis), the port forwards all broadcast packets.

### **mrate** *<0-2097151>***|dis**

Limits the number of multicast packets per second to the specified value. If disabled (dis), the port forwards all multicast packets.

### **drate** *<0-2097151>***|dis**

Limits the number of unknown unicast packets per second to the specified value. If disabled (dis), the port forwards all unknown unicast packets.

### **trust enable**|**disable**

Configures this port as a trusted port for DHCP packets from the server.

## **Table 141** Port Configuration Menu Options

**Command Syntax and Usage**

#### **dhrate** *<1 - 2048>***|dis**

Configures the maximum number of DHCP packets allowed per second.

#### **ena**

Enables the port.

#### **dis**

Disables the port. (To temporarily disable a port without changing its configuration attributes, refer to ["Temporarily Disabling a Port" on page 275.](#page-274-0))

**cur**

Displays current port parameters.

# <span id="page-274-0"></span>**Temporarily Disabling a Port**

To temporarily disable a port without changing its stored configuration attributes, enter the following command at any prompt:

Main# **/oper/port** *<port alias or number>***/dis**

Because this configuration sets a temporary state for the port, you do not need to use apply or save. The port state will revert to its original configuration when the G8052 is reset. See the ["Operations Menu" on page 479](#page-478-0) for other operations-level commands.

# <span id="page-275-0"></span>**/cfg/port** *<port alias or number>***/errdis Port Error Disable and Recovery Configuration**

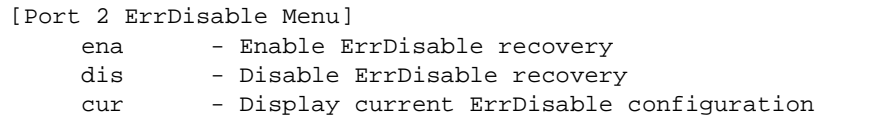

The Error Disable and Recovery feature allows the switch to automatically disable a port if an error condition is detected on the port. The port remains in the error-disabled state until it is re-enabled manually, or re-enabled automatically by the switch after a timeout period has elapsed. The error-disabled state of a port does not persist across a system reboot.

**Table 142** Port Error Disable Configuration Options

**Command Syntax and Usage**

#### **ena**

Enables automatic error-recovery for the port. The default setting is enabled.

**Note**: Error-recovery must be enabled globally before port-level commands become active (**/cfg/sys/errdis/ena**).

## **dis**

Enables automatic error-recovery for the port.

### **cur**

Displays current port Error Disable parameters.

## <span id="page-276-0"></span>**/cfg/port** *<port alias or number>***/gig Port Link Configuration**

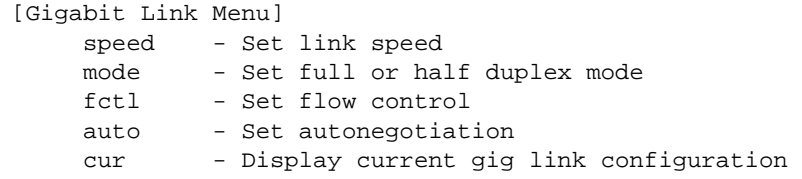

Link menu options are described in the following table.

## **Table 143** Port Link Configuration Options

**Command Syntax and Usage**

## **speed 10|100|1000|10000|any**

Sets the link speed. Some options are not valid on all ports. The choices include:

- $\Box$  10 Mbps
- $\Box$  100 Mbps
- $\Box$  1000 Mbps
- $\Box$  10000 Mps
- $\Box$  any (auto negotiate port speed)

## **mode full**|**half**|**any**

Sets the operating mode. Some options are not valid on all ports. The choices include:

- $\Box$  Full-duplex
- Half-duplex
- $\Box$  "Any," for auto negotiation (default)

## **fctl rx**|**tx**|**both**|**none**

Sets the flow control. The choices include:

- $\Box$  Receive flow control
- $\Box$  Transmit flow control
- $\Box$  Both receive and transmit flow control
- $\Box$  No flow control (default)

#### **cur**

Displays current port parameters.

# <span id="page-277-0"></span>**/cfg/port** *<port alias or number>***/udld UniDirectional Link Detection Configuration**

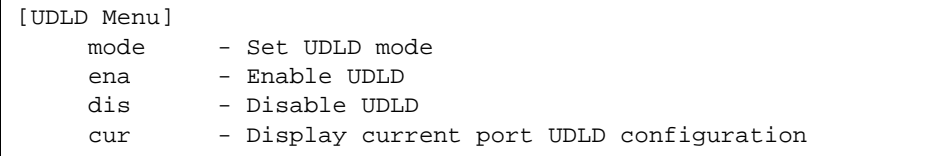

UDLD menu options are described in the following table.

**Table 144** Port UDLD Configuration Options

#### **Command Syntax and Usage**

### **mode normal|aggressive**

Configures the UDLD mode for the selected port, as follows:

- **Normal**: Detect unidirectional links that have mis-connected interfaces. The port is disabled if UDLD determines that the port is mis-connected.
- **Aggressive**: In addition to the normal mode, the aggressive mode disables the port if the neighbor stops sending UDLD probes for 7 seconds.

#### **ena**

Enables UDLD on the port.

## **dis**

Disables UDLD on the port.

#### **cur**

Displays current port UDLD parameters.

# <span id="page-278-0"></span>**/cfg/port** *<port alias or number>***/oam Port OAM Configuration**

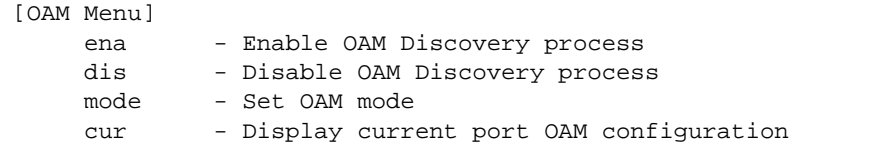

Operation, Administration, and Maintenance (OAM) protocol allows the switch to detect faults on the physical port links. OAM is described in the IEEE 802.3ah standard.

OAM menu options are described in the following table.

## **Table 145** Port OAM Configuration Options

**Command Syntax and Usage**

#### **ena**

Enables OAM discovery on the port.

## **dis**

Disables OAM discovery on the port.

## **mode active|passive**

Configures the OAM discovery mode, as follows:

- $\Box$  Active: This port link initiates OAM discovery.
- $\Box$  Passive: This port allows its peer link to initiate OAM discovery.

If OAM determines that the port is in an anomalous condition, the port is disabled.

#### **cur**

Displays current port OAM parameters.

## <span id="page-279-0"></span>**/cfg/port** *<port alias or number>***/aclqos Port ACL Configuration**

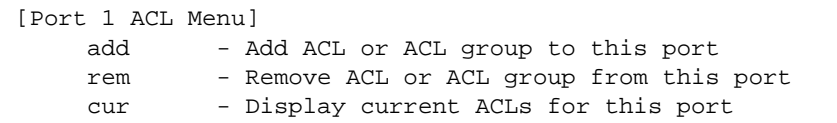

**Table 146** Port ACL Options

**Command Syntax and Usage**

**add acl|acl6**|**grp** *<ACL or ACL group number>*

Adds the specified ACL or ACL Group to the port. You can add multiple ACLs and ACL Groups to a port, but the total number of precedence levels allowed is five.

**Note**: When IPv6 ACLs are applied to a port, IPv4 ACLs are restricted to ACL 1-256.

**rem acl|acl6**|**grp** *<ACL or ACL group number>*

Removes the specified ACL or ACL group from the port.

**cur**

Displays current ACL QoS parameters.

# <span id="page-280-0"></span>**/cfg/port** *<port alias or number>*/**stp Port Spanning Tree Configuration**

```
[Port 1 STP Menu]
edge - Enable/disable edge port (for PVRST only)
link - Set port link type 
guard - Set Port Guard Type Menu
cur - Display current port stp configuration
```
## **Table 147** Port STP Options

## **Command Syntax and Usage**

## **edge e|d**

Enables or disables this port as an edge port. An edge port is not connected to a bridge, and can begin forwarding traffic as soon as the link is up. Configure server ports as edge ports (enabled).

**Note**: After you configure the port as an edge port, you must disable the port (**/oper/port** *x***/dis**) and then re-enable the port (**/oper/port** *x***/ena**) for the change to take effect.

## **link {auto|p2p|shared}**

Defines the type of link connected to the port, as follows:

- $\Box$  auto: Configures the port to detect the link type, and automatically match its settings.
- □ p2p: Configures the port for Point-To-Point protocol.
- $\Box$  shared: Configures the port to connect to a shared medium (usually a hub).

The default link type is auto.

### **guard**

Displays the Spanning Tree Guard menu for the port. To view menu options, see [page 282.](#page-281-0)

**cur** 

Displays current STP parameters for the port.

<span id="page-281-0"></span>**/cfg/port** *<port alias or number>*/**stp/guard** Port Spanning Tree Guard Configuration

[Guard Menu] default - Set guard type to default type - Set guard type cur - Display current guard type

## **Table 148** Port STP Guard Options

**Command Syntax and Usage**

### **default**

Sets the Spanning Tree guard parameters to their default values.

## **type loop|root|none**

Defines the Spanning Tree guard type, as follows:

- □ **loop**: STP loop guard prevents the port from forwarding traffic if no BPDUs are received. The port is placed into a loop-inconsistent blocking state until a BPDU is received.
- $\Box$  **root**: STP root guard enforces the position of the root bridge. If the bridge receives a superior BPDU, the port is placed into a root-inconsistent state (listening).
- □ **none**: Disables STP loop guard and root guard.

**cur** 

Displays current Spanning Tree guard parameters for the port.

# <span id="page-282-1"></span><span id="page-282-0"></span>**/cfg/port** *<port alias or number>*/**rdetect Port WRED Configuration**

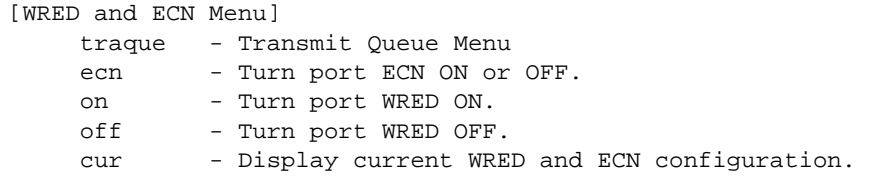

These commands allow you to configure WRED parameters for the selected port. For global WRED commands, see ["Weighted Early Random Detection Configuration" on page 288](#page-287-0).

### **Table 149** Port WRED Options

**Command Syntax and Usage**

#### **traque** *<transmit queue (0-7)>*

Displays the transmit queue Configuration menu. To view menu options, see [page 284](#page-283-0).

#### **ecn on|off**

Turns Explicit Congestion Notification (ECN) on or off. When ECN is on, the switch marks the ECN bit of the packet (if applicable) instead of dropping the packet. ECN-aware devices are notified of the congestion and those devices can take corrective actions.

**Note**: ECN functions only on TCP traffic.

#### **on**

Turns on Random Detection and avoidance.

### **off**

Turns off Random Detection and avoidance.

#### **cur**

Displays current Random Detection and avoidance parameters.

<span id="page-283-0"></span>**/cfg/port** *<port alias or number>*/**rdetect/traque** Port Random Detect Transmit Queue Configuration

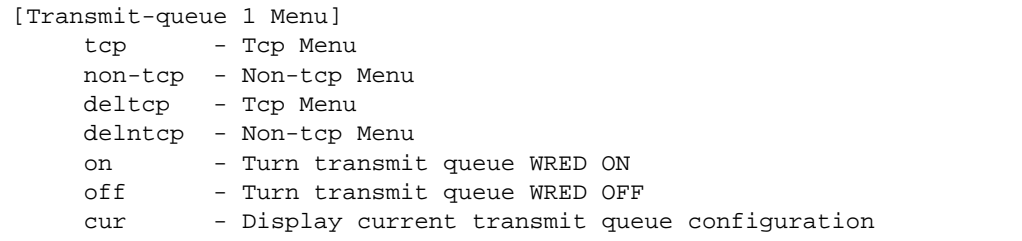

**Table 150** Port WRED Transmit Queue Options

**Command Syntax and Usage**

**tcp**  $\langle$ *min. threshold* (1-100) $>$   $\langle$ *max. threshold* (1-100) $>$   $\langle$ *drop rate* (1-100) $>$ 

Configures the WRED thresholds for TCP traffic.

**non-tcp**  $\langle$ *min. threshold (1-100)>*  $\langle$ *max. threshold (1-100)>*  $\langle$ *drop rate (1-100)>* 

Configures the WRED thresholds for non-TCP traffic.

**deltcp**  $\langle$ *min. threshold* (1-100) $>$  $\langle$ *max. threshold* (1-100) $>$  $\langle$ *drop rate* (1-100) $>$ 

Clears the WRED thresholds for TCP traffic.

**delntcp** *<min. threshold (1-100)> <max. threshold (1-100)> <drop rate (1-100)>*

Clears the WRED thresholds for non-TCP traffic.

#### **on**

Sets the WRED transmit queue configuration to on.

#### **off**

Sets the WRED transmit queue configuration to  $\circ$  ff.

### **cur**

Displays current WRED transmit queue parameters for the port.

# **/cfg/qos Quality of Service Configuration Menu**

[QOS Menu] 8021p - 802.1p Menu dscp - Dscp Menu cur - Display current QOS configuration

Use the Quality of Service (QoS) menus to configure the 802.1p priority value and DiffServ Code Point (DSCP) value of incoming packets. This allows you to differentiate between various types of traffic, and provide different priority levels.

**Table 151** Quality of Service Menu Options

**Command Syntax and Usage**

## **8021p**

Displays 802.1p Configuration menu. To view menu options, see [page 286.](#page-285-0)

## **dscp**

Displays DSCP Configuration menu. To view menu options, see [page 287](#page-286-0).

## **rdetect**

Displays the QoS Random Detect configuration menu. To view menu options, see [page 288.](#page-287-1)

### **cur**

Displays the current QOS parameters.

# <span id="page-285-0"></span>**/cfg/qos/8021p 802.1p Configuration**

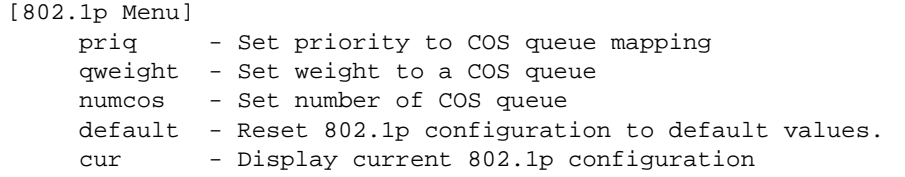

This feature provides the capability to filter IP packets based on the 802.1p bits in the packet's VLAN header. The 802.1p bits specify the priority that you should give to the packets while forwarding them. The packets with a higher (non-zero) priority bits are given forwarding preference over packets with numerically lower priority bits value.

**Table 152** 802.1p Options

```
Command Syntax and Usage
```
**priq** *<priority (0-7)> <COSq number>*

Maps the 802.1p priority to the Class of Service queue (COSq) priority. Enter the 802.1p priority value (0-7), followed by the COSq that handles the matching traffic. The valid range of the COSq number is set using the numcos command.

**qweight** *<COSq number> <weight (0-15)>*

Configures the weight of the selected COSq. Enter the COSq number, followed by the scheduling weight (0-15). The valid range of the COSq number is set using the numcos command.

## **numcos 2**|**8**

Sets the number of Class of Service queues (COSq) for switch ports. Depending on the numcos setting, the valid COSq range for the priq and qweight commands is as follows:

- $\Box$  If numcos is 2 (the default), the COSq range is 0-1.
- If numercos is 8, the COSq range is 0-7.

You must apply, save, and reset the switch to activate the new configuration.

#### **default**

Resets 802.1p parameters to their default values.

**cur**

Displays the current 802.1p parameters.

# <span id="page-286-0"></span>**/cfg/qos/dscp DSCP Configuration**

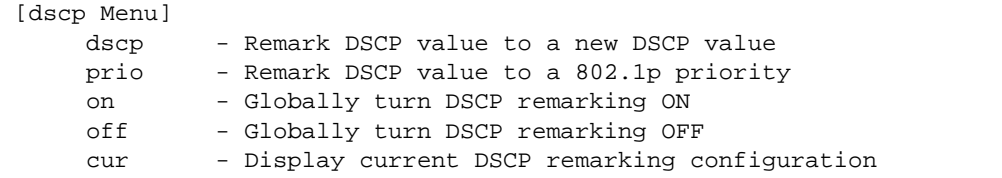

Use this menu map the DiffServ Code Point (DSCP) value of incoming packets to a new value, or to an 802.1p priority value.

**Table 153** DSCP Options

**Command Syntax and Usage**

**dscp**  $\langle DSCP (0.63) \rangle$   $\langle new DSCP (0.63) \rangle$ 

Maps the initial DiffServ Code Point (DSCP) value to a new value. Enter the DSCP value (0-63) of incoming packets, followed by the new value.

**prio** *<DSCP (0-63)> <priority (0-7)>*

Maps the DiffServ Code point value to an 802.1p priority value. Enter the DSCP value, followed by the corresponding 802.1p value.

#### **on**

Turns on DSCP re-marking globally.

## **off**

Turns off DSCP re-marking globally.

#### **cur**

Displays the current DSCP parameters.

# <span id="page-287-1"></span><span id="page-287-0"></span>**cfg/qos**/**rdetect Weighted Early Random Detection Configuration**

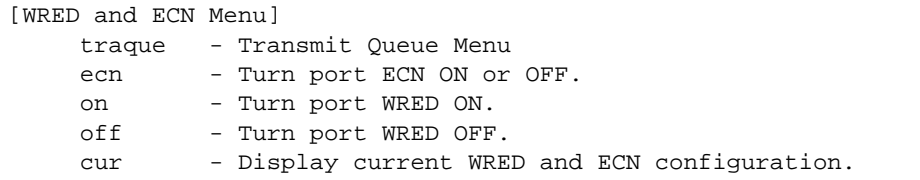

Weighted Random Early Detection (WRED) provides congestion avoidance by pre-emptively dropping packets before a queue becomes full. G8052 implementation of WRED defines TCP and non-TCP traffic profiles on a per-port, per COS queue basis. For each port, you can define a transmit-queue profile with thresholds that define packet-drop probability.

These commands allow you to configure global WRED parameters. For port WRED commands, see ["Port WRED Configuration" on page 283.](#page-282-1)

```
Table 154 WRED Configuration Options
```
**Command Syntax and Usage**

#### **traque**

Displays the WRED Class Of Service Transmit Queue Configuration menu. To view menu options, see [page 289](#page-288-0).

### **ecn enable|disable**

Enables or disables Explicit Congestion Notification (ECN). When ECN is on, the switch marks the ECN bit of the packet (if applicable) instead of dropping the packet. ECN-aware devices are notified of the congestion and those devices can take corrective actions.

**Note**: ECN functions only on TCP traffic.

**on**

Turns on Random Detection and avoidance.

## **off**

Turns off Random Detection and avoidance.

#### **cur**

Displays current Random Detection and avoidance parameters.
## **/cfg/qos**/**rdetect/traque** Random Detection Transmit Queue Configuration

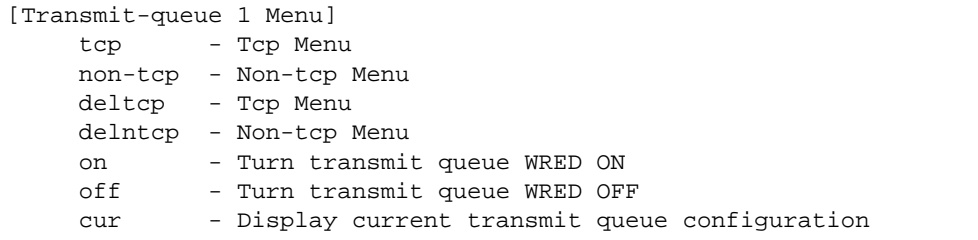

Use this menu to define WRED thresholds for the port's transmit queues. Set each threshold between 1% and 100%. When the average queue size grows beyond the minimum threshold, packets begin to be dropped. When the average queue size reaches the maximum threshold, all packets are dropped. The probability of packet-drop between the thresholds is defined by the drop rate.

**Table 155** QoS WRED Transmit Queue Options

**Command Syntax and Usage**

**tcp**  $\langle$ *min. threshold* (1-100) $>$  $\langle$ *max. threshold* (1-100) $>$  $\langle$ *drop rate* (1-100) $>$ 

Configures the WRED thresholds for TCP traffic.

**non-tcp** *<min. threshold (1-100)> <max. threshold (1-100)> <drop rate (1-100)>*

Configures the WRED thresholds for non-TCP traffic.

**deltcp**  $\langle$ *min. threshold* (1-100) $>$  $\langle$ *max. threshold* (1-100) $>$  $\langle$ *drop rate* (1-100) $>$ 

Clears the WRED thresholds for TCP traffic.

**delntcp**  $\langle$ *min. threshold* (1-100) $>$   $\langle$ *max. threshold* (1-100) $>$   $\langle$ *drop rate* (1-100) $>$ 

Clears the WRED thresholds for non-TCP traffic.

**on** 

Sets the WRED transmit queue configuration to on.

**off**

Sets the WRED transmit queue configuration to off.

**cur** 

Displays current WRED transmit queue parameters.

# **/cfg/acl Access Control List Configuration Menu**

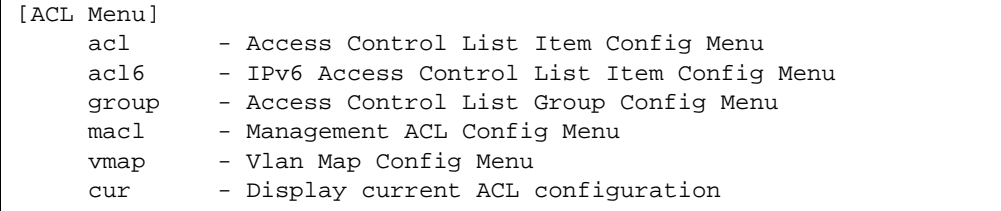

Use this menu to create Access Control Lists (ACLs) and ACL Groups. ACLs define matching criteria used for IP filtering and Quality of Service functions.

For information about assigning ACLs to ports, see ["Port ACL Configuration" on page 280.](#page-279-0)

**Table 156** ACL Menu Options

**Command Syntax and Usage**

**acl** *<1-640>*

Displays Access Control List configuration menu. To view menu options, see [page 291.](#page-290-0)

**acl6** *<1-128>* 

Displays Access Control List configuration menu. To view menu options, see [page 302.](#page-301-0)

**group** *<1-640>*

Displays ACL Group configuration menu. To view menu options, see [page 310](#page-309-0).

**macl** *<1-640>* 

Displays management ACL configuration menu. To view menu options, see [page 307.](#page-306-0)

**vmap** *<1-128>*

Displays ACL VLAN Map configuration menu. To view menu options, see [page 311.](#page-310-0)

**cur**

Displays the current ACL parameters.

## <span id="page-290-1"></span><span id="page-290-0"></span>**/cfg/acl/acl** *<ACL number>* **ACL Configuration**

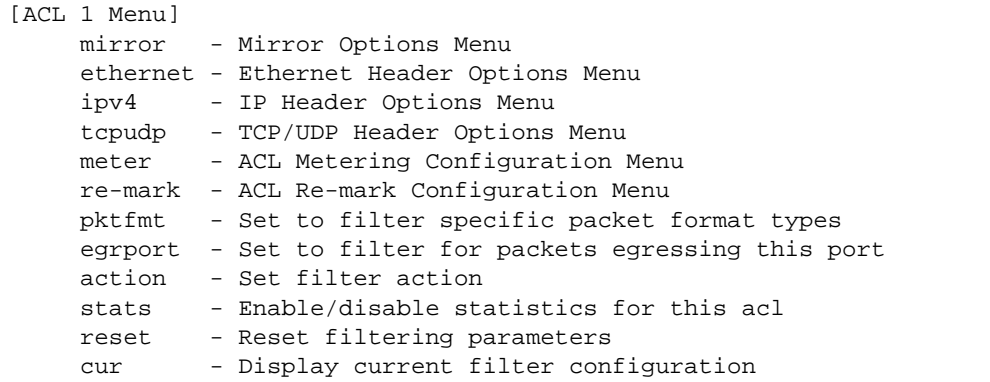

These menus allow you to define filtering criteria for each Access Control List (ACL).

**Table 157** ACL Options

**Command Syntax and Usage**

#### **mirror**

Displays the ACL Port Mirror menu. To view menu options, see [page 292.](#page-291-0)

#### **ethernet**

Displays the ACL Ethernet Header menu. To view menu options, see [page 293](#page-292-0).

#### **ipv4**

Displays the ACL IP Header menu. To view menu options, see [page 294](#page-293-0).

#### **tcpudp**

Displays the ACL TCP/UDP Header menu. To view menu options, see [page 296](#page-295-0).

#### **meter**

Displays the ACL Metering menu. To view menu options, see [page 297.](#page-296-0)

#### **re-mark**

Displays the ACL Re-Mark menu. To view menu options, see [page 298](#page-297-0).

### **pktfmt** *<packet format>*

Displays the ACL Packet Format menu. To view menu options, see [page 301.](#page-300-0)

**Table 157** ACL Options

**Command Syntax and Usage**

**egrport** *<port alias or number>*

Configures the ACL to function on egress packets.

## **action permit**|**deny**|**setprio** *<0-7>*

Configures a filter action for packets that match the ACL definitions. You can choose to permit (pass) or deny (drop) packets, or set the 802.1p priority level (0-7).

## **stats e**|**d**

Enables or disables the statistics collection for the Access Control List.

#### **reset**

Resets the ACL parameters to their default values.

#### **cur**

Displays the current ACL parameters.

# <span id="page-291-0"></span>**/cfg/acl/acl** *<ACL number>***/mirror ACL Mirroring Configuration**

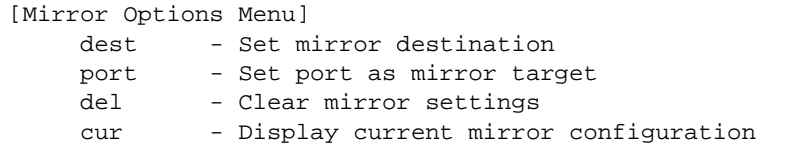

This menu allows you to define port mirroring for an ACL. Packets that match the ACL are mirrored to the destination interface.

**Table 158** ACL Port Mirroring Options

**Command Syntax and Usage**

## **dest port|none**

Configures the interface type of the destination.

### **port** *<port alias or number>*

Configures the destination to which packets that match this ACL are mirrored.

## **Table 158** ACL Port Mirroring Options

**Command Syntax and Usage**

### **del**

Removes this ACL from port mirroring.

**cur**

Displays the current port mirroring parameters for the ACL.

# <span id="page-292-0"></span>**/cfg/acl/acl** *<ACL number>***/ethernet Ethernet Filtering Configuration**

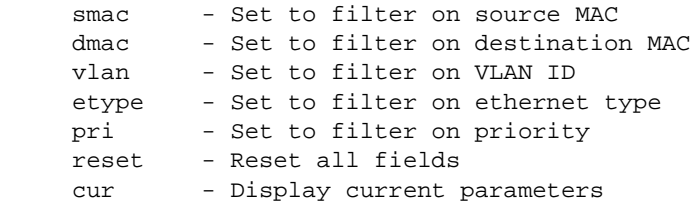

This menu allows you to define Ethernet matching criteria for an ACL.

**Table 159** Ethernet Filtering Options

**Command Syntax and Usage**

**smac** *<MAC address (such as 00:60:cf:40:56:00)> <mask (FF:FF:FF:FF:FF:FF)>*

Defines the source MAC address for this ACL.

**dmac** *<MAC address (such as 00:60:cf:40:56:00)> <mask (FF:FF:FF:FF:FF:FF)>*

Defines the destination MAC address for this ACL.

**vlan** *<VLAN number> <VLAN mask (0xfff)>*

Defines a VLAN number and mask for this ACL.

**etype [ARP**|**IP**|**IPv6**|**MPLS**|**RARP**|**any|none|***<other (0x600-0xFFFF)>***]**

Defines the Ethernet type for this ACL.

**pri** *<0-7>*

Defines the Ethernet priority value for the ACL.

## **Table 159** Ethernet Filtering Options

**Command Syntax and Usage**

### **reset**

Resets Ethernet parameters for the ACL to their default values.

**cur**

Displays the current Ethernet parameters for the ACL.

## <span id="page-293-0"></span>**/cfg/acl/acl** *<ACL number>***/ipv4 IP version 4 Filtering Configuration**

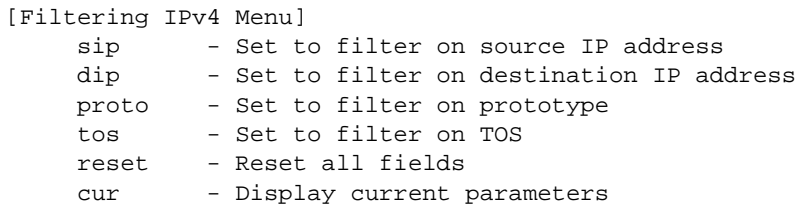

This menu allows you to define IPv4 matching criteria for an ACL.

**Table 160** IP version 4 Filtering Options

**Command Syntax and Usage**

**sip** *<IP address> <mask (such as 255.255.255.0)>*

Defines a source IP address for the ACL. If defined, traffic with this source IP address will match this ACL. Specify an IP address in dotted decimal notation.

**dip** *<IP address> <mask (such as 255.255.255.0)>*

Defines a destination IP address for the ACL. If defined, traffic with this destination IP address will match this ACL.

## **Table 160** IP version 4 Filtering Options

**Command Syntax and Usage**

### **proto** *<0-255>*

Defines an IP protocol for the ACL. If defined, traffic from the specified protocol matches this filter. Specify the protocol number. Listed below are some of the well-known protocols.

# **Number Name**

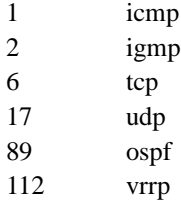

**tos** *<0-255>*

Defines a Type of Service (ToS) value for the ACL. For more information on ToS, refer to RFC 1340 and 1349.

#### **reset**

Resets the IPv4 parameters for the ACL to their default values.

#### **cur**

Displays the current IPv4 parameters.

## <span id="page-295-0"></span>**/cfg/acl/acl** *<ACL number>***/tcpudp TCP/UDP Filtering Configuration**

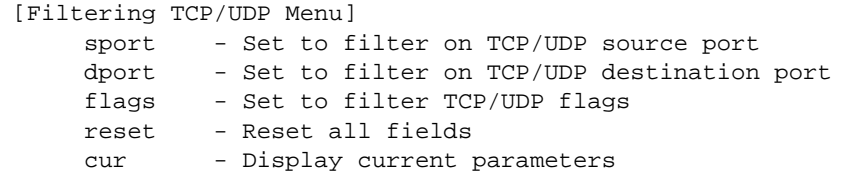

This menu allows you to define TCP/UDP matching criteria for an ACL.

**Table 161** TCP/UDP Filtering Options

**Command Syntax and Usage**

**sport** *<source port (1-65535)> <mask (0xFFFF)>*

Defines a source port for the ACL. If defined, traffic with the specified TCP or UDP source port will match this ACL. Specify the port number. Listed below are some of the well-known ports:

## **Number Name**

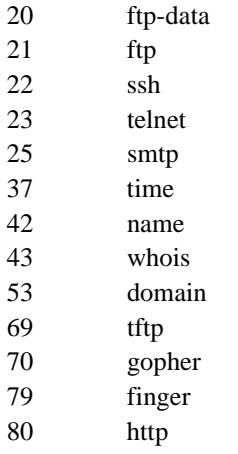

**dport** *<destination port (1-65535)> <mask (0xFFFF)>*

Defines a destination port for the ACL. If defined, traffic with the specified TCP or UDP destination port will match this ACL. Specify the port number, just as with sport above.

**flags**  $\langle value (0x0-0x3f) \rangle \langle \langle mask (0x0-0x3f) \rangle$ 

Defines a TCP/UDP flag for the ACL.

## **Table 161** TCP/UDP Filtering Options

**Command Syntax and Usage**

#### **reset**

Resets the TCP/UDP parameters for the ACL to their default values.

**cur**

Displays the current TCP/UDP Filtering parameters.

## <span id="page-296-0"></span>**/cfg/acl/acl** *<ACL number>***/meter ACL Metering Configuration**

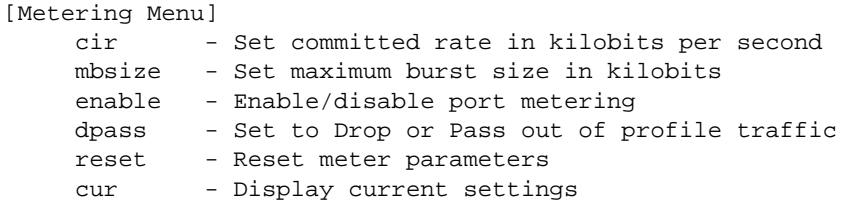

This menu defines the metering profile for the selected ACL.

**Table 162** ACL Metering Options

**Command Syntax and Usage**

### **cir** *<64-10000000>*

Configures the committed rate, in Kilobits per second. The committed rate must be a multiple of 64.

## **mbsize** *<32-4096>*

Configures the maximum burst size, in Kilobits. Enter one of the following values for mbsize: 32, 64, 128, 256, 512, 1024, 2048, 4096

#### **enable e**|**d**

Enables or disables metering on the ACL.

### **dpass drop**|**pass**

Configures the ACL Meter to either drop or pass out-of-profile traffic.

## **Table 162** ACL Metering Options

**Command Syntax and Usage**

#### **reset**

Reset ACL Metering parameters to their default values.

**cur** 

Displays current ACL Metering parameters.

## <span id="page-297-0"></span>**/cfg/acl/acl** *<ACL number>***/re-mark Re-Mark Configuration**

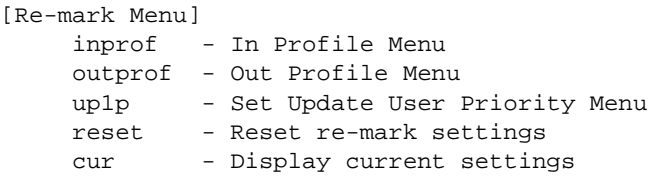

You can choose to re-mark IP header data for the selected ACL. You can configure different re-mark values, based on whether packets fall within the ACL Metering profile, or out of the ACL Metering profile.

**Table 163** ACL Re-Mark Options

**Command Syntax and Usage**

#### **inprof**

Displays the Re-Mark In-Profile menu. To view menu options, see [page 299.](#page-298-0)

#### **outprof**

Displays the Re-Mark Out-of-Profile menu. To view menu options, see [page 299](#page-298-1).

### **up1p**

Displays the Re-Mark Update User Priority menu. To view menu options, see [page 300](#page-299-0).

#### **reset**

Reset ACL re-mark parameters to their default values.

#### **cur**

Displays current re-mark parameters.

## <span id="page-298-0"></span>**/cfg/acl/acl** *<ACL number>***/re-mark/inprof** Re-Marking In-Profile Configuration

[Re-marking - In Profile Menu] updscp - Set the update DSCP reset - Reset update DSCP settings cur - Display current settings

## **Table 164** ACL Re-Mark In-Profile Options

**Command Syntax and Usage**

**updscp** *<0-63>*

Re-marks the DiffServ Code Point (DSCP) of in-profile packets to the selected value.

#### **reset**

Resets the update DSCP parameters to their default values.

#### **cur**

Displays current re-mark in-profile parameters.

## <span id="page-298-1"></span>**/cfg/acl/acl** *<ACL number>***/re-mark/outprof** Re-Marking Out-of-Profile Configuration

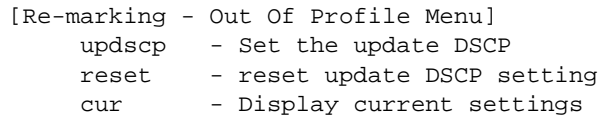

## **Table 165** ACL Re-Mark Out-of-Profile Options

**Command Syntax and Usage**

#### **updscp e|d**

Re-marks the DiffServ Code Point (DSCP) of out-of-profile packets to the selected value.

#### **reset**

Resets the update DSCP parameters for out-of-profile packets to their default values.

**cur**

Displays current re-mark parameters for out-of-profile packets.

## <span id="page-299-0"></span>**/cfg/acl/acl** *<ACL number>***/re-mark/up1p** Update User Priority Configuration

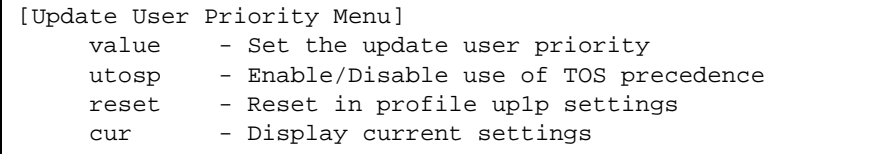

## **Table 166** ACL Re-Mark Update User Priority Options

## **Command Syntax and Usage**

## **value** *<0-7>*

Defines 802.1p value. The value is the priority bits information in the packet structure.

## **utosp enable**|**disable**

Enable or disable mapping of TOS (Type of Service) priority to 802.1p priority for in-profile packets. When enabled, the TOS value is used to set the 802.1p value.

#### **reset**

Resets UP1P settings to their default values.

#### **cur**

Displays current re-mark User Priority parameters for in-profile packets.

## <span id="page-300-0"></span>**/cfg/acl/acl** *<ACL number>***/pktfmt Packet Format Filtering Configuration**

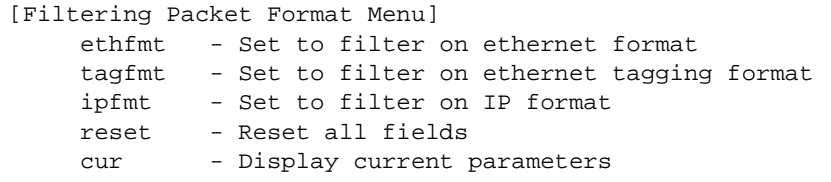

This menu allows you to define Packet Format matching criteria for an ACL.

**Table 167** ACL Packet Format Filtering Options

**Command Syntax and Usage**

## **ethfmt {none|eth2**|**SNAP**|**LLC}**

Defines the Ethernet format for the ACL.

## **tagfmt {disabled|any|none**|**tagged}**

Defines the tagging format for the ACL.

## **ipfmt {none**|**v4**|**v6}**

Defines the IP format for the ACL.

#### **reset**

Resets Packet Format parameters for the ACL to their default values.

**cur**

Displays the current Packet Format parameters for the ACL.

## <span id="page-301-0"></span>**/cfg/acl/acl6** *<ACL number>* **ACL IPv6 Configuration**

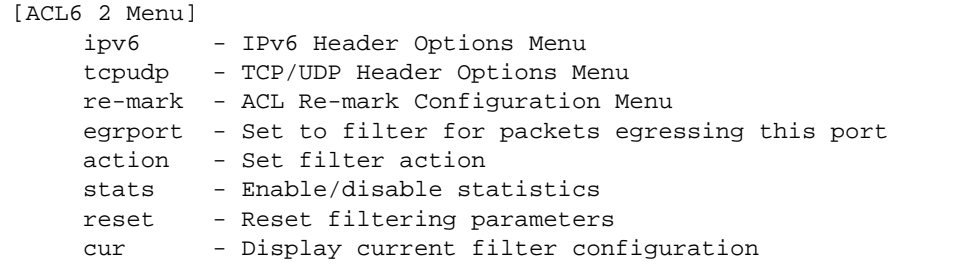

These menus allow you to define filtering criteria for each IPv6 Access Control List (ACL).

**Table 168** IPv6 ACL Options

**Command Syntax and Usage**

## **ipv6**

Displays the ACL IP Header menu. To view menu options, see [page 303](#page-302-0).

#### **tcpudp**

Displays the ACL TCP/UDP Header menu. To view menu options, see [page 304](#page-303-0).

#### **re-mark**

Displays the ACL Re-Mark menu. To view menu options, see [page 305](#page-304-0).

#### **egrport** *<port alias or number>*

Configures the ACL to function on egress packets.

## **action permit**|**deny**|**setprio** *<0-7>*

Configures a filter action for packets that match the ACL definitions. You can choose to permit (pass) or deny (drop) packets, or set the 802.1p priority level (0-7).

### **stats e**|**d**

Enables or disables the statistics collection for the Access Control List.

#### **reset**

Resets the ACL parameters to their default values.

#### **cur**

Displays the current ACL parameters.

## <span id="page-302-0"></span>**/cfg/acl/acl6** *<ACL number>***/ipv6 IP version 6 Filtering Configuration**

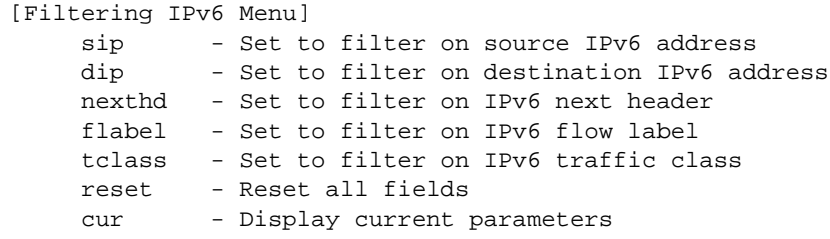

This menu allows you to define IPv6 matching criteria for an ACL.

**Table 169** IP version 6 Filtering Options

**Command Syntax and Usage**

**sip** *<IPv6 address> <prefix length>*

Defines a source IPv6 address for the ACL. If defined, traffic with this source IP address will match this ACL.

```
dip <IPv6 address> <prefix length>
```
Defines a destination IPv6 address for the ACL. If defined, traffic with this destination IP address will match this ACL.

### **nexthd** *<0-255>*

Defines the next header value for the ACL. If defined, traffic with this next header value will match this ACL.

### **flabel** *<0-1048575>*

Defines the flow label for the ACL. If defined, traffic with this flow label will match this  $ACL$ .

**tclass** *<0-255>*

Defines the traffic class for the ACL. If defined, traffic with this traffic class will match this ACL.

**reset**

Resets the IPv6 parameters for the ACL to their default values.

**cur**

Displays the current IPv6 parameters.

## <span id="page-303-0"></span>**/cfg/acl/acl6** *<ACL number>***/tcpudp IPv6 TCP/UDP Filtering Configuration**

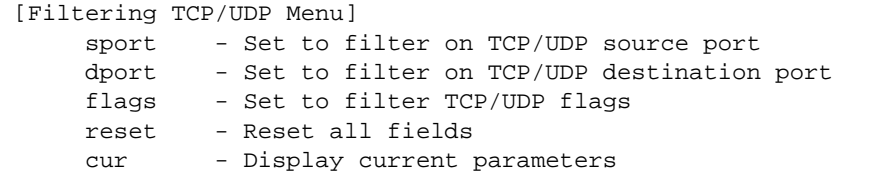

This menu allows you to define TCP/UDP matching criteria for an ACL.

**Table 170** IPv6 ACL TCP/UDP Filtering Options

**Command Syntax and Usage**

**sport** *<source port (1-65535)> <mask (0xFFFF)>*

Defines a source port for the ACL. If defined, traffic with the specified TCP or UDP source port will match this ACL. Specify the port number. Listed below are some of the well-known ports:

## **Number Name**

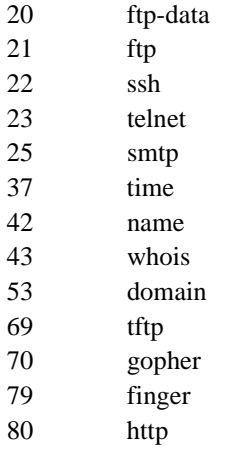

**dport** *<destination port (1-65535)> <mask (0xFFFF)>*

Defines a destination port for the ACL. If defined, traffic with the specified TCP or UDP destination port will match this ACL. Specify the port number, just as with sport above.

**flags**  $\langle value (0x0-0x3f) \rangle \langle \langle mask (0x0-0x3f) \rangle$ 

Defines a TCP/UDP flag for the ACL.

## **Table 170** IPv6 ACL TCP/UDP Filtering Options

**Command Syntax and Usage**

### **reset**

Resets the TCP/UDP parameters for the ACL to their default values.

**cur**

Displays the current TCP/UDP Filtering parameters.

## <span id="page-304-0"></span>**/cfg/acl/acl6** *<ACL number>***/re-mark IPv6 Re-Mark Configuration**

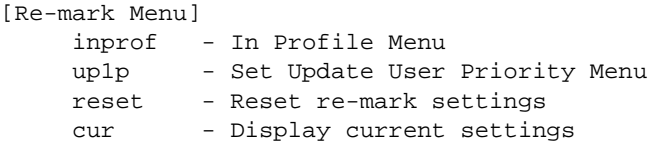

You can choose to re-mark IP header data for the selected ACL. You can configure different re-mark values, based on whether packets fall within the ACL metering profile, or out of the ACL metering profile.

**Table 171** IPv6 ACL Re-mark Options

**Command Syntax and Usage**

#### **inprof**

Displays the Re-Mark In-Profile menu. To view menu options, see [page 299.](#page-298-0)

#### **up1p**

Displays the Re-Mark Update User Priority menu. To view menu options, see [page 300](#page-299-0).

#### **reset**

Reset ACL re-mark parameters to their default values.

#### **cur**

Displays current re-mark parameters.

## **/cfg/acl/acl6** *<ACL number>***/re-mark/inprof** IPv6 Re-Marking In-Profile Configuration

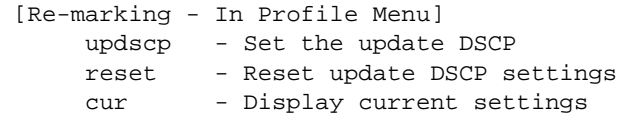

**Table 172** IPv6 ACL Re-Mark In-Profile Options

**Command Syntax and Usage**

**updscp** *<0-63>*

Re-marks the DiffServ Code Point (DSCP) of in-profile packets to the selected value.

#### **reset**

Resets the update DSCP parameters to their default values.

**cur**

Displays current re-mark in-profile parameters.

## **/cfg/acl/acl6** *<ACL number>***/re-mark/up1p** IPv6 Update User Priority Configuration

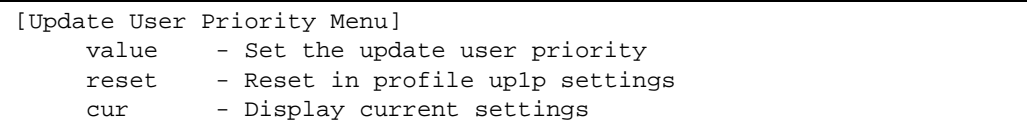

**Table 173** IPv6 ACL Re-Mark Update User Priority Options

**Command Syntax and Usage**

## **value** *<0-7>*

Defines 802.1p value. The value is the priority bits information in the packet structure.

#### **reset**

Resets UP1P settings to their default values.

#### **cur**

Displays current re-mark User Priority parameters.

## <span id="page-306-0"></span>**/cfg/acl/macl** *<MACL number>*  **Management ACL Configuration**

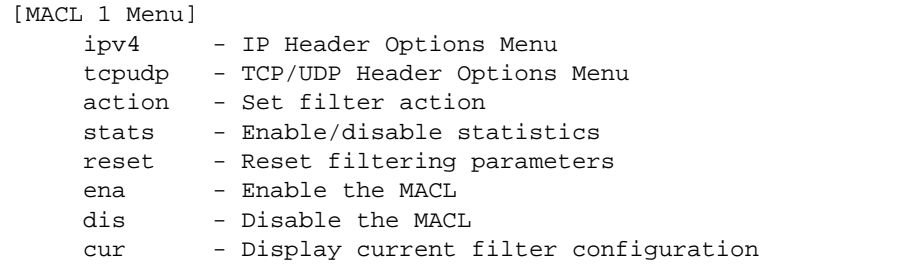

These menus allow you to define filtering criteria for each management ACL.

**Table 174** MACL Configuration Options

**Command Syntax and Usage**

## **ipv4**

Displays the MACL IP Header menu. To view menu options, see [page 294](#page-293-0).

### **tcpudp**

Displays the MACL TCP/UDP Header menu. To view menu options, see [page 296](#page-295-0).

```
action permit|deny|setprio <0-7>
```
Configures a filter action for packets that match the MACL definitions. You can choose to permit (pass) or deny (drop) packets, or set the 802.1p priority level (0-7).

#### **stats e**|**d**

Enables or disables the statistics collection for the MACL.

#### **reset**

Resets the MACL parameters to their default values.

#### **cur**

Displays the current MACL parameters.

## **/cfg/acl/macl** *<ACL number>***/ipv4 MACL IP version 4 Filtering Configuration**

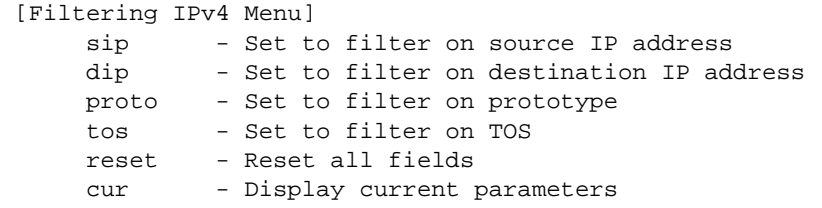

This menu allows you to define IPv4 matching criteria for an MACL.

### **Table 175** IP version 4 Filtering Options

**Command Syntax and Usage**

**sip** *<IP address> <mask (such as 255.255.255.0)>*

Defines a source IP address for the MACL. If defined, traffic with this source IP address will match this MACL. Specify an IP address in dotted decimal notation.

**dip** *<IP address> <mask (such as 255.255.255.0)>*

Defines a destination IP address for the MACL. If defined, traffic with this destination IP address will match this ACL.

### **proto** *<0-255>*

Defines an IP protocol for the MACL. If defined, traffic from the specified protocol matches this filter. Specify the protocol number. Listed below are some of the well-known protocols.

## **Number Name**

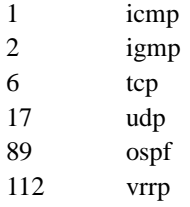

## **reset**

Resets the IPv4 parameters for the MACL to their default values.

#### **cur**

Displays the current IPv4 parameters.

## **/cfg/acl/macl** *<MACL number>***/tcpudp MACL TCP/UDP Filtering Configuration**

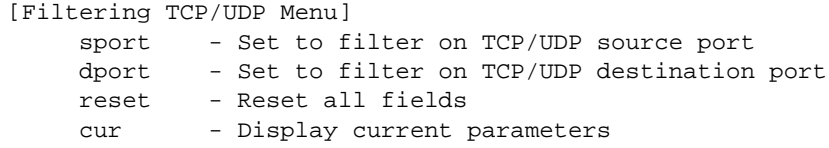

This menu allows you to define TCP/UDP matching criteria for an MACL.

**Table 176** TCP/UDP Filtering Options

**Command Syntax and Usage**

```
sport <source port (1-65535)> <mask (0xFFFF)>
```
Defines a source port for the ACL. If defined, traffic with the specified TCP or UDP source port will match this ACL. Specify the port number. Listed below are some of the well-known ports:

## **Number Name**

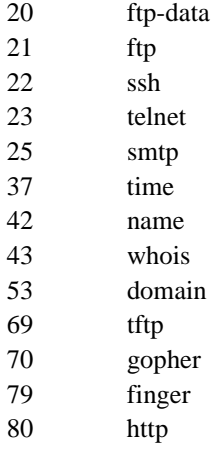

**dport** *<destination port (1-65535)> <mask (0xFFFF)>*

Defines a destination port for the ACL. If defined, traffic with the specified TCP or UDP destination port will match this ACL. Specify the port number, just as with sport above.

## **Table 176** TCP/UDP Filtering Options

**Command Syntax and Usage**

#### **reset**

Resets the TCP/UDP parameters for the ACL to their default values.

**cur**

Displays the current TCP/UDP Filtering parameters.

## <span id="page-309-0"></span>**/cfg/acl/group** *<ACL Group number>* **ACL Group Configuration**

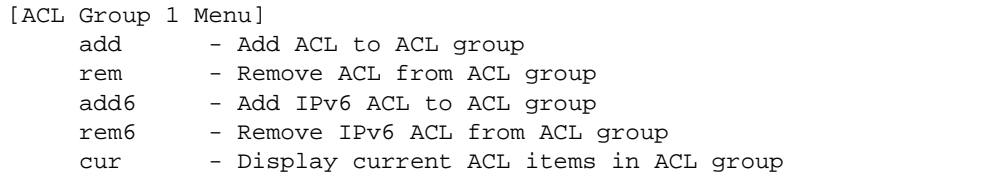

This menu allows you to compile one or more ACLs into an ACL Group. Once you create an ACL Group, you can assign the ACL Group to one or more ports.

**Table 177** ACL Group Options

**Command Syntax and Usage**

**add acl** *<ACL number>*

Adds the selected ACL to the ACL Group.

**rem acl** *<ACL number>*

Removes the selected ACL from the ACL Group.

**add6** *<1-128>*

Adds the selected IPv6 ACL to the ACL group.

**rem6** *<1-128>*

Removes the selected IPv6 ACL from the ACL group.

**cur**

Displays the current ACL group parameters.

## <span id="page-310-0"></span>**/cfg/acl/vmap** *<1-128>* **VLAN MAP Configuration**

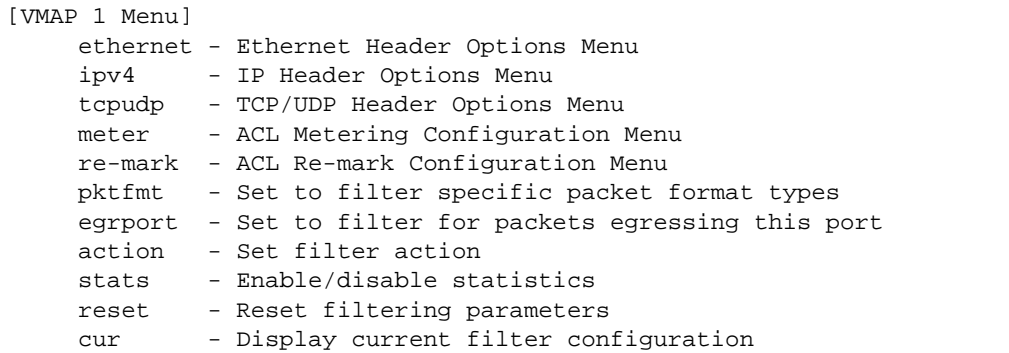

A VLAN Map is an Access Control List (ACL) that can be assigned to a VLAN or a VM group instead of a port. In a virtualized environment where Virtual Machines move between physical servers, VLAN Maps allow you to create traffic filtering and metering policies associated with a VM's VLAN.

For more information about VLAN Map configuration commands, see ["ACL Configuration" on](#page-290-1)  [page 291](#page-290-1).

For more information about assigning VLAN Maps to a VLAN, see ["VLAN Configuration" on](#page-359-0)  [page 360](#page-359-0).

For more information about assigning VLAN Maps to a VM group, see ["VM Group Configuration"](#page-470-0)  [on page 471.](#page-470-0)

# **/cfg/pmirr Port Mirroring Configuration**

```
[Port Mirroring Menu]
   monport - Monitoring Port based PM Menu
   mirror - Enable/Disable Mirroring
   cur - Display All Mirrored and Monitoring Ports
```
Port mirroring is disabled by default. For more information about port mirroring on the G8052, see "Appendix A: Troubleshooting" in the *BLADEOS Application Guide*.

The Port Mirroring menu is used to configure, enable, and disable the monitor port. When enabled, network packets being sent and/or received on a target port are duplicated and sent to a monitor port. By attaching a network analyzer to the monitor port, you can collect detailed information about your network performance and usage.

**Table 178** Port Mirroring Menu Options

**Command Syntax and Usage**

**monport** *<port alias or number>*

Displays port-mirroring menu. To view menu options, see [page 313.](#page-312-0)

```
mirror disable|enable
```
Enables or disables port mirroring

**cur**

Displays current settings of the mirrored and monitoring ports.

## <span id="page-312-0"></span>**/cfg/pmirr/monport** *<port alias or number>* **Port-Mirroring Configuration**

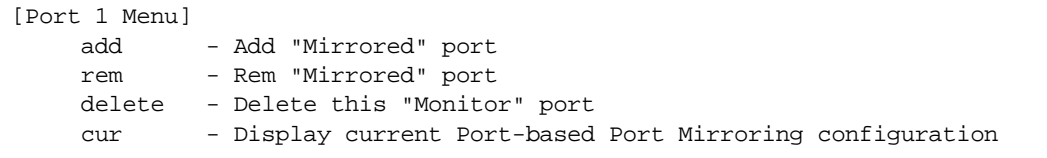

## **Table 179** Port Mirroring Monitor Port Options

## **Command Syntax and Usage**

**add** *<mirrored port (port to mirror from)> <direction (in, out, or both)>* 

Adds the port to be mirrored. This command also allows you to enter the direction of the traffic. It is necessary to specify the direction because:

If the source port of the frame matches the mirrored port and the mirrored direction is ingress or both (ingress and egress), the frame is sent to the monitoring port.

If the destination port of the frame matches the mirrored port and the mirrored direction is egress or both, the frame is sent to the monitoring port.

**rem** *<mirrored port (port to mirror from)>* 

Removes the mirrored port.

## **delete**

Deletes this monitor port.

**cur**

Displays the current settings of the monitoring port.

# **/cfg/l2 Layer 2 Configuration Menu**

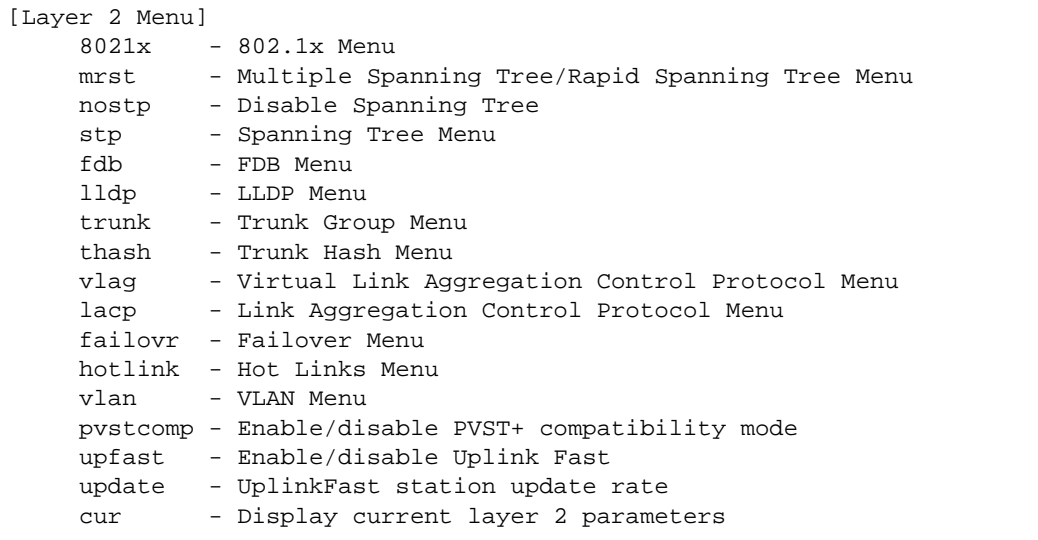

**Table 180** Layer 2 Configuration Menu Options

**Command Syntax and Usage**

### **8021x**

Displays the 802.1X Configuration menu. To view menu options, see [page 316.](#page-315-0)

#### **mrst**

Displays the Rapid Spanning Tree/Multiple Spanning Tree Protocol Configuration menu. To view menu options, see [page 322.](#page-321-0)

## **nostp enable|disable**

When enabled, globally turns Spanning Tree of f. All ports are placed into forwarding state. Any BPDU's received are flooded. BPDU Guard is not affected by this command.

```
stp <group number (1-128)>
```
Displays the Spanning Tree Configuration menu. To view menu options, see [page 328](#page-327-0).

## **fdb**

Displays the Forwarding Database menu. To view menu options, see [page 333](#page-332-0).

## **Table 180** Layer 2 Configuration Menu Options

**Command Syntax and Usage**

### **lldp**

Displays the LLDP menu. To view menu options, see [page 336](#page-335-0).

**trunk** *<trunk number (1-52)>*

Displays the Trunk Group Configuration menu. To view menu options, see [page 341](#page-340-0).

#### **thash**

Displays the Trunk Hash menu. To view menu options, see [page 342.](#page-341-0)

#### **vlag**

Displays the Virtual Link Aggregation Control Protocol (vLAG) menu. To view menu options, see [page 345](#page-344-0).

#### **lacp**

Displays the Link Aggregation Control Protocol menu. To view menu options, see [page 348](#page-347-0).

## **failovr**

Displays the Failover Configuration menu. To view menu options, see [page 350](#page-349-0).

### **hotlink**

Displays the Hot Links Configuration menu. To view menu options, see [page 355](#page-354-0).

#### **vlan** *<VLAN number (1-4095)>*

Displays the VLAN Configuration menu. To view menu options, see [page 360.](#page-359-1)

## **pvstcomp enable|disable**

Enables or disables VLAN tagging of Spanning Tree BPDUs. The default setting is **enabled**.

### **upfast enable**|**disable**

Enables or disables Fast Uplink Convergence, which provides rapid Spanning Tree convergence to an upstream switch during failover.

**Note**: When enabled, this feature increases bridge priorities to 65535 for all STGs and path cost by 3000 for all STP ports.

## **Table 180** Layer 2 Configuration Menu Options

**Command Syntax and Usage**

**update** *<10-200>*

Configures the station update rate. The default value is 40.

**cur**

Displays current Layer 2 parameters.

## <span id="page-315-0"></span>**/cfg/l2/8021x 802.1X Configuration**

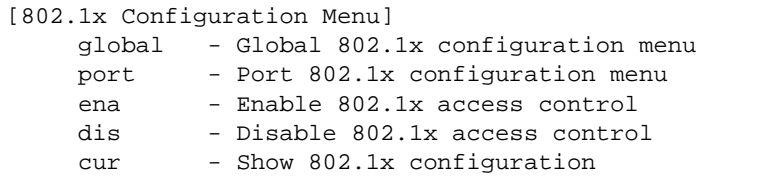

This feature allows you to configure the G8052 as an IEEE 802.1X Authenticator, to provide port-based network access control.

**Table 181** 802.1X Configuration Options

**Command Syntax and Usage**

#### **global**

Displays the global 802.1X Configuration menu. To view menu options, see [page 317](#page-316-0).

**port** *<port alias or number>*

Displays the 802.1X Port menu. To view menu options, see [page 320](#page-319-0).

#### **ena**

Globally enables 802.1X.

## **dis**

Globally disables 802.1X.

#### **cur**

Displays current 802.1X parameters.

## <span id="page-316-0"></span>**/cfg/l2/8021x/global** 802.1X Global Configuration

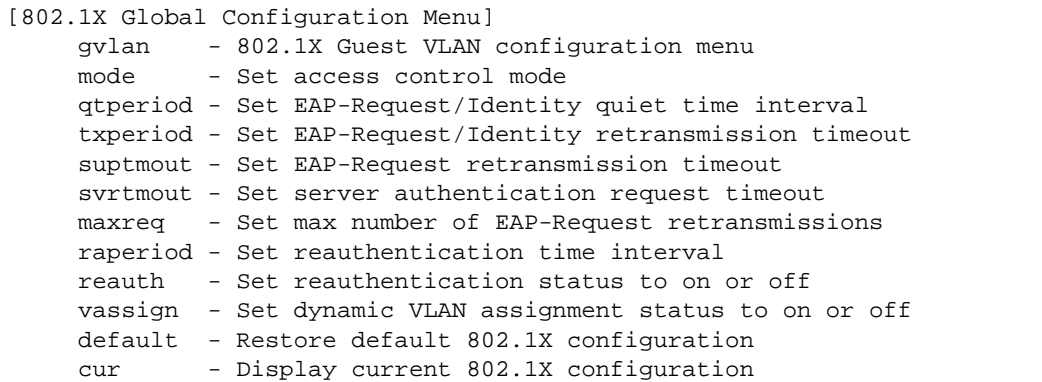

The global 802.1X menu allows you to configure parameters that affect all ports in the G8052.

## **Table 182** 802.1X Global Configuration Options

### **Command Syntax and Usage**

## **gvlan**

Displays the 802.1X Guest VLAN Configuration menu. To view menu options, see [page 319](#page-318-0).

## **mode force-unauth**|**auto**|**force-auth**

Sets the type of access control for all ports:

- $\Box$  force-unauth: the port is unauthorized unconditionally.
- $\Box$  auto: the port is unauthorized until it is successfully authorized by the RADIUS server.
- $\Box$  force-auth: the port is authorized unconditionally, allowing all traffic.

The default value is force-auth.

## **qtperiod** *<0-65535>*

Sets the time, in seconds, the authenticator waits before transmitting an EAP-Request/ Identity frame to the supplicant (client) after an authentication failure in the previous round of authentication. The default value is 60 seconds.

## **txperiod** *<1-65535>*

Sets the time, in seconds, the authenticator waits for an EAP-Response/Identity frame from the supplicant (client) before retransmitting an EAP-Request/Identity frame. The default value is 30 seconds.

## **Table 182** 802.1X Global Configuration Options

### **Command Syntax and Usage**

## **suptmout** *<1-65535>*

Sets the time, in seconds, the authenticator waits for an EAP-Response packet from the supplicant (client) before retransmitting the EAP-Request packet to the authentication server. The default value is 30 seconds.

## **svrtmout** *<1-65535>*

Sets the time, in seconds, the authenticator waits for a response from the RADIUS server before declaring an authentication timeout. The default value is 30 seconds.

The time interval between transmissions of the RADIUS Access-Request packet containing the supplicant's (client's) EAP-Response packet is determined by the current setting of /cfg/sys/radius/timeout (default is 3 seconds).

## **maxreq** *<1-10>*

Sets the maximum number of times the authenticator retransmits an EAP-Request packet to the supplicant (client). The default value is 2.

## **raperiod** *<1-604800>*

Sets the time, in seconds, the authenticator waits before re-authenticating a supplicant (client) when periodic re-authentication is enabled. The default value is 3600 seconds.

## **reauth on**|**off**

Sets the re-authentication status to on or  $\sigma$  f. The default value is  $\sigma$  f.

### **vassign on**|**off**

Sets the dynamic VLAN assignment status to on or off. The default value is off.

#### **default**

Resets the global 802.1X parameters to their default values.

#### **cur**

Displays current global 802.1X parameters.

## <span id="page-318-0"></span>**/cfg/l2/8021x/global/gvlan** 802.1X Guest VLAN Configuration

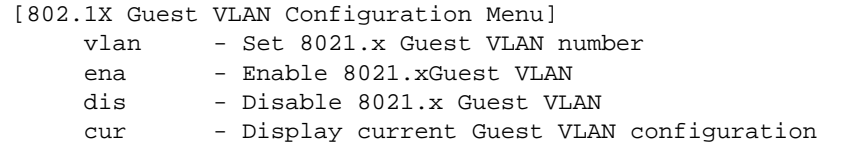

The 802.1X Guest VLAN menu allows you to configure a Guest VLAN for unauthenticated ports. The Guest VLAN provides limited access to switch functions.

**Table 183** 802.1X Guest VLAN Configuration Options

**Command Syntax and Usage**

**vlan** *<VLAN number>*

Configures the Guest VLAN number.

#### **ena**

Enables the 802.1X Guest VLAN.

## **dis**

Disables the 802.1X Guest VLAN.

#### **cur**

Displays current 802.1X Guest VLAN parameters.

## <span id="page-319-0"></span>**/cfg/l2/8021x/port** *<port alias or number>* 802.1X Port Configuration

```
[802.1X Port Configuration Menu]
mode - Set access control mode
 qtperiod - Set EAP-Request/Identity quiet time interval
 txperiod - Set EAP-Request/Identity retransmission timeout
 suptmout - Set EAP-Request retransmission timeout
 svrtmout - Set server authentication request timeout
 maxreq - Set max number of EAP-Request retransmissions
 raperiod - Set reauthentication time interval
 reauth - Set reauthentication status to on or off
 vassign - Set dynamic VLAN assignment status to on or off
 default - Restore default 802.1X configuration
 global - Apply current global 802.1X configuration to this port
 cur - Display current 802.1X configuration
```
The 802.1X port menu allows you to configure parameters that affect the selected port in the G8052. These settings override the global 802.1X parameters.

## **Table 184** 802.1X Port Configuration Options

```
Command Syntax and Usage
```
## **mode force-unauth**|**auto**|**force-auth**

Sets the type of access control for the port:

- $\Box$  **force-unauth** the port is unauthorized unconditionally.
- $\Box$  **auto** the port is unauthorized until it is successfully authorized by the RADIUS server.
- $\Box$  **force-auth** the port is authorized unconditionally, allowing all traffic.

The default value is force-auth.

### **qtperiod** *<0-65535>*

Sets the time, in seconds, the authenticator waits before transmitting an EAP-Request/ Identity frame to the supplicant (client) after an authentication failure in the previous round of authentication. The default value is 60 seconds.

## **txperiod** *<1-65535>*

Sets the time, in seconds, the authenticator waits for an EAP-Response/Identity frame from the supplicant (client) before retransmitting an EAP-Request/Identity frame. The default value is 30 seconds.

## **Table 184** 802.1X Port Configuration Options

#### **Command Syntax and Usage**

### **suptmout** *<1-65535>*

Sets the time, in seconds, the authenticator waits for an EAP-Response packet from the supplicant (client) before retransmitting the EAP-Request packet to the authentication server. The default value is 30 seconds.

## **svrtmout** *<1-65535>*

Sets the time, in seconds, the authenticator waits for a response from the RADIUS server before declaring an authentication timeout. The default value is 30 seconds.

The time interval between transmissions of the RADIUS Access-Request packet containing the supplicant's (client's) EAP-Response packet is determined by the current setting of /cfg/sys/radius/timeout (default is 3 seconds).

## **maxreq** *<1-10>*

Sets the maximum number of times the authenticator retransmits an EAP-Request packet to the supplicant (client). The default value is 2.

## **raperiod** *<1-604800>*

Sets the time, in seconds, the authenticator waits before re-authenticating a supplicant (client) when periodic re-authentication is enabled. The default value is 3600 seconds.

#### **reauth on**|**off**

Sets the re-authentication status to on or  $\sigma$  f. The default value is  $\sigma$  f.

### **vassign on**|**off**

Sets the dynamic VLAN assignment status to on or off. The default value is off.

### **default**

Resets the 802.1X port parameters to their default values.

#### **global**

Applies current global 802.1X configuration parameters to the port.

**cur**

Displays current 802.1X port parameters.

# <span id="page-321-0"></span>**/cfg/l2/mrst RSTP/MSTP/PVRST Configuration**

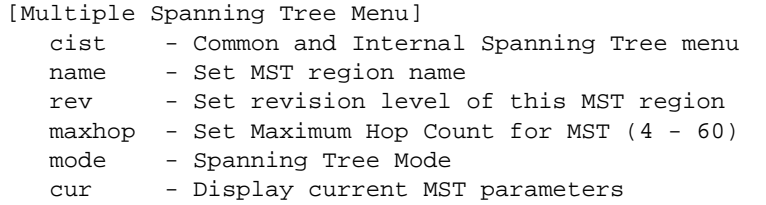

BLADEOS supports STP/PVST+, the IEEE 802.1w Rapid Spanning Tree Protocol (RSTP), IEEE 802.1s Multiple Spanning Tree Protocol (MSTP), and Per VLAN Rapid Spanning Tree Protocol (PVRST+). MSTP allows you to map many VLANs to a small number of Spanning Tree Groups (STGs), each with its own topology.

Up to 32 Spanning Tree Groups can be configured in **mstp** mode. MRST is turned off by default and the default STP mode is RSTP.

**Table 185** MSTP/RSTP/PVRST Configuration Options

**Command Syntax and Usage**

## **cist**

Displays the Common Internal Spanning Tree (CIST) menu. To view menu options, see [page 323](#page-322-0).

## **name** *<1-32 characters>*

Configures a name for the MSTP region. All devices within a MSTP region must have the same region name.

## **rev** *<0-65535>*

Configures a version number for the MSTP region. The version is used as a numerical identifier for the region. All devices within a MSTP region must have the same version number.

**maxhop** *<4-60>*

Configures the maximum number of bridge hops a packet may traverse before it is dropped. The default is 20.

## **Table 185** MSTP/RSTP/PVRST Configuration Options

**Command Syntax and Usage**

## **mode mstp**|**rstp**|**pvrst**

Selects the Spanning Tree mode, as follows: Multiple Spanning Tree (**mstp**), Rapid Spanning Tree (**rstp**), Per VLAN Rapid Spanning Tree Plus (**pvrst**).

The default mode is RSTP.

**cur**

Displays the current RSTP/MSTP/PVRST+ configuration.

## <span id="page-322-0"></span>**/cfg/l2/mrst/cist**

# **Common Internal Spanning Tree Configuration**

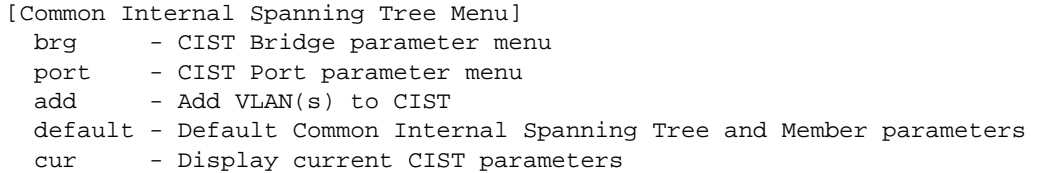

[Table 186](#page-322-1) describes the commands used to configure Common Internal Spanning Tree (CIST) parameters. The CIST provides compatibility with different MSTP regions and with devices running different Spanning Tree instances. It is equivalent to Spanning Tree Group 0.

**Table 186** CIST Configuration Options

<span id="page-322-1"></span>**Command Syntax and Usage**

#### **brg**

Displays the CIST Bridge menu. To view menu options, see [page 324.](#page-323-0)

**port** *<port alias or number>*

Displays the CIST Port menu. To view menu options, see [page 326](#page-325-0).

**add** *<VLAN numbers>*

Adds selected VLANs to the CIST.

## **Table 186** CIST Configuration Options

**Command Syntax and Usage**

### **default**

Resets all CIST parameters to their default values.

**cur**

Displays the current CIST configuration.

## <span id="page-323-0"></span>**/cfg/l2/mrst/cist/brg** CIST Bridge Configuration

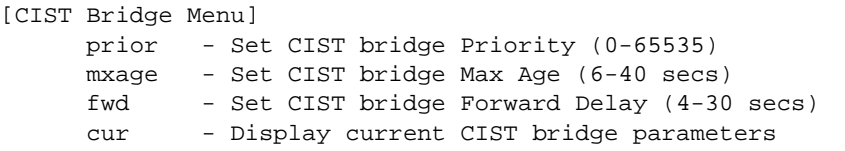

CIST bridge parameters are used only when the switch is in MSTP mode. CIST parameters do not affect operation of STP/PVST+.

## **Table 187** CIST Bridge Configuration Options

**Command Syntax and Usage**

#### **prior** *<0-65535>*

Configures the CIST bridge priority. The bridge priority parameter controls which bridge on the network is the MSTP root bridge. To make this switch the root bridge, configure the bridge priority lower than all other switches and bridges on your network. The lower the value, the higher the bridge priority.

The range is 0 to 65535, in steps of 4096 (0, 4096, 8192...). The default value is 32768.

**mxage** *<6-40 seconds>*

Configures the CIST bridge maximum age. The maximum age parameter specifies the maximum time the bridge waits without receiving a configuration bridge protocol data unit before it reconfigures the MSTP network. The range is 6 to 40 seconds, and the default is 20 seconds.
## **Table 187** CIST Bridge Configuration Options

**Command Syntax and Usage**

## **fwd** *<4-30 seconds>*

Configures the CIST bridge forward delay parameter. The forward delay parameter specifies the amount of time that a bridge port has to wait before it changes from the listening state to the learning state and from the learning state to the forwarding state. The range is 4 to 30 seconds, and the default is 15 seconds.

## **cur**

Displays the current CIST bridge configuration.

**/cfg/l2/mrst/cist/port** *<port alias or number>* CIST Port Configuration

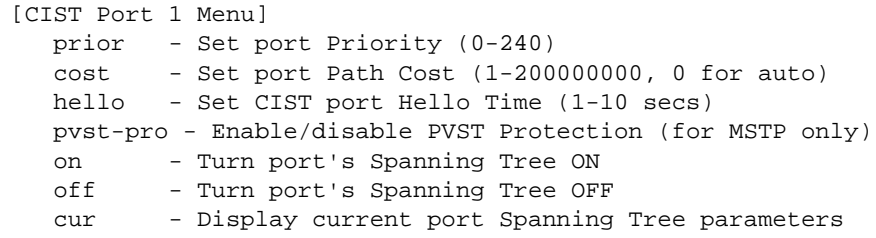

CIST port parameters are used to modify MRST operation on an individual port basis. CIST parameters do not affect operation of STP/PVST+, RSTP, or PVRST+. For each port, RSTP/MSTP is turned on by default.

**Table 188** CIST Port Configuration Options

**Command Syntax and Usage**

**prior** *<0-240>*

Configures the CIST port priority. The port priority helps determine which bridge port becomes the designated port. In a network topology that has multiple bridge ports connected to a single segment, the port with the lowest port priority becomes the designated port for the segment. The range is 0 to 240, in steps of 16 (0, 16, 32...), and the default is 128.

#### **cost** *<0-200000000>*

Configures the CIST port path cost. The port path cost is used to help determine the designated port for a segment. Port path cost is based on the port speed, and is calculated as follows:

- $\Box$  100Mbps = 200000
- $\Box$  1Gbps = 20000
- $\Box$  10Gbps = 2000

The default value of 0 (zero) indicates that the default path cost will be computed for an auto negotiated link speed.

## **hello** *<1-10 seconds>*

Configures the CIST port Hello time.The Hello time specifies how often the root bridge transmits a configuration bridge protocol data unit (BPDU). Any bridge that is not the root bridge uses the root bridge Hello value. The range is 1 to 10 seconds, and the default is 2 seconds.

## **Table 188** CIST Port Configuration Options

**Command Syntax and Usage**

## **pvst-pro e|d**

Configures PVST Protection on the selected port. If the port receives any PVST+/PVRST+ BPDUs, it error disabled. PVST Protection works only in MSTP mode. The default setting is disabled.

### **on**

Enables MRST on the port.

## **off**

Disables MRST on the port.

## **cur**

Displays the current CIST port configuration.

# **/cfg/l2/stp** *<STP group index>* **Spanning Tree Configuration**

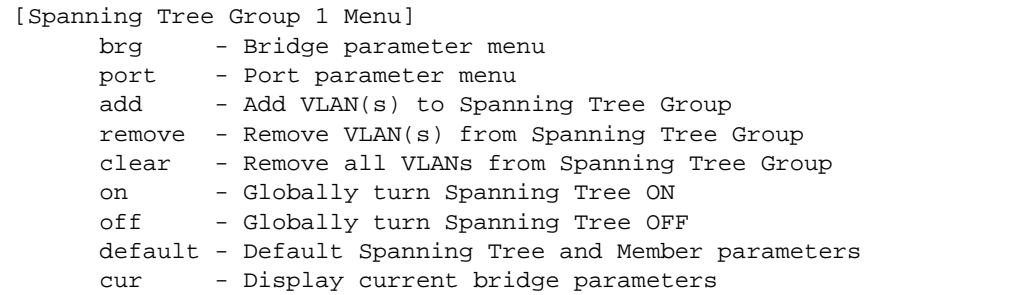

BLADEOS supports the IEEE 802.1D Spanning Tree Protocol (STP). STP is used to prevent loops in the network topology. Up to 128 Spanning Tree Groups can be configured on the switch.

**Note –** When VRRP is used for active/active redundancy, STP must be turned on.

## **Table 189** Spanning Tree Configuration Options

**Command Syntax and Usage**

#### **brg**

Displays the Bridge Spanning Tree menu. To view menu options, see [page 329](#page-328-0).

**port** *<port alias or number>*

Displays the Spanning Tree Port menu. To view menu options, see [page 331.](#page-330-0)

## **add** *<VLAN number>*

Associates a VLAN with a spanning tree and requires a VLAN ID as a parameter.

#### **remove** *<VLAN number>*

Breaks the association between a VLAN and a spanning tree and requires a VLAN ID as a parameter.

#### **clear**

Removes all VLANs from a spanning tree.

#### **on**

Globally enables Spanning Tree Protocol. STG is turned on by default.

#### **off**

Globally disables Spanning Tree Protocol.

## **Table 189** Spanning Tree Configuration Options

**Command Syntax and Usage**

### **default**

Restores a spanning tree instance to its default configuration.

**cur**

Displays current Spanning Tree Protocol parameters.

# <span id="page-328-0"></span>**/cfg/l2/stp** *<STP group number>***/brg** Spanning Tree Bridge Configuration

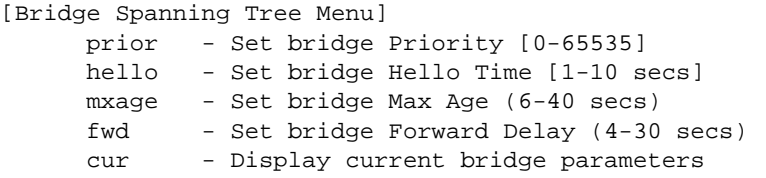

Spanning Tree bridge parameters affect the global STG operation of the switch. STG bridge parameters include:

- **Bridge priority**
- **Bridge hello time**
- **Bridge maximum age**
- **Forwarding delay**

## **Table 190** Spanning Tree Bridge Options

**Command Syntax and Usage**

## **prior** *<new bridge priority (0-65535)>*

Configures the bridge priority. The bridge priority parameter controls which bridge on the network is the STG root bridge. To make this switch the root bridge, configure the bridge priority lower than all other switches and bridges on your network. The lower the value, the higher the bridge priority. The default value is 65534.

**RSTP/MSTP**: The range is 0 to 61440, in steps of 4096 (0, 4096, 8192...), and the default is 61440.

### **hello** *<new bridge hello time (1-10 secs)>*

Configures the bridge hello time.The hello time specifies how often the root bridge transmits a configuration bridge protocol data unit (BPDU). Any bridge that is not the root bridge uses the root bridge hello value. The range is 1 to 10 seconds, and the default is 2 seconds.

This command does not apply to MSTP (see CIST on [page 323](#page-322-0)).

## **mxage** *<new bridge max age (6-40 secs)>*

Configures the bridge maximum age. The maximum age parameter specifies the maximum time the bridge waits without receiving a configuration bridge protocol data unit before it re configures the STG network. The range is 6 to 40 seconds, and the default is 20 seconds.

This command does not apply to MSTP (see CIST on [page 323](#page-322-0)).

**fwd** *<new bridge Forward Delay (4-30 secs)>*

Configures the bridge forward delay parameter. The forward delay parameter specifies the amount of time that a bridge port has to wait before it changes from the listening state to the learning state and from the learning state to the forwarding state. The range is 4 to 30 seconds, and the default is 15 seconds.

This command does not apply to MSTP (see CIST on [page 323](#page-322-0)).

**cur**

Displays the current bridge STG parameters.

When configuring STG bridge parameters, the following formulas must be used:

- $\Box$  2<sup>\*</sup>(*fwd*-1)  $\geq$  *mxage*
- $\Box$   $2^*(\text{hello+1}) \leq \text{maxage}$

<span id="page-330-0"></span>**/cfg/l2/stp** *<STP Group Index>***/port** *<port alias or number>* Spanning Tree Port Configuration

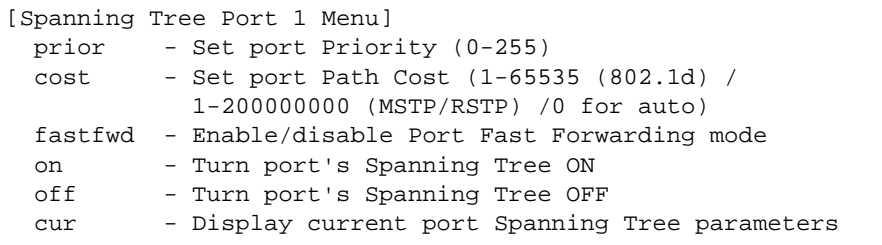

By default for STP/PVST+, Spanning Tree is turned **on** for data ports. By default for RSTP/MSTP, Spanning Tree is turned **on** for data ports. STG port parameters include:

- **Port priority**
- $\blacksquare$  Port path cost

For more information about port Spanning Tree commands, see ["Port Spanning Tree](#page-280-0)  [Configuration" on page 281.](#page-280-0)

```
Table 191 Spanning Tree Port Options
```
**Command Syntax and Usage**

```
prior <new port Priority (0-255)>
```
Configures the port priority. The port priority helps determine which bridge port becomes the designated port. In a network topology that has multiple bridge ports connected to a single segment, the port with the lowest port priority becomes the designated port for the segment. The default value is 128.

**RSTP/MSTP**: The range is 0 to 240, in steps of 16 (0, 16, 32...).

```
cost <1-65535, 0 for default)>
```
Configures the port path cost. The port path cost is used to help determine the designated port for a segment. Port path cost is based on the port speed, and is calculated as follows:

- $\Box$  100Mbps = 19
- $\Box$  1Gbps = 4
- $\Box$  10Gbps = 2

The default value of 0 (zero) indicates that the default path cost will be computed for an auto negotiated link speed.

## **Table 191** Spanning Tree Port Options

**Command Syntax and Usage**

## **fastfwd enable|disable**

Disables or enables Port Fast Forwarding, which permits a port that participates in Spanning Tree to bypass the Listening and Learning states and enter directly into the Forwarding state. While in the Forwarding state, the port listens to the BPDUs to learn if there is a loop and, if dictated by normal STG behavior (following priorities, etc.), the port transitions into the Blocking state.

**Note**: This feature is used only when the switch is in STP/PVST+ mode, and permits the switch to interoperate well within Rapid Spanning Tree networks.

The default setting is disabled.

#### **on**

Enables STG on the port.

## **off**

Disables STG on the port.

### **cur**

Displays the current STG port parameters.

# **/cfg/l2/fdb Forwarding Database Configuration**

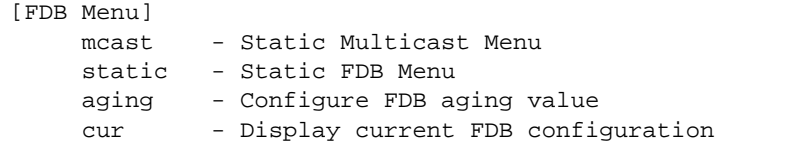

Use the following commands to configure the Forwarding Database (FDB) for the G8052.

## **Table 192** FDB Configuration Options

## **Command Syntax and Usage**

#### **mcast**

Displays the static Multicast menu. To view menu options, see [page 334.](#page-333-0)

### **static**

Displays the static FDB menu. To view menu options, see [page 335.](#page-334-0)

**aging** *<0-65535>*

Configures the aging value for FDB entries, in seconds. The default value is 300.

#### **cur**

Displays the current FDB parameters.

# <span id="page-333-0"></span>**/cfg/l2/fdb/mcast Static Multicast MAC Configuration**

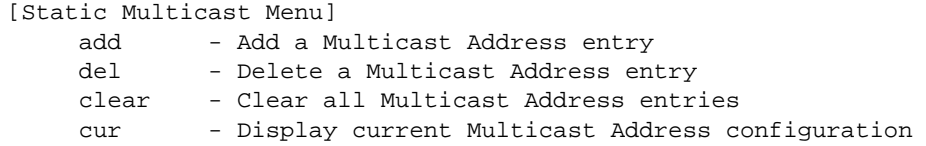

The following options are available to control the forwarding of known and unknown multicast packets:

- All multicast packets are flooded to the entire VLAN. This is the default switch behavior.
- Known multicast packets are forwarded only to those ports specified. Unknown multicast packets are flooded to the entire VLAN. To configure this option, define the Multicast MAC address for the VLAN and specify ports that are to receive multicast packets (**/cfg/l2/fdb/mcast/add**).
- Known multicast packets are forwarded only to those ports specified. Unknown multicast packets are dropped. To configure this option:
	- $\Box$  Define the Multicast MAC address for the VLAN and specify ports that are to receive multicast packets (**/cfg/l2/fdb/mcast/add**).
	- $\Box$  Enable Flood Blocking on ports that are not to receive multicast packets (**/cfg/port** *x***/floodblk ena**).

Use the following commands to configure static Multicast MAC entries in the Forwarding Database (FDB).

## **Table 193** Static Multicast MAC Options

**Command Syntax and Usage**

**add** *<MAC address> <VLAN number> <port alias or number>*

Adds a static multicast entry. You can list ports separated by a comma, or enter a range of ports separated by a hyphen ( - ). For example:

```
add 01:00:00:23:3f:01 200 1-4
```
**del** *<MAC address> <VLAN number> <port alias or number>*

Deletes a static multicast entry.

**Table 193** Static Multicast MAC Options

**Command Syntax and Usage**

```
clear {mac <MAC address>|vlan <VLAN number>|
port <port alias or number>|all}
```
Clears static multicast entries.

**cur**

Display current static multicast entries.

# <span id="page-334-0"></span>**/cfg/l2/fdb/static Static FDB Configuration**

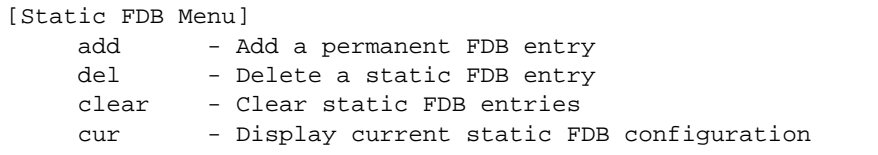

Use the following commands to configure static entries in the Forwarding Database (FBD).

**Table 194** Static FDB Configuration Options

**Command Syntax and Usage**

```
add <MAC address> <VLAN number> {port <port alias or number>|
trunk <trunk group number>|adminkey <value>}
```
Adds a permanent FDB entry. Enter the MAC address using the following format: xx:xx:xx:xx:xx:xx

For example, 08:00:20:12:34:56

You can also enter the MAC address as follows:

xxxxxxxxxxxx

For example, 080020123456

**del** *<MAC address> <VLAN number>* 

Deletes a permanent FDB entry.

**Table 194** Static FDB Configuration Options

**Command Syntax and Usage**

```
clear {mac <MAC address>|vlan <VLAN number>|
port <port alias or number>|trunk <trunk ID>|adminkey <1-65535>|all}
```
Clears static FDB entries.

**cur** 

Display current static FDB configuration.

# **/cfg/l2/lldp LLDP Configuration**

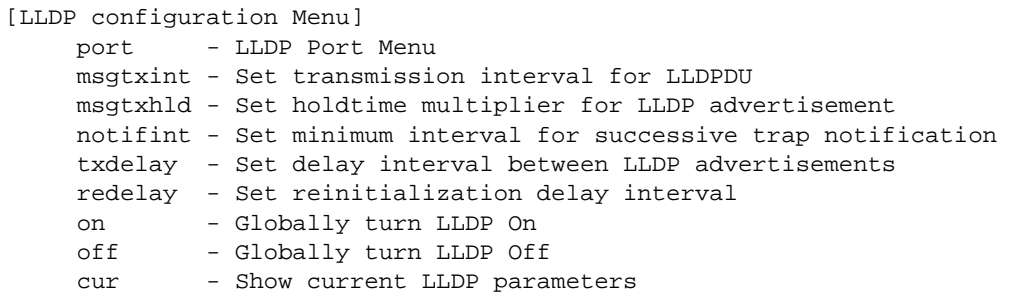

Use the following commands to configure Link Layer Detection Protocol (LLDP).

**Table 195** LLDP Configuration Options

**Command Syntax and Usage**

**port** *<port alias or number>*

Displays the LLDP Port Configuration menu. To view menu options, see [page 338](#page-337-0).

**msgtxint** *<5-32768>*

Configures the message transmission interval, in seconds. The default value is 30.

**msgtxhld** *<2-10>*

Configures the message hold time multiplier. The hold time is configured as a multiple of the message transmission interval.

The default value is 4.

**notifint** *<1-3600>*

Configures the trap notification interval, in seconds. The default value is 5.

## **Table 195** LLDP Configuration Options

### **Command Syntax and Usage**

#### **txdelay** *<1-8192>*

Configures the transmission delay interval. The transmit delay timer represents the minimum time permitted between successive LLDP transmissions on a port.

The default value is 2.

### **redelay** *<1-10>*

Configures the re-initialization delay interval, in seconds. The re-initialization delay allows the port LLDP information to stabilize before transmitting LLDP messages.

The default value is 2.

#### **on**

Globally turns LLDP on. The default setting is **on**.

## **off**

Globally turns LLDP off.

#### **cur**

Display current LLDP configuration.

## <span id="page-337-0"></span>**/cfg/l2/lldp/port** *<port alias or number>* LLDP Port Configuration

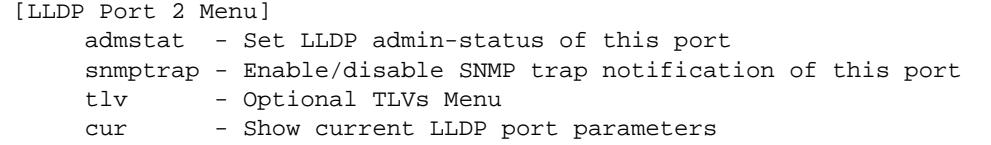

Use the following commands to configure LLDP port options.

**Table 196** LLDP Port Configuration Options

```
Command Syntax and Usage
```

```
admstat disabled|tx_only|rx_only|tx_rx
```
Configures the LLDP transmission type for the port, as follows:

- □ Transmit only
- □ Receive only
- $\Box$  Transmit and receive
- Disabled

The default value is tx\_rx.

## **snmptrap e|d**

Enables or disables SNMP trap notification for LLDP messages.

#### **tlv**

Displays the Optional TLV menu for the selected port. To view menu options, see [page 339.](#page-338-0)

#### **cur**

Display current LLDP configuration.

## <span id="page-338-0"></span>**/cfg/l2/lldp/port** *<port alias or number>***/tlv** LLDP Optional TLV Configuration

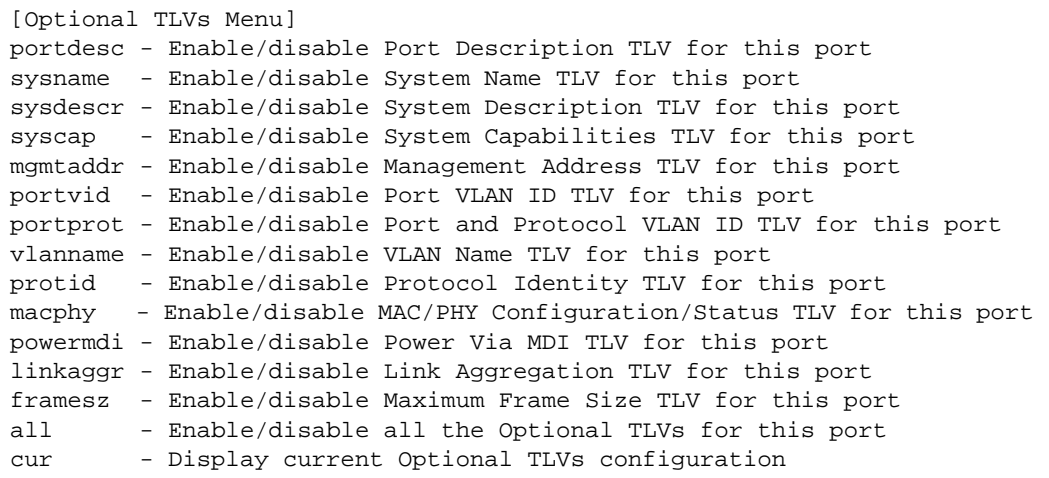

Use the following commands to configure LLDP port TLV (Type, Length, Value) options for the selected port.

## **Table 197** Optional TLV Options

**Command Syntax and Usage**

## **portdesc d|e**

Enables or disables the Port Description information type.

#### **sysname d|e**

Enables or disables the System Name information type.

## **sysdescr d|e**

Enables or disables the System Description information type.

## **syscap d|e**

Enables or disables the System Capabilities information type.

#### **mgmtaddr d|e**

Enables or disables the Management Address information type.

### **portvid d|e**

Enables or disables the Port VLAN ID information type.

## **Table 197** Optional TLV Options

**Command Syntax and Usage**

## **portprot d|e**

Enables or disables the Port and VLAN Protocol ID information type.

### **vlanname d|e**

Enables or disables the VLAN Name information type.

## **protid d|e**

Enables or disables the Protocol ID information type.

## **macphy d|e**

Enables or disables the MAC/Phy Configuration information type.

### **powermdi d|e**

Enables or disables the Power via MDI information type.

## **linkaggr d|e**

Enables or disables the Link Aggregation information type.

## **framesz d|e**

Enables or disables the Maximum Frame Size information type.

## **all d|e**

Enables or disables all optional TLV information types.

#### **cur**

Display current Optional TLV configuration.

# **/cfg/l2/trunk** *<trunk group number>* **Trunk Configuration**

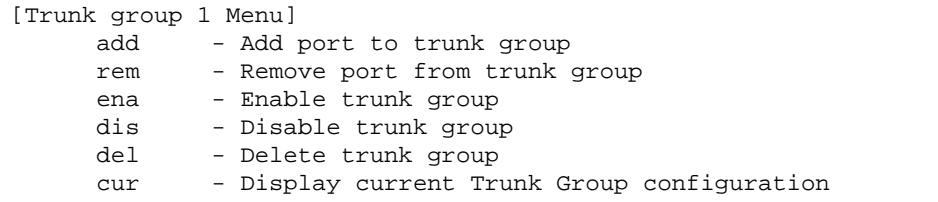

Trunk groups can provide super-bandwidth connections between G8052s or other trunk capable devices. A *trunk* is a group of ports that act together, combining their bandwidth to create a single, larger port. Up to 52 trunk groups can be configured on the G8052, with the following restrictions:

- Any physical switch port can belong to no more than one trunk group.
- Up to 8 ports can belong to the same trunk group.
- Configure all ports in a trunk group with the same properties (speed, duplex, flow control, STG, VLAN, and so on).
- Trunking from non-BLADE devices must comply with  $\text{Cisco}^{\circledR}$  EtherChannel<sup>®</sup> technology.

By default, each trunk group is empty and disabled.

**Table 198** Trunk Configuration Options

**Command Syntax and Usage**

**add** *<port alias or number>*

Adds a physical port or ports to the current trunk group. You can add several ports, with each port separated by a comma ( , ) or a range of ports, separated by a dash ( - ).

**rem** *<port alias or number>*

Removes a physical port or ports from the current trunk group.

#### **ena**

Enables the current trunk group.

## **dis**

Disables the current trunk group.

## **del**

Removes the current trunk group configuration.

#### **cur**

Displays current trunk group parameters.

# **/cfg/l2/thash Trunk Hash Configuration**

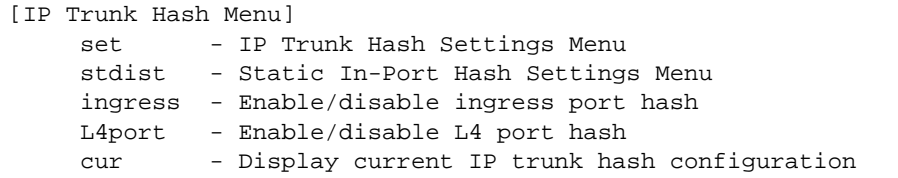

Use the following commands to configure trunk hash settings for the G8052. Trunk hash parameters are set globally for the G8052. The trunk hash settings affect both static trunks and LACP trunks.

To achieve the most even traffic distribution, select options that exhibit a wide range of values for your particular network. You may use the configuration settings listed in [Table 199](#page-341-0) combined with the hash parameters listed in [Table 200.](#page-342-1)

**Table 199** Trunk Hash Settings

<span id="page-341-0"></span>**Command Syntax and Usage**

**set**

Displays the Trunk Hash Settings menu. To view menu options, see [page 343](#page-342-0).

## **stdist**

Displays the Static In-Port Hash Settings menu. To view menu options, see [page 343.](#page-342-0)

## **ingress e|d**

Enables or disables trunk hash computation based on the ingress port. The default setting is disabled.

## **L4port e|d**

Enables or disables use of Layer 4 service ports (TCP, UDP, and so on) to compute the hash value. The default setting is disabled.

#### **cur**

Display current trunk hash configuration.

# <span id="page-342-0"></span>**/cfg/l2/thash/set** Trunk Hash Settings

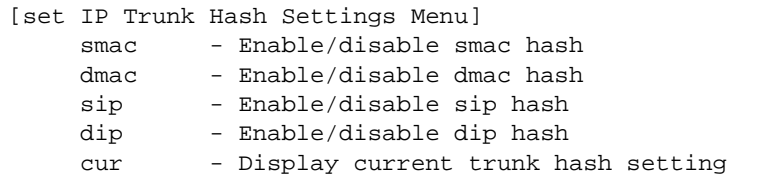

You can enable one or two of the following parameters, to configure any of the following valid combinations:

- SMAC (source MAC only)
- **DMAC** (destination MAC only)
- **SIP** (source IP only)
- $\blacksquare$  DIP (destination IP only)
- $\blacksquare$  SIP + DIP (source IP and destination IP)
- $\blacksquare$  SMAC + DMAC (source MAC and destination MAC)

<span id="page-342-1"></span>Use the following commands to configure trunk hash parameters for the G8052.

**Table 200** Trunk Hash Parameters

**Command Syntax and Usage**

## **smac enable|disable**

Enable or disable trunk hashing on the source MAC.

## **dmac enable|disable**

Enable or disable trunk hashing on the destination MAC.

## **sip enable|disable**

Enable or disable trunk hashing on the source IP.

## **dip enable|disable**

Enable or disable trunk hashing on the destination IP.

#### **cur**

Display current trunk hash setting.

## **/cfg/l2/thash/stdist** Static In-Port Hash Settings

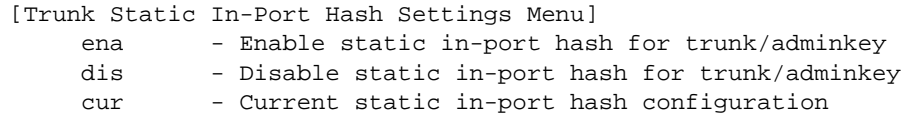

Use the following commands to configure static in-port trunk hash parameters for the G8052.

## **Table 201** Static In-Port Hash Parameters

**Command Syntax and Usage**

```
ena {trunk <trunk group number>|adminkey <1-65535>}
```
Enables static in-port hash settings for the selected trunk group.

```
dis {trunk <trunk group number>|adminkey <1-65535>}
```
Disables static in-port hash settings for the selected trunk group.

**cur**

Display current static in-port hash settings.

# **/cfg/l2/vlag Virtual Link Aggregation Control Protocol Configuration**

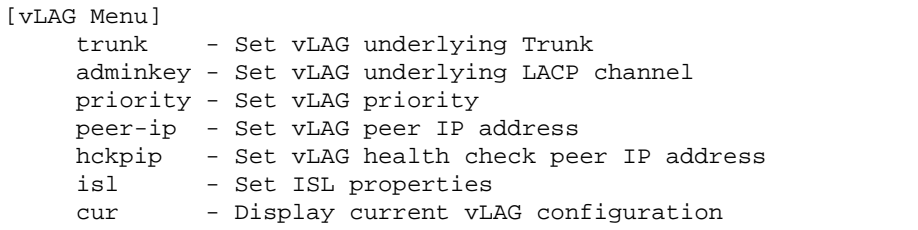

vLAG groups allow you to enhance redundancy and prevent implicit loops without using STP. The vLAG group acts as a single virtual entity for the purpose of establishing a multi-port trunk.

**Table 202** vLAG Configuration Options

**Command Syntax and Usage**

**trunk** *<trunk group number>*

Defines a trunk group as a vLAG. To view menu options, see [page 346.](#page-345-0)

#### **adminkey** *<1-65535>*

Defines an LACP *admin key* as a vLAG. LACP trunks formed with this *admin key* will be included in the vLAG configuration. To view menu options, see [page 346](#page-345-1).

#### **priority** *<0-65535>*

Configures the vLAG priority for the switch, used for election of Primary and Secondary vLAG switches. The switch with lower priority is elected to the role of Primary vLAG switch.

#### **peer-ip** *<IP address>*

Configures the IP address of the vLAG peer.

## **hckpip** *<IP address>*

Configures the IP address of the peer switch, used for health checks. Use the management IP address of the peer switch.

## **isl**

Displays the ISL Configuration menu. To view menu options, see [page 347](#page-346-0).

#### **cur**

Displays current vLAG parameters.

## <span id="page-345-0"></span>**/cfg/l2/vlag/trunk** *<trunk ID>* vLAG Trunk Configuration

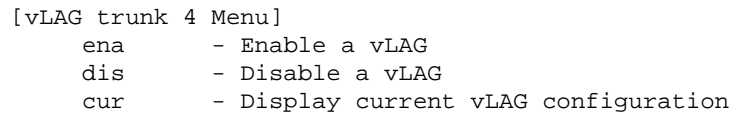

## **Table 203** vLAG Trunk Configuration Options

**Command Syntax and Usage**

#### **ena**

Enables vLAG on the selected trunk group.

## **dis**

Disables vLAG on the selected trunk group.

#### **cur**

Displays current vLAG trunk parameters.

## <span id="page-345-1"></span>**/cfg/l2/vlag/lacp** *<1-65535>* vLAG LACP Configuration

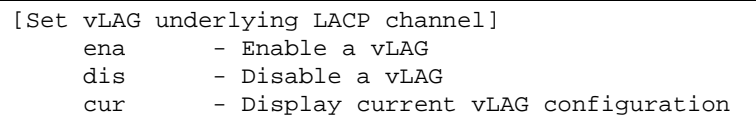

## **Table 204** vLAG LACP Configuration Options

**Command Syntax and Usage**

#### **ena**

Enables vLAG on LACP trunks formed from the selected LACP *admin key*.

## **dis**

Disables vLAG on LACP trunks formed from the selected LACP *admin key*.

#### **cur**

Displays current vLAG LACP parameters.

<span id="page-346-0"></span>**/cfg/l2/vlag/isl** vLAG ISL Configuration

[vLAG ISL Menu] trunk - Set ISL Trunk adminkey - Set ISL LACP channel vlan - Set ISL VLAN cur - Display current vLAG configuration

These commands allow you to configure a dedicated inter-switch link (ISL) for synchronization between vLAG peers.

```
Table 205 vLAG ISL Configuration Options
```
**Command Syntax and Usage**

**trunk** *<trunk group number>*

Defines a trunk group used for the vLAG Inter-Switch Link (ISL).

**adminkey** *<1-65535>*

Defines an LACP *admin key* used for the vLAG Inter-Switch Link (ISL). LACP trunks formed with this *admin key* will be included in the ISL.

**vlan** *<VLAN number>*

Defines the VLAN used to carry vLAG protocol data.

**cur**

Displays current vLAG ISL parameters.

# **/cfg/l2/lacp LACP Configuration**

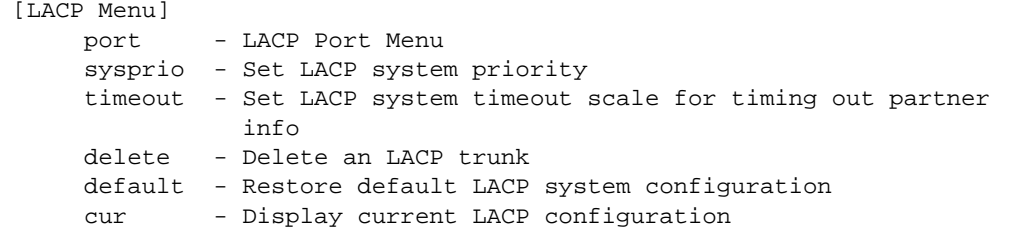

Use the following commands to configure Link Aggregation Control Protocol (LACP) for the G8052.

**Table 206** LACP Configuration Options

**Command Syntax and Usage**

#### **port** *<port alias or number>*

Displays the LACP Port menu. To view menu options, see [page 349](#page-348-0).

#### **sysprio** *<1-65535>*

Defines the priority value (1 through 65535) for the G8052. Lower numbers provide higher priority. The default value is 32768.

### **timeout short**|**long**

Defines the timeout period before invalidating LACP data from a remote partner. Choose **short** (3 seconds) or **long** (90 seconds). The default value is **long**.

**Note**: It is recommended that you use a timeout value of **long**, to reduce LACPDU processing. If your G8052's CPU utilization rate remains at 100% for periods of 90 seconds or more, consider using static trunks instead of LACP.

## **delete** *<1-65535>*

Deletes a selected LACP trunk, based on its *admin key*. This command is equivalent to disabling LACP on each of the ports configured with the same *admin key*.

### **default sysprio|timeout**

Restores the selected parameters to their default values.

#### **cur**

Display current LACP configuration.

## <span id="page-348-0"></span>**/cfg/l2/lacp/port** *<port alias or number>* LACP Port Configuration

[LACP Port 1 Menu] mode - Set LACP mode prio - Set LACP port priority adminkey - Set LACP port admin key default - Restore default LACP port configuration cur - Display current LACP port configuration

Use the following commands to configure Link Aggregation Control Protocol (LACP) for the selected port.

**Table 207** LACP Port Options

**Command Syntax and Usage**

## **mode off**|**active**|**passive**

Set the LACP mode for this port, as follows:

- $\Box$  of f: Turn LACP off for this port. You can use this port to manually configure a static trunk. The default value is off.
- $\Box$  active: Turn LACP on and set this port to active. Active ports initiate LACPDUs.
- $\Box$  passive: Turn LACP on and set this port to passive. Passive ports do not initiate LACPDUs, but respond to LACPDUs from active ports.

#### **prio** *<1-65535>*

Sets the priority value for the selected port. Lower numbers provide higher priority. The default value is 32768.

## **adminkey** *<1-65535>*

Set the admin key for this port. Only ports with the same *admin key* and *oper key* (operational state generated internally) can form a LACP trunk group.

## **default adminkey|mode|prio**

Restores the selected parameters to their default values.

**cur** 

Displays the current LACP configuration for this port.

# **/cfg/l2/failovr Layer 2 Failover Configuration**

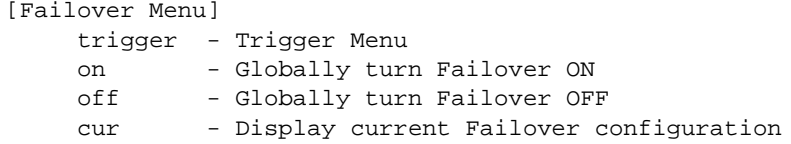

Use this menu to configure Layer 2 Failover. For more information about Layer 2 Failover, see "High Availability" in the *BLADEOS Application Guide*.

## **Table 208** Layer 2 Failover Configuration Options

**Command Syntax and Usage**

## **trigger** *<1-8>*

Displays the Failover Trigger menu. To view menu options, see [page 351.](#page-350-0)

#### **on**

Globally turns Layer 2 Failover on.

## **off**

Globally turns Layer 2 Failover off.

## **cur**

Displays current Layer 2 Failover parameters.

## <span id="page-350-0"></span>**/cfg/l2/failovr/trigger** *<1-8>* Failover Trigger Configuration

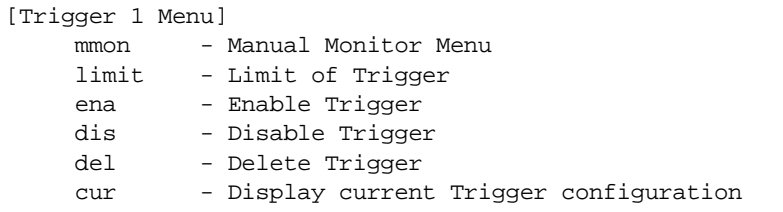

## **Table 209** Failover Trigger Options

## **Command Syntax and Usage**

#### **mmon**

Displays the Manual Monitor menu for the selected trigger. To view menu options, see [page 352](#page-351-0).

## **limit** *<0-1024>*

Configures the minimum number of operational links allowed within each trigger before the trigger initiates a failover event. If you enter a value of zero (0), the switch triggers a failover event only when no links in the trigger are operational.

#### **ena**

Enables the selected trigger.

### **dis**

Disables the selected trigger.

## **del**

Deletes the selected trigger.

#### **cur**

Displays the current failover trigger settings.

## <span id="page-351-0"></span>**/cfg/l2/failovr/trigger/mmon** *Manual Monitor Configuration*

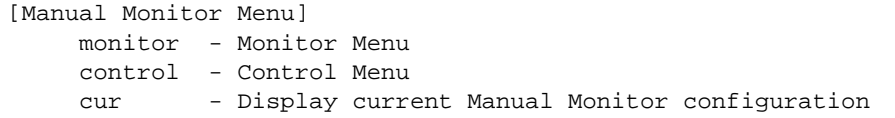

Use this menu to configure Failover Manual Monitor. These menus allow you to manually define both the monitor and control ports that participate in failover teaming.

## **Table 210** Failover Manual Monitor Options

**Command Syntax and Usage**

### **monitor**

Displays the Manual Monitor - Monitor menu for the selected trigger.

### **control**

Displays the Manual Monitor - Control menu for the selected trigger.

#### **cur**

Displays the current Manual Monitor settings.

**/cfg/l2/failovr/trigger/mmon/monitor** *Manual Monitor Port Configuration*

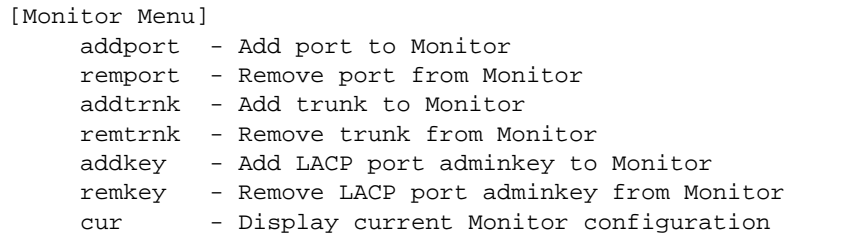

Use this menu to define the port link(s) to monitor. The Manual Monitor Port configuration accepts any non-management port.

**Table 211** Failover Manual Monitor - Monitor Options

**Command Syntax and Usage**

**addport** *<port alias or number>*

Adds the selected port to the Manual Monitor Port configuration.

**remport** *<port alias or number>*

Removes the selected port from the Manual Monitor Port configuration.

**addtrnk** *<trunk number>*

Adds a trunk group to the Manual Monitor Port configuration.

**remtrnk** *<trunk number>*

Removes a trunk group from the Manual Monitor Port configuration.

## **addkey** *<1-65535>*

Adds an LACP *admin key* to the Manual Monitor Port configuration. LACP trunks formed with this *admin key* will be included in the Manual Monitor Port configuration.

**remkey** *<1-65535>*

Removes an LACP *admin key* from the Manual Monitor Port configuration.

**cur**

Displays the current Manual Monitor Port configuration.

**/cfg/l2/failovr/trigger/mmon/control** *Manual Monitor Control Configuration* 

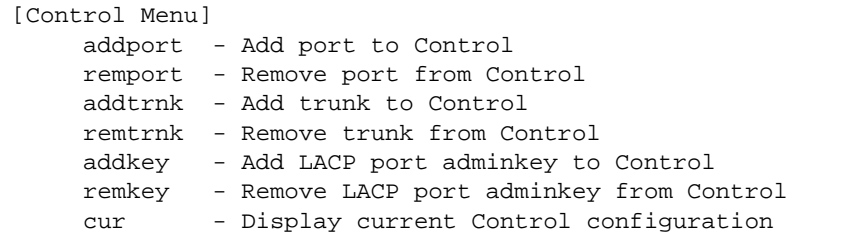

Use this menu to define the port link(s) to control. The Manual Monitor Control configuration accepts any non-management port.

**Table 212** Failover Manual Monitor - Control Options

**Command Syntax and Usage**

**addport** *<port alias or number>*

Adds the selected port to the Manual Monitor Control configuration.

**remport** *<port alias or number>*

Removes the selected port from the Manual Monitor Control configuration.

**addtrnk** *<trunk number>*

Adds a trunk group to the Manual Monitor Control configuration.

**remtrnk** *<trunk number>*

Removes a trunk group from the Manual Monitor Control configuration.

**addkey** *<1-65535>*

Adds an LACP *admin key* to the Manual Monitor Control configuration. LACP trunks formed with this *admin key* will be included in the Manual Monitor Control configuration.

**remkey** *<1-65535>*

Removes an LACP *admin key* from the Manual Monitor Control configuration.

**cur**

Displays the current Manual Monitor Control configuration.

# **/cfg/l2/hotlink Hot Links Configuration**

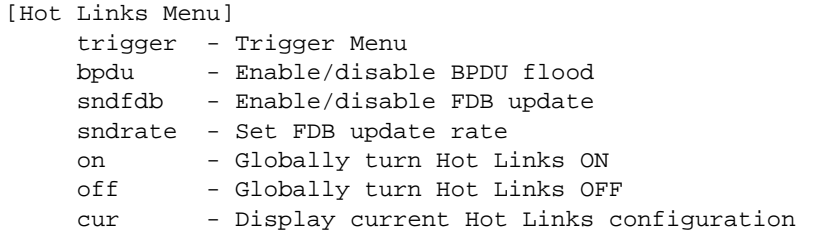

<span id="page-354-0"></span>[Table 213](#page-354-0) describes the Hot Links menu options.

**Table 213** Hot Links Configuration Options

**Command Syntax and Usage**

## **trigger** *<1-25>*

Displays the Hot Links Trigger menu. To view menu options, see [page 356.](#page-355-0)

#### **bpdu enable|disable**

Enables or disables flooding of Spanning-Tree BPDUs on the active Hot Links interface when the interface belongs to a Spanning Tree group that is globally turned  $\circ$  ff. This feature can prevent unintentional loop scenarios (for example, if two uplinks come up at the same time).

The default setting is disabled.

## **sndfdb enable|disable**

Enables or disables FDB Update, which allows the switch to send FDB and MAC update packets over the active interface.

The default setting is disabled.

## **sndrate** *<10-200>*

Configures the FDB Update rate, in packets per second.

**on**

Globally turns Hot Links on. The default value is off.

## **Table 213** Hot Links Configuration Options

**Command Syntax and Usage**

#### **off**

Globally turns Hot Links of f.

**cur**

Displays current Hot Links configuration.

# <span id="page-355-0"></span>**/cfg/l2/hotlink/trigger** *<1-25>* Hot Links Trigger Configuration

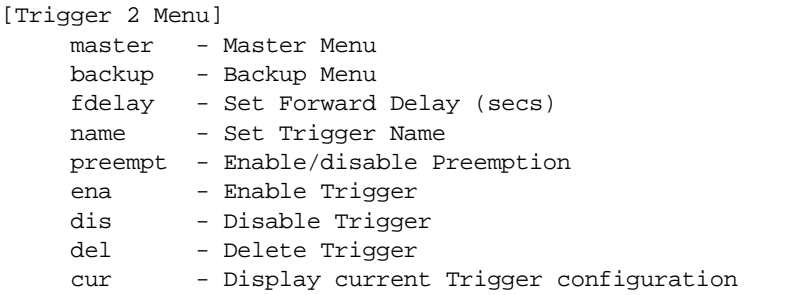

**Table 214** Hot Links Trigger Options

**Command Syntax and Usage**

#### **master**

Displays the Master interface menu for the selected trigger. To view menu options, see [page 358](#page-357-0).

#### **backup**

Displays the Backup interface menu for the selected trigger. To view menu options, see [page 359](#page-358-0).

**fdelay** *<0-3600>*

Configures the Forward Delay interval, in seconds. The default value is 1.

## **name** *<1-32 characters>*

Configures a name for the trigger.

## **Table 214** Hot Links Trigger Options

## **Command Syntax and Usage**

### **preempt e|d**

Enables or disables pre-emption, which allows the Master interface to transition to the Active state whenever it becomes available.

The default setting is enabled.

#### **ena**

Enables the Hot Links trigger.

## **dis**

Disables the Hot Links trigger.

## **del**

Deletes the Hot Links trigger.

#### **cur**

Displays the current Hot Links Trigger configuration.

<span id="page-357-0"></span>**/cfg/l2/hotlink/trigger** *<1-25>***/master** Hot Links Trigger Master Configuration

[Master Menu] port - Set port in Master trunk - Set trunk in Master adminkey - Set adminkey in Master cur - Display current Master configuration

**Table 215** Hot Links Trigger Master Options

**Command Syntax and Usage**

## **port** *<port name or alias>*

Adds the selected port to the Master interface. Enter 0 (zero) to clear the port.

**trunk** *<trunk number>*

Adds the selected trunk group to the Master interface. Enter 0 (zero) to clear the trunk group.

**adminkey** *<0-65535>*

Adds an LACP *admin key* to the Master interface. LACP trunks formed with this *admin key* will be included in the Master interface. Enter 0 (zero) to clear the *admin key*.

#### **cur**

Displays the current Hot Links Master interface configuration.

## <span id="page-358-0"></span>**/cfg/l2/hotlink/trigger** *<1-25>***/backup** Hot Links Trigger Backup Configuration

[Backup Menu] port - Set port in Backup trunk - Set trunk in Backup adminkey - Set adminkey in Backup cur - Display current Backup configuration

## **Table 216** Hot Links Trigger Backup Options

## **Command Syntax and Usage**

### **port** *<port alias or number>*

Adds the selected port to the Backup interface. Enter 0 (zero) to clear the port.

**trunk** *<trunk number>*

Adds the selected trunk to the Backup interface. Enter 0 (zero) to clear the trunk group.

**adminkey** *<0-65535>*

Adds an LACP *admin key* to the Backup interface. LACP trunks formed with this *admin key* will be included in the Backup interface. Enter 0 (zero) to clear the *admin key*.

#### **cur**

Displays the current Hot Links Backup interface settings.

# **/cfg/l2/vlan** *<VLAN number>* **VLAN Configuration**

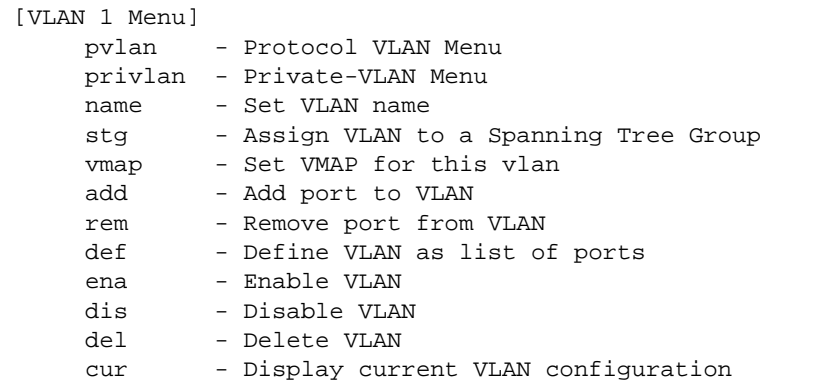

The commands in this menu configure VLAN attributes, change the status of each VLAN, change the port membership of each VLAN, and delete VLANs.

By default, VLAN 1 is the only VLAN configured on the switch. All ports are members of VLAN 1 by default. Up to 1024 VLANs can be configured on the G8052.

VLANs can be assigned any number between 1 and 4094.

**Table 217** VLAN Configuration Options

**Command Syntax and Usage**

#### **pvlan** *<1-8>*

Displays the Protocol-based VLAN menu. To view menu options, see [page 362.](#page-361-0)

#### **privlan**

Displays the Private VLAN menu. To view menu options, see [page 364](#page-363-0).

#### **name**

Assigns a name to the VLAN or changes the existing name. The default VLAN name is the first one.

**stg** *<Spanning Tree Group index>*

Assigns a VLAN to a Spanning Tree Group.
## **Table 217** VLAN Configuration Options

**Command Syntax and Usage**

**vmap {add|rem}** *<VMAP number>* **[serverports|non-serverports]**

Adds or removes a VLAN Map to the VLAN membership. You can choose to limit operation of the VLAN Map to server ports only or non-server ports only. If you do not select a port type, the VMAP is applied to the entire VLAN.

**add** *<port alias or number>*

Adds port(s) to the VLAN membership.

**rem** *<port alias or number>*

Removes port(s) from this VLAN.

**def** *<list of port numbers>*

Defines which ports are members of this VLAN. Every port must be a member of at least one VLAN. By default, all ports are members of VLAN 1.

#### **ena**

Enables this VLAN.

#### **dis**

Disables this VLAN without removing it from the configuration.

#### **del**

Deletes this VLAN.

#### **cur**

Displays the current VLAN configuration.

**Note –** All ports must belong to at least one VLAN. Any port which is removed from a VLAN and which is not a member of any other VLAN is automatically added to default VLAN 1. You cannot remove a port from VLAN 1 if the port has no membership in any other VLAN. Also, you cannot add a port to more than one VLAN unless the port has VLAN tagging turned on (see the tag command on [page 272\)](#page-271-0).

# **/cfg/l2/vlan/pvlan** *<protocol number>* **Protocol-Based VLAN Configuration**

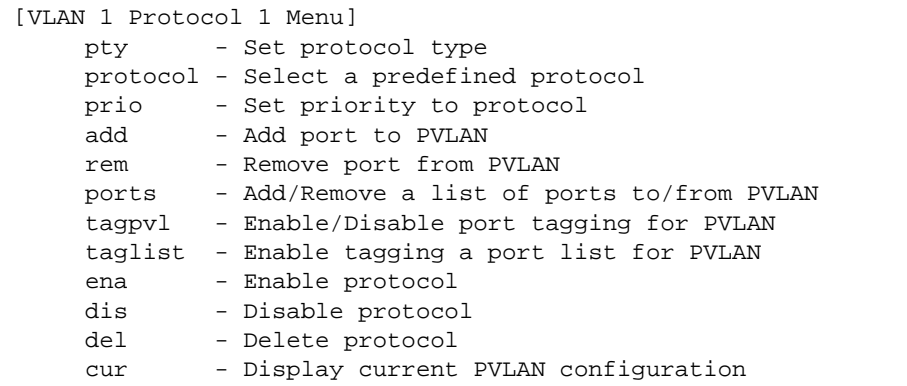

Use this menu to configure Protocol-based VLAN (PVLAN) for the selected VLAN.

## **Table 218** PVLAN Configuration Options

```
Command Syntax and Usage
```

```
pty <(Ether2|SNAP|LLC)> <Ethernet type>
```
Configures the frame type and the Ethernet type for the selected protocol. Ethernet type consists of a 4-digit (16 bit) hex code, such as 0080 (IPv4).

## **protocol** *<Protocol type>*

Selects a pre-defined protocol, as follows:

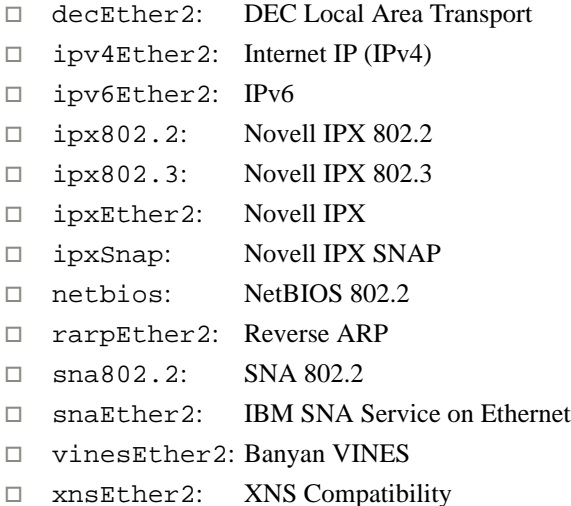

## **Table 218** PVLAN Configuration Options

**Command Syntax and Usage**

**prio** *<0-7>*

Configures the priority value for this PVLAN.

**add** *<port alias or number>*

Adds a port to the selected PVLAN.

**rem** *<port alias or number>*

Removes a port from the selected PVLAN.

**ports** *<port alias or number, or a list or range of ports>*

Defines a list of ports that belong to the selected protocol on this VLAN. Enter 0 (zero) to remove all ports.

### **tagpvl enable**|**disable**

Enables or disables port tagging on this PVLAN.

**taglist {***<port alias or number, or a list or range of ports>***|empty}**

Defines a list of ports that will be tagged by the selected protocol on this VLAN. Enter empty to disable tagging on all ports by this PVLAN.

#### **ena**

Enables the selected protocol on the VLAN.

#### **dis**

Disables the selected protocol on the VLAN.

## **del**

Deletes the selected protocol configuration from the VLAN.

#### **cur**

Displays current parameters for the selected PVLAN.

# **/cfg/l2/vlan/privlan Private VLAN Configuration**

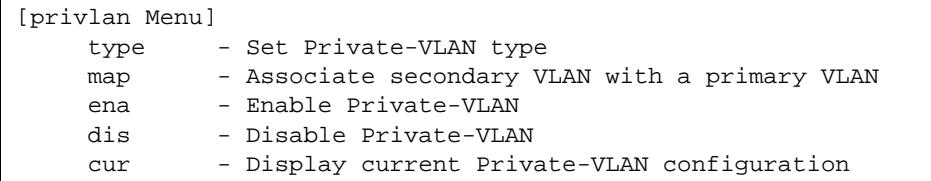

Use this menu to configure a Private VLAN.

**Table 219** Private VLAN Configuration Options

**Command Syntax and Usage**

## **type {none|primary**|**isolated**|**community}**

Defines the VLAN type, as follows:

- □ none: Clears the Private VLAN type.
- $\Box$  primary: A Private VLAN must have only one primary VLAN. The primary VLAN carries unidirectional traffic to ports on the isolated VLAN or to community VLAN.
- $\Box$  isolated: The isolated VLAN carries unidirectional traffic from host ports. A Private VLAN may have only one isolated VLAN.
- $\Box$  community: Community VLANs carry upstream traffic from host ports. A Private VLAN may have multiple community VLANs.

**map** *<2-4094>*|**none**

Configures Private VLAN mapping between a secondary VLAN (isolated or community) and a primary VLAN. Enter the primary VLAN ID.

#### **ena**

Enables the Private VLAN.

## **dis**

Disables the Private VLAN.

#### **cur**

Displays current parameters for the selected Private VLAN.

# **/cfg/l3 Layer 3 Configuration Menu**

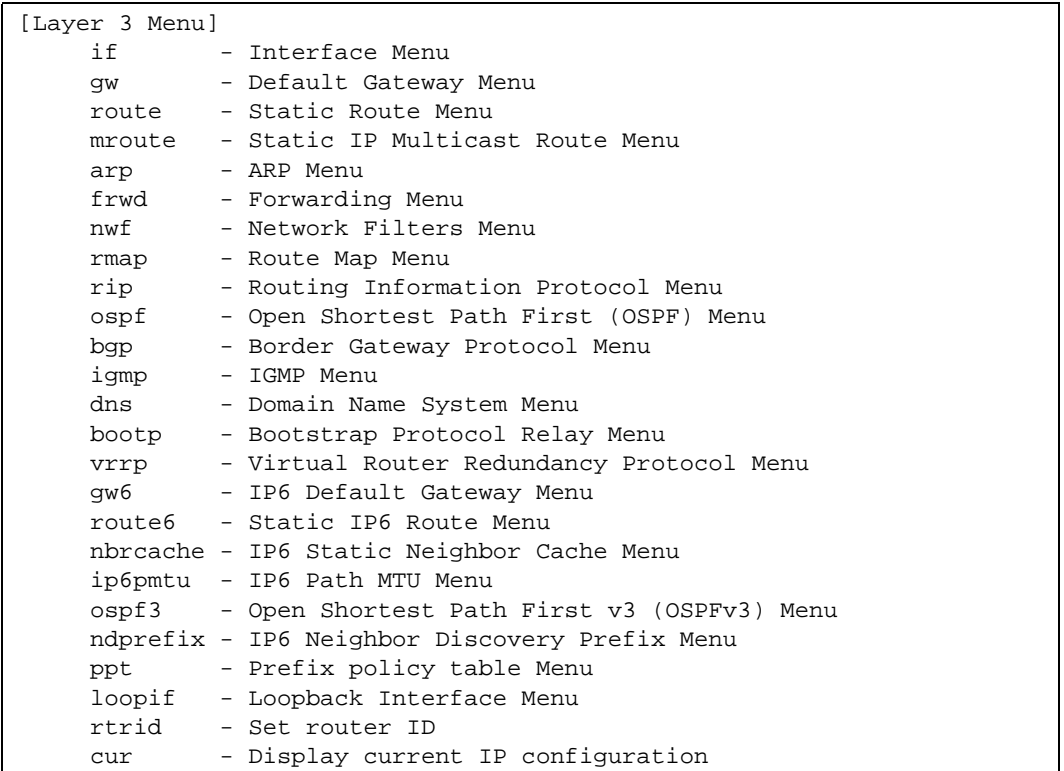

## **Table 220** Layer 3 Configuration Menu Options

**Command Syntax and Usage**

**if** *<interface number (1-128>*

Displays the IP Interface menu. To view menu options, see [page 368](#page-367-0).

**gw** *<default gateway number (1-132)>*

Displays the IP Default Gateway menu. To view menu options, see [page 372.](#page-371-0)

## **route**

Displays the IP Static Route menu. To view menu options, see [page 373.](#page-372-0)

## **mroute**

Displays the Static IP Multicast Route menu. To view menu options, see [page 375](#page-374-0).

**Table 220** Layer 3 Configuration Menu Options

**Command Syntax and Usage**

#### **arp**

Displays the Address Resolution Protocol menu. To view menu options, see [page 377](#page-376-0).

#### **frwd**

Displays the IP Forwarding menu. To view menu options, see [page 379](#page-378-0).

**nwf** *<network filter number (1-256)>*

Displays the Network Filter Configuration menu. To view menu options see [page 380.](#page-379-0)

### **rmap** *<route map number (1-32)>*

Displays the Route Map menu. To view menu options see [page 381.](#page-380-0)

### **rip**

Displays the Routing Interface Protocol menu. To view menu options, see [page 385](#page-384-0).

#### **ospf**

Displays the OSPF menu. To view menu options, see [page 389](#page-388-0).

#### **bgp**

Displays the Border Gateway Protocol menu. To view menu options, see [page 401.](#page-400-0)

#### **igmp**

Displays the IGMP menu. To view menu options, see [page 408](#page-407-0).

#### **dns**

Displays the IP Domain Name System menu. To view menu options, see [page 422](#page-421-0).

#### **bootp**

Displays the Bootstrap Protocol menu. To view menu options, see [page 423.](#page-422-0)

#### **vrrp**

Displays the Virtual Router Redundancy Configuration menu. To view menu options, see [page 427](#page-426-0).

**gw6** *<gateway number (1 or 4)>*

Displays the IPv6 Gateway Configuration menu. To view menu options, see [page 438.](#page-437-0)

#### **route6**

Displays the IPv6 Routing Configuration menu. To view menu options, see [page 439.](#page-438-0)

## **Table 220** Layer 3 Configuration Menu Options

**Command Syntax and Usage**

#### **nbrcache**

Displays the IPv6 Neighbor Discovery Cache Configuration menu. To view menu options, see [page 440.](#page-439-0)

#### **ip6pmtu**

Displays the IPv6 Path MTU menu. To view menu options, see [page 441](#page-440-0).

#### **ospf3**

Displays the OSPFv3 Configuration Menu. To view menu options, see [page 442](#page-441-0).

#### **ndprefix**

Displays the IPv6 Neighbor Discovery Prefix menu. To view menu options, see [page 456](#page-455-0).

#### **ppt**

Displays the Prefix Policy Table menu. To view menu options, see [page 459](#page-458-0).

### **loopif**

Displays the IP Loopback Interface menu. To view menu options, see [page 460.](#page-459-0)

**rtrid** *<IP address (such as, 192.4.17.101)>*

Sets the router ID.

#### **cur**

Displays the current IP configuration.

# <span id="page-367-0"></span>**/cfg/l3/if** *<interface number>* **IP Interface Configuration**

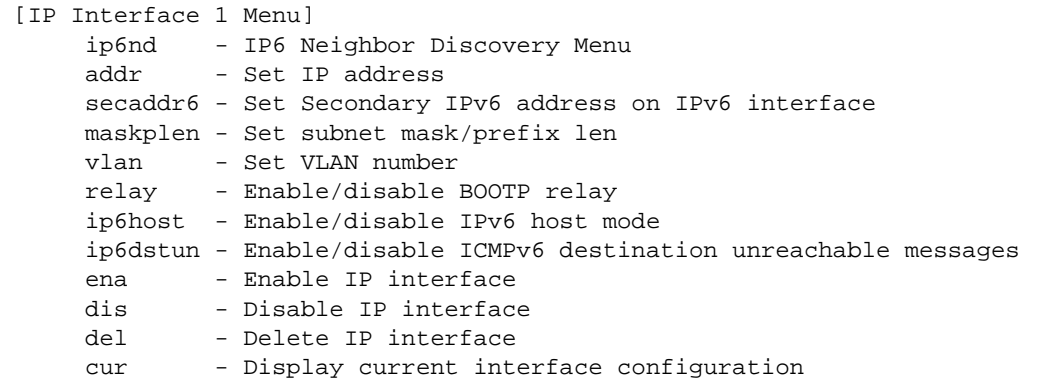

The G8052 can be configured with up to 128 IP interfaces. Each IP interface represents the G8052 on an IP subnet on your network. The Interface option is disabled by default.

**Table 221** IP Interface Configuration Options

**Command Syntax and Usage**

#### **ip6nd**

Displays the IPv6 Neighbor Discovery menu. To view menu options, see [page 370](#page-369-0).

**addr** *<IPv4 address (such as 192.4.17.101)>*

**IPv4:** Configures the IPv4 address of the switch interface, using dotted decimal notation.

**addr** *<IPv6 address (such as 3001:0:0:0:0:0:abcd:12)>* **[anycast]**

**IPv6**: Configures the IPv6 address of the switch interface, using hexadecimal format with colons.

**secaddr6** *<IPv6 address (such as 3001:0:0:0:0:0:abcd:12)>|<prefix length>* **[anycast]**

Configures the secondary IPv6 address of the switch interface, using hexadecimal format with colons.

**maskplen** *<IPv4 subnet mask (such as 255.255.255.0)>*

**IPv4**: Configures the IPv4 subnet address mask for the interface, using dotted decimal notation.

**maskplen** *<IPv6 prefix length (1-128)>*

**IPv6**: Configures the subnet IPv6 prefix length. The default value is 0 (zero).

## **Table 221** IP Interface Configuration Options

### **Command Syntax and Usage**

## **vlan** *<VLAN number>*

Configures the VLAN number for this interface. Each interface can belong to only one VLAN.

**IPv4**: Each VLAN can contain multiple IPv4 interfaces.

**IPv6**: Each VLAN can contain only one IPv6 interface.

### **relay disable**|**enable**

Enables or disables the BOOTP relay on this interface. The default setting is enabled.

## **ip6host enable|disable**

Enables or disables the IPv6 Host Mode on this interface. The default setting is disabled for data interfaces, and enabled for the management interface.

## **ip6dstun enable|disable**

Enables or disables sending of ICMP Unreachable messages. The default setting is enabled.

#### **ena**

Enables this IP interface.

#### **dis**

Disables this IP interface.

### **del**

Removes this IP interface.

#### **cur**

Displays the current interface settings.

<span id="page-369-0"></span>**/cfg/l3/if** *<interface number>***/ip6nd IPv6 Neighbor Discovery Configuration** 

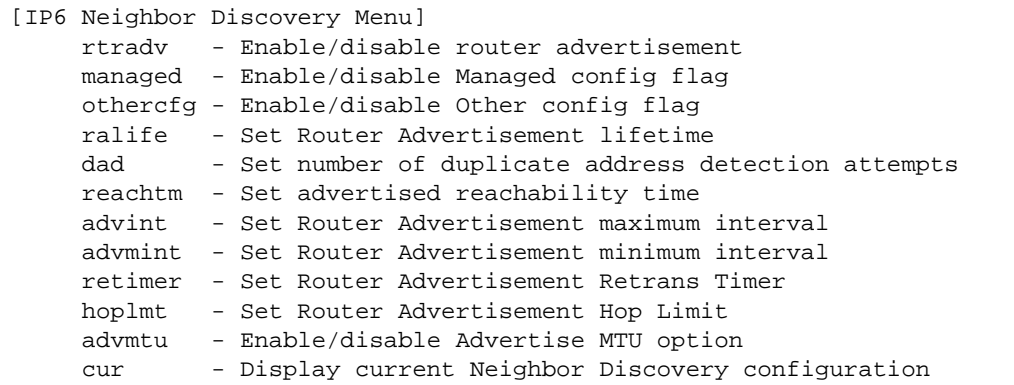

<span id="page-369-1"></span>[Table 222](#page-369-1) describes the IPv6 Neighbor Discovery configuration options.

**Table 222** IPv6 Neighbor Discovery Options

**Command Syntax and Usage**

## **rtradv e|d**

Enables or disables IPv6 Router Advertisements on the interface. The default value is disabled.

## **managed e|d**

Enables or disables the *managed address configuration* flag of the interface. When enabled, the host IP address can be set automatically through DHCP. The default value is disabled.

## **othercfg e|d**

Enables or disables the *other stateful configuration* flag, which allows the interface to use DHCP for other stateful configuration. The default value is disabled.

## **ralife** *<0-9000>*

Configures the IPv6 Router Advertisement lifetime interval. The RA lifetime interval must be greater than or equal to the RA maximum interval (advint), or 0 (zero).

The default value is 1800 seconds.

## **dad** *<1-10>*

Configures the maximum number of duplicate address detection attempts. The default value is 1.

## **Table 222** IPv6 Neighbor Discovery Options

**Command Syntax and Usage**

**reachtm** *<0-3600>*

**reachtm** *<0-3600000>* **ms**

Configures the advertised reachability time, in seconds or milliseconds (ms). The default value is 30 seconds.

## **advint** *<4-1800>*

Configures the Router Advertisement maximum interval. The default value is 600 seconds.

**Note**: Set the maximum RA interval to a value greater than or equal to 4/3 of the minimum RA interval.

## **advmint** *<3-1800>*

Configures the Router Advertisement minimum interval. The default value is 198 seconds.

**Note**: Set the minimum RA interval to a value less than or equal to 0.75 of the maximum RA interval.

```
retimer <0-4294967>
```
**retimer** *<0-4294967295>* **ms**

Configures the Router Advertisement re-transmit timer, in seconds or milliseconds (ms). The default value is 1 second.

#### **hoplmt** *<0-255>*

Configures the Router Advertisement hop limit. The default value is 64.

#### **advmtu e|d**

Enables or disables the MTU option in Router Advertisements. The default setting is enabled.

### **cur**

Displays the current Neighbor Discovery parameters.

# <span id="page-371-0"></span>**/cfg/l3/gw** *<gateway number>* **Default Gateway Configuration**

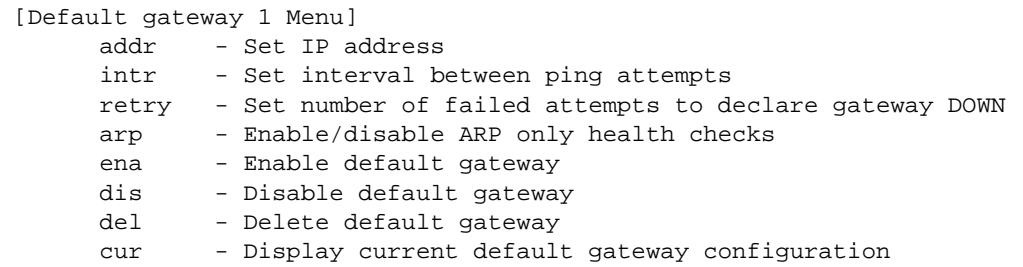

The switch can be configured with up to four IPv4 gateways.

This option is disabled by default.

**Table 223** Default Gateway Configuration Options

**Command Syntax and Usage**

**addr** *<default gateway address (such as, 192.4.17.44)>*

Configures the IP address of the default IP gateway using dotted decimal notation.

## **intr** *<0-60 seconds>*

The switch pings the default gateway to verify that it's up. The intr option sets the time between health checks. The range is from 0 to 60 seconds. The default is 2 seconds.

```
retry <number of attempts (1-120)>
```
Sets the number of failed health check attempts required before declaring this default gateway inoperative. The range is from 1 to 120 attempts. The default is 8 attempts.

## **arp disable**|**enable**

Enables or disables Address Resolution Protocol (ARP) health checks. The default value is **disabled**. The **arp** option does not apply to management gateways.

#### **ena**

Enables the gateway for use.

## **dis**

Disables the gateway.

## **Table 223** Default Gateway Configuration Options

```
Command Syntax and Usage
```
#### **del**

Deletes the gateway from the configuration.

**cur**

Displays the current gateway settings.

# <span id="page-372-0"></span>**/cfg/l3/route IPv4 Static Route Configuration**

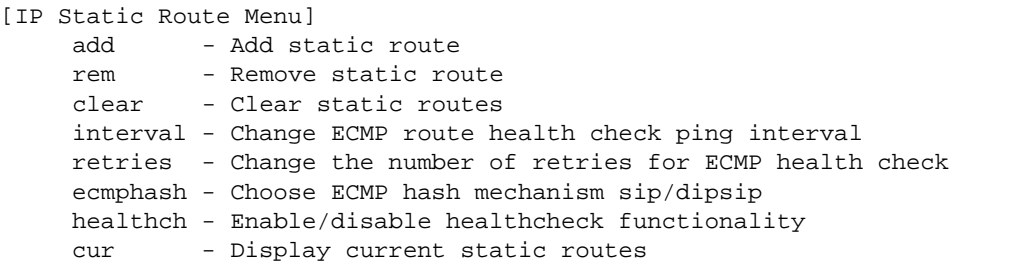

Up to 128 IPv4 static routes can be configured.

**Table 224** IP Static Route Configuration Options

**Command Syntax and Usage**

**add** *<destination> <mask> <gateway>* [*<interface number>*]

Adds a static route. You will be prompted to enter a destination IP address, destination subnet mask, and gateway address. Enter all addresses using dotted decimal notation.

**rem** *<destination> <mask>* [*<interface number>*]

Removes a static route. The destination address of the route to remove must be specified using dotted decimal notation.

**clear** *<destination IP address>***|***<gateway IP address>***|all** *<value>*

Clears the selected IPv4 static routes.

**interval** *<1-60>*

Configures the ECMP health-check ping interval, in seconds. The default value is 1 second.

## **Table 224** IP Static Route Configuration Options

**Command Syntax and Usage**

## **retries** *<1-60>*

Configures the number of ECMP health-check retries. The default value is 3.

## **ecmphash [sip][dipsip]**

Configures ECMP route hashing parameters. You may choose one of the following parameters:

- sip: Source IP address
- dipsip: Destination IP address and source IP address

## **healthch enable|disable**

Enables or disables static route health checks. The default setting is disabled.

#### **cur**

Displays the current IPv4 static routes.

# <span id="page-374-0"></span>**/cfg/l3/mroute IP Multicast Route Configuration**

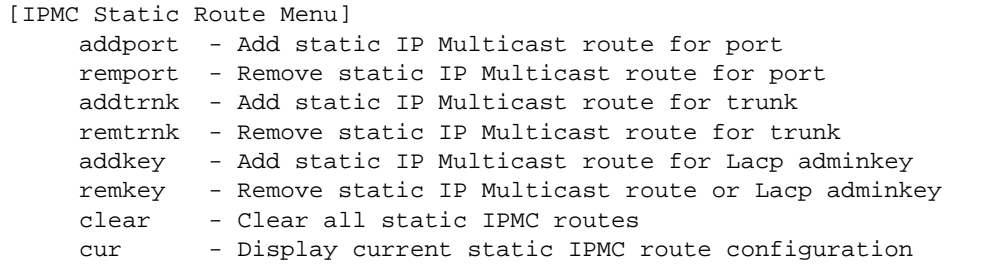

The following table describes the IP Multicast (IPMC) route menu options.

**Table 225** IPMC Route Configuration Options

**Command Syntax and Usage**

```
addport <IPMC destination> <VLAN number> <port alias or number>
primary|backup|host <virtual router ID>|none
```
Adds a static multicast route. You will be prompted to enter a destination IP address (in dotted decimal notation), VLAN, and member port. Indicate whether the route is used for a primary, backup, or host multicast router.

```
remport <IPMC destination> <VLAN number> <port alias or number>
primary|backup|host <virtual router ID>|none
```
Removes a static multicast route. The destination address, VLAN, and member port of the route to remove must be specified.

```
addtrnk <IPMC destination> <VLAN number> <trunk group number>
primary|backup|host <virtual router ID>|none
```
Adds a static multicast route. You will be prompted to enter a destination IP address (in dotted decimal notation), VLAN, and member trunk group. Indicate whether the route is used for a primary, backup, or host multicast router.

```
remtrnk <IPMC destination> <VLAN number> <trunk group number>
primary|backup|host <virtual router ID>|none
```
Removes a static multicast route. The destination address, VLAN, and member trunk group of the route to remove must be specified.

## **Table 225** IPMC Route Configuration Options

**Command Syntax and Usage**

```
addkey <IPMC destination> <VLAN number> <LACP adminkey> 
primary|backup|host <virtual router ID>|none
```
Adds a static multicast route. You will be prompted to enter a destination IP address (in dotted decimal notation), VLAN, and LACP adminkey. Indicate whether the route is used for a primary, backup, or host multicast router.

```
remkey <IPMC destination> <VLAN number> <LACP adminkey> 
primary|backup|host <virtual router ID>|none
```
Removes a static multicast route. The destination address, VLAN, and LACP adminkey of the route to remove must be specified.

## **clear**

Clears all static IPMC routes.

## **cur**

Displays the current IP multicast routes.

# <span id="page-376-0"></span>**/cfg/l3/arp ARP Configuration**

Address Resolution Protocol (ARP) is the TCP/IP protocol that resides within the Internet layer. ARP resolves a physical address from an IP address. ARP queries machines on the local network for their physical addresses. ARP also maintains IP to physical address pairs in its cache memory. In any IP communication, the ARP cache is consulted to see if the IP address of the computer or the router is present in the ARP cache. Then the corresponding physical address is used to send a packet.

[ARP Menu] static - Static ARP Menu rearp - Set re-ARP period in minutes cur - Display current ARP configuration

**Table 226** ARP Configuration Options

**Command Syntax and Usage**

## **static**

Displays Static ARP menu. To view options, see [page 378.](#page-377-0)

## **rearp** *<2-120 minutes>*

Defines re-ARP period, in minutes, for entries in the switch arp table. When ARP entries reach this value the switch will re-ARP for the address to attempt to refresh the ARP cache. The default value is 5 minutes.

## **cur**

Displays the current ARP configurations.

# <span id="page-377-0"></span>**/cfg/l3/arp/static** ARP Static Configuration

Static ARP entries are permanent in the ARP cache and do not age out like the ARP entries that are learned dynamically. Static ARP entries enable the switch to reach the hosts without sending an ARP broadcast request to the network. Static ARPs are also useful to communicate with devices that do not respond to ARP requests. Static ARPs can also be configured on some gateways as a protection against malicious ARP Cache corruption and possible DOS attacks.

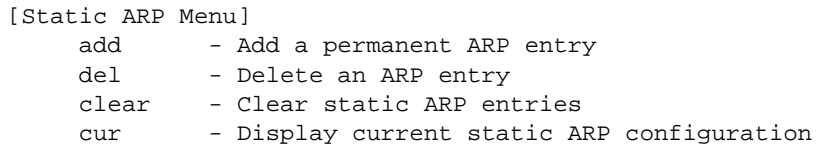

**Table 227** ARP Static Configuration Options

**Command Syntax and Usage**

**add** *<IP address> <MAC address> <VLAN number> <port number>*

Adds a permanent ARP entry.

**del** *<IP address (such as, 192.4.17.101)>*

Deletes a permanent ARP entry.

**clear [all|if** *<interface number>***|vlan** *<VLAN number>***|port** *<port number>***]**

Clears static ARP entries.

**cur**

Displays current static ARP configuration.

# <span id="page-378-0"></span>**/cfg/l3/frwd IP Forwarding Configuration**

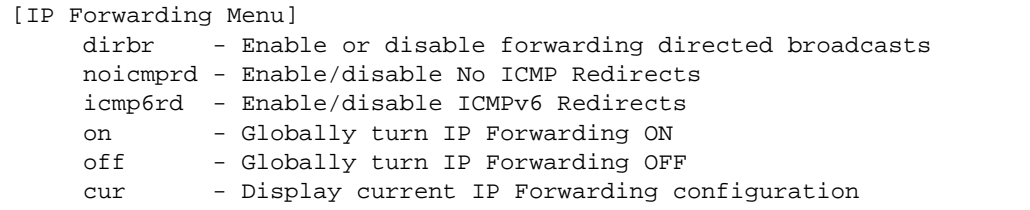

# **Table 228** IP Forwarding Configuration Options

## **Command Syntax and Usage**

## **dirbr disable**|**enable**

Enables or disables forwarding directed broadcasts. The default setting is disabled.

## **noicmprd disable|enable**

Enables or disables ICMP re-directs. The default setting is disabled.

## **icmp6rd disable|enable**

Enables or disables IPv6 ICMP re-directs. The default setting is disabled.

#### **on**

Enables IP forwarding (routing) on the G8052. Forwarding is turned on by default.

## **off**

Disables IP forwarding (routing) on the G8052.

#### **cur**

Displays the current IP forwarding settings.

# <span id="page-379-1"></span><span id="page-379-0"></span>**/cfg/l3/nwf** *<1-256>* **Network Filter Configuration**

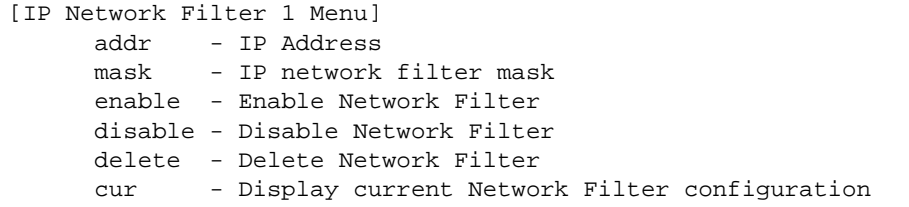

**Table 229** IP Network Filter Options

**Command Syntax and Usage**

**addr** *<IP address, such as 192.4.17.44>*

Sets the IP address that will be accepted by the peer when the filter is enabled. If used with the mask option, a range of IP addresses is accepted. The default address is 0.0.0.0

For Border Gateway Protocol (BGP), assign the network filter to an access-list in a route map, then assign the route map to the peer.

```
mask <IP network filter mask>
```
Sets the network filter mask that is used with addr. The default value is 0.0.0.0

For Border Gateway Protocol (BGP), assign the network filter to a route map, then assign the route map to the peer.

## **enable**

Enables the Network Filter configuration.

## **disable**

Disables the Network Filter configuration.

## **delete**

Deletes the Network Filter configuration.

#### **cur**

Displays the current the Network Filter configuration.

# <span id="page-380-0"></span>**/cfg/l3/rmap** *<route map number>* **Routing Map Configuration**

**Note –** The *map number* (1-64) represents the routing map you wish to configure.

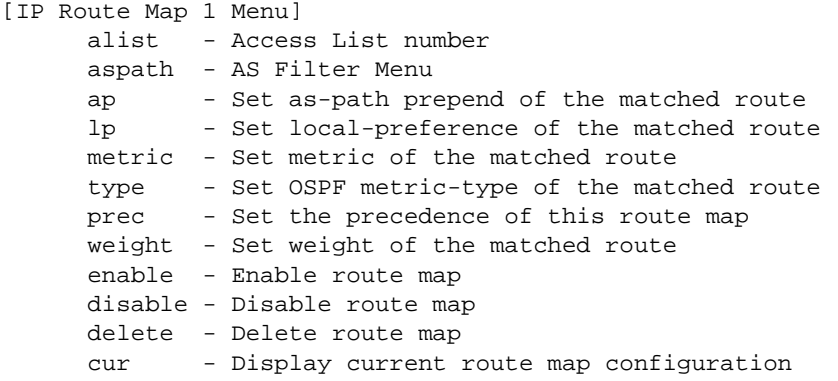

Routing maps control and modify routing information.

**Table 230** Routing Map Configuration Options

**Command Syntax and Usage**

**alist** *<number 1-8>*

Displays the Access List menu. For more information, see [page 383.](#page-382-0)

**aspath** *<number 1-8>*

Displays the Autonomous System (AS) Filter menu. For more information, see [page 384.](#page-383-0)

```
ap <AS number> [<AS number>] [<AS number>]|none
```
Sets the AS path preference of the matched route. You can configure up to three path preferences.

**lp** *<(0-4294967294)>*|**none**

Sets the local preference of the matched route, which affects both inbound and outbound directions. The path with the higher preference is preferred.

**metric** *<(1-4294967294)>*|**none**

Sets the metric of the matched route.

## **Table 230** Routing Map Configuration Options

```
Command Syntax and Usage
```
## **type** *<value (1*|*2)>*|**none**

Assigns the type of OSPF metric. The default is type 1.

- $\Box$  Type 1—External routes are calculated using both internal and external metrics.
- $\Box$  Type 2—External routes are calculated using only the external metrics. Type 1 routes have more cost than Type 2.
- □ none—Removes the OSPF metric.

## **prec** *<value (1-255)>*

Sets the precedence of the route map. The smaller the value, the higher the precedence. Default value is 10.

**weight** *<value (0-65534)>*|**none**

Sets the weight of the route map.

## **enable**

Enables the route map.

## **disable**

Disables the route map.

#### **delete**

Deletes the route map.

#### **cur**

Displays the current route configuration.

<span id="page-382-0"></span>**/cfg/l3/rmap** *<route map number>***/alist** *<access list number>* IP Access List Configuration

**Note –** The *route map number (*1-64) and the *access list number* (1-8) represent the IP access list you wish to configure.

```
[IP Access List 1 Menu]
  nwf - Network Filter number
  metric - Metric
  action - Set Network Filter action
  enable - Enable Access List
  disable - Disable Access List
  delete - Delete Access List
  cur - Display current Access List configuration
```
**Table 231** IP Access List Options

**Command Syntax and Usage**

**nwf** *<network filter number (1-256)>*

Sets the network filter number. See ["Network Filter Configuration" on page 380](#page-379-1) for details.

**metric** <*(1-4294967294)>*|**none**

Sets the metric value in the AS-External (ASE) LSA.

## **action permit**|**deny**

Permits or denies action for the access list.

## **enable**

Enables the access list.

#### **disable**

Disables the access list.

### **delete**

Deletes the access list.

#### **cur**

Displays the current Access List configuration.

<span id="page-383-0"></span>**/cfg/l3/rmap** *<route map number>* **/aspath** *<autonomous system path>* Autonomous System Filter Path

**Note –** The *rmap number (*1-64) and the *path number* (1-8) represent the AS path you wish to configure.

```
[AS Filter 1 Menu]
 as - AS number
  action - Set AS Filter action
  enable - Enable AS Filter
  disable - Disable AS Filter
  delete - Delete AS Filter
  cur - Display current AS Filter configuration
```
**Table 232** AS Filter Options

**Command Syntax and Usage**

**as** *<AS number (1-65535)>*

Sets the Autonomous System filter's path number.

**action** <*permit*|*deny (p*|*d)>*

Permits or denies Autonomous System filter action.

### **enable**

Enables the Autonomous System filter.

## **disable**

Disables the Autonomous System filter.

#### **delete**

Deletes the Autonomous System filter.

#### **cur**

Displays the current Autonomous System filter configuration.

# <span id="page-384-0"></span>**/cfg/l3/rip Routing Information Protocol Configuration**

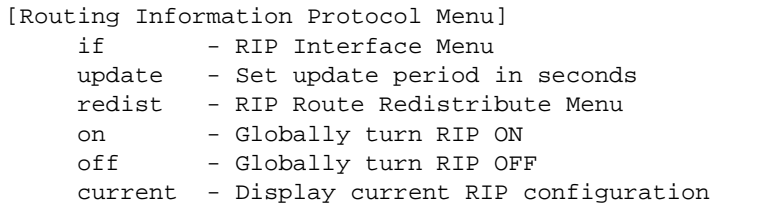

The RIP menu is used for configuring Routing Information Protocol (RIP) parameters. This option is turned off by default.

# **Table 233** RIP Configuration Options

**Command Syntax and Usage**

**if** *<interface number>*

Displays the RIP Interface menu. For more information, see [page 386.](#page-385-0)

## **update** *<1-120>*

Configures the time interval for sending for RIP table updates, in seconds. The default value is 30 seconds.

## **redist fixed|static|ospf|eospf|ebgp|ibgp**

Displays the RIP Route Redistribution menu. For more information, see [page 388.](#page-387-0)

#### **on**

Globally turns RIP **on**.

#### **off**

Globally turns RIP **off**.

#### **cur**

Displays the current RIP configuration.

<span id="page-385-0"></span>**/cfg/l3/rip/if** *<interface number>* Routing Information Protocol Interface Configuration

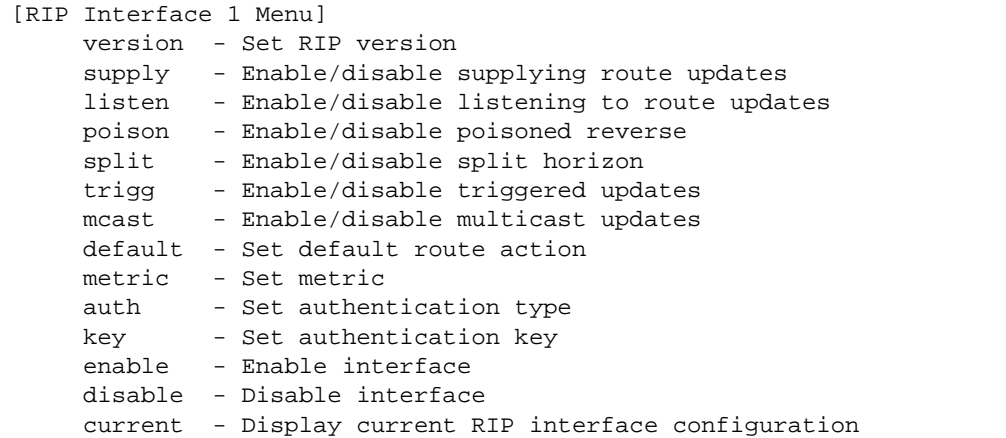

The RIP interface menu is used for configuring Routing Information Protocol parameters for the selected interface.

**Note –** Do not configure RIP version 1 parameters if your routing equipment uses RIP version 2.

**Table 234** RIP Interface Options

**Command Syntax and Usage**

#### **version 1**|**2**|**both**

Configures the RIP version used by this interface. The default value is version 2.

#### **supply disable**|**enable**

When enabled, the switch supplies routes to other routers. The default value is enabled.

## **listen disable**|**enable**

When enabled, the switch learns routes from other routers. The default value is enabled.

#### **poison disable**|**enable**

When enabled, the switch uses split horizon with poisoned reverse. When disabled, the switch uses only split horizon. The default value is disabled.

## **split disable**|**enable**

Enables or disables split horizon. The default value is enabled.

## **Table 234** RIP Interface Options

#### **Command Syntax and Usage**

#### **trigg disable**|**enable**

Enables or disables Triggered Updates. Triggered Updates are used to speed convergence. When enabled, Triggered Updates force a router to send update messages immediately, even if it is not yet time for the update message. The default value is enabled.

#### **mcast disable**|**enable**

Enables or disables multicast updates of the routing table (using address 224.0.0.9). The default value is enabled.

### **default none**|**listen**|**supply**|**both**

When enabled, the switch accepts RIP default routes from other routers, but gives them lower priority than configured default gateways. When disabled, the switch rejects RIP default routes. The default value is none.

## **metric** *<1-15>*

Configures the route metric, which indicates the relative distance to the destination. The default value is 1.

## **auth none**|**password**

Configures the authentication type. The default is none.

#### **key** *<password>***|none**

Configures the authentication key password.

#### **enable**

Enables this RIP interface.

#### **disable**

Disables this RIP interface.

#### **current**

Displays the current RIP configuration.

# <span id="page-387-0"></span>**/cfg/l3/rip/redist fixed|static|ospf|eospf|ebgp|ibgp RIP Route Redistribution Configuration**

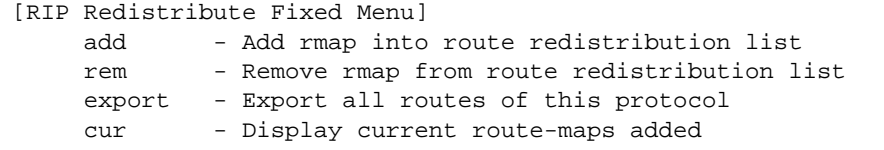

The following table describes the RIP Route Redistribute menu options.

**Table 235** RIP Redistribution Options

**Command Syntax and Usage**

**add** *<1-32> <1-32>***|all**

Adds selected routing maps to the RIP route redistribution list. To add specific route maps, enter routing map numbers, separated by a comma ( **,** ). To add all 32 route maps, type **all**.

The routes of the redistribution protocol matched by the route maps in the route redistribution list will be redistributed.

**rem** *<1-32> <1-32>***|all**

Removes the route map from the RIP route redistribution list.

To remove specific route maps, enter routing map numbers, separated by a comma ( **,** ). To remove all 32 route maps, type **all**.

**export** *<1-15>***|none**

Exports the routes of this protocol in which the metric and metric type are specified. To remove a previous configuration and stop exporting the routes of the protocol, enter **none**.

#### **cur**

Displays the current RIP route redistribute configuration.

# <span id="page-388-0"></span>**/cfg/l3/ospf Open Shortest Path First Configuration**

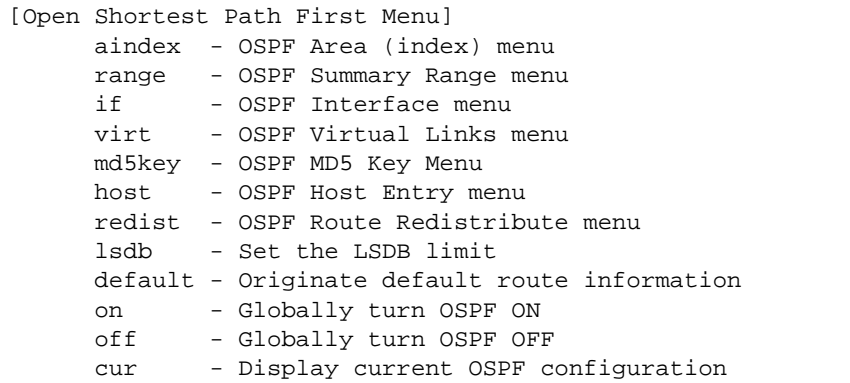

**Table 236** OSPF Configuration Options

**Command Syntax and Usage**

**aindex**  $\langle area\ index\ (0-5)\rangle$ 

Displays the Area Index menu. This area index does not represent the actual OSPF area number. See [page 391](#page-390-0) to view menu options.

```
range <1-16>
```
Displays the summary range menu. See [page 393](#page-392-0) to view menu options.

**if** *<interface number>*

Displays the OSPF interface configuration menu. See [page 394](#page-393-0) to view menu options.

**virt** *<virtual link (1-3)>*

Displays the Virtual Links menu used to configure OSPF for a Virtual Link. See [page 396](#page-395-0) to view menu options.

**md5key** *<key ID (1-255)>*

Assigns a string to MD5 authentication key.

**host** *<1-128>*

Displays the menu for configuring OSPF for the host routes. Up to 128 host routes can be configured. Host routes are used for advertising network device IP addresses to external networks to perform server load balancing within OSPF. It also makes Area Border Route (ABR) load sharing and ABR failover possible. See [page 398](#page-397-0) to view menu options.

## **Table 236** OSPF Configuration Options

**Command Syntax and Usage**

## **redist fixed**|**static**|**rip**|**ebgp**|**ibgp**

Displays the OSPF Route Distribution menu. See [page 399](#page-398-0) to view menu options.

**lsdb** *<LSDB limit (0-12288, 0 for no limit)>*

Sets the link state database limit.

**default** *<metric (1-16777214)> <metric-type 1*|*2>*|**none**

Sets one default route among multiple choices in an area. Use none for no default.

#### **on**

Enables OSPF on the G8052.

#### **off**

Disables OSPF on the G8052.

#### **cur**

Displays the current OSPF configuration settings.

# <span id="page-390-0"></span>**/cfg/l3/ospf/aindex** *<area index (0-5)>* Area Index Configuration

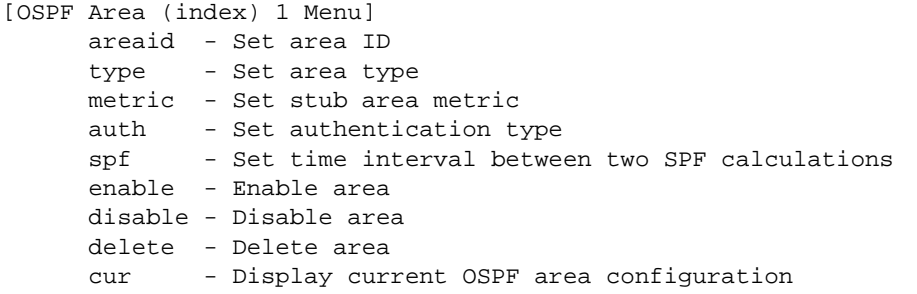

**Table 237** Area Index Configuration Options

**Command Syntax and Usage**

## **areaid** *<IP address (such as, 192.4.17.101)>*

Defines the IP address of the OSPF area number.

## **type {transit**|**stub**|**nssa}**

Defines the type of area. For example, when a virtual link has to be established with the backbone, the area type must be defined as transit.

**Transit area:** allows area summary information to be exchanged between routing devices. Any area that is not a stub area or NSSA is considered to be transit area.

**Stub area:** is an area where external routing information is not distributed. Typically, a stub area is connected to only one other area.

**NSSA:** Not-So-Stubby Area (NSSA) is similar to stub area with additional capabilities. For example, routes originating from within the NSSA can be propagated to adjacent transit and backbone areas. External routes from outside the Autonomous System (AS) can be advertised within the NSSA but are not distributed into other areas.

**metric** *<metric value (1-65535)>*

Configures a stub area to send a numeric metric value. All routes received via that stub area carry the configured metric to potentially influencing routing decisions.

Metric value assigns the priority for choosing the switch for default route. Metric type determines the method for influencing routing decisions for external routes.

## **Table 237** Area Index Configuration Options

### **Command Syntax and Usage**

## **auth {none**|**password**|**md5}**

- □ none: No authentication required.
- $\Box$  password: Authenticates simple passwords so that only trusted routing devices can participate.
- $\Box$  md5: This parameter is used when MD5 cryptographic authentication is required.

## **spf** *<interval (1-255)>*

Configures the minimum time interval, in seconds, between two successive SPF (shortest path first) calculations of the shortest path tree using the Dijkstra's algorithm. The default value is 10 seconds.

## **enable**

Enables the OSPF area.

#### **disable**

Disables the OSPF area.

#### **delete**

Deletes the OSPF area.

#### **cur**

Displays the current OSPF configuration.

# <span id="page-392-0"></span>**/cfg/l3/ospf/range** *<range number>* OSPF Summary Range Configuration

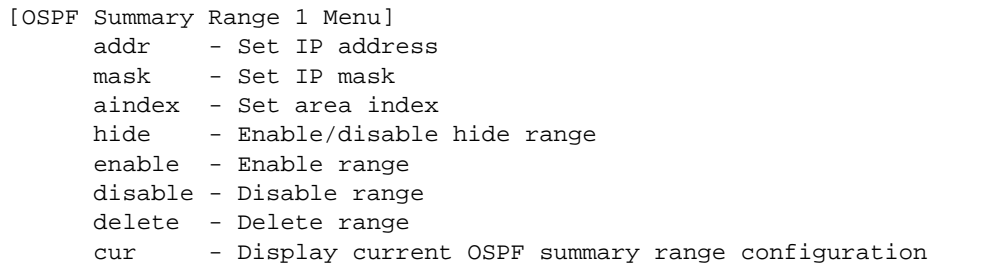

## **Table 238** OSPF Summary Range Configuration Options

**Command Syntax and Usage**

**addr** *<IP Address (such as, 192.4.17.101)>*

Configures the base IP address for the range.

**mask** *<IP mask (such as, 255.255.255.0)>*

Configures the IP address mask for the range.

#### **aindex** *<area index>*

Configures the area index used by the G8052.

### **hide disable**|**enable**

Hides the OSPF summary range.

#### **enable**

Enables the OSPF summary range.

#### **disable**

Disables the OSPF summary range.

## **delete**

Deletes the OSPF summary range.

#### **cur**

Displays the current OSPF summary range.

# <span id="page-393-0"></span>**/cfg/l3/ospf/if** *<interface number>* OSPF Interface Configuration

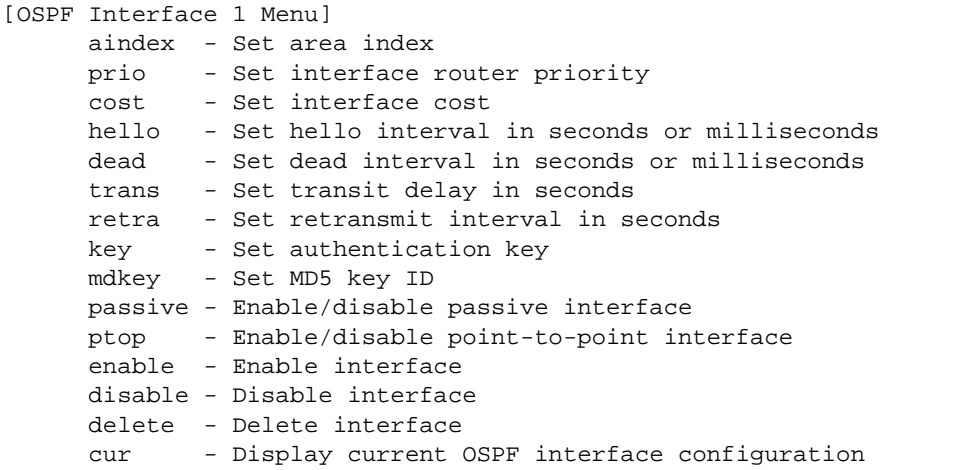

## **Table 239** OSPF Interface Configuration Options

## **Command Syntax and Usage**

## **aindex** *<area index>*

Configures the OSPF area index.

```
prio <priority value (0-255)>
```
Configures the priority value for the G8052's OSPF interfaces.

(A priority value of 255 is the highest and 1 is the lowest. A priority value of 0 specifies that the interface cannot be used as Designated Router (DR) or Backup Designated Router (BDR).)

**cost** *<1-65535>*

Configures cost set for the selected path—preferred or backup. Usually the cost is inversely proportional to the bandwidth of the interface. Low cost indicates high bandwidth.

```
hello <1-65535>
```
**hello** *<50-65535ms>*

Configures the interval, in seconds or milliseconds, between the hello packets for the interfaces.

## **Table 239** OSPF Interface Configuration Options

**Command Syntax and Usage**

**dead** *<1-65535>*

**dead** *<1000-65535ms>*

Configures the health parameters of a hello packet, in seconds or milliseconds, before declaring a silent router to be down.

**trans** *<1-3600>*

Configures the transit delay in seconds.

#### **retra** *<1-3600>*

Configures the retransmit interval in seconds.

**key** *<key>*|**none**

Sets the authentication key to clear the password.

**mdkey** *<key ID (1-255)>*|**none**

Assigns an MD5 key to the interface.

# **passive enable|disable**

Sets the interface as passive. On a passive interface, you can disable OSPF protocol exchanges, but the router advertises the interface in its LSAs so that IP connectivity to the attached network segment will be established.

#### **ptop enable|disable**

Sets the interface as point-to-point.

#### **enable**

Enables OSPF interface.

## **disable**

Disables OSPF interface.

## **delete**

Deletes OSPF interface.

#### **cur**

Displays the current settings for OSPF interface.

<span id="page-395-0"></span>**/cfg/l3/ospf/virt** *<link number>* OSPF Virtual Link Configuration

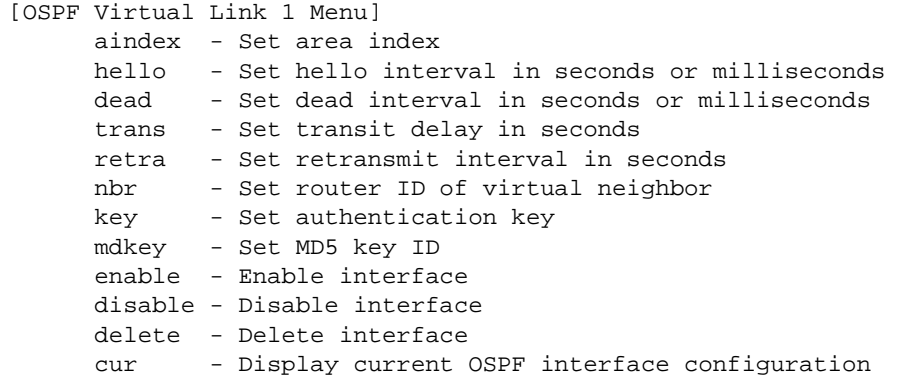

**Table 240** OSPF Virtual Link Configuration Options

**Command Syntax and Usage**

**aindex** *<area index>*

Configures the OSPF area index.

```
hello <1-65535>
```
**hello** *<50-65535ms>*

Configures the authentication parameters of a hello packet, in seconds or milliseconds. The default value is 10 seconds.

```
dead <1-65535>
```
**dead** *<1000-65535ms>*

Configures the health parameters of a hello packet, in seconds or milliseconds. The default value is 60 seconds.

**trans** *<1-3600>*

Configures the delay in transit, in seconds. The default value is one second.

**retra** *<1-3600>*

Configures the retransmit interval, in seconds. The default value is five seconds.

## **nbr** *<NBR router ID (IP address)>*

Configures the router ID of the virtual neighbor. The default value is 0.0.0.0.
# **Table 240** OSPF Virtual Link Configuration Options

# **Command Syntax and Usage**

# **key** *<password>***|none**

Configures the password (up to eight characters) for each virtual link. The default setting is none.

# **mdkey** *<key ID (1-255)>*|**none**

Sets MD5 key ID for each virtual link. The default setting is none.

## **enable**

Enables OSPF virtual link.

### **disable**

Disables OSPF virtual link.

# **delete**

Deletes OSPF virtual link.

## **cur**

Displays the current OSPF virtual link settings.

# **/cfg/l3/ospf/host** *<host number>* OSPF Host Entry Configuration

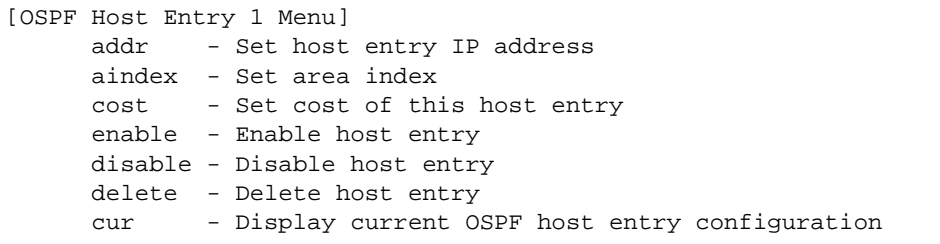

# **Table 241** OSPF Host Entry Configuration Options

**Command Syntax and Usage**

**addr** *<IP address (such as, 192.4.17.101)>*

Configures the base IP address for the host entry.

# **aindex** *<area index>*

Configures the area index of the host.

**cost** *<1-65535>*

Configures the cost value of the host.

## **enable**

Enables OSPF host entry.

# **disable**

Disables OSPF host entry.

### **delete**

Deletes OSPF host entry.

### **cur**

Displays the current OSPF host entries.

# **/cfg/l3/ospf/redist fixed|static|rip|ebgp|ibgp** OSPF Route Redistribution Configuration

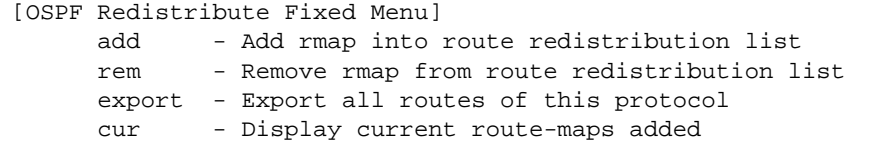

**Table 242** OSPF Route Redistribution Options

#### **Command Syntax and Usage**

```
add (<route map (1-32)> <route map (1-32)>... |all
```
Adds selected routing maps to the rmap list.To add all the 32 route maps, enter all. To add specific route maps, enter routing map numbers one per line, NULL at the end.

This option adds a route map to the route redistribution list. The routes of the redistribution protocol matched by the route maps in the route redistribution list will be redistributed.

# **rem**  $\langle$  < *(croute map (1-32)>* < *croute map (1-32)>* ... **|all**

Removes the route map from the route redistribution list.

Removes routing maps from the rmap list. To remove all 32 route maps, enter all. To remove specific route maps, enter routing map numbers one per line, NULL at end.

## **export** *<metric (1-16777214)> <metric type (1-2)>* |**none**

Exports the routes of this protocol as external OSPF AS-external LSAs in which the metric and metric type are specified. To remove a previous configuration and stop exporting the routes of the protocol, enter none.

#### **cur**

Displays the current route map settings.

# **/cfg/l3/ospf/md5key** *<key ID>* OSPF MD5 Key Configuration

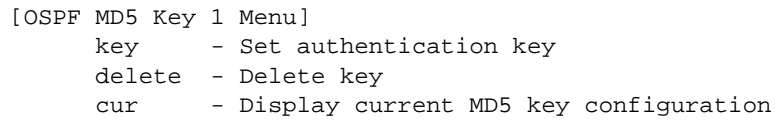

**Table 243** OSPF MD5 Key Configuration Options

**Command Syntax and Usage**

# **key** *<1-16 characters>*

Sets the authentication key for this OSPF packet.

# **delete**

Deletes the authentication key for this OSPF packet.

# **cur**

Displays the current MD5 key configuration.

# **/cfg/l3/bgp Border Gateway Protocol Configuration**

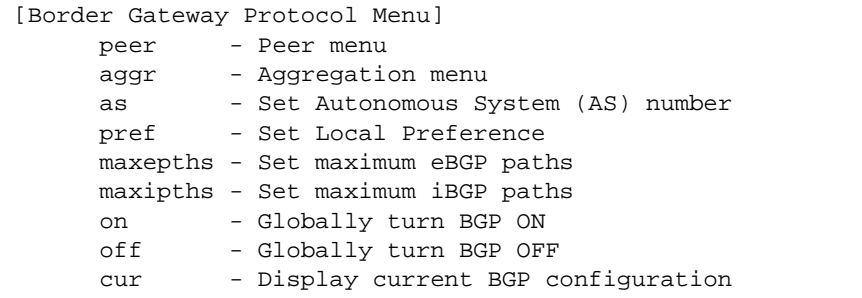

Border Gateway Protocol (BGP) is an Internet protocol that enables routers on a network to share routing information with each other and advertise information about the segments of the IP address space they can access within their network with routers on external networks. BGP allows you to decide what is the "best" route for a packet to take from your network to a destination on another network, rather than simply setting a default route from your border router(s) to your upstream provider(s). You can configure BGP either within an autonomous system or between different autonomous systems. When run within an autonomous system, it's called internal BGP (iBGP). When run between different autonomous systems, it's called external BGP (eBGP). BGP is defined in RFC 1771.

BGP commands enable you to configure the switch to receive routes and to advertise static routes, fixed routes and virtual server IP addresses with other internal and external routers. In the current BLADEOS implementation, the G8052 does not advertise BGP routes that are learned from one iBGP *speaker* to another iBGP *speaker*.

BGP is turned off by default.

**Note –** Fixed routes are subnet routes. There is one fixed route per IP interface.

## **Table 244** Border Gateway Protocol Options

**Command Syntax and Usage**

**peer**  $\langle$  */peer number (1-16)>* 

Displays the menu used to configure each BGP *peer.* Each border router, within an autonomous system, exchanges routing information with routers on other external networks. To view menu options, see [page 403.](#page-402-0)

**aggr** *<aggregate number (1-16)>*

Displays the BGP Aggregation menu. To view menu options, see [page 407](#page-406-0).

# **Table 244** Border Gateway Protocol Options

**Command Syntax and Usage**

**as** *<0-65535>*

Set Autonomous System number.

# **pref** *<local preference (0-4294967294)>*

Sets the local preference. The path with the higher value is preferred.

When multiple peers advertise the same route, use the route with the shortest AS path as the preferred route if you are using eBGP, or use the local preference if you are using iBGP.

## **maxepths** *<0-4>*

Set maximum paths allowed for an external route.

By default, BGP will install only one path to the IP routing table.

## **maxipths** *<0-4>*

Set maximum paths allowed for an internal route.

By default, BGP will install only one path to the IP routing table.

#### **on**

Globally turns BGP on.

## **off**

Globally turns BGP off.

#### **cur**

Displays the current BGP configuration.

# <span id="page-402-0"></span>**/cfg/l3/bgp/peer** *<peer number>* BGP Peer Configuration

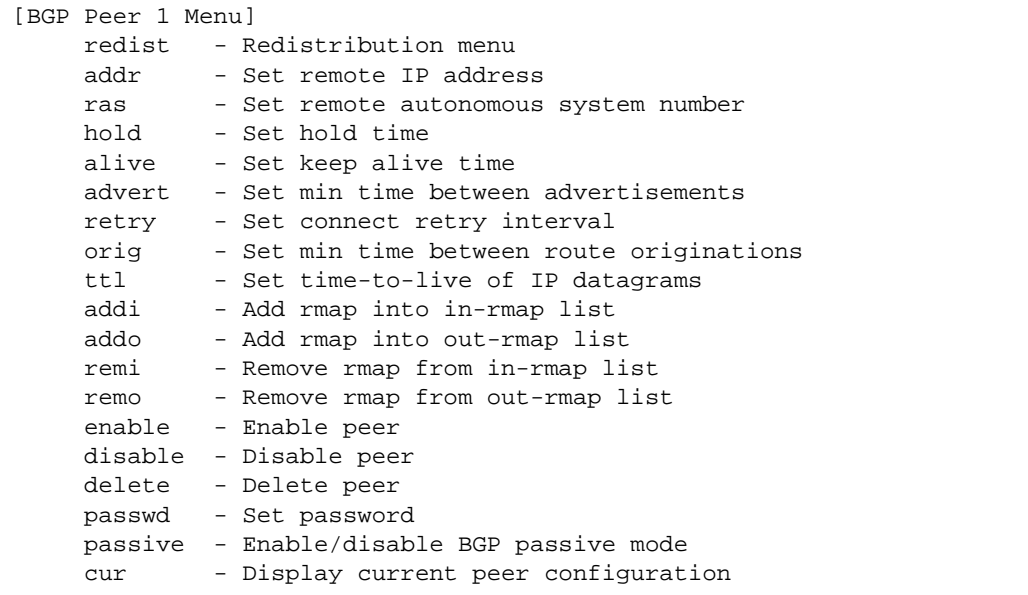

This menu is used to configure BGP peers, which are border routers that exchange routing information with routers on internal and external networks. The peer option is disabled by default.

# **Table 245** BGP Peer Configuration Options

**Command Syntax and Usage**

#### **redist**

Displays BGP Redistribution menu. To view the menu options, see [page 405.](#page-404-0)

**addr** *<IP address (such as 192.4.17.101)>*

Defines the IP address for the specified peer (border router), using dotted decimal notation. The default address is 0.0.0.0.

```
ras <AS number (0-65535)>
```
Sets the remote autonomous system number for the specified peer.

```
hold <hold time (0, 3-65535)>
```
Sets the period of time, in seconds, that will elapse before the peer session is torn down because the switch hasn't received a "keep alive" message from the peer. The default value is 180.

**Table 245** BGP Peer Configuration Options (continued)

**Command Syntax and Usage**

**alive** *<keepalive time (0, 1-21845)>*

Sets the keep-alive time for the specified peer in seconds. The default value is 60.

```
advert <min adv time (1-65535)>
```
Sets time, in seconds, between advertisements. The default value is 60 seconds.

**retry** *<connect retry interval (1-65535)>*

Sets connection retry interval, in seconds. The default value is 120 seconds.

```
orig <min orig time (1-65535)>
```
Sets the minimum time between route originations, in seconds. The default value is 15 seconds.

**ttl** *<number of router hops (1-255)>*

Time-to-live (TTL) is a value in an IP packet that tells a network router whether or not the packet has been in the network too long and should be discarded. TTL specifies a certain time span in seconds that, when exhausted, would cause the packet to be discarded. The TTL is determined by the number of router hops the packet is allowed before it must be discarded.

This command specifies the number of router hops that the IP packet can make. This value is used to restrict the number of "hops" the advertisement makes. It is also used to support multi-hops, which allow BGP peers to talk across a routed network. The default number is set at 1.

**Note:** The TTL value is significant only to eBGP peers, for iBGP peers the TTL value in the IP packets is always 255 (regardless of the configured value).

addi  $\langle$ *croute map ID* (1-32) $>$ 

Adds route map into in-route map list.

**addo** *<route map ID (1-32)>*

Adds route map into out-route map list.

 $\text{remi}$  <*route map ID (1-32)>* 

Removes route map from in-route map list.

**remo**  $\langle$ *route map ID* (1-32) $>$ 

Removes route map from out-route map list.

# **Table 245** BGP Peer Configuration Options (continued)

**Command Syntax and Usage**

### **enable**

Enables this peer configuration.

### **disable**

Disables this peer configuration.

### **delete**

Deletes this peer configuration.

# **passwd** *<1-16 characters>***|none**

Configures the BGP peer password.

#### **passive enable|disable**

Enables or disables BGP passive mode, which prevents the switch from initiating BGP connections with peers.

Instead, the switch waits for the peer to send an open message first.

#### **cur**

Displays the current BGP peer configuration.

# <span id="page-404-0"></span>**/cfg/l3/bgp/peer/redist** BGP Redistribution Configuration

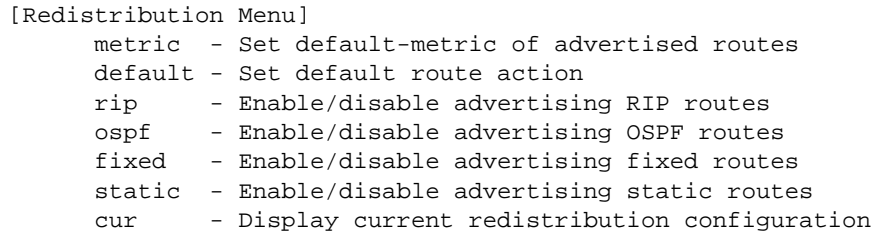

# **Table 246** BGP Redistribution Options

**Command Syntax and Usage**

## **metric** *<metric (1-4294967294)>*|**none**

Sets default metric of advertised routes.

# **default none**|**import**|**originate**|**redistribute**

Sets default route action. Default routes can be configured as follows:

- □ none: No routes are configured
- $\Box$  import: Import these routes.
- $\Box$  originate: The switch sends a default route to peers if it does not have any default routes in its routing table.
- □ redistribute: Default routes are either configured through default gateway or learned through other protocols and redistributed to peer. If the routes are learned from default gateway configuration, you have to enable static routes since the routes from default gateway are static routes. Similarly, if the routes are learned from a certain routing protocol, you have to enable that protocol in this redistribute submenu.

# **rip disable**|**enable**

Enables or disables advertising RIP routes

## **ospf disable**|**enable**

Enables or disables advertising OSPF routes.

## **fixed disable**|**enable**

Enables or disables advertising fixed routes.

## **static disable**|**enable**

Enables or disables advertising static routes.

## **cur**

Displays current redistribution configuration.

# <span id="page-406-0"></span>**/cfg/l3/bgp/aggr** *<aggregation number>* BGP Aggregation Configuration

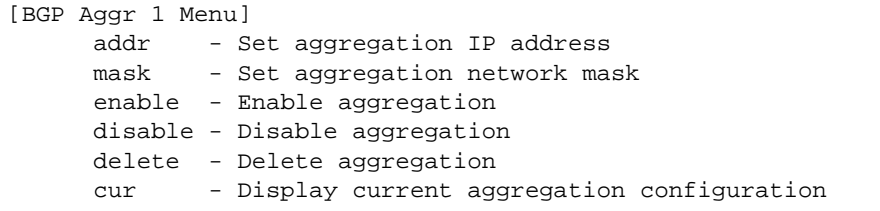

This menu enables you to configure BGP aggregation to specify the routes/range of IP destinations a peer router accepts from other peers. All matched routes are aggregated to one route, to reduce the size of the routing table. By default, the first aggregation number is enabled and the rest are disabled.

# **Table 247** BGP Aggregation Configuration Options

**Command Syntax and Usage**

**addr** *<IP address (such as 192.4.17.101)>*

Defines the starting subnet IP address for this aggregation*,* using dotted decimal notation. The default address is 0.0.0.0.

```
mask <IP subnet mask (such as, 255.255.255.0)>
```
This IP address mask is used with addr to define the range of IP addresses that will be accepted by the peer when the aggregation is enabled. The default address is 0.0.0.0.

#### **ena**

Enables this BGP aggregation.

## **dis**

Disables this BGP aggregation.

## **del**

Deletes this BGP aggregation.

#### **cur**

Displays the current BGP aggregation configuration.

# **/cfg/l3/igmp IGMP Configuration**

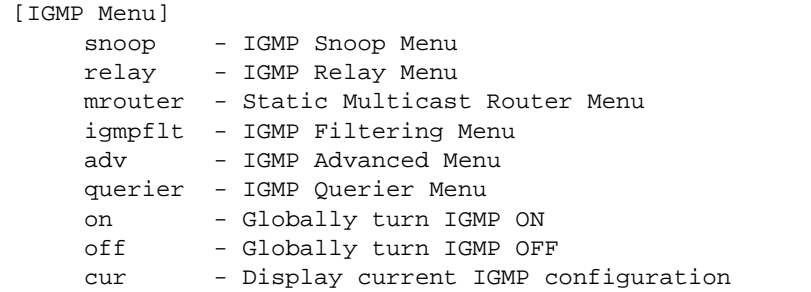

<span id="page-407-0"></span>[Table 248](#page-407-0) describes the commands used to configure basic IGMP parameters.

**Table 248** IGMP Configuration Options

**Command Syntax and Usage**

#### **snoop**

Displays the IGMP Snooping menu. To view menu options, see [page 409](#page-408-0).

#### **relay**

Displays the IGMP Relay menu. To view menu options, see [page 412](#page-411-0).

### **mrouter**

Displays the Static Multicast Router menu. To view menu options, see [page 414](#page-413-0).

## **igmpflt**

Displays the IGMP Filtering menu. To view menu options, see [page 415](#page-414-0).

#### **adv**

Displays the IGMP Advanced menu. To view menu options, see [page 418.](#page-417-0)

### **querier**

Displays the IGMP Querier menu. To view menu options, see [page 419](#page-418-0).

**on**

Globally turns IGMP on.

# **Table 248** IGMP Configuration Options

**Command Syntax and Usage**

### **off**

Globally turns IGMP off.

#### **cur**

Displays the current IGMP configuration parameters.

# <span id="page-408-0"></span>**/cfg/l3/igmp/snoop** IGMP Snooping Configuration

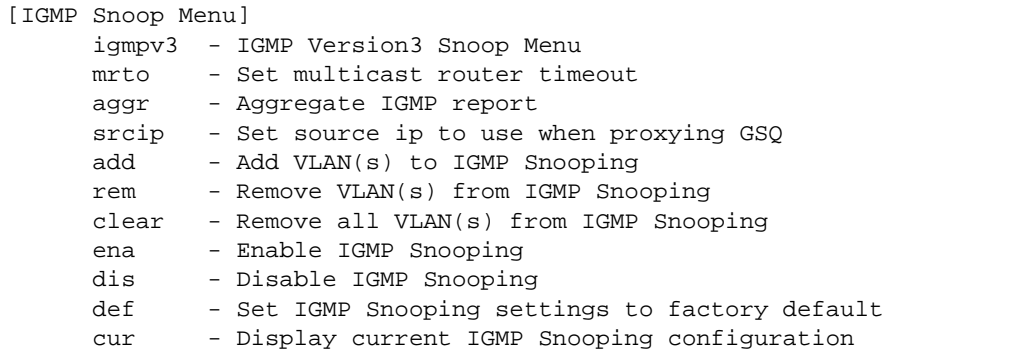

IGMP Snooping allows the switch to forward multicast traffic only to those ports that request it. IGMP Snooping prevents multicast traffic from being flooded to all ports. The switch learns which server hosts are interested in receiving multicast traffic, and forwards it only to ports connected to those servers.

<span id="page-408-1"></span>[Table 249](#page-408-1) describes the commands used to configure IGMP Snooping.

**Table 249** IGMP Snoop Options

**Command Syntax and Usage**

#### **igmpv3**

Displays the IGMP version 3 menu. To view menu options, see [page 410.](#page-409-0)

# **mrto** *<1-600 seconds>*

Configures the timeout value for IGMP Membership Queries (mrouter). Once the timeout value is reached, the switch removes the multicast router from its IGMP table, if the proper conditions are met. The range is from 1 to 600 seconds. The default is 255 seconds.

# **Table 249** IGMP Snoop Options

**Command Syntax and Usage**

#### **aggr enable**|**disable**

Enables or disables IGMP Membership Report aggregation.

**srcip** *<IP address (such as, 192.4.17.101)>*

Configures the source IP address used as a proxy for IGMP Group Specific Queries.

#### **add** *<VLAN number>*

Adds the selected VLAN(s) to IGMP Snooping.

## **rem** *<VLAN number>*

Removes the selected VLAN(s) from IGMP Snooping.

#### **clear**

Removes all VLANs from IGMP Snooping.

#### **ena**

Enables IGMP Snooping.

# **dis**

Disables IGMP Snooping.

#### **def**

Resets IGMP Snooping parameters to their default values.

**cur**

Displays the current IGMP Snooping parameters.

# <span id="page-409-0"></span>**/cfg/l3/igmp/snoop/igmpv3** *IGMP Version 3 Configuration*

[IGMP V3 Snoop Menu] sources - Set the number of sources to snoop in group record v1v2 - Enable/disable snooping IGMPv1/v2 reports exclude - Enable/disable snooping EXCLUDE mode reports ena - Enable IGMPv3 Snooping dis - Disable IGMPv3 Snooping cur - Display current IGMP Snooping V3 configuration

<span id="page-410-0"></span>[Table 250](#page-410-0) describes the commands used to configure IGMP version 3.

**Table 250** IGMP V3 Options

**Command Syntax and Usage**

### **sources** *<1-64>*

Configures the maximum number of IGMP multicast sources to snoop from within the group record. Use this command to limit the number of IGMP sources to provide more refined control. The default value is 8.

# **v1v2 enable|disable**

 Enables or disables snooping on IGMP version 1 and version 2 reports. When disabled, the switch drops IGMPv1 and IGMPv2 reports. The default value is enabled.

### **exclude enable|disable**

Enables or disables snooping on IGMPv3 Exclude Reports. When disabled, the switch ignores Exclude Reports. The default value is enabled.

#### **ena**

Enables IGMP version 3. The default value is **disabled**.

## **dis**

Disables IGMP version 3.

#### **cur**

Displays the current IGMP version 3 configuration.

# <span id="page-411-0"></span>**/cfg/l3/igmp/relay** IGMP Relay Configuration

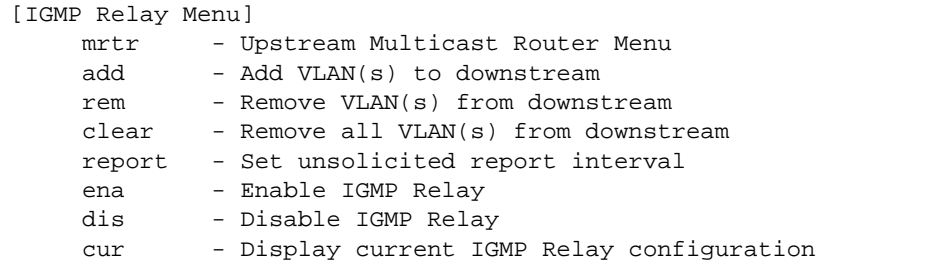

[Table 252](#page-412-1) describes the commands used to configure IGMP Relay.

```
Table 251 IGMP Relay Options
```
**Command Syntax and Usage**

**mrtr** *<multicast router number (1-2)>* 

Displays the Upstream Multicast Router menu. To view menu options, see [page 413](#page-412-0).

**add** *<VLAN number>* 

Adds the VLAN to the list of IGMP Relay VLANs.

```
rem <VLAN number>
```
Removes the VLAN from the list of IGMP Relay VLANs.

#### **clear**

```
Removes all VLANs from the list of IGMP Relay VLANs.
```
# **report** *<0-150>*

Configures the interval between unsolicited Join reports sent by the switch, in seconds.

The default value is 10.

### **ena**

Enables IGMP Relay.

# **dis**

Disables IGMP Relay.

#### **cur**

Displays the current IGMP Relay configuration.

<span id="page-412-0"></span>**/cfg/l3/igmp/relay/mrtr** *<Mrouter number>* IGMP Relay Multicast Router Configuration

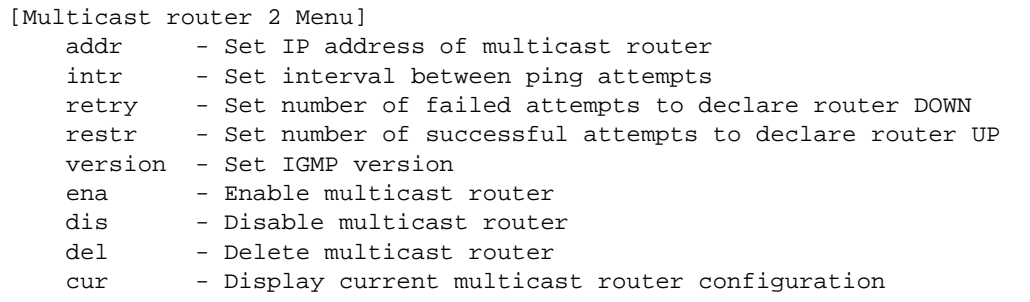

<span id="page-412-1"></span>[Table 254](#page-414-1) describes the commands used to configure the IGMP Relay multicast router.

**Table 252** IGMP Relay Mrouter Options

**Command Syntax and Usage**

**addr** *<IP address (such as, 224.0.1.0)>* 

Configures the IP address of the IGMP multicast router used for IGMP Relay.

# **intr** *<1-60>*

Configures the time interval between ping attempts to the upstream Mrouters, in seconds.

The default value is 2.

### **retry** *<1-120>*

Configures the number of failed ping attempts required before the switch declares this Mrouter is down. The default value is 4.

### **restr** *<1-128>*

Configures the number of successful ping attempts required before the switch declares this Mrouter is up. The default value is 5.

## **version** *<1-2>*

Configures the IGMP version (1 or 2) of the multicast router.

#### **ena**

Enables the multicast router.

#### **dis**

Disables the multicast router.

**Table 252** IGMP Relay Mrouter Options

**Command Syntax and Usage**

### **del**

Deletes the multicast router from IGMP Relay.

**cur**

Displays the current IGMP Relay multicast router parameters.

# <span id="page-413-0"></span>**/cfg/l3/igmp/mrouter** IGMP Static Multicast Router Configuration

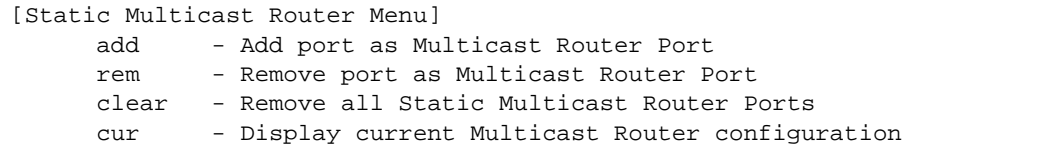

[Table 253](#page-413-1) describes the commands used to configure a static multicast router.

**Note –** When static Mrouters are used, the switch continues learning dynamic Mrouters via IGMP snooping. However, dynamic Mrouters may not replace static Mrouters. If a dynamic Mrouter has the same port and VLAN combination as a static Mrouter, the dynamic Mrouter is not learned.

**Table 253** IGMP Static Multicast Router Options

<span id="page-413-1"></span>**Command Syntax and Usage**

**add** *<port number> <VLAN number> <IGMP version number>*

Selects a port/VLAN combination on which the static multicast router is connected, and configures the IGMP version (1, 2, or 3) of the multicast router.

**rem** *<port number> <VLAN number> <IGMP version number>*

Removes a static multicast router from the selected port/VLAN combination.

**clear** 

Clears all static multicast routers from the switch.

**cur**

Displays the current IGMP Static Multicast Router parameters.

# <span id="page-414-0"></span>**/cfg/l3/igmp/igmpflt** IGMP Filtering Configuration

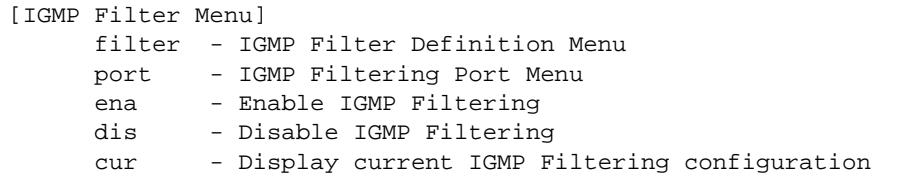

<span id="page-414-1"></span>[Table 254](#page-414-1) describes the commands used to configure an IGMP filter.

# **Table 254** IGMP Filtering Options

**Command Syntax and Usage**

**filter** *<filter number (1-16)>* 

Displays the IGMP Filter Definition menu. To view menu options, see [page 416](#page-415-0).

**port** *<port alias or number>* 

Displays the IGMP Filtering Port menu. To view menu options, see [page 417.](#page-416-0)

#### **ena**

Enables IGMP filtering globally.

## **dis**

Disables IGMP filtering globally.

**cur**

Displays the current IGMP Filtering parameters.

# <span id="page-415-0"></span>**/cfg/l3/igmp/igmpflt/filter** *<filter number>* IGMP Filter Definition

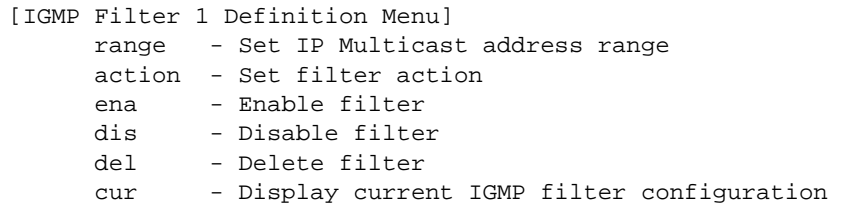

<span id="page-415-1"></span>[Table 255](#page-415-1) describes the commands used to define an IGMP filter.

**Table 255** IGMP Filter Definition Options

**Command Syntax and Usage**

**range** *<IP multicast address (such as 225.0.0.10)> <IP multicast address>* 

Configures the range of IP multicast addresses for this filter.

# **action allow**|**deny**

Allows or denies multicast traffic for the IP multicast addresses specified. The default action is deny.

#### **ena**

Enables this IGMP filter.

#### **dis**

Disables this IGMP filter.

#### **del**

Deletes this filter's parameter definitions.

### **cur**

Displays the current IGMP filter.

# <span id="page-416-0"></span>**/cfg/l3/igmp/igmpflt/port** *<port number>* IGMP Filtering Port Configuration

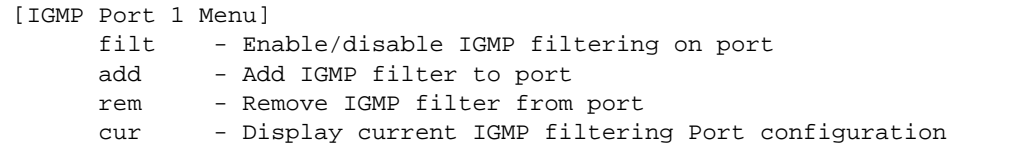

<span id="page-416-1"></span>[Table 256](#page-416-1) describes the commands used to configure a port for IGMP filtering.

**Table 256** IGMP Filter Port Options

**Command Syntax and Usage**

# **filt enable**|**disable**

Enables or disables IGMP filtering on this port.

**add** *<filter number (1-16)>* 

Adds an IGMP filter to this port.

**rem** *<filter number (1-16)>* 

Removes an IGMP filter from this port.

#### **cur**

Displays the current IGMP filter parameters for this port.

<span id="page-417-0"></span>**/cfg/l3/igmp/adv** IGMP Advanced Configuration

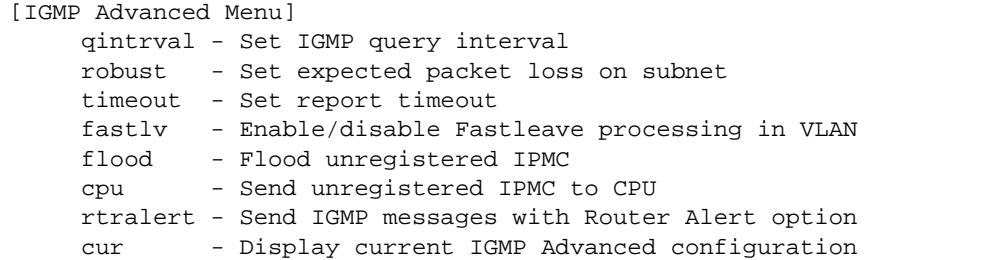

[Table 254](#page-414-1) describes the commands used to configure advanced IGMP parameters.

**Table 257** IGMP Advanced Options

**Command Syntax and Usage**

#### **qinterval** *<1-600>*

Configures the interval for IGMP Query Reports. The default value is 125 seconds.

#### **robust** *<2-10>*

Configures the IGMP Robustness variable, which allows you to tune the switch for expected packet loss on the subnet. If the subnet is expected to be lossy (high rate of packet loss), increase the value. The default value is 2.

## **timeout** *<1-255>*

Configures the timeout value for IGMP Membership Reports (host). Once the timeout value is reached, the switch removes the host from its IGMP table, if the conditions are met. The range is from 1 to 255 seconds. The default is 10 seconds.

#### **fastlv** *<VLAN number>* **disable**|**enable**

Enables or disables Fastleave processing. Fastleave allows the switch to immediately remove a port from the IGMP port list, if the host sends a Leave message, and the proper conditions are met. This command is disabled by default.

# **flood enable**|**disable**

Configures the switch to flood unregistered IP multicast traffic to all ports. The default setting is enabled.

**Note:** If none of the IGMP hosts reside on the VLAN of the streaming server for a IPMC group, you must disable IGMP flooding to ensure that multicast data is forwarded across the VLANs for that IPMC group.

# **Table 257** IGMP Advanced Options

**Command Syntax and Usage**

#### **cpu enable**|**disable**

Configures the switch to forward unregistered IP multicast traffic to the MP, which adds an entry in the IPMC table, as follows:

- $\Box$  If no Mrouter is present, drop subsequent packets with same IPMC.
- $\Box$  If an Mrouter is present, forward subsequent packets to the Mrouter(s) on the ingress VLAN.

The default setting is enabled.

**Note**: If both **flood** and **cpu** are disabled, then the switch drops all unregistered IPMC traffic.

# **retralert ena|dis**

Enables or disables the Router Alert option in IGMP messages.

**cur**

Displays the current IGMP Advanced parameters.

# <span id="page-418-0"></span>**/cfg/l3/igmp/querier** IGMP Querier Configuration

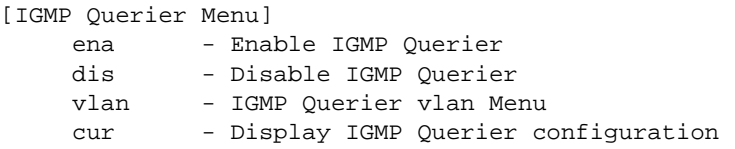

[Table 254](#page-414-1) describes the commands used to configure IGMP Querier.

**Table 258** IGMP Querier Options

**Command Syntax and Usage**

### **ena**

Enables IGMP Querier.

## **dis**

Disables IGMP Querier.

**Table 258** IGMP Querier Options

**Command Syntax and Usage**

**vlan** *<VLAN number>*

Displays the IGMP Querier VLAN menu. To view menu options, see [page 420.](#page-419-0)

**cur**

Displays the current IGMP Querier parameters.

# <span id="page-419-0"></span>**/cfg/l3/igmp/querier/vlan** *<VLAN number>* IGMP Querier VLAN Configuration

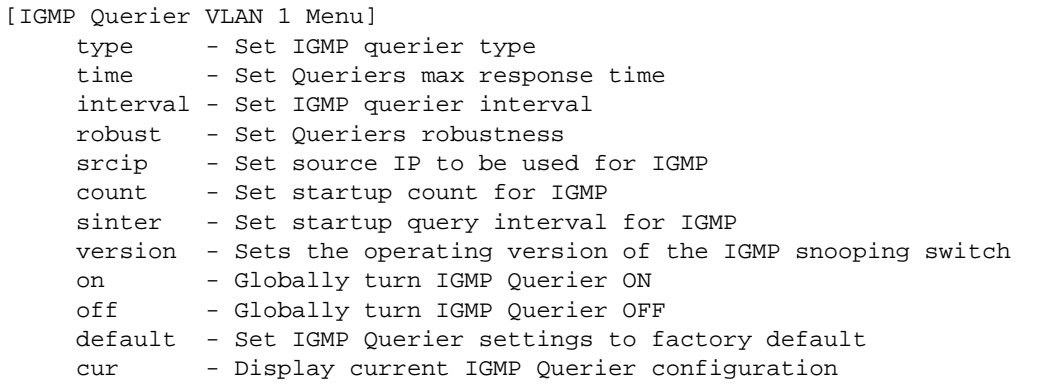

[Table 254](#page-414-1) describes the commands used to configure IGMP Querier.

**Table 259** IGMP Querier Options

**Command Syntax and Usage**

## **type {ipv4|mac}**

Sets the IGMP Querier election criteria as IPv4 address or Mac address. The default setting is IPv4.

**time** *<1-256>*

Configures the maximum time, in tenths of a second, allowed before responding to a Membership Query message. The default value is 100.

By varying the Query Response Interval, an administrator may tune the burstiness of IGMP messages on the subnet; larger values make the traffic less bursty, as host responses are spread out over a larger interval.

**Table 259** IGMP Querier Options

**Command Syntax and Usage**

#### **interval** *<1-608>*

Configures the interval between IGMP Query broadcasts. The default value is 125 seconds.

## **robust** *<2-10>*

Configures the IGMP Robustness variable, which is the number of times that the switch sends each IGMP message. The default value is 2.

# **srcip** *<IP address>*

Configures the IGMP snooping source IP address for the selected VLAN.

### **count** *<1-10>*

Configures the Startup Query Count, which is the number of IGMP Queries sent out at startup. Each Query is separated by the Startup Query Interval. The default value is 2.

# **sinter** *<1-608>*

Configures the Startup Query Interval, which is the interval between General Queries sent out at startup.

# **version {v1|v2|v3}**

Configures the IGMP version. The default version is v3.

#### **on**

Enables IGMP Querier on the selected VLAN.

#### **off**

Disables IGMP Querier on the selected VLAN.

#### **default**

Resets IGMP Querier parameters to default values.

#### **cur**

Displays the current IGMP Querier VLAN parameters.

# **/cfg/l3/dns Domain Name System Configuration**

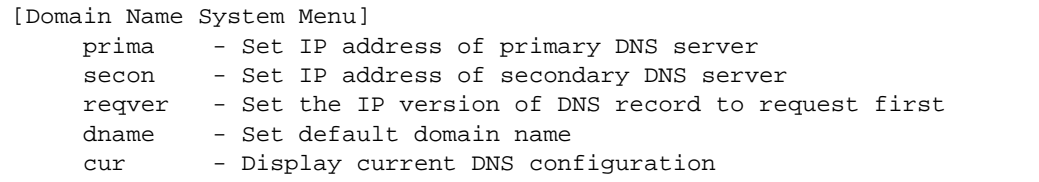

The Domain Name System (DNS) menu is used for defining the primary and secondary DNS servers on your local network, and for setting the default domain name served by the switch services. DNS parameters must be configured prior to using hostname parameters with the ping, traceroute, and tftp commands.

**Table 260** Domain Name Service Options

**Command Syntax and Usage**

**prima** *<IPv4 or IPv6 address>*

Sets the IPv4 or IPv6 address for your primary DNS server.

```
secon <IPv4 or IPv6 address)>
```
Sets the IPv4 or IPv6 address for your secondary DNS server. If the primary DNS server fails, the configured secondary is used instead.

## **reqver v4|v6**

Configures the protocol used for the first request to the DNS server, as follows:

- **v4**: IPv4
- **v6**: IPv6

## **dname** *<dotted DNS notation>*|**none**

Sets the default domain name used by the switch. For example: mycompany.com

#### **cur**

Displays the current Domain Name System settings.

# **/cfg/l3/bootp Bootstrap Protocol Relay Configuration**

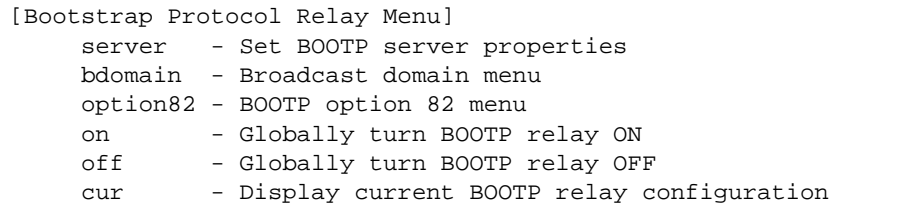

The Bootstrap Protocol (BOOTP) Relay menu is used to allow hosts to obtain their configurations from a Dynamic Host Configuration Protocol (DHCP) server. The BOOTP configuration enables the switch to forward a client request for an IP address to DHCP/BOOTP servers with IP addresses that have been configured on the G8052.

BOOTP relay is turned off by default. BOOTP relay is turned off by default.

**Table 261** Global BOOTP Relay Configuration Options

**Command Syntax and Usage**

## **server** *<1-5>*

Displays the BOOTP Server menu, which allows you to configure an IP address for the selected global BOOTP server. To view menu options, see [page 424.](#page-423-0)

## **bdomain** *<1-10>*

Displays the BOOTP Broadcast Domain menu, which allows you to configure BOOTP servers for a specific broadcast domain. To view menu options, see [page 424.](#page-423-1)

#### **option82**

Displays the DHCP Option 82 menu. To view menu options, see [page 425.](#page-424-0)

#### **on**

Globally turns on BOOTP relay.

# **off**

Globally turns off BOOTP relay.

#### **cur**

Displays the current BOOTP relay configuration.

# <span id="page-423-0"></span>**/cfg/l3/bootp/server** *<1-5>*  BOOTP Relay Server Configuration

```
[BOOTP Server 2 Menu]
address - Set BOOTP server address
delete - Delete BOOTP server
```
This menu allows you to configure an IP address for a global BOOTP server.

**Table 262** BOOTP Relay Server Configuration Options

**Command Syntax and Usage**

# **address** *<IPv4 address>*

Sets the IP address of the BOOTP server.

### **delete**

Deletes the selected BOOTP server configuration.

# <span id="page-423-1"></span>**/cfg/l3/bootp/bdomain** *<1-10>* BootP Relay Broadcast Domain Configuration

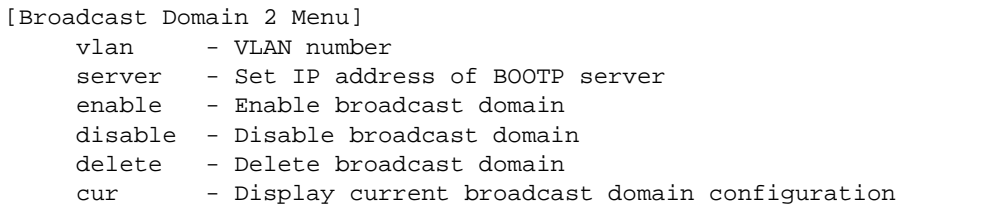

This menu allows you to configure a BOOTP server for a specific broadcast domain, based on its associated VLAN.

**Table 263** BOOTP Relay Broadcast Domain Configuration Options

**Command Syntax and Usage**

**vlan** *<VLAN number>*

Configures the VLAN of the broadcast domain. Each broadcast domain must have a unique VLAN.

**server** *<1-5>*

Displays the BOOTP Server menu, which allows you to configure an IP address for the BOOTP server. To view menu options, see [page 424.](#page-423-0)

# **Table 263** BOOTP Relay Broadcast Domain Configuration Options

**Command Syntax and Usage**

#### **enable**

Enables BOOTP Relay for the broadcast domain.

#### **disable**

Disables BOOTP Relay for the broadcast domain. When disabled, BOOTP Relay is performed by one of the global BOOTP servers.

## **delete**

Deletes the selected broadcast domain configuration.

**cur**

Displays the current parameters for the BOOTP Relay Broadcast Domain.

# <span id="page-424-0"></span>**/cfg/l3/bootp/option82** Option 82 Configuration

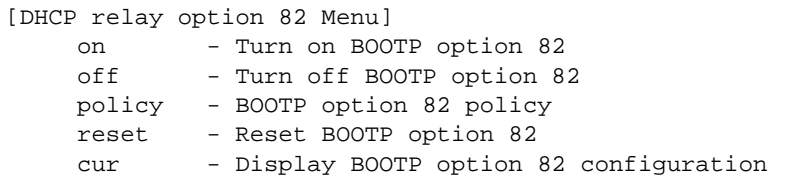

This menu allows you to configure DHCP option 82 information. The switch can use the following DHCP option 82 sub-options to allocate server addresses.

- Circuit ID: Identifies the host name or MAC addresses of the switch making the DHCP request.
- Remote ID: Identifies the port that receives the DHCP request.

DHCP Relay Agent (Option 82) is defined in RFC 3046.

**Table 264** Option 82 Configuration Options

**Command Syntax and Usage**

#### **on**

Turns BOOTP Option 82 on.

# **off**

Turns BOOTP Option 82 off.

# **Table 264** Option 82 Configuration Options

**Command Syntax and Usage**

# **policy keep|drop|replace**

Configures the DHCP re-forwarding policy, as follows:

- $\Box$  **Keep**: Retains requests that contain relay information if the option 82 information is also present.
- □ **Drop**: Discards requests that contain relay information if the option 82 information is also present.
- **Replace**: Replace the relay information in requests that also contain option 82 information.

### **reset**

Resets BOOTP Option 82 parameters to their default values.

#### **cur**

Displays the current BOOTP Option 82 parameters.

# **/cfg/l3/vrrp VRRP Configuration**

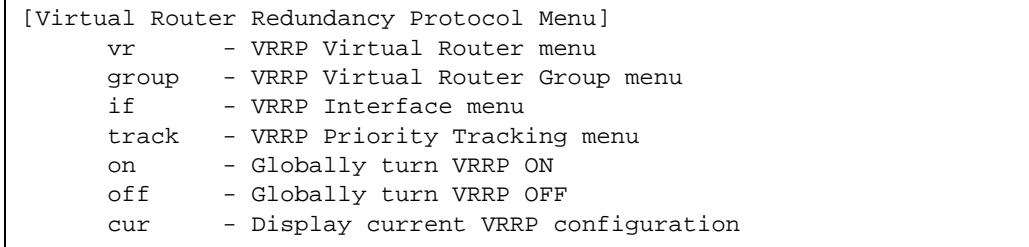

Virtual Router Redundancy Protocol (VRRP) support on the G8052 provides redundancy between routers in a LAN. This is accomplished by configuring the same virtual router IP address and ID number on each participating VRRP-capable routing device. One of the virtual routers is then elected as the master, based on a number of priority criteria, and assumes control of the shared virtual router IP address. If the master fails, one of the backup virtual routers will assume routing authority and take control of the virtual router IP address.

By default, VRRP is disabled. BLADEOS has extended VRRP to include virtual servers as well, allowing for full active/active redundancy between switches. For more information on VRRP, see the "High Availability" chapter in the *Application Guide.*

# **Table 265** VRRP Configuration Options

**Command Syntax and Usage**

**vr** *<virtual router number (1-255)>*

Displays the VRRP Virtual Router menu. This menu is used for configuring virtual routers on this switch. To view menu options, see [page 428.](#page-427-0)

## **group**

Displays the VRRP Virtual Router Group menu, used to combine all virtual routers together as one logical entity. To view menu options, see [page 432](#page-431-0).

**if** *<interface number>*

Displays the VRRP Virtual Router Interface menu. To view menu options, see [page 436.](#page-435-0)

# **track**

Displays the VRRP Tracking menu. This menu is used for weighting the criteria used when modifying priority levels in the master router election process. To view menu options, see [page 437](#page-436-0).

# **Table 265** VRRP Configuration Options

```
Command Syntax and Usage
```
### **on**

Globally enables VRRP on this switch.

## **off**

Globally disables VRRP on this switch.

**cur**

Displays the current VRRP parameters.

# <span id="page-427-0"></span>**/cfg/l3/vrrp/vr** *<router number>* Virtual Router Configuration

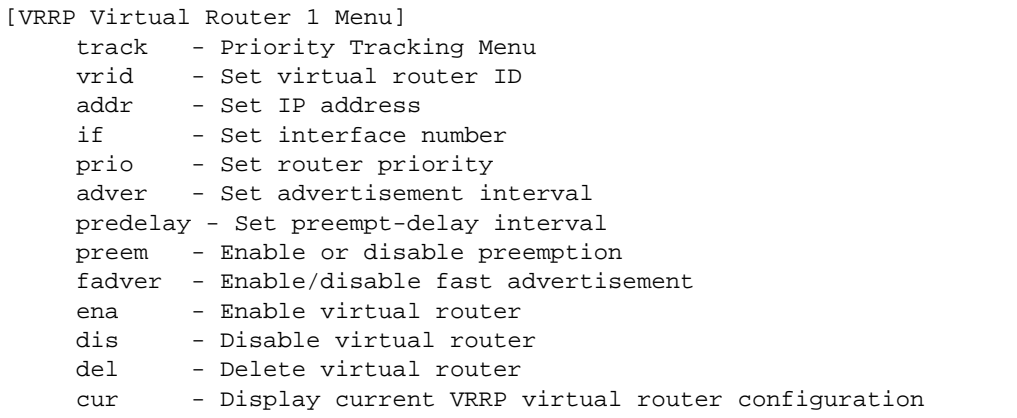

This menu is used for configuring virtual routers for this switch. A virtual router is defined by its virtual router ID and an IP address. On each VRRP-capable routing device participating in redundancy for this virtual router, a virtual router will be configured to share the same virtual router ID and IP address.

<span id="page-428-0"></span>Virtual routers are disabled by default.

**Table 266** VRRP Virtual Router Options

**Command Syntax and Usage**

# **track**

Displays the VRRP Priority Tracking menu for this virtual router. Tracking is a BLADEOS proprietary extension to VRRP, used for modifying the standard priority system used for electing the master router. To view menu options, see [page 431.](#page-430-0)

# **vrid** *<virtual router ID (1-255)>*

Defines the virtual router ID. This is used in conjunction with addr (below) to define a virtual router on this switch. To create a pool of VRRP-enabled routing devices which can provide redundancy to each other, each participating VRRP device must be configured with the same virtual router: one that shares the same vrid and addr combination.

The vrid for standard virtual routers (where the virtual router IP address is not the same as any virtual server) can be any integer between 1 and 255. The default value is 1.

All vrid values must be unique within the VLAN to which the virtual router's IP interface belongs.

**addr** *<IP address (such as, 192.4.17.101)>*

Defines the IP address for this virtual router using dotted decimal notation. This is used in conjunction with the vrid (above) to configure the same virtual router on each participating VRRP device. The default address is 0.0.0.0.

**if** *<interface number>*

Selects a switch IP interface. If the IP interface has the same IP address as the addr option above, this switch is considered the "owner" of the defined virtual router. An owner has a special priority of 255 (highest) and will always assume the role of master router, even if it must pre-empt another virtual router which has assumed master routing authority. This pre-emption occurs even if the preem option below is disabled. The default interface is 1.

# **Table 266** VRRP Virtual Router Options

```
Command Syntax and Usage
```
# **prio** *<1-254>*

Defines the election priority bias for this virtual server. This can be any integer between 1 and 254. The default value is 100.

During the master router election process, the routing device with the highest virtual router priority number wins. If there is a tie, the device with the highest IP interface address wins. If this virtual router's IP address  $(\text{addr})$  is the same as the one used by the IP interface, the priority for this virtual router will automatically be set to 255 (highest).

When priority tracking is used (/cfg/l3/vrrp/track or /cfg/l3/vrrp/vr *#*/track), this base priority value can be modified according to a number of performance and operational criteria.

**adver** *<1-255>*

Defines the time interval between VRRP master advertisements. This can be any integer between 1 and 255 seconds. The default value is 1.

# **predelay** *<1-255>*

Configures the preempt delay interval. This timer is configured on the VRRP Owner and prevents the switch from transitioning back to Master state until the preempt delay interval has expired. Ensure that the interval is long enough for OSPF or other routing protocols to converge.

## **preem disable**|**enable**

Enables or disables master preemption. When enabled, if this virtual router is in backup mode but has a higher priority than the current master, this virtual router will preempt the lower priority master and assume control. Note that even when preem is disabled, this virtual router will always preempt any other master if this switch is the owner (the IP interface address and virtual router addr are the same). By default, this option is enabled.

# **fadver e|d**

Enables or disables Fast Advertisements. When enabled, the VRRP master advertisements interval is calculated in units of centi-seconds, instead of seconds. For example, if **adver** is set to 1 and **fadver** is enabled, master advertisements are sent every .01 second.

When you disable fast advertisement, the advertisement interval is set to the default value of 1 second. To support Fast Advertisements, set the interval between 20-100 centi-seconds.

#### **ena**

Enables this virtual router.

# **Table 266** VRRP Virtual Router Options

**Command Syntax and Usage**

### **dis**

Disables this virtual router.

### **del**

Deletes this virtual router from the switch configuration.

**cur**

Displays the current configuration information for this virtual router.

<span id="page-430-0"></span>**/cfg/l3/vrrp/vr** *<router number>***/track** Virtual Router Priority Tracking Configuration

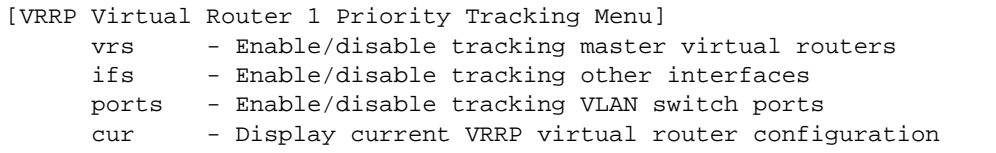

This menu is used for modifying the priority system used when electing the master router from a pool of virtual routers. Various tracking criteria can be used to bias the election results. Each time one of the tracking criteria is met, the priority level for the virtual router is increased by an amount defined through the VRRP Tracking menu (see [page 437](#page-436-0)).

Criteria are tracked dynamically, continuously updating virtual router priority levels when enabled. If the virtual router pre-emption option (see preem in [Table 266 on page 429](#page-428-0)) is enabled, this virtual router can assume master routing authority when its priority level rises above that of the current master.

Some tracking criteria (vrs, ifs, and ports below) apply to standard virtual routers, otherwise called "virtual interface routers." A virtual *server* router is defined as any virtual router whose IP address (addr) is the same as any configured virtual server IP address.

**Table 267** Virtual Router Priority Tracking Options

# **Command Syntax and Usage**

# **vrs disable**|**enable**

When enabled, the priority for this virtual router will be increased for each virtual router in master mode on this switch. This is useful for making sure that traffic for any particular client/server pairing are handled by the same switch, increasing routing and load balancing efficiency. This command is disabled by default.

# **ifs disable**|**enable**

When enabled, the priority for this virtual router will be increased for each other IP interface active on this switch. An IP interface is considered active when there is at least one active port on the same VLAN. This helps elect the virtual routers with the most available routes as the master. This command is disabled by default.

# **ports disable**|**enable**

When enabled, the priority for this virtual router will be increased for each active port on the same VLAN. A port is considered "active" if it has a link and is forwarding traffic. This helps elect the virtual routers with the most available ports as the master. This command is disabled by default.

## **cur**

Displays the current configuration for priority tracking for this virtual router.

# <span id="page-431-0"></span>**/cfg/l3/vrrp/group** Virtual Router Group Configuration

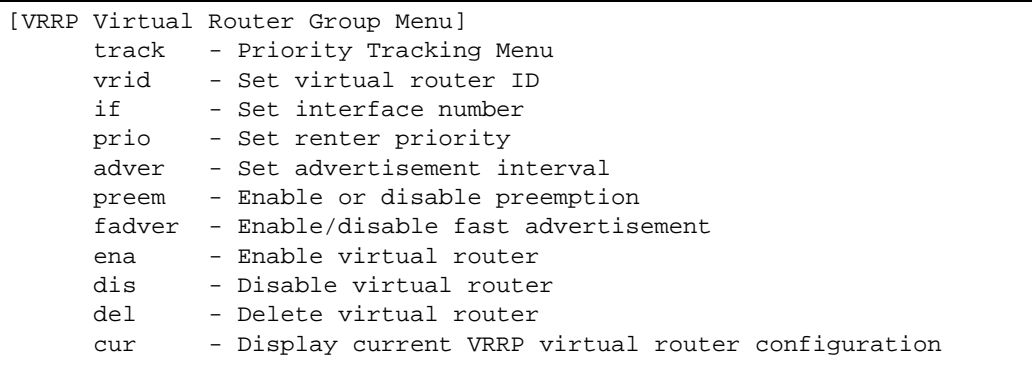
The Virtual Router Group menu is used for associating all virtual routers into a single logical virtual router, which forces all virtual routers on the G8052 to either be master or backup as a group. A virtual router is defined by its virtual router ID and an IP address. On each VRRP-capable routing device participating in redundancy for this virtual router, a virtual router will be configured to share the same virtual router ID and IP address.

**Table 268** Virtual Router Group Options

**Command Syntax and Usage**

## **track**

Displays the VRRP Priority Tracking menu for the virtual router group. Tracking is a BLADEOS proprietary extension to VRRP, used for modifying the standard priority system used for electing the master router. To view menu options, see [page 435.](#page-434-0)

## **vrid** *<virtual router ID (1-255)>*

Defines the virtual router ID.

The vrid for standard virtual routers (where the virtual router IP address is not the same as any virtual server) can be any integer between 1 and 255. All vrid values must be unique within the VLAN to which the virtual router's IP interface (see if below) belongs. The default virtual router ID is 1.

## **if** *<interface number>*

Selects a switch IP interface. The default switch IP interface number is 1.

**prio** *<1-254>*

Defines the election priority bias for this virtual router group. This can be any integer between 1 and 254. The default value is 100.

During the master router election process, the routing device with the highest virtual router priority number wins. If there is a tie, the device with the highest IP interface address wins. If this virtual router's IP address ( $\alpha d\alpha r$ ) is the same as the one used by the IP interface, the priority for this virtual router will automatically be set to 255 (highest).

When priority tracking is used (/cfg/l3/vrrp/track or

/cfg/l3/vrrp/vr *#*/track), this base priority value can be modified according to a number of performance and operational criteria.

**adver** *<1-255>*

Defines the time interval between VRRP master advertisements. This can be any integer between 1 and 255 seconds. The default is 1.

## **Table 268** Virtual Router Group Options

### **Command Syntax and Usage**

## **preem disable**|**enable**

Enables or disables master preemption. When enabled, if the virtual router group is in backup mode but has a higher priority than the current master, this virtual router will preempt the lower priority master and assume control. Note that even when preem is disabled, this virtual router will always preempt any other master if this switch is the owner (the IP interface address and virtual router addr are the same). By default, this option is enabled.

## **fadver**

Enables or disables Fast Advertisements. When enabled, the VRRP master advertisements interval is calculated in units of centi-seconds, instead of seconds. For example, if **adver** is set to 1 and **fadver** is enabled, master advertisements are sent every .01 second.

When you disable fast advertisement, the advertisement interval is set to the default value of 1 second. To support Fast Advertisements, set the interval between 20-100 centi-seconds.

#### **ena**

Enables the virtual router group.

## **dis**

Disables the virtual router group.

## **del**

Deletes the virtual router group from the switch configuration.

#### **cur**

Displays the current configuration information for the virtual router group.

# <span id="page-434-0"></span>**/cfg/l3/vrrp/group/track** Virtual Router Group Priority Tracking Configuration

[Virtual Router Group Priority Tracking Menu] ifs - Enable/disable tracking other interfaces ports - Enable/disable tracking VLAN switch ports cur - Display current VRRP Group Tracking configuration

**Note –** If *Virtual Router Group Tracking* is enabled, then the tracking option will be available only under *group* option. The tracking setting for the other individual virtual routers will be ignored.

## **Table 269** Virtual Router Group Priority Tracking Options

**Command Syntax and Usage**

## **ifs disable**|**enable**

When enabled, the priority for this virtual router will be increased for each other IP interface active on this switch. An IP interface is considered active when there is at least one active port on the same VLAN. This helps elect the virtual routers with the most available routes as the master. This command is disabled by default.

## **ports disable**|**enable**

When enabled, the priority for this virtual router will be increased for each active port on the same VLAN. A port is considered "active" if it has a link and is forwarding traffic. This helps elect the virtual routers with the most available ports as the master. This command is disabled by default.

## **cur**

Displays the current configuration for priority tracking for this virtual router.

**/cfg/l3/vrrp/if** *<interface number>* VRRP Interface Configuration

**Note –** The *interface-number* represents the IP interface on which authentication parameters must be configured.

```
[VRRP Interface 1 Menu]
     auth - Set authentication types
     passw - Set plain-text password
     del - Delete interface
     cur - Display current VRRP interface configuration
```
This menu is used for configuring VRRP authentication parameters for the IP interfaces used with the virtual routers.

**Table 270** VRRP Interface Options

**Command Syntax and Usage**

#### **auth none**|**password**

Defines the type of authentication that will be used: none (no authentication), or password (password authentication).

#### **passw** *<password>*

Defines a plain text password up to eight characters long. This password will be added to each VRRP packet transmitted by this interface when password authentication is chosen (see **auth** above).

#### **del**

Clears the authentication configuration parameters for this IP interface. The IP interface itself is not deleted.

#### **cur**

Displays the current configuration for this IP interface's authentication parameters.

# **/cfg/l3/vrrp/track** VRRP Tracking Configuration

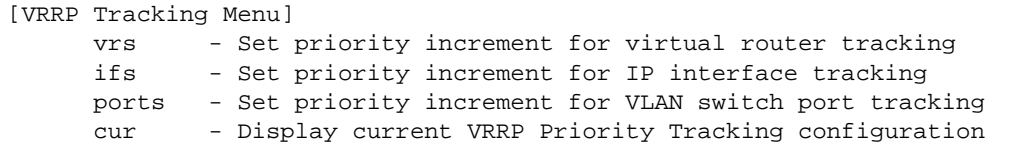

This menu is used for setting weights for the various criteria used to modify priority levels during the master router election process. Each time one of the tracking criteria is met (see "VRRP Virtual Router Priority Tracking" on [page 431](#page-430-0)), the priority level for the virtual router is increased by an amount defined through this menu.

**Table 271** VRRP Tracking Options

**Command Syntax and Usage**

**vrs** *<0-254>*

Defines the priority increment value (0 through 254) for virtual routers in master mode detected on this switch. The default value is 2.

**ifs** *<0-254>*

Defines the priority increment value (0 through 254) for active IP interfaces detected on this switch. The default value is 2.

### **ports** *<0-254>*

Defines the priority increment value (0 through 254) for active ports on the virtual router's VLAN. The default value is 2.

#### **cur**

Displays the current configuration of priority tracking increment values.

**Note –** These priority tracking options only define increment values. These options do not affect the VRRP master router election process until options under the VRRP Virtual Router Priority Tracking Menu (see [page 431\)](#page-430-0) are enabled.

# **/cfg/l3/gw6** *<gateway number>* **IPv6 Default Gateway Configuration**

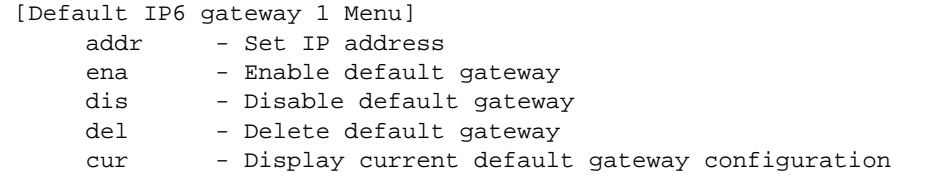

The switch supports one IPv6 default gateway.

The following table describes the IPv6 default gateway configuration options.

**Table 272** IP6 Default Gateway Options

**Command Syntax and Usage**

**addr** *<IPv6 address, such as 3001:0:0:0:0:0:abcd:12>* 

Configures the IPv6 address of the default gateway, in hexadecimal format with colons.

#### **ena**

Enables the default gateway.

#### **dis**

Disables the default gateway.

### **del**

Deletes the default gateway.

#### **cur**

Displays current IPv6 default gateway settings.

# **/cfg/l3/route6 IPv6 Static Route Configuration**

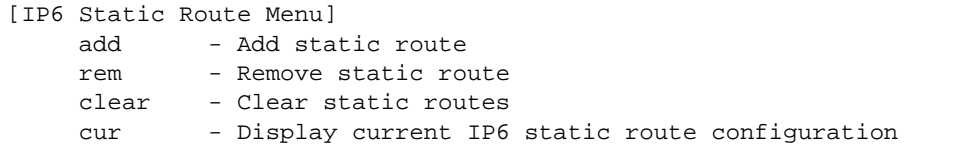

The following table describes the IPv6 static route configuration options.

**Table 273** IP6 Static Route Options

## **Command Syntax and Usage**

**add** *<IPv6 address, such as 3001:0:0:0:0:0:abcd:12> <Prefix length> <gateway address>* **[***<interface number>***]**

Adds an IPv6 static route.

**rem** *<IPv6 address, such as 3001:0:0:0:0:0:abcd:12> <Prefix length>* [*<interface number>*]

Removes the IPv6 static route.

## **clear**

Clears IPv6 static routes. You are prompted to select the routes to clear, based on the following criteria:

- **dest**: Destination IPv6 address of the route
- **gw**: Default gateway address used by the route
- □ **if**: Default interface used by the route
- **all**: All IPv6 static routes

**cur**

Displays the current IPv6 static route configuration.

# **/cfg/l3/nbrcache IPv6 Neighbor Discovery Cache Configuration**

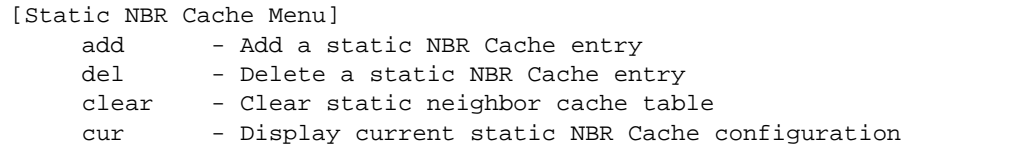

The following table describes the IPv6 Neighbor Discovery cache configuration options.

**Table 274** Static NBR Cache Options

**Command Syntax and Usage**

```
add <IPv6 address, such as 3001:0:0:0:0:0:abcd:12> <MAC address, 
    such as 00:60:af:00:02:30> <VLAN number> <port number or alias>
```
Adds a static entry to the Neighbor Discovery cache table. You are prompted for the following information:

- $\Box$  IP address
- $\Box$  MAC address
- VLAN number
- $\Box$  Port

**del** *<IPv6 address, such as 3001:0:0:0:0:0:abcd:12>* 

Deletes the selected entry from the Neighbor Discovery cache table.

## **clear**

Clears static entries in the Neighbor Discovery cache table. You are prompted to select the entries to clear, based on the following criteria:

- $\Box$  **IF**: Entries associated with the selected interface
- **VLAN**: Entries associated with the selected VLAN
- **Port:** Entries associated with the selected port
- **All**: All IPv6 Neighbor cache entries.

### **cur**

Displays the current configuration of the Neighbor Discovery static cache table.

# **/cfg/l3/ip6pmtu IPv6 Path MTU Configuration**

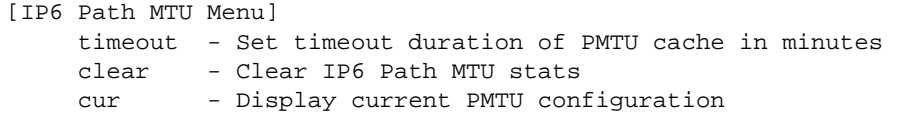

The following table describes the configuration options for Path MTU (Maximum Transmission Unit). The Path MTU cache can consume system memory and affect performance. These commands allow you to manage the Path MTU cache.

# **Table 275** IPv6 Path MTU Options

**Command Syntax and Usage**

## **timeout 0|***<10-100>*

Sets the timeout value for Path MTU cache entries, in minutes. Enter 0 (zero) to set the timeout to infinity (no timeout).

The default value is 10 minutes.

## **clear**

Clears all entries in the Path MTU cache.

## **cur**

Displays the current Path MTU configuration.

# **/cfg/l3/ospf3 Open Shortest Path First Version 3 Configuration Menu**

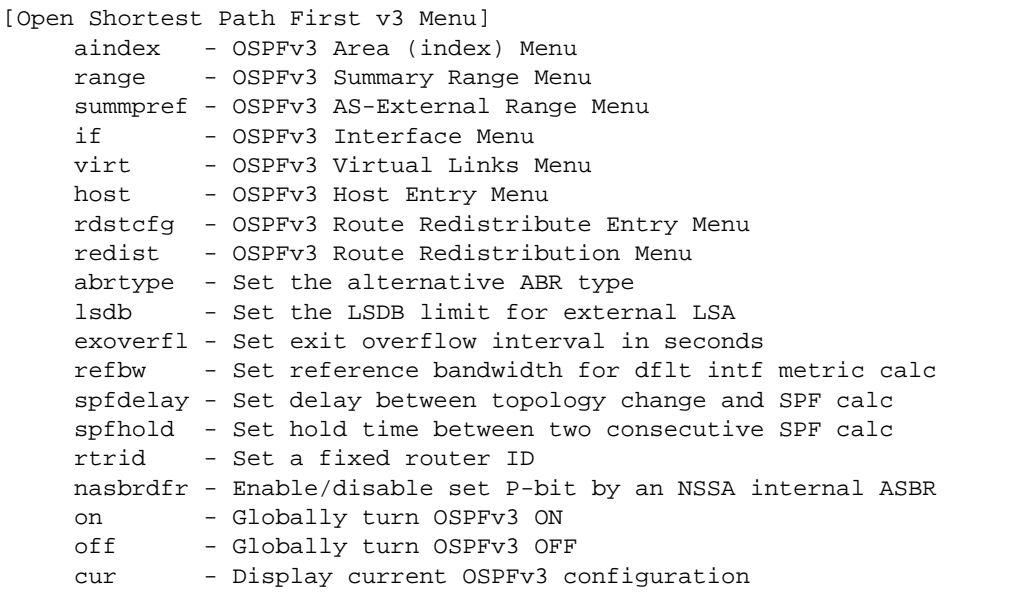

**Table 276** OSPFv3 Configuration Menu

**Command Syntax and Usage**

 $\alpha$ **index**  $\langle area \text{ index } (0-2) \rangle$ 

Displays the area index menu. This area index does not represent the actual OSPFv3 area number. See [page 445](#page-444-0) to view menu options.

**range** *<1-16>*

Displays summary routes menu for up to 16 IP addresses. See [page 447](#page-446-0) to view menu options.

**summpref** *<1-16>*

Displays the OSPFv3 summary prefix configuration menu. See [page 448](#page-447-0) to view menu options.

**if** *<interface number>*

Displays the OSPFv3 interface configuration menu. See [page 450](#page-449-0) to view menu options.

## **virt** *<virtual link (1-3)>*

Displays the Virtual Links menu used to configure OSPFv3 for a Virtual Link. See [page 452](#page-451-0) to view menu options.

## **Table 276** OSPFv3 Configuration Menu

**Command Syntax and Usage**

#### **host** *<1-128>*

Displays the menu for configuring OSPFv3 for the host routes. Up to 128 host routes can be configured. Host routes are used for advertising network device IP addresses to external networks to perform server load balancing within OSPF. It also makes Area Border Route (ABR) load sharing and ABR failover possible. See [page 453](#page-452-0) to view menu options.

### **rdstcfg** *<1-128>*

Displays the OSPF route redistribution entry menu. See [page 454](#page-453-0) to view menu options.

#### **redist connected**|**static**

Displays route redistribution menu. See [page 455](#page-454-0) to view menu options.

### **abrtype {standard|cisco|ibm}**

Configures the Area Border Router (ABR) type, as follows:

- □ Standard
- $\Box$  Cisco
- $\Box$  IBM

The default setting is standard.

## **lsdb** *<LSDB limit (0-2147483647)>***|none**

Sets the link state database limit.

#### **exoverfl** *<0-4294967295>*

Configures the number of seconds that a router takes to exit Overflow State. The default value is 0 (zero).

#### **refbw** *<0-4294967295>*

Configures the reference bandwidth, in kilobits per second, used to calculate the default interface metric. The default value is 100,000.

#### **spfdelay** *<0-65535>*

Configures the number of seconds that SPF calculation is delayed after a topology change message is received. The default value is 5.

#### **spfhold** *<0-65535>*

Configures the number of seconds between SPF calculations. The default value is 10.

# **Table 276** OSPFv3 Configuration Menu

## **Command Syntax and Usage**

# **rtrid** *<IP address>*

Defines the router ID.

## **nasbrdfr e|d**

Enables or disables setting of the P-bit in the default Type 7 LSA generated by an NSSA internal ASBR. The default setting is disabled.

#### **on**

Enables OSPFv3 on the switch.

## **off**

Disables OSPFv3 on the switch.

#### **cur**

Displays the current OSPF configuration settings.

<span id="page-444-0"></span>**/cfg/l3/ospf3/aindex** *<area index>* Area Index Configuration Menu

```
[OSPFv3 Area (index) 1 Menu]
areaid - Set area ID
type - Set area type
metric - Set metric for the default route into stub/NSSA area
mettype - Set default metric for stub/NSSA area
stb - Set stability interval for the NSSA area
trnsrole - Set translation role for the NSSA area
nosumm - Enable/disable prevent sending summ LSA into stub/NSSA area
enable - Enable area
disable - Disable area
delete - Delete area
cur - Display current OSPF area configuration
```
**Table 277** OSPFv3 Area Index Configuration Options

**Command Syntax and Usage**

```
areaid <IP address (such as, 192.4.17.101)>
```
Defines the IP address of the OSPFv3 area index.

#### **type transit**|**stub**|**nssa**

Defines the type of area. For example, when a virtual link has to be established with the backbone, the area type must be defined as transit.

**Transit area:** allows area summary information to be exchanged between routing devices. Any area that is not a stub area or NSSA is considered to be transit area.

**Stub area:** is an area where external routing information is not distributed. Typically, a stub area is connected to only one other area.

**NSSA:** Not-So-Stubby Area (NSSA) is similar to stub area with additional capabilities. For example, routes originating from within the NSSA can be propagated to adjacent transit and backbone areas. External routes from outside the Autonomous System (AS) can be advertised within the NSSA but are not distributed into other areas.

```
metric <metric value (1-16777215)>
```
Configures the cost for the default summary route in a stub area or NSSA.

```
mettype <1-3>
```
Configures the default metric type applied to the route.

This command applies only to area type of Stub/NSSA.

## **Table 277** OSPFv3 Area Index Configuration Options

**Command Syntax and Usage**

#### **stb** *<1-255>*

Configures the stability interval for an NSSA, in seconds. When the interval expires, an elected translator determines that its services are no longer required. The default value is 40.

## **trnsrole always|candidate**

Configures the translation role for an NSSA area, as follows:

- **always**: Type 7 LSAs are always translated into Type 5 LSAs.
- **candidate**: An NSSA border router participates in the translator election process.

The default setting is candidate.

#### **nosumm e|d**

Enables or disables the no-summary option. When enabled, the area-border router neither originates nor propagates Inter-Area-Prefix LSAs into stub/NSSA areas. Instead it generates a default Inter-Area-Prefix LSA.

The default setting is disabled.

## **enable**

Enables the OSPFv3 area.

### **disable**

Disables the OSPFv3 area.

#### **delete**

Deletes the OSPFv3 area.

#### **cur**

Displays the current OSPFv3 area configuration.

<span id="page-446-0"></span>**/cfg/l3/ospf3/range** *<range number>* OSPFv3 Summary Range Configuration Menu

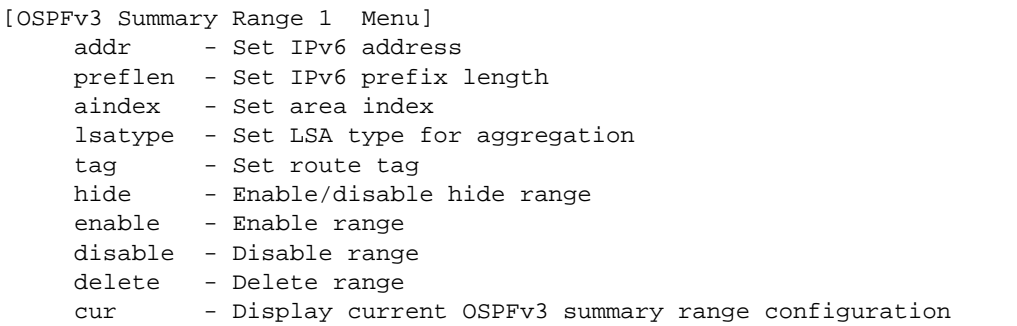

**Table 278** OSPFv3 Summary Range Configuration Options

**Command Syntax and Usage**

**addr** *<IPv6 address>* 

Configures the base IPv6 address for the range.

## **preflen** *<IPv6 prefix length (1-128)>*

Configures the subnet IPv6 prefix length. The default value is 0 (zero).

#### $\mathbf{aindex}$  *<area index (0-2)>*

Configures the area index used by the switch.

#### **lsatype summary|Type7**

Configures the LSA type, as follows:

- □ Summary LSA
- $\Box$  Type7 LSA

#### **tag** *<0-4294967295>*

Configures the route tag.

#### **hide disable**|**enable**

Hides the OSPFv3 summary range.

#### **enable**

Enables the OSPFv3 summary range.

## **disable**

Disables the OSPFv3 summary range.

## **Table 278** OSPFv3 Summary Range Configuration Options

**Command Syntax and Usage**

#### **delete**

Deletes the OSPFv3 summary range.

**cur**

Displays the current OSPFv3 summary range configuration.

# <span id="page-447-0"></span>**/cfg/l3/ospf3/summpref** *<range number>* OSPFv3 AS-External Range Configuration Menu

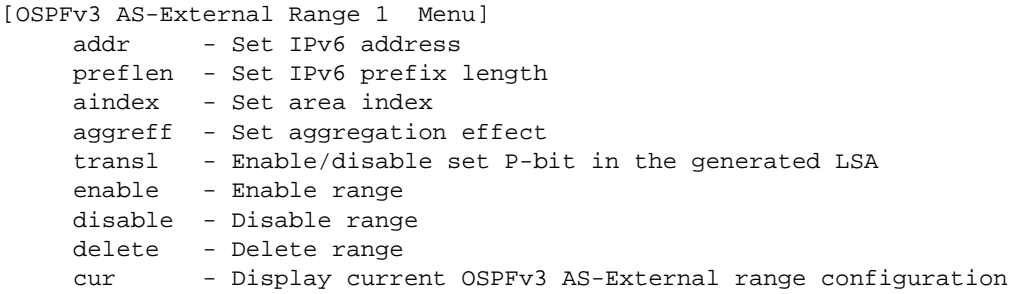

**Table 279** OSPFv3 AS\_External Range Configuration Options

**Command Syntax and Usage**

**addr** *<IPv6 address>*

Configures the base IPv6 address for the range.

## **preflen** *<IPv6 prefix length (1-128)>*

Configures the subnet IPv6 prefix length. The default value is 0 (zero).

 $\mathbf{aindex}$  *<area index* (0-2)>

Configures the area index used by the switch.

## **Table 279** OSPFv3 AS\_External Range Configuration Options

**Command Syntax and Usage**

#### **aggreff allowAll|denyAll|advertise|not-advertise**

Configures the aggregation effect, as follows:

- □ **allowAll**: If the area ID is 0.0.0.0, aggregated Type-5 LSAs are generated. Aggregated Type-7 LSAs are generated in all the attached NSSAs for the range.
- □ **denyAll**: Type-5 and Type-7 LSAs are not generated.
- **advertise**: If the area ID is 0.0.0.0, aggregated Type-5 LSAs are generated. For other area IDs, aggregated Type-7 LSAs are generated in the NSSA area.
- **not-advertise**: If the area ID is 0.0.0.0, Type-5 LSAs are not generated, while all NSSA LSAs within the range are cleared and aggregated Type-7 LSAs are generated for all NSSAs. For other area IDs, aggregated Type-7 LSAs are not generated in the NSSA area.

## **transl e|d**

When enabled, the P-bit is set in the generated Type-7 LSA. When disabled, the P-bit is cleared. The default setting is disabled.

#### **enable**

Enables the OSPFv3 AS-external range.

#### **disable**

Disables the OSPFv3 AS-external range.

#### **delete**

Deletes the OSPFv3 AS-external range.

#### **cur**

Displays the current OSPFv3 AS-external range.

<span id="page-449-0"></span>**/cfg/l3/ospf3/if** *<interface number>* OSPFv3 Interface Configuration Menu

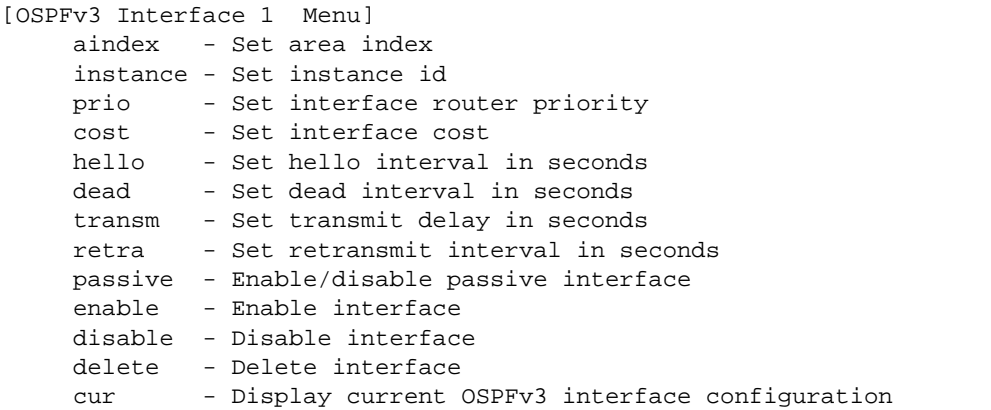

**Table 280** OSPFv3 Interface Configuration Options

#### **Command Syntax and Usage**

 $\alpha$ **index**  $\langle area \text{ index } (0-2) \rangle$ 

Configures the OSPFv3 area index.

```
instance <0-255>
```
Configures the instance ID for the interface.

**prio** *<priority value (0-255)>*

Configures the priority value for the switch's OSPFv3 interface.

A priority value of 255 is the highest and 1 is the lowest. A priority value of 0 specifies that the interface cannot be used as Designated Router (DR).

**cost** *<1-65535>*

Configures the metric value for sending a packet on the interface.

```
hello <1-65535>
```
Configures the indicated interval, in seconds, between the hello packets, that the router sends on the interface.

## **dead** *<1-65535>*

Configures the time period, in seconds, for which the router waits for hello packet from the neighbor before declaring this neighbor down.

## **Table 280** OSPFv3 Interface Configuration Options

### **Command Syntax and Usage**

#### **transm** *<1-1800>*

Configures the estimated time, in seconds, taken to transmit LS update packet over this interface.

## **retra** *<1-1800>*

Configures the interval in seconds, between LSA retransmissions for adjacencies belonging to interface.

#### **passive enable|disable**

Enables or disables the passive setting on the interface. On a passive interface, OSPFv3 protocol packets are suppressed.

#### **enable**

Enables the OSPFv3 interface.

### **disable**

Disables the OSPFv3 interface.

## **delete**

Deletes the OSPFv3 interface.

#### **cur**

Displays the current settings for OSPFv3 interface.

<span id="page-451-0"></span>**/cfg/l3/ospf3/virt** *<link number>* OSPFv3 Virtual Link Configuration Menu

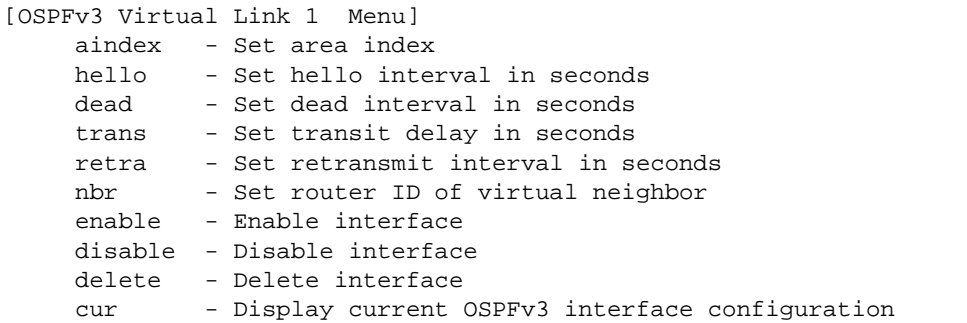

**Table 281** OSPFv3 Virtual Link Configuration Options

**Command Syntax and Usage**

**aindex**  $\langle area\ index\ (0-2)\rangle$ 

Configures the OSPFv3 area index.

**hello** *<1-65535>*

Configures the indicated interval, in seconds, between the hello packets, that the router sends on the interface.

## **dead** *<1-65535>*

Configures the time period, in seconds, for which the router waits for hello packet from the neighbor before declaring this neighbor down.

**trans** *<1-1800>*

Configures the estimated time, in seconds, taken to transmit LS update packet over this interface.

**retra** *<1-1800>*

Configures the interval, in seconds, between link-state advertisement (LSA) retransmissions for adjacencies belonging to the OSPFv3 virtual link interface. The default value is five seconds.

**nbr** *<NBR router ID (IP address)>*

Configures the router ID of the virtual neighbor. The default setting is 0.0.0.0

#### **enable**

Enables OSPFv3 virtual link.

## **Table 281** OSPFv3 Virtual Link Configuration Options

**Command Syntax and Usage**

#### **disable**

Disables the OSPFv3 virtual link.

### **delete**

Deletes the OSPFv3 virtual link.

**cur**

Displays the current OSPFv3 virtual link settings.

<span id="page-452-0"></span>**/cfg/l3/ospf3/host** *<host number>* OSPFv3 Host Entry Configuration Menu

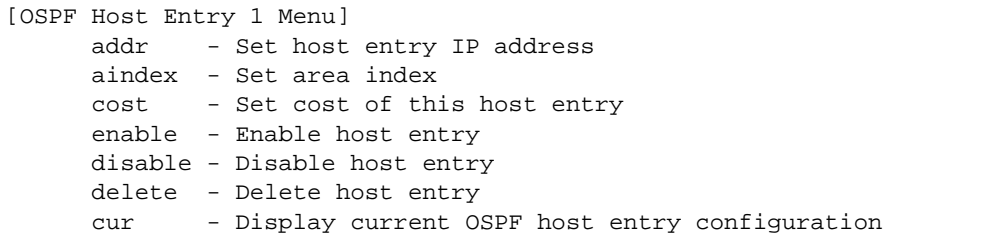

**Table 282** OSPFv3 Host Entry Configuration Options

**Command Syntax and Usage**

**addr** *<IPv6 address>*

Configures the base IPv6 address for the host entry.

 $\mathbf{aindex}$  *<area index (0-2)>* 

Configures the area index of the host.

**cost** *<1-65535>*

Configures the cost value of the host.

## **enable**

Enables OSPF host entry.

## **disable**

Disables OSPF host entry.

## **Table 282** OSPFv3 Host Entry Configuration Options

**Command Syntax and Usage**

#### **delete**

Deletes OSPF host entry.

**cur**

Displays the current OSPF host entries.

# <span id="page-453-0"></span>**/cfg/l3/ospf3/rdstcfg** *<1-128>* OSPFv3 Redist Entry Configuration Menu

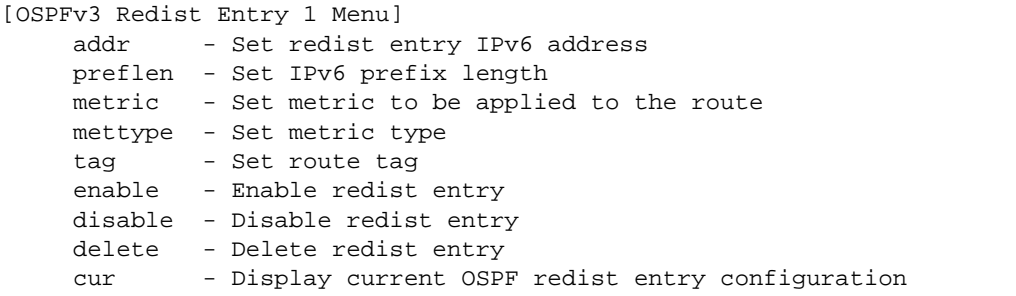

**Table 283** OSPFv3 Redist Entry Configuration Options

**Command Syntax and Usage**

**addr** *<IPv6 address>*

Configures the base IPv6 address for the redistribution entry.

```
preflen <IPv6 prefix length (1-128)>
```
Configures the subnet IPv6 prefix length. The default value is 64.

**metric** *<1-16777215>*

Configures the route metric value applied to the route before it is advertised into the OSPFv3 domain.

#### **mettype asExttype1|asExttype2**

Configures the metric type applied to the route before it is advertised into the OSPFv3 domain.

## **tag** *<0-4294967295>***|unset**

Configures the route tag. To clear the route tag, enter **unset**.

## **Table 283** OSPFv3 Redist Entry Configuration Options

**Command Syntax and Usage**

#### **enable**

Enables the OSPFv3 redistribution entry.

## **disable**

Disables the OSPFv3 redistribution entry.

### **delete**

Deletes the OSPFv3 redistribution entry.

**cur**

Displays the current OSPFv3 redistribution configuration entries.

# <span id="page-454-0"></span>**/cfg/l3/ospf3/redist connected|static** OSPFv3 Redistribute Configuration Menu

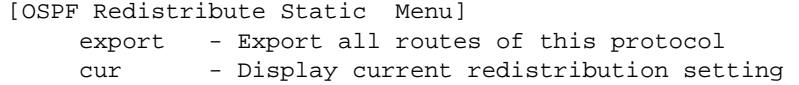

**Table 284** OSPFv3 Redistribute Configuration Options

**Command Syntax and Usage**

```
export [<metric value (1-16777215)>|none] [<metric type (1-2)>] 
   [<tag (0-4294967295)>|unset]
```
Exports the routes of this protocol as external OSPFv3 AS-external LSAs in which the metric, metric type, and route tag are specified. To remove a previous configuration and stop exporting the routes of the protocol, enter none.

To clear the route tag, enter unset.

**cur**

Displays the current OSPFv3 route redistribution settings.

# **/cfg/l3/ndprefix IPv6 Neighbor Discovery Prefix Configuration**

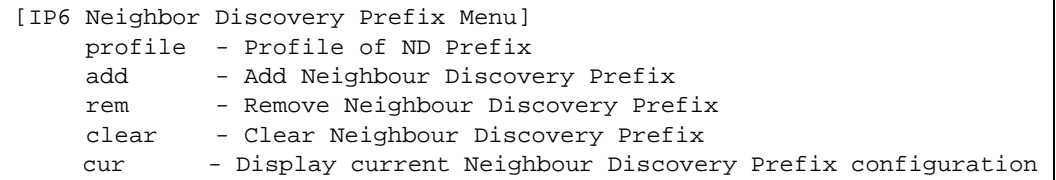

The following table describes the Neighbor Discovery prefix configuration options. These commands allow you to define a list of prefixes to be placed in Prefix Information options in Router Advertisement messages sent from an interface.

## **Table 285** IPv6 Neighbor Discovery Prefix Options

**Command Syntax and Usage**

## **profile** *<1-127>*

Displays the Neighbor Discovery Profile menu. You can configure up to 127 profiles. You must attach a profile to each Neighbor Discovery prefix.

**add {***<IPv6 prefix> <prefix length> <interface number> <profile index>***}**

Adds a Neighbor Discovery prefix to an interface.

**Note**: A profile index of 0 (zero) adds the default profile, as follows:

- □ Prefix Advertisement: enabled
- □ Valid Lifetime: 2592000
- □ Valid Lifetime Fixed Flag: enabled
- □ Preferred Lifetime: 604800
- $\Box$  Preferred Lifetime Fixed Flag: enabled
- □ On-link Flag: enabled
- □ Autonomous Flag: enabled

#### **rem**  $\{\langle IPv6 \rangle\}$  *refix>*  $\langle prefix \rangle\$

Removes a Neighbor Discovery prefix.

## **clear** *<interface number>***|all**

Clears the selected Neighbor Discovery prefixes. If you include an interface number, all ND prefixes for that interface are cleared.

### **cur**

Displays current Neighbor Discovery prefix parameters.

**/cfg/l3/ndprefix/profile** *<1-127>* IPv6 Neighbor Discovery Profile Configuration

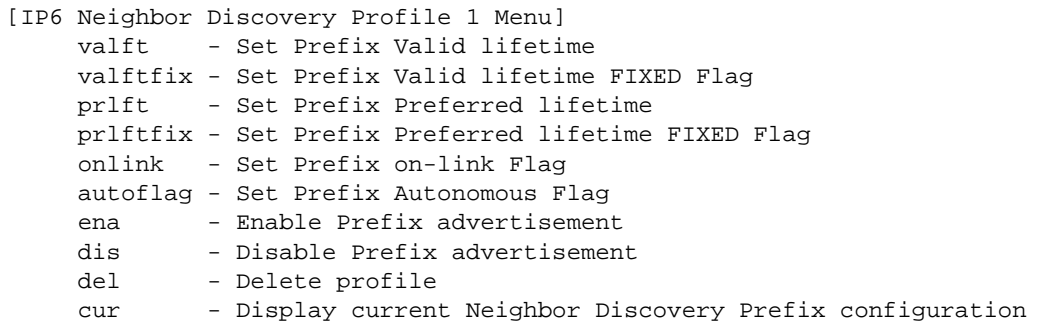

The following table describes the Neighbor Discovery Profile configuration options.Information in the ND profile can be used to supplement information included in an ND prefix.

**Table 286** IPv6 Neighbor Discovery Profile Options

**Command Syntax and Usage**

### **valft** *<0-4294967295>*

Configures the Valid Lifetime of the prefix, in seconds. The Valid Lifetime is the length of time (relative to the time the packet is sent) that the prefix is valid for the purpose of on-link determination. Enter the maximum value to configure a Valid Lifetime of infinity.

The default value is 2592000.

#### **valftfix enable|disable**

Enables of disables the Valid Lifetime fixed flag. When enabled, the Valid Lifetime value represents a fixed time that stays the same in consecutive advertisements.

When disabled, the Valid Lifetime value represents a time that decrements in real time, that is, one that will result in a value of zero at a specified time in the future.

The default setting is enabled.

## **prlft** *<0-4294967295>*

Configures the Preferred Lifetime of the prefix, in seconds. The Preferred Lifetime is the length of time (relative to the time the packet is sent) that addresses generated from the prefix via stateless address autoconfiguration remain preferred. Enter the maximum value to configure a Preferred Lifetime value of infinity.

The default value is 604800.

**Note**: The Preferred Lifetime value must not exceed the Valid Lifetime value.

#### **Table 286** IPv6 Neighbor Discovery Profile Options

#### **Command Syntax and Usage**

#### **prlftfix enable|disable**

Enables or disables the Preferred Lifetime fixed flag. When enabled, the Preferred Lifetime value represents a fixed time that stays the same in consecutive advertisements.

When disabled, the Preferred Lifetime value represents a time that decrements in real time, that is, one that will result in a value of zero at a specified time in the future.

The default setting is enabled.

#### **onlink enable|disable**

Enables or disables the on-link flag. When enabled, indicates that this prefix can be used for on-link determination. When disabled, the advertisement makes no statement about on-link or off-link properties of the prefix.

The default setting is enabled.

### **autoflag enable|disable**

Enables or disables the autonomous flag. When enabled, indicates that the prefix can be used for stateless address configuration.

The default setting is enabled.

#### **ena**

Enables the selected profile.

#### **dis**

Disables the selected profile

## **del**

Delete the selected Neighbor Discovery profile.

#### **cur**

Displays the current Neighbor Discovery profile parameters.

# **/cfg/l3/ppt IPv6 Prefix Policy Table Configuration**

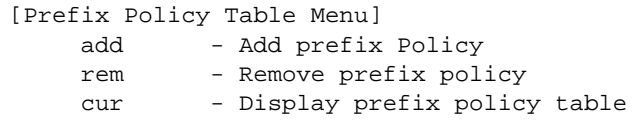

The following table describes the configuration options for the IPv6 Prefix Policy Table. The Prefix Policy Table allows you to override the default address selection criteria.

## **Table 287** IPv6 Prefix Policy Table Options

**Command Syntax and Usage**

```
add <IPv6 prefix> <prefix length> <precedence (0-100)> <label (0-100)>
```
Adds a Prefix Policy Table entry. Enter the following parameters:

- $\Box$  IPv6 address prefix
- $\Box$  Prefix length
- **Precedence**: The precedence is used to sort destination addresses. Prefixes with a higher precedence are sorted before those with a lower precedence.
- **Label**: The label allows you to select prefixes based on matching labels. Source prefixes are coupled with destination prefixes if their labels match.

**rem** *<IPv6 prefix> <prefix length> <precedence> <label>*

Removes a prefix policy table entry.

**cur**

Displays the current Prefix Policy Table configuration.

# **/cfg/l3/loopif** *<interface number (1-5)>* **IP Loopback Interface Configuration**

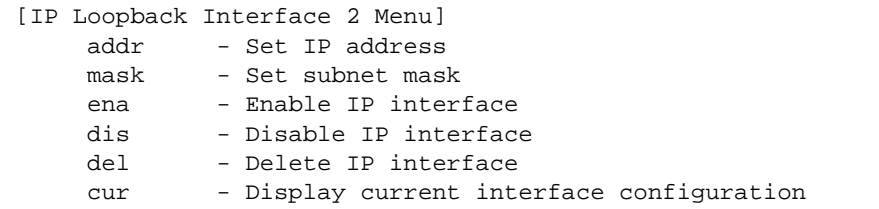

An IP loopback interface is not connected to any physical port. A loopback interface is always accessible over the network.

```
Table 288 IP Loopback Interface Options
```
**Command Syntax and Usage**

**addr** *<IP address>*

Defines the loopback interface IP address.

**mask** *<subnet mask>*

Defines the loopback interface subnet mask.

#### **ena**

Enables the loopback interface.

### **dis**

Disables the loopback interface.

## **del**

Deletes the selected loopback interface.

### **cur**

Displays the current IP loopback interface parameters.

# **/cfg/l3/dhcp DHCP Configuration Menu**

[Dynamic Host Configuration Protocol Menu] snooping - DHCP Snooping Configuration Menu

# **Table 289** DHCP Configuration Options

**Command Syntax and Usage**

## **snooping**

Displays the DHCP Snooping menu. To view menu options, see [page 461.](#page-460-0)

# <span id="page-460-0"></span>**/cfg/l3/dhcp/snooping DHCP Snooping Menu**

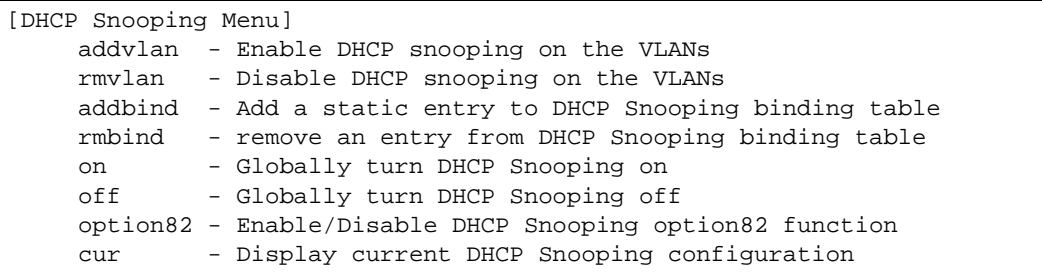

DHCP Snooping provides security by filtering untrusted DHCP packets and by maintaining a binding table of trusted interfaces.

**Table 290** DHCP Snooping Options

**Command Syntax and Usage**

**addvlan** *<VLAN number>*

Adds the selected VLAN to DHCP Snooping. Member ports participate in DHCP Snooping.

## **rmvlan** *<VLAN number>*

Removes the selected VLAN from DHCP Snooping.

**addbind** *<MAC address> <IP address> <VLAN number> <port alias or number>* *<lease>*

Adds a manual entry to the binding table.

## **Table 290** DHCP Snooping Options

**Command Syntax and Usage**

**rmbind mac** *<MAC address>***|port** *<port alias or number>***|vlan** *<VLAN number>***| all**

Removes an entry from the binding table.

### **on**

Turns on DHCP Snooping.

## **off**

Turns off DHCP Snooping.

## **option82 enable|disable**

Enables or disables option 82 support for DHCP Snooping.

When enabled, DHCP Snooping performs the following functions:

- $\Box$  If a DHCP packet from a client contains option 82 information, the information is retained.
- $\Box$  When DHCP Snooping forwards a DHCP packet from a client, option 82 information is added to the packet;
- $\Box$  When DHCP snooping forward a DHCP packet from a server, option 82 information is removed from the packet.

#### **cur**

Displays the current DHCP Snooping parameters.

# **/cfg/rmon Remote Monitoring Configuration**

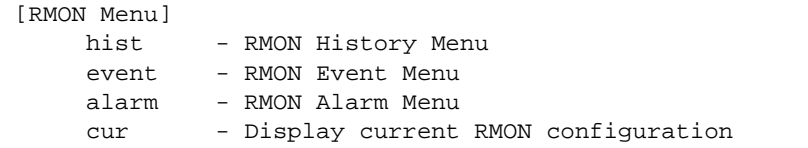

Remote Monitoring (RMON) allows you to monitor traffic flowing through the switch. The RMON MIB is described in RFC 1757.

<span id="page-462-0"></span>[Table 291](#page-462-0) describes the Remote Monitoring (RMON) configuration menu options.

**Table 291** Remote Monitoring (RMON) Configuration Options

**Command Syntax and Usage**

**hist** *<1-65535>*

Displays the RMON History Configuration menu. To view menu options, see [page 464.](#page-463-0)

**event** *<1-65535>*

Displays the RMON Event Configuration menu. To view menu options, see [page 465.](#page-464-0)

**alarm** *<1-65535>*

Displays the RMON Alarm Configuration menu. To view menu options, see [page 466](#page-465-0).

**cur**

Displays the current RMON parameters.

# <span id="page-463-0"></span>**/cfg/rmon/hist** *<1-65535>* **RMON History Configuration Menu**

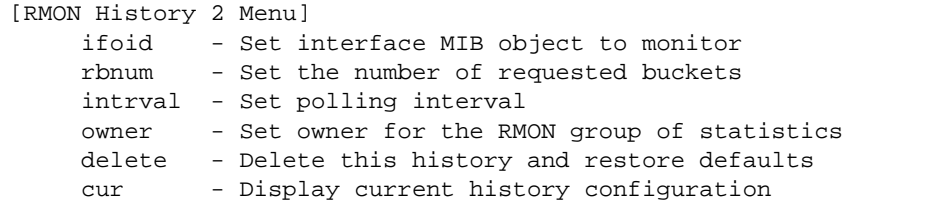

<span id="page-463-1"></span>[Table 292](#page-463-1) describes the RMON History Menu options.

**Table 292** RMON History Options

**Command Syntax and Usage**

**ifoid** *<1-127 characters>*

Configures the interface MIB Object Identifier. The IFOID must correspond to the standard interface OID, as follows:

1.3.6.1.2.1.2.2.1.1.x

where  $x$  is the ifIndex

## **rbnum** *<1-65535>*

Configures the requested number of buckets, which is the number of discrete time intervals over which data is to be saved. The default value is 30.

The maximum number of buckets that can be granted is 50.

## **intrval** *<1-3600>*

Configures the time interval over which the data is sampled for each bucket.

The default value is 1800.

## **owner** *<1-127 characters>*

Enter a text string that identifies the person or entity that uses this History index.

## **delete**

Deletes the selected History index.

#### **cur**

Displays the current RMON History parameters.

# <span id="page-464-0"></span>**/cfg/rmon/event** *<1-65535>* **RMON Event Configuration Menu**

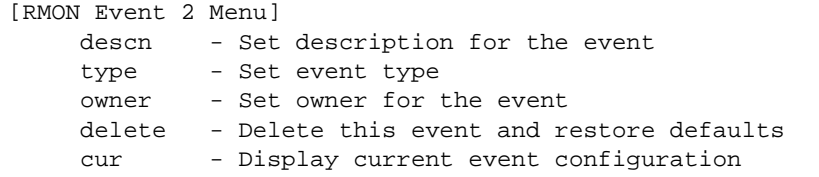

<span id="page-464-1"></span>[Table 293](#page-464-1) describes the RMON Event Menu options.

**Table 293** RMON Event Options

**Command Syntax and Usage**

**descn** *<1-127 characters>*

Enter a text string to describe the event.

### **type none|log|trap|both**

Selects the type of notification provided for this event. For log events, an entry is made in the log table and sent to the configured syslog host. For trap events, an SNMP trap is sent to the management station.

## **owner** *<1-127 characters>*

Enter a text string that identifies the person or entity that uses this event index.

### **delete**

Deletes the selected RMON Event index.

#### **cur**

Displays the current RMON Event parameters.

# <span id="page-465-0"></span>**/cfg/rmon/alarm** *<1-65535>* **RMON Alarm Configuration Menu**

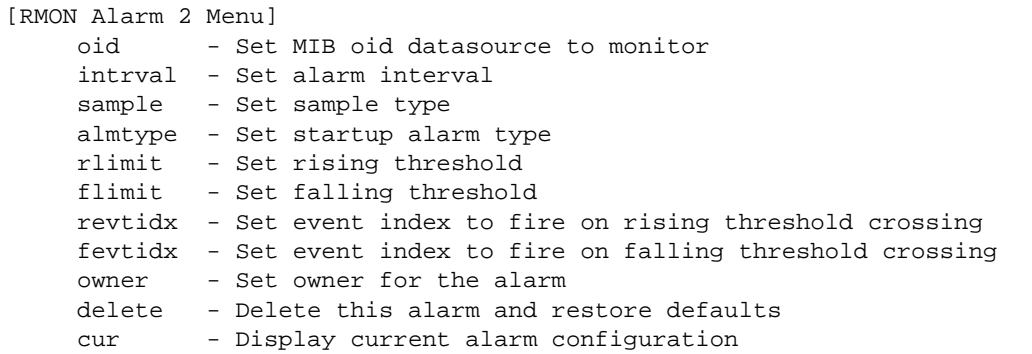

The Alarm RMON group can track rising or falling values for a MIB object. The MIB object must be a counter, gauge, integer, or time interval. Each alarm index must correspond to an event index that triggers once the alarm threshold is crossed.

<span id="page-465-1"></span>[Table 294](#page-465-1) describes the RMON Alarm Menu options.

**Table 294** RMON Alarm Options

**Command Syntax and Usage**

#### **oid** *<1-127 characters>*

Configures an alarm MIB Object Identifier.

#### **intrval** *<1-65535>*

Configures the time interval over which data is sampled and compared with the rising and falling thresholds. The default value is 1800.

## **sample abs|delta**

Configures the method of sampling the selected variable and calculating the value to be compared against the thresholds, as follows:

- $\Box$  abs—absolute value, the value of the selected variable is compared directly with the thresholds at the end of the sampling interval.
- $\Box$  delta—delta value, the value of the selected variable at the last sample is subtracted from the current value, and the difference compared with the thresholds.

## **almtype rising|falling|either**

Configures the alarm type as rising, falling, or either (rising or falling).

## **Table 294** RMON Alarm Options

**Command Syntax and Usage**

#### **rlimit** *<-2147483647 - 2147483647>*

Configures the rising threshold for the sampled statistic. When the current sampled value is greater than or equal to this threshold, and the value at the last sampling interval was less than this threshold, a single event is generated.

## **flimit** *<-2147483647 - 214748364)*

Configures the falling threshold for the sampled statistic. When the current sampled value is less than or equal to this threshold, and the value at the last sampling interval was greater than this threshold, a single event is generated.

## **revtidx** *<1-65535>*

Configures the rising alarm event index that is triggered when a rising threshold is crossed.

#### **fevtidx** *<1-65535>*

Configures the falling alarm event index that is triggered when a falling threshold is crossed.

## **owner** *<1-127 characters>*

Enter a text string that identifies the person or entity that uses this alarm index.

### **delete**

Deletes the selected RMON Alarm index.

#### **cur**

Displays the current RMON Alarm parameters.

**/cfg/virt Virtualization Configuration** 

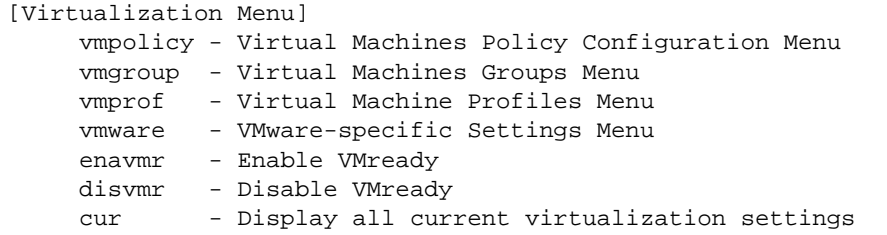

[Table 295](#page-467-0) describes the general virtualization configuration options. More detailed information is available in the following sections.

**Table 295** Virtualization Configuration Options

<span id="page-467-0"></span>**Command Syntax and Usage**

#### **vmpolicy**

Displays the Virtual Machines Policy menu. To view menu options, see [page 469.](#page-468-0)

### **vmgroup** *<1-1024>*

Displays the Virtual Machine Groups menu. To view menu options, see [page 471.](#page-470-0)

#### **vmprof**

Displays the Virtual Machine Profiles menu. To view menu options, see [page 473](#page-472-0).

#### **vmware**

Displays the VMware settings menu. To view menu options, see [page 475](#page-474-0).

#### **enavmr**

Enables VMready. Before you enable VMready, you must define one or more server ports. See ["Server Port Configuration" on page 271.](#page-270-0)

### **disvmr**

Disables VMready.

#### **cur**

Displays the current virtualization parameters.
# **/cfg/virt/vmpolicy Virtual Machines Policy Configuration**

```
[VM Policy Configuration Menu]
     vmbwidth - VM Bandwidth Configuration Menu
```
<span id="page-468-0"></span>[Table 296](#page-468-0) describes the Virtual Machines (VM) policy configuration options.

**Table 296** VM Policy Options

**Command Syntax and Usage**

```
vmbwidth <MAC address>|<UUID>|<name>|<IP address>|<index number>
```
Displays the bandwidth management menu for the selected Virtual Machine. Enter a unique identifier to select a VM.

# **/cfg/virt/vmpolicy/vmbwidth** *<VM identifier>* **VM Policy Bandwidth Management**

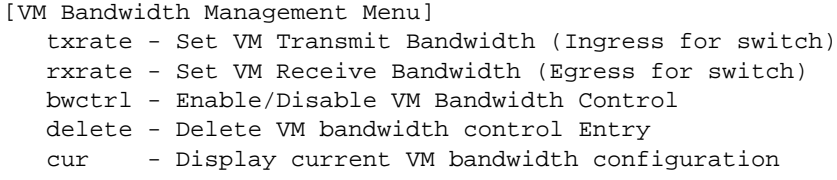

[Table 297](#page-468-1) describes the bandwidth management options for the selected VM. Use these commands to limit the bandwidth used by each VM.

**Table 297** VM Bandwidth Management Options

<span id="page-468-1"></span>**Command Syntax and Usage**

**txrate** *<64-10000000>* **[32|64|128|256|512|1024|2048|4096]** *<ACL number>*

The first value configures Committed Rate—the amount of bandwidth available to traffic transmitted from the VM to the switch, in kilobits per second. Enter the value in multiples of 64.

The second value configures the maximum burst size, in kilobits. Enter one of the following values: 32, 64, 128, 256, 512, 1024, 2048, 4096.

The third value represents the ACL assigned to the transmission rate. The ACL is automatically, in sequential order, if not specified by the user. If there are no available ACLs, the TXrate cannot be configured. Each TXrate configuration reduces the number of available ACLs by one.

## **Table 297** VM Bandwidth Management Options

### **Command Syntax and Usage**

## **rxrate** *<64-10000000>* **[32|64|128|256|512|1024|2048|4096]**

The first value configures Committed Rate—the amount of bandwidth available to traffic transmitted from the switch to the VM, in kilobits per second. Enter the value in multiples of 64.

The second values configures the maximum burst size, in Kilobits. Enter one of the following values: 32, 64, 128, 256, 512, 1024, 2048, 4096.

### **bwctrl e|d**

Enables or disables bandwidth control on the VM policy.

### **delete**

Deletes the bandwidth management settings from this VM policy.

### **cur**

Displays the current VM bandwidth management parameters.

# **/cfg/virt/vmgroup** *<1-1024>* **VM Group Configuration**

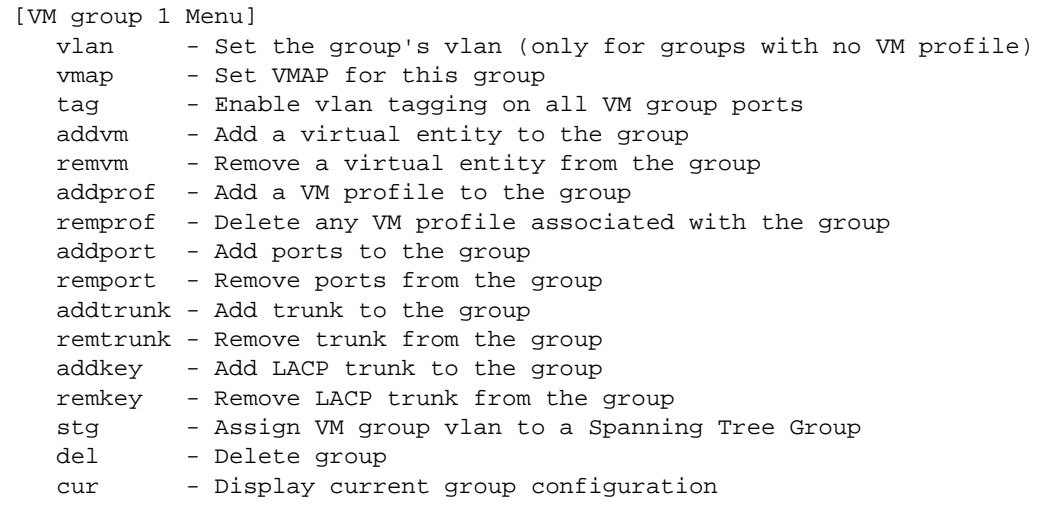

[Table 298](#page-470-0) describes the Virtual Machine (VM) group configuration options. A VM group is a collection of members, such as VMs, ports, or trunk groups. Members of a VM group share certain properties, including VLAN membership, ACLs (VMAP), and VM profiles.

**Table 298** VM Group Options

<span id="page-470-0"></span>**Command Syntax and Usage**

**vlan** *<VLAN number>*

Assigns a VLAN to this VM group. If you do not assign a VLAN to the VM group, the switch automatically assigns the first unused VLAN when adding a port or a VM to the VM Group.

**Note**: If you add a VM profile to this group, the group will use the VLAN assigned to the profile.

```
vmap add|rem <VMAP number> serverports|non-serverports
```
Assigns the selected VLAN Map to this VM group. You can choose to limit operation of the VLAN Map to server ports only or non-server ports only. If you do not select a port type, the VMAP is applied to the entire VM Group.

For more information about configuring VLAN Maps, see ["VLAN MAP Configuration" on](#page-310-0)  [page 311](#page-310-0).

### **tag e|d**

Enables or disables VLAN tagging on ports in this VM group.

**Table 298** VM Group Options

**Command Syntax and Usage**

**addvm** *<MAC address>***|***<UUID>***|***<name>***|***<IP address>***|***<index number>*

Adds a VM to the VM group. Enter a unique identifier to select a VM.

The UUID and name parameters apply only if Virtual Center information is configured (**/cfg/virt/vmware/vcspec**).

The VM index number is found in the VM information dump (**/info/virt/vm/dump**).

**Note**: If the VM is connected to a port that is contained within the VM group, do not add the VM to the VM group.

**remvm** *<MAC address>***|***<UUID>***|***<name>***|***<IP address>***|***<index number>*

Removes a VM from the VM group. Enter a unique identifier to select a VM. The UUID and name parameters apply only if Virtual Center information is configured (**/cfg/virt/vmware/vcspec**).

The VM index number is found in the VM information dump (**/info/virt/vm/dump**).

**addprof** *<profile name (1-39 characters)>*

Adds the selected VM profile to the VM group.

#### **remprof**

Removes the VM profile assigned to the VM group.

**addport** *<port number or alias>*

Adds the selected port to the VM group.

**Note**: Add a port to a VM group only if no VMs on that port are members of the VM group.

**remport** *<port number or alias>*

Removes the selected port from the VM group.

**addtrunk** *<trunk number>*

Adds the selected trunk group to the VM group.

#### **remtrunk** *<trunk number>*

Removes the selected trunk group from the VM group.

#### **addkey** *<1-65535>*

Adds an LACP *admin key* to the VM group. LACP trunks formed with this admin key will be included in the VM group.

**Table 298** VM Group Options

**Command Syntax and Usage**

**remkey** *<1-65535>*

Removes an LACP *admin key* from the VM group.

**stg** *<STG number>*

Assigns the VM group to a Spanning Tree Group (STG).

**del** 

Deletes the VM group.

**cur**

Displays the current VM group parameters.

# **/cfg/virt/vmprof VM Profile Configuration**

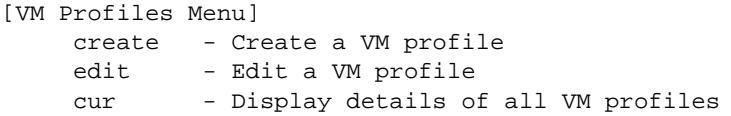

Configuration of VMs with the VM Agent requires the use of VM profiles, which ease the configuration and management of VM Agent-based VM groups. The VM profile contains a set of properties that will be configured on the Virtual Switch.

After a VM profile has been defined, it can be assigned to a VM group or exported to one or more VMware hosts.

<span id="page-472-0"></span>[Table 299](#page-472-0) describes the VM Profiles configuration options.

**Table 299** VM Profile Options

**Command Syntax and Usage**

**create** *<profile name (1-39 characters)>*

Defines a name for the VM profile. The switch supports up to 32 VM profiles.

**Table 299** VM Profile Options

**Command Syntax and Usage**

**edit** *<profile name>*

Displays the VM Profile Edit menu for the selected profile. To view menu options, see [page 474](#page-473-0).

**cur**

Displays the current VM Profiles parameters.

# <span id="page-473-0"></span>**/cfg/virt/vmprof/edit** *<profile name>* **VM Profile Edit**

[VM profile "myProfile" Menu] vlan - Set the VM profile's VLAN ID shaping - Set or delete the VM profile's traffic shaping parameters delete - Delete this VM profile cur - Show details of the current VM profile

<span id="page-473-1"></span>[Table 300](#page-473-1) describes the VM Profile Edit options.

**Table 300** Edit VM Profile Options

**Command Syntax and Usage**

**vlan** *<VLAN number>*

Assigns a VLAN to the VM profile.

```
shaping [<average (1-1000000000)> <burst (1-1000000000)> 
     <peak (1-1000000000)>]|delete
```
Configures traffic shaping parameters implemented in the hypervisor, as follows:

- Average traffic, in Kilobits per second
- $\Box$  Maximum burst size, in Kilobytes
- $\Box$  Peak traffic, in Kilobits per second
- $\Box$  Delete traffic shaping parameters.

### **delete**

Deletes the selected VM Profile.

### **cur**

Displays the current VM Profiles parameters.

# **/cfg/virt/vmware VM Ware Configuration**

[VMware-specific Settings Menu] hbport - Set ESX/ESXi server to vCenter heartbeat UDP port number vcspec - Create, update or delete Virtual Center access information cur - Display current VMware-specific settings

[Table 301](#page-474-0) describes the VMware configuration options. When the user configures the VMware Virtual Center, the VM Agent module in the switch can perform advanced functionality by communicating with the VMware management console. The Virtual Center provides VM and Host names, IP addresses, Virtual Switch and port group information. The VM Agent on the switch communicates with the Virtual Center to synchronize VM profiles between the switch and the VMware virtual switch.

**Table 301** VMware Options

<span id="page-474-0"></span>**Command Syntax and Usage**

**hbport** *<1-65535>*

Configures the UDP port number used for heartbeat communication from the VM host to the Virtual Center. The default value is port 902.

## **vcspec [***<IP address>***|[***<username>* **noauth]|[delete]**

Defines the Virtual Center credentials on the switch. Once you configure the Virtual Center, VM Agent functionality is enabled across the system.

You are prompted for the following information:

- $\Box$  IP address of the Virtual Center
- $\Box$  User name and password for the Virtual Center
- $\Box$  Whether to authenticate the SSL security certificate (yes or no)

#### **cur**

Displays the current VMware parameters.

# **/cfg/setup Setup**

The setup program steps you through configuring the system date and time, BOOTP, IP, Spanning Tree, port speed/mode, VLAN parameters, and IP interfaces.

To start the setup program, at the Configuration# prompt, enter:

```
Configuration# setup
```
For a complete description of how to use setup, see ["First-Time Configuration" on page 27](#page-26-0).

# **/cfg/dump Dump**

The dump program writes the current switch configuration to the terminal screen. To start the dump program, at the Configuration# prompt, enter:

Configuration# **dump**

The configuration is displayed with parameters that have been changed from the default values. The screen display can be captured, edited, and placed in a script file, which can be used to configure other switches through a Telnet connection. When using Telnet to configure a new switch, paste the configuration commands from the script file at the command line prompt of the switch. The active configuration can also be saved or loaded via TFTP, as described on [page 477.](#page-476-0)

# **/cfg/ptcfg** *<FTP/TFTP server> <filename>* **Saving the Active Switch Configuration**

When the ptcfg command is used, the switch's active configuration commands (as displayed using  $/cfg/dump)$  will be uploaded to the specified script configuration file on the FTP/TFTP server. To start the switch configuration upload, at the Configuration# prompt, enter:

Configuration# **ptcfg** *<FTP or TFTP server> <filename>*

Where *server* is the FTP/TFTP server IPv4/IPv6 address or hostname, and *filename* is the name of the target script configuration file. The output file is formatted with line-breaks but no carriage returns—the file cannot be viewed with editors that require carriage returns (such as Microsoft Notepad).

**Note –** If the FTP/TFTP server is running SunOS or the Solaris operating system, the specified ptcfg file must exist prior to executing the ptcfg command and must be writable (set with proper permission, and not locked by any application). The contents of the specified file will be replaced with the current configuration data.

# <span id="page-476-0"></span>**/cfg/gtcfg** *<FTP/TFTP server> <filename>* **Restoring the Active Switch Configuration**

When the gtcfg command is used, the active configuration will be replaced with the commands found in the specified configuration file. The file can contain a full switch configuration or a partial switch configuration. The configuration loaded using  $\text{gtcfg}$  is not activated until the apply command is used. If the apply command is found in the configuration script file loaded using this command, the apply action will be performed automatically.

To start the switch configuration download, at the Configuration# prompt, enter:

```
Configuration# gtcfg <FTP or TFTP server> <filename>
```
Where *server* is the FTP/TFTP server IPv4/IPv6 address or hostname, and *filename* is the name of the target script configuration file.

**BLADEOS 6.6 Command Reference**

# CHAPTER 7 **The Operations Menu**

The Operations menu is generally used for commands that affect switch performance immediately, but do not alter permanent switch configurations. For example, you can use the Operations menu to immediately disable a port (without the need to apply or save the change), with the understanding that when the switch is reset, the port returns to its normally configured operation.

# **/oper Operations Menu**

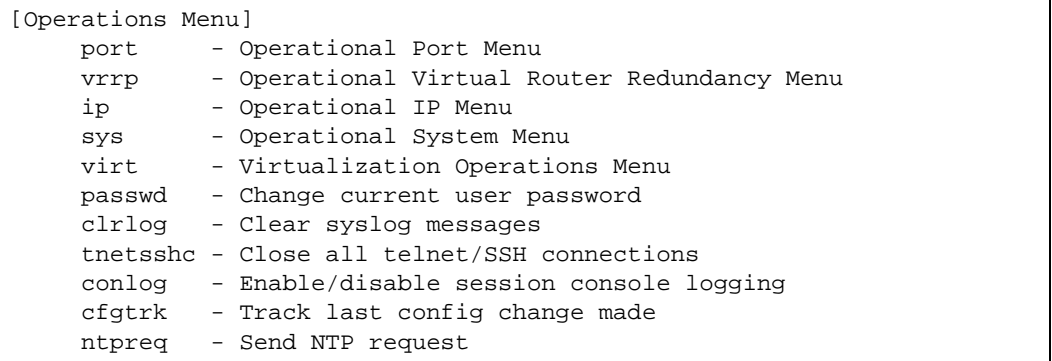

The commands of the Operations menu enable you to alter switch operational characteristics without affecting switch configuration.

**Table 302** Operations Menu Options

**Command Syntax and Usage**

**port** *<port alias or number>*

Displays the Operational Port menu. To view menu options, see [page 481.](#page-480-0)

#### **vrrp**

Displays the Operational Virtual Router Redundancy menu. To view menu options, see [page 483](#page-482-0).

### **ip**

Displays the IP Operations menu, which has one sub-menu/option, the Operational Border Gateway Protocol Menu. To view menu options, see [page 484](#page-483-0).

**passwd** *<1-128 characters>*

Allows the user to change the password. You need to enter the current password in use for validation.

### **clrlog**

Clears all Syslog messages.

### **tnetsshc**

Closes all open Telnet and SSH connections.

### **conlog enable|disable**

Enables of disables console logging of the current session.

#### **cfgtrk**

Displays a list of configuration changes made since the last apply command. Each time the apply command is sent, the configuration-tracking log is cleared.

#### **ntpreq**

Allows the user to send requests to the NTP server.

#### **sys**

Displays the Operational System menu. To view menu options, see [page 485.](#page-484-0)

# <span id="page-480-0"></span>**/oper/port** *<port alias or number>* **Operations-Level Port Options**

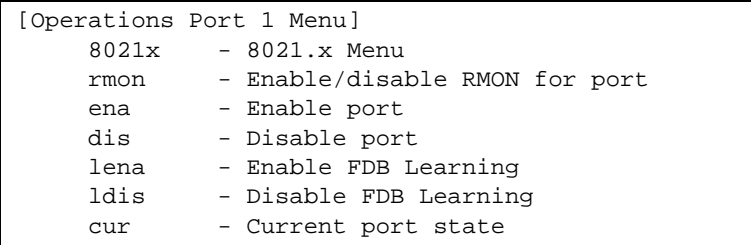

Operations-level port options are used for temporarily disabling or enabling a port, and for re-setting the port.

**Table 303** Operations-Level Port Options

**Command Syntax and Usage**

#### **8021x**

Displays the 802.1X Port menu. To view menu options, see [page 482](#page-481-0).

#### **rmon**

Temporarily enables or disables Remote Monitoring (RMON) for the port. The port will be returned to its configured operation mode when the switch is reset.

#### **ena**

Temporarily enables the port. The port will be returned to its configured operation mode when the switch is reset.

### **dis**

Temporarily disables the port. The port will be returned to its configured operation mode when the switch is reset.

#### **lena**

Temporarily enables FDB learning on the port.

### **ldis**

Temporarily disables FDB learning on the port.

#### **cur**

Displays the current settings for the port.

# <span id="page-481-0"></span>**/oper/port** *<port alias or number>/***8021x Operations-Level Port 802.1X Options**

```
[802.1X Operation Menu]
```
 reset - Reinitialize 802.1X access control on this port reauth - Initiate reauthentication on this port now

Operations-level port 802.1X options are used to temporarily set 802.1X parameters for a port.

```
Table 304 Operations-Level Port 802.1X Options
```
**Command Syntax and Usage**

### **reset**

Re-initializes the 802.1X access-control parameters for the port. The following actions take place, depending on the 802.1X port configuration:

- $\Box$  **force unauth** the port is placed in unauthorized state, and traffic is blocked.
- $\Box$  **auto** the port is placed in unauthorized state, then authentication is initiated.
- **force auth** the port is placed in authorized state, and authentication is not required.

### **reauth**

Re-authenticates the supplicant (client) attached to the port. This command only applies if the port's 802.1X mode is configured as auto.

# <span id="page-482-0"></span>**/oper/vrrp Operations-Level VRRP Options**

[VRRP Operations Menu] back - Set virtual router to backup

## **Table 305** Operations-Level VRRP Options

**Command Syntax and Usage**

## **back {***<virtual router number (1-255)>***|group}**

Forces the specified master virtual router on this switch into backup mode. This is generally used for passing master control back to a preferred switch once the preferred switch has been returned to service after a failure. When this command is executed, the current master gives up control and initiates a new election by temporarily advertising its own priority level as 0 (lowest). After the new election, the virtual router forced into backup mode by this command will resume master control in the following cases:

- $\Box$  This switch owns the virtual router (the IP addresses of the virtual router and its IP interface are the same)
- $\Box$  This switch's virtual router has a higher priority and preemption is enabled.
- $\Box$  There are no other virtual routers available to take master control.

# <span id="page-483-0"></span>**/oper/ip Operations-Level IP Options**

```
[IP Operations Menu]
      bgp - Operational Border Gateway Protocol Menu
```
### **Table 306** Operations-Level IP Options

**Command Syntax and Usage**

**bgp**

Displays the Border Gateway Protocol Operations menu. To view the menu options see [page 484](#page-483-1).

# <span id="page-483-1"></span>**/oper/ip/bgp Operations-Level BGP Options**

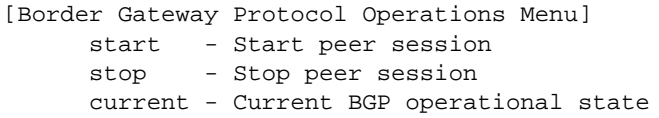

**Table 307** Operations-Level BGP Options

**Command Syntax and Usage**

**start** *<peer number>*

Starts the peer session.

**stop** *<peer number>*

Stops the peer session.

#### **cur**

Displays the current BGP operational state.

# <span id="page-484-0"></span>**/oper/sys System Operations**

[Operational System Menu] i2c - System I2C srvled - Enable/disable Service Required LED

**Table 308** Operations-Level BGP Menu Options (/oper/ip/bgp)

**Command Syntax and Usage**

### **i2c**

I2C device commands are to be used only by Technical Support personnel.

## **srvled enable|disable**

Enables (on) or disables (off) the Service Required LED on the front panel of the switch unit.

**/oper/virt Virtualization Operations** 

```
[Virtualization Operations Menu]
     vmware - VMware Operations Menu
```
<span id="page-485-0"></span>[Table 309](#page-485-0) describes general virtualization operations options. More details are available in the following sections.

**Table 309** Virtualization Options (/oper/virt)

**Command Syntax and Usage**

**vmware**

Displays the VMware operations menu.

# **/oper/virt/vmware VMware Operations**

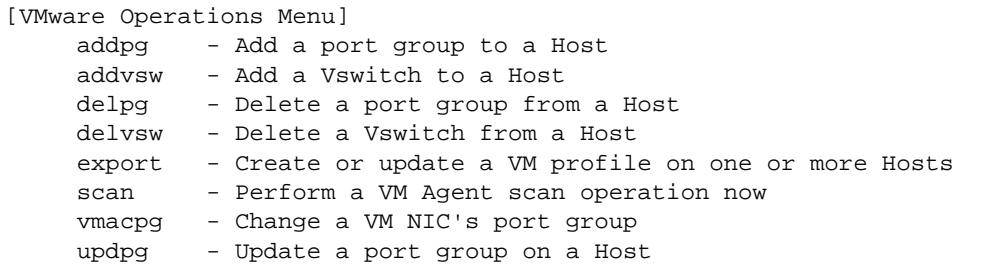

Use these commands to perform minor adjustments to the VMware operation. Use these commands to perform Virtual Switch operations directly from the switch. Note that these commands require the configuration of Virtual Center access information (**/cfg/virt/vmware/vcspec**).

## **Table 310** VMware Operations (/oper/virt/vmware)

**Command Syntax and Usage**

```
addpg [<Port Group name> <host ID> <Vswitch name> <VLAN number>
    <shaping-enabled> <average-Kbps> <burst-KB> <peak-Kbps>]
```
Adds a Port Group to a VMware host. You are prompted for the following information:

- $\Box$  Port Group name
- VMware host ID (Use host UUID, host IP address, or host name.)
- $\Box$  Virtual Switch name
- VLAN ID of the Port Group
- $\Box$  Whether to enable the traffic-shaping profile (y or n). If you choose y (yes), you are prompted to enter the traffic shaping parameters.

**addvsw** *<host ID> <Virtual Switch name>*

Adds a Virtual Switch to a VMware host. Use one of the following identifiers to specify the host:

- $\Box$  UUID
- $\Box$  IP address
- $\Box$  Host name

**delpg** *<Port Group name> <host ID>*

Removes a Port Group from a VMware host. Use one of the following identifiers to specify the host:

- UUID
- $\Box$  IP address
- $\Box$  Host name

**delvsw** *<host ID> <Virtual Switch name>*

Removes a Virtual Switch from a VMware host. Use one of the following identifiers to specify the host:

- UUID
- $\Box$  IP address
- Host name

### **Table 310** VMware Operations (/oper/virt/vmware) (continued)

**Command Syntax and Usage**

```
export <VM profile name> <VMware host ID (one per line, 'null' to end)> 
     <Virtual Switch name>
```
Exports a VM Profile to one or more VMware hosts. This command allows you to distribute a VM Profile to VMware hosts.

Use one of the following identifiers to specify each host:

- UUID
- $\Box$  IP address
- $\Box$  Host name

The switch displays a list of available Virtual Switches. You may enter a VSwitch name from the list, or enter a new name to create a new Virtual Switch.

#### **scan**

Performs a scan of the VM Agent, and updates VM information.

**vmacpg** *<MAC address> <Port Group name>*

Changes a VM NIC's configured Port Group.

**updpg** *<Port Group name> <host ID> <VLAN number>* **[***<shaping enabled> <average (1-1000000000)> <burst (1-1000000000)> <peak (1-1000000000)>***]**

Updates a VMware host's Port Group parameters. Use one of the following identifiers for the host ID:

- $\Box$  UUID
- $\Box$  IP address
- $\Box$  Host name

Enter the traffic shaping parameters as follows:

- $\Box$  Shaping enabled
- Average traffic, in Kilobits per second
- $\Box$  Maximum burst size, in Kilobytes
- $\Box$  Peak traffic, in Kilobits per second
- $\Box$  Delete traffic shaping parameters.

# CHAPTER 8 **The Boot Options Menu**

To use the Boot Options Menu, you must be logged in to the switch as the administrator. The Boot Options menu provides options for:

- $\blacksquare$  Selecting a switch software image to be used when the switch is next reset
- $\blacksquare$  Selecting a configuration block to be used when the switch is next reset
- Downloading or uploading a new software image to the switch via FTP/TFTP

In addition to the Boot Options menu, you can use a Web browser or SNMP to work with switch image and configuration files. To use SNMP, refer to "Switch Images and Configuration Files" on page 455.

# **/boot Boot Options**

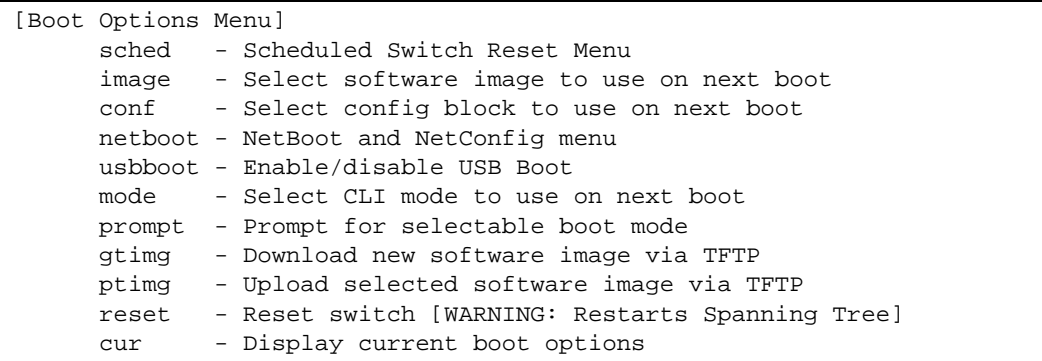

Each of these options is discussed in greater detail in the following sections.

# **/boot/sched Scheduled Reboot Menu**

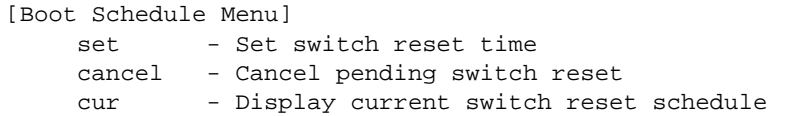

This feature allows you to schedule a reboot to occur at a particular time in the future. This feature is particularly helpful if the user needs to perform switch upgrades during off-peak hours. You can set the reboot time, cancel a previously scheduled reboot, and check the time of the currently set reboot schedule.

**Table 311** Boot Scheduling Options (/boot/sched)

**Command Syntax and Usage**

### **set**

Defines the reboot schedule. Follow the prompts to configure schedule options.

### **cancel**

Cancels the next pending scheduled reboot.

### **cur**

Displays the current reboot scheduling parameters.

# **/boot/netboot Netboot Configuration Menu**

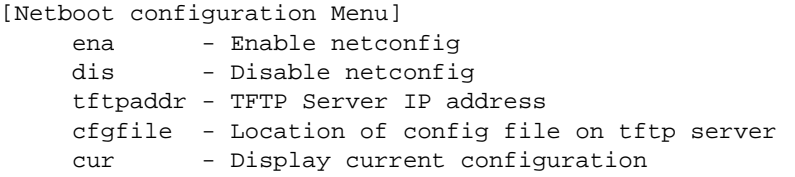

Netboot allows the switch to automatically download its configuration file over the network during switch reboot, and apply the new configuration. Upon reboot, the switch includes the following options in its DHCP requests:

- Option 66 (TFTP server address)
- Option 67 (file path)

If the DHCP server returns the information, the switch initiates a TFTP file transfer, and loads the configuration file into the active configuration block. As the switch boots up, it applies the new configuration file. Note that the option 66 TFTP server address must be specified in IP-address format (host name is not supported).

If DHCP is not enabled, or the DHCP server does not return the required information, the switch uses the manually-configured TFTP server address and file path.

**Table 312** Netboot Options (/boot/netboot)

**Command Syntax and Usage**

#### **ena**

Enables Netboot. When enabled, the switch boots into factory-default configuration, and attempts to download a new configuration file.

### **dis**

Disables Netboot.

### **tftpaddr** *<IP address>*

Configures the IP address of the TFTP server used for manual configuration. This server is used if DHCP is not enabled, or if the DHCP server does not return the required information.

## **Table 312** Netboot Options (/boot/netboot)

**Command Syntax and Usage**

# **cfgfile** *<1-31 characters>*

Defines the file path for the configuration file on the TFTP server. For example:

```
/directory/sub/config.cfg
```
### **cur**

Displays the current Netboot parameters.

# **/boot/usbboot enable|disable USB Boot Configuration**

USB Boot allows you to boot the switch with a software image file, boot file, or configuration file that resides on a USB drive inserted into the USB port.

When enabled, the switch checks the USB port when it is reset. If a USB drive is inserted into the port, the switch checks the drive for software and image files. If a valid file is present on the USB drive, the switch loads the file and boots using the file.

The following list describes the valid file names, and describes the switch behavior when it recognizes them. The file names must be exactly as shown, or the switch will not recognize them.

- RS8052\_Boot.img The switch replaces the current boot image with the new image, and boots with the new image.
- RS8052 OS.imq The switch boots with the new software image. The existing images are not affected.
- RS8052\_replace1\_OS.img The switch replaces the current software image1 with the new image, and boots with the new image.
- RS8052\_replace2\_OS.img The switch replaces the current software image2 with the new image, and boots with the new image.
- RS8052.cfg

The switch boots with the new configuration file. The existing configuration files (active and backup) are not affected.

## RS8052 replace.cfg

The switch replaces the active configuration file with the new file, and boots with the new file. This file takes precedence over any other configuration files that may be present on the USB drive.

If more than one valid file is present, the switch loads all valid files and boots with them. For example, you may simultaneously load a new boot file, image file, and configuration file from the USB drive.

The switch ignores any files that do not match the valid file names or that have the wrong format.

You also can copy files to and from the USB drive. Refer to "Global Commands" on page 37 (usbcopy).

# **Updating the Switch Software Image**

The switch software image is the executable code running on the RackSwitch G8052. A version of the image ships with the switch, and comes pre-installed on the device. As new versions of the image are released, you can upgrade the software running on your switch.

On the support site, click on software updates. On the switch, use the  $/$ boot $/$ cur command to determine the current software version.

The typical upgrade process for the software image consists of the following steps:

- **Place the new image onto a FTP or TFTP server on your network, or on a local computer.**
- **Transfer the new image to your switch.**
- Select the new software image to be loaded into switch memory the next time the switch is reset.

# **Loading New Software to Your Switch**

The switch can store up to two different software images, called image1 and image2, as well as boot software, called boot. When you load new software, you must specify where it should be placed: either into image1, image2, or boot.

For example, if your active image is currently loaded into image1, you would probably load the new image software into image2. This lets you test the new software and reload the original active image (stored in image1), if needed.

To load a new software image to your switch, you need the following:

- The image or boot software loaded on a FTP/TFTP server on your network
- The hostname or IPv4/IPv6 address of the FTP/TFTP server
- $\blacksquare$  The name of the new software image or boot file

**Note –** The DNS parameters must be configured if specifying hostnames. See ["Domain Name](#page-421-0)  [System Configuration" on page 422.](#page-421-0)

When the above requirements are met, use the following procedure to download the new software to your switch.

**1.** At the Boot Options# prompt, enter:

Boot Options# **gtimg**

**2.** Enter the name of the switch software to be replaced:

```
Enter name of switch software image to be replaced
 ["image1"/"image2"/"boot"]: <image>
```
**3.** Enter the hostname or IPv4/IPv6 address of the FTP or TFTP server.

Enter hostname or IP address of FTP/TFTP server: *<name or IP address>*

**4.** Enter the name of the new software file on the server.

Enter name of file on FTP/TFTP server: *<filename>*

The exact form of the name will vary by server. However, the file location is normally relative to the FTP or TFTP directory (usually /tftpboot).

**5.** Enter your username for the server, if applicable.

```
Enter username for FTP server or hit return for TFTP server: <username>
or <Enter>
```
**6.** The system prompts you to confirm your request.

You should next select a software image to run, as described below.

# **Selecting a Software Image to Run**

You can select which software image (image1 or image2) you want to run in switch memory for the next reboot.

**1.** At the Boot Options# prompt, enter:

Boot Options# **image**

**2.** Enter the name of the image you want the switch to use upon the next boot.

The system informs you of which image is currently set to be loaded at the next reset, and prompts you to enter a new choice:

Currently set to use switch software "image1" on next reset. Specify new image to use on next reset ["image1"/"image2"]:

# **Uploading a Software Image from Your Switch**

You can upload a software image from the switch to a FTP or TFTP server.

**1.** At the Boot Options# prompt, enter:

Boot Options# **ptimg**

**2.** The system prompts you for information. Enter the desired image:

```
Enter name of switch software image to be uploaded
["image1"|"image2"|"boot"]: <image>
```
**3.** Enter the name or the IPv4/IPv6 address of the FTP or TFTP server:

Enter hostname or IP address of FTP/TFTP server: *<name or IP address>*

**4.** Enter the name of the file into which the image will be uploaded on the FTP or TFTP server:

Enter name of file on FTP/TFTP server: *<filename>*

**5.** The system then requests confirmation of what you have entered. To have the file uploaded, enter **Y**.

```
image2 currently contains Software Version 6.6
 that was downloaded at 0:23:39 Thu Jan 4, 2011.
Upload will transfer image2 (2788535 bytes) to file "image1"
 on FTP/TFTP server 192.1.1.1.
Confirm upload operation (y/n) ? y
```
# **Selecting a Configuration Block**

When you make configuration changes to the G8052, you must save the changes so that they are retained beyond the next time the switch is reset. When you perform the save command, your new configuration changes are placed in the *active* configuration block. The previous configuration is copied into the *backup* configuration block.

There is also a *factory* configuration block. This holds the default configuration set by the factory when your G8052 was manufactured. Under certain circumstances, it may be desirable to reset the switch configuration to the default. This can be useful when a custom-configured G8052 is moved to a network environment where it will be re-configured for a different purpose.

Use the following procedure to set which configuration block you want the switch to load the next time it is reset:

**1.** At the Boot Options# prompt, enter:

Boot Options# **conf**

**2.** Enter the name of the configuration block you want the switch to use:

The system informs you of which configuration block is currently set to be loaded at the next reset, and prompts you to enter a new choice:

```
Currently set to use active configuration block on next reset.
Specify new block to use ["active"/"backup"/"factory"]:
```
# **Resetting the Switch**

You can reset the switch to make your software image file and configuration block changes occur.

**Note –** Resetting the switch causes the Spanning Tree Group to restart. This process can be lengthy, depending on the topology of your network.

To reset the switch, at the Boot Options# prompt, enter:

```
>> Boot Options# reset
```
You are prompted to confirm your request.

# **Accessing the ISCLI**

The default command-line interface for the G8052 is the ISCLI. To access the ISCLI, enter the following command and reset the G8052:

Main# **boot/mode iscli**

To access the BLADEOS CLI, enter the following command from the ISCLI and reload the G8052:

Switch (config)# **boot cli-mode bladeos-cli**

Users can select the CLI mode upon login, if the /boot/prompt command is enabled. Only an administrator can view and enable /boot/prompt. When /boot/prompt is enabled, the first user to log in can select the CLI mode. Subsequent users must use the selected CLI mode, until all users have logged out.

# **Using the Boot Management Menu**

The Boot Management menu allows you to switch the software image, reset the switch to factory defaults, or to recover from a failed software download.

You can interrupt the boot process and enter the Boot Management menu from the serial console port. When the system displays Memory Test, press <Shift B>. The Boot Management menu appears.

```
Resetting the System ...
Memory Test ................................
Boot Management Menu
1 - Change booting image
2 - Change configuration block
3 - Xmodem download
4 - ExitPlease choose your menu option: 1
Current boot image is 1. Enter image to boot: 1 or 2: 2
Booting from image 2
```
The Boot Management menu allows you to perform the following actions:

- To change the booting image, press 1 and follow the screen prompts.
- To change the configuration block, press 2, and follow the screen prompts.
- To perform an Xmodem download, press 3 and follow the screen prompts.
- To exit the Boot Management menu, press 4. The booting process continues.

# **Recovering from a Failed Upgrade**

Use the following procedure to recover from a failed software upgrade.

- **1.** Connect a PC to the serial port of the switch.
- **2.** Open a terminal emulator program that supports XModem Download (for example, HyperTerminal, CRT, PuTTY) and select the following serial port characteristics:
	- Speed: 9600 bps
	- **Data Bits:** 8
	- $\Box$  Stop Bits: 1
	- **Parity:** None
	- **Flow Control: None**
- **3.** Boot the switch and access the Boot Management menu by pressing <Shift B> while the Memory Test is in progress and the dots are being displayed.
- **4.** Select 3 for Xmodem download. When you see the following message, change the Serial Port characteristics to 115200 bps:

## Switch baudrate to 115200 bps and press ENTER ...

- **5.** Press <**Enter>** to set the system into download accept mode. When the readiness meter displays (a series of "C" characters), start XModem on your terminal emulator.
- **6.** Select the Boot Image to download. The XModem initiates the file transfer. When the download is complete, a message similar to the following is displayed:

```
yzModem - CRC mode, 62494(SOH)/0(STX)/0(CAN) packets, 6 retries
Extracting images ... Do *NOT* power cycle the switch.
**** VMLINUX ****
Un-Protected 10 sectors
Erasing Flash............. done
Writing to Flash.............done
Protected 10 sectors
**** RAMDISK ****
Un-Protected 44 sectors
Erasing Flash............................................... done
Writing to Flash...............................................done
Protected 44 sectors
**** BOOT CODE ****
Un-Protected 8 sectors
Erasing Flash........... done
Writing to Flash...........done
Protected 8 sectors
```
**7.** When you see the following message, change the Serial Port characteristics to 9600 bps:

## Switch baudrate to 9600 bps and press ESC ...

- **8.** Press the Escape key (<Esc>) to re-display the Boot Management menu.
- **9.** Select 3 to start a new XModem Download. When you see the following message, change the Serial Port characteristics to 115200 bps:

## Switch baudrate to 115200 bps and press ENTER ...

- **10.** Press <Enter> to continue the download.
- **11.** Select the OS Image to download. The XModem initiates the file transfer. When the download is complete, a message similar to the following is displayed:

```
yzModem - CRC mode, 27186(SOH)/0(STX)/0(CAN) packets, 6 retries
Extracting images ... Do *NOT* power cycle the switch.
**** Switch OS ****
Please choose the Switch OS Image to upgrade [1|2|n] :
```
**12.** Select the image number to load the new image (1 or 2). It is recommended that you select 1. A message similar to the following is displayed:

```
Switch OS Image 1 ...
Un-Protected 27 sectors
Erasing Flash.............................. done
Writing to Flash..............................done
Protected 27 sectors
```
**13.** When you see the following message, change the Serial Port characteristics to 9600 bps:

## Switch baudrate to 9600 bps and press ESC ...

- **14.** Press the Escape key (<Esc>) to re-display the Boot Management menu.
- **15.** Select 4 to exit and boot the new image.

**BLADEOS 6.6 Command Reference**

# CHAPTER 9 **The Maintenance Menu**

The Maintenance menu is used to manage dump information and forward database information. It also includes a debugging menu to help with troubleshooting.

# **/maint Maintenance Menu**

**Note –** To use the Maintenance menu, you must be logged in to the switch as the administrator.

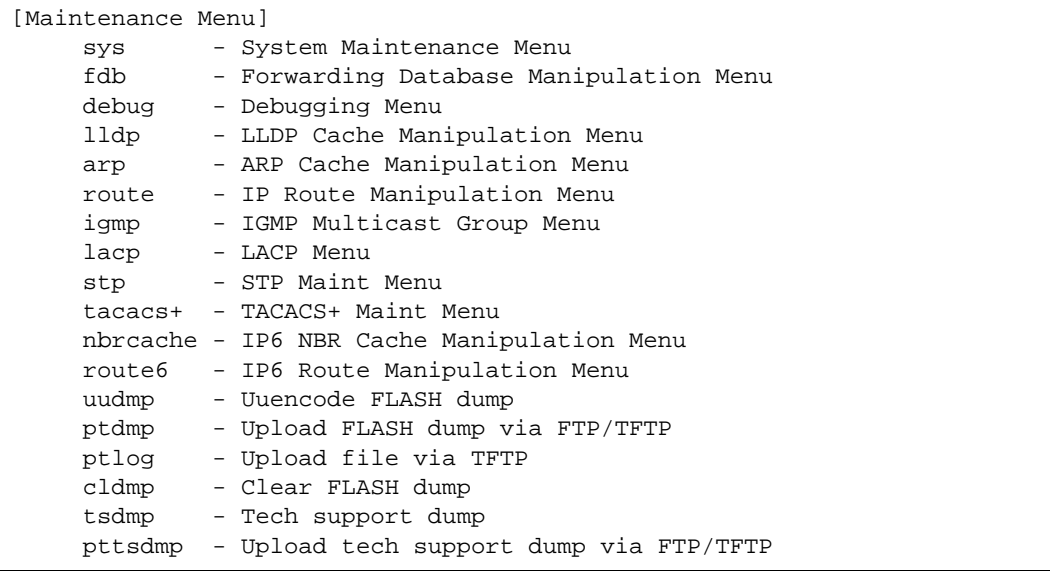

Dump information contains internal switch state data that is written to flash memory on the RackSwitch G8052 after any one of the following occurs:

- The watchdog timer forces a switch reset. The purpose of the watchdog timer is to reboot the switch if the switch software freezes.
- The switch detects a hardware or software problem that requires a reboot.

### **Table 313** Maintenance Menu Options

### **Command Syntax and Usage**

#### **sys**

Displays the System Maintenance menu. To view menu options, see [page 505](#page-504-0).

#### **fdb**

Displays the Forwarding Database Manipulation menu. To view menu options, see [page 507.](#page-506-0)

### **debug**

Displays the Debugging menu. To view menu options, see [page 508.](#page-507-0)

#### **lldp**

Displays the LLDP Cache Manipulation menu. To view menu options, see [page 510](#page-509-0).

#### **arp**

Displays the ARP Cache Manipulation menu. To view menu options, see [page 511](#page-510-0).

#### **route**

Displays the IP Route Manipulation menu. To view menu options, see [page 512](#page-511-0).

#### **igmp**

Displays the IGMP Maintenance menu. To view menu options, see [page 513.](#page-512-0)

### **lacp**

Displays the LACP Maintenance menu. This menu is reserved for use by Technical Support personnel.

#### **stp**

Displays the Spanning-Tree Maintenance menu. This menu is reserved for use by Technical Support personnel.

#### **tacacs+**

Displays the TACACS+ Maintenance menu. This menu is reserved for use by Technical Support personnel.

#### **nbrcache**

Displays the IPv6 Neighbor Cache Manipulation menu. To view menu options, see [page 516.](#page-515-0)
#### **Table 313** Maintenance Menu Options

**Command Syntax and Usage**

#### **route6**

Displays the IPv6 Route Manipulation menu. To view menu options, see [page 517](#page-516-0).

#### **uudmp**

Displays dump information in uuencoded format. For details, see [page 518](#page-517-0).

**ptdmp** *<host name> <file name>* 

Saves the system dump information via TFTP. For details, see [page 518.](#page-517-1)

#### **ptlog**

Saves the system log file (SYSLOG) via TFTP.

#### **cldmp**

Clears dump information from flash memory. For details, see [page 519.](#page-518-0)

#### **tsdmp**

Dumps all G8052 information, statistics, and configuration.You can log the tsdump output into a file.

#### **pttsdmp**

Redirects the technical support dump (tsdmp) to an external TFTP server.

### **/maint/sys System Maintenance**

This menu is reserved for use by Technical Support personnel. The options are used to perform system debugging.

```
[System Maintenance Menu]
flags - Set NVRAM flag word
tmask - Set MP trace mask word
```
#### **Table 314** System Maintenance Options

**Command Syntax and Usage**

**flags** *<new NVRAM flags word as 0xXXXXXXXX>*

This command sets the flags that are used for debugging purposes by Technical Support personnel.

**tmask** *<new trace mask word as 0xXXXXXXXX>* [**p**]

This command sets the trace mask that is used for debugging purposes by Technical Support personnel.

## **/maint/fdb Forwarding Database Maintenance**

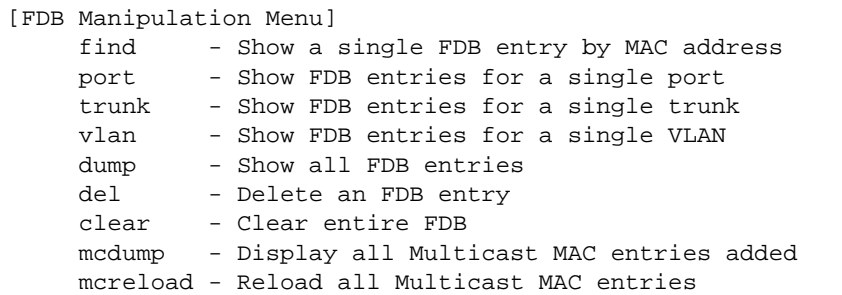

The Forwarding Database Manipulation menu can be used to view information and to delete a MAC address from the forwarding database or clear the entire forwarding database. This is helpful in identifying problems associated with MAC address learning and packet forwarding decisions.

**Table 315** FDB Manipulation Options

```
Command Syntax and Usage
```

```
find <MAC address> [<VLAN number>]
```
Displays a single database entry by its MAC address. You are prompted to enter the MAC address of the device. Enter the MAC address using one of the following formats:

- $\Box$  xx:xx:xx:xx:xx:xx (such as 08:00:20:12:34:56)
- xxxxxxxxxxxx (such as 080020123456)

```
port <port alias or number>
```
Displays all FDB entries for a particular port.

**trunk** *<trunk group number>*

Displays all FDB entries for a particular trunk group.

**vlan** *<VLAN number>*

Displays all FDB entries on a single VLAN.

#### **dump**

Displays all entries in the Forwarding Database. For details, see [page 70.](#page-69-0)

**del** *<MAC address>* [*<VLAN number>*]

Removes a single FDB entry.

#### **Table 315** FDB Manipulation Options

**Command Syntax and Usage**

#### **clear**

Clears the entire Forwarding Database from switch memory.

#### **mcdump**

Displays all Multicast MAC entries in the FDB.

#### **mcreload**

Reloads static Multicast MAC entries.

**/maint/debug Debugging**

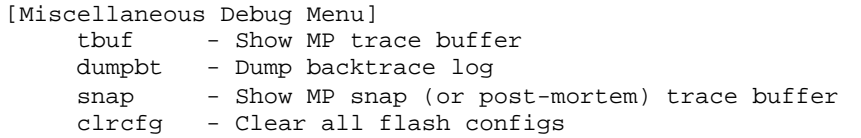

The Miscellaneous Debug menu displays trace buffer information about events that can be helpful in understanding switch operation. You can view the following information using the debug menu:

- Events traced by the Management Processor (MP)
- Events traced to a buffer area when a reset occurs

If the switch resets for any reason, the MP trace buffer is saved into the snap trace buffer area. The output from these commands can be interpreted by Technical Support personnel.

**Table 316** Miscellaneous Debug Options

**Command Syntax and Usage**

#### **tbuf**

Displays the Management Processor trace buffer. Header information similar to the following is shown:

MP trace buffer at 13:28:15 Fri May 30, 2008; mask: 0x2ffdf748

The buffer information is displayed after the header.

#### **dumpbt**

Displays the backtrace log.

### **Table 316** Miscellaneous Debug Options

**Command Syntax and Usage**

#### **snap**

Displays the Management Processor snap (or post-mortem) trace buffer. This buffer contains information traced at the time that a reset occurred.

#### **clrcfg**

Deletes all flash configuration blocks.

## **/maint/lldp LLDP Cache Manipulation**

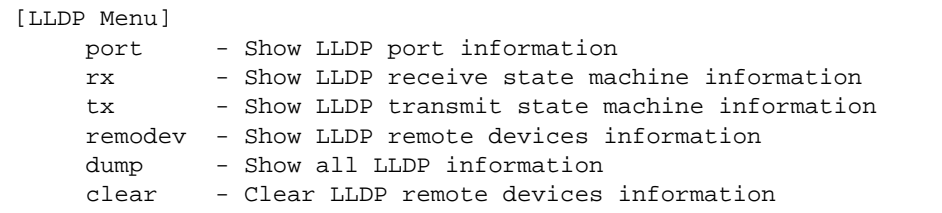

[Table 322](#page-514-0) describes the LLDP cache manipulation commands.

**Table 317** LLDP Cache Manipulation Options

**Command Syntax and Usage**

**port** *<port alias or number>*

Displays Link Layer Discovery Protocol (LLDP) port information.

#### **rx**

Displays information about the LLDP receive state machine.

#### **tx**

Displays information about the LLDP transmit state machine.

**remodev** *<1-256>*

Displays information received from LLDP -capable devices.

#### **dump**

Displays all LLDP information.

#### **clear**

Clears the LLDP cache.

## **/maint/arp ARP Cache Maintenance**

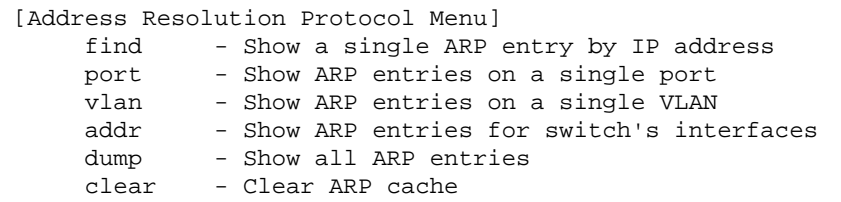

#### **Table 318** ARP Maintenance Options

**Command Syntax and Usage**

**find** *<IP address (such as, 192.4.17.101)>*

Shows a single ARP entry by IP address.

**port** *<port alias or number>*

Shows ARP entries on a single port.

#### **vlan** *<VLAN number>*

Shows ARP entries on a single VLAN.

#### **addr**

Shows the list of IP addresses which the switch will respond to for ARP requests.

#### **dump**

Shows all ARP entries.

#### **clear**

Clears the entire ARP list from switch memory.

**Note –** To display all ARP entries currently held in the switch, or a portion according to one of the options listed on the menu above (find, port, vlan, dump), you can also refer to "ARP Information" on [page 100.](#page-99-0)

## **/maint/route IP Route Manipulation**

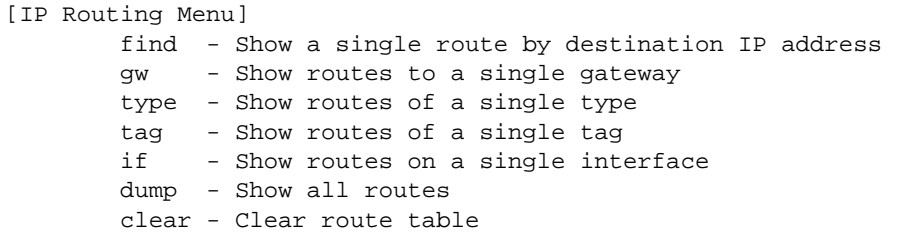

**Table 319** IP Route Manipulation Options

**Command Syntax and Usage**

**find** *<IP address (such as, 192.4.17.101)>*

Shows a single route by destination IP address.

**gw** *<default gateway address (such as, 192.4.17.44)>*

Shows routes to a default gateway.

#### **type indirect**|**direct**|**local**|**broadcast**|**martian**|**multicast**

Shows routes of a single type. For a description of IP routing types, see [Table 35 on page 98](#page-97-0)

#### **tag fixed**|**static**|**addr**|**rip**|**ospf**|**bgp**|**broadcast**|**martian**|**multicast**

Shows routes of a single tag. For a description of IP routing tags, see [Table 36 on page 99](#page-98-0)

**if** *<interface number>*

Shows routes on a single interface.

#### **dump**

Shows all routes.

#### **clear**

Clears the route table from switch memory.

**Note –** To display all routes, you can also refer to "IP Routing Information" on [page 97.](#page-96-0)

## <span id="page-512-1"></span>**/maint/igmp IGMP Maintenance**

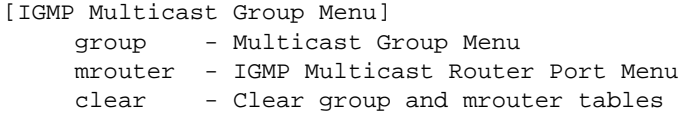

<span id="page-512-0"></span>[Table 320](#page-512-0) describes the IGMP Maintenance commands.

**Table 320** IGMP Maintenance Options

**Command Syntax and Usage**

#### **group**

Displays the Multicast Group menu. To view menu options, see [page 514](#page-513-0).

#### **mrouter**

Displays the Multicast Router Port menu. To view menu options, see [page 513](#page-512-1).

#### **clear**

Clears the IGMP group table and Mrouter tables.

### <span id="page-513-0"></span>**/maint/igmp/group IGMP Group Maintenance**

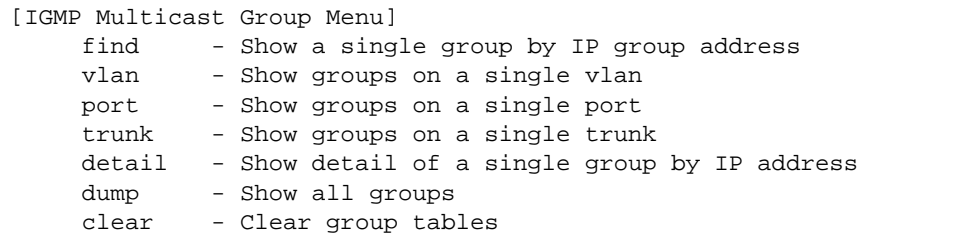

[Table 320](#page-512-0) describes the IGMP Maintenance commands.

**Table 321** IGMP Multicast Group Maintenance Options

**Command Syntax and Usage**

**find** *<IP address>*

Displays a single IGMP multicast group by its IP address.

### **vlan** *<VLAN number>*

Displays all IGMP multicast groups on a single VLAN.

#### **port** *<port number or alias>*

Displays all IGMP multicast groups on a single port.

**trunk** *<trunk number>*

Displays all IGMP multicast groups on a single trunk group.

#### **detail** *<IP address>*

Displays detailed information about a single IGMP multicast group.

#### **dump**

Displays information for all multicast groups.

#### **clear**

Clears the IGMP group tables.

### **/maint/igmp/mrouter IGMP Multicast Routers Maintenance**

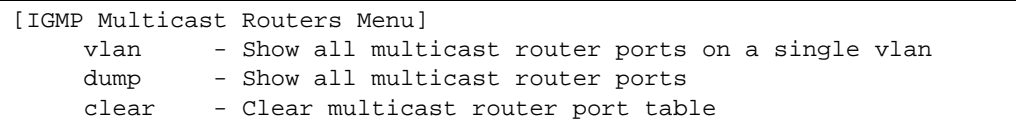

<span id="page-514-0"></span>[Table 322](#page-514-0) describes the IGMP multicast router (Mrouter) maintenance commands.

**Table 322** IGMP Mrouter Maintenance Options

### **Command Syntax and Usage**

### **vlan** *<VLAN number>*

Shows all IGMP multicast router ports on a single VLAN.

#### **dump**

Shows all multicast router ports.

#### **clear**

Clears the IGMP Multicast Router port table.

## **/maint/nbrcache IPv6 Neighbor Discovery Cache Manipulation**

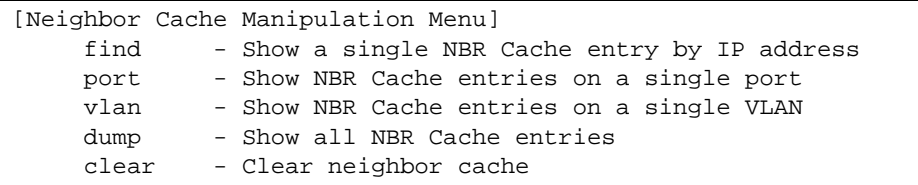

<span id="page-515-0"></span>[Table 323](#page-515-0) describes the IPv6 Neighbor Discovery cache manipulation options.

**Table 323** IPv6 Neighbor Discovery Cache Manipulation

**Command Syntax and Usage**

**find** *<IPv6 address>*

Shows a single IPv6 Neighbor Discovery cache entry by IP address.

**port** *<port alias or number>*

Shows IPv6 Neighbor Discovery cache entries on a single port.

#### **vlan** *<VLAN number>*

Shows IPv6 Neighbor Discovery cache entries on a single VLAN.

#### **dump**

Shows all IPv6 Neighbor Discovery cache entries.

#### **clear**

Clears all IPv6 Neighbor Discovery cache entries from switch memory.

## <span id="page-516-0"></span>**/maint/route6 IPv6 Route Manipulation**

[IP6 Routing Menu] dump - Show all routes clear - Clear route table

<span id="page-516-1"></span>[Table 324](#page-516-1) describes the IPv6 Route maintenance options.

**Table 324** IPv6 Route Manipulation Options

**Command Syntax and Usage**

#### **dump**

Shows all IPv6 routes.

#### **clear**

Clears all IPv6 routes from switch memory.

## <span id="page-517-0"></span>**/maint/uudmp Uuencode Flash Dump**

Using this command, dump information is presented in uuencoded format. This format makes it easy to capture the dump information as a file or a string of characters.

If you want to capture dump information to a file, set your communication software on your workstation to capture session data prior to issuing the uudmp command. This will ensure that you do not lose any information. Once entered, the uudmp command will cause approximately 23,300 lines of data to be displayed on your screen and copied into the file.

Using the uudmp command, dump information can be read multiple times. The command does not cause the information to be updated or cleared from flash memory.

**Note –** Dump information is not cleared automatically. In order for any subsequent dump information to be written to flash memory, you must manually clear the dump region. For more information on clearing the dump region, see [page 519.](#page-518-0)

To access dump information, at the Maintenance# prompt, enter:

Maintenance# **uudmp**

The dump information is displayed on your screen and, if you have configured your communication software to do so, captured to a file. If the dump region is empty, the following appears:

No FLASH dump available.

## <span id="page-517-1"></span>**/maint/ptdmp** *<FTP/TFTP server> <filename>* **FTP/TFTP System Dump Put**

Use this command to put (save) the system dump to a FTP/TFTP server.

**Note –** If the FTP/TFTP server is running SunOS or the Solaris operating system, the specified ptdmp file must exist *prior* to executing the ptdmp command, and must be writable (set with proper permission, and not locked by any application). The contents of the specified file will be replaced with the current dump data.

To save dump information via FTP/TFTP, at the Maintenance# prompt, enter:

Maintenance# **ptdmp** *<FTP/TFTP server> <filename>*

Where *server* is the FTP/TFTP server IPv4/IPv6 address or hostname, and *filename* is the target dump file.

## <span id="page-518-0"></span>**/maint/cldmp Clearing Dump Information**

To clear dump information from flash memory, at the Maintenance# prompt, enter:

Maintenance# **cldmp**

The switch clears the dump region of flash memory and displays the following message:

FLASH dump region cleared.

If the flash dump region is already clear, the switch displays the following message:

FLASH dump region is already clear.

## **Unscheduled System Dumps**

If there is an unscheduled system dump to flash memory, the following message is displayed when you log on to the switch:

Note: A system dump exists in FLASH. The dump was saved at 13:43:22 Wednesday January 30, 2011. Use /maint/uudmp to extract the dump for analysis and /maint/cldmp to clear the FLASH region. The region must be cleared before another dump can be saved.

**BLADEOS 6.6 Command Reference**

# APPENDIX A **BLADEOS System Log Messages**

The RackSwitch G8052 (G8052) uses the following syntax when outputting system log (syslog) messages:

```
<Time stamp><Log Label>BLADEOS<Thread ID>:<Message>
```
The following parameters are used:

*<Timestamp>*

The time of the message event is displayed in the following format:

```
<month (3 characters)> <day> <hour (1-24)>:<minute>:<second>
```
For example: Aug 19 14:20:30

<*Log Label*>

The following types of log messages are recorded: LOG\_CRIT, LOG\_WARNING, LOG\_ALERT, LOG\_ERR, LOG\_NOTICE, and LOG\_INFO

*<Thread ID>*

This is the software thread that reports the log message. For example: stg, ip, console, telnet, vrrp, system, web server, ssh, bgp

*<Message>*: The log message

Following is a list of potential syslog messages. To keep this list as short as possible, only the *<Thread ID>* and *<Message>* are shown. The messages are sorted by *<Log Label>*.

Where the *<Thread ID>* is listed as mgmt, one of the following may be shown: console, telnet, web server, or ssh.

# **LOG\_ALERT**

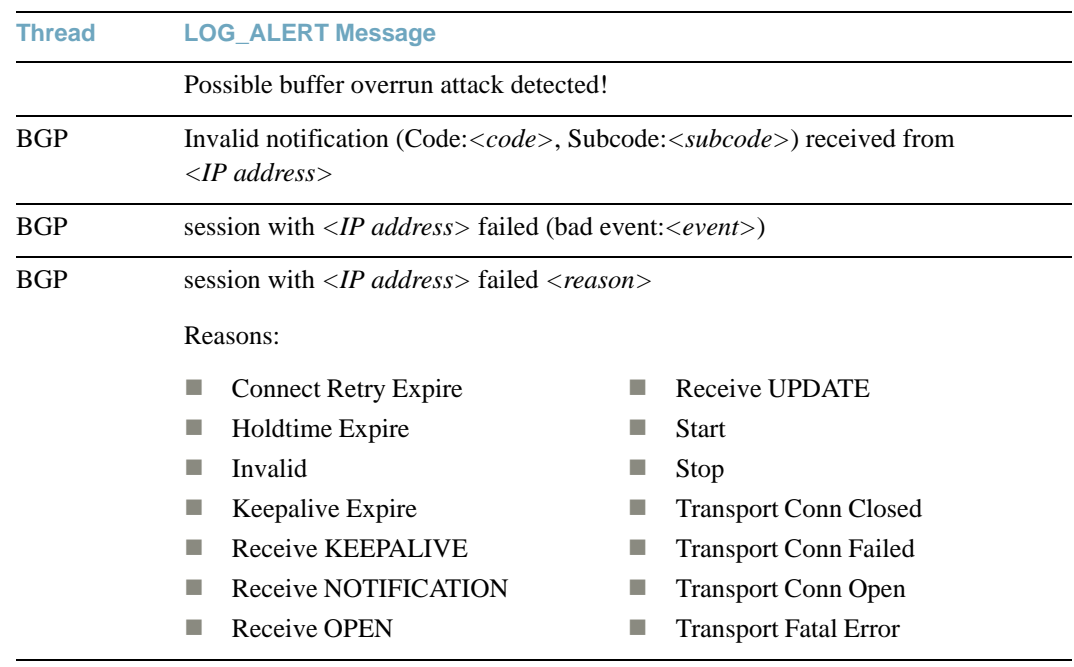

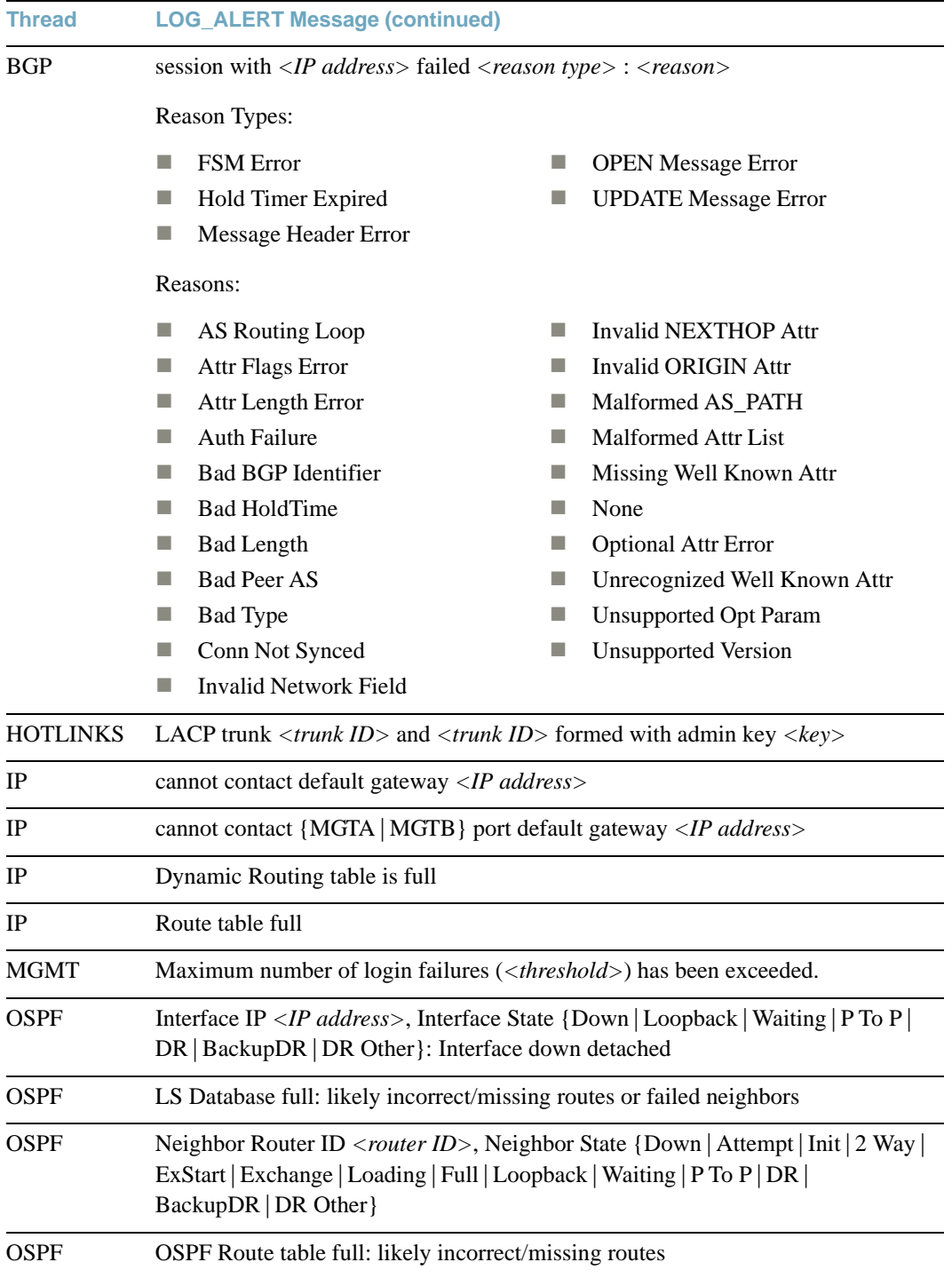

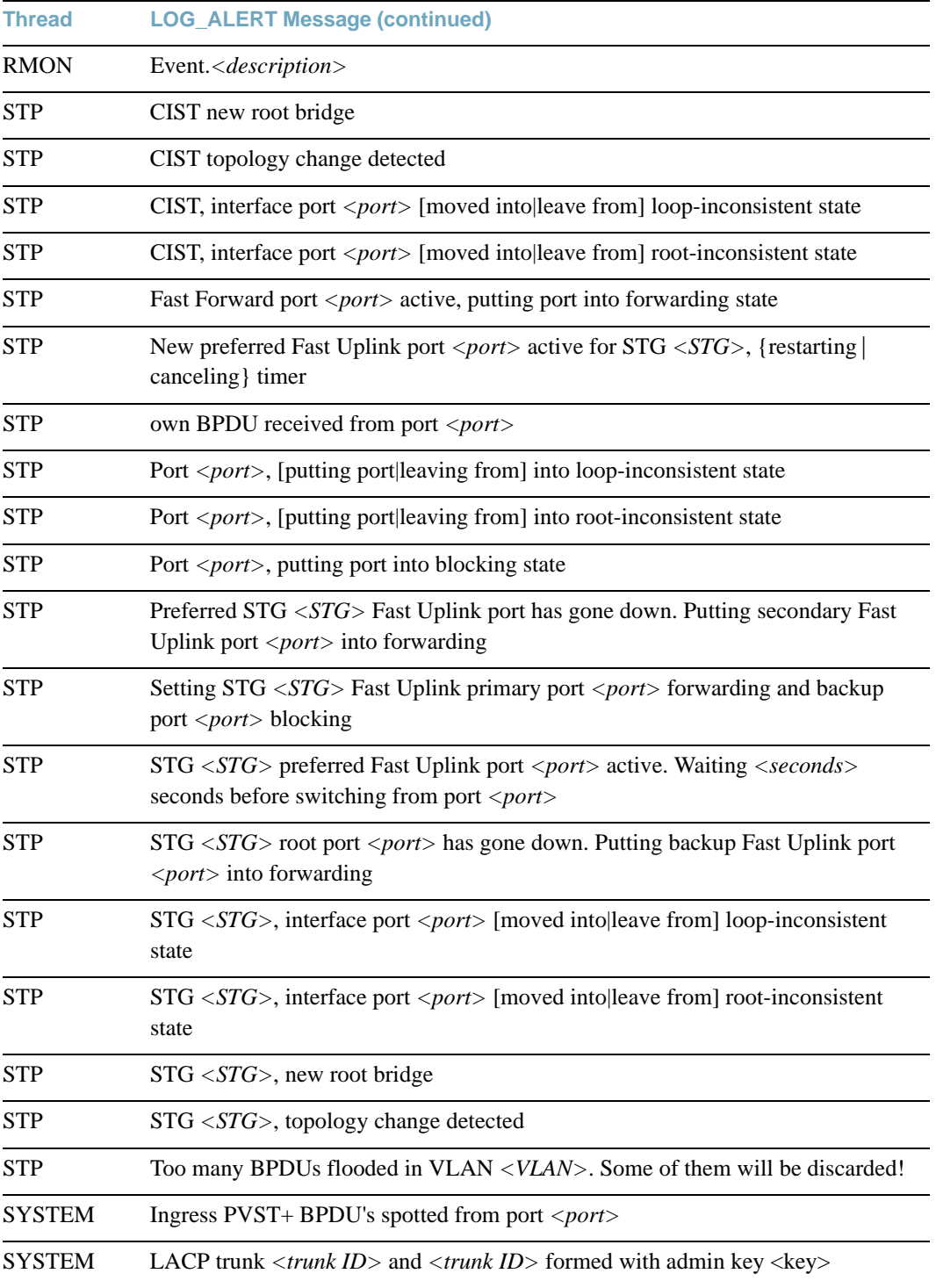

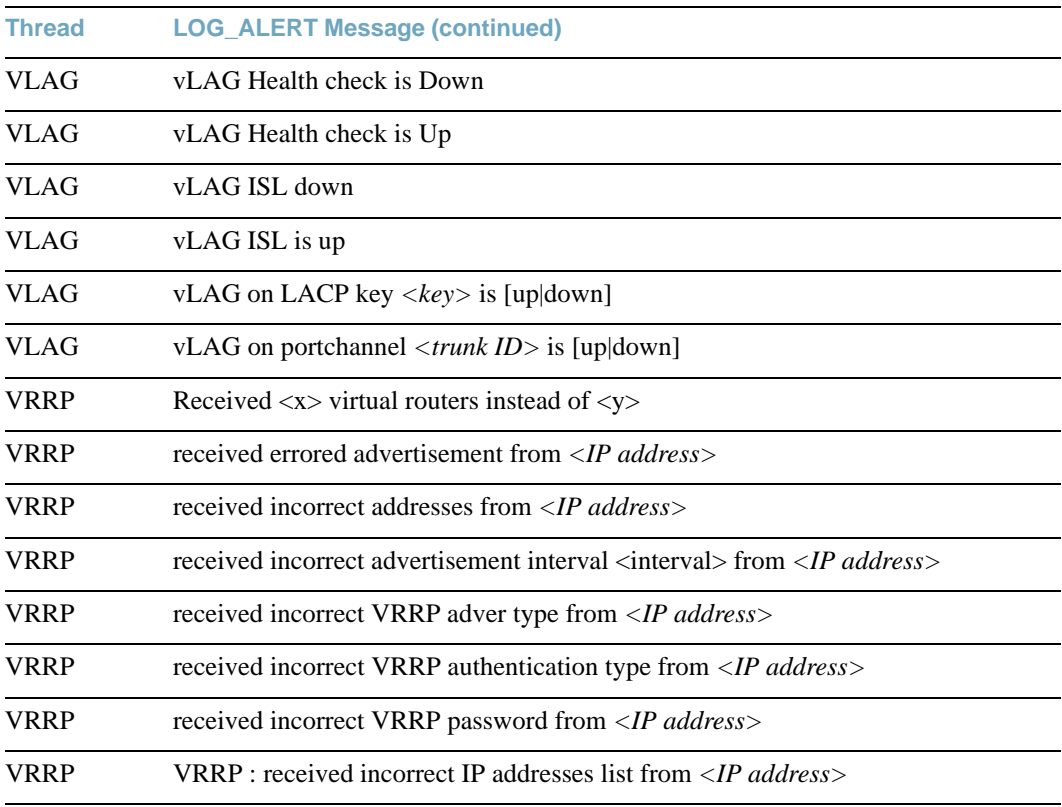

# **LOG\_CRIT**

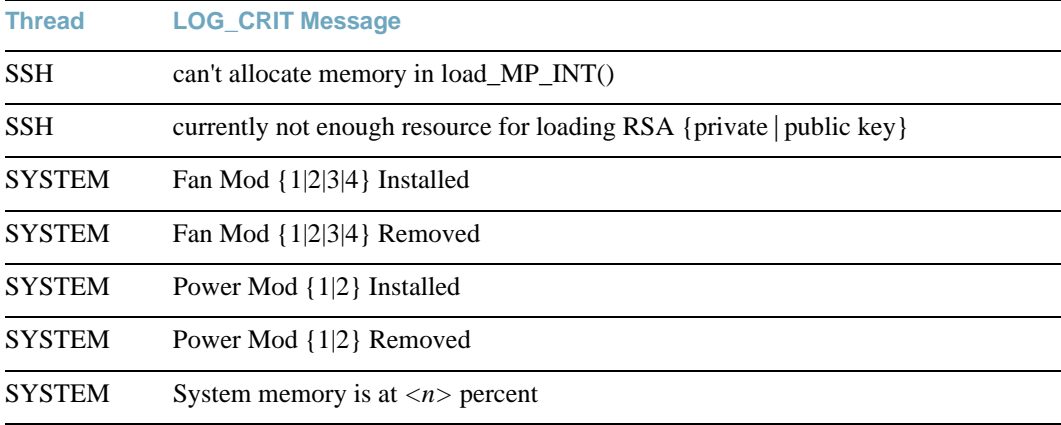

# **LOG\_ERR**

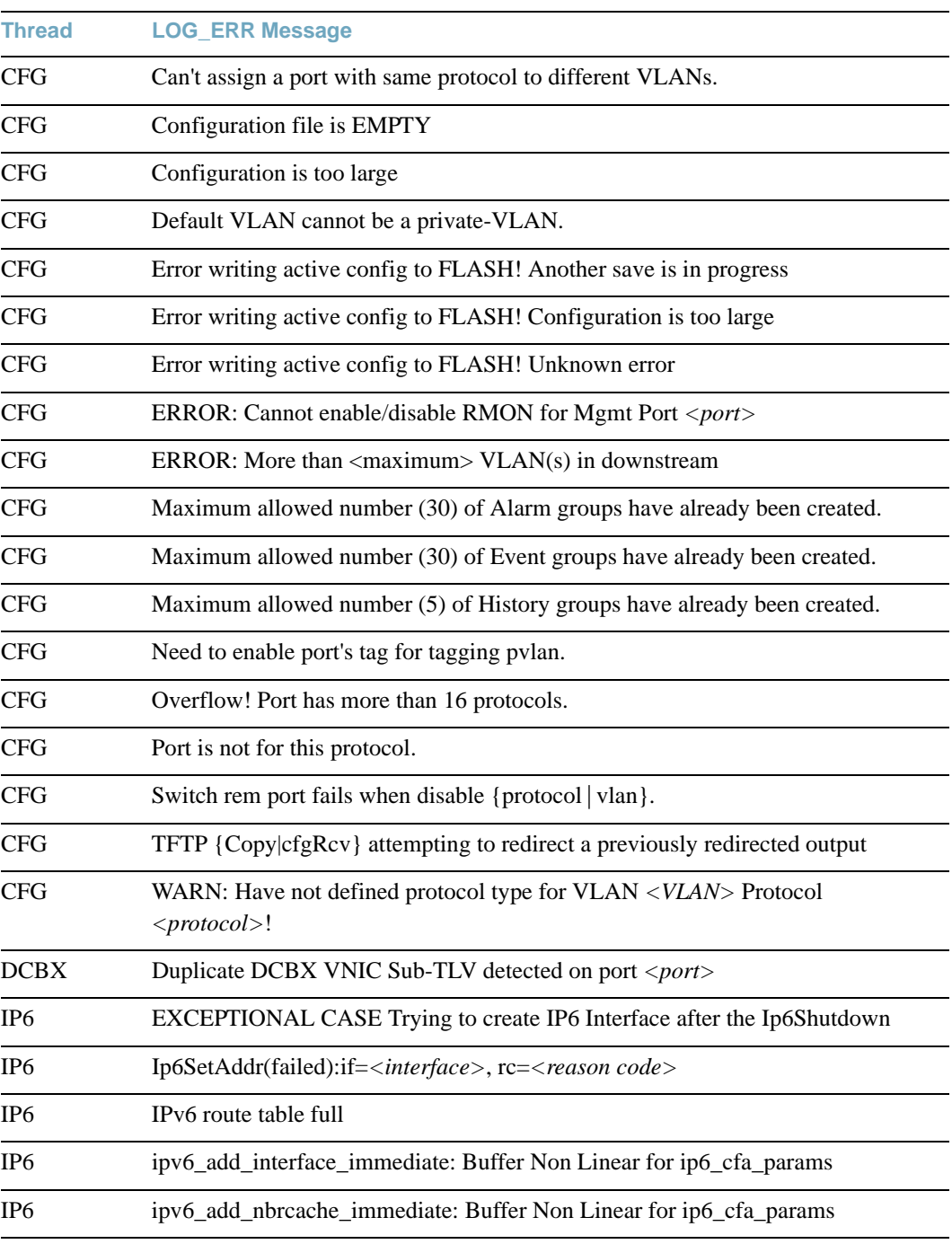

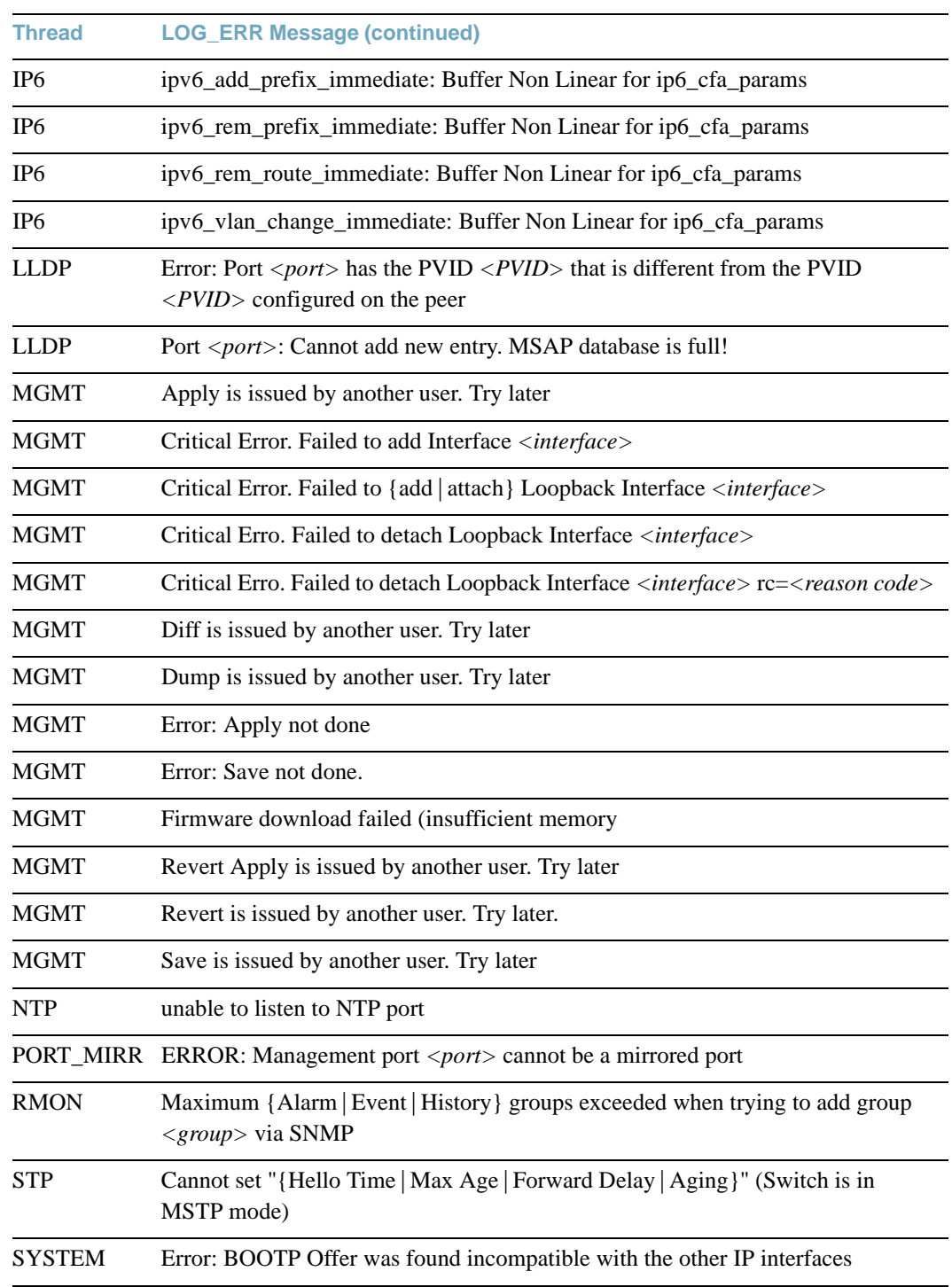

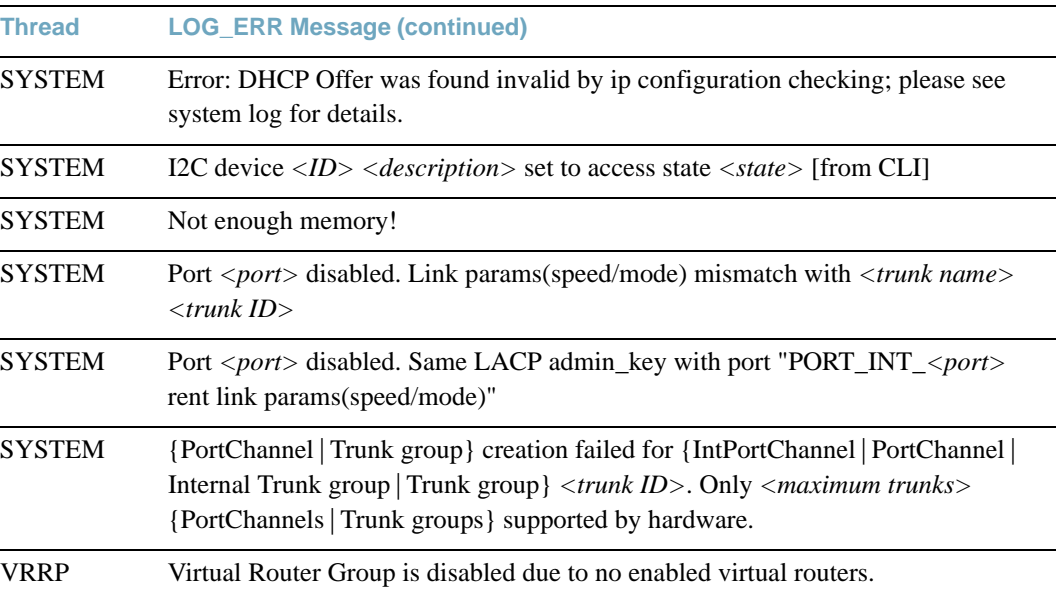

# **LOG\_INFO**

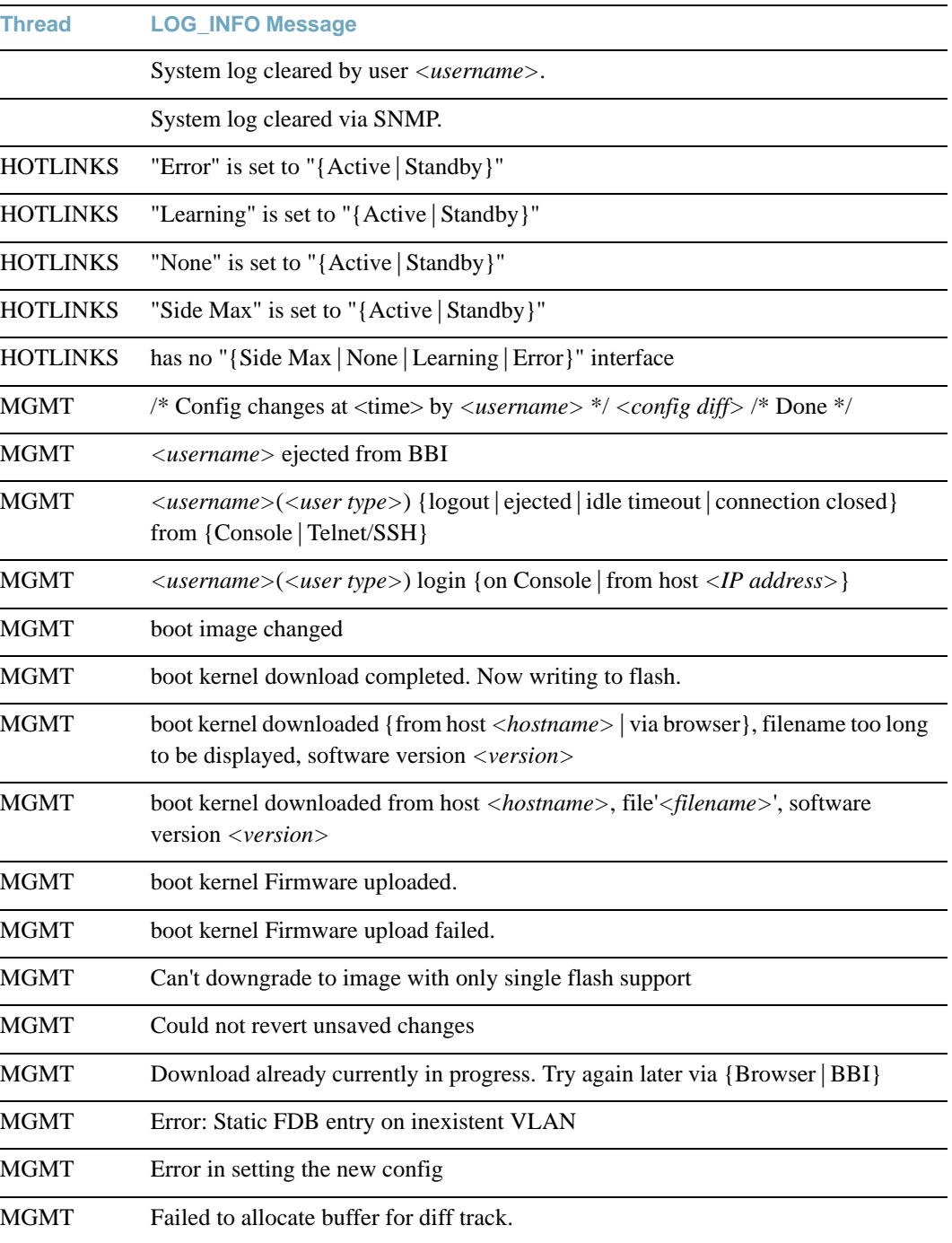

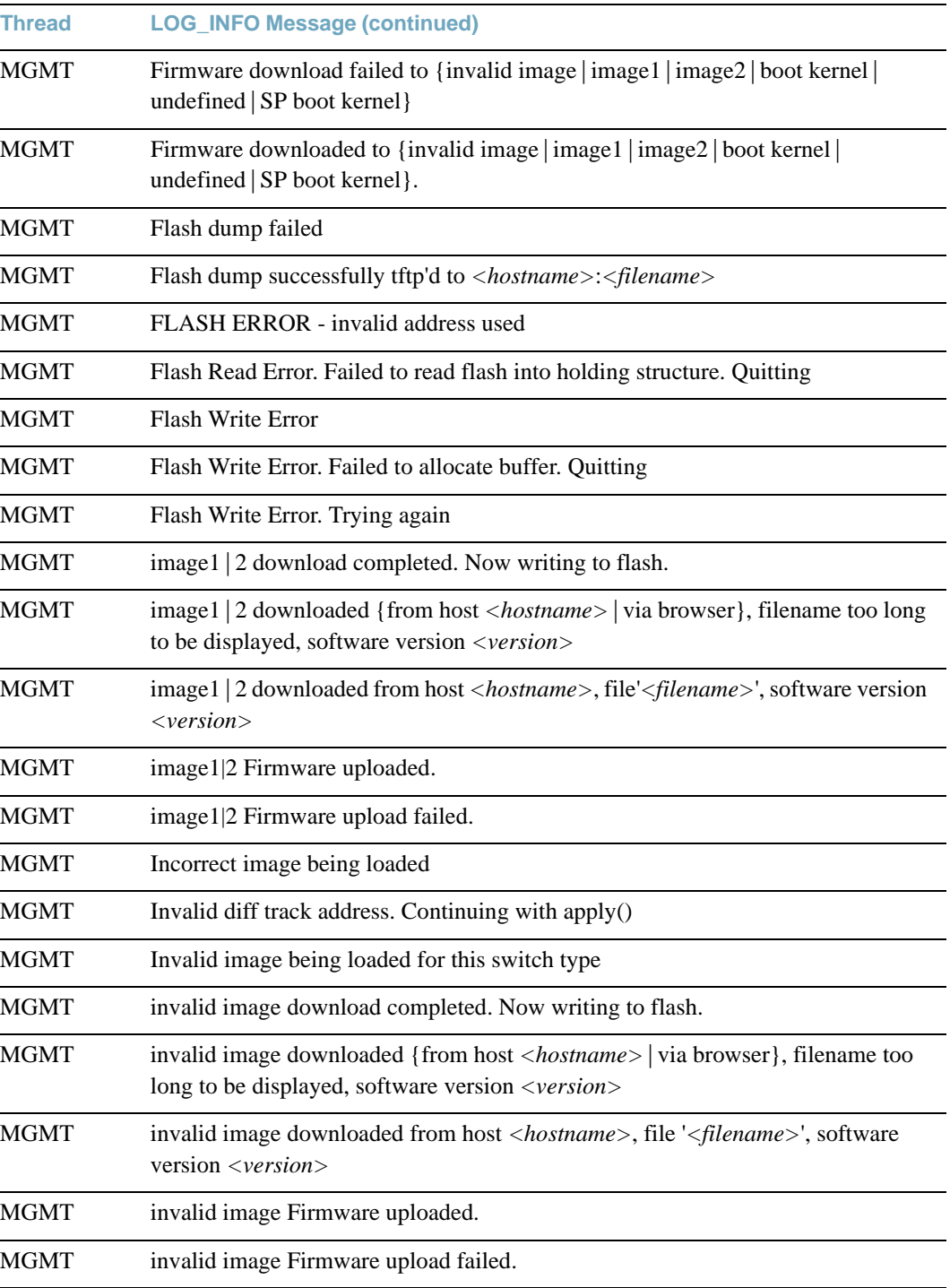

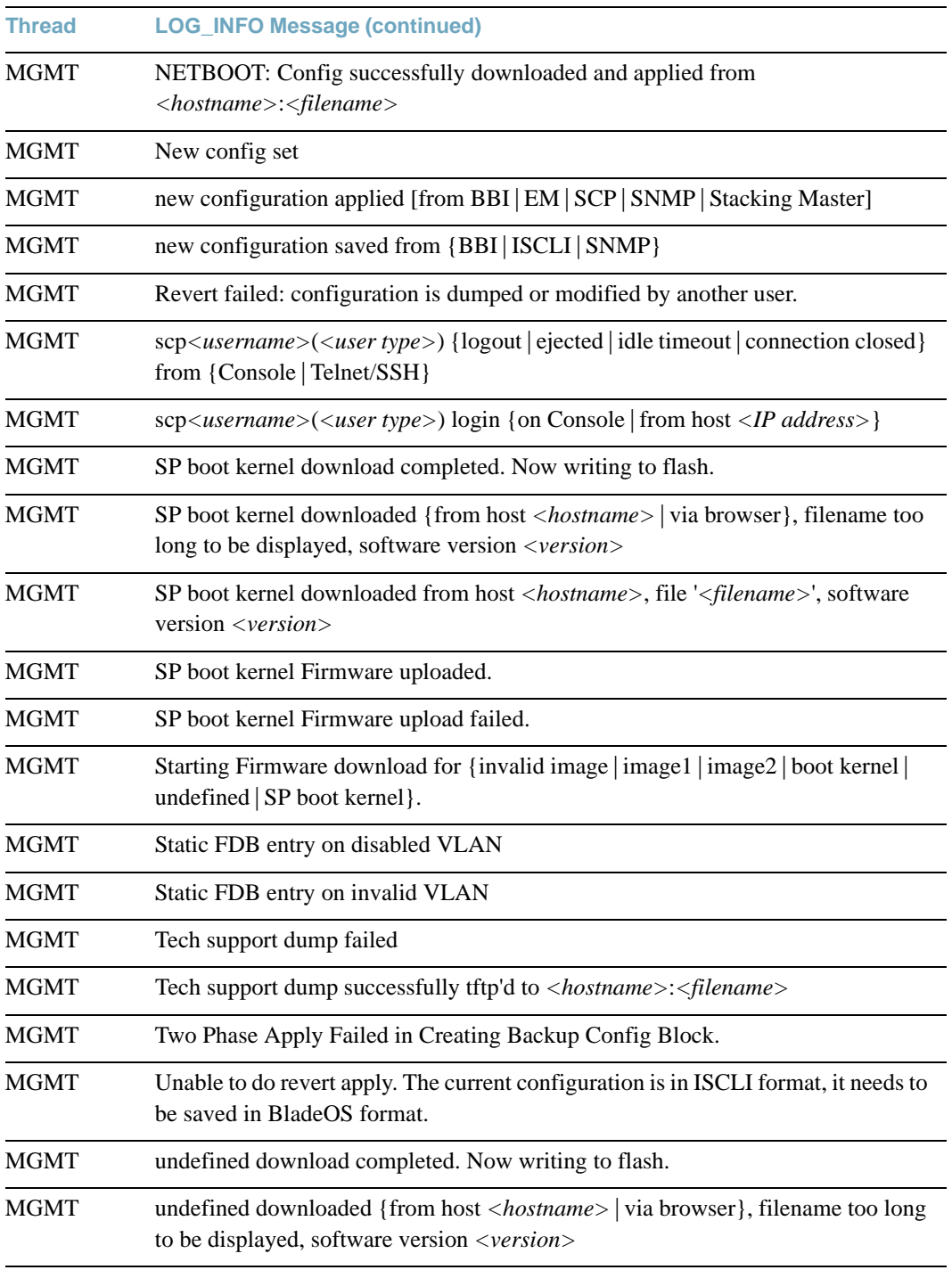

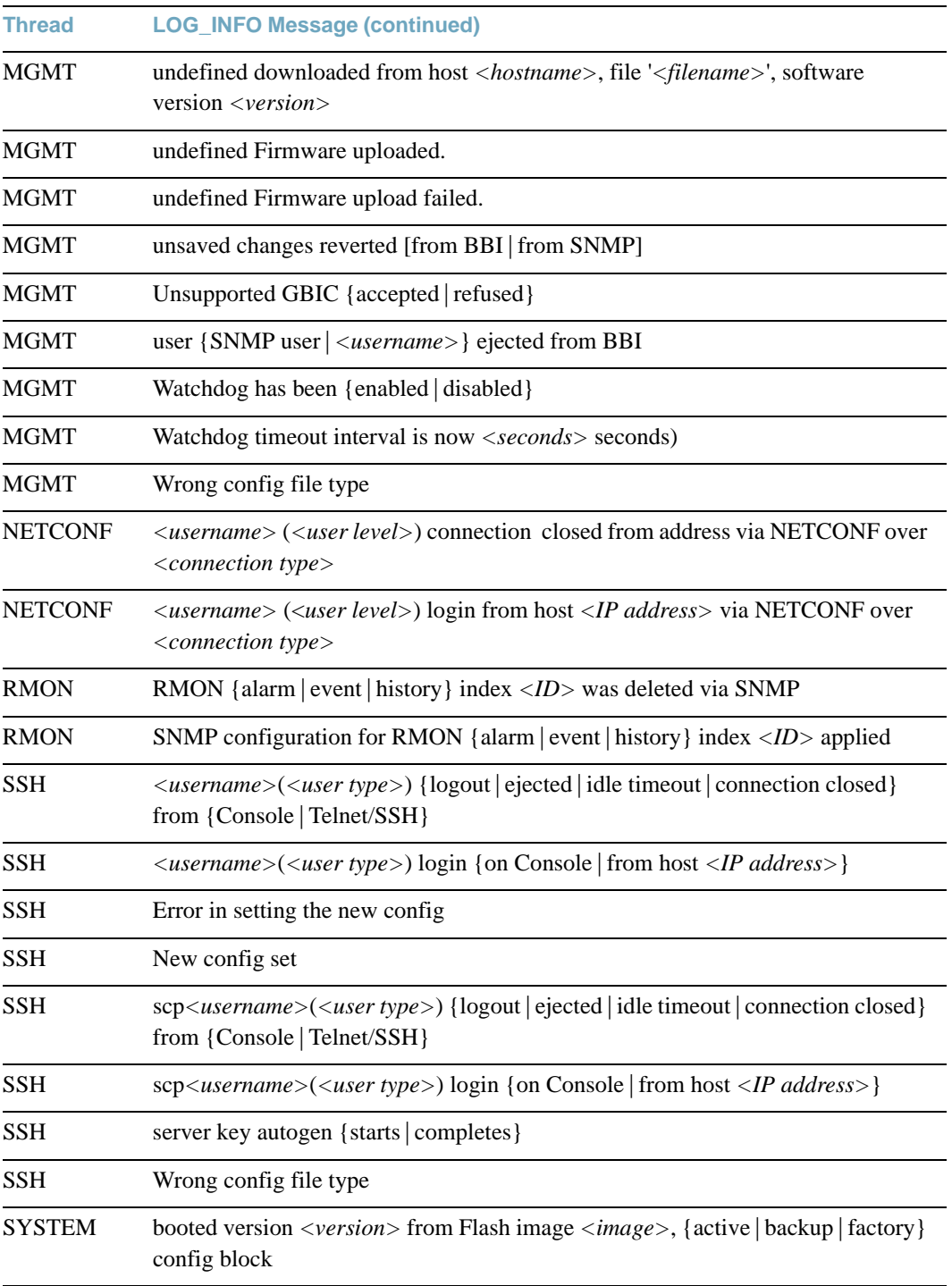

# **LOG\_NOTICE**

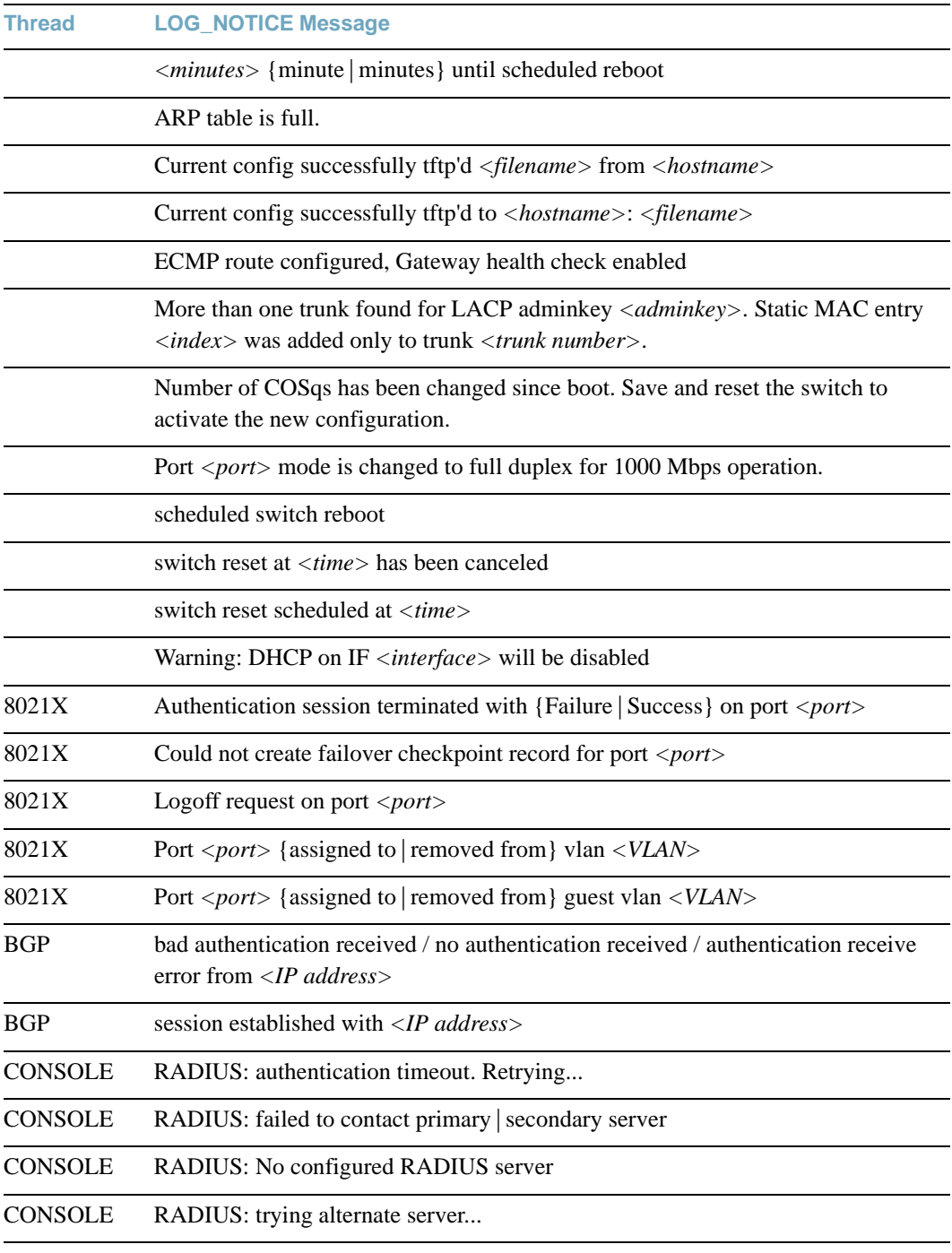

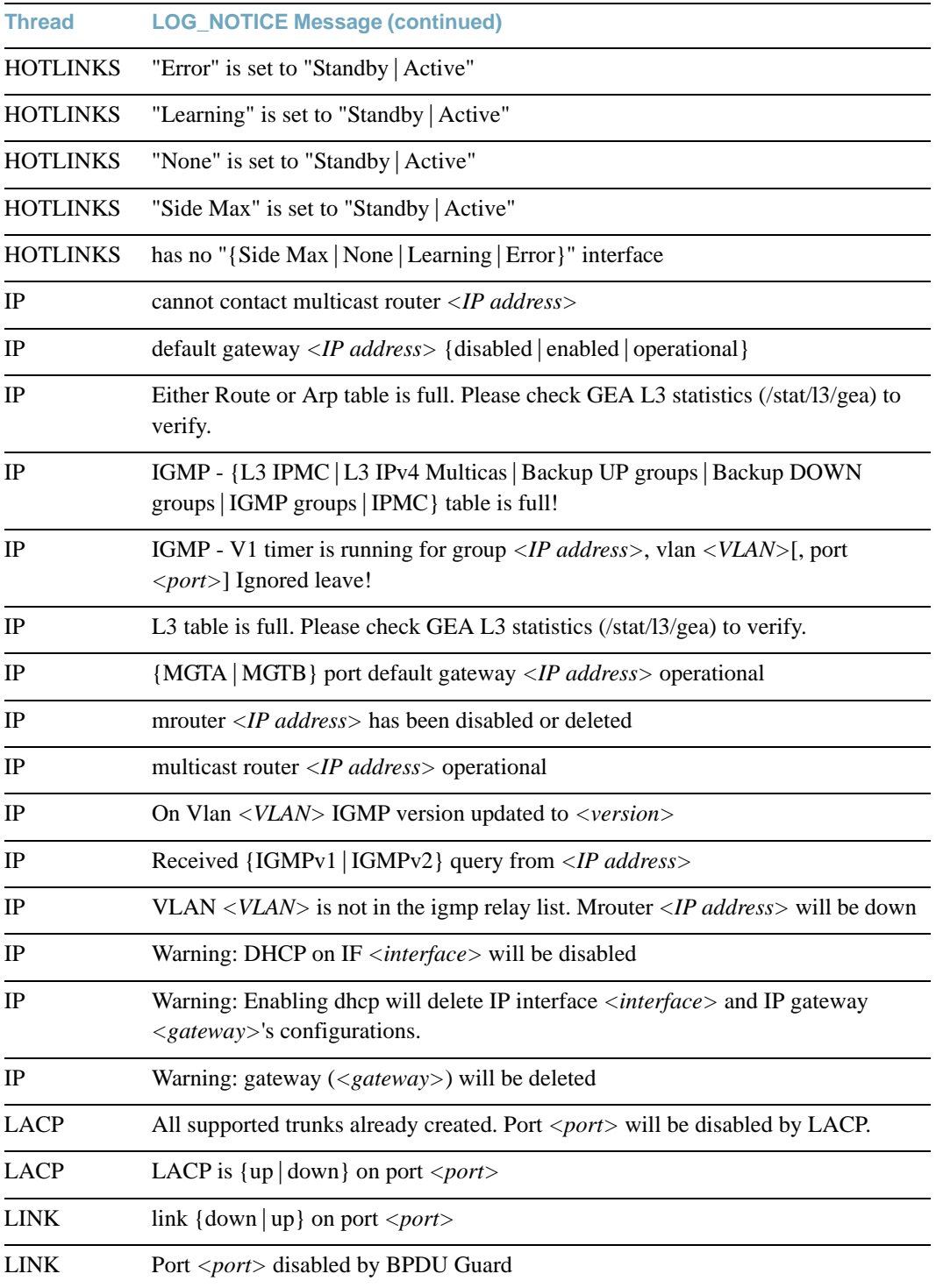

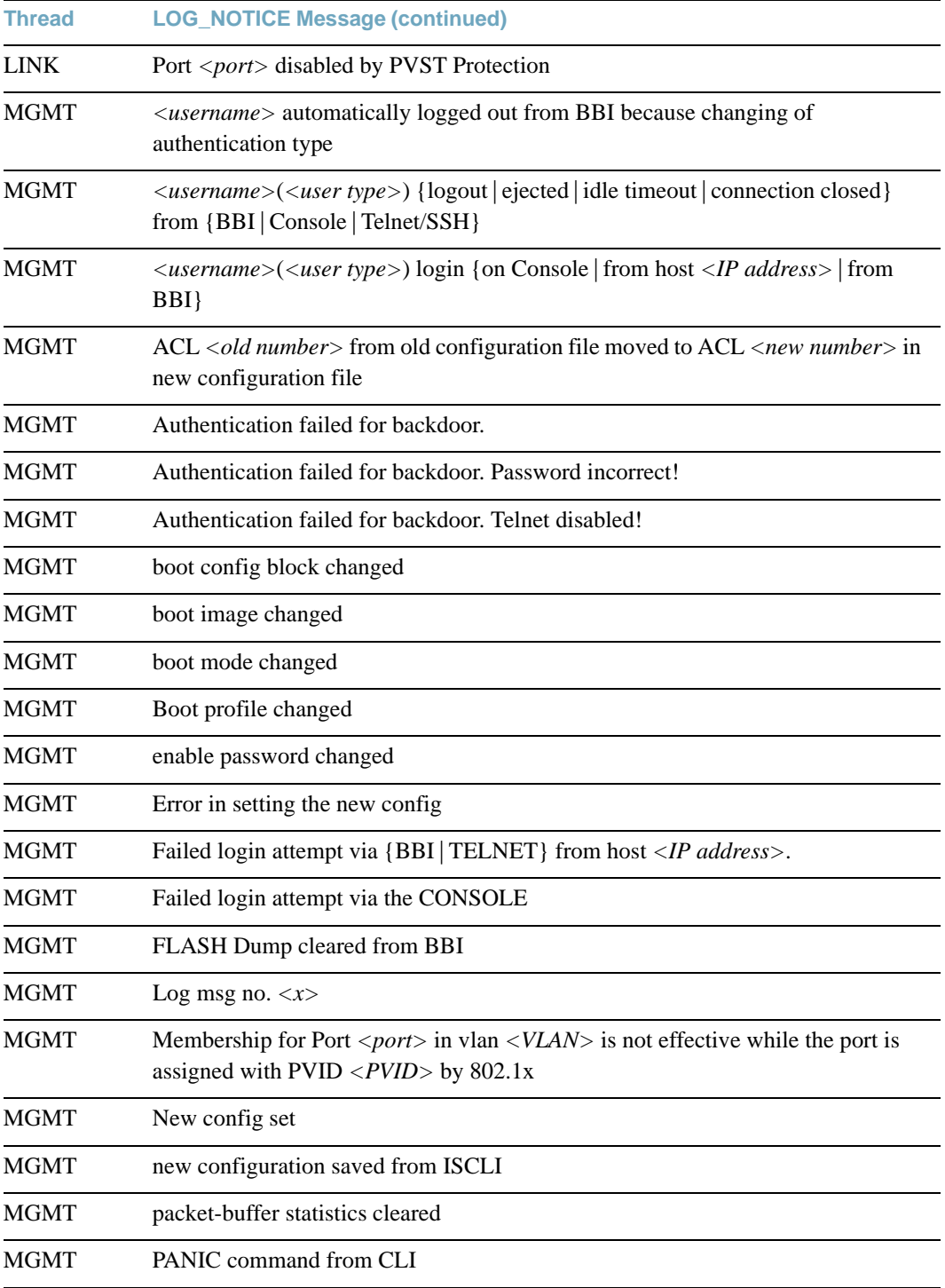

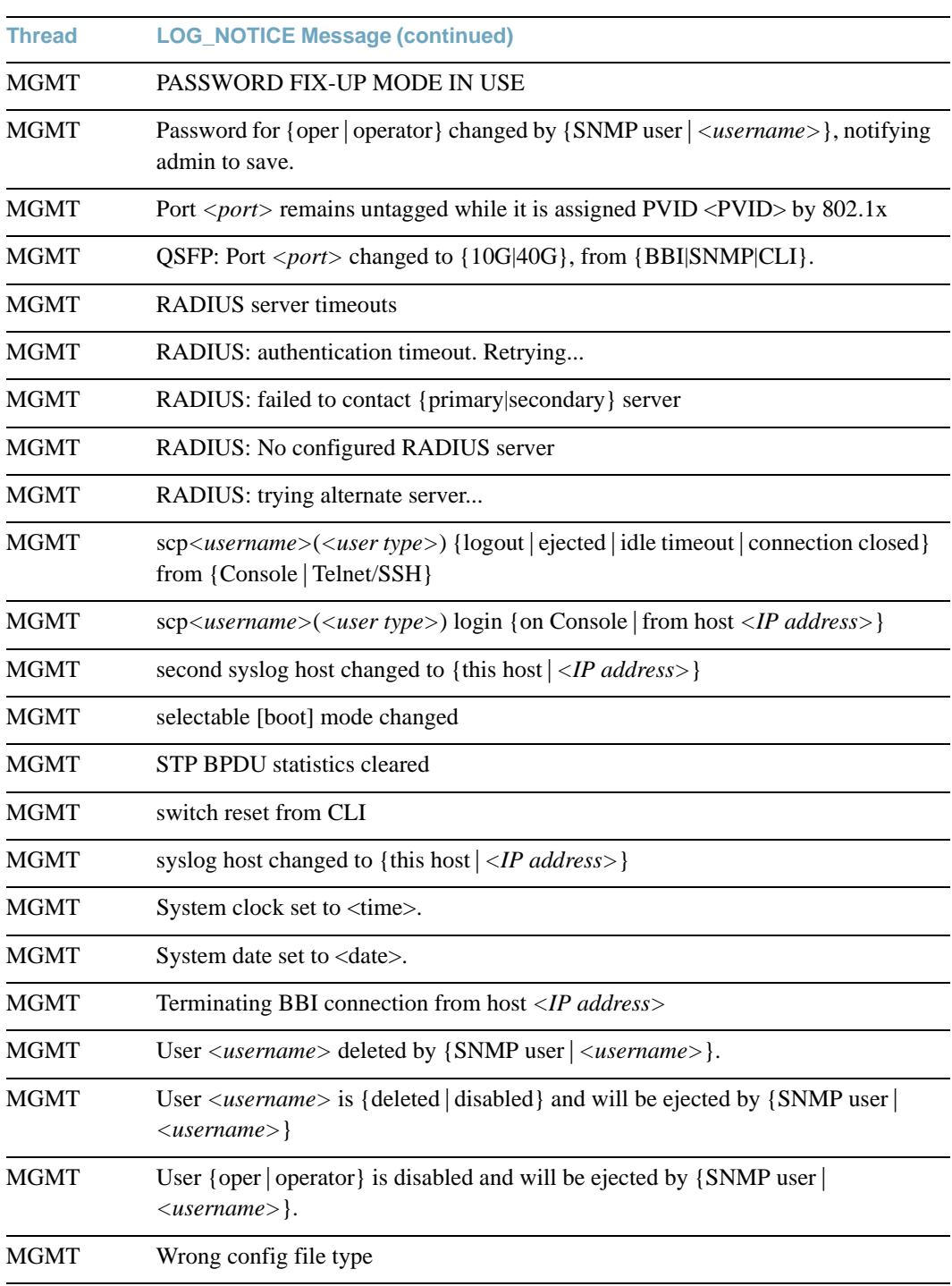

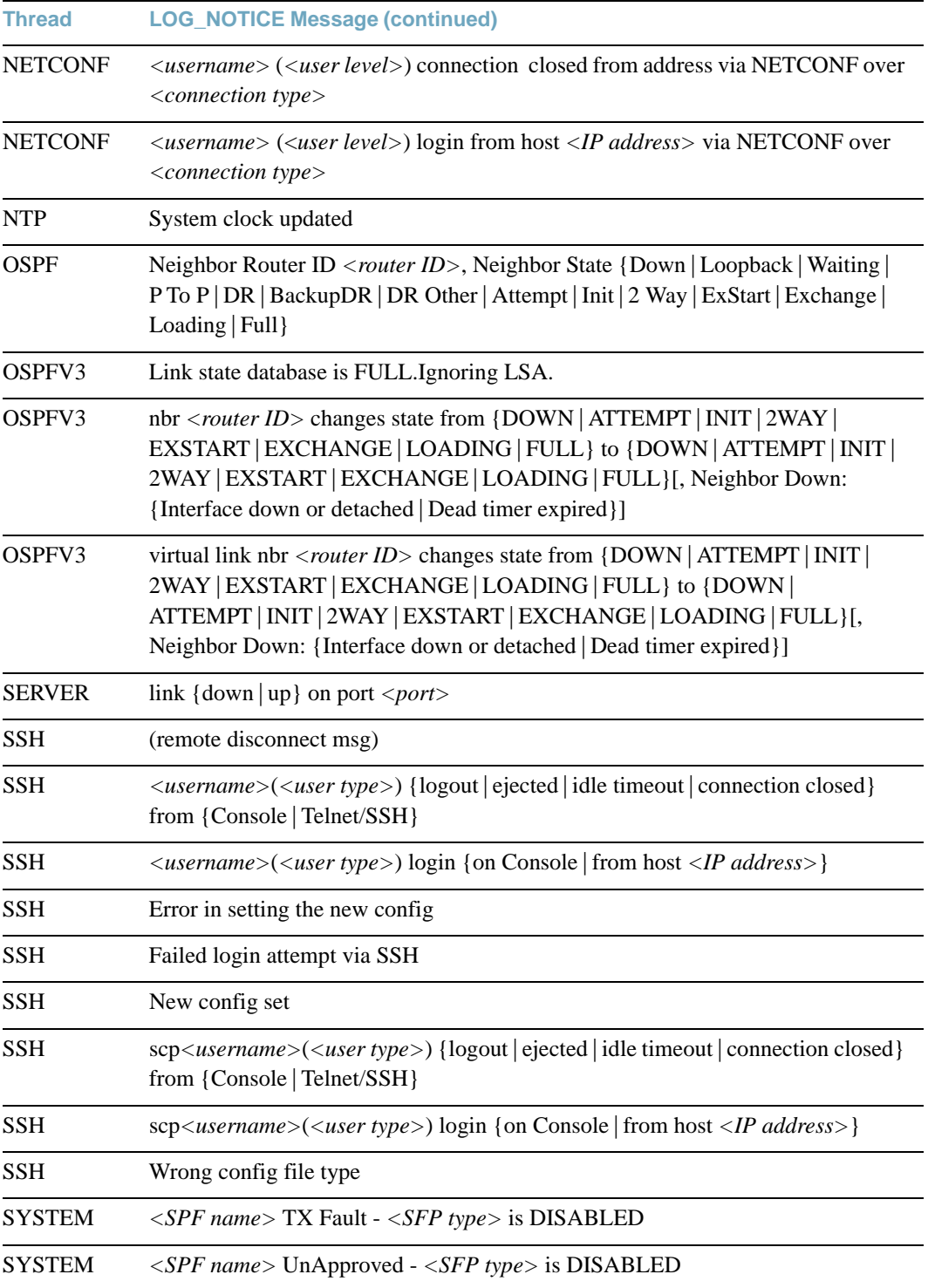

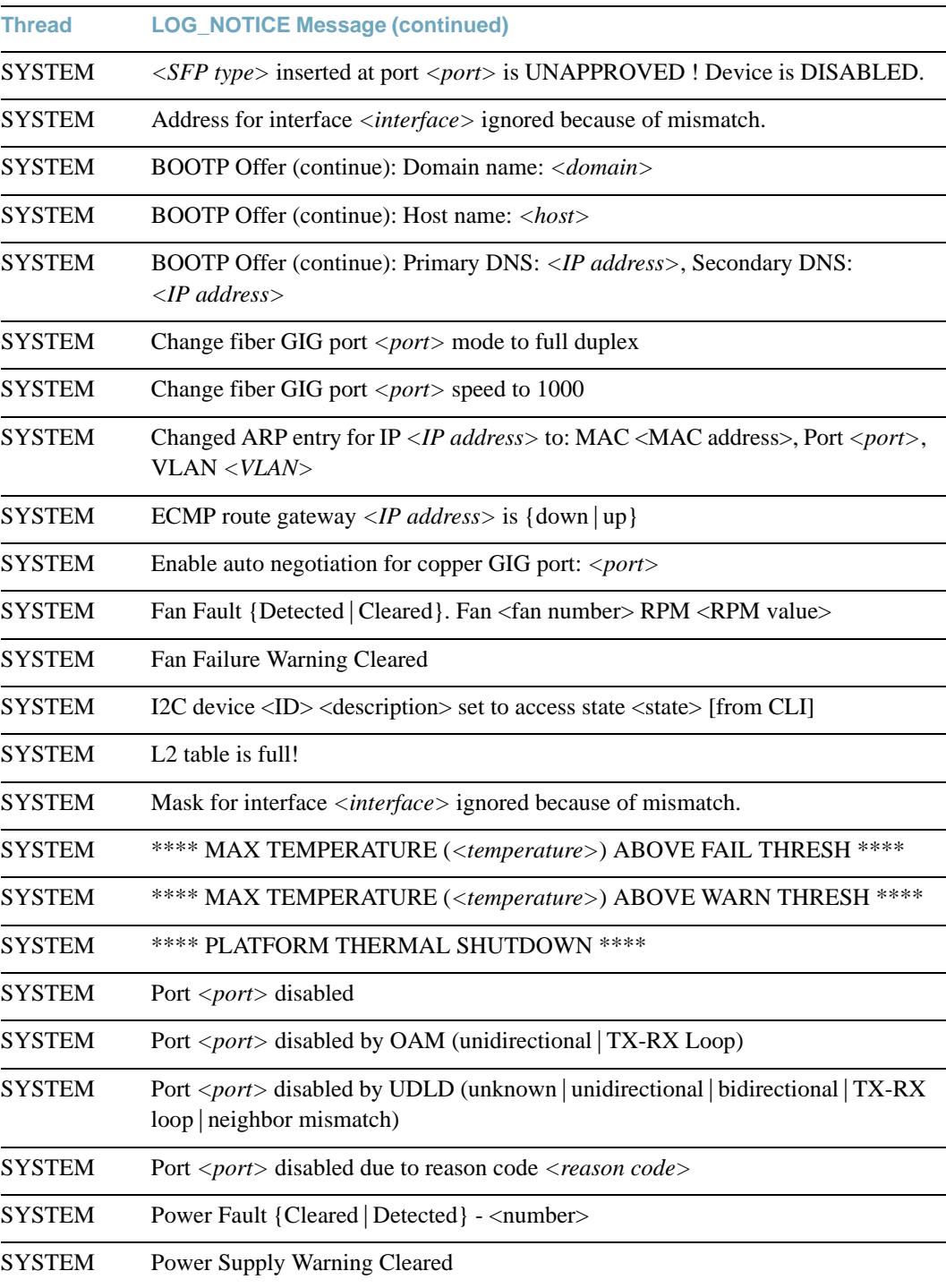

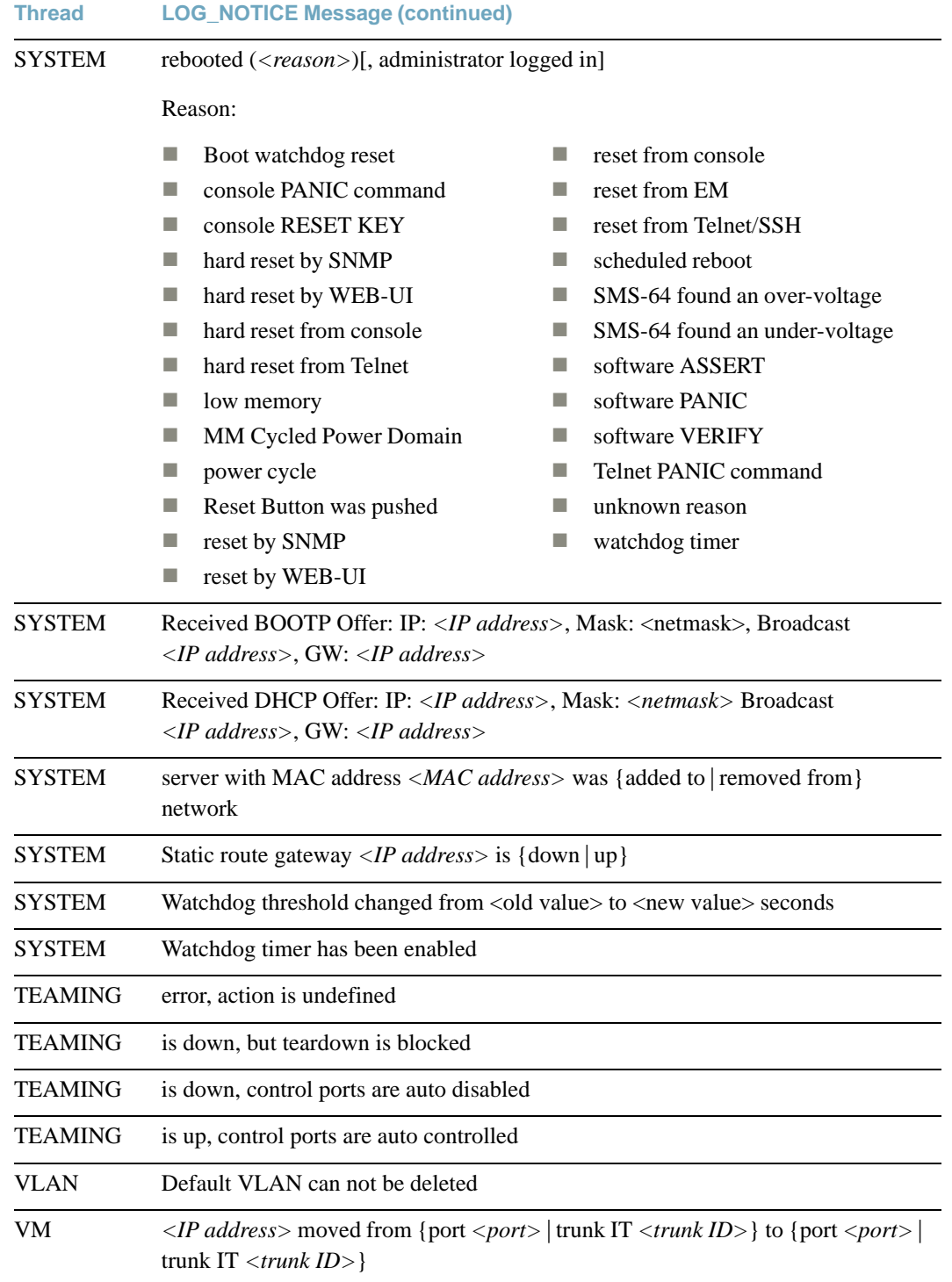

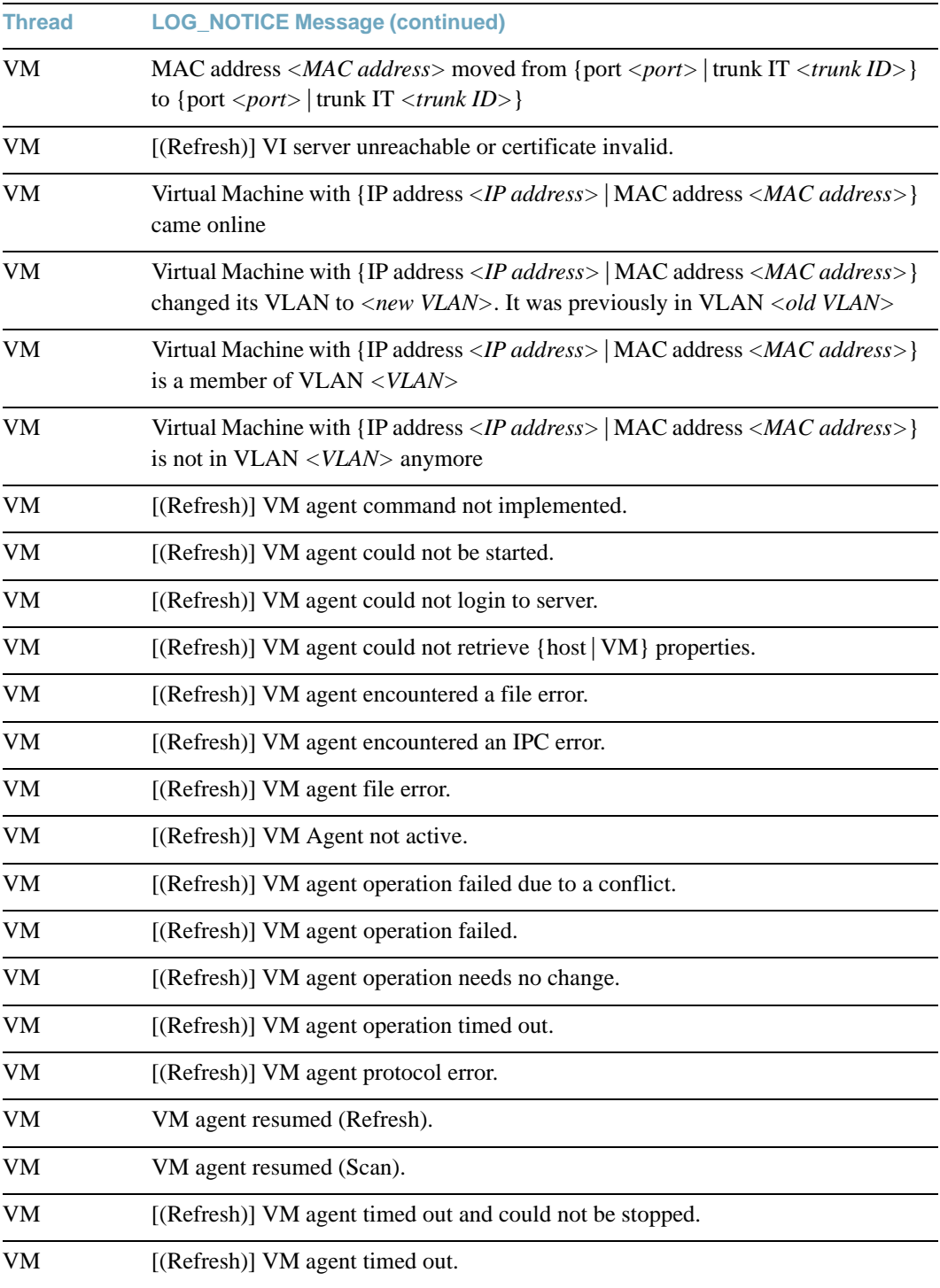
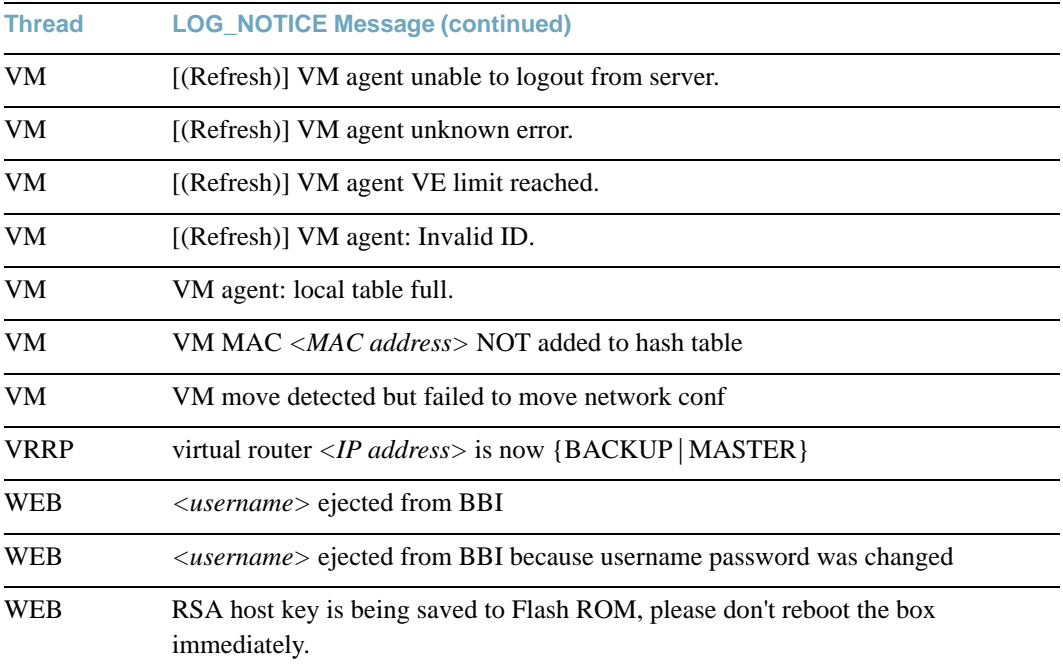

# **LOG\_WARNING**

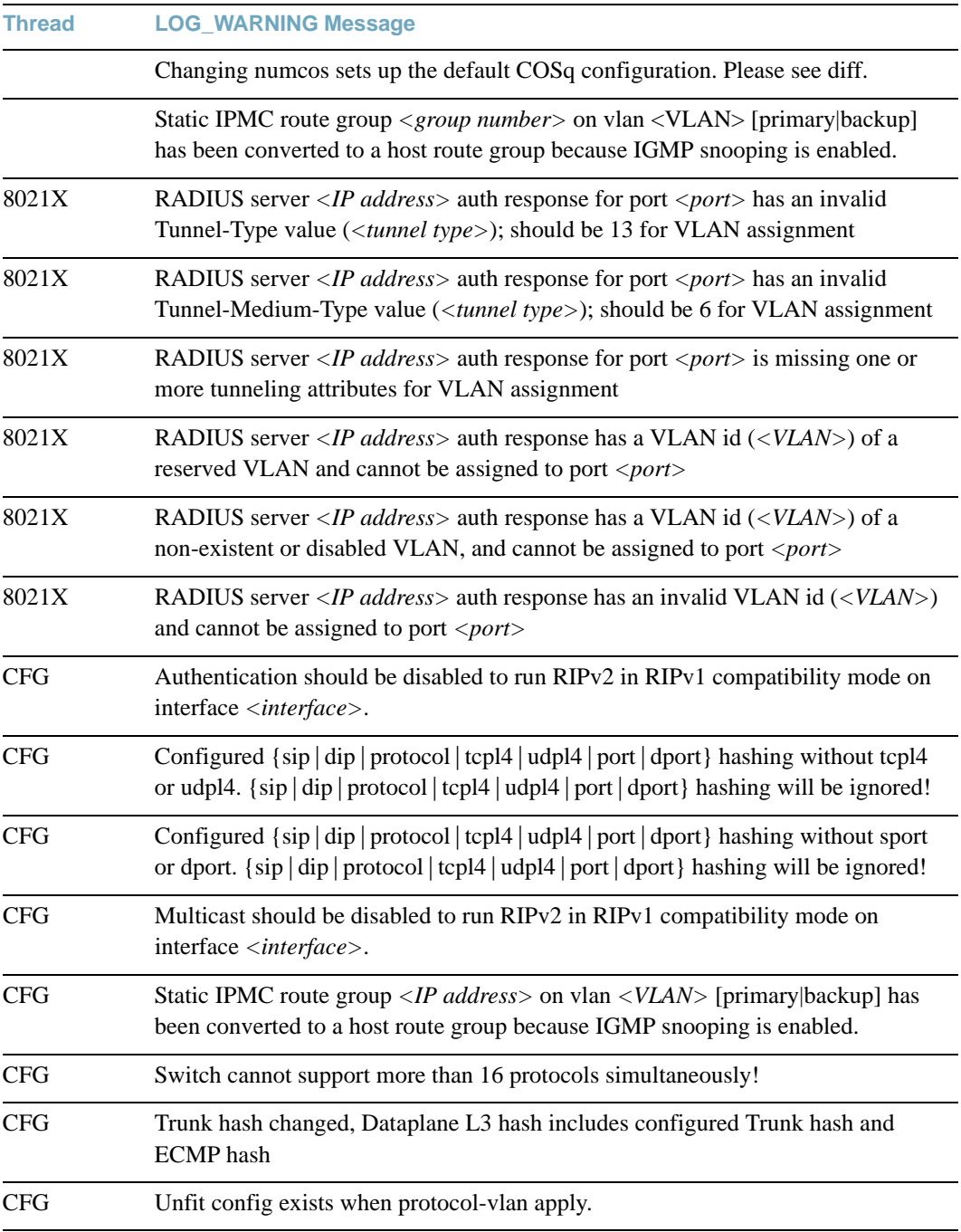

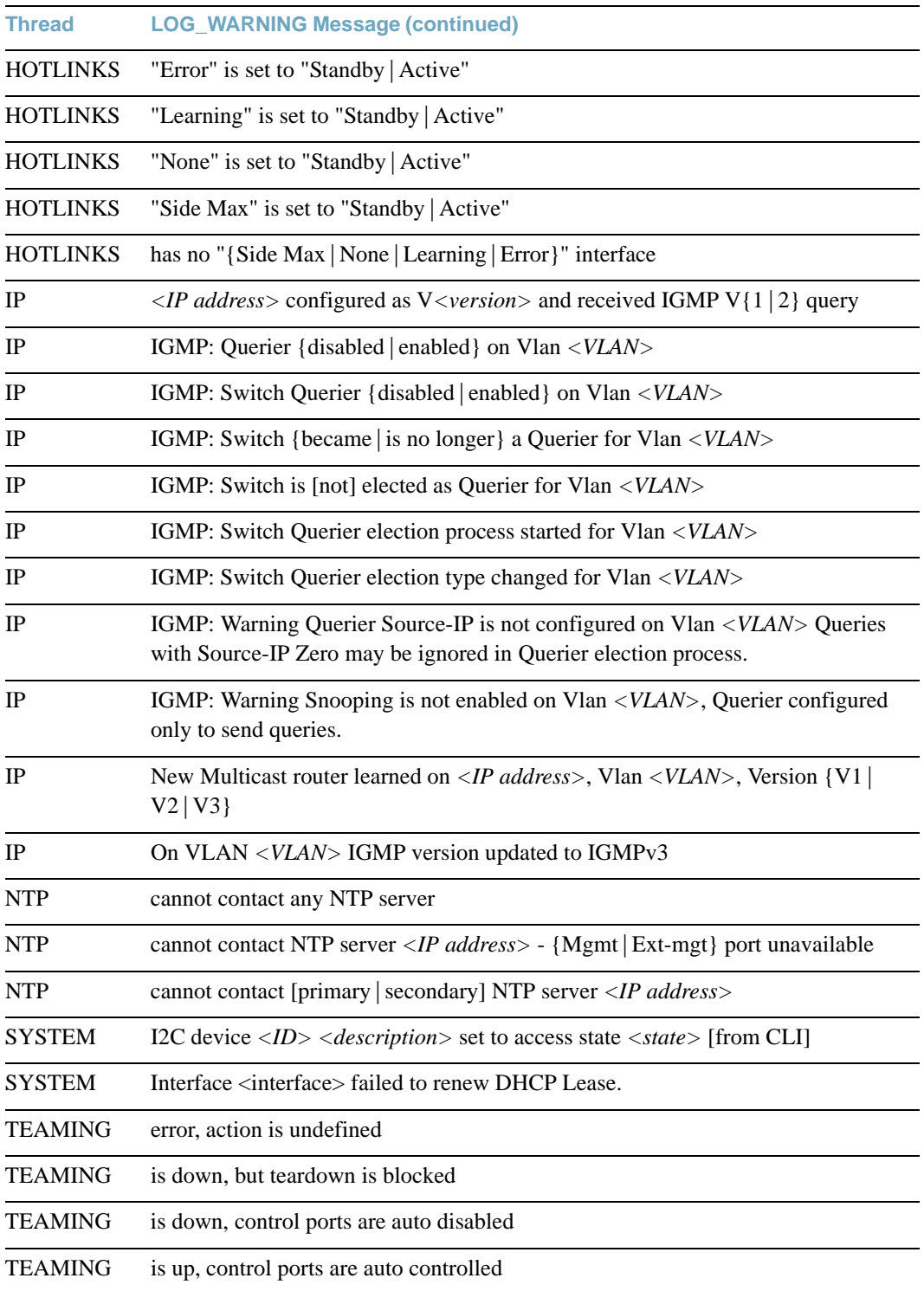

**BLADEOS 6.6 Command Reference**

# **Index**

# **Symbols**

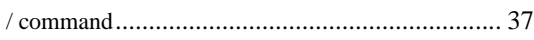

# **Numerics**

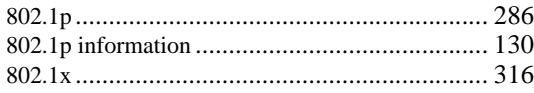

#### **A**

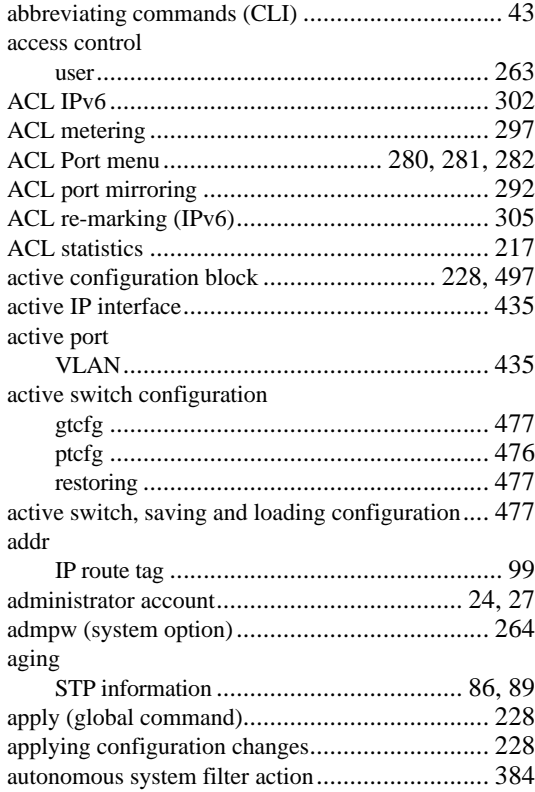

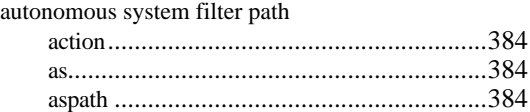

#### **B**

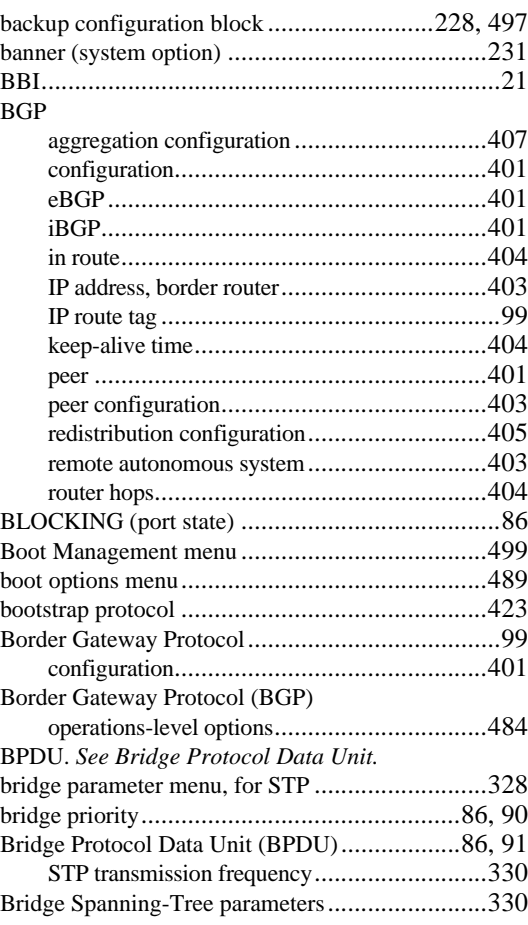

#### **BLADEOS 6.6 Command Reference**

broadcast

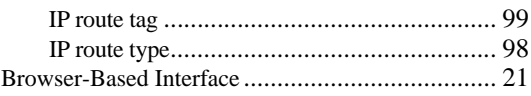

#### **C**

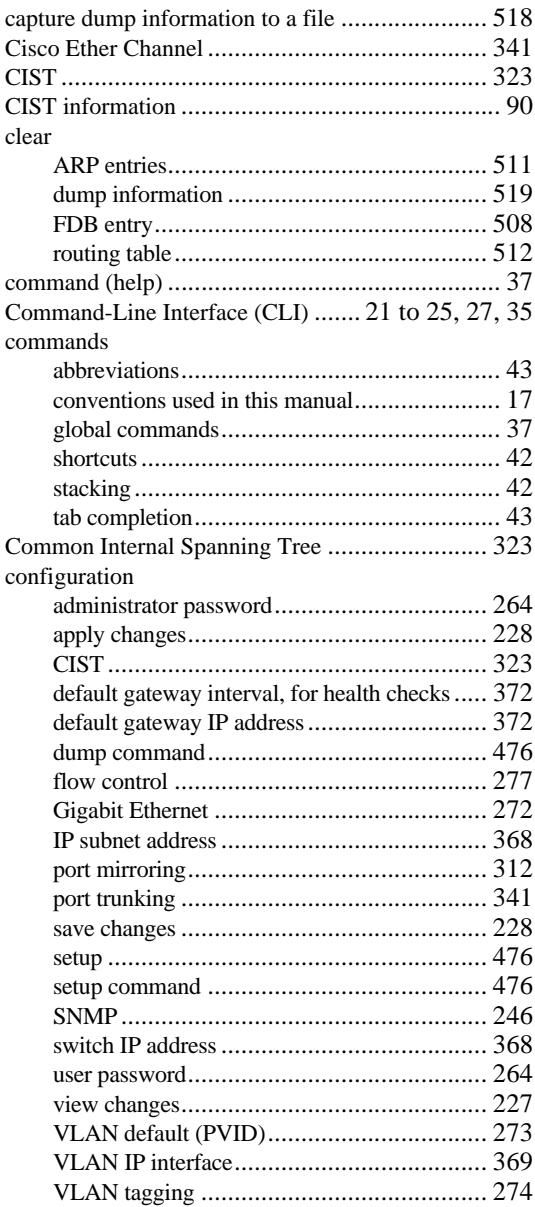

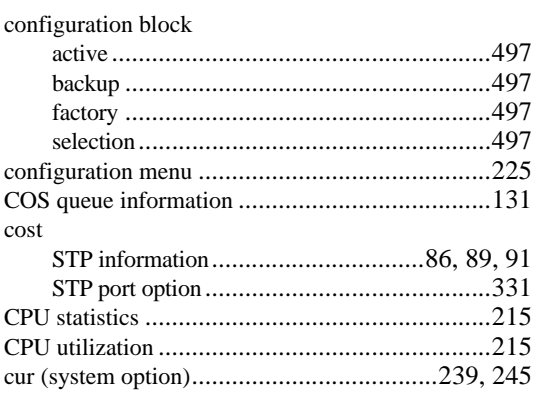

#### **D**

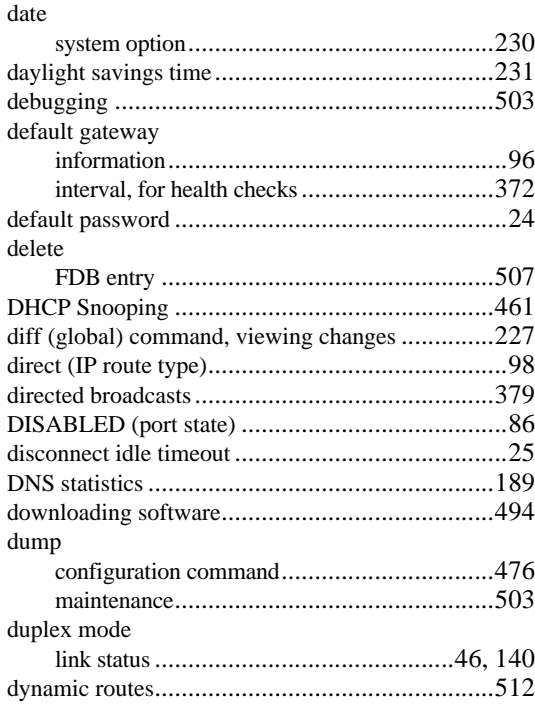

#### **E**

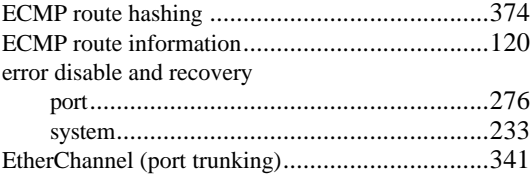

#### **F**

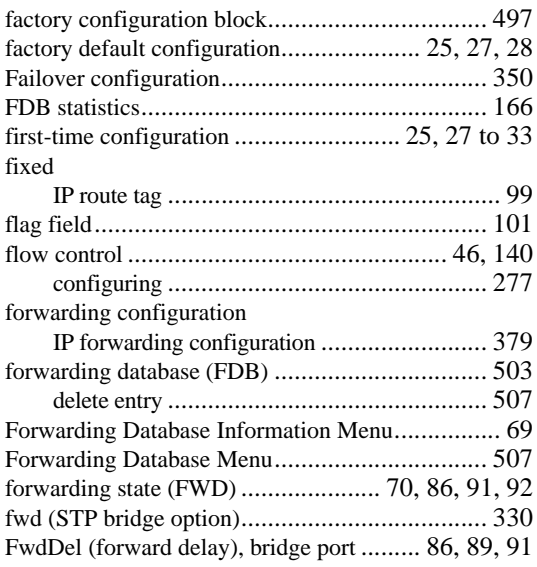

#### **G**

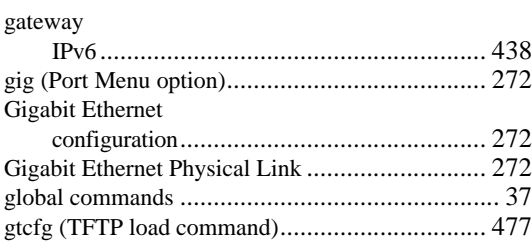

#### **H**

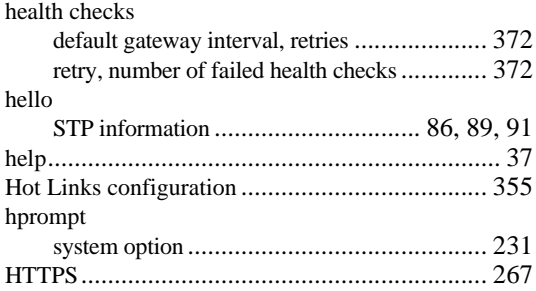

### **I**

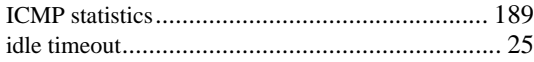

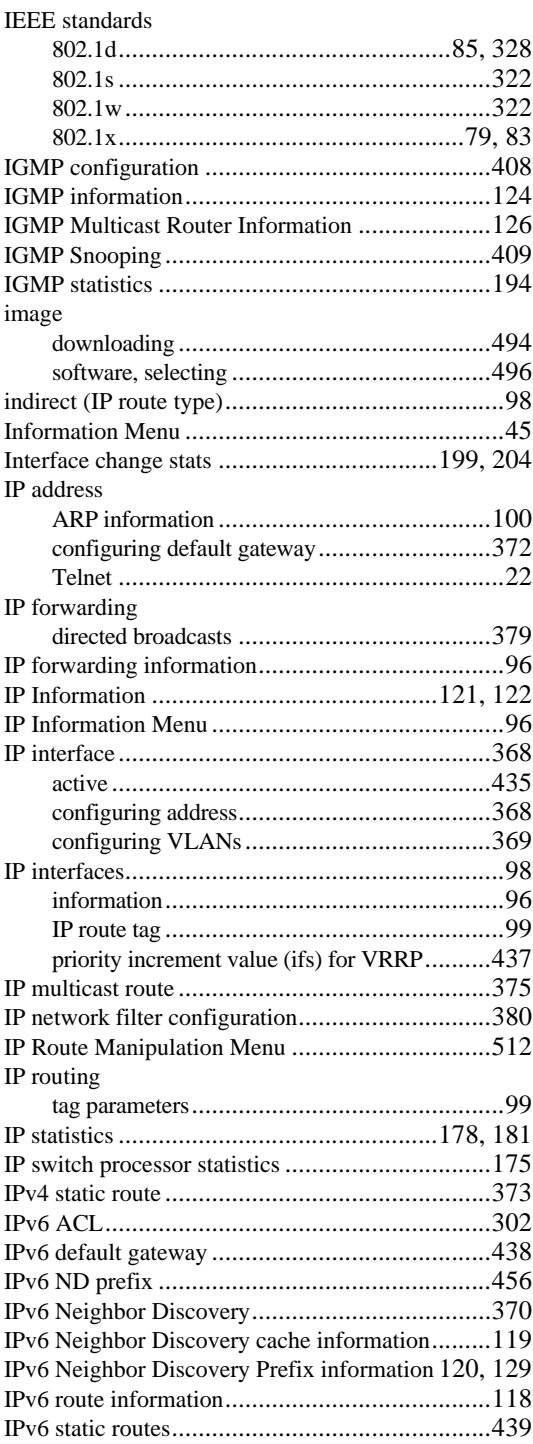

## **L**

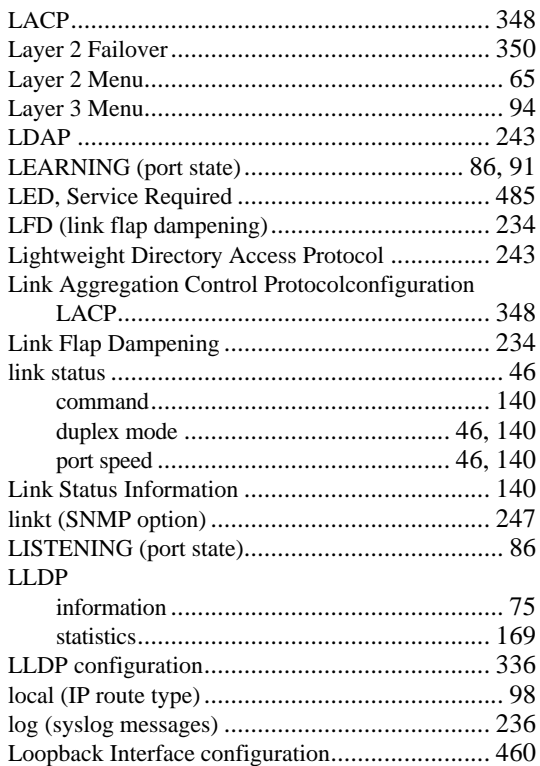

### **M**

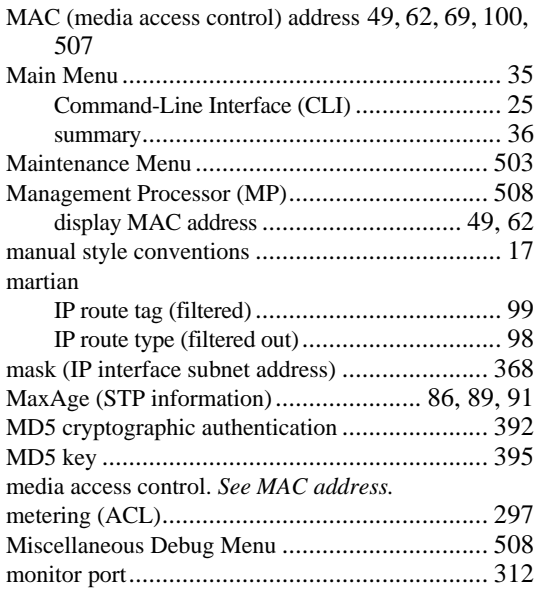

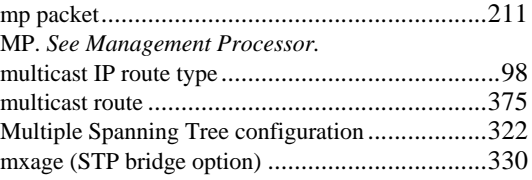

#### **N**

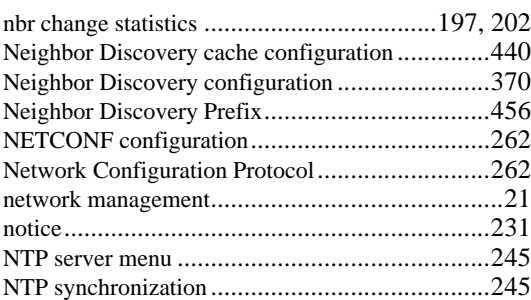

#### **O**

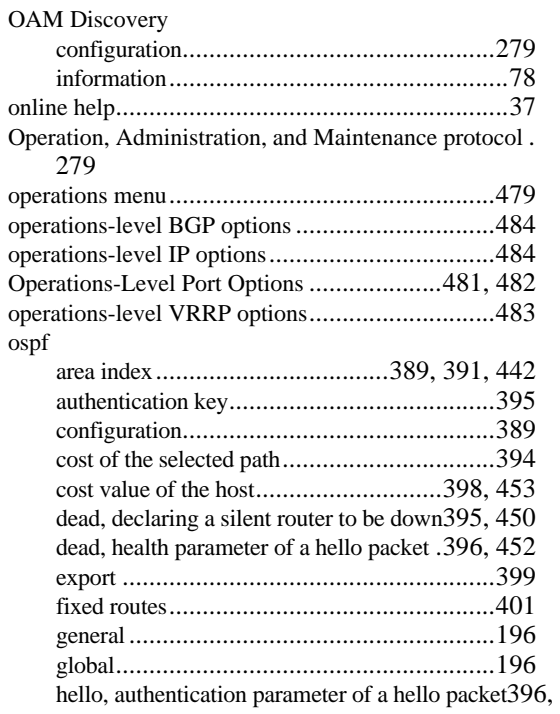

#### 452

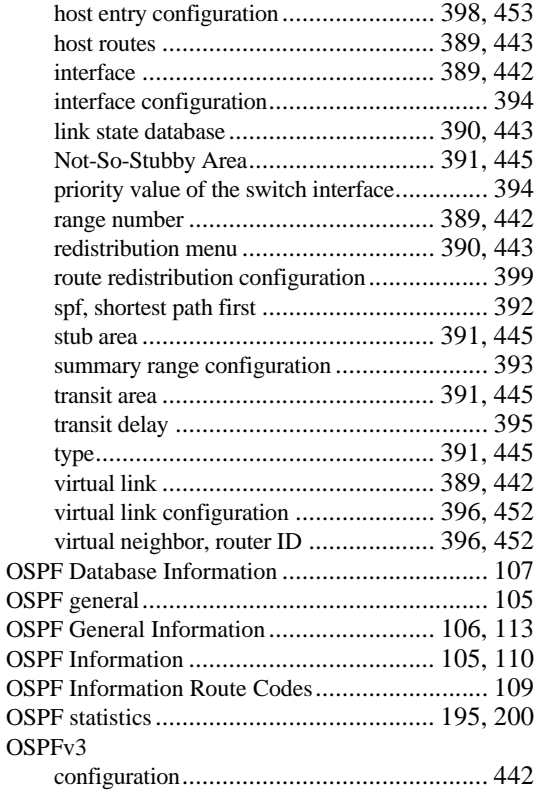

### **P**

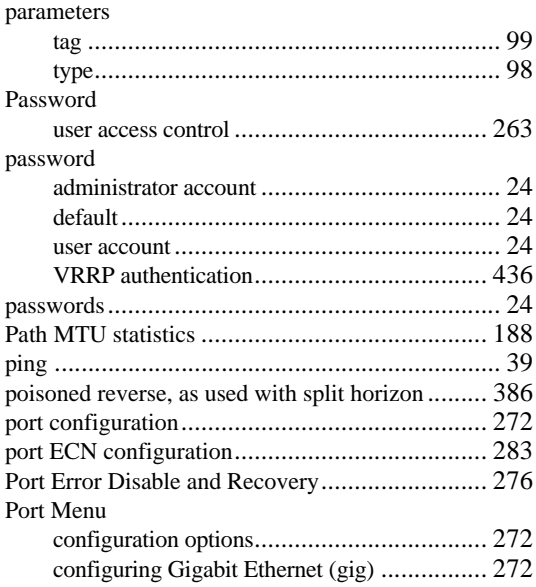

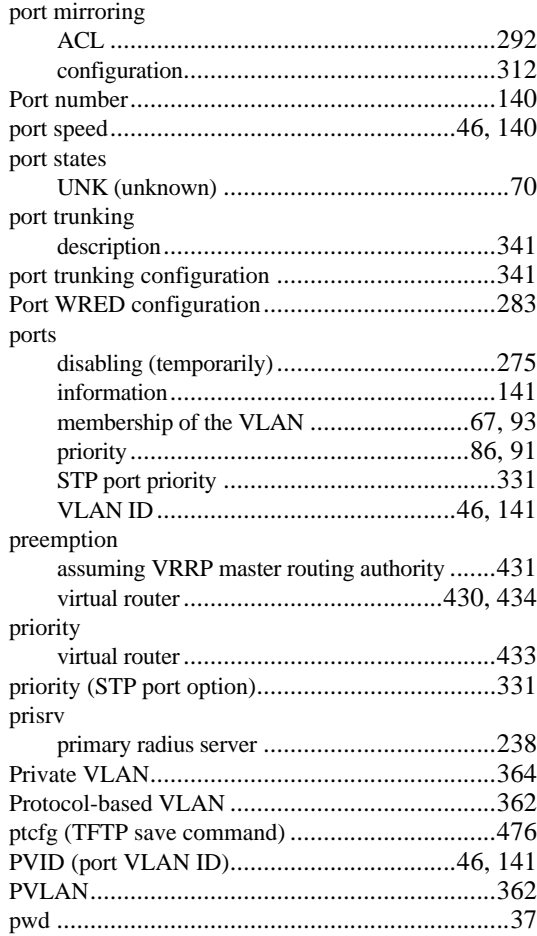

## **Q**

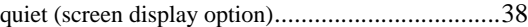

#### **R**

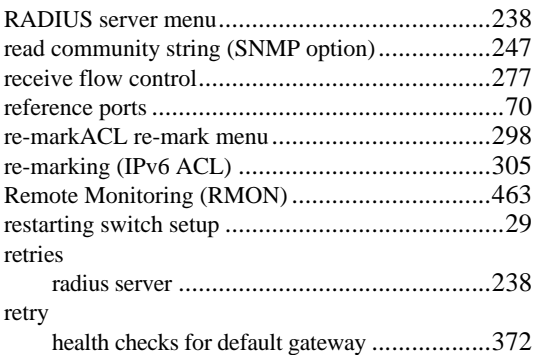

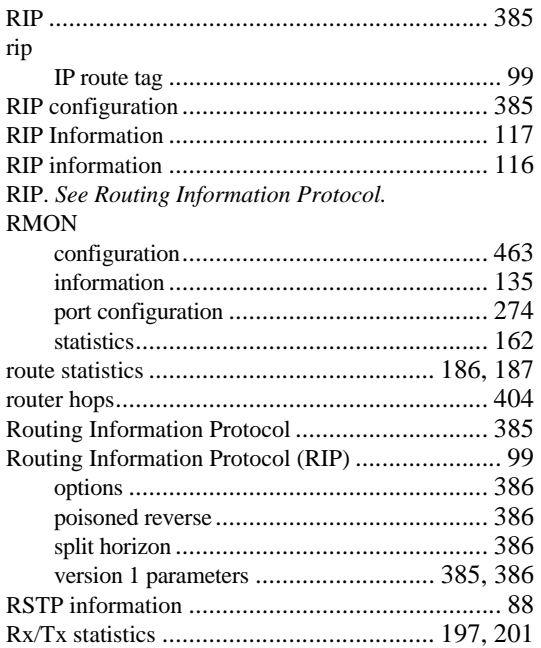

## **S**

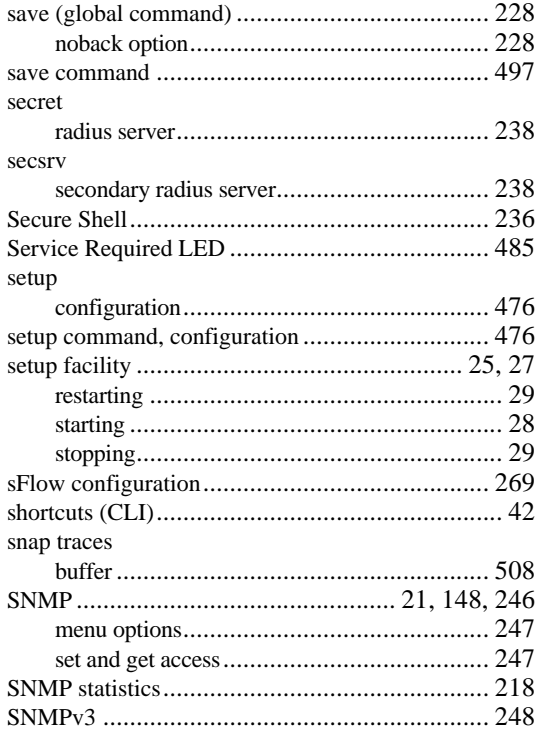

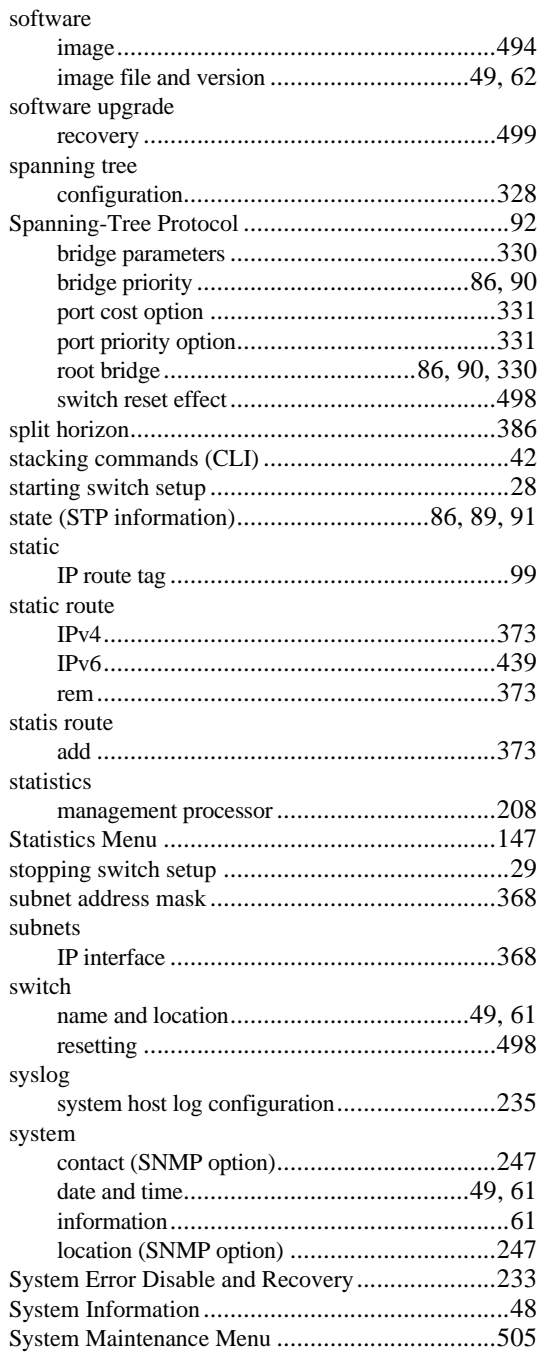

#### system options

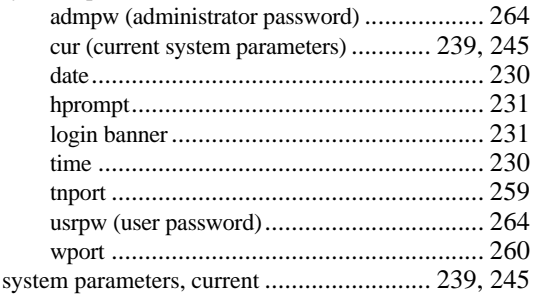

## **T**

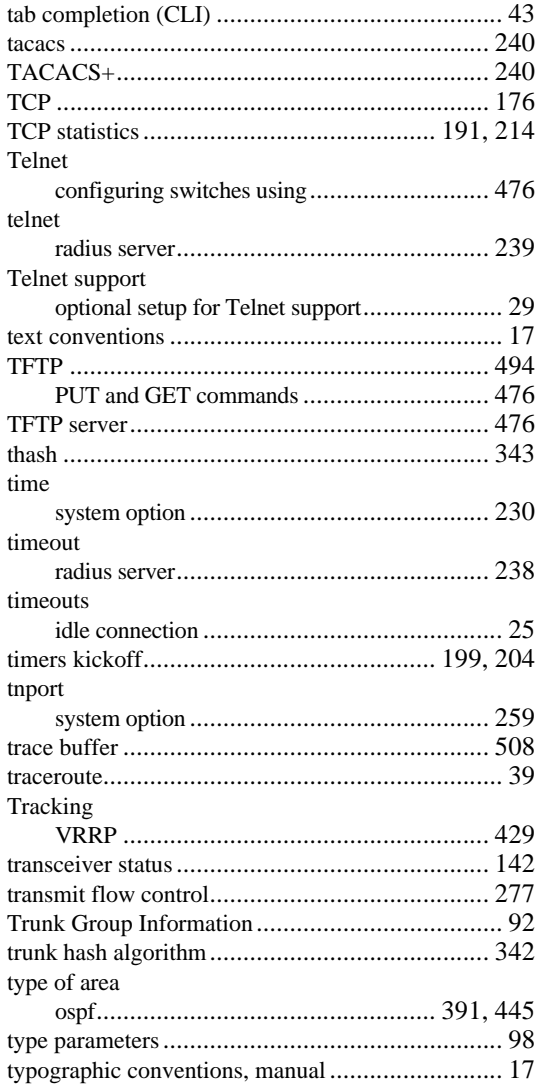

### **U**

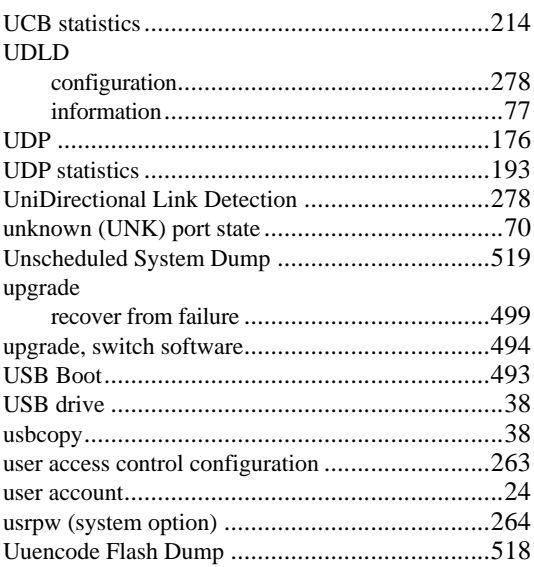

#### **V**

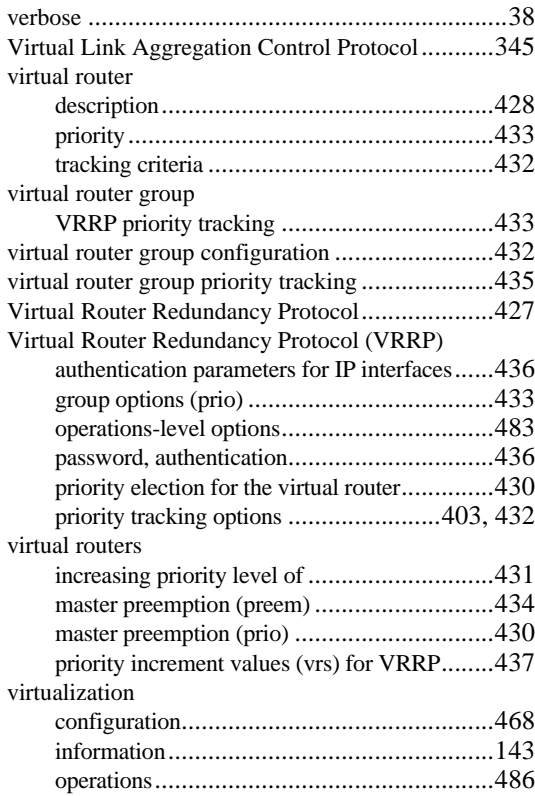

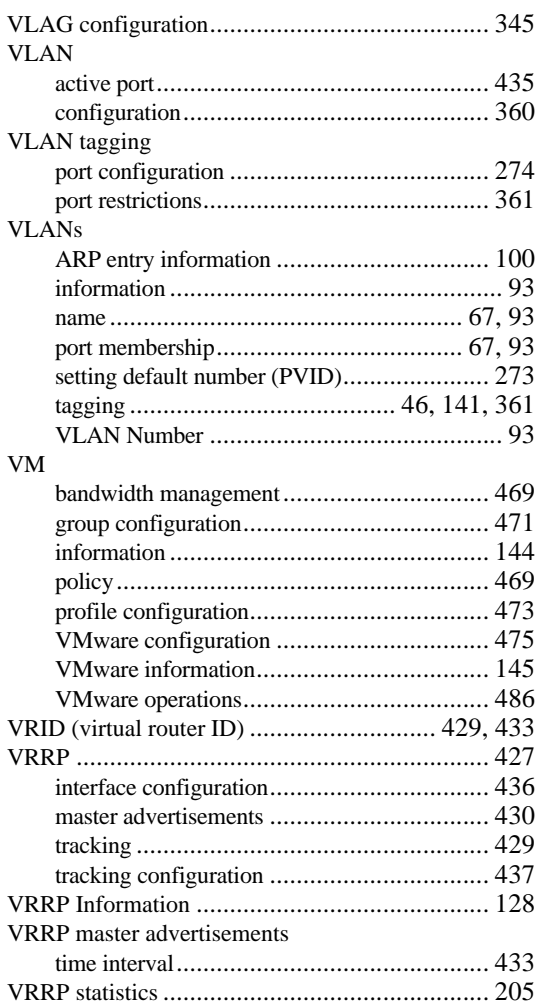

#### **W**

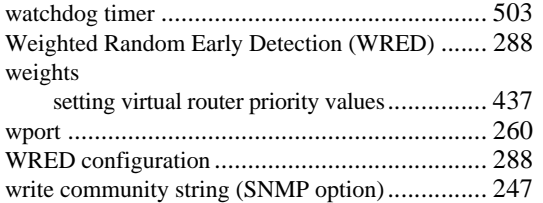